# Tableau Blueprint

อั ปเดตล่ าสุ ด 10/2/2025 © 2024 Salesforce, Inc.

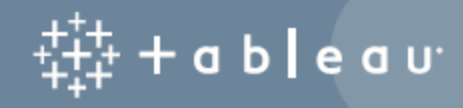

# สารบั ญ

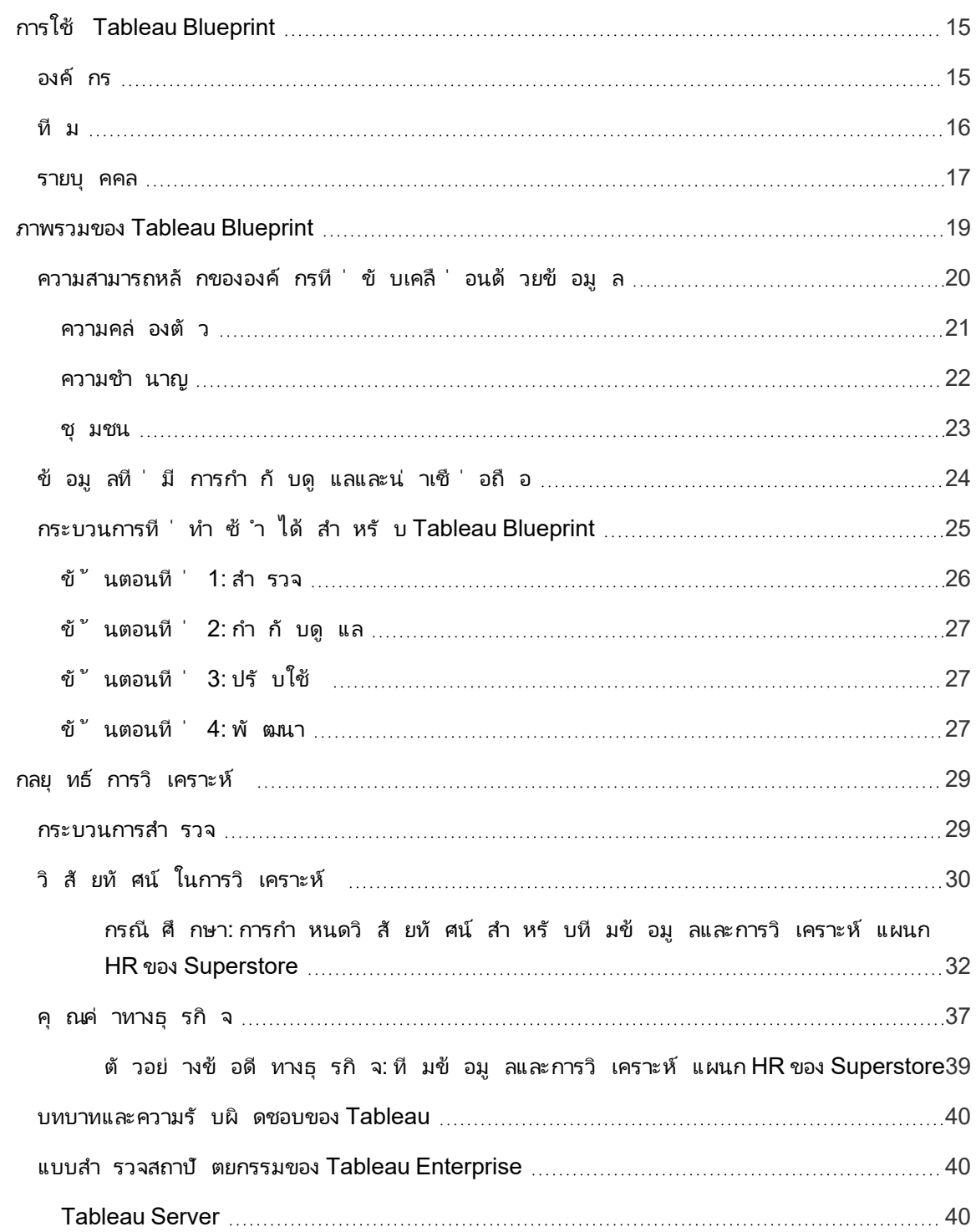

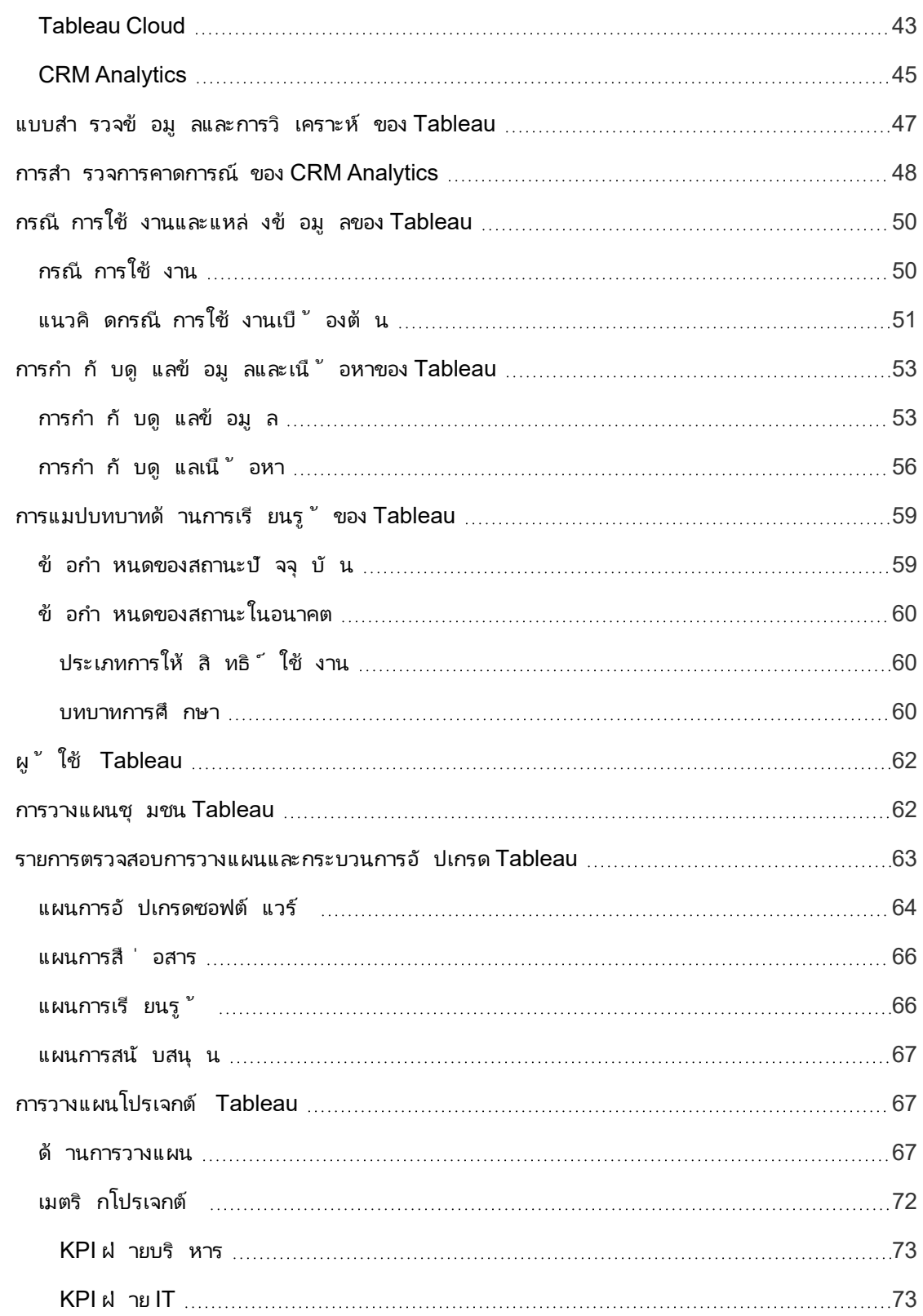

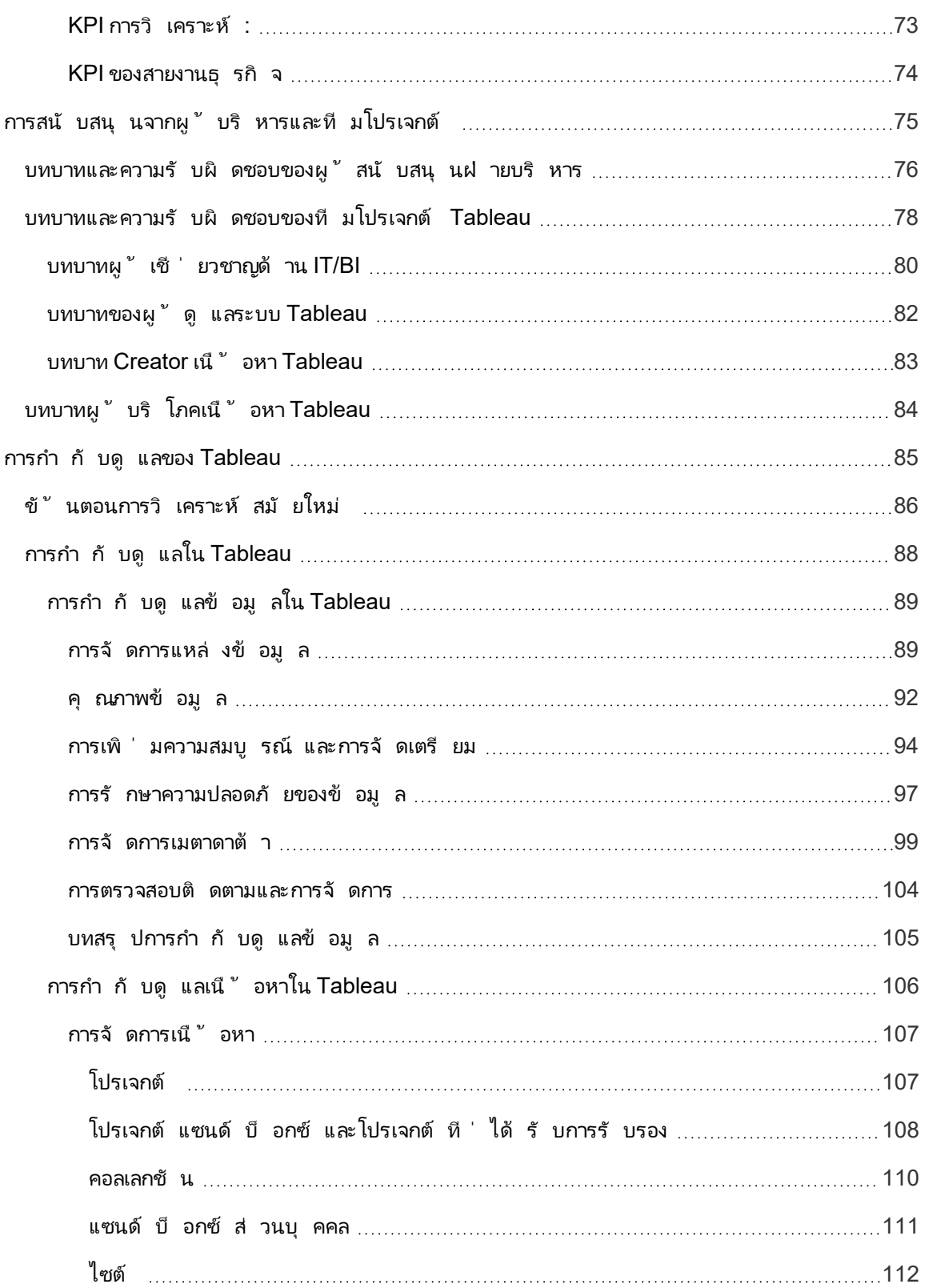

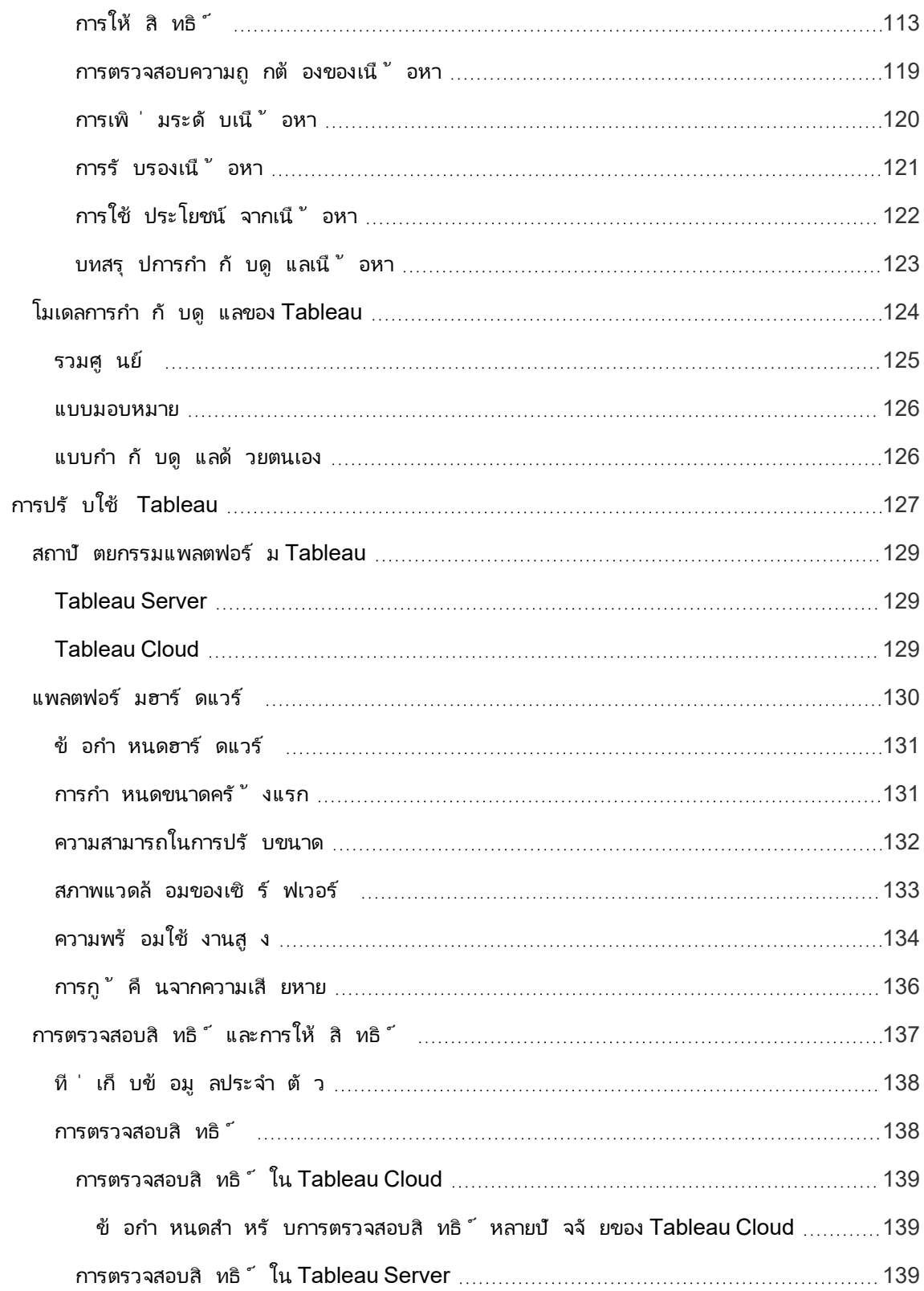

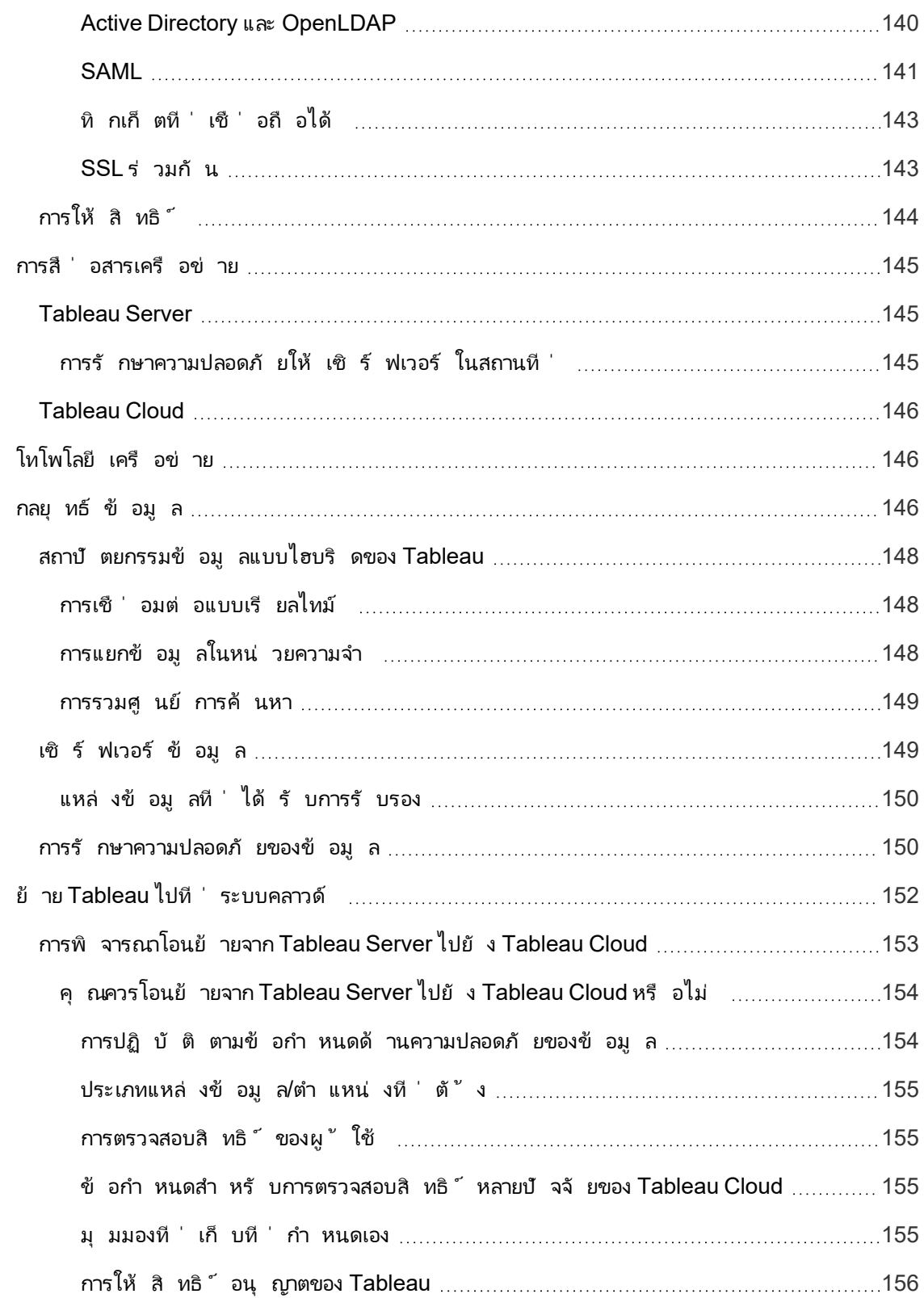

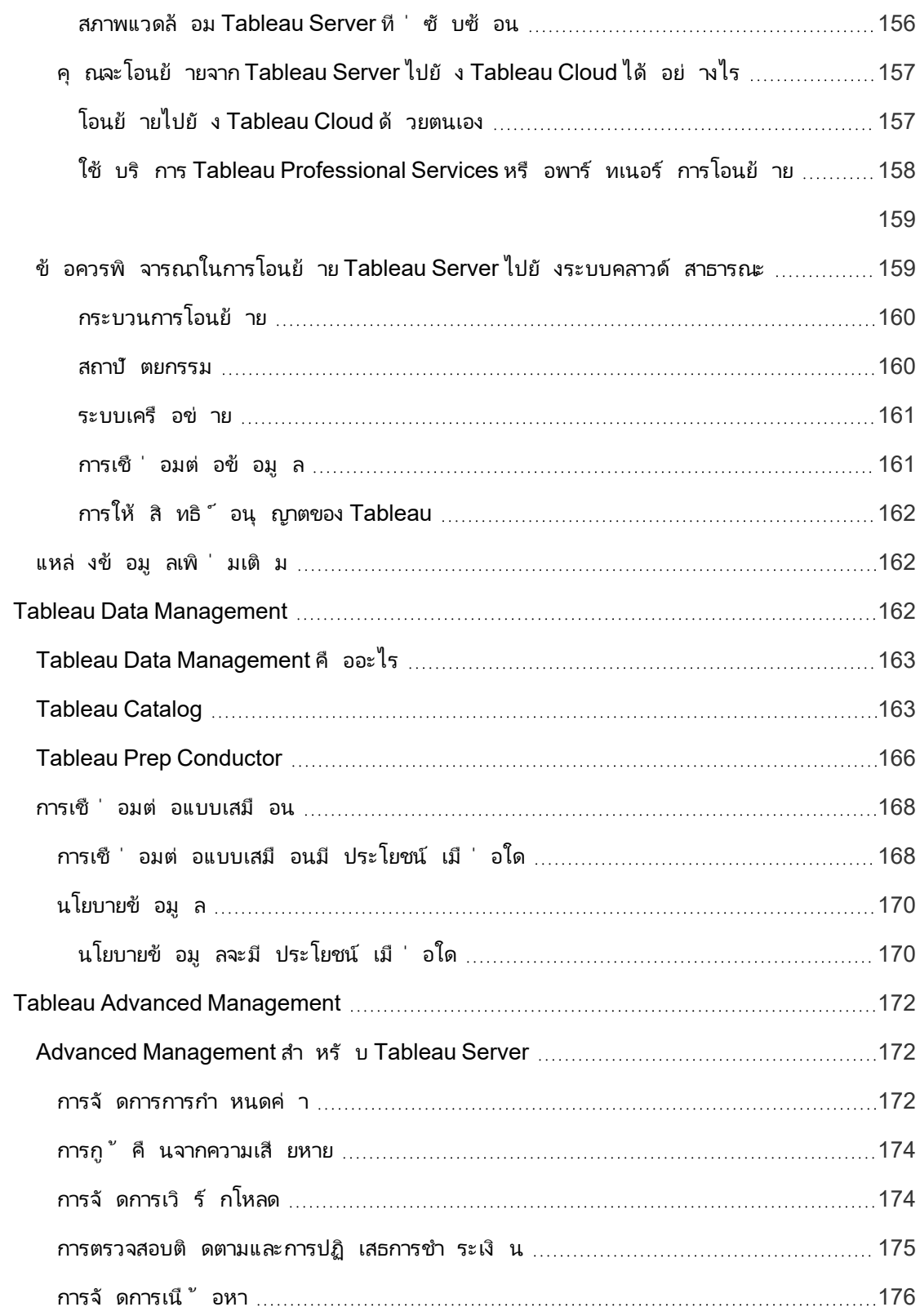

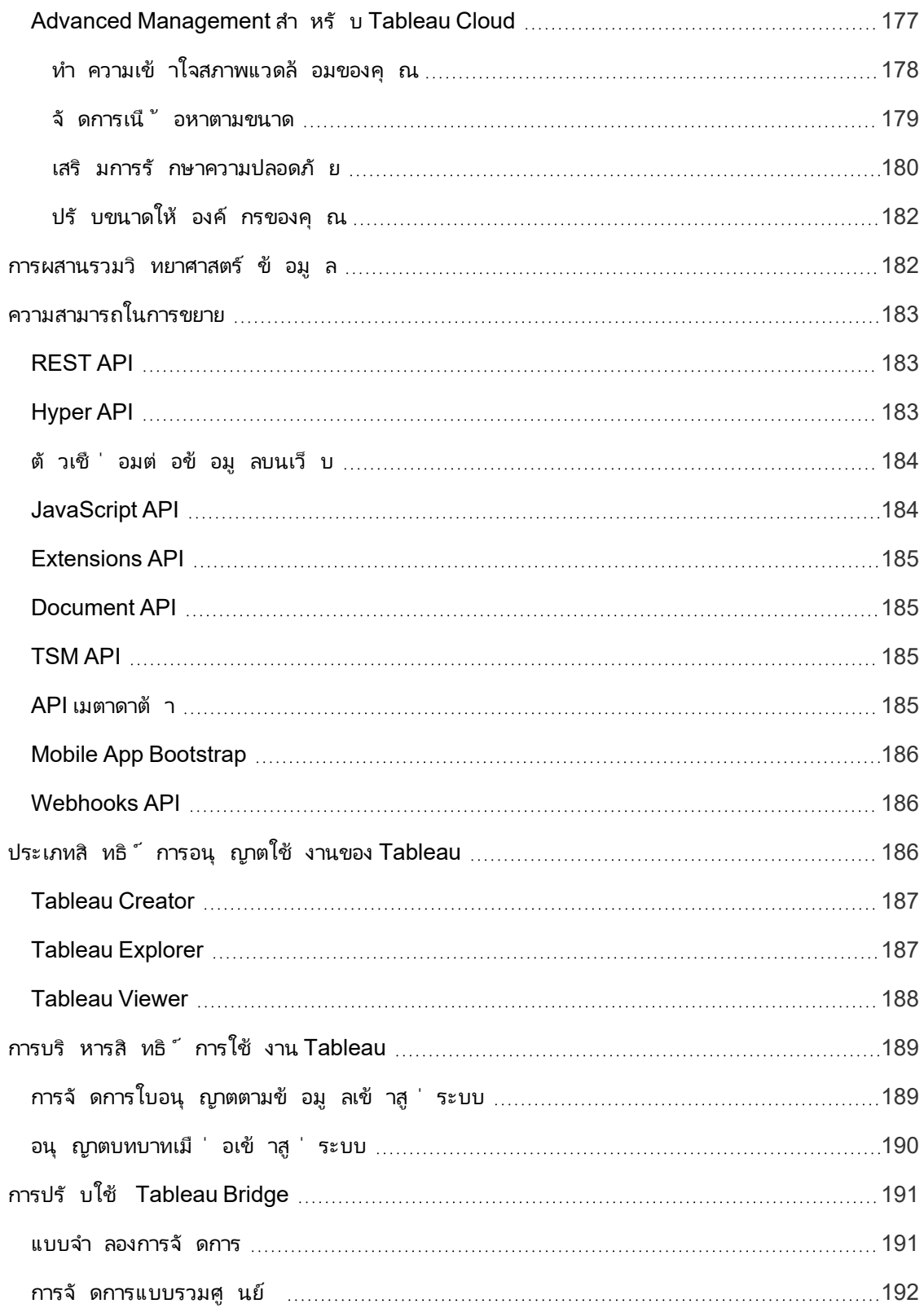

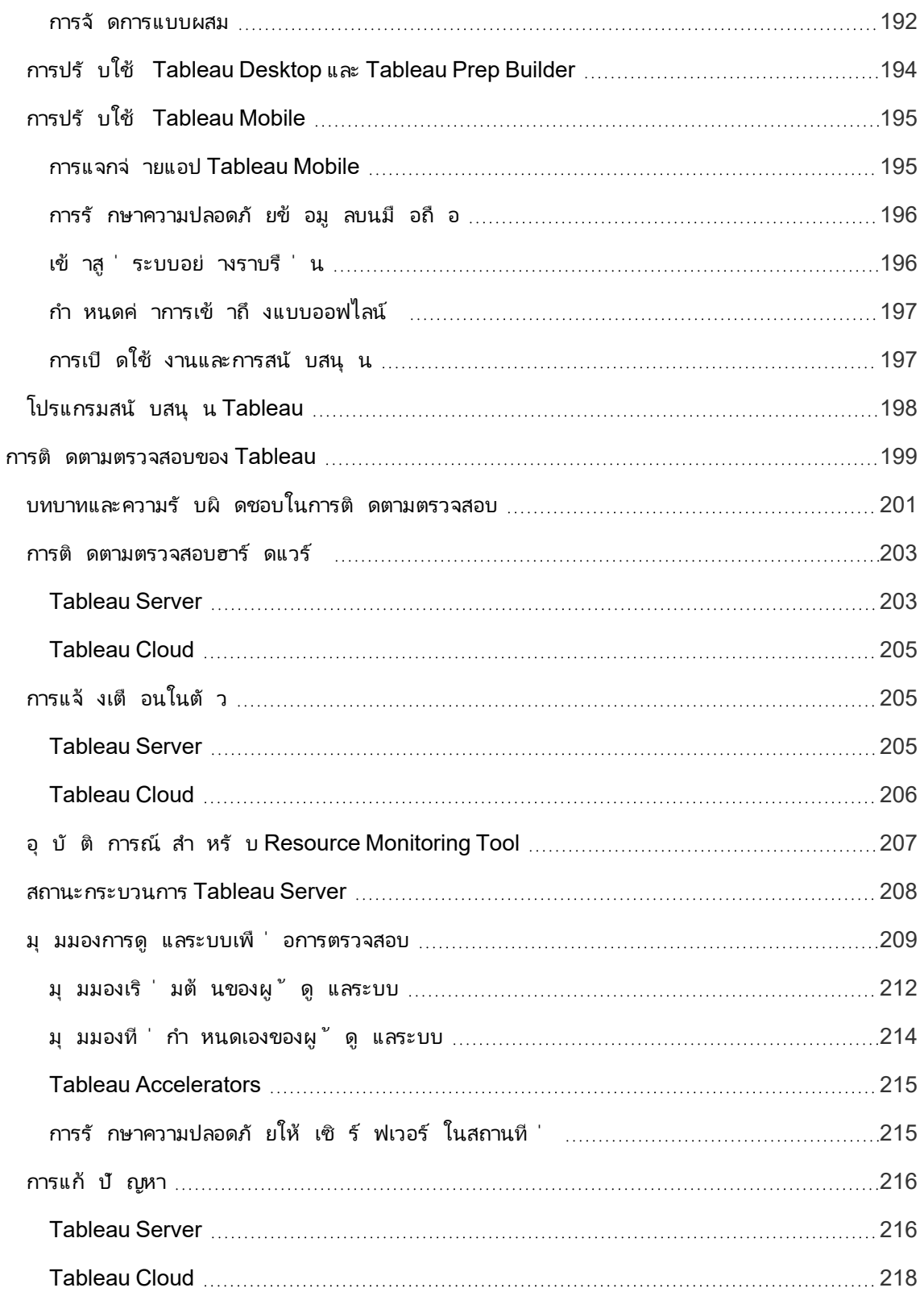

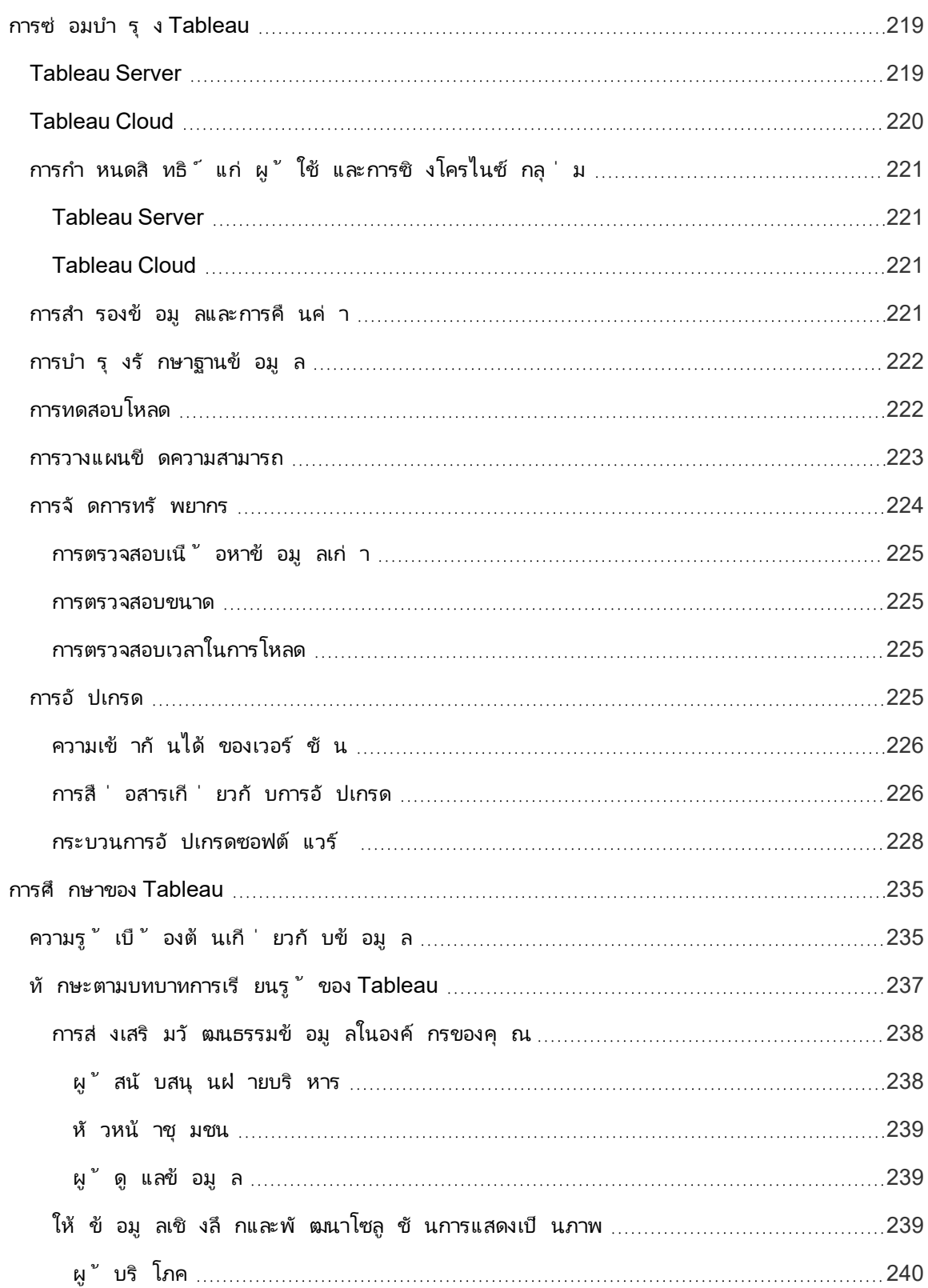

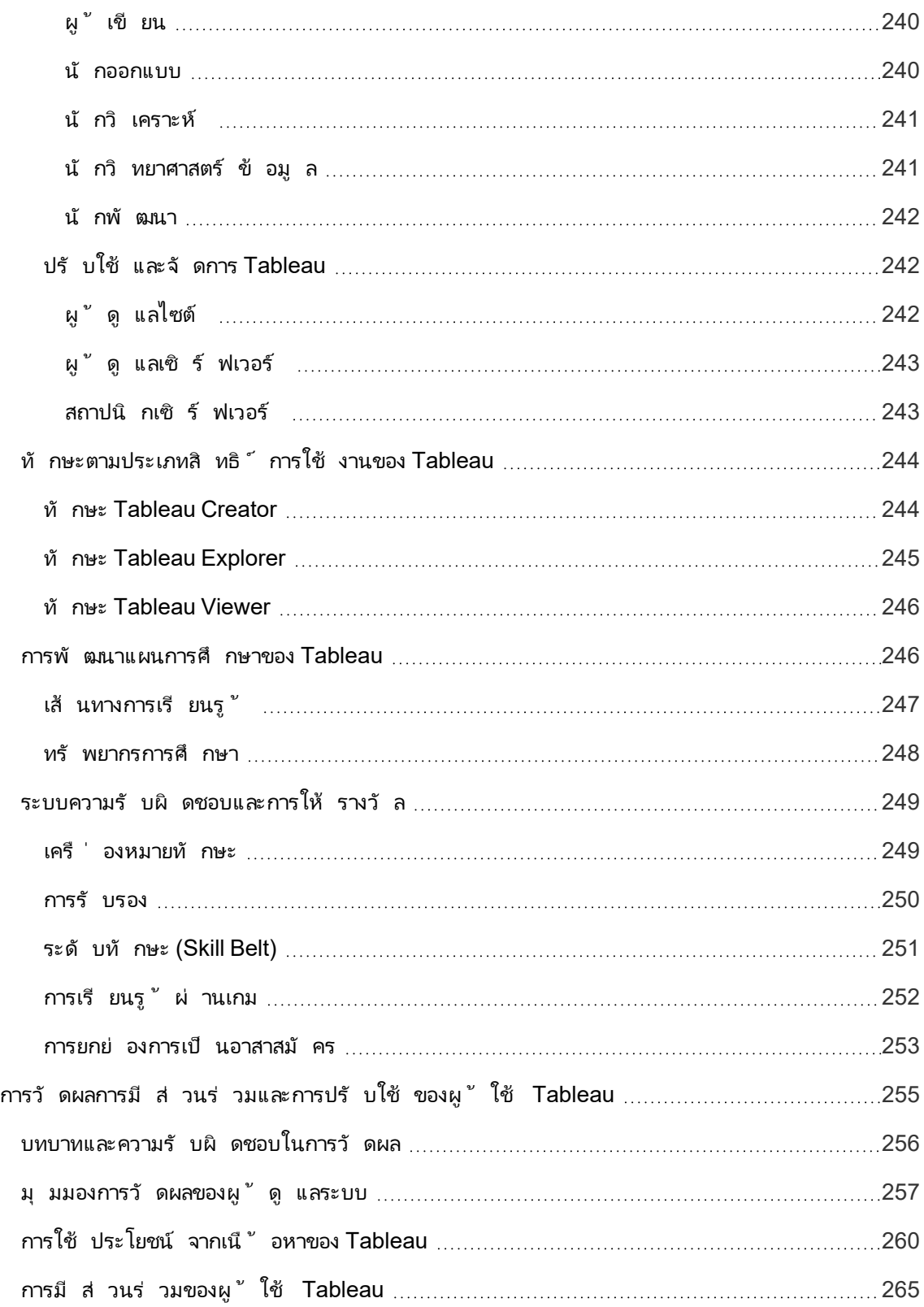

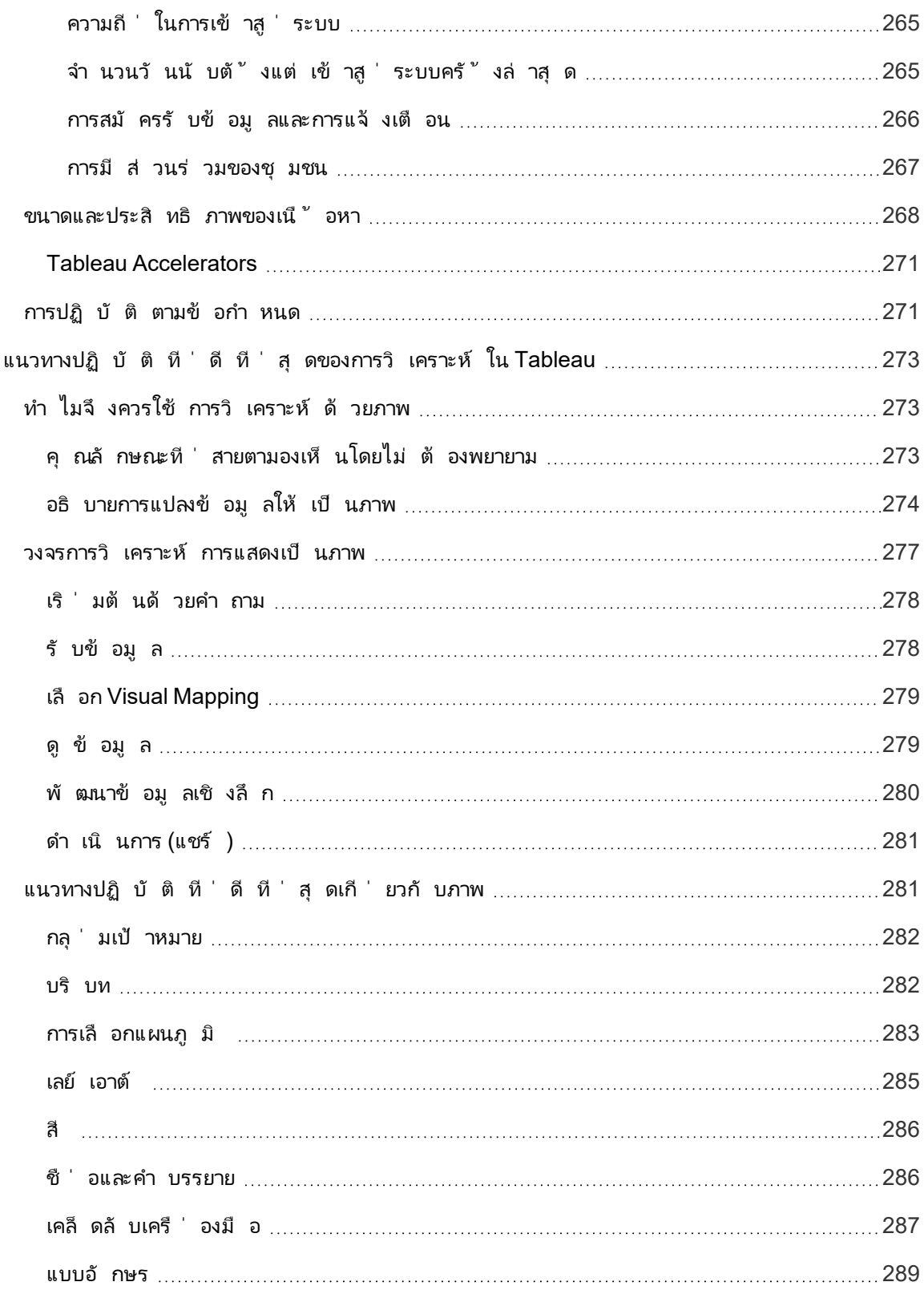

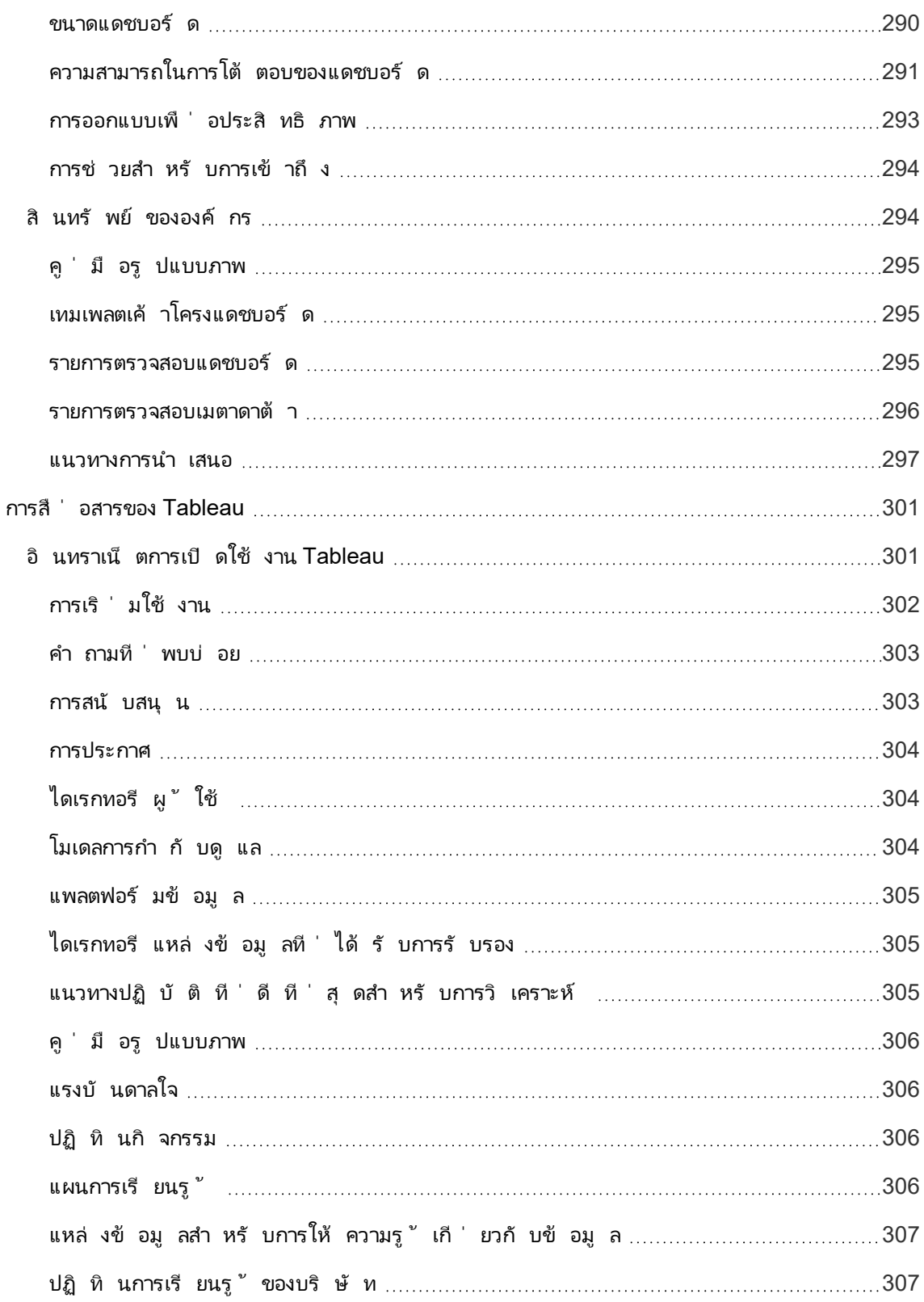

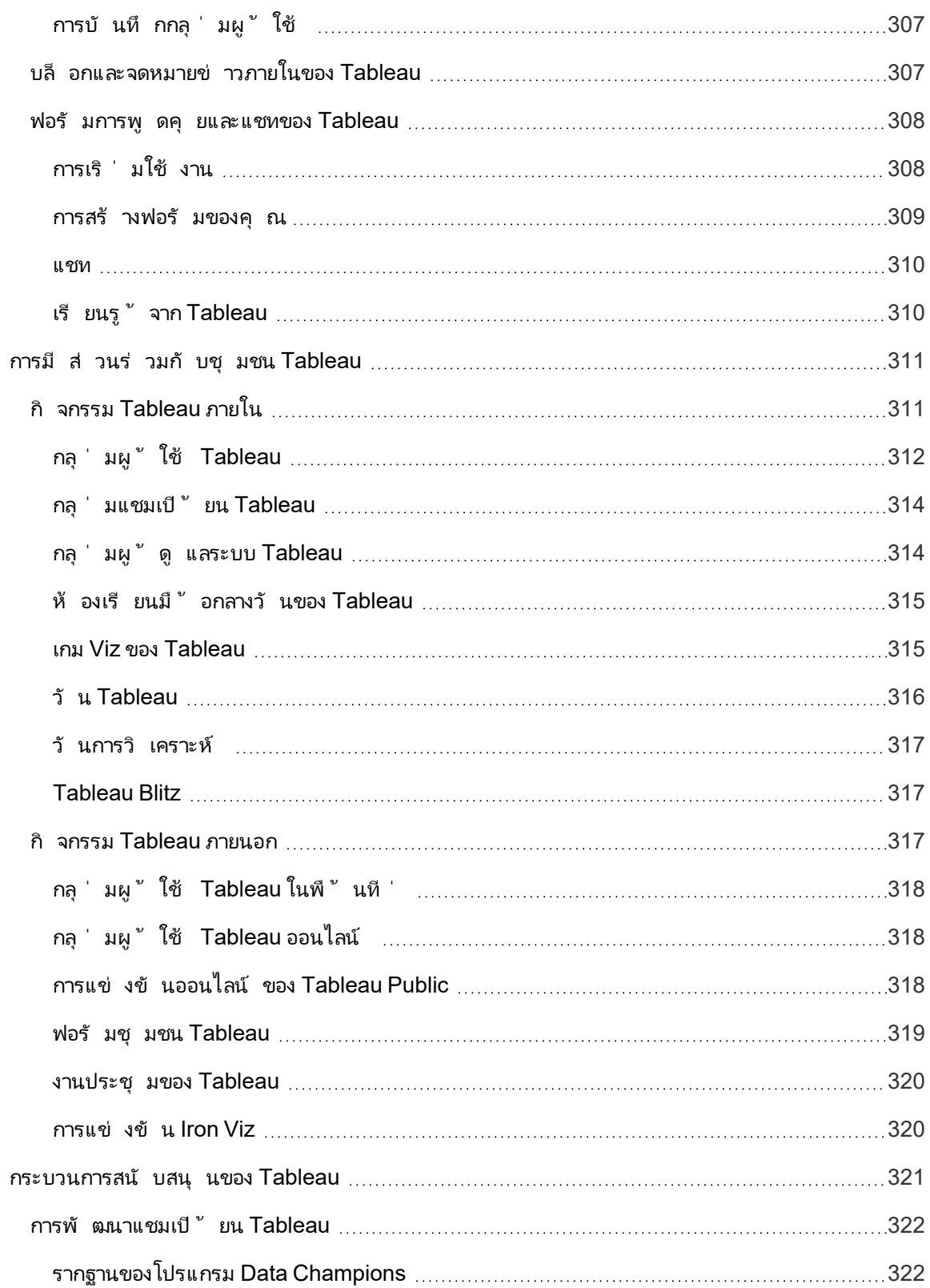

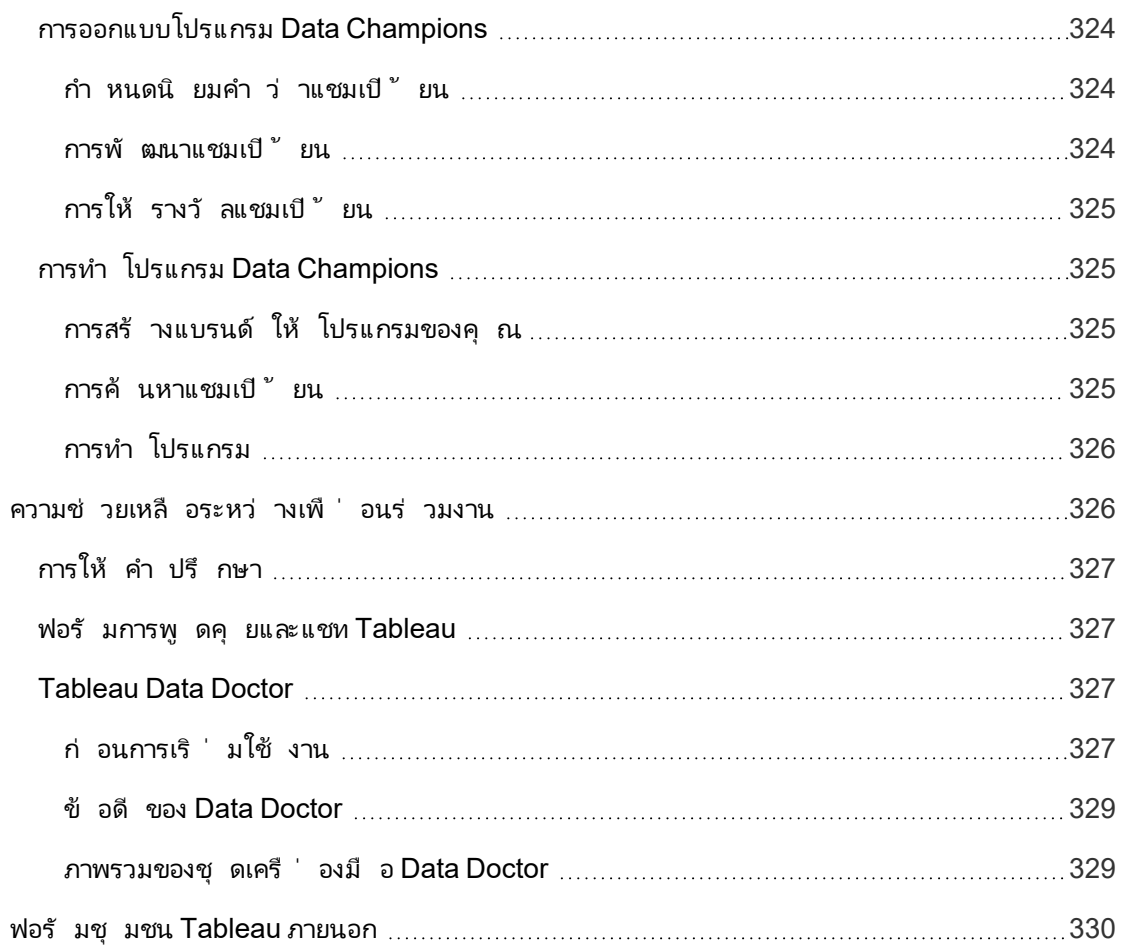

# <span id="page-16-0"></span>การใช้ Tableau Blueprint

ผู้ คนใช้ ข้ อมู ลในแต่ ละวั นเพื ่ อให้ ทำ การตั ดสิ นใจที่ ดี ขึ้ นในชี วิ ตส่ วนตั ว ไม่ ว่ าจะเป็ นการหาเส้ นทาง ไปจนถึ งการติ ดตามการควบคุ มอาหารและการออกกำ ลั งกาย และการจั ดการงบ ประมาณส่ วนตั ว ลองคิ ดดู เกื อบทุ กคนใช้ ข้ อมู ลประเภทใดประเภทหนึ ่ งเพื ่ อเพิ ่ มประสิ ท ธิ ภาพ วั ดความคื บหน้ า และปรั บพฤติ กรรมเพื ่ อผลลั พธ์ ที ่ ดี ขึ ้ นของแต่ ละคน ไม่ ว ่ าจะ รู ้ ตั วหรื อไม่ ก็ ตาม

้แต่ การแพร่ ข้ อมู ลในองค์ กรหรื อที มของคุ ณนั ้ นไม่ ใช่ เรื่ องง่ ายคุ ณต้ องเข้ าใจอย่ าง ลึ กซึ ้ งว่ าผู ้ คนต้ องการข้ อมู ลที ่ ไหนและจะใช้ งานอย่ างไร จากนั ้ นจึ งช่ วยให้ ผู ้ คนสา ้มารถเข้ าถึ งข้ อมู ลที่ เกี่ ยวข้ องได้ ในเวลาเหล่ านั้ น ทุ กองค์ กรต่ างก็ บอกว่ าอยากเป็ นอง ค์ กรที ่ ขั บเคลื ่ อนด้ วยข้ อมู ลกั นทั ้ งนั ้ น แต่ ความจริ งแล้ วบริ ษั ทส่ วนใหญ่ ยั งอยู ่ ในช่ วงเริ ่ มต้ นของการนำ ข้ อมู ลและการวิ เคราะห์ ที ่ ทั นสมั ยไปปรั บใช้

ด้ วยกระบวนการที ่ ทำ ซ้ ำ ๆ ซึ ่ งได้ รั บการพิ สู จน์ มาแล้ ว Tableau Blueprint จึ งได้ รวบรว มแนวทางปฏิ บั ติ ที ่ ดี ที ่ สุ ดและความเชี ่ ยวชาญของลู กค้ านั บพั นรายเพื ่ อช่ วยให้ คุ ณ ที มงาน และองค์ กรของคุ ณเปี นองค์ กรที่ ขั บเคลื่ อนด้ วยข้ อมู ลมากขึ้ น คุ ณจะพบบทสรุ ป วิ ธี การในหั วข้ อ**[ภาพรวมของ](#page-20-0) Tableau Blueprint** ที ่ หน้ า19 ซึ ่ งเราแนะนำ ให้ ทุ กคนทำ ควา มเข้ าใจ

<span id="page-16-1"></span>แล้ วแต่ ขอบเขต ขนาด และ ระยะของโปรเจกต์ ของคุ ณบางหั วข้ อใน Tableau Blueprint จะมี เนื ้ อหา ที ่ เหมาะสมกว ่ าสำ หรั บความต้ องการที ่ เฉพาะเจาะจงของคุ ณหั วข้ อนี ้ จะกล่ าวถึ งจุ ดเริ ่ ม ต้ นที ่ เกี ่ ยวข้ องกั บองค์ กร ที ม และพนั กงาน

## องค์ กร

สำ หรั บองค์ กรส่ วนใหญ่ แล้ ว เป็ นเรื ่ องยากที ่ จะเริ ่ มต้ นอย่ างใสสะอาด คุ ณน ่ าจะพบว ่ า คุ ณมี วิ ธี ต่ างๆ ที ่ กำ ลั งใช้ อยู ่ ในการกระจายและใช้ ข้ อมู ล อย่ างเช่ น มี นั กวิ เคราะห์ ที่ ได้ รับมอบหมายให้ สร้ างรายงานให้ ผู้ อื่นพนักงานใช้ แพลตฟอร์ มและเครื่องมื อข้ อ มู ลทางธุ รกิ จที ่ แตกต่ างกั นไป การเคลื ่ อนย้ ายข้ อมู ลจากระบบบั นทึ กการวิ เคราะห์ แบบดาว น์ สตรี มที ่ มี การควบคุ มไปยั งวิ ธี การที ่ ไม่ มี การควบคุ ม และ/หรื อมี Tableau กระจั ดกระ จายอยู ่ ตามที มต่ างๆ จนทำ ให้ ไม่ เติ บโตไปด้ วยกั น

กระบวนการสำ รวจที ่ อธิ บายไว้ ใน Tableau Blueprint จะช่ วยให้ คุ ณรวบรวมมุ มมองอั นมี ค่ าจา กทั ่ วทั ้ งองค์ กรเพื ่ อกำ หนด**กลยุ ทธ์ การวิ [เคราะห์](#page-30-0)** ที ่ หน้ า29ของคุ ณด้ วยตั [ววางแผน](https://mkt.tableau.com/TableauBlueprintPlanner.xlsx) Tableau [Blueprint](https://mkt.tableau.com/TableauBlueprintPlanner.xlsx) เอกสารที่ ดาวน์ โหลดได้ นี้ จะแสดงทุ กขั้ นตอนตั้ งแต่ คำ ถามที่ ต้ องถา ม การวางแผน และขั ้ นตอนที ่ ต้ องดำ เนิ นการเพื ่ อช่ วยร ่ นเวลาการปรั บใช้ โดยไม่ สะดุ ด พั ฒนาความเชี ่ ยวชาญด้ านการวิ เคราะห์ และสร้ างชุ มชนการวิ เคราะห์ คุ ณจะได้ ไม่ พบข้ อผิ ดพ

ลาดที่ เกิ ดขึ้ นบ่ อยๆ จากการลองผิ ดลองถู กเพี ยงอย่ างเดี ยว คุ ณจะเป็ นผู ้ กำ หนด**[การกำ](#page-89-0) กั บดู แลใน [Tableau](#page-89-0)** ที ่ หน้ า88 เพื ่ อให้ สิ ทธิ ์ การเข้ าถึ งข้ อมู ล

ยิ ่ งคุ ณเข้ าใจความต้ องการขององค์ กรของคุ ณดี เท่ าไร คุ ณก็ จะยิ ่ งมี ส่ วนร ่ วมสนั บสนุ นการเติ บโตของการวิ เคราะห์ และการใช้ ข้ อมู ลที ่ เชื ่ อถื อได้ ที ่ อยู ่ ภายใต้ การควบคุ มใน วงกว้ าง สำ หรั บการปรั บใช้ ทั ้ งใหม่ และกำ ลั งดำ เนิ นอยู ่ การทราบสถานะปั จจุ บั นเป็ น ขั ้ นตอนแรกที ่ สำ คั ญในการพั ฒนาแผนการเปิ ดตั วในวงที ่ กว้ างขึ ้ น เนื ่ องจากจะช่ วยใ ห้ องค์ กรดำ เนิ นการในแนวเดี ยวกั น และ ระบุ บทบาทและความรั บผิ ดชอบใน**[การสนั](#page-76-0) บสนุ นจาก ผู ้ บริ หารและที [มโปรเจกต์](#page-76-0)** ที ่ หน้ า75เพื ่ อสนั บสนุ นโปรเจกต์ ตั ้ งแต่ เริ ่ มต้ นจนถึ งก ำรขยายตามแผนที่ วางไว้ ไปจนถึงผู้ ใช้ ทุ กระดั บทั กษะในบริ ษั ทของคุ ณ

การประเมิ น Tableau [Blueprint](https://www.tableau.com/th-th/blueprint-assessment) ช่ วยให้ คุ ณก้ าวไปสู ่ องค์ กรที ่ ขั บเคลื ่ อนด้ วยข้ อมู ลโดย การวั ดสถานะของคุ ณและให้ คำ แนะนำ ส่ วนบุ คคลที ่ นำ ไปปฏิ บั ติ ได้ เกี ่ ยวกั บการพั ฒน ำการประเมิ นนี ้ ออกแบบโดยคำ นึ งถึ งวั ฒนธรรมข้ อมู ลและแนวทางปฏิ บั ติ ที่ ดี ที่ สุ ดใน การวิ เคราะห์ และทุ กคนสามารถทำ การประเมิ นได้ ฟรี เราขอแนะนำ ให้ ผู ้ มี ส่ วนได้ ส่ วนเ สี ยหลายรายทำ การประเมิ น ตรวจสอบชุ [ดเครื ่](https://www.tableau.com/th-th/learn/blueprint/toolkit) องมื อ Tableau Blueprint สำ หรั บเทมเพลตที ่ คุ ณสามารถใช้ เพื ่ อแจ้ งและเชิ ญเพื ่ อนร ่ วมงานให้ ทำ การประเมิ น Tableau Blueprint

ไม่ ว ่ าองค์ กรของคุ ณจะยั งใหม่ ต่ อการวิ เคราะห์ ที ่ ทั นสมั ย หรื อคุ ณได้ ปรั บใช้ แล้ วแล ะจำ เป็ นต้ องขยาย พั ฒนา และปรั บขนาดการใช้ ข้ อมู ลก็ ตาม Tableau Blueprint ช่ วยให้ คุ ณม องเห็ นภาพรวมของสิ ่ งที ่ รออยู ่ ข้ างหน้ า และช่ วยคุ ณเจาะลึ กสิ ่ งที ่ ต้ องการปรั บแต่ งแ ละปรั บปรุ งได้ ทุ กเมื ่ อไม่ ว ่ าจะอยู ่ ในขั ้ นใดๆ ของกระบวนการ

## <span id="page-17-0"></span>ที ม

สำ หรั บที มหรื อกลุ ่ มงานขนาดเล็ กที ่ ไม่ ได้ เป็ นส่ วนหนึ ่ งของโปรเจกต์ ริ เริ ่ มทั ่ ว ทั ้ งบริ ษั ท สิ ่ งสำ คั ญคื อต้ องเข้ าใจว ่ ามี การใช้ ข้ อมู ลอย่ างไรในปั จจุ บั นและบุ คลาก รของคุ ณมี ทั กษะการวิ เคราะห์ ใดอยู ่ แล้ ว คุ ณต้ องมุ ่ งเน้ นที ่ การระบุ และจั ดลำ ดั บควา ้มสำ คั ญของเนื ้ อหา การดู แลจั ดการแหล่ งข้ อมู ลที่ ่ เชื่ อถื อได้ ที่ มี การควบคุ ม การเขี ยนแดชบอร์ ดที ่ ได้ ผล การสร้ างแบบจำ ลองและการปรั บใช้ การคาดการณ์ และการสร้ างทั กษะให ม่

ภายในตั ววางแผน Tableau [Blueprint](https://mkt.tableau.com/TableauBlueprintPlanner.xlsx) คุ ณจะเห็ นแท็ บ "**แบบสำ รวจข้ อมู [ลและการวิ](#page-48-0) เคราะห์ ของ [Tableau](#page-48-0)** ที ่ หน้ า47" และ "**กรณี การใช้ [งานและแหล่](#page-51-0) งข้ อมู ลของ Tableau** ที ่ หน้ า50" เพื ่ อ ช่ วยคุ ณรวบรวมข้ อมู ลที ่ จำ เป็ นในการเริ ่ มต้ น นอกจากนี ้ ยั งเป็ นจุ ดเริ ่ มต้ นที ่ ดี หากคุ ณกำ ลั งพยายามพิ สู จน์ ประโยชน์ และต้ องการการสนั บสนุ นจากผู ั บริ หารในการดำ เนิ นการในวงกว้ างขึ ้ นกั บทั ่ วทั ้ งองค์ กร **การกำ กั บดู แลใน [Tableau](#page-89-0)** ที ่ หน้ า88 จะช่ วยคุ ณกำ หนดกรอบการกำ กั บดู แลที ่ ยื ดหยุ ่ นแต่ ชั ดเจน และปรั บขนาดให้ เหมาะสมกั บความต้ อ งการของคุ ณใน Tableau Server หรื อ Tableau Cloud

ในขณะเดี ยวกั น ต้ องมี การพั ฒนาทั กษะด้ านข้ อมู ลและการวิ เคราะห์ โดยการให้ ข้ อมู ลความ รู ้ หั วข้ อ "**ทั [กษะตามบทบาทการเรี](#page-238-0) ยนรู ้ ของ Tableau** ที ่ หน้ า237", "**ทั [กษะตามประเภทสิ](#page-245-0) ท ธิ ์ การใช้ งานของ [Tableau](#page-245-0)** ที ่ หน้ า244 และ "**การพั [ฒนาแผนการศึกษาของ](#page-247-1) Tableau** ที ่ หน้ า[246](#page-247-1) จะช่ วยที มของคุ ณพั ฒนาความชำ นาญ

สำ หรั บที มขนาดใหญ่ ไปจนถึ งขนาดเล็ ก ให้ เริ ่ มประชุ มกั นเพื ่ อแบ่ งปั นความรู ้ และข้ อ มู ลเชิ งลึ กของคุ ณซึ ่ งจะอยู ่ ในช่ วยเริ ่ มต้ นของ**กิ จกรรม [Tableau](#page-312-1) ภายใน** ที ่ หน้ า311 นอ กจากนี ้ คุ ณยั งควรสนั บสนุ นให้ ที มของคุ ณเข้ าร ่ วมชุ มชน [Tableau](https://www.tableau.com/th-th/community) และเป็ นส่ วนหนึ ่ งขอ งเครื อข่ ายผู ั สนใจข้ อมู ลทั ่ วโลกที ่ เติ บโตขึ ั นเรื ่ อยๆ สำ หรั บข้ อมู ลเพิ ่ มเติ ม โปรด ดู **กิ จกรรม [Tableau](#page-318-2) ภายนอก** ที ่ หน้ า317 ตั ้ งแต่ กลุ ่ มผู ้ ใช้ Tableau ระดั บภู มิ ภาคและท างออนไลน์ ไปจนถึ งงานประชุ ม Tableau ประจำ ปี

<span id="page-18-0"></span>การประเมิ น Tableau [Blueprint](https://www.tableau.com/th-th/blueprint-assessment) ยั งเป็ นประ โยชน์ สำ หรั บที มด้ วยการช่ วยประเมิ นว ่ าคุ ณอ ยู ่ ในจุ ดใดในเส้ นทางสู ่ การขั บเคลื ่ อนด้ วยข้ อมู ล และให้ คำ แนะนำ ที ่ นำ ไปปฏิ บั ติ ไ ด้ และลิ งก์ ไปยั งเอกสารประกอบ

### รายบุ คคล

ผู ้ ใช้ รายบุ คคลจะได้ รั บประ โยชน์ จากเส้ นทางการเรี ยนรู ้ ที ่ กำ หนดไว้ ใน "**ทั [กษะตามบทบา](#page-238-0) ทการเรี [ยนรู ้](#page-238-0) ของ Tableau** ที ่ หน้ า237" เช่ น นั กออกแบบ นั กวิ เคราะห์ นั กวิ ทยาศาสตร์ ข้ อมู ล นั กวิ ทยาศาสตร์ ธุ รกิ จ และนั กพั ฒนา นอกจากนี ้ Tableau Blueprint ยั งมี มุ มมองทั กษ ะตามสิ ทธิ ์ การใช้ งานในหั วข้ อ**ทั [กษะตามประเภทสิ](#page-245-0) ทธิ ์ การใช้ งานของ Tableau** ที ่ หน้ า244

หั วข้ อ**[แนวทางปฏิ](#page-274-0) บั ติ ที ่ ดี ที ่ สุ ดของการวิ เคราะห์ ใน Tableau** ที ่ หน้ า273 จะให้ แนวทา ง มาตรฐาน และกระบวนการสำ หรั บการสำ รวจ การตี ความ และการนำ เสนอข้ อมู ล ซึ ่ งจะช่ วยให้ คุ ณเข้ าใจ**วงจรการวิ เคราะห์ [การแสดงเป็](#page-278-0) นภาพ**ที ่ หน้ า277และวิ ธี นำ ไปใช้ กั บข้ อมู ลของ คุ ณ

ี คุ ณควรเข้ าร่ วมชุ มชน [Tableau](https://www.tableau.com/th-th/community) และเป็ นส่ วนหนึ่ งของเครื อข่ ายผู ั สนใจข้ อมู ลทั่ วโลก ที ่ เติ บโตขึ ้ นเรื ่ อยๆ สำ หรั บข้ อมู ลเพิ ่ มเติ ม โปรดดู **กิ จกรรม [Tableau](#page-318-2) ภายนอก** ที ่ ห น้ า[317](#page-318-2) ตั ้ งแต่ กิ จกรรมระดั บภู มิ ภาคและทางออนไลน์ ไปจนถึ งงานประชุ ม Tableau ประจำ ปี

# <span id="page-20-0"></span>ภาพรวมของ Tableau Blueprint

ความสำ คั ญของข้ อมู ลที ่ มี ต่ อองค์ กรสมั ยใหม่ ไม่ ใช่ หั วข้ อที ่ ทุ กคนสงสั ยอี กต่ อไป ปริ มาณข้ อมู ลที ่ องค์ กรรวบรวม จั ดเก็ บ และจั ดระเบี ยบได้ เติ บโตขึ ้ นอย่ างต่ อเนื ่ อง ใน ยุ คของข้ อมู ลทุ กบริ ษั ทกลายเป็ นบริ ษั ทที่ เก็ บข้ อมู ลแม้ ว่ าศั กยภาพในการเปลี่ ยนแป ลงของข้ อมู ลจะไร้ ขี ดจำ กั ดในทางปฏิ บั ติ แต่ บริ ษั ทส่ วนใหญ่ ก็ ยั งคงพบปั ญหาในการตระ หนั กถึ งคุ ณค่ าของข้ อมู ลอย่ างเต็ มที่ แล้ วคุ ณจะเปลี่ ยนองค์ กรให้ ขั บเคลื่ อนด้ วยข้ อมู ลได้ อย่ างไร

Tableau เป็ นมาตรฐานที ่ เชื ่ อถื อได้ ในด้ านแพลตฟอร์ มการวิ เคราะห์ และข้ อมู ลทางธุ รกิ จส มั ยใหม่ ทำ ให้ ทั ้ งองค์ กรของคุ ณทำ งานได้ อย่ างมี ประสิ ทธิ ภาพยิ ่ งขึ ้ นในประสบการณ์ ที่ ราบรื่นตั้งแต่ ต้นจนจบ Tableau ให้ การวิ เคราะห์ ที่ มี ประสิ ทธิ ภาพและใช้ งานง่ ายส ำ หรั บผู ้ ใช้ ทุ กระดั บทั กษะ พร้ อมกั บผสานรวมกั บการลงทุ นด้ านเทคโนโลยี ที ่ มี ของคุ ณ นอกจากนี ้ ยั งรวมถึ ง Tableau Business Science ซึ ่ งมอบความสามารถด้ านวิ ทยาศาสตร์ ข้ อมู ลอั นทรงพลั งแก่ นั กธุ รกิ จด้ วยการแนะนำ วิ ธี การวิ เคราะห์ แบบใหม่ ที ่ ใช้ พลั ง AI ซึ ่ งท ำ ให้ นั กธุ รกิ จสามารถนำ เทคนิ ควิ ทยาศาสตร์ ข้ อมู ลมาใช้ เพื ่ อช่ วยให้ พวกเขาตั ดสิ นใจไ ด้ อย่ างชาญฉลาดยิ ่ งขึ ้ นและ รวดเร็ วยิ ่ งขึ ้ น

การตระหนั กถึ งคุ ณค่ าของข้ อมู ลอย่ างเต็ มที ่ หมายถึ งการช่ วยให้ ทุ กคนตั ดสิ นใจได้ ดี ขึ ้ นโดยใช้ ข้ อมู ล ซึ ่ งกระบวนการนี ้ ไม่ สามารถทำ ได้ ง ่ ายๆ จากการเลื อกเทคโนโลยี ที ่ เหม าะสม ในขณะที ่ คุ ณจั ดทำ แนวทางเพื ่ อเปลี ่ ยนองค์ กรให้ ขั บเคลื ่ อนด้ วยข้ อมู ลโดยใช้ Tableau คุ ณจำ เป็ นต้ องทราบว ่ าคุ ณไม่ ได้ เพี ยงแค่ นำ ซอฟต์ แวร์ มาใช้ แต่ คุ ณกำ ลั ง ขั บเคลื ่ อนการเปลี ่ ยนแปลงองค์ กรด้ วยการจั ดลำ ดั บความสำ คั ญของข้ อเท็ จจริ งมากกว ่ ากา รใช้ สั ญชาตญาณโดยใช้ ข้ อมู ลเป็ นศู นย์ กลางของทุ กการสนทนา การตั ดสิ นใจของคุ ณไม่ ได้ เ พี ยงแค่ มอบเครื่ องมื อที่ เหมาะสมแก่ ผู้ คนเห่ านั้ นแต่ ยั งต้ องทำ ให้ เกิ ดการพั ฒนาทั กษะใหม่ ๆ สร้ างพฤติ กรรมใหม่ ๆ ส่ งเสริ มการมี ส่ วนร ่ วม และตระหนั กถึ งความสำ เร็ จเพื ่ อเป ลี ่ ยนแปลงวิ ธี ที ่ องค์ กรใช้ ข้ อมู ลในทุ กวั น

การกระตุ ันการเปลี ่ ยนแปลงทั ั งองค์ กรต้ องใช้ ความพยายามและการประสานงานกั บผู ัมี ส่ วนเ กี ่ ยวข้ องและผู ้ ใช้ หลายรายที ่ มี มุ มมองและความสนใจที ่ แตกต่ างกั น ซึ ่ งบางครั ้ งก็ อาจ คิ ดเห็ นตรงข้ ามกั น แต่ ก็ มี คุ ณค่ าและน ่ าสนใจ การจั ดการการเปลี ่ ยนแปลงอย่ างมี ประสิ ท ธิ ภาพจำ เป็ นต้ องได้ รั บการสนั บสนุ นจากฝ่ ายบริ หาร ตลอดจนความเข้ าใจตรงกั นและการมี ส่ ้วนร่ วมจากผู ั เข้ าร่ วมในสายงานต่ างๆ เพื ่ อรั บรองว่ าจะบรรลุ ความต้ องการของทั ั งองค์ กร

Tableau Blueprint คื อคู ่ มื อแบบเป็ นขั ้ นตอนสำ หรั บการปรั บเป็ นองค์ กรที ่ ขั บเคลื ่ อน ด้ วยข้ อมู ล ไม่ ว ่ าองค์ กรของคุ ณจะใหม่ ต่ อการวิ เคราะห์ แบบบริ การตนเองสมั ยใหม่ หรื อคุ ณมี การปรั บใช้ อยู ่ แล้ วและต้ องการใช้ งานข้ อมู ลให้ กว้ างขึ ้ น ลึ กขึ ้ น และขยายขนาดมาก ขึ ้ นก็ ตาม การเปลี ่ ยนแปลงวิ ธี ที ่ บริ ษั ทของคุ ณใช้ ตั ดสิ นใจทุ กวั นไม่ ใช่ เรื ่ องง ่ าย

แต่ การรวมข้ อมู ลและการวิ เคราะห์ เข้ ากั บวงจรการตั ดสิ นใจเป็ นวิ ธี ที ่ คุ ณจะเห็ นผลที ่ เ ปลี ่ ยนแปลงมากที ่ สุ ดในองค์ กร $\,$ การบรรลุ ระดั บการเปลี ่ ยนแปลงนั ้ นต้ องใช้ วิ ธี การที ่ ร อบคอบและเป็ นองค์ รวมในการพั ฒนาแนวปฏิ บั ติ ด้ านการวิ เคราะห์ แม้ ว ่ าขั ้ นตอนของแต่ ละ องค์ กรในการพั ฒนาวั [ฒนธรรมข้](https://www.tableau.com/th-th/data-culture) อมู ลจะแตกต่ างกั นไป Tableau Blueprint จะกำ หนดขั ้ นตอนแ ละแนวทางปฏิ บั ติ ที ่ ดี ที ่ สุ ดจากลู กค้ านั บพั นราย

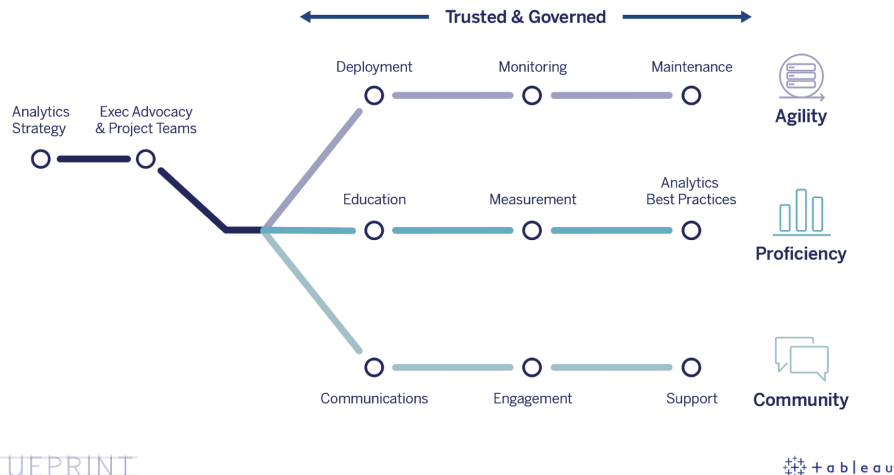

#### BLUEPRINT

หั วข้ อนี ้ จะอธิ บายความสามารถหลั ก กระบวนการที ่ ทำ ซ้ ำ ได้ เพื ่ อเสริ มขี ดความสามารถใ ห้ ผู ้ คนจำ นวนมากทำ การตั ดสิ นใจโดยใช้ ข้ อมู ลเปี นหลั กรวมถึ งวิ ธี การสร้ างชุ ดความ คิ ดที ่ ขั บเคลื ่ อนด้ วยข้ อมู ลทั ่ วทั ้ งองค์ กรของคุ ณ

# <span id="page-21-0"></span>ความสามารถหลั กขององค์ กรที ่ ขั บเคลื ่ อนด้ ว ยข้ อม ล

ที ่ หั วใจของทุ กองค์ กรที ่ ขั บเคลื ่ อนด้ วยข้ อมู ล คุ ณจะพบความสามารถหลั กสามอย่ าง ได้ แก่ ความคล่ องแคล่ ว ความชำ นาญและชุ มชน ความสามารถทั ้ งสามนี ้ ได้ รั บการสนั บสนุ นจาก ความตั ้ งใจขององค์ กร การจั ดการการเปลี ่ ยนแปลง และความไว้ วางใจ

แนวทางที ่ สอดคล้ องกั บการกำ กั บดู แลจะกำ หนดราวกั ้ นสำ หรั บการรั กษาความปลอดภั ย การ เข้ าถึ ง และกระบวนการของข้ อมู ลและเนื ้ อหา เพื ่ อช่ วยให้ คุ ณสามารสร้ างสภาพแวดล้ อมการ ้วิ เคราะห์ ที่ ปลอดภั ยและเชื่อถื่อได้ ให้ กับแผนกที่ม และบุ คคลทั้งหมดในองค์ กรได้ การ กำ กั บดู แลเป็ นศู นย์ กลางของโครงการริ เริ ่ มด้ านการวิ เคราะห์ แบบบริ การตนเองที ่ ประสบค วามสำ เร็ จทั ้ งหมด และจะช่ วยให้ องค์ กรของคุ ณสามารถเริ ่ มต้ น เติ บโต และพั ฒนาการใช้ ข้ อมู ลและการวิ เคราะห์ ได้

การปรั บขนาดการทำ งานเหล่ านี ้ ยั งหมายถึ งการวั ดผลและการสร้ างผลกระทบต่ อเป้ าหมายการเป ลี ่ ยนแปลงขององค์ กรด้ วยข้ อมู ลและการวิ เคราะห์ อี กด้ วย ซึ ่ งหมายถึ งการมี ความเข้ าใจว ่ าเ มตริ กใดที ่ สามารถจั บผลกระทบสะสมของการปรั บใช้ ซ้ ำ แนวทางปฏิ บั ติ ในการกำ กั บดู แล กา รเพิ ่ มชุ ดทั กษะการวิ เคราะห์ และการเติ บโตของชุ มชนได้ ดี ที ่ สุ ด เมตริ กที ่ เหมาะสมจะแต กต่ างกั นไปในแต่ ละองค์ กร โดยเฉพาะอย่ างยิ ่ งเมตริ กที ่ เหมาะกั บการวั ดผลการเปลี ่ ยนแปลง พฤติ กรรม และเมตริ กควรได้ รั บการประเมิ นเป็ นระยะๆ เนื ่ องจากแนวทางปฏิ บั ติ ของการวิ เครา ะห์ จะมี การเปลี ่ ยนแปลง

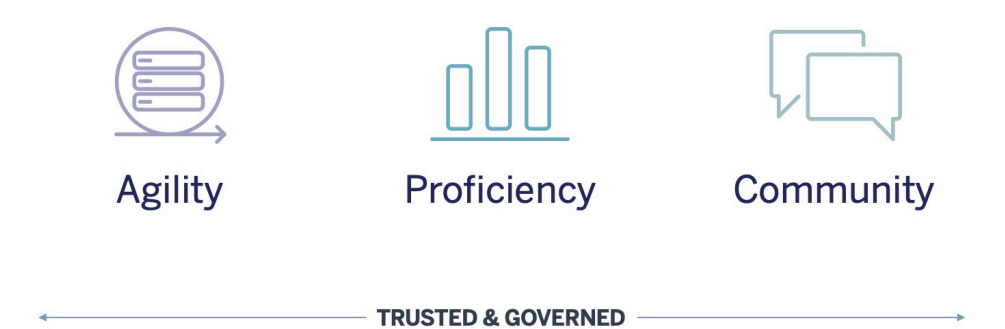

#### <span id="page-22-0"></span>ความคล่ องตั ว

การปรั บใช้ ต้ องประกอบด้ วยความคล่ องแคล่ วและมี ตั วเลื อกรวมถึ งความยื ดหยุ ่ นเพื ่ อให้ ต อบโจทย์ ความต้ องการด้ านเทคโนโลยี ของคุ ณในปั จจุ บั น ตลอดจนสามารถปรั บตามทิ ศทางที ่ ต้ องการไปในอนาคต สำ หรั บการปรั บใช้ ระบบคลาวด์ ในสถานที ่ และผ่ านเครื อข่ ายสาธารณะของ Tableau Server นั ้ น คุ ณควรดำ เนิ นงานซ้ ำ ๆ ด้ วยกระบวนการที่ ทำ ซ้ ำ ได้ และเริ่มต้ น ด้ วยการกำ หนดสถาป์ ตยกรรมพื ้นฐานสำ หรั บแพลตฟอร์ มเซิ ร์ ฟเวอร์ ที่ ปลอดภั ย เสถี ยรและ เชื ่ อถื อได้ เนื ่ องจากการวิ เคราะห์ กลายเป็ นภารกิ จที ่ สำ คั ญมาก การปรั บใช้ ที ่ คล่ องตั วพร้ อมการติ ดตามตรวจสอบเชิ งรุ กจะช่ วยรั กษาความพร้ อมใช้ งาน ความจุ และเฮดรู มให้ มี อย่ างเพี ยงพอเสมอไปพร้ อมๆ กั บลดการแย่ งทรั พยากร เนื ่ องจากแพลตฟอร์ ม BI ที ่ ทั นสมั ยมั กจะ มองเห็ นการเติ บโตที ่ รวดเร็ ว คุ ณจะต้ องประเมิ นการใช้ งานเซิ ร์ ฟเวอร์ และการมี ส่ วนร ่ วมข องผู ัใช้ หรื อแม้ แต่ การเปลี ่ ยนโทโพโลยี ของคุ ณให้ บ่ อยขึ ้นกว่ าแพลตฟอร์ มเทคโนโลยี อื่ นๆ ขององค์ กรเพื ่ อให้ สามารถตอบสนองต่ อการใช้ ข้ อมู ลและการวิ เคราะห์ ที่ เพิ่ มขึ้ น เสมอ หรื ออี กวิ ธี หนึ ่ งก็ คื อ คุ ณสามารถเลื อก Tableau Cloud ซึ ่ งเป็ นโซลู ชั นการวิ เคราะ ห์ SaaS์ที่ เก็ บข้ อมู ลทั้ งหมดไว้ ในระบบคลาวด์ และเป็ นที่ ที่ Tableau ใช้ ในการปรั บข นาดและบำ รุ งรั กษาแพลตฟอร์ ม

สตรี มงานนี ้ จะเน้ นไปที ่ การปรั บใช้ งาน การติ ดตามตรวจสอบ และการบำ รุ งรั กษา ซึ ่ งโดย ทั ่ วไปแล้ วจะเป็ นงานที ่ นำ โดยฝ่ ายไอที และต้ องพึ ่ งพาความเข้ าใจกลยุ ทธ์ และข้ อกำ หนด ทางธุ รกิ จในวงกว้ างเป็ นอย่ างมาก

- <sup>l</sup> การปรั บใช้ ทั ้ ง Tableau Server (ระบบคลาวด์ ในสถานที ่ หรื อผ่ านเครื อข่ ายสาธารณะ) และ Tableau Cloud (SaaS ที ่ เก็ บข้ อมู ลทั ้ งหมดไว้ ในระบบคลาวด์ ) ใช้ ประ โยชน์ จากการ ลงทุ นในเทคโนโลยี ที ่ มี อยู ่ และผสานรวมกั บโครงสร้ างพื ้ นฐานด้ าน IT เพื ่ อมอบแพลตฟ ื่อร์ มการวิ เคราะห์ ที่ ทั นสมั ยแบบบริ การตนเองให้ แก่ ผู ั ใช้ ของคุ ณสำ หรั บ Tableau Server ผู้ ดู แลระบบของคุณและผู้ ดู แลระบบ Tableau Server จะร่ วมกันติดตั้งและกำ หนดค่ า สำ หรั บ Tableau Cloud คุ ณจะทำ งานด้ านการผสานรวมร ่ วมกั บบทบาทต่ างๆ ในฝ่ า ย IT ที่ คัดสรร ผู ัดู แลระบบเดสก์ ที่ อปจะปรับใช้ แอปพลิ เคชั่นของไคลเอนต์ เพื่อให้ สิ ทธิ ั การใช้ งานแก่ ผู ั ใช้ Tableau Desktop และ Tableau Prep Builder สำ หรั บกรณี กา รใช้ งานอุ ปกรณ์ เคลื ่ อนที ่ สามารถเผยแพร ่ Tableau Mobile ไปยั งโซลู ชั นการจั ดการอุ ปกรณ์ มื อถื อขององค์ กรคุ ณได้ **การปรั บใช้ [Tableau](#page-128-0)** ที ่ หน้ า127 อธิ บายที ละขั ้ นตอ นตลอดกระบวนการติ ดตั ้ งและการกำ หนดค่ า และมอบแนวทางที ่ พึ งปฏิ บั ติ ตลอดทาง
- <sup>l</sup> การตรวจสอบติ ดตาม ข้ อมู ลมี ความสำ คั ญต่ อการวิ เคราะห์ ในวงกว้ าง การปรั บใช้ และก ารใช้ งาน Tableau Server และการดำ เนิ นงานให้ ตรงตามข้ อกำ หนดทางธุ รกิ จและความคาดห วั งด้ านประสิ ทธิ ภาพของชุ มชนผู ้ ใช้ ของคุ ณจำ เป็ นต้ องมี การติ ดตามตรวจสอบฮาร์ ด แวร์ และแอปพลิ เคชั นในเชิ งรุ กอย่ างต่ อเนื ่ อง หากไม่ มี การติ ดตามตรวจสอบ ความคิ ด ที ่ ว ่ า "กำ หนดขึ ้ นมาแล้ วลื มไปได้ เลย" มั กจะประสบกั บการขาดแคลนทรั พยากรที ่ ทำ ใ ห้ ไม่ สามารถรองรั บปริ มาณงานของผู ั ใช้ ที่ มี ส่ วนร่ วมสู ง ผู ั ดู แลระบบควรทำ งาน ร ่ วมกั นเพื ่ อให้ แน ่ ใจได้ ว ่ าประสิ ทธิ ภาพและความเสถี ยรของแพลตฟอร์ มจะสามารถตอบโ จทย์ ความต้ องการของธุ รกิ จที ่ เปลี ่ ยนแปลงได้ สำ หรั บ Tableau Cloud เป็ นสิ ่ งสำ คั ญมากที ่ ต้ องมี ความเข้ าใจในสถานะของงานเกี ่ ยวกั บการรี เฟรชข้ อมู ล ขนาดไซต์ และสิ ท ธิ ์ การใช้ งาน สำ หรั บข้ อมู ลเพิ ่ มเติ ม โปรดดู **การติ [ดตามตรวจสอบของ](#page-200-0) Tableau** ที ่ ห น้ า[199](#page-200-0)
- <sup>l</sup> การบำ รุ งรั กษา กิ จกรรมการบำ รุ งรั กษาเป็ นประจำ จะช่ วยดู แลให้ การปรั บใช้ Tableau ทำ งานได้ อย่ างมี ประสิ ทธิ ภาพสู งสุ ด สำ หรั บ Tableau Server คุ ณจะดำ เนิ น การตามกระบวนการจั ดการการเปลี ่ ยนแปลงเพื ่ อรองรั บการใช้ งานที ่ เพิ ่ มขึ ้ นของการวิ เ คราะห์ ซี ่ งรวมถึ งการปรั บประสิ ทธิ ภาพ การทดสอบโหลด การวางแผนความจุ และการอั ปเกรด เซิ ร์ ฟเวอร์ การติ ดตามตรวจสอบข้ อมู ลจะเป็ นตั วขั บเคลื ่ อนที ่ อยู ่ เบื ้ องหลั งการ ตั ดสิ นใจบำ รุ งรั กษาหลายอย่ าง สำ หรั บทั ั ง $\,$ Tableau Server และ  $\,$ Tableau Cloud คุ $\,$ ณจะ วางแผนไคลเอ็ นต์ และการอั ปเกรดซอฟต์ แวร์ สำ หรั บมื อถื อ **การซ่ อมบำ รุ ง [Tableau](#page-220-0)** [ที ่](#page-220-0) หน้ า219 จะมี ข้ อมู ลสำ คั ญเกี ่ ยวกั บกิ จกรรมและเครื ่ องมื อที ่ จะช่ วยดู แลให้ ก ารปรั บใช้ งานของคุ ณมี ประสิ ทธิ ภาพสู งสุ ด

### <span id="page-23-0"></span>ความชำ นาญ

หากต้ องการให้ พนั กงานสามารถวิ เคราะห์ ข้ อมู ลที ่ เกี ่ ยวก้ บงานของตนได้ อย่ างมี ทั กษะเ พื ่ อทำ การตั ดสิ นใ็จที ่ จะขั บเคลื ่ อนธุ รกิ จไปข้ างหน้ านั ้ น จำ เป็ นต้ องพั ฒนาความช ำ นาญนอกเหนื อจากความสามารถด้ านข้ อมู ลแล้ ว นี ่ ยั งหมายถึ งการที ่ พนั กงานแสวงหาการใ

ช้ ข้ อมู ลอย่ างกระตื อรี อร้ นมากกว่ าการตั ดสิ นใจตามสั ญชาตญาณหรื อความรู ั สึ ก การลงทุ ้นด้ านการวิ เคราะห์ และการใช้ ประโยชน์ จากศ์ กยภาพด้ านการเปลี่ ยนแปลงของข้ อมู ลให้ คุ ้ ม ค่ านั ้ นหมายความว ่ า ทุ กคนที ่ พบข้ อมู ลจะต้ องสามารถเปลี ่ ยนข้ อมู ลให้ เป็ นข้ อมู ลเชิ ง ลึ กได้ ไม่ ว ่ าจะมี ทั กษะและความเชี ่ ยวชาญด้ านข้ อมู ลอยู ่ ในระดั บใด

สตรี มงานนี ้ จะมุ ่ งเน้ นไปที ่ การศึ กษาของผู ้ ใช้ การวั ดผลการปรั บใช้ และการมี ส่ วนร่ วม และการเพิ ่ มความเชี ่ ยวชาญด้ านข้ อมู ลภายในองค์ กรของคุ ณผ่ านแนวทางที ่ พึ งปฏิ บั ติ

- <sup>l</sup> การศึ กษา ในการผสานรวมการวิ เคราะห์ ที ่ ทั นสมั ยเข้ ากั บโครงสร้ างของบริ ษั ทคุ ณเป็ นสิ ่ งจำ เป็ นที ่ จะต้ องสร้ างแผนการเรี ยนรู ้ ที ่ ปรั บขนาดได้ และต่ อเนื ่ องสำ หรั บ ผู ้ ใช้ ทั ้ งหมดของคุ ณด้ วยการประเมิ นความสั มพั นธ์ ที ่ พวกเขามี ต่ อข้ อมู ล **[การศึ](#page-236-0) กษ าของ [Tableau](#page-236-0)** ที ่ หน้ า235 จะช่ วยให้ คุ ณสามารถออกแบบและสร้ างโปรแกรมการศึ กษาที ่ เห มาะสำ หรั บองค์ กรของคุ ณได้
- <sup>l</sup> การวั ดผล จะคล้ ายกั บข้ อกำ หนดในการติ ดตามตรวจสอบเพื ่ อให้ บรรลุ ความสำ เร็ จในการ ปรั บใช้ ที่ มี ความคล่ องตั ว การวั ดผลช่ วยให้ ผู ั ดู แลไซต์ ของ Tableau มี ความเข้ าใจใ นพฤติ กรรมของผู ั ใช้ เช่ น ใครที่ สร้ างและบริ โภคเนื ้ อหา ซึ่ งมี ความสำ คั ญต่ อการ จั ดการและการเพิ ่ มการใช้ การวิ เคราะห์ ของที ม สำ หรั บข้ อมู ลเพิ ่ มเติ ม โปรดดู ที ่ **[กา](#page-256-0) รวั ดผลการมี ส่ วนร่ [วมและการปรั](#page-256-0) บใช้ ของผู ้ ใช้ Tableau** ที ่ หน้ า255
- แนวทางปฏิ บั ติ ที่ ดี ที่ สุ ดสำ หรั บการวิ เคราะห์ ช่ วยให้ ผู้ ใช้ ของคุ ณสามารถใ ช้ งานวงจรการวิ เคราะห์ การแสดงเป็ นภาพและกระบวนการที ่ ทำ ซ้ ำ ได้ เพื ่ อนำ ไปสร้ างสร รค์ แชร์ วิ เคราะห์ และทำ งานร ่ วมกั น จากนั ้ นขยายด้ วยมาตรฐานในองค์ กรของคุ ณสำ ห รั บข้ อมู ลเพิ ่ มเติ ม โปรดดู **[แนวทางปฏิ](#page-274-0) บั ติ ที ่ ดี ที ่ สุ ดของการวิ เคราะห์ ใน [Tableau](#page-274-0)** ที ่ หน้ า273

#### <span id="page-24-0"></span>ชุ มชน

ชุ มชนสร้ างเครื อข่ ายของผู ั ใช้ ภายในองค์ กรที ่ ใช้ ข้ อมู ลในการแชร์ และทำ งานร่ วมกั น ซึ ่ งจะกระตุ ้ นการเริ ่ มนำ ไปใช้ และการเรี ยนรู ้ เกี ่ ยวกั บการวิ เคราะห์ และข้ อมู ลเชิ งลึ ก ที ่ ค้ นพบอย่ างต่ อเนื ่ อง ผู ้ นำ ชุ มชนจะประสานงานเพื ่ อบั นทึ กข้ อมู ลเป็ นลายลั กษณ์ อั กษรเกี่ ยวกั บทรั พยากรการเปิ ดใช้ งานและเชื่ อมต่ อผู้ ใช้ ภายในบริ ษั ทแล้ วสร้ างความก ระตือรือรันให้ เกิดขึ้นในกลุ่มคนที่มีที่มาเหมือนกัน นั่นคือกลุ่มที่นำ ข้อมู ลมาไว้ เป็ นใจความหลั กของทุ กการสนทนา นอกจากนี ้ ชุ มชนผู ้ ใช้ ภายในองค์ กรยั งได้ รั บประ โ ยชน์ จากการผสานรวมและการสนั บสนุ นจากชุ มชน Tableau ที ่ กว้ างขวางไปทั ่ วโลก

สตรี มงานนี้ จะมุ ่ งเน้ นการช่ วยให้ ผู ั ใช้ เติ บโตและกระตุ ั นให้ มี ความกระตื อรี อร้ นในก ารวิ เคราะห์ ผ่ านทางการสื ่ อสาร กิ จกรรมที ่ สร้ างการมี ส่ วนร ่ วม และการสนั บสนุ น

• การสื ่ อสาร — การกำ หนดการสื ่ อสารภายในและทรั พยากรในการเปิ ดใช้ งานสำ หรั บผู ้ ใช้ จะส่ งเสริ มให้ การเริ ่ มนำ ไปใช้ เพื ่ อปรั บขนาดข้ อมู ลและการวิ เคราะห์ ให้ มี ประสิ ท ธิ ภาพยิ ่ งขึ ้ นด้ วยการแนะนำ การเรี ยนรู ้ และการใช้ งาน **[การสื ่](#page-302-0) อสารของ Tableau** ที ่ ห น้ า[301](#page-302-0) ระบุ ข้ อมู ลสำ คั ญเกี ่ ยวกั บวิ ธี สร้ างช่ องทางการสื ่ อสารที ่ มี ประสิ ทธิ ภา พ ซึ ่ งรวมถึ งอิ นทราเน็ ตการเปิ ดใช้ งาน บล็ อกการวิ เคราะห์ /จดหมายข่ าว และฟอรั มการ พู ดคุ ย/แชท

- <sup>l</sup> การมี ส่ วนร ่ วม ขณะที ่ สร้ างความตื ่ นเต้ นเกี ่ ยวกั บการใช้ Tableau กิ จกรรมการมี ส่ วนร ่ วมจะช่ วยเพิ ่ มความเร็ วและเสริ มสร้ างวิ สั ยทั ศน์ สำ หรั บการวิ เคราะห์ ที ่ ทั นสมั ย และกระตุ ้ นให้ เกิ ดการเปลี ่ ยนแปลงในองค์ กรของคุ ณในท้ ายที ่ สุ ด กิ จกรรมการ มี ส่ วนร ่ วมจะใช้ ในการสร้ างและบ่ มเพาะสภาพแวดล้ อมที ่ จะช่ วยเพิ ่ มผลิ ตภาพและผู ้ ค นที ่ ขั บเคลื ่ อนด้ วยผลลั พธ์ **การมี ส่ วนร่ วมกั บชุ มชน [Tableau](#page-312-0)** ที ่ หน้ า311 กำ หน ดประเภทกิ จกรรมที่ จะปลู กฝังให้ เกิ ดชุ มชนผู ัใช้ ที่ ประสบความสำ เร็ จ ซึ่ งรวมถึ ง การประชุ มกลุ ่ มผู ้ ใช้ ภายในองค์ กร เซสชั นการถ่ ายทอดความรู ้ และการแข่ งขั น ตลอดจน กิ จกรรมชุ มชนภายนอก
- การสนั บสนุ น ขณะที่ ่ ฐานผู ้ ใช้ ของคุ ณเติ บโตขึ ้ นนั ้ น เป็ นสิ ่ งสำ คั ญมากที่ ่ จ ะต้ องมี กระบวนการที ่ เหมาะสมเพื ่ อทำ ให้ การสนั บสนุ นฐานผู ้ ใช้ มี ประสิ ทธิ ภาพและ มี ประสิ ทธิ ผล **[กระบวนการสนั](#page-322-0) บสนุ นของ Tableau** ที ่ หน้ า321 กำ หนดวิ ธี สนั บสนุ น ้ผู ั ใช้ โดยเจ้ าหน้ าที่ ให้ ความช่ วยเหลื อตามคำ ขอแบบดั ั งเดิ ม โปรแกรม Data Doctor ก ารพั ฒนาแชมเปี ้ ยน และการเป็ นผู ้ ให้ คำ ปรึ กษา

<span id="page-25-0"></span>การพั ฒนาแผนที ่ ครอบคลุ มและแนวทางสำ หรั บแต่ ละหั วข้ อภายในกระแสงานทั ้ งสามนี ้ จะช่ ้วยให้ คุ ณแน่ ใจได้ ว่ าคุ ณกำ ลั งใช้ แนวทางแบบองค์ รวมในการกระตุ ั นให้ เริ ่ มใช้ ข้ อมู ล และการวิ เคราะห์ ในทั่วทั้งบริ ษั ทเร็ วขึ้น

## ข้ อมู ลที ่ มี การกำ กั บดู แลและน่ าเชื ่ อถื อ

การกำ กั บดู แลเป็ นการผสมผสานการควบคุ ม บทบาทต่ างๆ และกระบวนการที ่ สามารถทำ ซ้ ำ ได้ เพื ่ อสร้ างความน ่ าเชื ่ อถื อและความเชื ่ อมั ่ นในข้ อมู ลรวมถึ งการวิ เคราะห์ ภายในองค์ กร ของคุ ณในสภาพแวดล้ อม BI แบบดั ้ งเดิ ม มั กจะพบการกำ กั บดู แลในรู ปแบบของการจำ กั ดหรื ื่อมี การลี อกข้ อมู ลหรื อเนื ั อหาไว้ ดั งนั ้ นจึ งมั กจะมี ความเข้ าใจผิ ดว่ าการกำ กั บดู แลเ ป็ นการดำ เนิ นการในทางตรงข้ ามกั บสภาพแวดล้ อมการวิ เคราะห์ ที ่ ทั นสมั ยแบบบริ การตนเอง แม้ ว ่ าการกำ กั บดู แลจะมี บทบาทที ่ แตกต่ าง แต่ ก็ มี ความสำ คั ญเท่ าๆ กั นในสภาพแวดล้ อ มการวิ เคราะห์ ที ่ ทั นสมั ย เนื ่ องจากการกำ กั บดู แลจะสนั บสนุ นและเพิ ่ มประสิ ทธิ ภาพใ ห้ บุ คลากรของคุ ณแทนการจำ กั ด

อธิ บายให้ เข้ าใจง ่ ายก็ คื อ การกำ กั บดู แลทำ ให้ การวิ เคราะห์ แบบบริ การตนเองสามารถเกิ ด ขึ ้ นได้ โดยจะมี แนวทางและ โครงสร้ างที ่ จำ เป็ นต่ อการปกป้ องข้ อมู ลและเนื ้ อหาอย่ างเหม าะสม แต่ ก็ ให้ สิ ทธิ ์ และการเข้ าถึ งที ่ จำ เป็ นต่ อความสำ เร็ จของสภาพแวดล้ อมแบบบริ กา รตนเองด้ วยด้ วยเหตุ นี ้ กรอบงานการกำ กั บดู แลที่ กำ หนดอย่ างชั ดเจนจึ งเป็ นจุ ดยึ ดของ ทุ กบริ ษั ทที ่ ขั บเคลื ่ อนด้ วยข้ อมู ล โมเดลการกำ กั บดู แลที ่ คุ ณกำ หนดจะขั บเคลื ่ อน

การตั ดสิ นใจหลายอย่ างตลอดกระบวนการ ตั ้ งแต่ การให้ คำ แนะนำ ที ่ จำ เป็ นต่ อการทำ ให้ กร ะแสงานสามรายการขั บเคลื ่ อนไปข้ างหน้ า ไปจนถึ งการพั ฒนาความสามารถหลั กที ่ จะเพิ ่ มประ สิ ทธิ ภาพให้ การตั ดสิ นใจที ่ ขั บเคลื ่ อนด้ วยข้ อมู ลในองค์ กรของคุ ณ

การวิ เคราะห์ แบบบริ การตนเองเพื ่ อเพิ ่ มหรื อลดทรั พยากร จำ เป็ นต้ องมี การทำ งานร ่ วมกั น ์ในการกำ กับดู แล ผู ัเกี่ ยวข้ องฝ่าย IT และฝ่ายธุรกิ จในที่มโปรเจกต์ จะรับผิดชอบต่ อการ กำ หนดการกำ กั บดู แลข้ อมู ลและเนื ้ อหา การเปลี ่ ยนแปลงจากโมเดลการกำ กั บดู แลที ่ นำ โดย ฝ่ าย IT ไม่ ได้ หมายความว ่ าฝ่ าย IT จะละทิ ้ งการควบคุ ม แต่ หมายถึ งการทำ ให้ ธุ รกิ จพึ ่ งพา ตนเองได้ มากขึ ้ นภายในสภาพแวดล้ อมที ่ เชื ่ อถื อได้ โดยจะมี การนำ สภาพแวดล้ อม $\mathsf{Bl}\,\mathfrak{n}'$  หั นสมั ยไปใช้ งานและปรั บทรั พยากรเพื ่ อให้ เป็ นประโยชน์ ต่ อนั กวิ เคราะห์ และผู ั ใช้ ธุ รกิ จด้ วยเหตุ นี ้ ผู ้ ใช้ ทั ้ งหมดจึ งควรมี ส่ วนร่ วมในการดู แลคุ ณภาพโดยรวม ซึ ่ งรวมถึ งการเ ป็ นด่ านหน้ าในการระบุ ปั ญหาเกี ่ ยวกั บข้ อมู ลหรื อความผิ ดปกติ ภายในโมเดลการกำ กั บดู แ ลที ่ ได้ ตกลงกั นไว้

เราทราบว ่ าทุ กองค์ กรมี ความแตกต่ างกั น และทุ กกรณี การใช้ งานก็ แตกต่ างกั น ดั งนั ้ นจึ งจ ำ เป็ นต้ องมี ระดั บการกำ กั บดู แลที ่ แตกต่ างกั น เราสามารถปรั บโมเดลการกำ กั บดู แลข้ อ มู ลและเนื ้ อหาให้ มี ขนาดที ่ เหมาะสมและนำ ไปใช้ กั บเนื ้ อหาประเภทใดก็ ได้ ไม่ ว่ าอยู ่ ใน ขอบเขตการกำ กั บดู แลประเภทใดก็ ตาม การกำ หนดโมเดลการกำ กั บดู แลหลั กมี อยู ่ 3 รู ปแบบ ไ ด้ แก่ แบบรวมศู นย์ แบบมอบหมาย และแบบกำ กั บดู แลด้ วยตนเอง จะให้ ความยื ดหยุ ่ นในการตอ บสนองความต้ องการด้ านการกำ กั บดู แลขององค์ กรส่ วนใหญ่ ซึ ่ งก็ จะคล้ ายกั บกิ จกรรมการจั ดการอื ่ นๆ ของแพลตฟอร์ ม Tableau ที ่ จำ เป็ นต้ องมี แนวทางการทำ ซ้ ำ ที ่ คล่ องตั วสำ ห รั บการปรั บให้ เข้ ากั บข้ อกำ หนดใหม่ ๆ ของธุ รกิ จ เนื ่ องจากการเริ ่ มใช้ และการมี ส่ วนร ่ ว มของผู ้ ใช้ เพิ ่ มขึ ้ นในทั ่ วทั ้ งองค์ กร สำ หรั บข้ อมู ลเพิ ่ มเติ ม โปรดดู **[โมเดลการกำ](#page-125-0) กั บดู แลของ [Tableau](#page-125-0)** ที ่ หน้ า124

# <span id="page-26-0"></span>กระบวนการที ่ ทำ ซ้ ำ ได้ สำ หรั บ Tableau **Blueprint**

Tableau Blueprint เป็ นคู ่ มื อแบบที ละขั ้ นตอนสู ่ การเป็ นองค์ กรที ่ ขั บเคลื ่ อนด้ วยข้ อ ้มู ลโดยจะให้ แผน คำ แนะนำ และแนวทางที่ เป็ นรู ปธรรมไว้ ตลอดงานพื้นฐานที่ สำ คั ญและก ระแสงานหลั กทั ั งสามซึ ่ งจะเปลี ่ ยนกระบวนการที ่ ทำ ซ้ ำ ได้ เป็ นศั กยภาพหลั ก $\check{\rm w}$  วข้ อเห ล่ านี ้ จะแนะนำ ให้ คุ ณทราบประเด็ นการตั ดสิ นใจหลั กด้ วยกระบวนการสี ่ ขั ้ นตอนที ่ ทำ ซ้ ำ ได้ และผ่ านการทดสอบแล้ วดั งนี ้

1. ค้ นหา — รวบรวมข้ อมู ลและมุ มมองจากผู ัสนั บสนุ นและผู ัเกี่ ยวข้ องหลายรายที่ เกี่ ย วกั บสถาปั ตยกรรมองค์ กรของคุ ณการใช้ ข้ อมู ลและการวิ เคราะห์ ระหว ่ างที มธุ รกิ จ และ ทั กษะการวิ เคราะห์ ทั ้ งปั จจุ บั นและที ่ จำ เป็ น

- 2. กำ กั บดู แล กำ หนดการควบคุ ม บทบาท และกระบวนการที ่ ทำ ซ้ ำ ได้ เพื ่ อทำ ให้ ข้ อ มู ลและเนื ้ อหาที ่ เหมาะสมพร้ อมใช้ งานสำ หรั บผู ั ชมที ่ เกี ่ ยวข้ อง
- 3. ปรั บใช้ สร้ างกระบวนการที ่ ทำ ซ้ ำ ได้ ซ้ ำ ๆ ทั ่ วกระแสงานหลั กทั ้ งสามเพื ่ อติ ด ตั้ งและกำ หนดค่ าซอฟต์ แวร์ ให้ ความรู ักับผู ัใช้ และส่ งเสริ มการติ ดต่ อสื ่ อสาร
- 4. พั ฒนา ตรวจสอบติ ดตามการใช้ ประ โยชน์ แพลตฟอร์ ม ตรวจวั ดการมี ส่ วนร ่ วมของผู ้ ใช้ และจั ดกิ จกรรมการมี ส่ วนร ่ วมเพื ่ อส่ งเสริ มและสนั บสนุ นการใช้ งานข้ อมู ลและการวิ เ คราะห์ ที ่ กำ ลั งเติ บโต

สำ หรั บการปรั บใช้ ที ่ มี อยู ่ ให้ ใช้ พิ มพ์ เขี ยวนี ้ เพื ่ อประเมิ นศั กยภาพปั จจุ บั นขอ งคุ ณรวมถึ งด้ านที ่ คุ ณกำ ลั งทำ ได้ ดี รวมถึ งด้ านที ่ เติ บโตแล้ วและด้ านที ่ ต้ องการ พั ฒนา

## <span id="page-27-0"></span>ขั ้ นตอนที ่ 1: สำ รวจ

#### Tableau Blueprint รวมถึ ง การประเมิ น Tableau [Blueprint](https://www.tableau.com/th-th/blueprint-assessment) และ[เครื ่](https://mkt.tableau.com/TableauBlueprintPlanner.xlsx) องมื อวางแผน Tableau **[Blueprint](https://mkt.tableau.com/TableauBlueprintPlanner.xlsx)**

การประเมิ น Tableau Blueprint ออกแบบโดยคำ นึ งถึ งวั ฒนธรรมข้ อมู ลและแนวทางปฏิ บั ติ ที ่ ดี ที ่ สุ ดในการวิ เคราะห์ เพื ่ อช่ วยให้ คุ ณก้ าวไปสู ่ องค์ กรที ่ ขั บเคลื ่ อนด้ วยข้ อมู ล โดยการวั ดสถานะของคุ ณและให้ คำ แนะนำ ส่ วนบุ คคลที ่ นำ ไปปฏิ บั ติ ได้ เกี ่ ยวกั บการพั ฒนา โดยจะกำ หนดพื ้ นฐานของคุ ณเพื ่ อวั ดสถานะของคุ ณในการก้ าวสู ่ องค์ กรที ่ ขั บเคลื ่ อนด้ วยข้ อมู ล ผลการประเมิ นของคุ ณจะ รวมถึ งคำ แนะนำ ที ่ นำ ไปปฏิ บั ติ ได้ และตั วอย่ าง แนวทางปฏิ บั ติ ที ่ ดี ที ่ สุ ด คุ ณสามารถกลั บมาดู และอั ปเดตผลลั พธ์ ได้ ตลอดเวลาเพื ่ อดู ว ่ าคุ ณก้ าวหน้ าไปอย่ างไรเมื ่ อเวลาผ่ านไป

เครื ่ องมื อวางแผน Tableau Blueprint เป็ นแอสเซทการวางแผนที ่ ครอบคลุ ม ซึ ่ งจะช่ วยคุ ณรวบ รวมข้ อมู ลที ่ เหมาะสมอย่ างเป็ นระบบ โดยจำ เป็ นต้ องเชื ่ อมโยงข้ อมู ลกั บการริ เริ ่ มเชิ ง กลยุ ทธ์ กำ หนดกลยุ ทธ์ การวิ เคราะห์ สำ รวจกรณี การใช้ งานการวิ เคราะห์ และการคาดการณ์ แ ละ รวม**บทบาทและความรั บผิ [ดชอบของผู ้](#page-77-0) สนั บสนุ นฝ่ ายบริ หาร** ที ่ หน้ า76และ**[บทบาทและความ](#page-79-0) รั บผิ [ดชอบของที](#page-79-0) มโปรเจกต์ Tableau** ที ่ หน้ า78 การดำ เนิ นการนี ้ จะทำ ให้ คุ ณมั ่ นใจว ่ ากำ ลั งประเมิ นความต้ องการขององค์ กรได้ อย่ างครบถ้ วน คุ ณจึ งสามารถกำ หนดขอบเขตวิ สั ย ทั ศน์ และกลยุ ทธ์ ที ่ เหมาะสมกั บทั ้ งองค์ กรของคุ ณและเติ บโตไปพร้ อมกั บคุ ณได้ ตลอดเวล า หลั งจากสำ รวจเรี ยบร้ อยแล้ ว คุ ณควรเข้ าใจได้ ดี ยิ ่ งขึ ้ นว ่ าจะไปในทิ ศทางใดด้ วยกลยุ ท ธ์ การวิ เคราะห์ ของคุ ณและบทบาทที ่ จำ เป็ นในการดำ เนิ นการ คุ ณควรกลั บไปใช้ การสำ รวจ ซ้ ำ เมื ่ อคุ ณขยายผู ั ใช้ และกรณี การใช้ งานใหม่ แต่ การมี มุ มมองสถานการณ์ ในอนาคตที ่ ชั ดเจนจะช่ วยคุ ณตั ดสิ นใจในขณะที ่ คุ ณดำ เนิ นการไปข้ างหน้ า

### <span id="page-28-0"></span>ขั ้ นตอนที ่ 2: กำ กั บดู แล

ดั งที ่ กล่ าวไว้ ข้ างต้ น วิ ธี การกำ กั บดู แลที ่ ชั ดเจนเป็ นประเด็ นหลั กในกระบวนการและ ต้ องมี การระบุ ไว้ ตั้ งแต่ เนิ่ นๆ การกำ กั บดู แลกระจายอยู่ ทั่ งทุ กกระแสงาน เวลาที่ ลง ทุ นไว้ ตอนเริ ่ มแรกเพื ่ อกำ หนดการกำ กั บดู แลโดยใช้ ความร ่ วมมื อจากหลายฝ่ าย สร้ างความ มั ่ นใจให้ บุ คลากรเชื ่ อมั ่ นในข้ อมู ล ใช้ ข้ อมู ลอย่ างมี ความรั บผิ ดชอบ และมี ส่ วนร ่ วม ในกระบวนการที ่ เกี ่ ยวข้ อง **การกำ กั บดู แลของ [Tableau](#page-86-0)** ที ่ หน้ า85 ครอบคลุ มทุ กแง ่ มุ มขอ งการกำ กั บดู แลใน Tableau และช่ วยคุ ณกำ หนดวิ ธี การที ่ ดี ที ่ สุ ดสำ หรั บที ม ข้ อมู ล แ ละเนื ้ อหาของคุ ณคุ ณจะกำ หนดมาตรฐาน นโยบาย และบทบาทที ่ จะปฏิ บั ติ และดำ เนิ นการอย่ าง สอดคล้ องกั นตามโมเดลการกำ กั บดู แล โดยการทำ งานผ่ านส่ วนต่ างๆ ภายใต้ การกำ กั บดู แลข้ อมู ลและเนื ้ อหา

## <span id="page-28-1"></span>ขั ้ นตอนที ่ 3: ปรั บใช้

คุ ณจำ เป็ นต้ องใช้ กระบวนการที ่ ทำ ซ้ ำ ได้ ซ้ ำ ๆ ในขั ้ นตอนการปรั บใช้ ขณะที ่ คุ ณดำ เนิ นการกั บกลยุ ทธ์ การวิ เคราะห์ ของคุ ณเพื ่ อปรั บขนาดการวิ เคราะห์ ทั ่ วทั ้ งองค์ กรด้ วย ความมั ่ นใจ ระหว ่ างการปรั บใช้ ในระยะแรก จำ เป็ นต้ องมี ความร ่ วมมื อระหว ่ างสมาชิ กที มข้ ำมส่ วนงานเพื่ อติ ดตั้ ง ผสานการทำ งาน และกำ หนดค่ าแพลตฟอร์ ม $\,$  Tableau ให้ ความรู ั กั $\,$  บ $\,$ ผู ้ ใช้ และจั ดเตรี ยมทรั พยากรการเปิ ดใช้ งานเฉพาะองค์ กร หลั งจากการปรั บใช้ ในระยะแรก คุ ณจะได้ ต้ อนรั บที มใหม่ และกรณี การใช้ งานที ่ ใช้ ทั ้ งความรู ้ และการติ ดต่ อสื ่ อสาร หาก คุ ณได้ เสร็ จสิ ้ นการประเมิ น Tableau Blueprint แล้ ว คุ ณจะนำ คำ แนะนำ การประเมิ นที ่ คุ ณให้ ความสำ คั ญไปใช้ ที ่ นี ่

### <span id="page-28-2"></span>ขั ้ นตอนที ่ 4: พั ฒนา

กลยุ ทธ์ การวิ เคราะห์ ของคุ ณจำ เป็ นต้ องดำ เนิ นไปพร้ อมก้ บการเติ บโตของผู ั ใช้ ชุ ดทั ก ษะ และกรณี การใช้ งานต่ างๆ ทั่ วทั้ งองค์ กร ขณะที่ กระบวนการพัฒนาเป็ นศั กยภาพ ผู ัใช้ ของคุ ณจะเลื อกใช้ การวิ เคราะห์ ที่ ' ทั นสมั ยและคุ ณจะเลื อกใช้ โมเดลการปฏิ บั ติ งานของคุ ณ โดยมอบหมายความรั บผิ ดชอบให้ มากขึ ้ นตามเวลา $\vec{\mathfrak{n}}$  มโปรเจกต์ มี สิ ทธิ ๊ เข้ าถึ งแหล่ งข่ าวสาร และข้ อมู ลจำ นวนมากเพื ่ อปรั บและแต่ งสภาพแวดล้ อมการวิ เคราะห์ ของคุ ณให้ เข้ ากั บความ ต้ องการทางธุ รกิ จที ่ กำ ลั งเปลี ่ ยนแปลง $\,$ ที มโปรเจกต์ จะรั บผิ ดชอบต่ อการใช้ งานข้ อมู ล ที่ กำ ลั งเติ บโตและการวิ เคราะห์ ระหว่ างผู ั ใช้ กลุ ่ มต่ างๆ โดยการสร้ างวงจรเสี ยงตอบรั บเ พื ่ อตรวจสอบติ ดตามและตรวจวั ดเมตริ กหลั ก ซึ ่ งรวมถึ งมู ลค่ าทางธุ รกิ จที ่ ทำ สำ เร็ จ ลอง ทบทวนการประเมิ น Tableau Blueprint และเครื ่ องมื อวางแผน Tableau Blueprint อี กครั ้ ง

# <span id="page-30-0"></span>กลยุ ทธ์ การวิ เคราะห์

เพื ่ อรั บรองความสำ เร็ จในการลงทุ นด้ านการวิ เคราะห์ องค์ กรของคุ ณจำ เป็ นต้ องมี วิ สั ย ทัศน์ ที่ กำ หนดไว้ อย่ างชั ดเจนสำ หรั บการปรั บใช้ อิ นพุ ตจากผู ั คนทั่ วทั ั งองค์ กรมี ความสำ คั ญอย่ างยิ ่ งต่ อการทำ ความเข้ าใจเป้ าหมายระยะสั ้ นและ ระยะยาวเพื ่ อส่ งเสริ มการ ตัดสินใจที่ ขับเคลื่อนด้วยข้อมู ล กลยุ ทธ์ ของคุณต้องครอบคลุมผู้ คน กระบวนการ และกา รจั ดการการเปลี ่ ยนแปลง ซึ ่ งรวมถึ งการระบุ กรณี การใช้ งานของธุ รกิ จทั นที การกำ หนดบทบา ทและความรั บผิ ดชอบ และการกำ หนดจั งหวะที ่ เหมาะสมสำ หรั บการประเมิ นการวั ดผลความสำ เร็ จและผลกระทบ

อิ นพุ ตอั นทรงคุ ณค่ าจากทั ่ วทั ้ งองค์ กรจะช่ วยนำ ทางการปรั บใช้ การวิ เคราะห์ และสถานะใ นอนาคต ซึ ่ งรวมถึ งบทบาท ความรั บผิ ดชอบ สถาปั ตยกรรม และกระบวนการต่ างๆ ตลอดจนการวั ดผล ความสำ เร็ จเพื ่ อทราบความคื บหน้ า หลั งจากที ่ ทำ ตั ววางแผน Tableau [Blueprint](https://mkt.tableau.com/TableauBlueprintPlanner.xlsx) เสร็ จแล้ ว คุ ณก็ จะเห็ นภาพมากขึ ้ นว ่ ากลยุ ทธ์ การวิ เคราะห์ ของคุ ณจะนำ ไปสู ่ ทิ ศทางใด โดยการกำ ห นดวิ สั ยทั ศน์ สำ หรั บการใช้ ข้ อมู ล การระบุ ความคิ ดริ เริ ่ มเชิ งกลยุ ทธ์ และ KPI การกำ ห นดเป้ าหมายทางธุ รกิ จของ Tableau และการบั นทึ กความเสี ่ ยงและความท้ าทายเป็ นลายลั กษณ์ อั กษร

## <span id="page-30-1"></span>กระบวนการสำ รวจ

กระบวนการสำ รวจจะ ระบุ ข้ อมู ลสำ คั ญเกี ่ ยวกั บแนวทางที ่ เป็ นระบบสำ หรั บรวบรวมข้ อมู ล และมุ มมองจากผู ัสนั บสนุ นและผู ัที่ เกี่ ยวข้ องหลายรายเกี่ ยวกั บบทบาทและความรั บผิ ดช อบ สถาปั ตยกรรมองค์ กร การใช้ ข้ อมู ลและการวิ เคราะห์ ระหว ่ างที มธุ รกิ จ ในแต่ ละส่ วนจะ ระ บุ ที มหรื อบทบาทที ่ รั บผิ ดชอบต่ อการทำ งานให้ เสร็ จ การสำ รวจมี ความสำ คั ญมากต่ อการเ ก็ บรวบรวมข้ อมู ลจากผู ัสนั บสนุ นและผู ัที่ เกี่ ยวข้ องเพื่อแจ้ งให้ ทราบถึ งวิ สั ยทั ศ น์ ด้ านการวิ เคราะห์ ขององค์ กร

ตั ววางแผน Tableau [Blueprint](https://mkt.tableau.com/TableauBlueprintPlanner.xlsx) ประกอบด้ วยคำ ถามที ่ คุ ณจำ เป็ นตั องตอบก่ อนปรั บใช้ Tableau ในวงกว้ าง คำ ตอบของคุ ณจะเป็ นตั วบอกให้ ทราบแนวทางกิ จกรรมในทุ กขั ้ นตอนและทุ กกระแสงานใน Tableau Blueprint โปรแกรมวางแผนจะครอบคลุ มด้ านต่ างๆ ต่ อไปนี ้

- <sup>l</sup> กลยุ ทธ์ การวิ เคราะห์ (วิ สั ยทั ศน์ การวิ เคราะห์ และคุ ณค่ าทางธุ รกิ จ)
- บทบาทและความรั บผิ ดชอบ
- <sup>l</sup> แบบสำ รวจสถาปั ตยกรรมองค์ กรสำ หรั บ Tableau Server หรื อ Tableau Cloud
- <sup>l</sup> แบบสำ รวจข้ อมู ลและการวิ เคราะห์
- <sup>l</sup> กรณี การใช้ งานและแหล่ งข้ อมู ล
- <sup>l</sup> การกำ กั บดู แลข้ อมู ลและเนื ้ อหา
- <sup>l</sup> การแมปบทบาทด้ านการศึ กษา
- ผู้ ใช้
- <sup>l</sup> ชุ มชน
- <sup>l</sup> อั ปเกรดการวางแผนและ รายการตรวจสอบ

<span id="page-31-0"></span>ีขณะที่ ขยายการทำ งานเพื่ อระบุ กรณี การใช้ ข้ อมู ลใหม่ ๆ และผู้ ใช้ จากแผนกและที่ มใหม่ คุ ณควรกลั บไปดู ที ่ ส่ วนของ**แบบสำ รวจข้ อมู [ลและการวิ](#page-48-0) เคราะห์ ของ Tableau** ที ่ หน้ า47 **[ก](#page-51-0) รณี การใช้ [งานและแหล่](#page-51-0) งข้ อมู ลของ Tableau** ที ่ หน้ า50 และ**ผู ้ ใช้ [Tableau](#page-63-0)** ที ่ หน้ า62

# วิ สั ยทั ศน์ ในการวิ เคราะห์

เห็ นได้ ชั ดว ่ าที ่ นี ่ เราเป็ นแฟนตั วยงของแดชบอร์ ดและ Viz (ซึ ่ งก็ คื อการแสดงข้ อมู ลเ ป็ นภาพ) แต่ ในความเป็ นจริ ง ลู กค้ าโดยส่ วนใหญ่ ลงทุ นในแพลตฟอร์ มของเราเพื ่ อบรรลุ ผล ลั พธ์ ทางธุ รกิ จ ไม่ ใช่ แค่ สร้ างแผนภู มิ อิ นเตอร์ แอกที ฟที ่ สวยงานเท่ านั ้ น การปิ ดช่ องว ่ างระหว ่ างการลงทุ นด้ านการวิ เคราะห์ กั บผลลั พธ์ ทางธุ รกิ จนั ้ นพู ดง ่ ายทำ ยาก เพื ่ อ ช่ วยให้ คุ ณสามารถรั บมื อกั บเรื ่ องนี ้ ได้ **เราขอแนะนำ การตั ้ งค่ าวิ สั ยทั ศน์ ด้ านกา รวิ เคราะห์** แท็ บวิ สั ยทั ศน์ การวิ เคราะห์ ในตั ววางแผน Tableau [Blueprint](https://mkt.tableau.com/TableauBlueprintPlanner.xlsx) สรุ ปส่ วนสำ คั ญ ของคำ ถามที ่ คุ ณอาจต้ องการพิ จารณาเมื ่ อคุ ณตั ้ งค่ าวิ สั ยทั ศน์ ในการวิ เคราะห์ ของคุ ณ

การสื ่ อสารวิ สั ยทั ศน์ ด้ านการวิ เคราะห์ อย่ างชั ดเจน มี ความสำ คั ญต่ อความสำ เร็ จของกา รลงทุ นด้ านการวิ เคราะห์ และเป็ นรากฐานของกลยุ ทธ์ ด้ านการวิ เคราะห์ ที ่ มี ประสิ ทธิ ภาพ ไ ม่ ว ่ าคุ ณจะตั ดสิ นใจที ่ จะกำ หนดวิ สั ยทั ศน์ ด้ านการวิ เคราะห์ ในระดั บทั ่ วทั ้ งองค์ ก รระดับทีมหรือทั้งสองระดับหรือไม่ นั้น คุณจะต้องการให้ ผู้ บริหารในตำ แหน่ งสำ คั ญมี ส่ วนร ่ วมตั ้ งแต่ เนิ ่ นๆ และต้ องการแน ่ ใจว ่ าเป้ าหมายระดั บสู งขององค์ กรเป็ นหั ว ใจหลั กของวิ สั ยทั ศน์ ด้ านการวิ เคราะห์ ของคุ ณวิ สั ยทั ศน์ นี ้ ไม่ ได้ เกี ่ ยวกั บเทคโนโ ลยี เพี ยงอย่ างเดี ยวเท่ านั ้ น กระบวนการสร้ างวิ สั ยทั ศน์ นี ้ จะเกี่ ยวกั บวิ ธี ทำ ให้ อง ค์ กรบรรลุ เป้ าหมายทางธุ รกิ จได้ ดี ขึ ัน จากนั ันปรั บวิ สั ยทั ศน์ ดั งกล่ าวให้ สอดคล้ อง กั นกั บความสามารถด้ านการวิ เคราะห์ ที ่ เหมาะต่ อการทำ งาน

ในการร ่ างวิ สั ยทั ศน์ ด้ านการวิ เคราะห์ ให้ พิ จารณา**เป้ าหมายทางธุ รกิ จดั ชนี ชี ้ วั ดผล การปฏิ บั ติ งานหลั <sup>ก</sup>** *(KPI)* และ**โครงการริ เริ ่ มด้ านกลยุ ทธ์** นอกเหนื อจากความเกี ่ ยวข้ องใ ้ นระดั บผู ั บริ หารแล้ ว โดยหั ่ วไปเราจะเห็ นเครื ่ องมื อสร้ างตั วละครสมมติ สองประเภทในการ ส่ งมอบกลยุ ทธ์ ด้ านการวิ เคราะห์ ผู้ ใช้ ธุ รกิ จและผู้ เชี่ ยวชาญด้ านข้ อมู ล ผู้ ใช้ ธุ ร กิ จที ่ ใช้ ข้ อมู ล**สำ หรั บ**การทำ งานของตนเอง ต้ องเข้ าใจในการขึ ้ นต่ อกั นและทำ งานร ่ วม กั บผู ้ เชี ่ ยวชาญด้ านข้ อมู ลที ่ **มี** ข้ อมู ลเป็ นงานของตน เช่ นเดี ยวกั นนั ้ น ผู ้ เชี ่ ยวช าญด้ านข้ อมู ลต้ องเข้ าใจความต้ องการของผู ้ บริ หารและผู ้ ใช้ ธุ รกิ จในแง ่ ของ**สิ ่ ง**ที ่ พว กเขาต้ องการทราบ และพวกเขาบริ โภคข้ อมู ลเชิ งลึ กที ่ ขั บเคลื ่ อนด้ วยข้ อมู ล**อย่ างไร**บ้ างใ นเวิ ร์ กโฟลว์ ของตนเอง แม้ ว ่ าบทบาทและความรั บผิ ดชอบของพวกเขาในกลยุ ทธ์ ด้ านการวิ เคราะ

ห์ จะแตกต่ างกั นไปก็ ตาม ทั้ งสามบทบาทจะต้ องทำ งานร่ วมกั นเพื่ อกำ หนดวิ ธี ที่ ดี ที่ สุ ดในการสนั บสนุ นให้ มี การตั ดสิ นใจที่ ขั บเคลื่ อนด้ วยข้ อมู ลในทั่ วทั้ งองค์ กร

ด้ านล่ างนี ้ เราสรุ ปคำ ถามสำ คั ญที ่ จะช่ วยให้ คุ ณสามารถสร้ างวิ สั ยทั ศน์ ด้ านการวิ เคร ำะห์ ได้ ระหว่ างที่ ทำ แบบฝึ กห้ ดนี้ ให้ เก็ บคำ ตอบและแนวคิ ดไว้ ก่ อน เนื่องจากคุ ณจะ ต้ องลงลึ กรายละเอี ยดในขั ้ นตอนต่ อๆ ไป

**ลองนึ กถึ งคำ ถามต่ อไปนี ้ ขณะที ่ คุ ณร่ างประกาศวิ สั ยทั ศน์ ด้ านการวิ เคราะห์**

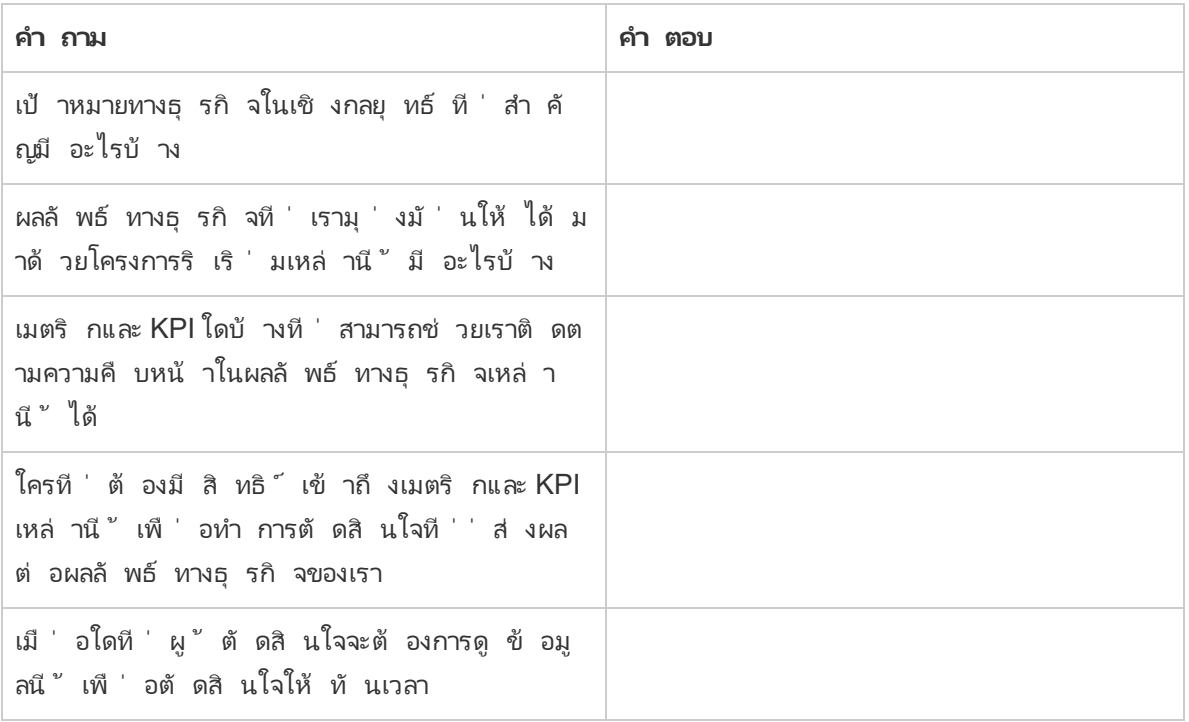

#### **ถั ดไป ให้ นึกถึ งสถานะปั จจุ บั นของคุ ณเที ยบกั บสถานะในอนาคตที ่ คุ ณต้ องการ**

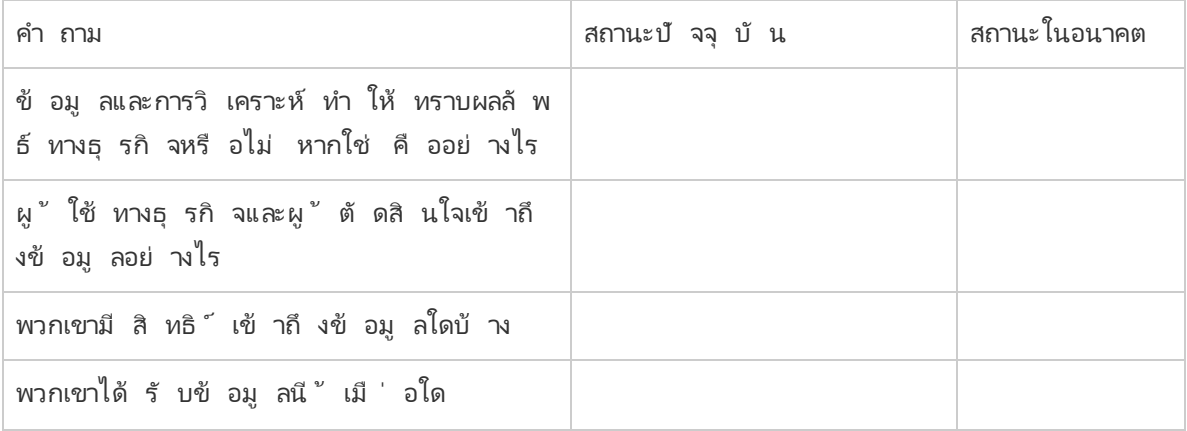

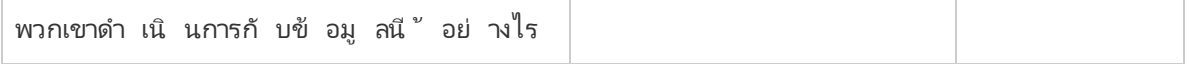

ใช้ คำ ตอบเหล่ านี ้ ในการร ่ างประกาศวิ สั ยทั ศน์ ด้ านการวิ เคราะห์ ที ่ ชั ดเจน ระบุ ข้ อมู ล สำ คั ญขั ้ นต่ ำ ว ่ าการใช้ ข้ อมู ลและการวิ เคราะห์ จะส่ งผลอย่ างไร จะช่ วยใครได้ บ้ าง และจ ะช่ วยได้ อย่ างไร

้นอกจากนี ้ เรายั งแนะนำ ให้ ระบุ หลั กการชี ั นำ ที ่ กำ หนดกรอบงานสำ หรั บพฤติ กรรมที ่ ค าดหวั งและการตั ดสิ นใจที ่ จะช่ วยให้ องค์ กรของคุ ณสร้ างวั ฒนธรรมข้ อมู ล ให้ ความสำ คั ญ กั บความสามารถในการวิ เคราะห์ และทำ ให้ วิ สั ยทั ศน์ ด้ านการวิ เคราะห์ เป็ นจริ ง หลั กการห นึ่ งที่ เราแนะนำ คื อ "เราทำ ซ้ ำ " อย่ างที่ ได้ พู ดถึ งก่ อนหน้ านี ้ การผู กการใช้ ข้ อ ้มู ลและการวิ เคราะห์ เข้ ากั บเป้ าหมายธุ รกิ จนั ั น ใช้ เวลาและความพยายาม การทำ ให้ เห็ นว่ า ึกระบวนการจะต้ องได้ รั บการปรั บให้ ดี ขึ ้ นเสมอเปี นสิ ่ งที ่ คุ ้ มค่ า และคุ ณอาจไม่ สามาร ถสร้ างการเปลี ่ ยนแปลงในทั ่ วทั ั งองค์ กรได้ ในครั ั งเดี ยว การมี ความชั ดเจนในเรื ่ องนี ั จ ะช่ วยกำ หนดความคาดหวั งที่ สมเหตุ สมผลเพื่อให้ ผู้ ที่ เกี่ ยวข้ องสามารถไปต่ ออย่ างไ ่ม่ ลดละจนกว่ าจะถึ งเป้ าหมายและรั กษาแนวคิ ดของผู ั ริ เริ ่ มไว้ ได้ เสมอ

**ตั วอย่ างวิ สั ยทั ศน์ ในการวิ เคราะห์** : ฝ่ ายทรั พยากรบุ คคลจะให้ ข้ อมู ลที ่ ถู กต้ องกั บ ผู ้ ใช้ ธุ รกิ จของเราภายในเวิ ร์ กโฟลว์ ของแต่ ละคนและเครื ่ องมื อที ่ ต้ องการ ซึ ่ งจะช่ วยใ ห้ สามารถตั ดสิ นใจได้ อย่ างมี ข้ อมู ลและทั นเวลาในการสนั บสนุ นพนั กงานของเรา

<span id="page-33-0"></span>กรณี ศึ กษา: การกำ หนดวิ สั ยทั ศน์ สำ หรั บที มข้ อมู ลและการวิ เคราะห์ แผนก HR ของ Superstore

ในส่ วนนี ้ และส่ วนถั ดไป (คุ ณค่ าทางธุ รกิ จ) เราจะใช้ แผนกทรั พยากรบุ คคล (HR) ของบริ ษั ทเป็ นตั วอย่ างที ่ ทำ ให้ เห็ นภาพ เราจะเรี ยกบริ ษั ทสมมติ นี ้ ว ่ า Superstore

แผนก HR ของ Superstore มี จุ ดมุ ่ งหมายที ่ จะใช้ ข้ อมู ลและการวิ เคราะห์ อย่ างมี กลยุ ทธ์ มากขึ ้ นและได้ ตั ดสิ นใจใช้ ประ โยชน์ จาก Tableau Blueprint เพื ่ อช่ วยในการทำ งานของบริ ษั ท หลั งจากที ่ อ่ านส่ วนเนื ้ อหาวิ สั ยทั ศน์ การวิ เคราะห์ แล้ ว หั วหน้ าที มข้ อมู ลและกา รวิ เคราะห์ แผนก HR เรี ยกประชุ มที มผู ้ เชี ่ ยวชาญซึ ่ งประกอบด้ วยตั วเธอเอง หั วหน้ าส่ วน งานอี กหลายคน และหั วหน้ า DEI มาระดมความคิ ดเพื ่ อร ่ างถ้ อยแถลงวิ สั ยทั ศน์ การวิ เคราะ ห์ เช่ นเดี ยวกั บบริ ษั ทอื ่ นๆ จำ นวนมาก ล่ าสุ ดนี ั พนั กงานมี จำ นวนลดน้ อยลงกว่ าเดิ ม และกลายเป็ นเรื่ องสำ คั ญที่ ที่ มงานต้ องไปพิ จารณา ในระหว่ างแบบฝึ กหั ดนี ้ กลุ ่ มตั ด สิ นใจมุ ่ งเน้ นที ่ เป้ าหมายธุ รกิ จเชิ งกลยุ ทธ์ เป้ าหมายหนึ ่ งซึ ่ งก็ คื อเพิ ่ มการคงรั ก ษาพนั กงาน พวกเขาทำ งานผ่ านทางคำ ถามตั วอย่ างร ่ วมกั นและได้ รั บคำ ตอบต่ อไปนี ้

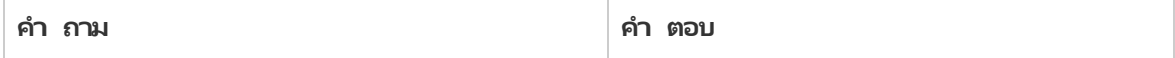

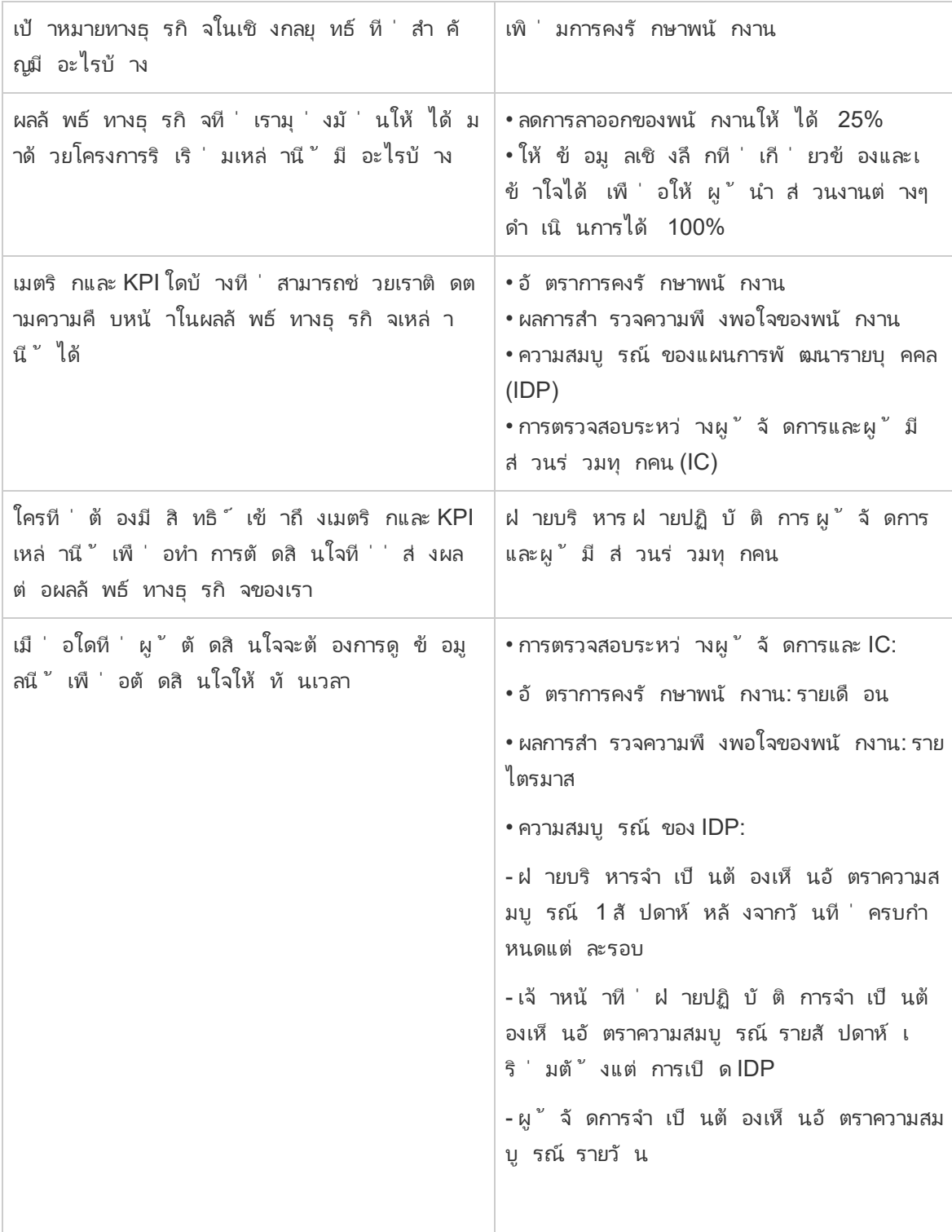

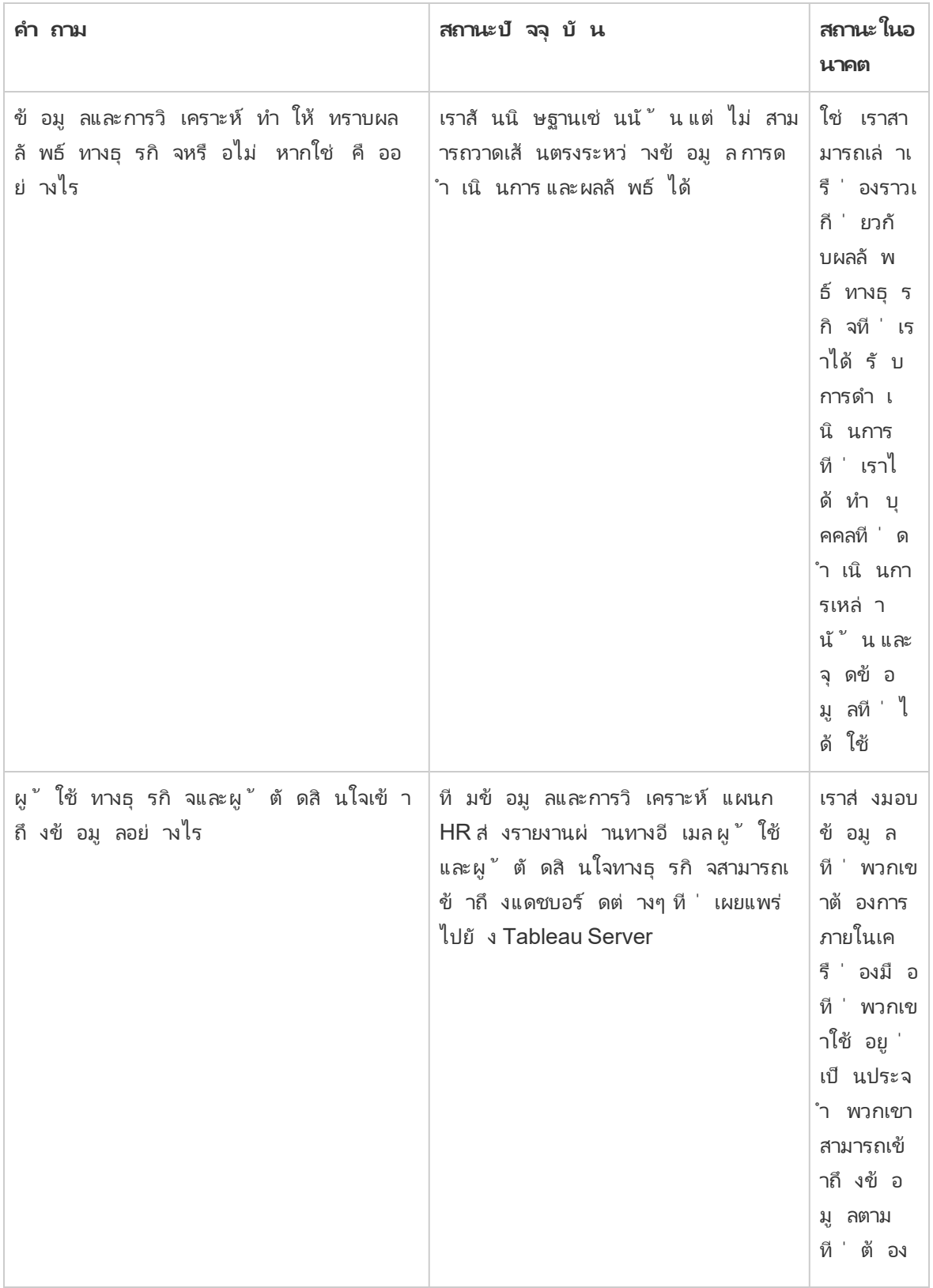
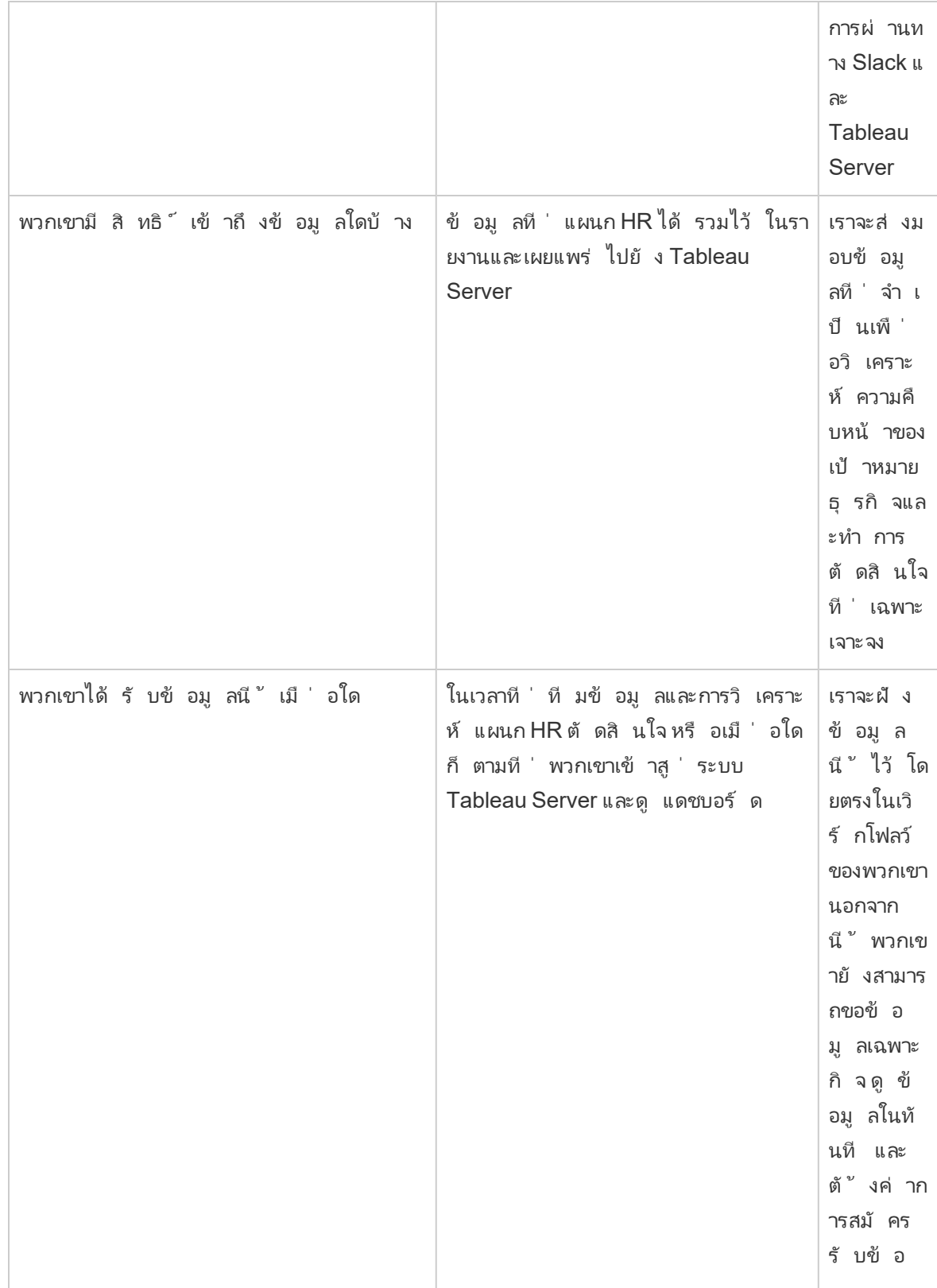

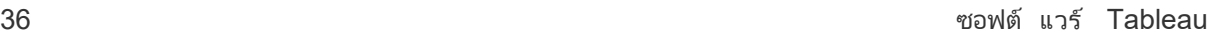

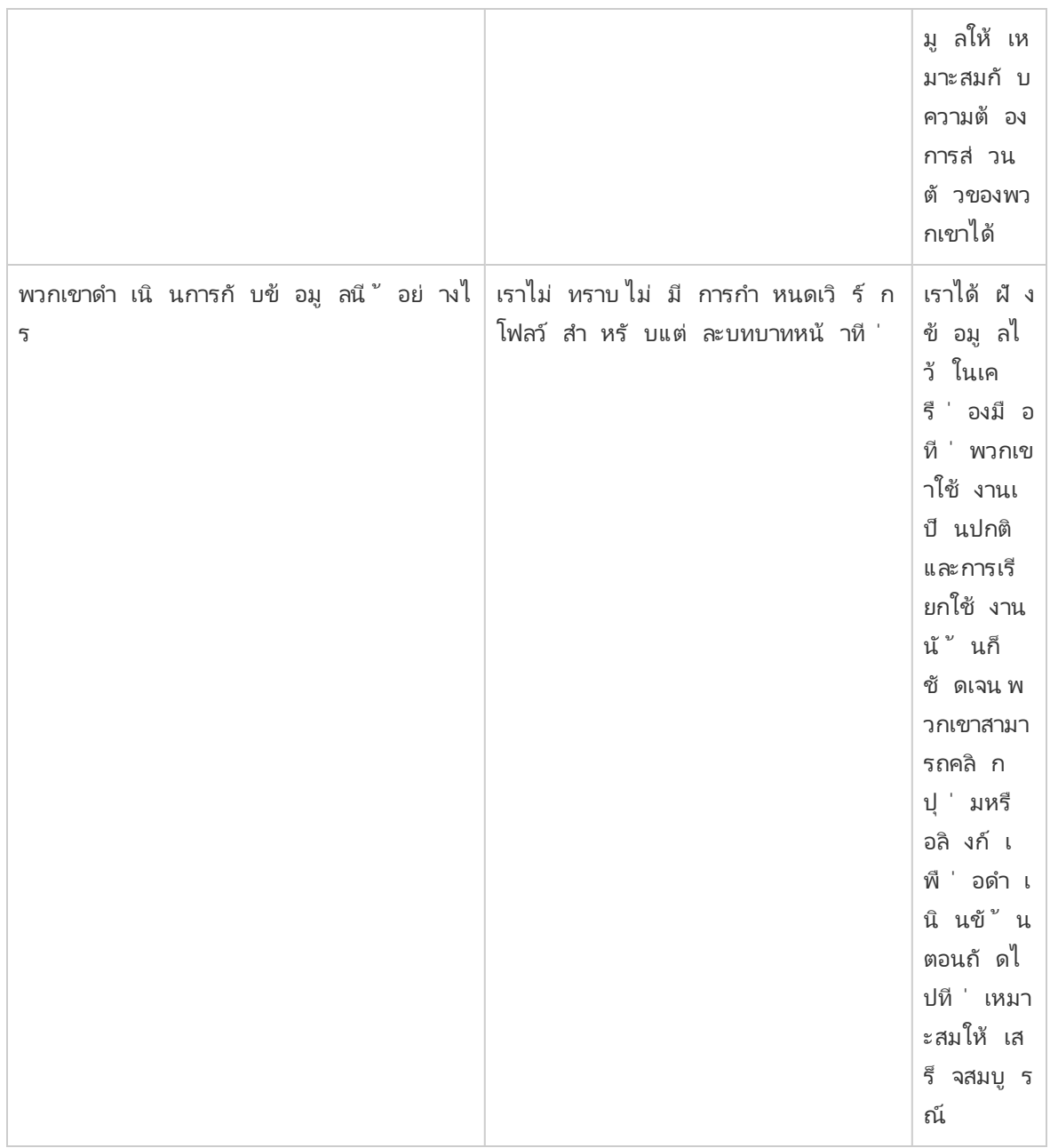

หลั งจากพิ จารณาคำ ตอบของพวกเขาแล้ ว กลุ ่ มตระหนั กว ่ าล่ าสุ ดนี ้ พวกเขาพิ จารณาข้ อมู ล ้ และการวิ เคราะห์ "เขตนั กวิ เคราะห์ "และผู ัตั ดสิ นใจมี ตั วเลื อกที ่ จำ กั ดในการเข้ าถึ งแล ะดำ เนิ นการกั บข้ อมู ลพวกเขาตระหนั กว่ าผู ั ตั ดสิ นใจน่ าจะดำ เนิ นการกั บข้ อมู ลและข้ อมู ลเชิ งลึ กได้ ง ่ ายมากกว ่ านี ้ หากที มข้ อมู ลและการวิ เคราะห์ แผนก HR มี จุ ดมุ ่ งหมายม ำกขึ้ นว่ าจะมอบข้ อมู ลอะไรให้ แก่ ผู ัใช้ ทางธุ รกิ จเหล่ านี ้ และจะมอบให้ อย่ างไรเมื่ อไ ร และจะมอบให้ พวกเขาที ่ ไหน พวกเขาร ่ างวิ สั ยทั ศน์ ในการวิ เคราะห์ ต่ อไปนี ้

44

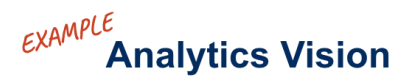

HR will serve accurate data to our business users within their workflows and preferred tools, enabling them to make timely and informed decisions to support our workforce.

# คุ ณค่ าทางธุ รกิ จ

ในตอนนี ้ คุ ณได้ กำ หนดวิ สั ยทั ศน์ [ในการวิ](https://help.tableau.com/current/blueprint/th-th/bp_analytics_vision.htm) เคราะห์ เรี ยบร้ อยแล้ ว และพร้ อมแล้ วสำ หรั บ ขั ้ นตอนถั ดไป แต่ อะไรคื อสิ ่ งที ่ คุ ณควรมุ ่ งเน้ นเป็ นลำ ดั บถั ดไป

ย้ อนกลั บไปที ่ เจตนาเริ ่ มแรกขององค์ กร นั ่ นคื อการลงทุ นในการวิ เคราะห์ เพื ่ อขั บเคลื ่ อ นผลลั พธ์ ทางธุ รกิ จและสร้ าง**คุ ณค่ าทางธุ รกิ จ**หรื อผลตอบแทนจากการลงทุ น (ROI) ที มของคุ ณได้ ลงทุ นเวลา ทรั พยากร และเงิ นไปกั บการวิ เคราะห์ และคุ ณย่ อมต้ องการแน ่ ใจได้ ว ่ าคุ ณจ ะได้ รั บประ โยชน์ ตามที ่ ตั ้ งใจจากการลงทุ นนี ้

แต่ คุ ณค่ าก็ ไม่ ใช่ สิ ่ งที ่ องค์ กรคำ นึ งถึ งเป็ นอั นดั บต้ นๆ ในการจั ดลำ ดั บความสำ คั ญและการปรั บใช้ การวิ เคราะห์ เสมอไป หากไม่ ใช้ คุ ณค่ านำ ก็ อาจส่ งผลกระทบได้ เป็ นอย่ า งมาก ไม่ ว ่ าจะเป็ นการเสี ยเวลาและทรั พยากรไปจนถึ งการสู ญเสี ยความมั ่ นใจในภาพรวมของการวิ เคราะห์

ถ้ าเป็ นเช่ นนั ้ นแล้ วคุ ณจะทำ อย่ างไรเพื ่ อยกระดั บการมองเห็ นคุ ณค่ าทางธุ รกิ จให้ เป็ น สิ ่ งที ่ ได้ รั บความสำ คั ญในการปรั บใช้ ผลิ ตภั ณฑ์ ภายในพอร์ ตการวิ เคราะห์ ของ Saleforce ง ่ ายๆ เลยก็ แค่ สร้ าง**แผนที ่ คุ ณค่ า**แท็ บแผนที ่ คุ ณค่ าการวิ เคราะห์ ในตั [ววางแ](https://mkt.tableau.com/TableauBlueprintPlanner.xlsx) ีผน Tableau [Blueprint](https://mkt.tableau.com/TableauBlueprintPlanner.xlsx) ให้ คุณมี พื ้ นที ่ ในการร่ างแผนที ่ คุณค่ า

**แผนที ่ คุ ณค่ าคื ออะไร** คื อมุ มมองรวมที ่ มี รายละเอี ยดเกี ่ ยวกั บวิ ธี ที ่ องค์ กรของคุ ณใ ช้ วั ดผลความสำ เร็ จของผลิ ตภั ณฑ์ ที ่ คุ ณปรั บใช้ โดยจะแสดงให้ คุ ณเห็ นอย่ างชั ดเจนว ่ า จะบรรลุ เป้ าหมายธุ รกิ จได้ อย่ างไรและจะวั ดผลความสำ เร็ จอย่ างไร แผนที ่ คุ ณค่ าจะสร้ าง ขึันร่ วมกับผู้ ที่ เกี่ ยวข้ องเพื่อให้ แน่ ใจได้ ถึ งความสอดคล้ องระหว่ างสิ่งที่ ให้ ค วามสำ คั ญร ่ วมกั น เป็ นเอกสารที ่ มี การอั ปเดตข้ อมู ลเสมอและจะเปลี ่ ยนแปลงเมื ่ อเวลาผ่ าน ไป

องค์ ประกอบในแผนที ่ คุ ณค่ า ได้ แก่ **เป้ าหมายของธุ รกิ <sup>จ</sup> วั ตถุ ประสงค์ ของธุ รกิ <sup>จ</sup> เมตริ <sup>ก</sup> ความสำ เร็ <sup>จ</sup>** และ**ความสำ เร็ จในการวิ เคราะห์** ในการสร้ างแผนที ่ คุ ณค่ า เป็ นสิ ่ งสำ คั ญ ที ่ จะต้ องไม่ ลื มว ่ านี ่ คื อวงจรที ่ มี การปรั บปรุ งอย่ างต่ อเนื ่ อง อี กทั ้ งลำ ดั บที ่ คุ ณสร้ างและการคำ นึ งถึ งแผนที ่ ก็ มี ความสำ คั ญ

- 1. **กำ หนดเป้ าหมายของธุ รกิ จ** เป้ าหมายจะทำ ให้ ทราบวั ตถุ ประสงค์
- 2. **กำ หนดวั ตถุ ประสงค์** วั ตถุ ประสงค์ จะทำ ให้ ทราบเมตริ ก
- 3. **ระบุ เมตริ กความสำ เร็ จ** เมตริ กช่ วยวั ดความคื บหน้ าและทำ ให้ คุ ณไม่ ออกนอกทาง
- 4. **พั ฒนาความสามารถในการวิ เคราะห์** ความสามารถจะช่ วยให้ ส่ งมอบเมตริ กได้

### **Value Map**

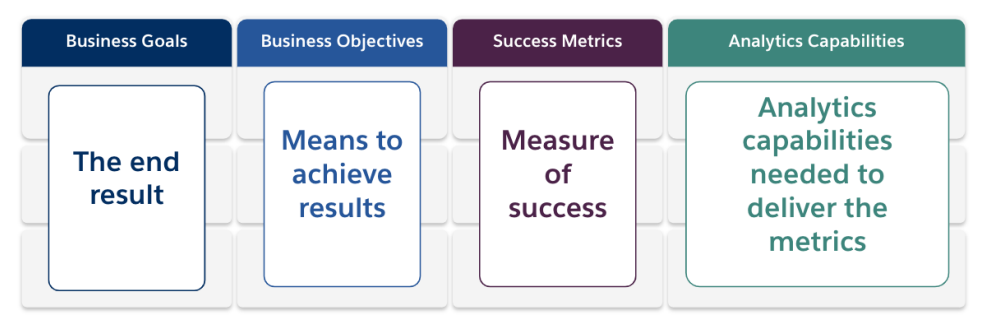

มาลงรายละเอี ยดกั นในแต่ ละองค์ ประกอบของแผนที ่ คุ ณค่ า

**เป้ าหมายธุ รกิ จ**ผลลั พธ์ สุ ดท้ ายที ่ องค์ กรของคุ ณต้ องการทำ ให้ สำ เร็ จ และแก้ ไขผลกระ ทบทางธุ รกิ จ ในการกำ หนดเป้ าหมายธุ รกิ จ จะมี คำ ถามที ่ ต้ องพิ จารณาดั งนี ้

- <sup>l</sup> แสดงถึ งผลประ โยชน์ ทางธุ รกิ จและเข้ ากั บผลลั พธ์ อย่ างเช่ น รายได้ ค่ าใช้ จ่ าย หรื อ ประสบการณ์ ผู ้ ใช้ หรื อไม่
- <sup>l</sup> บ่ งบอกถึ งกลยุ ทธ์ ในการบรรลุ ผลประ โยชน์ จากตลาด ผลิ ตภั ณฑ์ เทคโนโลยี ลู กค้ า หรื อช่ องทางที ่ เฉพาะเจาะจงหรื อไม่

**ตั วอย่ าง**: "สร้ างรายได้ ออนไลน์ มู ลค่ า 4.5 พั นล้ านดอลลาร์ สหรั ฐให้ ได้ ภายในสิ ้ นปี งบปร ะมาณนี ้ " หรื อ "ลดค่ าใช้ จ่ ายโดยระบบเทคโนโลยี รวม"

**วั ตถุ ประสงค์ ของธุ รกิ จ** วิ ธี การที ่ เฉพาะเจาะจงที ่ องค์ กรของคุ ณจะนำ มาใช้ เพื ่ อให้ บร รลุ เป้ าหมายของคุ ณมี รายละเอี ยดเพิ ่ มเติ มเกี ่ ยวกั บกลยุ ทธ์ ที ่ ระบุ ไว้ ในเป้ าหมายธุ ร กิ จของคุ ณคำ ถามที ่ ต้ องนึ กถึ ง ได้ แก่

- <sup>l</sup> วั ตถุ ประสงค์ อธิ บายวิ ธี บรรลุ เป้ าหมายหรื อไม่
- <sup>l</sup> สิ ่ งที ่ จะเปลี ่ ยนแปลงมี ความชั ดเจนหรื อไม่ ซี ่ งโดยทั ่ วไปจะหมายถึ งผู ้ คน กระบ วนการ และ/หรื อเทคโนโลยี
- <sup>l</sup> วั ตถุ ประสงค์ ของคุ ณวั ดผลได้ หรื อไม่ สามารถดำ เนิ นการได้ หรื อไม่

**ตั วอย่ าง**: "เพิ ่ มมู ลค่ าคำ สั ่ งซื ้ อโดยการเพิ ่ มจำ นวนเฉลี ่ ยต่ อธุ รกรรม" หรื อ "เพิ ่ มก ลุ ่ มเป้ าหมายอี เมลอี ก $30\%$  ผ่ านการสร้ างลู กค้ าเป้ าหมายที่ ่ ดี ขึ ้ น"

**เมตริ กความสำ เร็ จ** ตั วชี ้ วั ดเชิ งปริ มาณที ่ ช่ วยติ ดตามความคื บหน้ าและทำ ให้ แน ่ ใจไ ด้ ว ่ าองค์ กรของคุ ณกำ ลั งก้ าวไปในทิ ศทางที ่ ถู กต้ อง ใช้ เมตริ กวั ดผลความสำ เร็ จของวั ตถุ ประสงค์ และเป้ าหมายของคุ ณในการกำ หนดเมตริ กความสำ เร็ จ ให้ พิ จารณาสิ ่ งต่ อไปนี ้

- <sup>l</sup> เมตริ กวั ดผลความคื บหน้ าของวั ตถุ ประสงค์ หรื อไม่
- <sup>l</sup> สามารถวั ดผลได้ ดวยความพยายามที ่ สมเหตุ สมผลเมื ่ อเวลาผ่ านไปหรื อไม่
- <sup>l</sup> เป็ นการวั ดประสิ ทธิ ภาพของธุ รกิ จหรื อกระบวนการ โดยไม่ ได้ วั ดการเสร็ จสมบู รณ์ และ จุ ดข้ อมู ลที ่ ไม่ มี ประ โยชน์ (เช่ น จำ นวนการดู แดชบอร์ ด) หรื อไม่

**ตั วอย่ าง**: "อั ตราการคลิ กผ่ าน" หรื อ "อั ตราการแก้ ไขคำ ร้ องขอของลู กค้ าสำ เร็ จในการติ ด ต่ อครั ้ งแรก"

**ความสามารถในการวิ เคราะห์** ฟั งก์ ชั นการทำ งานสำ หรั บการวิ เคราะห์ และเทคโนโลยี ที ่ จำ เ ป็ นต่ อการส่ งมอบเมตริ กความสำ เร็ จ พู ดง ่ ายๆ ก็ คื อ ให้ นึ กถึ งเมตริ กที ่ ผู กอยู ่ กั บแ ต่ ละวั ตถุ ประสงค์ ของธุ รกิ จ ลองนึ กถึ งประเภทของข้ อมู ล การวิ เคราะห์ และเลเยอร์ การบริ โภ คข้ อมู ลที ่ จำ เป็ นต่ อการส่ งมอบเมตริ กเหล่ านั ั น ในขณะที ่ องค์ กรของคุ ณวางแผนส่ วน นี ้ คุ ณจะต้ องการจั ดลำ ดั บความสำ คั ญและมุ ่ งเน้ นไปยั งความสามารถที ่ สำ คั ญที ่ สุ ดข องคุ ณเท่ านั ้ น คำ ถามสำ หรั บการพิ จารณามี ดั งนี ้

- ใครจะมี ปฏิ สั มพั นธ์ กั บเนื ้ อหาการวิ เคราะห์ ที่ สร้ างขึ ้ น
- <sup>l</sup> กลุ ่ มเป้ าหมายเหล่ านี ้ จะต้ องการบริ โภคเนื ้ อหาการวิ เคราะห์ อย่ างไรบ้ าง
- <sup>l</sup> คุ ณมี ทรั พยากรและความสามารถด้ านเทคนิ คในการให้ บริ การวิ เคราะห์ และข้ อมู ลเชิ งลึ ก รวมถึ งแพลตฟอร์ มที ่ กลุ ่ มเป้ าหมายต้ องการบริ โภคข้ อมู ลหรื อไม่
- <sup>l</sup> มี ที ่ ใดบ้ างที ่ ข้ อมู ลของคุ ณเป็ นสิ ่ งที ่ จำ เป็ นต่ อการทำ ให้ ความสามารถบางอย่ างยั งคงอยู ่ ต่ อไป
- <sup>l</sup> ใครที ่ รั บผิ ดชอบต่ อการสร้ างเนื ้ อหาการวิ เคราะห์

**ตั วอย่ าง**: "การแจ้ งเตื อนที ่ ขั บเคลื ่ อนด้ วยข้ อมู ล" หรื อ "ความสามารถในการผสานข้ อมู ลจา กหลายแหล่ ง"

ตั วอย่ างข้ อดี ทางธุ รกิ จ: ที มข้ อมู ลและการวิ เคราะห์ แผนก HR ของ Superstore

ที มข้ อมู ลและการวิ เคราะห์ แผนก HR ของ Superstore ได้ กำ หนดวิ สั ยทั ศน์ ในการวิ เคราะห์ แ ละพร้ อมที่ ่ จะร่ างแผนที่ ่ คุ ณค่ าสำ หรั บการลงทุ น Tableau แล้ ว แม้ ว่ าพวกเขามี เป้ าหมาย ธุ รกิ จจำ นวนมาก แต่ ก็ ตั ดสิ นใจมุ ่ งเน้ นที ่ การริ เริ ่ มเพื ่ อ "เพิ ่ มการคงรั กษาพนั กงา น" ของพวกเขา ทีมได้ เรี ยกประชุ มทีมผู้ เชี ่ ยวชาญทีมเดิมอี กครั้ งเพื่อร่ างแผนที่ คุณ ค่ าทางธุ รกิ จของพวกเขา

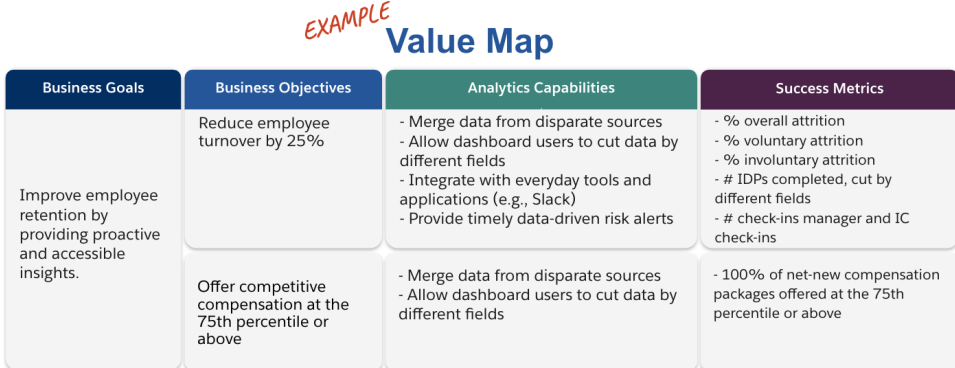

# บทบาทและความรั บผิ ดชอบของ Tableau

ี แท็ บบทบาทและความรั บผิ ดชอบจะอยู ่ ในตั ววางแผน Tableau [Blueprint](https://mkt.tableau.com/TableauBlueprintPlanner.xlsx) เพื ่ อช่ วยระบุ ผู ั สนั บสนุ นข้ ามส่ วนงานและสมาชิ กที มของโปรเจกต์ บุ คคลที ่ คุ ณเลื อกแต่ ละ รายจะมี หน้ าที ่ รั บผิ ดชอบในการทำ ความเข้ าใจขี ดความสามารถ เป้ าหมาย และความท้ าทายในสถานะปั จจุ บั น/อน ำคต จำ นวนบุ คลากรอาจแตกต่ างกั นไปโดยขึ้ นอยู ่ กั บขนาดและขอบเขตการปรั บใช้ ของคุ ณส ำ หรั บข้ อมู ลเพิ ่ มเติ มเกี ่ ยวกั บบทบาทและความรั บผิ ดชอบ โปรดดู **การสนั บสนุ [นจากผู ้](#page-76-0) บ ริ หารและที [มโปรเจกต์](#page-76-0)** ที ่ หน้ า75

# แบบสำ รวจสถาปั ตยกรรมของ Tableau Enterprise

ี แบบสำ รวจสถาป์ ตยกรรมองค์ กรช่ วยฝ่ าย $\textsf{IT}$ ในการระบุ ว่ าแพลตฟอร์ มและแอปพลิ เคชั นใดที่ ่ จ ะเชื ่ อมต่ อกั บ Tableau มี แนวโน้ มว ่ าในช่ วงระยะเวลาการประเมิ นผลิ ตภั ณฑ์ จะมี การพิ จาร ณาคำ ถามที ่ ว ่ า Tableau จะเหมาะสมกั บการลงทุ นด้ านเทคโนโลยี ที ่ มี อยู ่ ของคุ ณได้ อย่ า ้งไร แต่ ก่ อนที่ จะปรั บใช้ ทั่วทั้งองค์ กรควรดู ให้ ละเอี ยดว่ าใครเป็นเจ้ าของแต่ ละระบบ จากนั ้ นประสานงานกั บทรั พยากรที ่ จำ เป็ นต่ อการผสานรวม Tableau เข้ ากั บสถาปั ตยกรรมอง ค์ กรของคุ ณอย่ างเต็ มรู ปบบ แม้ ว ่ าคุ ณจะมี การปรั บใช้ อยู ่ แล้ ว แต่ แบบสำ รวจอาจเป็ นป ระ โยชน์ ต่ อการระบุ ช่ องว ่ างหรื อสิ ่ งที ่ คุ ณอาจจะผสานรวมเป็ นลำ ดั บถั ดไป สำ หรั บข้ อ มู ลเพิ ่ มเติ ม โปรดดู **การปรั บใช้ [Tableau](#page-128-0)** ที ่ หน้ า127

เก็ บรวบรวมข้ อมู ลต่ อไปนี ้ เกี ่ ยวกั บสถาปั ตยกรรมองค์ กรของคุ ณเพื ่ อนำ ไปจั บคู ่ กั บ ประเภทการปรั บใช้ งาน, Tableau Server, Tableau Cloud หรื อ CRM Analytics

## Tableau Server

ฮาร์ ดแวร์

- <sup>l</sup> คุ ณจะปรั บใช้ ในสถานที ่ ระบบคลาวด์ สาธารณะ หรื อแบบโฮสต์
- <sup>l</sup> บิ ลด์ /ข้ อกำ หนดจำ เพาะมาตรฐานขององค์ กรคุ ณคื ออะไร (แกนประมวลผล, VM, RAM)
- <sup>l</sup> ระบบปฏิ บั ติ การของเซิ ร์ ฟเวอร์ องค์ กรคุ ณคื ออะไร

### ความพร้ อมใช้ งาน

- <sup>l</sup> Tableau Server ที ่ สำ คั ญกั บภารกิ จต้ องมี ความพร้ อมใช้ งานสู งหรื อไม่
- <sup>l</sup> ระยะเวลาในการกู ้ คื น (RTO : Recovery Time Objective) คื ออะไร
- <sup>l</sup> ระยะเวลาสู งสุ ดที ่ ยอมให้ ข้ อมู ลเสี ยหาย (RPO : Recovery Point Objective) คื ออะไร

### ความปลอดภั ย

- <sup>l</sup> โปรโตคอลการตรวจสอบสิ ทธิ ์ ขององค์ กรคุ ณคื ออะไร (Active Directory, LDAP, SAML)
- <sup>l</sup> นโยบายการรั กษาความปลอดภั ยสำ หรั บบั ญชี บริ การที ่ เกี ่ ยวข้ องกั บ Tableau Server คื ออะไร

### เครื อข่ าย

- <sup>l</sup> ต้ องมี SSL หรื อไม่
- <sup>l</sup> นโยบายของคุ ณสำ หรั บพอร์ ตเกตเวย์ ผ่ านทาง http/https คื ออะไร
- <sup>l</sup> มี ข้ อจำ กั ดพอร์ ตหรื อไม่
- <sup>l</sup> อนุ ญาตให้ เข้ าถึ งอิ นเทอร์ เน็ ตจากเซิ ร์ ฟเวอร์ หรื อไม่
- <sup>l</sup> ผู ้ ใช้ จะเข้ าถึ งเซิ ร์ ฟเวอร์ จากภายนอกได้ หรื อไม่

### การดำ เนิ นงาน

- <sup>l</sup> เครื ่ องมื อจั ดการซอฟต์ แวร์ ขององค์ กรคุ ณคื ออะไร (เซิ ร์ ฟเวอร์ , ไคลเอนต์ , มื อถื อ)
- <sup>l</sup> เครื ่ องมื อตรวจสอบติ ดตามขององค์ กรคุ ณคื ออะไร (SCOM, Splunk เป็ นต้ น)
- <sup>l</sup> คุ ณต้ องมี สภาพแวดล้ อมกี ่ รายการสำ หรั บเซิ ร์ ฟเวอร์ (dev, UAT, prod)
- <sup>l</sup> กระบวนการใดมี ไว้ เพื ่ อสำ รอง/คื นค่ าข้ อมู ล

### การให้ สิ ทธิ ์ อนุ ญาต

- <sup>l</sup> ประเภทสิ ทธิ ์ ใช้ งานคื ออะไร (การสมั ครรั บข้ อมู ลตามบทบาท, แกนประมวลผล, แบบฝั ง)
- <sup>l</sup> คุ ณจะแจกจ่ ายคี ย์ ซอฟต์ แวร์ ของไคลเอนต์ หรื อใช้ การจั ดการใบอนุ ญาตตามข้ อมู ลเข้ ำสู ่ ระบบ เพื ่ อจั ดการคี ย์ สิ ทธิ ั การใช้ งานหรื อไม่
- <sup>l</sup> มี การจั ดสรรสิ นทรั พย์ สิ ทธิ ์ การใช้ งานอย่ างไร
- <sup>l</sup> จะซื ้ อการให้ สิ ทธิ ์ อนุ ญาตเพิ ่ มเติ มได้ อย่ างไร
- <sup>l</sup> มี โมเดลการคื นเงิ นหรื อไม่

ซอฟต์ แวร์ ไคลเอนต์

- <sup>l</sup> มี การปรั บใช้ ซอฟต์ แวร์ ไคลเอนต์ อย่ างไรบ้ าง เช่ น Desktop, Prep Builder
- <sup>l</sup> มี การอั ปเกรดซอฟต์ แวร์ ไคลเอนต์ อย่ างไรบ้ าง เช่ น Desktop, Prep Builder

มื อถื อ

- <sup>l</sup> ใครคื อกลุ ่ มเป้ าหมายสำ หรั บการวิ เคราะห์ บนมื อถื อ และสถานการณ์ จำ ลองผู ้ ใช้ ห ลั กคื ออะไร
- <sup>l</sup> บุ คลากรจะไปที ่ ไหนเมื ่ อต้ องการข้ อมู ล (ในสำ นั กงาน, ภาคสนาม, สำ นั กงานที ่ บ้ า น)
- <sup>l</sup> ผู ้ ใช้ จะติ ดต่ อ Tableau Server อย่ างไรหากไม่ ได้ อยู ่ บนเครื อข่ ายเดี ยวกั น
- <sup>l</sup> ผู ้ ใช้ จำ เป็ นต้ องมี สิ ทธิ ์ เข้ าถึ งข้ อมู ลขณะออฟไลน์ โดยไม่ ต้ องเชื ่ อมต่ อกั บ อิ นเทอร์ เน็ ตหรื อเครื อข่ ายของคุ ณหรื อไม่
- บุ คลากรจะใช้ อุ ปกรณ์ ของบริ ษั ท อุ ปกรณ์ ส่ วนตั ว $({\rm BYOD})$ หรื อทั ้ งสองอย่ าง
- <sup>l</sup> ประเภทอุ ปกรณ์ มื อถื อที ่ คุ ณรองรั บคื ออะไร (โทรศั พท์ , แท็ บเล็ ต)
- <sup>l</sup> ระบบปฏิ บั ติ การของมื อถื อที ่ คุ ณรองรั บคื ออะไร
- <sup>l</sup> ข้ อมู ลมี ความละเอี ยดอ่ อนมากน้ อยเพี ยงใด

บริ การวิ เคราะห์

<sup>l</sup> คุ ณจะเป็ นผสานรวมกั บบริ การภายนอก (R Server, Python, MATLAB, WMS) หรื อไม่

ระบบอั ตโนมั ติ และความสามารถในการขยาย

<sup>l</sup> ข้ อกำ หนดของระบบอั ตโนมั ติ การปรั บแต่ งมี อะไรบ้ าง (จำ เป็ นต้ องใช้ API)

ข้ อมู ล

- <sup>l</sup> เทคโนโลยี ฐานข้ อมู ล (ในสถานที ่ และ ระบบคลาวด์ ) อะไรบ้ างที ่ เป็ นแหล่ งข้ อมู ล
- <sup>l</sup> จะมี การใช้ แหล่ งข้ อมู ลแบบไฟล์ ใดบ้ าง (สิ ทธิ ์ การเข้ าถึ งโฟลเดอร์ เครื อข่ าย)

- มี นโยบายการรั กษาความปลอดภั ยใดบ้ างสำ หรั บบั ญชี บริ การฐานข้ อมู ล บั ญชี ผู ั ใช้
- <sup>l</sup> การจำ แนกข้ อมู ลการรั กษาความปลอดภั ยของคุ ณมี อะไรบ้ าง (ความลั บ, ข้ อมู ลลั บ, ภายใ น, สาธารณะ ฯลฯ)
- <sup>l</sup> คุ ณมี ข้ อมู ลที ่ จำ กั ดเฉพาะภู มิ ภาคทางภู มิ ศาสตร์ หรื อไม่
- <sup>l</sup> มี ข้ อบั งคั บภายนอกและ/หรื อข้ อบั งคั บของรั ฐที ่ ต้ องปฏิ บั ติ ตามหรื อไม่
- <sup>l</sup> มี ข้ อกำ หนดการรั กษาความปลอดภั ยระดั บแถวหรื อไม่

### Tableau Cloud

ความปลอดภั ย

- <sup>l</sup> โปรโตคอลการตรวจสอบสิ ทธิ ์ ที ่ คุ ณต้ องการคื ออะไร (SAML, Google, TableauID)
- <sup>l</sup> คุ ณใช้ ประ โยชน์ จากผู ้ ให้ บริ การ SSO ในระบบคลาวด์ (Azure AD, AD FS, OneLogin, PingOne, Okta, Salesforce) หรื อไม่
- <sup>l</sup> คุ ณเตรี ยมใช้ งานสำ หรั บผู ้ ใช้ และกลุ ่ มอย่ างไร (Cloud SSO, REST API, ดำ เนิ นกา รด้ วยตนเอง)
- <sup>l</sup> นโยบายการรั กษาความปลอดภั ยสำ หรั บบั ญชี บริ การของคุ ณคื ออะไร (แหล่ งข้ อมู ล, Tableau Bridge)

เครื อข่ าย

- <sup>l</sup> ต้ องมี SSL สำ หรั บการเชื ่ อมต่ อแหล่ งข้ อมู ลหรื อไม่ (Tableau Cloud ใช้ SSL โดย ค่ าเริ ่ มต้ น)
- <sup>l</sup> นโยบายของคุ ณสำ หรั บพอร์ ตเกตเวย์ ผ่ านทาง http/https คื ออะไร
- <sup>l</sup> มี ข้ อจำ กั ดพอร์ ตหรื อไม่
- <sup>l</sup> อนุ ญาตให้ เข้ าถึ งอิ นเทอร์ เน็ ตจากเซิ ร์ ฟเวอร์ ภายในหรื อไม่

การให้ สิ ทธิ ์ อนุ ญาต

- คุ ณจะแจกจ่ ายคี ย์ ซอฟต์ แวร์ ของไคลเอ็ นต์ หรื อใช้ การจั ดการสิ ทธิ ั การใช้ งานตามกา รเข้ าสู ่ ระบบ เพื ่ อจั ดการคี ย์ สิ ทธิ ์ การใช้ งานหรื อไม่
- <sup>l</sup> มี การจั ดสรรสิ นทรั พย์ สิ ทธิ ์ การใช้ งานอย่ างไร
- <sup>l</sup> จะซื ้ อการให้ สิ ทธิ ์ อนุ ญาตเพิ ่ มเติ มได้ อย่ างไร
- <sup>l</sup> มี โมเดลการคื นเงิ นหรื อไม่

ซอฟต์ แวร์ ไคลเอนต์

- <sup>l</sup> มี การปรั บใช้ ซอฟต์ แวร์ ไคลเอนต์ อย่ างไรบ้ าง เช่ น Desktop, Prep Builder (ดำ เนิ นกา รด้ วยตนเอง,แบบผู้ ใช้ ไม่ ต้ องใส่ ข้ อมู ล,บริ การตนเอง)
- <sup>l</sup> จะอั ปเดตซอฟต์ แวร์ ไคลเอนต์ อย่ างไร (ดำ เนิ นการด้ วยตนเอง, แบบผู ้ ใช้ ไม่ ต้ องใส่ ข้ อมู ล, บริ การตนเอง)
- <sup>l</sup> จะมี การปรั บใช้ งานและจั ดการ Tableau Bridge อย่ างไรบ้ าง (หากจำ เป็ น ขอแนะนำ ให้ ร วมศู นย์ )

#### การผสานรวมแอปพลิ เคชั นระบบคลาวด์

- <sup>l</sup> ข้ อกำ หนดของการสร้ างแบรนด์ และการปรั บแต่ งมี อะไรบ้ าง
- <sup>l</sup> ข้ อกำ หนดของระบบอั ตโนมั ติ ที ่ มี API คื ออะไร
- <sup>l</sup> ความต้ องการด้ านการตรวจสอบติ ตตามไซต์ ของคุ ณคื ออะไร (trust.tableau.com, มุ มมอง ้ ผู ้ ดู แลในสถานะไซต์ , การรายงานที่ กำ หนดเองในข้ อมู ลเชิ งลึ กของผู ้ ดู แล)

### มื อถื อ

- <sup>l</sup> โซลู ชั นการจั ดการอุ ปกรณ์ มื อถื อของคุ ณคื ออะไร
- <sup>l</sup> ใครคื อกลุ ่ มเป้ าหมายสำ หรั บการวิ เคราะห์ บนมื อถื อ และสถานการณ์ จำ ลองผู ้ ใช้ ห ลั กคื ออะไร
- <sup>l</sup> บุ คลากรจะไปที ่ ไหนเมื ่ อต้ องการข้ อมู ล ในภาคสนาม สำ นั กงานที ่ บ้ าน หรื อทั ้ งสอ งที ่
- <sup>l</sup> ผู ้ ใช้ จำ เป็ นต้ องมี สิ ทธิ ์ เข้ าถึ งข้ อมู ลขณะออฟไลน์ โดยไม่ ต้ องเชื ่ อมต่ อกั บ อิ นเทอร์ เน็ ตหรื อเครื อข่ ายของคุ ณหรื อไม่
- <sup>l</sup> บุ คลากรจะใช้ อุ ปกรณ์ ของบริ ษั ท อุ ปกรณ์ ส่ วนตั ว (BYOD) หรื อทั ้ งสองอย่ าง
- <sup>l</sup> ประเภทอุ ปกรณ์ มื อถื อที ่ คุ ณรองรั บคื ออะไร (โทรศั พท์ , แท็ บเล็ ต)
- <sup>l</sup> ระบบปฏิ บั ติ การของมื อถื อที ่ คุ ณรองรั บคื ออะไร

#### ข้ อมู ล

- <sup>l</sup> จะมี การเข้ าถึ งแหล่ งข้ อมู ลใดบ้ างบนคลาวด์
- <sup>l</sup> จะมี การเข้ าถึ งแหล่ งข้ อมู ลใดบ้ างในสถานที ่ (ฐานข้ อมู ล, สภาพแวดล้ อมส่ วนตั วออ นไลน์ , แอปพลิ เคชั น, ไฟล์ )
- <sup>l</sup> จะใช้ Tableau Bridge ย้ ายข้ อมู ลไปยั ง Tableau Cloud หรื อไม่
- มี นโยบายการรั กษาความปลอดภั ยใดบ้ างสำ หรั บบั ญชี บริ การฐานข้ อมู ล บั ญชี ผู ั ใ ช้
- <sup>l</sup> จะมี การฝั งข้ อมู ลเข้ าสู ่ ระบบหรื อไม่ ข้ อมู ลเข้ าสู ่ ระบบเป็ นบั ญชี บริ การหรื อ บั ญชี ผู ้ ดู แลข้ อมู ล
- <sup>l</sup> องค์ กรของคุ ณกำ หนดให้ มี มาตรการรั กษาความปลอดภั ยของข้ อมู ล ข้ อควรพิ จารณาและ/ หรื อนโยบายบริ ษั ทอะไรบ้ างสำ หรั บข้ อมู ลภายใน
- <sup>l</sup> มี ข้ อบั งคั บภายนอกและ/หรื อข้ อบั งคั บของรั ฐที ่ ต้ องปฏิ บั ติ ตามหรื อไม่
- <sup>l</sup> คุ ณมี ข้ อมู ลที ่ ต้ องจั ดเก็ บไว้ ในภู มิ ภาคทางภู มิ ศาสตร์ (อาณาเขตการขาย, ข้ อจำ กั ดของสถานที ่ เก็ บข้ อมู ลตามภู มิ ศาสตร์ ฯลฯ) หรื อไม่
- <sup>l</sup> มี ข้ อกำ หนดการรั กษาความปลอดภั ยระดั บแถวหรื อไม่

### CRM Analytics

ความปลอดภั ย

- <sup>l</sup> เพิ ่ มผู ้ ใช้ CRM Analytics ทั ้ งหมดไปยั ง Salesforce org แล้ วหรื อยั ง
- <sup>l</sup> คุ ณมี แผนที ่ จะนำ Salesforce ที ่ เกี ่ ยวกั บฟี เจอร์ การรั กษาความปลอดภั ยอย่ าง SSO หรื อขั ้ นตอนการตรวจสอบสิ ทธิ ์ แบบสองปั จจั ยไปใช้ งานหรื อไม่
- <sup>l</sup> คุ ณเตรี ยมใช้ งานสำ หรั บผู ้ ใช้ และกลุ ่ มอย่ างไร (Cloud SSO, REST API, ดำ เนิ นกา รด้ วยตนเอง)
- <sup>l</sup> นโยบายการรั กษาความปลอดภั ยสำ หรั บการสร้ างตั วเชื ่ อมต่ อและ/หรื อการใช้ ประ โยชน์ จ ากเครื ่ องมื อ ETL สำ หรั บข้ อมู ลในสถานที ่ คื ออะไร

เครื อข่ าย

- <sup>l</sup> ต้ องมี การรั กษาความปลอดภั ยเป็ นพิ เศษสำ หรั บการเชื ่ อมต่ อแหล่ งข้ อมู ล (ตั วเชื ่ อมต่ อ) หรื อไม่
- <sup>l</sup> ต้ องเพิ ่ มที ่ อยู ่ IP ใดในรายการที ่ อนุ ญาตให้ เข้ าถึ งหรื อไม่

การให้ สิ ทธิ ์ อนุ ญาต

- <sup>l</sup> คุ ณจะเตรี ยมใช้ งานและเปิ ดใช้ งานสิ ทธิ ์ การใช้ งาน (PSL) อย่ างไร
- <sup>l</sup> คุ ณมี สิ ทธิ ์ ใช้ งานที ่ เฉพาะเจาะจงสำ หรั บชุ มชน CRM Analytics หรื อไม่
- <sup>l</sup> จะซื ้ อการให้ สิ ทธิ ์ อนุ ญาตเพิ ่ มเติ มได้ อย่ างไร
- <sup>l</sup> คุ ณจำ เป็ นต้ องวางแผนซื ้ อแถวข้ อมู ลเพิ ่ มเติ มในอนาคตหรื อไม่
- <sup>l</sup> การผสานรวมแอปพลิ เคชั นระบบคลาวด์
- <sup>l</sup> ข้ อกำ หนดของการสร้ างแบรนด์ และการปรั บแต่ งมี อะไรบ้ าง
- <sup>l</sup> ข้ อกำ หนดของระบบอั ตโนมั ติ ที ่ มี API คื ออะไร
- <sup>l</sup> คุ ณมี แผนที ่ จะใช้ API การคาดการณ์ ในการให้ คะแนนข้ อมู ลภายนอก Salesforce หรื อไ ม่
- <sup>l</sup> การติ ตดามตรวจสอบข้ อมู ลของคุ ณจำ เป็ นต้ องมี อะไรบ้ าง (trust.salesforce.com, งานใน ตั วจั ดการข้ อมู ล, การแจ้ งเตื อน, แดชบอร์ ดที ่ กำ หนดเอง)

### มื อถื อ

- <sup>l</sup> โซลู ชั นการจั ดการอุ ปกรณ์ มื อถื อของคุ ณคื ออะไร
- <sup>l</sup> ใครคื อกลุ ่ มเป้ าหมายสำ หรั บการวิ เคราะห์ บนมื อถื อ และสถานการณ์ จำ ลองผู ้ ใช้ ห ลั กคื ออะไร
- <sup>l</sup> บุ คลากรจะไปที ่ ไหนเมื ่ อต้ องการข้ อมู ล ในภาคสนาม สำ นั กงานที ่ บ้ าน หรื อทั ้ งสอ งที ่
- <sup>l</sup> ผู ้ ใช้ จำ เป็ นต้ องมี สิ ทธิ ์ เข้ าถึ งข้ อมู ลขณะออฟไลน์ โดยไม่ ต้ องเชื ่ อมต่ อกั บ อิ นเทอร์ เน็ ตหรื อเครื อข่ ายของคุ ณหรื อไม่
- <sup>l</sup> บุ คลากรจะใช้ อุ ปกรณ์ ของบริ ษั ท อุ ปกรณ์ ส่ วนตั ว (BYOD) หรื อทั ้ งสองอย่ าง
- <sup>l</sup> ประเภทอุ ปกรณ์ มื อถื อที ่ คุ ณรองรั บคื ออะไร (โทรศั พท์ , แท็ บเล็ ต)
- <sup>l</sup> ระบบปฏิ บั ติ การของมื อถื อที ่ คุ ณรองรั บคื ออะไร
- <sup>l</sup> ข้ อกำ หนดของการสร้ างแบรนด์ และการปรั บแต่ งมี อะไรบ้ าง
- <sup>l</sup> ข้ อกำ หนดของระบบอั ตโนมั ติ ที ่ มี API คื ออะไร
- <sup>l</sup> คุ ณมี แผนที ่ จะใช้ API การคาดการณ์ ในการให้ คะแนนข้ อมู ลภายนอก Salesforce หรื อไ ม่
- <sup>l</sup> การติ ตดามตรวจสอบข้ อมู ลของคุ ณจำ เป็ นต้ องมี อะไรบ้ าง (trust.salesforce.com, งานใน ตั วจั ดการข้ อมู ล, การแจ้ งเตื อน, แดชบอร์ ดที ่ กำ หนดเอง)

#### ข้ อมู ล

- <sup>l</sup> จะมี การเข้ าถึ งแหล่ งข้ อมู ลใดบ้ างบนคลาวด์
- <sup>l</sup> จะมี การเข้ าถึ งแหล่ งข้ อมู ลใดบ้ างในสถานที ่ และอย่ างไร (เครื ่ องมื อ ETL, API ฯลฯ)
- <sup>l</sup> คุ ณจะใช้ นโยบายการซิ งค์ ใดบ้ าง (รี เฟรชที ละส่ วนหรื อเต็ มรู ปแบบ, ตั วกรอง, การเ ชื ่ อมต่ อหลายองค์ กรในสถานที ่ หรื อตั วเชื ่ อมต่ อแบบสด)
- <sup>l</sup> มี นโยบายการรั กษาความปลอดภั ยใดบ้ างสำ หรั บบั ญชี บริ การฐานข้ อมู ลและบั ญชี ผู้ ใช้
- <sup>l</sup> ข้ อกำ หนดอั ตราการรี เฟรชและกระบวนการปฏิ บั ติ มี อะไรบ้ าง
- ข้ อมู ลเข้ าสู ่ ระบบสำ หรั บตั วเชื ่ อต่ อเป็ นบั ญชี บริ การหรื อบั ญชี ผู ั ดู แลข้ อ มู ล
- <sup>l</sup> คุ ณมี ข้ อกำ หนดสำ หรั บภาพรวม (การจั ดเก็ บข้ อมู ลในอดี ต) หรื อไม่ และปริ มาณข้ อมู ลที ่ คาดไว้ เป็ นอย่ างไรเมื ่ อเที ยบกั บจำ นวนแถวที ่ มี ให้ และใช้ งานได้
- <sup>l</sup> คุ ณจะวางแผนสำ หรั บการติ ดตามตรวจสอบปริ มาณข้ อมู ล (จำ นวนรายการบั นทึ กในชุ ด ข้ อมู ล) และการล้ างข้ อมู ลอย่ างไร
- <sup>l</sup> องค์ กรของคุ ณกำ หนดให้ มี มาตรการรั กษาความปลอดภั ยของข้ อมู ล ข้ อควรพิ จารณาแล ะ/หรื อนโยบายบริ ษั ทอะไรบ้ างสำ หรั บข้ อมู ลภายใน
- <sup>l</sup> มี ข้ อบั งคั บภายนอกและ/หรื อข้ อบั งคั บของรั ฐที ่ ต้ องปฏิ บั ติ ตามหรื อไม่
- <sup>l</sup> คุ ณมี ข้ อมู ลที ่ ต้ องจั ดเก็ บไว้ ในภู มิ ภาคทางภู มิ ศาสตร์ (อาณาเขตการขาย, ข้ อจำ กั ดของสถานที ่ เก็ บข้ อมู ลตามภู มิ ศาสตร์ ฯลฯ) หรื อไม่
- <span id="page-48-0"></span><sup>l</sup> มี ข้ อกำ หนดการรั กษาความปลอดภั ยระดั บแถวหรื อไม่

# แบบสำ รวจข้ อมู ลและการวิ เคราะห์ ของ Tableau

สำ หรั บผู ั นำ ในสายธุ รกิ จแบบสำ รวจข้ อมู ลและการวิ เคราะห์ ใน<u>ตั ววางแผน [Tableau](https://mkt.tableau.com/TableauBlueprintPlanner.xlsx)</u> [Blueprint](https://mkt.tableau.com/TableauBlueprintPlanner.xlsx) จะช่ วยระบุ แหล่ งข้ อมู ลที ่ สำ คั ญวิ ธี กระจายข้ อมู ลและบริ โภคข้ อมู ล รวมถึ ง ทั กษะการวิ เคราะห์ ที่ มี อยู่ หรื อจำ เป็ นต้ องพั ฒนาในที มที มธุ รกิ จที่ จะใช้ Tableau ควรทำ แบบสำ รวจข้ อมู ลและการวิ เคราะห์ ให้ เรี ยบร้ อยหรื อทำ งานกั บสมาชิ กในที มเพื ่ ออ ำ นวยความสะดวกในการจั ดทำ เอกสารข้ อมู ล พิ จารณาทุ กแหล่ งข้ อมู ลไม่ ว ่ าจะเป็ นไฟล์ CSV รายงานที ่ แจกจ่ ายทางอี เมล และไฟล์ ฐานข้ อมู ลในเครื ่ อง ไปจนถึ งคลั งข้ อมู ลองค์ กร แอปพลิ เคชั นระบบคลาวด์ และแหล่ งข้ อมู ลภายนอก ซึ ่ งควรเป็ นส่ วนหนึ ่ งของกระบวนการเตรี ยมความพ ร้ อมเมื่ อมี การเพิ่มที่ มใหม่ เข้ ามา ผู้ นำ สายธุ รกิ จแต่ ละรายควรสำ รวจที่ มของตนเองเ พื ่ อให้ ได้ มาซึ ่ งข้ อมู ลต่ อไปนี ้

ที มงาน

- <sup>l</sup> ที มมี หน้ าที ่ อะไรบ้ าง
- <sup>l</sup> จำ นวนเป้ าหมายของผู ้ ใช้ หรื อเท่ าใด
- <sup>l</sup> ภายในที มมี หน้ าที ่ ด้ านวิ ศวกรรมข้ อมู ลหรื อไม่
- <sup>l</sup> ภายในที มมี แนวทางปฏิ บั ติ ของวิ ทยาศาสตร์ ข้ อมู ลหรื อลั กษณะต้ นแบบของนั กวิ ทยา ศาสตร์ ธุ รกิ จสำ หรั บการสร้ างโมเดลและการปรั บใช้ การคาดการณ์ หรื อไม่
- <sup>l</sup> ปั จจุ บั นที มของคุ ณมี สิ ทธิ ์ เข้ าถึ งข้ อมู ลที ่ จำ เป็ นต้ องนำ ไปวิ เคราะห์ หรื อไ ม่

การเลื อกและการจั ดการข้ อมู ล

- <sup>l</sup> ปั ญหา/คำ ถามเกี ่ ยวกั บธุ รกิ จใดบ้ างที ่ จำ เป็ นต้ องได้ รั บการแก้ ไข/คำ ตอบ
- <sup>l</sup> ที มของคุ ณจั ดหาข้ อมู ลมาได้ อย่ างไร (Salesforce, คลั งข้ อมู ล, การส่ งออกไฟล์ , บุ คค ลภายนอก)
- <sup>l</sup> แหล่ งข้ อมู ลหลั กของที มคื ออะไร
- <sup>l</sup> ข้ อมู ลมี การเปลี ่ ยนแปลงบ่ อยแค่ ไหน
- <sup>l</sup> ต้ องมี อั ตรารี เฟรชเท่ าใด

ความปลอดภั ย

<sup>l</sup> ข้ อมู ลได้ รั บการรั กษาความปลอดภั ยอย่ างไร

การกระจาย

- <sup>l</sup> แจกจ่ ายข้ อมู ลอย่ างไร
- <sup>l</sup> แจกจ่ ายข้ อมู ลบ่ อยแค่ ไหน
- <sup>l</sup> ใช้ รู ปแบบใดบ้ าง
- <sup>l</sup> ใครจั ดเตรี ยมรายงานสำ หรั บแจกจ่ าย
- <sup>l</sup> ใครคื อผู ้ รั บ
- <sup>l</sup> มี ข้ อกำ หนดในการฝั งหรื อไม่

การบริ โภค

- <sup>l</sup> มี การใช้ งานข้ อมู ลอย่ างไร เป็ นวิ ธี แก้ ปั ญหา/รายงานใหม่ หรื อเป็ นการแทนที ่ วิ ธี แก้ ปั ญหา/รายงานเดิ ม
- <sup>l</sup> ผู ้ บริ โภคส่ งออกและดำ เนิ นการเพิ ่ มเติ มในบริ บทของที มคุ ณหรื อไม่
- <sup>l</sup> มี การใช้ ข้ อมู ลอย่ างไรในบริ บทของงาน/บทบาทของผู ้ รั บ

ทั กษะ

- <sup>l</sup> ภายในที มมี ทั กษะและความสามารถในการวิ เคราะห์ ใดบ้ าง
- <sup>l</sup> ทั กษะและความสามารถในการวิ เคราะห์ ที ่ ต้ องพั ฒนามี อะไรบ้ าง
- <sup>l</sup> คนไหนในที มที ่ จะได้ รั บการระบุ ให้ เป็ นแชมเปี ้ ยน Tableau และเข้ ารั บการฝึ กอบรม ดั งกล่ าว

# การสำ รวจการคาดการณ์ ของ CRM Analytics

ึก่ อนการสร้ างเรื ่ องราว/โมเดลและปรั บใช้ การคาดการณ์ โดยใช้ Einstein Discovery ผู ัสนั บส นุ นธุ รกิ จแต่ ละสายงานควรสำ รวจแผนกและที มงานของตน เพื ่ อช่ วยพวกเขาให้ ความสำ คั ญกั บกรณี การใช้ งานและความจำ เป็ นในการคาดการณ์ ที มงานธุ รกิ จแต่ ละที มที ่ จะใช้ Einstein Discovery ควรทำ แบบสำ รวจการคาดการณ์ ให้ เรี ยบร้ อย หรื อทำ งานกั บสมาชิ กในที มเพื ่ ออ ำ นวยความสะดวกในการจั ดทำ เอกสารข้ อมู ล วั ตถุ ประสงค์ ของการสำ รวจคื อเพื ่ อระบุ กรณี ก ารใช้ งานทางธุ รกิ จที ่ จำ เป็ นต้ องได้ รั บการปรั บปรุ งให้ เหมาะสม (การคาดการณ์ เชิ งพรรณา และแบบให้ คำ แนะนำ ) และแหล่ งข้ อมู ลที ่ จำ เป็ น นอกจากนี ้ การสำ รวจนี ้ ยั งจะช่ วยคุ ณกำ หนดว ่ าจำ เป็ นต้ องมี นั กวิ ทยาศาสตร์ ข้ อมู ลเข้ ามามี ส่ วนร ่ วม วางแผน และดำ เนิ นก ารปรั บใช้ การทำ นาย และมอบหมายหน้ าที ่ การตรวจสอบติ ดตามโมเดลหรื อไม่

ที มงาน

- <sup>l</sup> ส่ วนงานธุ รกิ จของที มงานคื ออะไร
- <sup>l</sup> ผู ้ ใช้ เป้ าหมายคื อใคร
- <sup>l</sup> คุ ณจำ เป็ นต้ องทำ งานร ่ วมกั บที มงานนั กวิ ทยาศาสตร์ ข้ อมู ลที ่ มี อยู ่ แล้ วหรื อ ไม่
- <sup>l</sup> ที มงานของคุ ณมี สิ ทธิ ์ เข้ าถึ งข้ อมู ลที ่ จำ เป็ นต้ องนำ ไปวิ เคราะห์ หรื อไม่

• ใครคื อบุ คคลในที มที ่ จำ เปี นต้ องมี ใบอนุ ญาตฉบั บเตี มเพื ่ อให้ มี สิ ทธิ ั เข้ าถึ ง CRM Analytics (เพื ่ อนำ ข้ อมู ลเข้ า สร้ างเรื ่ องราว/โมเดล และปรั บใช้ การคาดการณ์ )

### การเลื อกและการจั ดการ

- <sup>l</sup> จะใช้ กรณี การใช้ งานทางธุ รกิ จใดสำ หรั บการคาดการณ์ กรณี การใช้ งานผ่ านการรั บรอง ว ่ ามี คุ ณสมบั ติ เหมาะสมดี หรื อไม่ เหมาะสมหรื อไม่
- <sup>l</sup> แหล่ งข้ อมู ลหลั กสำ หรั บเรื ่ องราว/โมเดลคื ออะไรและอยู ่ ที ่ ใด
- <sup>l</sup> แหล่ งข้ อมู ลของที มงานของคุ ณเป็ นอย่ างไร (Salesforce, ฐานข้ อมู ลหรื อคลั งสิ นค้ า, การส่ งออกไฟล์ , บุ คคลภายนอก ฯลฯ)
- <sup>l</sup> คุ ณได้ รั บหรื อจำ เป็ นต้ องได้ รั บการอนุ มั ติ โมเดลจากที มงานนั กวิ ทยาศาสตร์ ข้ อ มู ลหรื อไม่
- <sup>l</sup> คุ ณได้ ร ่ วมใช้ วิ ธี การสร้ างแบบจำ ลองข้ อมู ล เช่ น CRISP-DM เพื ่ อรั บรองคุ ณสม บั ติ กรณี การใช้ งานทางธุ รกิ จหรื อไม่
- <sup>l</sup> ข้ อมู ลสำ หรั บเฟส 1 มี ลั กษณะเป็ นอย่ างไร (การเข้ าถึ งอย่ างคร ่ าวๆ และ รวดเร็ ว) และ คุ ณสามารถใช้ ไฟล์ csv เพื ่ อสร้ างชุ ดข้ อมู ลหรื อไม่
- <sup>l</sup> ข้ อมู ลสำ หรั บการปรั บใช้ งานมี ลั กษณะเป็ นอย่ างไร และคุ ณสามารถยกระดั บการเตรี ยม ข้ อมู ลและสร้ างการประสานการทำ งานที ่ จำ เป็ นหรื อไม่

### ทั กษะ

- <sup>l</sup> ข้ อมู ลได้ รั บการรั กษาความปลอดภั ยอย่ างไร
- <sup>l</sup> ทั กษะและความสามารถของนั กวิ ทยาศาสตร์ ธุ รกิ จใดที ่ มี อยู ่ ภายในที ม
- <sup>l</sup> ใครจะเป็ นผู ้ ได้ รั บการระบุ และฝึ กอบรมในฐานะ Einstein Discovery Champion (เช่ น นั กวิ ทยาศาสตร์ ธุ รกิ จ) ภายในที มงาน
- <sup>l</sup> คุ ณมี ทั กษะทางธุ รกิ จและข้ อมู ลเชิ งลึ กที ่ จำ เป็ นเพื ่ อให้ ความสำ คั ญกั บกรณี การใช้ งานหรื อไม่
- <sup>l</sup> คุ ณมี ทั กษะวิ ศวกรรมข้ อมู ลที ่ จำ เป็ นสำ หรั บสาขาที ่ ได้ รั บและมี ส่ วนสำ คั ญ ต่ อความต้ องการทางวิ ศวกรรมหรื อไม่

### ความปลอดภั ย

<sup>l</sup> คุ ณได้ ตรวจสอบและอนุ มั ติ ผลิ ตภั ณฑ์ คลาวด์ และศู นย์ ข้ อมู ล Salesforce ที ่ เกี ่ ย วข้ องกั บการใช้ งาน CRM Analytics อยู ่ แล้ วหรื อไม่

การตรวจสอบ

- <sup>l</sup> คุ ณจะตรวจสอบติ ดตามความถู กต้ องแม่ นยำ ของการคาดการณ์ อย่ างไร (เช่ น ผู ้ จั ดการโ มเดล, แดชบอร์ ดที ่ กำ หนดเอง)
- <sup>l</sup> เกณฑ์ ขั ้ นต่ ำ ความถู กต้ องแม่ นยำ ของโมเดลที ่ ยอมรั บได้ คื ออะไร และจะต้ องแจ้ ง ให้ ทราบและแจ้ งเตื อนใครหากมี ค่ าเกิ นขี ดจำ กั ด
- <sup>l</sup> คุ ณจำ เป็ นต้ องรี เฟรชข้ อมู ลโมเดลบ่ อยเพี ยงใด
- <sup>l</sup> ใครจะมี หน้ าที ่ ในการตรวจวั ดผลกระทบทางธุ รกิ จ ผลการดำ เนิ นงาน และอั ตราการปรั บใ ช้ ของโมเดลหลั งจากที ่ มี การเริ ่ มต้ นปรั บใช้ โมเดลแล้ ว
- <sup>l</sup> การตรวจสอบติ ดตามธุ รกิ จและการตรวจวั ดผลกระทบระหว ่ างดำ เนิ นงานและผลลั พธ์ จากกา รปรั บใช้ การคาดการณ์ จะเป็ นอย่ างไร

# กรณี การใช้ งานและแหล่ งข้ อมู ลของ Tableau

ในการระบุ กรณี การใช้ งานเบื ้ องต้ น ที มโปรเจกต์ ควรกรอกเวิ ร์ กชี ต "กรณี การใช้ งานและแห ล่ งข้ อมู ล" ให้ ครบซึ ่ งอยู ่ ในตั [วววางแผน](https://mkt.tableau.com/TableauBlueprintPlanner.xlsx) Tableau Blueprint หลั งจากได้ เก็ บ**[แบบสำ](#page-48-0) รวจข้ อมู [ลและการวิ](#page-48-0) เคราะห์ ของ Tableau** ที ่ หน้ า47 สำ หรั บแต่ ละแผนก/ที มแล้ ว เพื ่ อค้ นหาและ จั ดลำ ดั บความสำ คั ญว ่ าแหล่ งข้ อมู ลใดจะสร้ างผลลั พธ์ ได้ มากที ่ สุ ดสำ หรั บที มธุ รกิ จที่ เข้ าร่ วม ในขณะจั ดลำ ดั บความสำ คั ญของแหล่ งข้ อมู ลที่ จะเผยแพร่ และรั บรองบน Tableau Server หรื อ Tableau Cloud ให้ เริ ่ มต้ นที ่ แหล่ งข้ อมู ลที ่ มี ความซั บซ้ อนต่ ำ และสร้ างผลลั พธ์ ได้ สู งก่ อน เพื ่ อแสดงความสำ เร็ จที ่ ทำ ได้ อย่ างรวดเร็ ว เผยแพร ่ และ รั บรองแหล่ งข้ อมู ล สร้ างเวิ ร์ กบุ ๊ กเพื ่ อตอบคำ ถามทางธุ รกิ จ ขณะ ระบุ แหล่ งข้ อมู ลใหม่ ก็ สามารถเพิ ่ มข้ อมู ลได้ เรื ่ อยๆ นอกเหนื อจากกรณี การใช้ งานเบื ้ องต้ นแล้ ว วิ ธี นี ้ จะท ำ ให้ มี กระบวนการที ่ ทำ ซ้ ำ ได้ ในการเพิ ่ มแหล่ งข้ อมู ลใหม่ ในขณะที ่ การปรั บใช้ มี ค วามคื บหน้ า

## กรณี การใช้ งาน

หากคุ ณกำ ลั งเปลี ่ ยนจากการใช้ แนวทางข้ อมู ลทางธุ รกิ จ (BI) แบบบนลงล่ างที ่ ขั บเคลื ่ อนโ ดยแผนก IT หรื อใช้ วิ ธี มอบหมายความรั บผิ ดชอบที ละขั ้ นเพื ่ อควบคุ มการบริ การตนเอง ฝ่ า ย IT หรื อที ม BI แบบรวมศู นย์ จะได้ รั บประ โยชน์ จากการสร้ างกรณี ใช้ งานเบื ้ องต้ นระหว ่ าง แผนกต่ างๆ รวมถึ งแหล่ งข้ อมู ลที ่ ผ่ านการรั บรองและแดชบอร์ ด

้เมื่ อทักษะการวิ เคราะห์ เพิ่มขึ้นเรื่อยๆ และผู้ ใช้ ได้ รับการส่ งเสริ มให้ ถามและตอบค ำ ถามของตนเอง โดเมนของเนื ้ อหาที ่ เชื ่ อถื อได้ ที ่ มี ก็ จะเติ บโตขึ ้ นอย่ างเป็ นธรรมชา ติ ไปเป็ นเนื ้ อหาการวิ เคราะห์ ที ่ หลากหลายขึ ้ นสำ หรั บการบริ การตนเอง

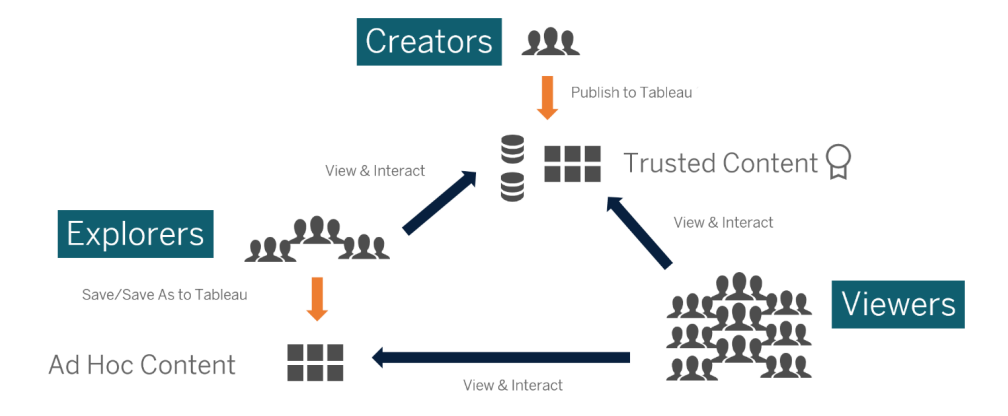

จากกรณี การใช้ งานเบื ้ องต้ นไปเป็ นการบริ การตนเอง

## แนวคิ ดกรณี การใช้ งานเบื ้ องต้ น

นอกจากนี ้ Tableau ยั งมี [Dashboard](https://www.tableau.com/th-th/products/dashboard-starters) Starters สำ หรั บแอปพลิ เคชั นสายธุ รกิ จยอดนิ ยมที่ ่ จ ะช่ วยเร่ งการสร้ างเนื ้ อหา ผู ้ บริ โภคเนื ้ อหาสามารถดู และโต้ ตอบกั บกรณี การใช้ งานเบื ้ อง ต้ นในขณะเพิ ่ มทั กษะการวิ เคราะห์ ได้ หลั งจากผ่ านการฝึ กอบรมมาบ้ างแล้ ว กรณี การใช้ งานเ บี ้ องต้ นจะกลายเป็ นจุ ดเริ ่ มต้ นสำ หรั บการสร้ างเนื ้ อหาใหม่ ต่ อไปนี ้ เป็ นกรณี การใช้ งานเบื ้ องต้ นทั ่ วไปบางกรณี แยกตามแผนก

- <sup>l</sup> IT สิ นค้ าคงคลั งของสิ นทรั พย์ ฮาร์ ดแวร์ /ซอฟต์ แวร์ ปริ มาณการโทร/เวลาในการแก้ ไข ปั ญหาของฝ่ ายช่ วยเหลื อ การจั ดสรรทรั พยากร การปฏิ บั ติ ตามข้ อกำ หนดของแพตช์ ความป ลอดภั ย
- <sup>l</sup> การเงิ น การวางแผนและการใช้ จ่ ายงบประมาณเจ้ าหนี ้ การค้ า ค่ าเดิ นทาง
- <sup>l</sup> การตลาด การมี ส่ วนร ่ วมกั บแคมเปญการมี ส่ วนร ่ วมกั บเว็ บ ลู กค้ าเป้ าหมาย
- <sup>l</sup> ทรั พยากรบุ คคล อั ตราการลาออก ตำ แหน ่ งว ่ าง การรั กษาพนั กงานใหม่ ความพึ งพอใจของ พนั กงาน
- <sup>l</sup> การขาย การติ ดตามการขาย/โควตา ความครอบคลุ มของขั ้ นตอน ขนาดข้ อตกลงโดยเฉลี ่ ย อั ตร าการปิ ดการขาย
- <sup>l</sup> การปฏิ บั ติ งานในสถานประกอบการ ที ่ ตั ้ งทางกายภาพ ปริ มาณคอลเซ็ นเตอร์ /การกระจายเ วิ ร์ กโหลด ปริ มาณคำ ของาน/เวลาแก้ ไขปั ญหา

ี่สำ หรั บโซลู ชั นเพิ ่ มเติ มในอุ ตสาหกรรมและแผนกโปรดดู "วิ ธี ที ่ ผู ั คนใช้ [Tableau"](https://www.tableau.com/th-th/solutions) CRM Analytics มี เทมเพลตแอปการวิ เคราะห์ ที ่ สามารถใช้ ได้ สำ หรั บกรณี การใช้ งานและอุ ตสา ้หกรรมบางประเภทเพื่ อผลลัพธ์ ที่ รวดเร็ วขึ้ น แอปเหล่ านี ั สามารถกำ หนดค่ าได้ ทั นที และ สามารถใช้ สร้ างชุ ดข้ อมู ลจากข้ อมู ลของคุ ณตลอดจนสร้ างแดชบอร์ ดจากเทมเพลตที ่ สร้ างไว้ แล้ วและการคาดการณ์ ได้

- <sup>l</sup> แอปการวิ เคราะห์ [การขายของ](https://help.salesforce.com/articleView?id=sf.bi_app_sales_wave.htm&type=5) CRM Analytics Sales Analytics Sales Analytics ช่ วยให้ Sales Cloud มี ประสิ ทธิ ภาพด้ านการวิ เคราะห์ บนอุ ปกรณ์ ใดๆ ที ่ รองรั บ Analytics Sales Analytics มี คุ ณสมบั ติ การแสดงภาพจากข้ อมู ล Salesforce ซึ ่ งใช้ งานง ่ าย คุ ณ จึ งนำ ข้ อมู ลเชิ งลึ กไปดำ เนิ นการได้ อย่ างรวดเร็ ว ช่ วยให้ คุ ณเปลี ่ ยนข้ อมู ลเป็ นยอดขายได้ อย่ างชาญฉลาดยิ ่ งขึ ้ น
- <sup>l</sup> แอปบริ การของ CRM [Analytics](https://help.salesforce.com/articleView?id=sf.bi_app_service_wave.htm&type=5) Service Analytics เทมเพลต Service Analytics ช่ วยให้ คุ ณ เริ ่ มใช้ Analytics ได้ อย่ างรวดเร็ ว และจะแสดงเส้ นทางที ่ ชั ดเจนไปยั งข้ อมู ลบน Service Cloud ของคุณไม่ ว่ าจะอยู ่ บนอุ ปกรณ์ ใด ไม่ ว่ าคุ ณจะเป็ นผู ้ จั ดการบริ กา รหรื อตั วแทนก็ ตาม คุ ณมี ทุ กสิ ่ งที ่ จำ เป็ นอยู ่ ในที ่ เดี ยวในการเผยข้ อมู ลเชิ ง ลึ กที ่ สำ คั ญเพื ่ อช่ วยให้ ธุ รกิ จของคุ ณเติ บโต
- <sup>l</sup> CRM Analytics สำ หรั บบริ [การทางการเงิ](https://help.salesforce.com/articleView?id=sf.bi_app_financial_services_analytics.htm&type=5) น CRM Analytics สำ หรั บบริ การทางการเงิ นจะ ช่ วยให้ ที่ ปรึ กษาทางการเงิ นและเจ้ าหน้ าที่ ธนาคารส่ วนบุ คคลมี โซลู ชั นที่ ครอบ คลุ มในการวิ เคราะห์ ข้ อมู ลของลู กค้ าจากแพลตฟอร์ ม CRM Analytics และยั งมาพร้ อม กั บ Einstein Discovery ซึ ่ งจะช่ วยคุ ณสร้ างโมเดลปั ญญาประดิ ษฐ์ อั ตโนมั ติ บนชุ ด ข้ อมู ลใดๆ ได้ โดยไม่ ต้ องเขี ยนโค้ ด
- Revenue [Operations](https://help.salesforce.com/articleView?id=sf.bi_template_rev_ops.htm&type=5) Analytics ใช้ เทมเพลต Revenue Operations Analytics เพื ่อช่ วยให้ ที มฝ่ ายขายได้ รั บข้ อมู ลเชิ งลึ กด้ านประสิ ทธิ ภาพเพื ่ อสร้ างระบบการวางแผนที ่ แ ข็ งแกร ่ งขึ ้ น ปรั บปรุ งให้ การพยากรณ์ มี ความแม่ นยำ มากขึ ้ น และสร้ างรายได้ มาก ขึ ้ น
- <sup>l</sup> แอป B2B [Marketing](https://help.salesforce.com/articleView?id=sf.bi_app_B2B_marketing_wave.htm&type=5) Analytics B2B Marketing Analytics ให้ การวิ เคราะห์ ขั ้ นสู งสำ หรั บนั กการตลาดที ่ ขั บเคลื ่ อนด้ วยข้ อมู ล ให้ คุ ณสำ รวจทั ้ งข้ อมู ลการตลาดและข้ อ มู ลการขายได้ ในที ่ เดี ยว ด้ วยแดชบอร์ ดอั นทรงพลั งที ่ รวมข้ อมู ล Pardot และ Sales Cloud เข้ าด้ วยกั น คุ ณจึ งสามารถสำ รวจข้ อมู ล ทำ ความเข้ าใจผลลั พธ์ ทางการตลาด ที ่ มี ต่ อรายได้ และดำ เนิ นการเพื ่ อขั บเคลื ่ อนผลลั พธ์ ทางการตลาดได้ ทั นที
- <sup>l</sup> เทมเพลต [Analytics](https://help.salesforce.com/articleView?id=sf.bi_app_financial_retail_banking_analytics.htm&type=5) for Retail Banking Analytics for Retail Banking เป็ นส่ วนหนึ ่ งของชุ ด แอป CRM Analytics สำ หรั บลู กค้ า Financial Services Cloud แดชบอร์ ดจะแสดงภาพเมตริ กและตัวบ่ งชี ัประสิ ทธิ ภาพหลั ก (KPI) ทั ังหมดที่ นายธนาคารส่ วนบุ คคลกำ หนดเ พื ่ อขยายความสั มพั นธ์ กั บลู กค้ า
- <sup>l</sup> เทมเพลต [Consumer](https://help.salesforce.com/articleView?id=sf.bi_template_retail_banking.htm&type=5) Banking Starter Analytics Consumer Banking Starter Analytics เป็ น ส่ วนหนึ ่ งของชุ ดแอป CRM Analytics สำ หรั บลู กค้ า Financial Services Cloud ซึ ่ งจะ ช่ วยให้ คุ ณสร้ างโซลู ชั นการวิ เคราะห์ ที ่ รวดเร็ วซึ ่ งเจ้ าหน้ าที ่ ธนาคารส่ วนบุ ค คลสามารถใช้ เพื ่ อย้ ายลู กค้ าไปในระดั บสู งขึ ้ นในห่ วงโซ่ คุ ณค่ า

สามารถดู เทมเพลตแอป Analytics เพิ ่ มเติ มได้ ที ่ "ปรั บใช้ แอป CRM [Analytics](https://help.salesforce.com/articleView?id=sf.bi_app_prebuilt.htm&type=5) ที ่ สร้ างไว้ ล่ [วงหน้](https://help.salesforce.com/articleView?id=sf.bi_app_prebuilt.htm&type=5) า"

# การกำ กั บดู แลข้ อมู ลและเนื ้ อหาของ Tableau

เวิ ร์ กชี ตของโมเดลการกำ กั บดู แลข้ อมู ลและเนื ้ อหาจะอยู ่ ในตั ววางแผน Tableau [Blueprint](https://mkt.tableau.com/TableauBlueprintPlanner.xlsx) ซึ ่ งจะอธิ บายให้ คุ ณทราบที ละขั ้ นตอนของการพิ จารณาที ่ สำ คั ญในการกำ หนดโมเดลแบบรวม ศู นย์ มี การมอบหมาย และกำ กั บดู แลด้ วยตนเอง ซึ ่ งจะช่ วยคุ ณในการบั นทึ กเป็ นลายลั กษ ณ์ อั กษรว่ าใครคื อผู ั รั บผิ ดชอบในแต่ ละด้ าน และสิ ่ งที ่ บุ คคลหรื อที มที ่ ได้ รั บมอบห มายควรทำ มี อะไรบ้ าง สำ หรั บข้ อมู ลเพิ ่ มเติ มเกี ่ ยวกั บแต่ ละด้ าน โปรดดู **[การกำ](#page-89-0) กั บดู แ ลใน [Tableau](#page-89-0)** ที ่ หน้ า88 และ**[โมเดลการกำ](#page-125-0) กั บดู แลของ Tableau** ที ่ หน้ า124

## การกำ กั บดู แลข้ อมู ล

การจั ดการแหล่ งข้ อมู ล: รวมถึ งกระบวนการที ่ เกี ่ ยวข้ องกั บการเลื อกและการแจกจ่ ายข้ อมู ล ภายในองค์ กรของคุ ณ

- <sup>l</sup> แหล่ งข้ อมู ลหลั กของแผนกหรื อที มคื ออะไร
- <sup>l</sup> ใครคื อผู ้ ดู แลข้ อมู ลหรื อเจ้ าของข้ อมู ล
- <sup>l</sup> คุ ณจะเชื ่ อมต่ อแบบสดหรื อแยกข้ อมู ล
- <sup>l</sup> ควรฝั งแหล่ งข้ อมู ลหรื อเผยแพร ่ ข้ อมู ล
- <sup>l</sup> ชุ ดข้ อมู ลมี ตั วแปรหรื อไม่ หากมี สามารถรวมเป็ นแหล่ งข้ อมู ลที ่ เชื ่ อถื อได้ หรื อไม่
- <sup>l</sup> หากมี การรวมแหล่ งข้ อมู ลหลายแหล่ งเข้ าด้ วยกั นแล้ ว ประสิ ทธิ ภาพหรื ออรรถประ โยช น์ ของแหล่ งข้ อมู ลเดี ยวได้ รั บผลกระทบจากการพยายามตอบสนองต่ อกรณี การใช้ งานหลาย กรณี พร้ อมกั นหรื อไม่
- <sup>l</sup> คำ ถามทางธุ รกิ จที ่ จำ เป็ นต้ องตอบโดยใช้ แหล่ งข้ อมู ลมี อะไรบ้ าง
- ∙ แหล่ งข้ อมู ลที ่ เผยแพร่ ใ๊ช้ กฎอะไรในการตั้ งชื ่ อ
- <sup>l</sup> จำ เป็ นต้ องมี ตั วเชื ่ อมต่ อหลายองค์ กร (CRM Analytics เท่ านั ้ น) หรื อไม่
- <sup>l</sup> คุ ณจำ เป็ นต้ องใช้ ตั วเชื ่ อมต่ อเอาต์ พุ ต (CRM Analytics) หรื อไม่
- <sup>l</sup> คุ ณพิ จารณาที ่ จะใช้ เครื ่ องมื อ ETL หรื อการเรี ยกใช้ API ในการพุ ชข้ อมู ลจากแหล่ งข้ อมู ลในสถานที ่ (CRM Analytics) หรื อไม่
- $\bullet$  คุ ณจำ เป็ นต้ องสร้ างการเชื่ อมต่ อในพื ้นที่ หลายรายการกั บ $\,$  Salesforce org (CRM Analytics) หรื อไม่

คุ ณภาพข้ อมู ล: การประเมิ นความสมบู รณ์ ของข้ อมู ลเพื ่ อรองรั บวั ตถุ ประสงค์ ในบริ บทที ่ ระบุ

<sup>l</sup> กระบวนการใดมี ไว้ เพื ่ อรั บรองความถู กต้ อง ความสมบู รณ์ ความน ่ าเชื ่ อถื อ และความ สั มพั นธ์ กั น

- <sup>l</sup> กระบวนการใดมี ไว้ เพื ่ อกำ หนดขอบเขตความหมายโดยนั ยของการเพิ ่ มหรื อลบฟิ ลด์ ในแ หล่ งข้ อมู ล
- <sup>l</sup> คุ ณสร้ างรายการตรวจสอบสำ หรั บนำ กระบวนการไปใช้ งานแล้ วหรื อยั ง
- <sup>l</sup> ใครที ่ จำ เป็ นต้ องตรวจสอบข้ อมู ลก่ อนที ่ จะแชร์ ได้ และมี ความน ่ าเชื ่ อถื อ
- กระบวนการของคุ ณปรั บได้ หรื อไม่ สำ หรั บผู ั ใช้ ธุ รกิ จและพวกเขาสามารถร่ วมมื อ กั บเจ้ าของข้ อมู ลในการรายงานปั ญหาได้ หรื อไม่

การเพิ ่ มความสมบู รณ์ และการจั ดเตรี ยม: เป็ นกระบวนการที ่ ใช้ เพื ่ อเพิ ่ มประสิ ทธิ ภาพ ป รั บ หรื อจั ดเตรี ยมข้ อมู ลดิ บสำ หรั บการวิ เคราะห์

- <sup>l</sup> การเพิ ่ มความสมบู รณ์ และการจั ดเตรี ยมข้ อมู ลจะเป็ นแบบรวมศู นย์ หรื อบริ การตนเอง
- <sup>l</sup> บทบาทใดในองค์ กรที ่ จะดำ เนิ นการเพิ ่ มความสมบู รณ์ และจั ดเตรี ยมข้ อมู ล
- <sup>l</sup> ควรใช้ เครื ่ องมื อและกระบวนการ ETL ใดในการทำ ให้ การเพิ ่ มความสมบู รณ์ และ/หรื อก ารจั ดเตรี ยมข้ อมู ลเป็ นระบบอั ตโนมั ติ
- <sup>l</sup> แหล่ งข้ อมู ลใดบ้ างที ่ ให้ บริ บทที ่ มี คุ ณค่ าเมื ่ อนำ มารวมกั น
- <sup>l</sup> การรวมแหล่ งข้ อมู ลมี ความซั บซ้ อนเพี ยงใด
- <sup>l</sup> ผู ้ ใช้ จะสามารถใช้ Tableau Prep Builder และ/หรื อ Tableau Desktop ในการรวมชุ ดข้ อ มู ล (หรื อ Recipes ในกรณี ที ่ เป็ น CRM Analytics) หรื อไม่
- DBA ได้ สร้ างฟี ลด์ การรวมหรื อการผสมผสานที ่ เป็ นมาตรฐานเพื ่ อให้ ผู ั ใช้ สามารถเ พิ ่ มความสมบู รณ์ และจั ดเตรี ยมชุ ดข้ อมู ลแล้ วหรื อยั ง
- <sup>l</sup> คุ ณจะทำ ให้ การเตรี ยมข้ อมู ลแบบบริ การตนเองใช้ งานได้ อย่ างไร
- <sup>l</sup> กระบวนการเพิ ่ มความสมบู รณ์ และการจั ดเตรี ยมควรเกิ ดขึ ้ นบ่ อยแค่ ไหน (ทุ กชั ่ วโม ง, ทุ กวั น, ทุ กเดื อน) และคุ ณจะได้ รั บการแจ้ งเตื อนความล้ มเหลวได้ อย่ างไร
- <sup>l</sup> คุ ณจะใช้ แนวทางใดในการรวมชุ ดข้ อมู ลและ/หรื อรั กษาระดั บที ่ ละเอี ยดที ่ สุ ดของชุ ดข้ อมู ล (CRM Analytics)
- <sup>l</sup> คุ ณจะนำ วิ ศวกรรมที ่ แนะนำ หรื อข้ อมู ลไฮบริ ดที ่ กำ หนดสำ หรั บสตอรี ่ /โมเดลใน การคาดการณ์ ไปใช้ งานได้ อย่ างไร (CRM Analytics - Einstein Discovery)

การรั กษาความปลอดภั ยของข้ อมู ล: มาตรการเชิ งป้ องกั นที ่ นำ ไปใช้ เพื ่ อป้ องกั นการเข้ า ถึ งข้ อมู ลโดยไม่ ได้ รั บอนุ ญาต

- <sup>l</sup> คุ ณจะจำ แนกประเภทต่ างๆ ของข้ อมู ลโดยให้ สอดคล้ องตามความละเอี ยดอ่ อนอย่ างไร
- <sup>l</sup> จะส่ งคำ ขอสิ ทธิ ์ เข้ าถึ งข้ อมู ลได้ อย่ างไร
- <sup>l</sup> คุ ณจะใช้ บั ญชี บริ การหรื อการรั กษาความปลอดภั ยของฐานข้ อมู ลในการเชื ่ อมต่ อกั บ ข้ อมู ลหรื อไม่
- <sup>l</sup> แนวทางใดที ่ เหมาะสมต่ อการรั กษาความปลอดภั ยของข้ อมู ลโดยสอดคลอ้ งกั บการจำ แนกต ามความละเอี ยดอ่ อน

- <sup>l</sup> การรั กษาความปลอดภั ยของข้ อมู ลของคุ ณตรงตามข้ อกำ หนดของกฎหมาย การปฏิ บั ติ ตาม ข้ อบั งคั บ และกฎระเบี ยบหรื อไม่
- <sup>l</sup> คุ ณวางแผนที ่ จะใช้ การแชร์ การสื บทอดจาก Saleforce หรื อเพรดิ เคตการรั กษาความปลอด ภั ยสำ หรั บการรั กษาความปลอดภั ยระดั บแถวข้ อมู ล (CRM Analytics) หรื อไม่
- <sup>l</sup> คุ ณจะใช้ Salesforce Shield และกำ หนดให้ ต้ องมี การรายงานฟิ ลด์ ที ่ ถู กมาสก์ หรื อ ชุ ดข้ อมู ลที ่ มี การเข้ ารหั ส (CRM Analytics)
- คุ ณได้ กำ หนดสิ ทธิ ๊ เข้ าถึ งระดั บสิ นทรั พย์ สำ หรั บผู ั ใ์ช้ /กลุ ่ ม/บทบาทใน Salesfore (CRM Analytics) แล้ วหรื อยั ง
- <sup>l</sup> มี การกำ หนดให้ ใช้ ชุ ดข้ อมู ลที ่ สรุ ป/รวบรวมเพื ่ อมาสก์ การวิ เคราะห์ ระดั บโดยละเ อี ยดหรื อไม่

การจั ดการเมตาดาต้ า: กระบวนการแบบครบวงจรสำ หรั บการสร้ าง การควบคุ ม การเพิ ่ มประสิ ทธิ ภา พ การระบุ แหล่ งที ่ มา การกำ หนด และการจั ดการเลเยอร์ ของข้ อมู ลเชิ งความหมายที ่ เหมาะกั บ ธุ รกิ จ

- <sup>l</sup> กระบวนการจั ดการดู แลแหล่ งข้ อมู ลคื ออะไร
- มี การกำ หนดขนาดแหล่ งข้ อมู ลสำ หรั บการวิ เคราะห์ ที่ ่ กำ ลั งจะเกิ ดขึ ้ นแล้ วหรื อ ยั ง
- <sup>l</sup> มาตรฐานขององค์ กรสำ หรั บกฎการตั ้ งชื ่ อและการจั ดรู ปแบบฟิ ลด์ คื ออะไร
- <sup>l</sup> แบบจำ ลองข้ อมู ลของ Tableau (ฟิ ลด์ หรื อชุ ดข้ อมู ล XMD สำ หรั บ CRM Analytics) ตร งกั บเกณฑ์ ทั ้ งหมดสำ หรั บการดู แล ซึ ่ งรวมถึ งกฎการตั ้ งชื ่ อที ่ ใช้ งานง ่ ายสำ ห รั บผู ้ ใช้ หรื อไม่
- <sup>l</sup> มี การกำ หนด เผยแพร ่ และผสานรวมรายการตรวจสอบของเมตาดาต้ าเข้ ากั บกระบวนการตรวจสอ บความถู กต้ อง การเพิ ่ มระดั บ และการรั บรองแล้ วหรื อยั ง
- <sup>l</sup> คุ ณได้ ระบุ และเปิ ดใช้ ฟิ ลด์ ที ่ สามารถดำ เนิ นการได้ ที ่ แต่ ละ ระดั บของชุ ดข้ อมู ล (CRM Analytics) แล้ วหรื อยั ง

การติ ดตามตรวจสอบและการจั ดการ: เป็ นกระบวนการที ่ ใช้ วั ดผลความสำ เร็ จในดำ เนิ นการงาน

- <sup>l</sup> มี การกำ หนดเวลาสำ หรั บเวลาที ่ ต้ องใช้ ในการรี เฟรชการแยกข้ อมู ลหรื อไม่
- <sup>l</sup> มี การติ ดตามตรวจสอบการนำ เข้ าข้ อมู ลดิ บจากระบบแหล่ งข้ อมู ลอย่ างไรบ้ าง ทำ งานเส ร็ จสมบู รณ์ สำ เร็ จหรื อไม่
- <sup>l</sup> มี แหล่ งข้ อมู ลที ่ ซ้ ำ กั นหรื อไม่
- <sup>l</sup> มี กำ หนดเวลาให้ รี เฟรชการแยกข้ อมู ลเมื ่ อใด การแยกข้ อมู ลใช้ เวลานานเท่ าใด การรี เ ฟรชสำ เร็ จหรื อล้ มเหลว
- <sup>l</sup> ใครที ่ ควรได้ รั บการแจ้ งเตื อนการดำ เนิ นการงาน
- <sup>l</sup> มี กำ หนดเวลาสำ หรั บการสมั ครรั บข้ อมู ลหลั งจากที ่ รี เฟรชการแยกข้ อมู ลหรื อไม่
- <sup>l</sup> มี การใช้ แหล่ งข้ อมู ลหรื อไม่ โดยใครบ้ าง เป็ นอย่ างไรเมื ่ อนำ ไปเปรี ยบเที ยบกั บข นาดกลุ ่ มเป้ าหมายที ่ คาดหวั ง
- <sup>l</sup> กระบวนการนำ แหล่ งข้ อมู ลที ่ เผยแพร ่ ที ่ เก่ าแล้ วออกคื ออะไร
- <sup>l</sup> กระบวนการล้ างข้ อมู ลสำ หรั บชุ ดข้ อมู ลที ่ ไม่ ได้ ใช้ งาน ซึ ่ งรวมถึ งข้ อมู ลในแอ ปส่ วนตั วต่ างๆ (CRM Analytics) คื ออะไร
- <sup>l</sup> จำ เป็ นต้ องมี กระบวนการปฏิ บั ติ (การกำ หนดเวลา) สำ หรั บการซิ งค์ กระแสข้ อมู ล แ ละ Recipes (CRM Analytics) หรื อไม่
- ใครคื อผู ้ ที ่ รั บผิ ดชอบต่ อการติ ดตามตรวจสอบการแจ้ งเตื อนข้ อมู ลคาดการณ์ ที ่ ป รั บใช้ (CRM Analytics - Einstein Discovery)
- <sup>l</sup> ใครคื อผู ้ ที ่ รั บผิ ดชอบต่ อการรี เฟรชโมเดล ซึ ่ งรวมถึ งชุ ดข้ อมู ลด้ วย (CRM Analytics - Einstein Discovery)

## การกำ กั บดู แลเนื ้ อหา

การจั ดการเนื ้ อหา: เป็ นกระบวนการที ่ ใช้ ในการดู แลเวิ ร์ กบุ ๊ กและแหล่ งข้ อมู ลให้ สดให ม่ และมี ความเกี ่ ยวข้ องเสมอ

- <sup>l</sup> จะมี การแชร์ เวิ ร์ กบุ ๊ กและแหล่ งข้ อมู ลในทั ่ วทั ้ งบริ ษั ทหรื อไม่
- <sup>l</sup> จะมี การใช้ ไซต์ ในการแยกเนื ้ อหาหรื อแผนกที ่ มี ความละเอี ยดอ่ อนหรื อไม่
- <sup>l</sup> โปรเจกต์ จะใช้ แนวทางระดั บองค์ กร (แผนก/ที ม), หน้ าที ่ งาน (หั วข้ อ) หรื อแบบไฮบริ ด หรื อไม่
- <sup>l</sup> มี การตั ้ งค่ าโปรเจกต์ แซนด์ บ็ อกซ์ และ โปรเจกต์ การนำ ไปใช้ จริ งเพื ่ อรองรั บเนื ้ อ หาเฉพาะกิ จและเนื ้ อหาที ่ ตรวจสอบความถู กต้ องแล้ วหรื อยั ง
- <sup>l</sup> มี การใช้ กฎการตั ้ งชื ่ อเนื ้ อหาหรื อไม่
- <sup>l</sup> ผู ้ เขี ยนเผยแพร ่ หลายสำ เนาของเวิ ร์ กบุ ๊ กเดี ยวกั นด้ วยการเลื อกตั วกรองที ่ แตกต่ างกั นหรื อไม่
- <sup>l</sup> เนื ้ อหามี คำ อธิ บาย แท็ ก และสอดคล้ องกั บลั กษณะการแสดงผลหรื อไม่
- <sup>l</sup> คุ ณมี ความคาดหวั งเกี ่ ยวกั บเวลาโหลดและกระบวนการที ่ เป็ นข้ อยกเว้ นหรื อไม่
- <sup>l</sup> มี กระบวนการมอบหมายเจ้ าของเนื ้ อหาอี กครั ้ งหรื อไม่
- <sup>l</sup> คุ ณจะจั ดการแอปและเผยแพร ่ สิ นทรั พย์ การวิ เคราะห์ (CRM Analytics) อย่ างไร
- <sup>l</sup> คุ ณจะจำ กั ดผู ้ ใช้ ให้ บั นทึ กสิ นทรั พย์ การวิ เคราะห์ ในแอปส่ วนตั วเท่ านั ้ น (CRM Analytics) หรื อไม่
- <sup>l</sup> มี แอปวิ เคราะห์ ที ่ ปรั บใช้ จากเทมเพลตหรื อผู ้ ใ้ หบริ การแบบครบวงจรที ่ จำ เป็ นต้ องได้ รั บการจั ดการ (CRM Analytics) หรื อไม่

้ การให้ สิ ทธิ ๊ :เป็ นกระบวนการกำ หนดโมเดลสิ ทธิ ็ ที ่ ทำ ให้ เข้ าถึ งข้ อมู ลและเนื ้ อหาไ ด้

- <sup>l</sup> แดชบอร์ ดโหลดภายในเวลาที ่ มี ประสิ ทธิ ภาพอั นยอมรั บได้ หรื อไม่
- <sup>l</sup> เนื ้ อหาสะท้ อนการสร้ างแบรนด์ ของบริ ษั ทหรื อไม่
- <sup>l</sup> เนื ้ อหามี เลย์ เอาทต์ แบบลอจิ คั ลหรื อไม่
- <sup>l</sup> สำ หรั บการแสดงข้ อมู ลเป็ นภาพ แกนและตั วเลขทั ้ งหมดอยู ่ ในรู ปแบบที ่ ถู กต้ องหรื อไม่
- <sup>l</sup> เนื ้ อหาใหม่ แทนที ่ เนื ้ อหาที ่ มี อยู ่ หรื อไม่ <sup>l</sup> ข้ อมู ลพื ้ นฐานและการคำ นวณถู กต้ องหรื อไม่
- <sup>l</sup> เนื ้ อหาถู กต้ อง สมบู รณ์ เชื ่ อถื อได้ มี ความเกี ่ ยวข้ อง และเป็ นปั จจุ บั นหรื อไ ม่
- <sup>l</sup> มี ใครบ้ างที ่ เกี ่ ยวข้ องในกระบวนการตรวจสอบความถู กต้ อง
- การตรวจสอบความถู กต้ องของเนื ้ อหา: เป็ นกระบวนการที ่ ใช้ ยื นยั นว ่ าเนื ้ อหาถู กต้ อง
- 
- 
- 
- ห์ สำ หรั บฟิ ลด์ และอ็ อบเจกต์ ที ่ กำ หนดเองที ่ จำ เป็ นต้ องมี (CRM Analytics) หรื อยั ง
- คุ ณได้ วางแผนสิ ทธิ ั สำ หรั บแอปและจั บคู ่ เข้ ากั บผู ั ใช้ /บทบาท/กลุ ่ มจาก Salesforce org (CRM Analytics) หรื อยั ง

<sup>l</sup> คุ ณรั กษาความปลอดภั ยในการเข้ าถึ งตั วเชื ่ อมต่ อด้ วยข้ อมู ลการเข้ าสู ่ ระบบบั ญชี

• คุ ณได้ เปิ ดใช้ สิ ทธิ ๊ เข้ าถึ งการอ่ านสำ หรั บโปรไฟล์ ผู ั ใช้ การผสานรวมการวิ เคราะ

- Analytics) หรื อยั ง <sup>l</sup> คุ ณจั ดการและมอบหมายชุ ดสิ ทธิ ์ ที ่ เกี ่ ยวข้ องกั บ CRM Analytics PSL และสิ ทธิ ์
- หรื อยั ง <sup>l</sup> คุ ณกำ หนดสิ ทธิ ์ แก่ ผู ้ ใช้ ใน Salesforce org ที ่ เปิ ดใช้ CRM Analytics (CRM
- รเจกต์ หรื อยั ง • มี การสร้ างชื ่ อผู ั ใช้ /รหั สผ่ านของบั ญชี บริ การสำ หรั บแหล่ งข้ อมู ลที ่ เผยแพร่
- ธิ ์ ของคุ ณหรื อยั ง <sup>l</sup> คุ ณได้ ล็ อกสิ ทธิ ์ ในโปรเจกต์ หลั กเพื ่ อรั กษาความปลอดภั ยในทุ กลำ ดั บชั ้ นของโป
- ต่ ละ โปรเจกต์ หรื อยั ง ∙ คุ ณได้ ตรวจสอบสิ ทธิ ั ที ่ มี ผลบั งคั บใช้ กั บผู ั ใช้ บางรายเพื ่ อทดสอบโมเดลสิ ท
- <sup>l</sup> คุ ณได้ สร้ างกลุ ่ มที ่ สอดคล้ องกั บชุ ดของความสามารถในการเขี ยนและการดู สำ หรั บแ
- <sup>l</sup> กลุ ่ มผู ้ ใช้ ทั ้ งหมดจำ เป็ นต้ องมี ข้ อจำ กั ดที ่ ชั ดเจน (ปฏิ เสธสิ ทธิ ์ ) ในการเผย แพร ่ ไปยั งทุ กบั ญชี ผู ้ ใช้ หรื อไม่
- ห้ เป็ น "ไม่ มี " หรื อยั ง
- <sup>l</sup> คุ ณได้ กำ หนดสิ ทธิ ์ ทั ้ งหมดสำ หรั บกลุ ่ มผู ้ ใช้ ทั ้ งหมดในโปรเจกต์ เริ ่ มต้ นใ
- <sup>l</sup> บทบาทขั ้ นต่ ำ ในไซต์ สำ หรั บการซิ งโครไนซ์ กลุ ่ ม Active Directory/LDAP คื ออะไร

(CRM Analytics) อย่ างไร

ไปยั งแหล่ งข้ อมู ล (CRM Analytics) อย่ างไร

- <sup>l</sup> ตั วกรองและการดำ เนิ นการบนแดชบอร์ ดทำ งานตามที ่ คาดหวั งในมุ มมองเป้ าหมายหรื อไ ม่
- <sup>l</sup> แดชบอร์ ดยั งคงมี ประ โยชน์ ในลั กษณะของการทดสอบ Edge Case (กรองทั ้ งหมด, ไม่ มี , ค่ าเดี ยว ฯลฯ) หรื อไม่
- <sup>l</sup> ใครทำ หน้ าที ่ ปรั บโมเดลและยื นยั นเมตริ กโมเดล (CRM Analytics Einstein Discovery)

การเพิ ่ มระดั บเนื ้ อหา: เป็ นกระบวนการที ่ ใช้ นำ เนื ้ อหาจากโปรเจกต์ แซนด์ บ็ อกซ์ ไปยั งโ ปรเจกต์ การใช้ งานจริ ง

- <sup>l</sup> มี ใครบ้ างที ่ เกี ่ ยวข้ องในกระบวนการเพิ ่ มระดั บ
- <sup>l</sup> บทบาทที ่ เพิ ่ มระดั บเนื ้ อหามี รายการตรวจสอบเกี ่ ยวกั บเกณฑ์ ที ่ จะประเมิ นหรื อไ ม่
- <sup>l</sup> คุ ณได้ แยกอย่ างชั ดเจนระหว ่ างเนื ้ อหาที ่ ได้ รั บการรั บรองกั บเนื ้ อหาเฉพาะกิ จโด ยแบ่ งตามโปรเจกต์ หรื อยั ง
- <sup>l</sup> กระบวนการมี ความคล่ องตั วต่ อการรองรั บการทำ ซ้ ำ และนวั ตกรรมหรื อไม่
- <sup>l</sup> คุ ณมี เวิ ร์ กโฟลว์ สำ หรั บจั ดการกั บแหล่ งข้ อมู ลและเวิ ร์ กบุ ๊ กทั ้ งแบบโดยตรงแล ะแบบจำ กั ดหรื อไม่
- <sup>l</sup> คุ ณจะใช้ วิ ธี การโยกย้ ายใดในการปรั บใช้ สิ นทรั พย์ การวิ เคราะห์ จากแซนด์ บ็ อกซ์ ไ ปยั งการใช้ งานจริ ง (Tabelau CRM)
- <sup>l</sup> คุ ณจะดำ เนิ นการ Dark Launch สำ หรั บการคาดการณ์ หรื อไม่ คุ ณจะปรั บใช้ การคาดกา รณ์ กั บผู ้ ใช้ บางรายในขั ้ นตอนต่ างๆ (CRM Analytics) หรื อไม่

การรั บรองเนื ้ อหา: เป็ นกระบวนการที ่ ใช้ ยื นยั นว ่ าเนื ้ ่ อหาได้ รั บการตรวจสอบแล้ วและเ ชื ่ อถื อได้ ในสถานะของการปฏิ บั ติ งาน

- <sup>l</sup> ใครที ่ รั บผิ ดชอบต่ อการกำ หนดเนื ้ อหาที ่ ได้ รั บการรั บรอง
- <sup>l</sup> ตรงตามเกณฑ์ ทั ้ งหมดที ่ จะได้ รั บสถานะการรั บรองหรื อยั ง
- <sup>l</sup> ป้ อนข้ อมู ลในฟิ ลด์ ทั ้ งหมดครบหรื อไม่ ไม่ ว ่ าจะเป็ นเกี ่ ยวกั บ หมายเหตุ การรั บร อง แท็ กต่ างๆ
- <sup>l</sup> ในกรณี ที ่ เป็ นสตอรี ่ และ โมเดล ใครที ่ ทำ หน้ าที ่ รั บรองเมตริ กโมเดลที ่ จะปรั บใ ช้ เป็ นการคาดการณ์ (CRM Analytics)

การใช้ ประโยชน์ เนื ้ อหา:เป็ นกระบวนการที่ ่ ใช้ วั ดผลการมี ส่ วนร่ วมของผู ้ ใช้

- <sup>l</sup> แต่ ละมุ มมองมี ปริ มาณการใช้ งานเป็ นอย่ างไร
- <sup>l</sup> คำ นิ ยามของเนื ้ อหาเก่ าคื ออะไร มี การกำ จั ดเนื ้ อหาเก่ าบ่ อยแค่ ไหน
- <sup>l</sup> มี การใช้ งานโดยอ้ อมมากน้ อยแค่ ไหน (การแจ้ งเตื อนและการสมั ครรั บข้ อมู ล)
- <sup>l</sup> การสมั ครรั บข้ อมู ลต่ างๆ ส่ งมอบข้ อมู ลตรงเวลาหรื อไม่
- <sup>l</sup> ขนาดกลุ ่ มเป้ าหมายที ่ แท้ จริ งตรงกั บความคาดหวั งหรื อไม่
- <sup>l</sup> เนื ้ อหาเป็ นไปตามเทรนด์ รายสั ปดาห์ รายเดื อน รายไตรมาสหรื อไม่
- มี การเข้ าสู ่ ระบบบ่ อยแค่ ไหนหรื อกี ่ วั นนั บตั ั งแต่ การเข้ าสู ่ ระบบครั ั งสุ ดท้ า ยของกลุ ่ มผู ้ ใช้
- <sup>l</sup> การกระจายขนาดของเวิ ร์ กบุ ๊ กและแหล่ งข้ อมู ลคื ออะไร
- <sup>l</sup> คุ ณวางแผนที ่ จะใช้ แอป Adoption Analytics ในการตรวจสอบติ ดตามการใช้ งาน (CRM Analytics) หรื อไม่

# การแมปบทบาทด้ านการเรี ยนรู ้ ของ Tableau

ื่องค์ กรของคุ ณเต็ มไปด้ วยผู้ คนที่ ทำ สิ่งต่ างๆ โดยอาศัยข้ อมู ลไม่ ว่ าพวกเขาจะรู้ ตั ว หรื อไม่ ก็ ตาม บางคนใช้ ข้ อมู ลเพื ่ อตอบคำ ถามและขั บเคลื ่ อนสายงานธุ รกิ จให้ ก้ าวหน้ า ค นอื ่ นๆ อาจใช้ เพื ่ อเตรี ยมสเปรดชี ตและ รายงานที ่ แจกจ่ ายภายในแผนก บางคนดึ งข้ อมู ลดิ บจา กแอปพลิ เคชั นระบบคลาวด์ หรื อคว้ าสแน็ ปช็ อตสั ้ นๆ ที ่ สำ คั ญเกี ่ ยวกั บ KPI เพื ่ อใช้ ใ นระหว ่ างการประชุ มที ม

บทบาทขององค์ กรหรื อหน้ าที ่ ของงานแต่ ละอย่ างจะมี ความสั มพั นธ์ กั บข้ อมู ลที ่ คุ ณควรร ะบุ และแมปกั บบทบาทต่ างๆ ของ Tableau การประเมิ นทั กษะที ่ จำ เป็ นในการดำ เนิ นงาน Tableau แต่ ละบทบาทขององค์ กร จำ เป็ นต้ องทำ ความเข้ าใจว ่ าผลิ ตภั ณฑ์ แต่ ละตั วจะสามารถ ทำ ได้ งานอะไรได้ บ้ าง บวกกั บความเข้ าใจว ่ าผลิ ตภั ณฑ์ เหล่ านั ้ นสั มพั นธ์ กั บการอนุ ญา ตใช้ งานของ Tableau ที ่ ให้ รายละเอี ยดด้ านบนอย่ างไร ในส่ วนของการสำ รวจและการวางแผน คุ ณ จะต้ องพั ฒนาแผนการในระยะสั ้ นและ ระยะยาวว ่ าจะต้ องเตรี ยมการอนุ ญาตใช้ งานอะไรบ้ างสำ ห รั บ Tableau

## ข้ อกำ หนดของสถานะปั จจุ บั น

ในระหว ่ างกระบวนการสำ รวจ แบบสำ รวจข้ อมู ลและการวิ เคราะห์ จะช่ วยให้ คุ ณระบุ วิ ธี การแจก จ่ ายและใช้ ข้ อมู ลภายในแผนกและทั กษะที ่ มี ระหว ่ างสมาชิ กในที ม เมื ่ อคุ ณทบทวนผลการสำ รวจ ก็ จะเป็ นประโยชน์ ต่ อการรวมผู ัใช้ เข้ ากั บผู ั ที ่ แจกจ่ าย ได้ มา หรื อรั บรายงาน

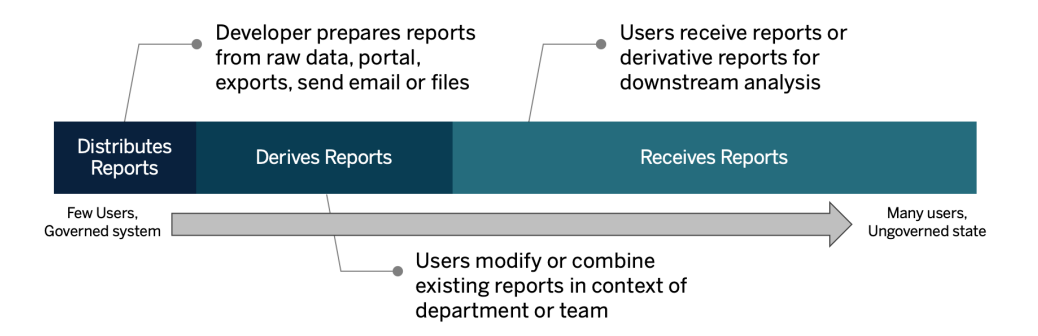

## ข้ อกำ หนดของสถานะในอนาคต

เมื ่ อเข้ าใจสถานะปั จจุ บั นแล้ ว คุ ณควรกำ หนดสถานะในอนาคต พิ จารณาว ่ าผู ้ ใช้ ของคุ ณจะ โต้ ตอบกั บข้ อมู ลอย่ างไรเพื ่ อกำ หนดประเภทการอนุ ญาตใช้ งานและบทบาทการศึ กษาที ่ จำ เ ป็ น

## ประเภทการให้ สิ ทธิ ์ ใช้ งาน

คุ ณควรใช้ ข้ อมู ลที ่ ค้ นพบจากการสำ รวจข้ อมู ลและการวิ เคราะห์ เพื ่ อประเมิ นความสั มพั ้ นธ์ ระหว่ างบทบาทขององค์ กรกั บข้ อมู ล จั ดหมวดหมู ่ ประเภทผู ้ ใช้ และพิ จารณาความเหมาะส มที ่ สุ ดสำ หรั บความต้ องการด้ านการศึ กษาตามประเภทการอนุ ญาตใช้ งาน ดั งแผนภาพแสดงสถา นะในอนาคตที<sub>่</sub> แสดง ผู ั ที ่ จั ดเตรี ยมและแจกจ่ ายรายงานจะกลายเป็ น Creator และผู ั ใช้ ที ่ แ ึก้ ไขและรวมรายงานที่ มี อยู ่ ก็ มี แนวโน้ มจะเป็ น Explorer Viewer คื อผู ้ ที่ ใช้ เนื ้ อหา สำ หรั บข้ อมู ลเพิ ่ มเติ ม โปรดดู ที ่ **ประเภทสิ [ทธิ ์](#page-187-0) การอนุ ญาตใช้ งานของ Tableau** ที ่ ห น้ า[186](#page-187-0)

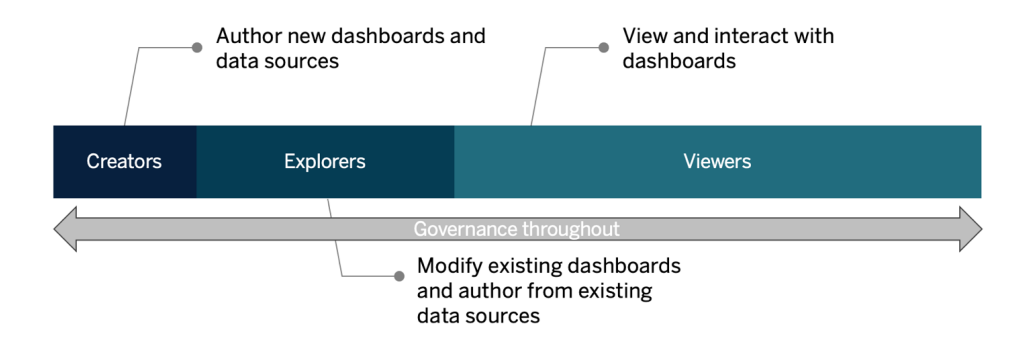

### บทบาทการศึ กษา

เราระบุ บทบาทการศึ กษา 12 ข้ อที ่ เชื ่ อมโยงกั บเส้ [นทางการเรี](http://www.tableau.com/th-th/learn/learning-paths) ยนรู ้ ที ่ กำ หนดไว้ ล่ วงหน้ า ซึ ่ งจะให้ ความรู ้ แก่ พนั กงานเกี ่ ยวกั บทั กษะที ่ จำ เป็ นในการสนั บสนุ นการเติ บโตของ

องค์ กรที ่ ขั บเคลื ่ อนด้ วยข้ อมู ล เราขอแนะนำ ให้ คุ ณทบทวนความต้ องการด้ านการศึ กษาของ บทบาทต่ างๆ ภายในองค์ กร แม้ ว ่ าคุ ณจะตั ดสิ นใจจั ดการทรั พยากรด้ านการศึ กษาด้ วยตนเองห รื อใช้ หลั กสู ตรการฝึ กอบรมเป็ นรายบุ คคลก็ ตาม สำ หรั บข้ อมู ลเพิ ่ มเติ ม โปรดดู **[การศึ](#page-236-0) กษ าของ [Tableau](#page-236-0)** ที ่ หน้ า235 และหั วข้ อที ่ เกี ่ ยวข้ อง

**เริ ่ มใช้ วั ฒนธรรมข้ อมู ลในองค์ กรของคุ ณ:**: บทบาทเหล่ านี ้ จะสร้ างมาตรฐานทางวั ฒนธรรมแ ละเทคนิ ค เพื<sub>่</sub> อปรั บผู ั ใช้ Tableau ทุ กคนให้ เป็ นไปตามเป้ าหมายการวิ เคราะห์ ขององค์ กร

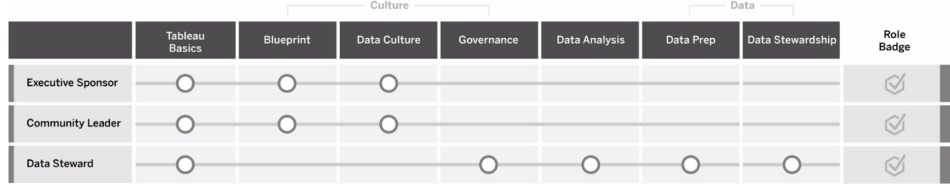

**ให้ ข้ อมู ลเชิ งลึกและพั ฒนาโซลู ชั นการแสดงเป็ นภาพ:**: บทบาทเหล่ านี ้ ใช้ ความสามารถของแ พลตฟอร์ ม Tableau เพื ่ อใช้ และสร้ างโซลู ชั นทางธุ รกิ จที ่ หลากหลาย ตั ้ งแต่ การแสดงภาพเฉ พาะกิ จไปจนถึ งการวิ เคราะห์ แบบฝั ง

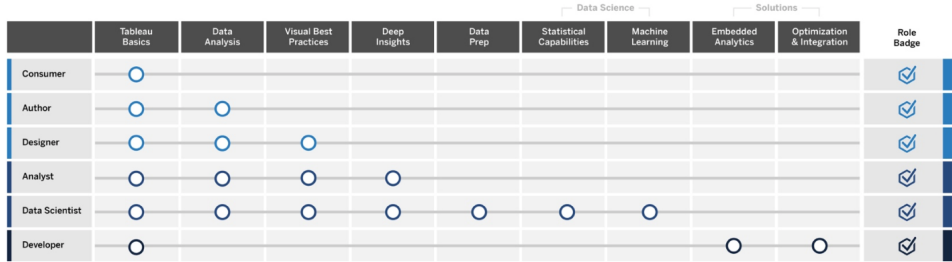

**ปรั บใช้ และจั ดการ Tableau:**: บทบาทเหล่ านี ้ วางแผนการปรั บใช้ Tableau Server หรื อ Tableau Cloud แบบปรั บขนาดได้ และเมื ่ อใช้ งานจริ งแล้ ว ตรวจสอบว ่ าผู ้ ใช้ สามารถเข้ าถึ ง สิ ่ งที ่ ต้ องการในเวลาที ่ ต้ องการได้

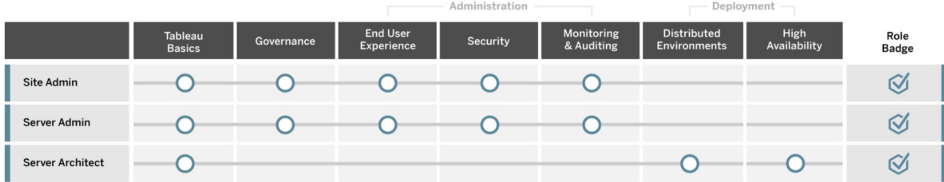

ป้ อนชื ่ อตำ แหน ่ งงานที ่ เกี ่ ยวข้ องสำ หรั บบทบาทการศึ กษาที ่ ระบุ ในแท็ บการแมปบทบา ทการศึ กษาของตั ววางแผน Tableau [Blueprint](https://mkt.tableau.com/TableauBlueprintPlanner.xlsx) สำ หรั บข้ อมู ลเพิ ่ มเกี ่ ยวกั บบทบาทการศึ กษาแ ต่ ละ รายการ โปรดดู ที ่ **ทั [กษะตามบทบาทการเรี](#page-238-0) ยนรู ้ ของ Tableau** ที ่ หน้ า237

# ผู ้ ใช้ Tableau

ึ ขนาดผู ้ ชมโดยประมาณในแท็ บ "กรณี การใช้ งานและแหล่ งข้ อมู ล" จะให้ คุ ณดู รายการผู ้ ใช้ แ บบละเอี ยดได้ อี กระดั บ แท็ บ "ผู ั ใช้ " ของตั ววางแผน Tableau [Blueprint](https://mkt.tableau.com/TableauBlueprintPlanner.xlsx) จะช่ วยให้ คุ ณติ ดต ามแผนก ระดั บของใบอนุ ญาต เส้ นทางการเรี ยนรู ้ และวั นที ่ เริ ่ มต้ นของบุ คคลต่ างๆ อย่ า ลื มกำ หนดแชมเปี ้ ยนอย่ างน้ อยหนึ ่ งคนต่ อแผนก ในภายหลั ง คุ ณจะเผยแพร ่ ชื ่ อเหล่ านี ้ ใ ้นไดเรกทอรี ผู ัใช้ บนอิ นทราเน็ ตการเปิ ดใช้ งาน ซึ ่ งระบุ ไว้ ในคู ่ มึ อการสื ่ อสาร เก็ บข้ อมู ลต่ อไปนี ้ ของผู ้ ใช้ แต่ ละรายหรื อจั ดหมวดหมู ่ ตามประเภทผู ้ ใช้

- <sup>l</sup> ชื ่ อ
- แผนก
- <sup>l</sup> ระดั บของใบอนุ ญาต
- <sup>l</sup> ชุ ดสิ ทธิ ์ อนุ ญาต (สำ หรั บ CRM Analytics)
- ∙ บทบาทในไซต์
- แผนการเรี ยนร*ู้*
- <sup>l</sup> วั นที ่ เริ ่ มต้ น
- <sup>l</sup> ใครเป็ นแชมเปี ้ ยน Tableau

# การวางแผนชุ มชน Tableau

แท็ บ "ชุ มชน" ในตั ววางแผน Tableau [Blueprint](https://mkt.tableau.com/TableauBlueprintPlanner.xlsx) จะมุ ่ งเน้ นชุ มชน กิ จกรรมที ่ สร้ างการมี ส่ ว ้นร่ วม และแผนสนั บสนุ นเพื่ ่ อเชื่ ่ อมต่ อกั บผู ั คนและบ่ มเพาะการใช้ งานการวิ เคราะห์ ชุ มช ้นผู ัใช้ [Tableau](https://www.tableau.com/th-th/community) ขององค์ กรคุ ณจะมี ลั กษณะเหมื อนกั บชุ มชน Tableau เฉพาะที่ มี ขนาดเล็ ึกเท่ านั ั น ซึ ่ งจะประกอบไปด้ วยผู ั ใช้ Tableau ทั ั งหมดในบริ ษั ทของคุ ณผู ั นำ ชุ มชนจ ะประสานงานเพื ่ อเก็ บรวบรวมข้ อมู ลทรั พยากรการเปิ ดใช้ งานและเชื ่ อมต่ อผู ั ใช้ ภายในบริ ษั ท แล้ วสร้ างความกระตื อรี อร้ นให้ เกิ ดขึ ้ นในกลุ ่ มคนที ่ มี ที ่ มาเหมื อนกั น นั ่ นคื อกลุ ่ มที ่ นำ ข้ อมู ลมาไว้ เป็ นใจความหลั กของทุ กการสนทนา

การเปิ ดตั วไม่ จำ เป็ นต้ องใช้ ทุ กรายการที ่ อยู ่ ในแท็ บ "ชุ มชน" และหลายรายการอาจมี การเ ปลี ่ ยนแปลงเมื ่ อเวลาผ่ านไป ควรกำ หนดด้ านต่ างๆ ต่ อไปนี ้ ให้ เจ้ าของพร้ อมวั นที ่ ครบก ำ หนด

การสื ่ อสาร

ซอฟต์ แวร์ Tableau 63

### ความช่ วยเหลื อ Tableau Blueprint

- 
- 
- 
- 
- 
- <sup>l</sup> คำ ถามที ่ พบบ่ อย
- 
- 
- 
- 
- 
- 
- 
- 
- 
- 
- 
- 
- 
- <sup>l</sup> การเริ ่ มใช้ งาน
- 
- การประกาศ
- <sup>l</sup> การสนั บสนุ น

• ไดเรกทอรี ผู ัใช้ <sup>l</sup> โมเดลการกำ กั บดู แล <sup>l</sup> แพลตฟอร์ มข้ อมู ล

<sup>l</sup> คู ่ มื อรู ปแบบภาพ <sup>l</sup> ปฏิ ทิ นกิ จกรรม <sup>l</sup> แผนการเรี ยนรู ้ <sup>l</sup> วิ ดี โอการฝึ กอบรม

<sup>l</sup> ข้ อมู ลที ่ ได้ รั บการรั บรอง

<sup>l</sup> ปฏิ ทิ นการเรี ยนรู ้ ของบริ ษั ท

<sup>l</sup> บล็ อกการวิ เคราะห์ /จดหมายข่ าว

<sup>l</sup> การบั นทึ กกลุ ่ มผู ้ ใช้

<sup>l</sup> ฟอรั มการพู ดคุ ยและแชท

<sup>l</sup> กลุ ่ มผู ้ ใช้ ภายในองค์ กร <sup>l</sup> กลุ ่ มผู ้ ดู แลระบบภายใน • ห้ องเรี ยนมื ้ อกลางวั น

<sup>l</sup> วั น Tableau/วั นแห่ งการวิ เคราะห์

การมี ส่ วนร ่ วม

 $\cdot$  เกม Viz

การสนั บสนุ น

<sup>l</sup> แนวทางปฏิ บั ติ ที ่ ดี ที ่ สุ ดสำ หรั บการวิ เคราะห์

- 
- 
- 
- 
- 
- 
- 

- รายการตรวจสอบการวางแผนและกระบวนการอั ปเกรด **Tableau**
- เป้ าหมายของการวางแผนการอั ปเกรดคื อการสร้ างแนวทางเชิ งรุ กในการย้ ายไปยั ง Tableau เวอร์ ชั นถั ดไป เนื ่ องจากจะมี ข้ อเสนอแนะจากผู ั สนั บสนุ นระดั บผู ั บริ หารและที มโปรเจกต์ ข้ า

มสายงาน แนวทางแบบองค์ รวมนี ้ จึ งไม่ ได้ มี เฉพาะแผนการอั ปเกรดซอฟต์ แวร์ ทางเทคนิ คเท่ า

- <sup>l</sup> การให้ คำ ปรึ กษา
- <sup>l</sup> พี ระมิ ดทั กษะ
- 
- 
- 
- 
- 
- 
- 
- 
- 
- 
- 
- 
- 
- 
- 
- 
- 
- 
- 
- 
- 

• กระบวนการสนั บสนุ นผู ั ใช้

- 
- 
- 
- 
- 
- 
- 
- 
- 
- 
- 
- 
- 
- 
- 
- <sup>l</sup> การพั ฒนาแชมเปี ้ ยน
- 

นั ้ น แต่ ยั งมี แผนการสื ่ อสาร การเรี ยนรู ้ และการสนั บสนุ นที ่ จำ เป็ นต่ อการดำ เนิ นกา รอั ปเกรดให้ สำ เร็ จด้ วย กรอกแท็ บ "รายการตรวจสอบการวางแผนการอั ปเกรด" ในตั [ววางแผน](https://mkt.tableau.com/TableauBlueprintPlanner.xlsx) Tableau [Blueprint](https://mkt.tableau.com/TableauBlueprintPlanner.xlsx) ตรวจสอบหั วข้ อ**การอั ปเกรด** [ที ่](#page-226-0) หน้ า225 แล้ วปรั บแต่ งแท็ บ "รายการตรวจส อบกระบวนการอั ปเกรด" ในตั ววางแผน Tableau [Blueprint](https://mkt.tableau.com/TableauBlueprintPlanner.xlsx) ตามข้ อกำ หนดของคุ ณ

ประเด็ นการตั ดสิ นใจที ่ ที มโครงการควรหารื อตั ้ งแต่ เนิ ่ นๆ ได้ แก่ ความถี ่ ในการอั ปเกร ด การเลื อกเวอร์ ชั น และความเข้ ากั นได้ ของเวอร์ ชั น ประเด็ นเหล่ านี ้ จะเป็ นแนวทางในการบ ำ รุ งรั กษาสภาพแวดล้ อม การกำ หนดแนวทางการอั ปเกรดตั ้ งแต่ เนิ ่ นๆ จะช่ วยให้ ที มโปรเจก ต์ สามารถอธิ บายเวลาและวิ ธี ดำ เนิ นการอั ปเกรดและจั ดการความคาดหวั งของผู ั ใช้ ได้ ดี ยิ ่ งขึ ้ น แทนที ่ จะต้ องคอยหาฟี เจอร์ และฟั งก์ ชั นการทำ งานใหม่ ๆ เพื ่ อตอบสนองความต้ องกา รทางธุ รกิ จ

- <sup>l</sup> **การอั ปเกรดจะเกิ ดขึ ้ นบ่ อยเพี ยงใด** กำ หนดจำ นวนการอั ปเกรด Tableau Server ที ่ จะเ กิ ดขึ ้ นต่ อปี และพิ จารณาช่ วงเวลาหยุ ดทำ งานที ่ ยอมรั บได้ ที ่ จะไม่ รบกวนกิ จกร รมการปิ ดบั ญชี สิ ้ นเดื อน สิ ้ นไตรมาส หรื อสิ ้ นปี และ/หรื อช่ วงเวลาปลอดประโยชน์ สำ หรั บ Tableau Cloud การอั ปเกรดจะดำ เนิ นการโดย Tableau โดยจะมี การแจ้ งให้ ทราบ ล่ วงหน้ า แต่ ผู ้ ดู แลระบบของคุ ณจะต้ องอั ปเดตซอฟต์ แวร์ ไคลเอนต์ เพื ่ อใช้ ประ โยช น์ จากฟี เจอร์ และฟั งก์ ชั นการทำ งานใหม่ ๆ
- <sup>l</sup> **จะเลื อกเวอร์ ชั นการอั ปเกรดอย่ างไร** การทำ ความเข้ าใจอย่ างถ่ องแท้ ว ่ าจะนำ Tableau ไปใช้ งานอย่ างไรจำ เป็ นต่ อการรั บรองว ่ าจะเลื อกเวอร์ ชั นที ่ เหมาะสมตามข้ อกำ หนดใหม่ ทางธุ รกิ จและนโยบายด้ าน IT Tableau Cloud จะได้ รั บการอั ปเกรดเป็ นเวอ ร์ ชั นล่ าสุ ดโดย Tableau
- <sup>l</sup> **เวอร์ ชั นใหม่ จะส่ งผลต่ อโซลู ชั นที ่ มี อยู ่ อย่ างไร** ประเมิ นความเข้ ากั นได้ กั บเ วอร์ ชันซอฟต์ แวร์ ที่ มี อยู่ และโซลู ชันที่ กำ หนดเองเช่ น การพัฒนา API ที่ กำ หนดเองสำ หรั บการวิ เคราะห์ แบบฝั งและ ระบบอั ตโนมั ติ สำ หรั บทั ้ ง Tableau Server แ ละ Tableau Cloud

## แผนการอั ปเกรดซอฟต์ แวร์

แผนการอั ปเกรดซอฟต์ แวร์ เป็ นสิ ่ งที ่ ่ ควรคำ นึ งถึ งทั นที เมื ่ อนึ กถึ งการอั ปเกรด แผน จะกำ หนดกระบวนการที ละขั ้ นตอนในการอั ปเกรดเป็ นเวอร์ ชั นซอฟต์ แวร์ Tableau ถั ดไป โดย ฝ่ าย IT ในที่ มโปรเจกต์ ควรเป็ นผู ัพั ฒนาแผนโดยใช้ แท็ บ "รายการตรวจสอบกระบวนการอั ปเกรด" ในตั ววางแผน Tableau [Blueprint](https://mkt.tableau.com/TableauBlueprintPlanner.xlsx) เป็ นบรรทั ดฐาน รายการตรวจสอบกระบวนการอั ปเกรดและแผนการทด สอบการอั ปเกรดควรได้ รั บการปรั บแต่ งตามความต้ องการของคุ ณโดยการเลื อกแดชบอร์ ดและแห ล่ งข้ อมู ลระดั บบนสุ ดเพื ่ อประเมิ นหลั งการอั ปเกรดสภาพแวดล้ อมการทดสอบและการใช้ งานจ ริ ง นอกจากนี ้ ควรเตรี ยมแผนดำ เนิ นการย้ อนกลั บไว้ ด้ วยเผื ่ อพบปั ญหา

ี่สำ หรั บ Tableau Server งานนี ัจะดำ เนิ นการโดยบทบาทผู ั ดู แลระบบและผู ั ดู แลระบบ Tableau Server ซึ ่ งจะอั ปเกรดสภาพแวดล้ อมเซิ ร์ ฟเวอร์ โดยเริ ่ มจากสภาพแวดล้ อมการทดสอบ

เมื ่ อตรวจสอบความถู กต้ องในสภาพแวดล้ อมการทดสอบแล้ ว ผู ้ ดู แลระบบจะกำ หนดเวลาการอั ปเก รดสภาพแวดล้ อมการใช้ งานจริ งและสภาพแวดล้ อมการกู ้ คื นจากความเสี ยหาย หากมี เซิ ร์ ฟเวอร์ หลั กและเอเจนต์ Resource Monitoring Tool ควรได้ รั บการอั ปเกรดด้ วย

บทบาทผู ั ดู แลระบบเดสก์ ที อปและผู ั ดู แลระบบมื อถื อจะรั บผิ ดชอบการบรรจุ และอั ปเดต Tableau Desktop, Tableau Prep Builder และ Tableau Mobile ซึ ่ งใช้ กั บทั ้ ง Tableau Server แ ละการปรั บใช้ Tableau Cloud ตรวจสอบและอั ปเกรดแอปพลิ เคชั นอื ่ นๆ ตามการติ ดตั ้ งของคุ ณ เช่ น tabcmd, Tableau Bridge สำ หรั บ Tableau Cloud และ Content Migration Tool

องค์ กรอาจต้ องขอความเห็ นเพิ ่ มเติ มจากบทบาทสถาปนิ กองค์ กร.ผู ั ดู แลระบบฐานข้ อมู ล.ผู ั ดู แลระบบความปลอดภั ยและผู ั ดู แลระบบเครื อข่ ายหากจำ เป็ นต้ องมี การเปลี ่ ยนแปลงด้ านคว ามเชี ่ ยวชาญที ่ เกี ่ ยวข้ อง โดยควรใช้ คำ ถามต่ อไปนี ้ ในการวางแผน

- <sup>l</sup> บทบาทใดในฝ่ าย IT ที ่ จะมี ส่ วนร ่ วมในการอั ปเกรด
- <sup>l</sup> คุ ณมี อิ นสแตนซ์ การใช้ งาน Tableau อิ นสแตนซ์ เดี ยวหรื อหลายอิ นสแตนซ์ ที ่ จะอั ปเ กรด
- <sup>l</sup> คุ ณได้ ตั ้ งค่ าสภาพแวดล้ อมการทดสอบที ่ ตรงกั บข้ อกำ หนดและการกำ หนดค่ าสภาพแว ดล้ อมการใช้ งานจริ งหรื อไม่
- <sup>l</sup> การกำ หนดค่ าของคุ ณจะมี การเปลี ่ ยนแปลงให้ รองรั บกั บความพร้ อมใช้ งานสู งหรื อไ ม่ หากมี ความพร้ อมใช้ งานสู งอยู ่ แล้ ว กระบวนการทั ้ งหมดจะซ้ ำ ซ้ อนหรื อไม่
- <sup>l</sup> คุ ณได้ ตั ้ งค่ าสภาพแวดล้ อมการกู ้ คื นจากความเสี ยหายหรื อไม่
- <sup>l</sup> มี การสำ รองข้ อมู ลทุ กวั นและจั ดเก็ บไว้ นอก Tableau Server ที ่ ใช้ งานจริ งหรื อไม่
- <sup>l</sup> คุ ณจะเปลี ่ ยนเป็ นการให้ สิ ทธิ ์ อนุ ญาตตามบทบาทหรื อไม่
- <sup>l</sup> Tableau Server/Tableau Cloud และ Tableau Desktop เวอร์ ชั นปั จจุ บั นและเวอร์ ชั นให ม่ คื ออะไร
- <sup>l</sup> Tableau Prep Builder เวอร์ ชั นปั จจุ บั นและเวอร์ ชั นใหม่ คื ออะไร
- <sup>l</sup> Tableau Mobile เวอร์ ชั นปั จจุ บั นและเวอร์ ชั นใหม่ คื ออะไร
- <sup>l</sup> Resource Monitoring Tool เวอร์ ชั นปั จจุ บั นและเวอร์ ชั นใหม่ คื ออะไร
- <sup>l</sup> tabcmd, Tableau Bridge หรื อ Content Migration Tool ปั จจุ บั นและเวอร์ ชั นใหม่ คื ออะไ ร หากติ ดตั ้ งในคอมพิ วเตอร์ แต่ ละเครื ่ อง
- <sup>l</sup> มี การขึ ้ นต่ อกั นของโปรแกรมใดบ้ างที ่ จะได้ รั บผลกระทบจากการอั ปเกรด (การวิ เคราะ ห์ แบบฝั ง, การพั ฒนาพอร์ ทั ล, การทำ งานอั ตโนมั ติ ด้ วย API)
- <sup>l</sup> จำ เป็ นต้ องมี ความจุ เพิ ่ มเติ มเพื ่ อรองรั บเวิ ร์ กโหลดใหม่ ระหว ่ างการอั ปเกรดนี ้ แ ละการอั ปเกรดครั ้ งต่ อไปหรื อไม่ (การรี เฟรชการแยกข้ อมู ล การดำ เนิ นการโฟลว์ การส

มั ครรั บข้ อมู ล)

- จำ เป็ นต้ องมี ความจุ เพิ ่ มเติ มเพื ่ อรองรั บจำ นวนผู ั ใช้ ใหม่ โดยประมาณระหว่ างก ารอั ปเกรดนี ้ และการอั ปเกรดครั ้ งต่ อไปหรื อไม่
- <sup>l</sup> มี แผนการเปลี ่ ยนแปลงแพลตฟอร์ มใดๆ ที ่ ต้ องทำ หลั งจากการอั ปเกรดหรื อไม่ (ระบบป ฏิ บั ติ การ ไฮเปอร์ ไวเซอร์ ฮาร์ ดแวร์ หรื อผู ้ ให้ บริ การระบบคลาวด์ )
- <sup>l</sup> มี แผนการดำ เนิ นการย้ อนกลั บในกรณี ที ่ มี ปั ญหากั บการอั ปเกรดอย่ างไร

### แผนการสื ่ อสาร

ขณะออกแบบแผนการสื ่ อสาร ให้ พิ จารณาเป้ าหมายทางธุ รกิ จของคุ ณในการอั ปเกรดและพิ จารณา วิ ธี ที ่ ผู ้ ใช้ จะได้ รั บการแจ้ งเตื อนล่ วงหน้ าเกี ่ ยวกั บการอั ปเกรดที ่ รอดำ เนิ นการอ ยู ่ รวมทั ้ งหลั งการอั ปเกรดเสร็ จสมบู รณ์ แล้ วบน **อิ นทราเน็ ตการเปิ ดใช้ งาน [Tableau](#page-302-0)** ที ่ หน้ า[301](#page-302-0) เพิ ่ มเวลาการอั ปเกรดในจดหมายข่ าว และขอให้ ผู ้ ดู แลไซต์ ของแผนกหรื อแชมป์ เ ปี ้ ยนของที มกระจายข้ อมู ล แสดงข้ อความที ่ กำ หนดเองบนหน้ าเข้ าสู ่ ระบบและแบนเนอร์ ต้ ื่อนรั บเข้ าสู ่ ไซต์ ใน Tableau Server เพื ่ อสึ ่ อสารกั บผู ั ใช้ หากต้ องการข้ อมู ลเพิ ่ มเ ติ ม โปรดดู ปรั บแต่ งเซิ ร์ [ฟเวอร์](https://help.tableau.com/current/server/th-th/customize.htm) ของคุ ณผู ั ใช้ Tableau Cloud จะเห็ นข้ อความแสดงช่ วงเวล าการบำ รุ งรั กษาเพื ่ อการอั ปเดตหลั งจากเข้ าสู ่ ระบบ ซึ ่ งคุ ณควรย้ ำ เตื อนอี กครั ้ งด้ ว ยการสื ่ อสารภายใน โดยควรใช้ คำ ถามต่ อไปนี ้ ในการวางแผน

- <sup>l</sup> เป้ าหมายทางธุ รกิ จในการอั ปเกรดคื ออะไร
- <sup>l</sup> เวอร์ ชั นใหม่ นี ้ มี ฟี เจอร์ หรื อฟั งก์ ชั นการทำ งานอะไรใหม่ ๆ บ้ าง
- <sup>l</sup> ผู ้ ใช้ จะได้ รั บการแจ้ งเตื อนเกี ่ ยวกั บการอั ปเกรดที ่ รอดำ เนิ นการอยู ่ อย่ างไร
- <sup>l</sup> ผู ้ ใช้ จะได้ รั บการแจ้ งเตื อนเกี ่ ยวกั บการอั ปเกรดที ่ เสร็ จสมบู รณ์ แล้ วอย่ างไร
- ผู ้ ใช้ จะติ ดตั ้ งไคลเอนต์ ใหม่ และซอฟต์ แวร์ มี อถื อได้ อย่ างไร (เงี ยบ, บริ การตนเอ ง, ด้ วยตนเอง)

### แผนการเรี ยนรู ้

ี แผนการเรี ยนรู ั จะช่ วยให้ ผู ั ใช้ ของคุ ณเข้ าใจฟี เจอร์ ใหม่ ๆ และใช้ Tableau เวอร์ ชั นให ม่ ได้ อย่ างเต็ มศั กยภาพ อั ปเดตเนื ้ อหา **อิ นทราเน็ ตการเปิ ดใช้ งาน [Tableau](#page-302-0)** ที ่ หน้ า301 ด้ วยแหล่ งข้ อมู ลที ่ Tableau โฮสต์ เช่ นหั วข้ อ "มี อะไรใหม่ " แยกตามผลิ ตภั ณฑ์ ในเอกสา รประกอบของ [Tableau](https://www.tableau.com/th-th/support/help) Help และบั นทึ กย่ [อประจำ](https://www.tableau.com/th-th/support/releases) รุ ่ นล่ าสุ ด แล้ วเริ ่ มกิ จกรรม

ปรั บแต่ งแหล่ งข้ อมู ลของ Tableau เข้ ากั บเนื ้ อหาการฝึ กอบรมขององค์ กรเองเพื ่ ออธิ บาย ้ วิ ธี ใช้ ฟี เจอร์ ใหม่ ๆ รวมถึ งตั วอย่ างกรณี การใช้ งานและกำ หนดเวลาประชุ มกลุ ่ มผู ั ใช้ เ พื ่ อพู ดถึ งฟั งก์ ชั นการทำ งานใหม่ โดยควรใช้ คำ ถามต่ อไปนี ้ ในการวางแผน

- <sup>l</sup> ผู ้ ใช้ จะได้ รั บความรู ้ เกี ่ ยวกั บฟี เจอร์ หรื อฟั งก์ ชั นการทำ งานใหม่ ๆ อย่ างไร
- <sup>l</sup> แหล่ งข้ อมู ลของ Tableau อะไรบ้ างที ่ จะเพิ ่ มลงใน Enablement Intranet
- <sup>l</sup> มี เนื ้ อหาเฉพาะของบริ ษั ทอะไรบ้ างที ่ ต้ องสร้ างขึ ้ น
- <sup>l</sup> จะมี การกำ หนดช่ วง "ห้ องเรี ยนมื ้ อกลางวั น" หรื อสร้ างวิ ดี โอที ่ เปิ ดได้ ตามความต้ องการหรื อไม่

## แผนการสนั บสนุ น

แผนการสนั บสนุ นควรมี การกำ หนดทรั พยากรเพิ ่ มเติ มที ่ จำ เป็ นต่ อการรั บมื อกั บคำ ขอกา รสนั บสนุ น การคั ดกรอง และกระบวนการส่ งต่ อปั ญหาหลั งการอั ปเกรดในช่ วงแรกๆ อั ปเดตเนื ้ อ หาใน **อิ นทราเน็ ตการเปิ ดใช้ งาน [Tableau](#page-302-0)** ที ่ หน้ า301 โดยควรใช้ คำ ถามต่ อไปนี ้ ในการวางแ ผน

- <sup>l</sup> มี แหล่ งข้ อมู ลความช่ วยเหลื อแบบบริ การตนเองอะไรบ้ าง
- <sup>l</sup> การสนั บสนุ นหลั งการอั ปเกรดมี หมวดหมู ่ เหตุ การณ์ ใดบ้ าง
- <sup>l</sup> คำ ขอการสนั บสนุ นมี วิ ธี การพิ จารณาอย่ างไร
- <sup>l</sup> การส่ งต่ อเรื ่ องหากมี เหตุ การณ์ หลั งการอั ปเกรดมี กระบวนการอย่ างไร

# การวางแผนโปรเจกต์ Tableau

การใช้ ตั ววางแผน Tableau [Blueprint](https://mkt.tableau.com/TableauBlueprintPlanner.xlsx) คื อคุ ณได้ กำ หนดภาพการวิ เคราะห์ ขององค์ กรของคุ ณระ บุ ผู ้ สนั บสนุ นฝ่ ายบริ หารและสมาชิ กที มโปรเจกต์ จั ดทำ เอกสารสถานะปั จจุ บั นของสถาปั ต ยกรรมองค์ กรของคุ ณและประเมิ นการใช้ ข้ อมู ลและการวิ เคราะห์ ในที มธุ รกิ จแต่ ละที ม

นี ่ คื อขั ้ นตอนที ่ สำ คั ญเนื ่ องจากทำ ให้ คุ ณเข้ าใจความต้ องการขององค์ กรของคุ ณดี ยิ ่ งขึ ้ น เพื ่ อให้ คุ ณสามารถวางแผนสำ หรั บการใช้ งานข้ อมู ลเป็ นวงกว้ างและสนั บสนุ นกา รเติ บโตด้ านการวิ เคราะห์ จากนั ้ น ที มโปรเจกต์ จะเริ ่ มสั งเคราะห์ ข่ าวสารและจั ดทำ เอกสาร สิ ่ งที ่ พบในกระบวนการสำ รวจ

### ด้ านการวางแผน

คำ ถามและประเด็ นสรุ ปต่ อไปนี ้ สำ หรั บแต่ ละส่ วนของตั ววางแผน Tableau [Blueprint](https://mkt.tableau.com/TableauBlueprintPlanner.xlsx) จะแสดงใ นรายการด้ านล่ าง

<sup>l</sup> **วิ สั ยทั ศน์ ของคุ ณคื ออะไร และการริ เริ ่ มเชิ งกลยุ ทธ์ เป้ าหมายทางธุ รกิ จ และควา มท้ าทายของคุ ณคื ออะไร** (แท็ บกลยุ ทธ์ การวิ เคราะห์ ) วิ สั ยทั ศน์ ของคุ ณสำ หรั บการ

วิ เคราะห์ ที ่ ทั นสมั ยและการใช้ งานข้ อมู ลเป็ นวงกว้ างควรให้ แรงบั นดาลใจและนำ ไป ปฏิ บั ติ ได้ รวมถึ งสอดคล้ องกั บเป้ าหมายขององค์ กรของคุ ณการริ เริ ่ มเชิ งกลยุ ทธ์ และเป้ าหมายทางธุ รกิ จของคุ ณจะให้ ทิ ศทางในการสร้ าง KPI และเมตริ กเพื ่ อติ ดตามควา มคื บหน้ าของคุ ณที ่ มุ ่ งไปสู ่ ผลลั พธ์ ที ่ ต้ องการ คุ ณสามารถใช้ การปฏิ บั ติ การเ ้ หล่ านี ั เป็ นแรงผลั กดั นเพื่ อขั บเคลื่ อนผู ั คนของคุ ณให้ ทำ การเปลี่ ยนแปลง โดย เชื ่ อมการริ เริ ่ มเหล่ านี ้ เข้ ากั บข้ อมู ลและการวิ เคราะห์

การริ เริ ่ มมี แนวโน้ มจะแสดงถึ งความสนใจของฝ่ ายบริ หารในด้ านต่ างๆ และเนื ้ อหาเฉพ าะที่ พวกเขาจะใช้ เพื่อตัดสินใจทางธุรกิจด้วยเนื้อหาระดับผู้ บริหารผู้ สนับ สนุ นฝ่ ายบริ หารของคุ ณจะสามารถยกตั วอย่ างและสร้ างโมเดลพฤติ กรรมที ่ ขั บเคลื ่ อน ด้ วยข้ อมู ล การริ เริ ่ มเชิ งกลยุ ทธ์ บางตั วอย่ างอาจรวมถึ ง การปรั บปรุ งประสบการณ์ ของลู กค้ า เพิ ่ มการจดจำ แบรนด์ หรื อลดหนี ้ ทางเทคนิ คด้ วยการปรั บระบบให้ ทั นส มัยมี ข้ อมู ลอยู ่ เบื้ องหลั งแต่ ละตั วอย่ างเหล่ านี ้ ซึ ่ งสามารถตรวจวั ดและติ ดตา มเป็ นความคื บหน้ าสู ่ เป้ าหมายของคุ ณ

คุ ณจะเตรี ยมตั วลดความเสี่ ยงเหล่ านั้ นและประสบความสำ เร็ จได้ ดี ยิ่ งขึ้ น โดยกา รระบุ ความท้ าทายหรื ออุ ปสรรคไว้ ตั ้ งแต่ แรก ทั ้ งนี ้ สามารถหั กล้ างความเสี ่ ยงต่ า งๆ ได้ ด้ วยวิ ธี การที ่ มี การวางแผนและเป็ นระบบตั ้ งแต่ การเปิ ดตั ว

<sup>l</sup> **ผู ้ สนั บสนุ นฝ่ ายบริ หารและสมาชิ กที มโปรเจกต์ คื อใคร** (แท็ บบทบาทและความรั บผิ ดชอบ) จำ นวนบุ คลากรที ่ เกี ่ ยวข้ องในโปรเจกต์ ไม่ ได้ สำ คั ญเท่ ากั บการมี บุ คคล ที ่ มี ความรู ้ เกี ่ ยวกั บโดเมนที ่ จะทำ หน้ าที ่ ตามบทบาทที ่ เกี ่ ยวข้ องเมื ่ อจำ เ ป็ น โปรดจำ ไว้ ว ่ ายิ ่ งองค์ กรมี ขนาดใหญ่ ยิ ่ งมี แนวโน้ มที ่ จะเกี ่ ยวข้ องกั บคน มากขึ ้ นเนื ่ องจากมี บทบาทเฉพาะทางมากขึ ้ น ตรวจสอบให้ แน ่ ใจว ่ าคุ ณมี บุ คลากร ที ่ เหมาะสมที ่ จะขั บเคลื ่ อนการริ เริ ่ มไปข้ างหน้ า

ผู ัสนับสนุ นฝ่ ายบริ หารควรเป็ นแบบอย่ างและเป็ นผู ัสนั บสนุ นหลั กของแพลตฟอร์ ม พวกเขาจะทำ งานกั บที มโครงการเพื ่ อพิ จารณาไม่ เพี ยงแค่ วิ ธี การปรั บขยายเทคโนโล ยี แต่ ยั งตรวจสอบให้ แน ่ ใจว ่ ามี การสนั บสนุ น การฝึ กอบรม และ โครงสร้ างที ่ เพี ยงพอ เพื ่ อกำ หนดทิ ศทางการบริ หารความเปลี ่ ยนแปลงอย่ างมี ประสิ ทธิ ภาพและข้ ามผ่ านอุ ปสรรคเพื ่ อให้ กลายเป็ นองค์ กรที ่ ขั บเคลื ่ อนด้ วยข้ อมู ล

ที มโปรเจกต์ ข้ ามส่ วนงานได้ แก่ ผู ัเชี ่ ยวชาญฝ่ าย IT/BI, ผู ัดู แลระบบ Tableau Server และ/หรือผู้ ดู แลไซต์ และผู้ เขียนเนื้อหาและผู้ ดู แลข้อมู ลที่ ได้ รับเ ลื อกจากแผนกต่ างๆ กำ หนดการประชุ มรายสั ปดาห์ ระหว ่ างการปรั บใช้ ในระยะแรก และพิ จารณาถึ งการเปลี ่ ยนเป็ นสองสั ปดาห์ ต่ อหนึ ่ งครั ้ งหรื อเดื อนละครั ้ งเมื ่ อทำ

้สิ ่ งที ่ วางแผนไว้ สำ เร็ จฺควรรายงานความคื บหน้ าเป็ นประจำ แก่ ผู ั สนั บสนุ นฝ่ ายบ ริ หาร รวมถึ งป์ ญหาที่ จำ เป็ นต้ องส่ งต่ อและแก้ ไขโดยผู้ มี อำ นาจตั ดสิ นใจ

ถ้ าคุ ณยั งไม่ มี การสนั บสนุ นฝ่ ายบริ หาร คุ ณก็ ควรมุ ่ งความพยายามของคุ ณไปที ่ แ ท็ บการสำ รวจข้ อมู ลและการวิ เคราะห์ กรณี การใช้ งาน และแหล่ งข้ อมู ล เพื ่ อระบุ กร ณี การใช้ งานที ่ มี ผลกระทบสู งซึ ่ งพิ สู จน์ ถึ งคุ ณค่ าของการขั บเคลื ่ อนด้ วยข้ อ มู ลที ่ มากขึ ้ น

<sup>l</sup> **Tableau จะบู รณาการเข้ ากั บการลงทุ นทางเทคโนโลยี ที ่ มี อยู ่ ของคุ ณได้ อย่ างไร** (แ ท็ บการสำ รวจสถาปั ตยกรรมองค์ กร) งานนี ้ จะดำ เนิ นการในสตรี มงานความคล่ องตั ว การท ำ ความเข้ าใจว่ าทั ั งหมดนี ้ ทำ งานร่ วมกั นอย่ างไรคื อกุ ญแจสำ คั ญในการติ ดตั ้ ง ก ำ หนดค่ า และการใช้ งาน Tableau Server หรื อ Tableau Cloud อย่ างต่ อเนื ่ อง

ฝ่ าย IT ควรจั ดทำ เอกสารสถานะปั จจุ บั นของสถาปั ตยกรรมองค์ กรและกลั บมาดู เป็ นระยะๆ เนื ่ องจากเทคโนโลยี เปลี ่ ยนแปลงอยู ่ เสมอ เนื ่ องจาก Tableau ผสานการทำ งานรวมเข้ ากั บแพลตฟอร์ ม เครื อข่ าย ฐานข้ อมู ล และแอปพลิ เคชั นของคุ ณจึ งเป็ นสิ ่ งสำ คั ญที ่ ต้ องระบุ ทุ กจุ ดที ่ ผสานกั น

นอกจากจุ ดที ่ ผสานกั นระดั บระบบแล้ ว คุ ณควรเริ ่ มรวมและทดสอบซอฟต์ แวร์ ไคลเอนต์ Tableau Desktop และ Tableau Prep Builder เพื ่ อการติ ดตั ้ งด้ วยตนเองและ/หรื อแบบเงี ย บ ถ้ ารวมอุ ปกรณ์ เคลื ่ อนที ่ ด้ วย ก็ ควรเผยแพร ่ และทดสอบแอป Tableau Mobile โดยใช้ โ ซลู ชั น MDM ขององค์ กร นอกจากนี ้ ให้ พิ จารณาว ่ าใครจะติ ดตั ้ งแอปพลิ เคชั นอื ่ นๆ เช่ น tabcmd, Content Migration Tool หรื อ Tableau Bridge สำ หรั บ Tableau Cloud

<sup>l</sup> **มี วิ ธี การเลื อกและจั ดการ กระจายและใช้ งาน รวมถึ งรั กษาความปลอดภั ยให้ กั บข้ อ มู ลอย่ างไร** (แท็ บการสำ รวจข้ อมู ลและการวิ เคราะห์ ) ที มโปรเจกต์ Tableau จะทำ ความเ ข้ าใจว ่ าวั นนี ้ ใช้ ข้ อมู ลอย่ างไร ประเภทของเนื ้ อหาที ่ จะมี ผลกระทบสู งสุ ด และอาจจ ำ เป็ นต้ องใช้ ความช่ วยเหลื อเท่ าใด โดยการสำ รวจที มธุ รกิ จแต่ ละที มที ่ เข้ าร ่ วม ส ำ หรั บสถานะปั จจุ บั น ให้ พิ จารณาทุ กแหล่ งข้ อมู ล ตั ้ งแต่ ไฟล์ CSV รายงานที ่ ส่ งทางอี เมล และไฟล์ ฐานข้ อมู ลในเครื ่ อง ไปจนถึ งคลั งข้ อมู ลขององค์ กร แอปพลิ เคชั นบ นระบบคลาวด์ และแหล่ งข้ อมู ลภายนอก

เมื่ อส่ งการสำ รวจข้ อมู ลและการวิ เคราะห์ ให้ ตรวจสอบกั บผู ั เกี่ ยวข้ องเพื่ อดู ว่ าพวกเขารู ้ สึ กสบายใจที ่ จะตอบแบบสำ รวจด้ วยตนเองหรื อไม่ หรื อว ่ าพวกเขาต้ องการใ ห้ บุ คลากรจากที มโปรเจกต์ สั มภาษณ์ พวกเขา ถ้ าคุ ณมี ที มธุ รกิ จห้ าที มที ่ ต้ องดู แ ลในการปรั บใช้ ระยะแรก คุ ณก็ ควรมี การสำ รวจข้ อมู ลและการวิ เคราะห์ ทั ้ งหมดห้ าราย

การ เพื ่ อจั ดทำ เอกสารข้ อมู ลสำ หรั บแต่ ละที ม เมื ่ อรวบรวมข้ อมู ลจากแต่ ละที มแ ้ล้ ว คุ ณจะพบว่ าการสรุ ปและแบ่ งป์ นข้ อมู ลกลั บไปที่ ที่มธุ รกิ จเพื่อทบทวนนั้นเ ป็ นเรื ่ องที ่ มี ประ โยชน์

ควรทำ การสำ รวจนี ้ ซ้ ำ ในฐานะส่ วนหนึ ่ งของกระบวนการอบรมความรู ้ เบื ้ องต้ นเ มื ่ อเพิ ่ มที มใหม่ นอกจากนี ้ ยั งให้ วิ ธี การเชื ่ อมต่ อกั บที มที ่ มี ประ โยชน์ แล ะเข้ าใจได้ ดี ยิ ่ งขึ ้ นว ่ าพวกเขาตั ้ งใจใช้ Tableau เพื ่ อตั ดสิ นใจทางธุ รกิ จโดยใ ช้ ข้ อมู ลอย่ างไร

<sup>l</sup> **กรณี การใช้ งานใดที ่ มี ผลกระทบมากที ่ สุ ด** (แท็ บกรณี การใช้ งานและแหล่ งข้ อมู ล) เ มื่ อจั ดลำ ดั บความสำ คั ญของแหล่ งข้ อมู ลที่ จะเผยแพร่ และรั บรองบน $\sf {Tableau}$ Server หรื อ Tableau Cloud ให้ เริ ่ มด้ วยข้ อมู ลที ่ มี ความซั บซ้ อนต่ ำ และผลกระทบ สู งเพื ่ อให้ เกิ ดผลลั พธ์ ที ่ รวดเร็ ว โดยทั ่ วไปขนาดของผู ้ ชมหรื อความสนใจของฝ่ า ยบริ หารสามารถวั ดผลกระทบได้

เผยแพร ่ และ รั บรองแหล่ งข้ อมู ล และสร้ างเวิ ร์ กบุ ๊ กเพื ่ อตอบคำ ถามทางธุ รกิ จที ่ เ กี ่ ยวข้ อง มอบหมายแหล่ งข้ อมู ลที ่ ผ่ านการรั บรองแล้ วและแดชบอร์ ดอย่ างน้ อยอย่ า งละหนึ ่ งรายการต่ อที มเพื ่ อให้ พวกเขามี เนื ้ อหาพร้ อมใช้ งานเมื ่ อพวกเขาเข้ าอบรม ความรู ้ เบื ้ องต้ น

ขณะ ระบุ แหล่ งข้ อมู ลใหม่ ก็ สามารถเพิ ่ มข้ อมู ลได้ เรื ่ อยๆ นอกเหนื อจากกรณี การใ ช้ งานเบื ้ องต้ นแล้ ว วิ ธี นี ้ จะทำ ให้ มี กระบวนการที ่ ทำ ซ้ ำ ได้ ในการเพิ ่ มแห ล่ งข้ อมู ลใหม่ ในขณะที ่ การปรั บใช้ มี ความคื บหน้ า

<sup>l</sup> **คุ ณจะแน่ ใจว่ าเชื ่ อมั ่ นและมั ่ นใจในข้ อมู ลด้ วยการใช้ งานอย่ างรั บผิ ดชอบได้ อย่ างไร** (แท็ บการกำ กั บดู แลข้ อมู ลและเนื ้ อหา) จากแหล่ งข้ อมู ลที ่ ค้ นพบในการส ำ รวจข้ อมู ลและการวิ เคราะห์ และเนื ้ อหาแรกที ่ ระบุ ในแท็ บกรณี การใช้ งานและแหล่ ง ข้ อมู ล ให้ จั ดข้ อมู ลประเภทต่ างๆ ตามความละเอี ยดอ่ อนและผู ้ ชม จากนั ้ น กำ หนดโม เดลการกำ กั บดู แลแบบรวมศู นย์ แบบมอบหมายตั วแทน และแบบควบคุ มเอง สำ หรั บการกำ กั บดู แลข้ อมู ลและเนื ้ อหาของแต่ ละส่ วน

เนื ่ องจากการกำ กั บดู แลเป็ นความรั บผิ ดชอบร ่ วมกั น ที มโปรเจกต์ ข้ ามส่ วนงานควรก ำ หนดโมเดล ขณะที ่ คุ ณพยายามสร้ างความสมดุ ลระหว ่ างความยื ดหยุ ่ นและการควบคุ ม เ ผยแพร ่ โมเดลการกำ กั บดู แลขององค์ กรของคุ ณบนอิ นทราเน็ ตการเปิ ดใช้ งานเพื ่ อให้ ผู ้ ใช้ ทุ กคนอ้ างอิ ง เมื ่ อมี การสื ่ อสารนโยบายการควบคุ มให้ ชั ดเจน จะทำ ให้ คุ ณ ส่ งเสริ มแนวคิ ดที ่ การกำ กั บดู แลเปิ ดใช้ งานการเข้ าถึ งข้ อมู ลและสร้ างความเชื ่ อ
มั ่ นในกระบวนการ มากกว ่ าการจำ กั ดการเข้ าถึ ง

จำ เป็ นต้ องใช้ วิ ธี การทำ ซ้ ำ ๆ เพื ่ อปรั บให้ เข้ ากั บข้ อกำ หนดที ่ เปลี ่ ยนแปลง ้ไปเมื่ อผู ัใช้ เริ่มนำ ไปใช้ และมี ส่ วนร่ วมมากขึ ้ น บทสนทนาเหล่ านี ้ ควรเกิ ดขึ ั นตั ้ งแต่ ต้ นและบ่ อยครั ้ ง

<sup>l</sup> **ความสั มพั นธ์ ของหน้ าที ่ งานกั บข้ อมู ลคื ออะไร** (แท็ บการกำ หนดแผนผั งบทบาทการ ศึ กษา) ที มโปรเจกต์ ควรใช้ บุ คลากรตามบทบาทของแต่ ละตำ แหน ่ งในเวิ ร์ กโฟลว์ เพื ่ อ จั ดประเภทผู ้ ใช้ ประเภทต่ างๆ เราได้ จั ดเตรี ยมบทบาทการศึ กษาที ่ ตรงกั บรายการฝึ กอบ รมของเราเพื ่ อใช้ เป็ นจุ ดเริ ่ มต้ น คุ ณสามารถใช้ บทบาทเหล่ านี ้ ตามเดิ มหรื อปรั บใ ห้ เหมาะสมกั บข้ อกำ หนดเฉพาะของคุ ณโดยการเพิ ่ มทั กษะเสริ มที ่ จำ เป็ นสำ หรั บห น้ าที ่ งานโดยเฉพาะ ตั วอย่ างเช่ น อาจกำ หนดแผนผั งให้ บุ คคลที ่ มี ตำ แหน ่ งงานเป็ น "นั กวิ เคราะห์ " ให้ ตรงกั บบทบาทการศึ กษาเป็ นนั กวิ เคราะห์ และกำ หนดแผนผั งตำ แห ้น่ งของผู ั อำ นวยการและสู งกว่ าให้ ตรงกั บบทบาทการศึ กษาเป็ นผู ั สนั บสนุ นฝ่ ายบริ หาร เมื ่ อกำ หนดแผนผั งแล้ ว แต่ ละบุ คคลต้ องดำ เนิ นการในเส้ นทางการเรี ยนรู ้ ที ่ เ กี ่ ยวข้ องให้ เสร็ จสิ ้ น

สำ หรั บพนั กงานเดิ ม ให้ ประสานรวมการอบรมความรู ้ เบื ้ องต้ นและการศึ กษาของ Tableau เข้ ากั บความพร้ อมของแหล่ งข้ อมู ลและแดชบอร์ ดที ่ ผ่ านการรั บรอง เริ ่ มต้ ้นจากผู้ เขียนเนื้อหาและผู้ ดู แลข้อมู ล เพื่อให้ พวกเขามี ชุดทักษะเบื้องต้นในก ำรเริ ่ มสร้ างเนื ้ อหาสำ หรั บผู ้ อื ่ น เผยแพร่ กำ หนดการฝึ กอบรมของคุ ณและบั นทึ ก วิ ดี โอแบบออนดี มานด์ แนะนำ อย่ างสั ้ นโดยใช้ ข้ อมู ลของที มเอง เพื ่ อเพิ ่ มการวิ เค ราะห์ ไว้ ในบริ บทที ่ พวกเขาเข้ าใจได้ เร็ วยิ ่ งขึ ้ น

้ยิ ่ งคุ ณบู รณาการข้ อมู ลเข้ ากั บการว่ าจ้ างและการอบรมความรู ั เบื ้ องต้ นสำ หรั บพ นั กงานเร็ วเท่ าไร งานที ่ คุ ณจำ เป็ นต้ องทำ เพื ่ อกำ หนดวิ ธี ที ่ แต่ ละบุ คคลจะใช้ ้ข้ อมู ลก็ จะน้ อยลงเท่ านั้ น นี่ คื อขั้ นตอนที่ สำ คั ญที่ ไม่ ควรมองข้ ามในการส ร้ างความสามารถด้ านการวิ เคราะห์ ทั ่ วทั ้ งองค์ กร รวมถึ งการพั ฒนาและ รั กษาบุ คลากร ที ่ มี ความสามารถที ่ มี อยู ่

<sup>l</sup> **ใครจะใช้ งาน Tableau และจำ เป็ นต้ องใช้ สิ ทธิ ์ การใช้ งานใด** (แท็ บผู ้ ใช้ Tableau) ้คุ ณจะวิ เคราะห์ ลึ กลงไปอี กหนึ่ งระดั บเพื่ อแสดงรายชื่ อผู ัใช้ โดยมี ขนาดของผู ัช มโดยประมาณอยู ่ ในแท็ บกรณี การใช้ งานและแหล่ งข้ อมู ล แท็ บผู ้ ใช้ คื อจุ ดที ่ คุ ณ ใช้ รายการของผู ้ ใช้ ทุ กคนโดยระบุ แผนก ระดั บของใบอนุ ญาต บทบาทในไซต์ บทบาทการศึ กษาที ่ เกี ่ ยวข้ อง และวั นที ่ อบรมความรู ้ เบื ้ องต้ น

งานนี ้ จะดำ เนิ นการในสตรี มงานความชำ นาญร ่ วมกั บการศึ กษา การตรวจวั ดการมี ส่ วน

ร่ วมของผู ัใช้ และแนวทางปฏิ บั ติ ที่ ดี ที่ สุ ดในการวิ เคราะห์ ขั ้ นตอนนี ้ แสดงจ ำ นวนของผู ัใช้ ตามแผนกที่ มงานและบทบาทการศึ กษาเพื่อวั ตถุ ประสงค์ ด้ านการฝึ ก ื่อบรม สำ หรั บ Tableau Server จำ นวนผู ั ใช้ ที่ ทำ รายการไว้ จะเป็ นส่ วนสำ คั ญในกา รกำ หนดขนาดสภาพแวดล้ อมของคุ ณและกำ หนดเวลาการอบรมความรู ้ เบื ้ องต้ นของผู ้ ใ ช้ โดยการวางแผนเพื ่ อการเติ บโตในอนาคต

<sup>l</sup> **คุ ณจะส่ งเสริ มการแบ่ งปั นและการทำ งานร่ วมกั นอย่ างไร** (แท็ บชุ มชน) แท็ บการวางแ ผนชุ มชน จะสรุ ปทรั พยากรและกิ จกรรมที่ ่ แนะนำ สำ หรั บสรั างเครื อข่ ายผู ั ใช้ ที่ ตื ่ นเต้ นกั บข้ อมู ล เน้ นที ่ แผนการสื ่ อสาร ทรั พยากรแบบช่ วยเหลื อตนเองของอิ นทร าเน็ ตการเปิ ดใช้ งานและเส้ นทางการส่ งต่ อการสนั บสนุ นเพื ่ อให้ เกิ ดขึ ้ นจริ ง วางแผ ้นสำ หรั บการประชุ มของกลุ ่ มผู ั ใช้ ภายในองค์ กรครั ั งแรกของคุ ณและกำ หนดเวลาให้ เกิ ดขึ ้ นตามรอบเวลาปกติ

งานนี ้ จะดำ เนิ นการในสตรี มงานชุ มชน เริ ่ มต้ นจากเล็ กๆ ก็ ถื อว ่ าใช้ ได้ ทั ้ งด้ า นเนื ้ อหาและจำ นวนผู ้ เข้ าร ่ วม อย่ าหมดกำ ลั งใจถ้ าคุ ณไม่ ได้ ผลลั พธ์ ที ่ สู งเ นื ่ องจากคุ ณเพิ ่ งเริ ่ มต้ น

<sup>l</sup> **คุ ณจะติ ดตามฟี เจอร์ และฟั งก์ ชั นการใช้ งานใหม่ ๆ อยู ่ เสมอได้ อย่ างไร** (แท็ บการ วางแผนอั ปเกรดและ รายการตรวจสอบกระบวนการอั ปเกรด) คุ ณอาจกำ ลั งคิ ดว ่ าคงเร็ วเกิ นไ ปที ่ จะพิ จารณาว ่ าจะจั ดการกั บการอั ปเกรดอย่ างไร แต่ วิ ธี การเชิ งรุ กเกี ่ ยวกั บวิ ธี และเวลาอั ปเกรดจะทำ ให้ ทุ กคนมั ่ นใจว ่ าจะได้ ผลลั พธ์ ที ่ ดี แท็ บการวางแผนอั ปเ กรดและ รายการตรวจสอบการอั ปเกรด ช่ วยคุ ณสร้ างหลั กการที ่ ใช้ เป็ นแนวทางและสนั บส นุ นการอั ปเกรดซอฟต์ แวร์ การสื ่ อสาร การศึ กษา และแผนสนั บสนุ นเพื ่ อขั บเคลื ่ อน ผลลั พธ์ ที ่ ประสบความสำ เร็ จเมื ่ อคุ ณเปลี ่ ยนไปใช้ Tableau Server และซอฟต์ แวร์ ไคลเอนต์ เวอร์ ชั นใหม่ หรื อซอฟต์ แวร์ ไคลเอนต์ ที ่ เชื ่ อมต่ อกั บ Tableau Cloud งา นนี ้ จะดำ เนิ นการทั ่ วทั ้ งสตรี มงานความคล่ องตั ว ความชำ นาญและชุ มชน

## เมตริ กโปรเจกต์

"วิ เคราะห์ การวิ เคราะห์ ของคุ ณ" ไม่ ใช่ แค่ ชื ่ อเซสชั นเริ ่ มต้ นของงานประชุ มของ Tableau ที มโปรเจกต์ จะทำ ความเข้ าใจความต้ องการขององค์ กรจากสิ ่ งที ่ ใช้ ได้ ผลและไม่ ได้ ผล โดยก ารวิ เคราะห์ ความคื บหน้ าของการปรั บใช้ ของคุ ณซึ ่ งจะช่ วยคุ ณระบุ ความสำ เร็ จและ โอกาสเ พื ่ อนำ ไปปรั บปรุ ง ตารางต่ อไปนี ้ แสดงเมตริ กที ่ จะเป็ นประ โยชน์ ในการติ ดตามตลอดการป รั บใช้ ของคุ ณ

### KPI ฝ่ ายบริ หาร

- เปอร์ เซ็ นต์ ของการมี ส่ วนร่ วมของผู ั นำ กั บเนื ้ อหา $\sf Tableau$ เช่ น เนื ้ อหาที่ ่ เกี่ ยวกั บการริ เริ ่ มเชิ งกลยุ ทธ์
- <sup>l</sup> การใช้ การวิ เคราะห์ เพื ่ อดำ เนิ นการประชุ ม และตั วชี ้ วั ดประสิ ทธิ ภาพของแผนก/ที ม
- <sup>l</sup> ผลกระทบและ ROI ที ่ คาดไว้ : รายได้ เพิ ่ มขึ ้ น ค่ าใช้ จ่ ายลด และผลลั พธ์ ทางธุ รกิ จแล ะลู กค้ าที ่ ดี ขึ ้ น

### KPI ฝ่ าย IT

- เปอร์ เซ็ นต์ ของเนื ้ อหาที ่ เขี ยนโดยผู ั ใช้ ทางธุ รกิ จเปรี ยบเที ยบกั บฝ่ าย IT
- <sup>l</sup> เปอร์ เซ็ นต์ ของข้ อมู ลที ่ ใช้ งานได้ เปรี ยบเที ยบกั บที ่ วิ เคราะห์ แล้ ว
- <sup>l</sup> สิ ทธิ ์ การใช้ งานที ่ เป็ นเจ้ าของเปรี ยบเที ยบกั บที ่ มอบหมาย
- <sup>l</sup> TCO: การได้ รั บสิ ทธิ ์ ใช้ งาน การนำ ไปปฏิ บั ติ การสนั บสนุ น และค่ าใช้ จ่ ายในการ ฝึ กอบรม

### KPI การวิ เคราะห์ :

- เปอร์ เซ็ นต์ ของผู ั ใช้ ที่ อบรมความรู ั เบื ้ องต้ นแล้ ว
- การมี ส่ วนร่ วมของผู ั ใช้ (ระดั บองค์ กร): ความถี่ ในการเข้ าสู ่ ระบบของผู ั ใช้ จำ นว นวันตั้ งแต่ การเข้ าสู่ ระบบครั้ งสุ ดท้ ายและผู้ ใช้ ที่ เข้ าสู่ ระบบหนึ่ งครั้ งแ ล้ วไม่ ได้ กลั บมาอี ก
- <sup>l</sup> เนื ้ อหาที ่ สร้ างและเผยแพร ่ (ระดั บองค์ กร)
- <sup>l</sup> การใช้ ประ โยชน์ เนื ้ อหา (ระดั บองค์ กร)
- เปอร์ เซ็ นต์ ของแหล่ งข้ อมู ลที ่ เผยแพร่ ที ่ ผ่ านการรั บรอง
- <sup>l</sup> อั ตราส่ วนของเวิ ร์ กบุ ๊ กโปรเจกต์ ที ่ ผ่ านการรั บรองและเวิ ร์ กบุ ๊ กโปรเจกต์ เฉพาะกิ จ
- เปอร์ เซ็ นต์ ของผู ั ใช้ ทั ้ งหมดที่ ผ่ านการฝึ กอบรมเช่ น ระดั บทั กษะการวิ เคราะห์ เ ครื ่ องหมายบทบาท และการรั บรองผลิ ตภั ณฑ์
- เปอร์ เซ็ นต์ ของผู ั ใช้ ที ่ เพิ ่ มทั กษะการวิ เคราะห์ โดยการเลื ่ อนระดั บบทบาทการศึ ก ษา

### KPI ของสายงานธุ รกิ จ

- เปอร์ เซ็ นต์ ของผู ้ ใช้ ภายในที มที ่ ผ่ านการฝึ กอบรม
- <sup>l</sup> ปริ มาณเนื ้ อหาที ่ สร้ างและเผยแพร ่
- พฤติ กรรมของผู ั ใช้ (ระดั บแผนกหรื อที มงาน): ความถี่ ในการเข้ าสู ่ ระบบของผู ั ใช้ จำ นวนวั นตั้ งแต่ การเข้ าสู ่ ระบบครั้ งสุ ดท้ ายและผู้ ใช้ ที ่ เข้ าสู ่ ระบบหนึ่ ง ครั ้ งแล้ วไม่ ได้ กลั บมาอี ก
- ประสิ ทธิ ภาพการทำ งานของผู ั ปฏิ บั ติ งาน: เพิ ่ มประสิ ทธิ ภาพการทำ งานของนั กวิ เค ราะห์ และประสิ ทธิ ภาพของผู ้ ปฏิ บั ติ งานด้ านความรู ้

# การสนั บสนุ นจากผู ้ บริ หารและที มโ ปรเจกต์

การเป็ นองค์ กรที ่ ขั บเคลื ่ อนด้ วยข้ อมู ลไม่ ได้ อยู ่ ที ่ การเลื อกแพลตฟอร์ มเทคโนโลยี ที่ เหมาะสมเท่ านั ้ น แต่ ยั งต้ องใช้ ทั กษะใหม่ ๆ กระบวนการใหม่ ๆ และการเปลี่ ยนพฤติ กรรม จากผู ้ ใช้ ทุ กคนในองค์ กรด้ วย การปรั บใช้ ในองค์ กรต้ องอาศั ยความพยายามและการประสานงานร ะหว่ างผู ัเกี่ ยวข้ องและผู ัใช้ หลายคน ซึ่งแต่ ละคนมี มุ มมองและความสนใจที่ แตกต่ างกั น ไป และบางครั ้ งก็ ตรงกั นข้ ามกั น อย่ างไรก็ ตาม ทุ กคนจะให้ มุ มมองอั นมี ค่ า การจั ดการการเ ปลี ่ ยนแปลงนี ้ อย่ างมี ประสิ ทธิ ภาพจำ เป็ นต้ องได้ รั บการสนั บสนุ น มี ความเข้ าใจที ่ ตรง กั น และได้ รั บความร่ วมมื อจากผู ั เกี่ ยวข้ องจากสายงานต่ างๆ

ผู ัสนั บสนุ นระดั บผู ั บริ หารที่ ่ ทำ งานร่ วมกั บที มโปรเจกต์ ไม่ เพี ยงแต่ ต้ องพิ จารณาว่ าจะปรั บใช้ เทคโนโลยี ทั ่ วทั ้ งองค์ กรได้ อย่ างไรเท่ านั ้ น แต่ ยั งต้ องให้ การสนั บสนุ น ที ่ เพี ยงพอ การฝึ กอบรม การจั ดการการเปลี ่ ยนแปลง และต้ องมี ความสามารถในการเอาชนะอุ ปสรร คใดๆ ในองค์ กรด้ วย การลงทุ นด้ านการวิ เคราะห์ และการใช้ ประ โยชน์ จากศั กยภาพด้ านการเปลี ่ ยนแปลงของข้ อมู ลให้ คุ ั มค่ านั ั นหมายความว่ าทุ กคนที่ พบข้ อมู ลจะต้ องสามารถเปลี่ ยน ข้ อมู ลเชิ งลึ กให้ เป็ นโอกาสหรื อนวั ตกรรมได้ ไม่ ว ่ าจะมี ทั กษะและความเชี ่ ยวชาญด้ านข้ อมู ลอยู ่ ในระดั บใด

การจั ดตั ้ งคณะกรรมการกำ กั บดู แลข้ ามสายงานและที มโครงการเป็ นก้ าวแรกสู ่ การเป็ นองค์ ก รที่ ขับเคลื่ อนด้ วยข้ อมู ลความคิ ดเห็ นและทักษะของผู้ บริ หาร ผู้ เกี่ ยวข้ องฝ่ ายไอที และธุ รกิ จ รวมถึ งผู ัใช้ เป็ นสิ ่ งสำ คั ญต่ อการสนั บสนุ น ความเข้ าใจที ่ ตรงกั น และความส ำ เร็ จของโปรเจกต์ ในที ่ สุ ด จากการร ่ วมมื อกั น ทุ กคนจะสามารถกำ หนดวิ สั ยทั ศน์ ขององค์ กรในการทำ การวิ เคราะห์ ที ่ ทั นสมั ยได้ อย่ างมี ประสิ ทธิ ภาพสู งสุ ดเพื ่ อไปสู ่ เป้ าหมายเ ดี ยวกั น ซึ ่ งก็ คื อการทำ ให้ การเข้ าถึ งข้ อมู ลแบบมี การควบคุ มและปลอดภั ยเป็ นความจริ ง ขึ ้ นมา

หั วข้ อในส่ วนนี ้ สรุ ปบทบาทที่ สำ คั ญในการสร้ างวั ฒนธรรมการวิ เคราะห์ และความสั มพั น ธ์ กั นของบทบาทเหล่ านั ั น แท็ บ "บทบาทและความรั บผิ ดชอบ" ของตั ววางแผน Tableau [Blueprint](https://mkt.tableau.com/TableauBlueprintPlanner.xlsx) จะช่ วยคุ ณกำ หนดและบั นที กรายชื ่ อคณะกรรมการกำ กั บดู แลผู ั สนั บสนุ นระดั บผู ั บริ หา รและสมาชิ กในที มโครงการ

# บทบาทและความรั บผิ ดชอบของผู ้ สนั บสนุ นฝ่ ายบริ หาร

ก่ อนปรั บใช้ Tableau คุ ณควรระบุ ผู ั สนั บสนุ นฝ่ ายบริ หาร เนื ่ องจากผู ั สนั บสนุ นฝ่ าย บริ หารจะกำ หนดวิ สั ยทั ศน์ สำ หรั บการวิ เคราะห์ ที ่ ทั นสมั ย ปรั บโปรเจกต์ ให้ สอดคล้ อง กั บการดำ เนิ นการริ เริ ่ มเปลี ่ ยนแปลง แต่ งตั ้ งเจ้ าหน้ าที ่ สำ หรั บโปรเจกต์ และบทบาทส นั บสนุ น รวมถึ งรั บรองความรั บผิ ดชอบ โดยจะทำ หน้ าที ่ เป็ นหน ่ วยกำ กั บดู แลการใช้ งาน Tableau นอกจากนี ้ ผู ั สนั บสนุ นฝ่ ายบริ หารอาจเป็ นที ่ รู ั จั กในฐานะคณะกรรมการเตรี ยมก ารประชุ ม Tableau, สภา Tableau หรื อคณะกรรมการบริ หารการวิ เคราะห์ ไม่ ว ่ าคุ ณจะเลื อกชื ่ อใด ที มบริ หารข้ ามหน้ าที ่ งานนี ้ จะทำ หน้ าที ่ ดั งนี ้

- <sup>l</sup> สื ่ อสารและขายวิ สั ยทั ศน์ สำ หรั บการวิ เคราะห์ สมั ยใหม่ ทั ่ วทั ้ งองค์ กร
- <sup>l</sup> แสดงให้ เห็ นผลประ โยชน์ ของแผนกที ่ เกี ่ ยวข้ องของพวกเขาเพื ่ อสร้ างงบประมาณและ ระดม ทุ น
- <sup>l</sup> จั ดให้ การใช้ การวิ เคราะห์ สอดคล้ องกั บการริ เริ ่ มเชิ งกลยุ ทธ์ ที ่ ขั บเคลื ่ อนการเป ลี ่ ยนแปลงขององค์ กร
- <sup>l</sup> อนุ มั ติ กระบวนการ นโยบาย คำ แนะนำ บทบาท และความรั บผิ ดชอบใน**การกำ กั บดู [แลของ](#page-86-0) [Tableau](#page-86-0)** ที ่ หน้ า85 สำ หรั บจั ดการข้ อมู ลขององค์ กรให้ ปฏิ บั ติ ตามข้ อกำ หนดของธุ รกิ จและ/หรื อข้ อกำ หนดของข้ อบั งคั บที ่ ที มโครงการระบุ
- <sup>l</sup> กำ หนดตั วอย่ างการใช้ ข้ อเท็ จจริ งมากกว ่ าสั ญชาตญาณโดยการให้ ข้ อมู ลเป็ นศู นย์ กลา งของการสนทนาทั ้ งหมดของการประชุ มแผนกในฐานะที ่ เป็ นผู ้ ใช้ แพลตฟอร์ มที ่ โดดเด่ น และแสดงความคิ ดเห็ น

เนื ่ องจากกรณี การใช้ งานที ่ เกิ ดขึ ้ นภายในโครงการริ เริ ่ มทั ่ วทั ้ งบริ ษั ทมี ความหลากห ลาย ดังนั้ นวิ ธี ที่ ดี ที่ สุ ดในการตรวจสอบความคื บหน้ าก็ คื อการประเมิ นว่ าข้ อมู ลที่ ฝั งรากอยู ่ ในกิ จกรรมประจำ วั นขององค์ กรมี ความลึ กซึ ้ งมากน้ อยเพี ยงใดและส่ งผลต่ อการ ตั ดสิ นใจทางธุ รกิ จอย่ างไร KPI อาจรวมเปอร์ เซ็ นต์ ของการมี ส่ วนร่ วมของผู ั นำ กั บเนื ั อ หา Tableau ต่ อไปนี ้ เช่ น เนื ้ อหาที ่ เชื ่ อมโยงกั บโครงการริ เริ ่ มเชิ งกลยุ ทธ์ โดยใช้ กา รวิ เคราะห์ ดำ เนิ นการประชุ มและวั ดผลประสิ ทธิ ภาพของแผนก/ที ม

ในตอนเริ ่ มแรก ควรจั ดการประชุ มรายเดื อนเพื ่ อติ ดตามความคื บหน้ าของการปรั บใช้ และ โน้ มน้ าวให้ ที มปรั บใช้ Tableau หลั งจากที ่ การทำ งานประจำ วั นบรรลุ ผลสำ เร็ จแล้ ว ควรเป ลี ่ ยนไปจั ดการประชุ มทุ กไตรมาส

จำ นวนผู ้ สนั บสนุ นฝ่ ายบริ หารและตำ แหน ่ งงาน (ระดั บ C, รองประธาน ฯลฯ) อาจแตกต่ างกั นไ ป ทั ้ งนี ้ จะขึ ้ นอยู ่ กั บขนาดและขอบเขตของการปรั บใช้ บุ คคลที ่ อาจเป็ นสมาชิ กของคณะก รรมการเตรี ยมการประชุ มจะแสดงอยู ่ ในรายการด้ านล่ างนี ้

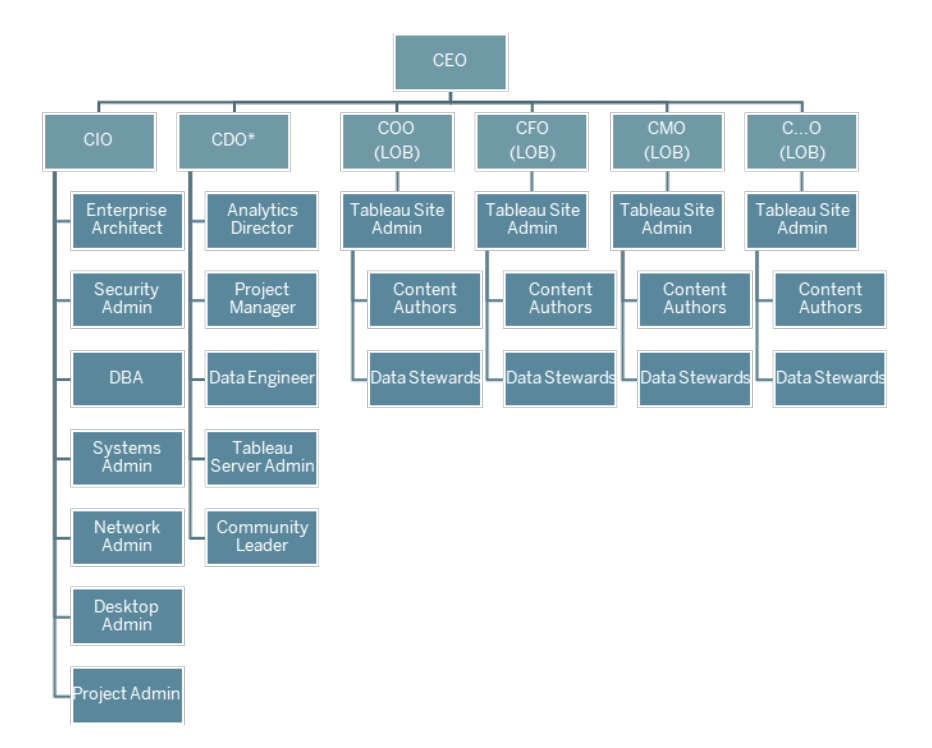

หมายเหตุ : บทบาทของประธานเจ้ าหน้ าที ่ ฝ่ ายข้ อมู ลและการวิ เคราะห์ (CDAO) หรื อประธานเจ้ า หน้ าที่ ฝ่ ายข้ อมู ล (CDO) และบทบาทต่ างๆ ที่ ต้ องรายงานเข้ ามาอาจอยู ่ ภายใต้ ฝ่ าย IT ทั*้* งนี ้ จะขึ ้ นอยู ่ กั บโครงสร้ างองค์ กร

```
บทบาท
ผู ้ สนั
บสนุ น
ฝ่ ายบ
ริ หาร
                                          ความรั บผิ ดชอบ
ผู้ ส
นั บส
นุ น
ฝ่ าย
IT
         ผู้ สนับสนุ นฝ่ าย IT (CIO/CTO) จะรับผิดชอบต่ อการติดตั้ง การกำ หนดค่ า และ
         การบำ รุ งรั กษา Tableau, ทำ งานร ่ วมกั บผู ้ นำ ธุ รกิ จและ SME ส่ งเสริ มการเข้ า
         ถึ งข้ อมู ลที ่ กำ กั บดู แลอย่ างปลอดภั ย และการเปลี ่ ยนแปลงเนื ้ อหาที ่ เขี ยนส
         ำ หรับผู้ ใช้ ธุรกิจ
         KPI สำ หรั บฝ่ าย IT โดยเฉพาะ อาจมี รายการต่ อไปนี ้ คื อ เปอร์ เซ็ นต์ ของเนื ้ อหา
         ที่ เขี ยนโดยผู้ ใช้ ธุ รกิ จโดยเปรี ยบเที ยบกั บฝ่ าย IT เปอร์ เซ็ นต์ ของข้ อมู ล
         ที ่ ใช้ งานได้ เปรี ยบเที ยบกั บที ่ วิ เคราะห์ แล้ ว
```
**บทบาท ผู ้ สนั บสนุ น ฝ่ ายบ ริ หาร**

**ความรั บผิ ดชอบ**

ผู ัส ผู ัสนั บสนุ นฝ่ ายวิ เคราะห์ (CDO) จะนำ วิ สั ยทั ศน์ สำ หรั บการวิ เคราะห์ ที่ นั บส ทั นสมั ยไปใช้ งาน รั บรองความพร้ อมใช้ งานของข้ อมู ลและเนื ้ อหา สร้ างแผนการศึ นุ น ฝ่ าย วิ เครา ว กษาและเส้ นทางการเรี ยนรู ้ ตามหน้ าที ่ งานในองค์ กร อำ นวยความสะดวกในการสื ่ อส ำรในทั่วทั้งชุมชนผู้ ใช้ และรวบรวมคุณค่ าทางธุรกิจที่ บรรลุ ผลสำ เร็จแล้

ะห์ KPI สำ หรั บฝ่ ายวิ เคราะห์ โดยเฉพาะ อาจมี รายการต่ อไปนี ้ คื อ เปอร์ เซ็ นต์ ของ ผู ้ ใช้ ทั ้ งหมดที ่ ได้ รั บการฝึ กอบรม เช่ น ทั กษะด้ านการวิ เคราะห์ ในองค์ กร เป อร์ เซ็ นต์ ของผู้ ใช้ ที่ มี ทั กษะการวิ เคราะห์ เพิ่มขึ้ น

ผู ัส ผู ั สนั บสนุ นในสายงานธุ รกิ จ $(\mathsf{CFO},\mathsf{CMO}$  ฯลฯ)สนั บสนุ นการตั ดสิ นใจที่ ขั บเค นั บส ลื ่ อนด้ วยข้ อมู ลภายในที มของตนเอง ส่ งเสริ มการเขี ยนเนื ้ อหาและการเข้ าถึ งข้ อ นุ นใน มู ลที ่ กำ กั บดู แล ส่ งเสริ มการทำ งานร ่ วมกั นและการแชร์ ตลอดจนบั นทึ กคุ ณ สายงาน ค่ าทางธุ รกิ จเป็ นลายลั กษณ์ อั กษร

ธุ รกิ จ KPI สำ หรั บสายงานธุ รกิ จโดยเฉพาะ อาจมี รายการต่ อไปนี ้ คื อ เปอร์ เซ็ นต์ ของ ผู ัใช้ ภายในที มที ่ ผ่ านการฝึ กอบรม จำ นวนเนื ้ อหาที ่ เผยแพร่ ความถี ่ ในการเ ข้ าสู่ ระบบของผู้ ใช้ จำ นวนวันตั้งแต่ การเข้ าสู่ ระบบครั้งล่ าสุ ดและผู้ ใ ช้ ที ่ เข้ าสู ่ ระบบหนึ ่ งครั ้ งแล้ วไม่ กลั บมาอี ก

# บทบาทและความรั บผิ ดชอบของที มโปรเจกต์ **Tableau**

ที มโปรเจกต์ ข้ ามส่ วนงานประกอบด้ วยผู ั เชี ่ ยวชาญฝ่ าย IT/BI, ผู ั ดู แลระบบ Tableau และค รี เอเตอร์ เนื ้ อหาที ่ คั ดสรร $(\mu$ ั ดู แลข้ อมู ลและครี เอเตอร์ เนื ้ อหา)ที มโปรเจกต์ ข้ ามส่ ว นงานมุ ่ งเน้ นในด้ านต่ อไปนี ้

- <sup>l</sup> สร้ างและ รั กษาแนวทางปฏิ บั ติ การวิ เคราะห์ ซึ ่ งรวมถึ งการกำ หนดกระบวนการ นโยบาย และ แนวทางสำ หรั บ**การกำ กั บดู แลของ [Tableau](#page-86-0)** ที ่ หน้ า85
- <sup>l</sup> กำ หนดบทบาทและความรั บผิ ดชอบสำ หรั บการจั ดการข้ อมู ลขององค์ กรให้ สอดคล้ องตามข้ อกำ หนดทางธุ รกิ จและ/หรื อระเบี ยบข้ อบั งคั บ
- <sup>l</sup> วางแผนและดำ เนิ นการปรั บใช้ Tableau และดำ เนิ นการตามวิ สั ยทั ศน์ ขององค์ กรเพื ่ อกา รวิ เคราะห์ สมั ยใหม่
- <sup>l</sup> ตรวจสอบนโยบายและขั ้ นตอนการทำ งานเป็ นระยะเพื ่ อปรั บและพั ฒนาให้ เข้ ากั บความต้ อง การทางธุ รกิ จที ่ กำ ลั งเปลี ่ ยนแปลง

โดยขึ ้ นอยู ่ กั บขนาดขององค์ กรและ ระดั บความจำ เพาะของบางบทบาท คุ ณอาจพบว ่ าแต่ ละบทบาท ที่ แสดงอยู ่ ด้ านล่ างนี ั เท่ ากั บบุ คคลหนึ ่ งคนในองค์ กรขนาดใหญ่ ขณะที่ องค์ กรขนาดเ ล็ กมี บุ คคลหลายคนที ่ ทำ หน้ าที ่ หลายบทบาท สิ ่ งที ่ สำ คั ญที ่ สุ ดไม่ ใช่ จำ นวนคนใน ที มโปรเจกต์ แต่ คื อการที ่ มี คนทำ หน้ าที ่ ในแต่ ละบทบาทในเวลาที ่ ต้ องการ แผนผั งด้ าน ล่ างแสดงตำ แหน่ งของบทบาทของที่ มโปรเจกต์ ในลำ ดั บชั ้ นขององค์ กร $($ ในการปรั บใช้ ขนาด ที ่ ใหญ่ ขึ ้ น หั วหน้ าชุ มชนอาจอยู ่ ในแต่ ละสายของธุ รกิ จ)

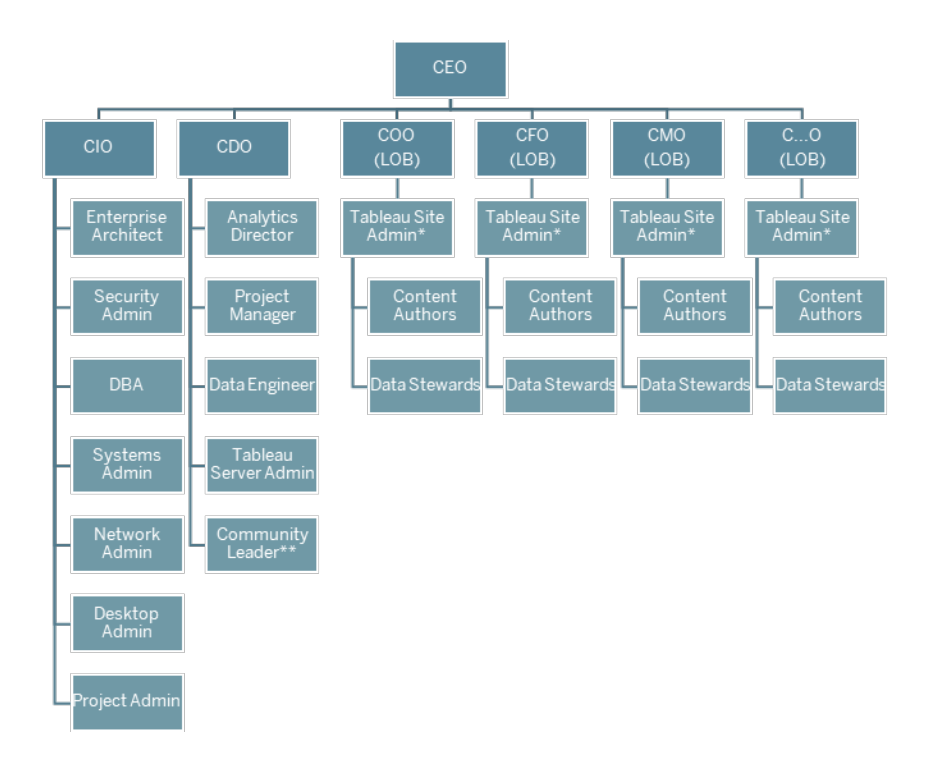

หมายเหตุ : ทั้ง Tableau Server และ Tableau Cloud ต่างก็ รองรับผู้ เช่าหลายราย ผู้ ดู แลระ บบ Tableau Server สามารถสร้ างไซต์ สำ หรั บแบ่ งผู ้ ใช้ และเนื ้ อหา และมอบหมายความรั บผิ ดชอบสำ หรั บงานดู แลระบบและแต่ งตั้ งผู้ ดู แลไซต์ ให้ ดู แลระบบในระดั บไซต์ ตามขอบเขต ที ่ กำ หนด ผู ้ ดู แลไซต์ Tableau Cloud จั ดการการตั ้ งค่ าของไซต์ สร้ างโปรเจกต์ สำ หรั บ จั ดระเบี ยบเนื ้ อหา และมอบหมายความรั บผิ ดชอบสำ หรั บงานดู แลระบบ

### บทบาทผู ้ เชี ่ ยวชาญด้ าน IT/BI

บทบาทผู ้ เชี ่ ยวชาญด้ าน IT/BI เป็ นความรั บผิ ดชอบโดยรวมสำ หรั บการบู รณาการ Tableau เข้ ากั บสถาปั ตยกรรมองค์ กรของคุ ณและทำ ให้ มี ข้ อมู ลพร้ อมใช้ ในลั กษณะที ่ ปลอดภั ยและคว ิบคุ มได้ แก่ ผู ั ใช้ Tableauแผนก<code>IT</code>และการวิ เคราะห์ อาจรวมกั นหรื อแยกกั นก็ ได้ ซึ ่ งอาจ แตกต่ างกั นไปตามแต่ ละบริ ษั ท การมี ส่ วนร ่ วมของพวกเขามี ความสำ คั ญต่ อการวางแผน การ ติ ดตั ้ ง การกำ หนดค่ า และการจั ดการระยะยาว และการตรวจสอบติ ดตามการปรั บใช้

แรกเริ ่ ม ควรมี การจั ดการประชุ มรายสั ปดาห์ หรื อทุ กสั ปดาห์ เว้ นสั ปดาห์ เพื ่ อวางแผนแล ะติ ดตามความคื บหน้ าของการปรั บใช้ กั บที มโปรเจกต์ ครบที ม หลั งจากทำ งานที ่ เป็ นกิ จวั ตรบรรลุ ผลแล้ ว สามารถเปลี ่ ยนการประชุ มให้ มี ความถี ่ น้ อยลง เว้ นแต่ ว ่ าคุ ณกำ ลั งวางแผ นที ่ จะอั ปเกรด ขยายโครงสร้ างภายในของเซิ ร์ ฟเวอร์ หรื อผสานการใช้ งานเข้ ากั บระบบอื ่ นๆ

**บทบาทผู ้ เ ชี ่ ยวชาญด้ าน IT/BI ความรั บผิ ดชอบ** ผู ั อำ นวย ผู ั อำ นวยการวิ เคราะห์ เปี นเจ้ าของการใช้ งาน Tableau รวมถึ งการจั ดวางตำ การวิ เคราะ ห์ หรื อ เจ้ าของบริ การ IT แหน ่ งและปรั บความพอดี ของการวิ เคราะห์ ภายในองค์ กร ความสอดคล้ องกั บการ ริ เริ ่ มเชิ งกลยุ ทธ์ และการเปิ ดใช้ งานและการนำ ไปใช้ ของผู ้ ใช้ สถาปนิ กอง สถาปนิ กองค์ กรระบุ ข้ อกำ หนดทางเทคนิ คและบู รณาการ Tableau เข้ ากั บมาต ค์ กร รฐานสถาปั ตยกรรมองค์ กร ผู ้ ดู แลระ เจ้ าหน้ าที ่ รั กษาความปลอดภั ยและการปฏิ บั ติ ตามกฎจะตรวจสอบให้ แน ่ ใจ บบด้ านการ ว ่ ามี การปฏิ บั ติ ตามนโยบายการรั กษาความปลอดภั ยภายในและการรั กษาความป รั กษาความป ลอดภั ยของข้ อมู ลของบริ ษั ท ตลอดจนข้ อกำ หนดด้ านกฎระเบี ยบภายนอก

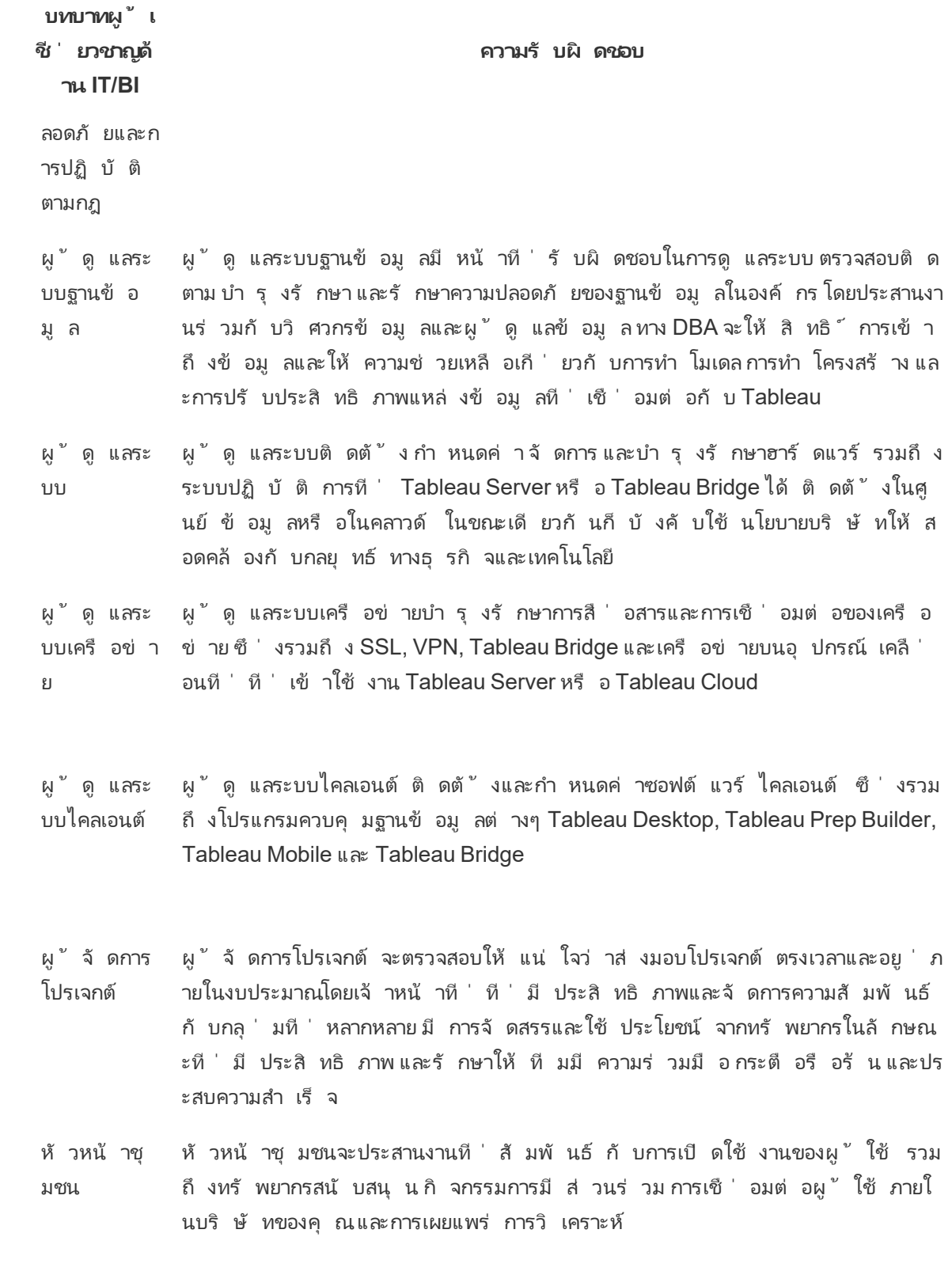

**บทบาทผู ้ เ ชี ่ ยวชาญด้ าน IT/BI**

### **ความรั บผิ ดชอบ**

หมายเหตุ : บางองค์ กรอาจไม่ มี ตำ แหน ่ งที ่ มอบหมายสำ หรั บความรั บผิ ดชอ บเหล่ านี ้

### บทบาทของผู ้ ดู แลระบบ Tableau

ี่ ผู ้ ดู แลระบบ Tableau Server มี หน้ าที่ รับผิดชอบในการดำ เนิ นงานการใช้ งานเซิ ร์ ฟเวอร์ ์ในขณะที<sub>่</sub> ผู ั ดู แลไซต์ Tableau มี หน้ าที่ รับผิดชอบต่ อไซต์ การอนุ ญาตเนื ้ อหาและ ผู ้ ใช้ ของไซต์ ที ่ เกี ่ ยวข้ องของตน[เมื ่](https://help.tableau.com/current/server/th-th/sites_intro.htm) อใช้ งานไซต์

แรกเริ ่ ม ควรมี การจั ดการประชุ มรายสั ปดาห์ หรื อทุ กสองสั ปดาห์ เพื ่ อวางแผนและติ ดตามค วามคื บหน้ าของการปรั บใช้ การใช้ ประโยชน์ จากเนื ้ อหาและการมี ส่ วนร่ วมของผู ้ ใช้ กั บ ที มโปรเจกต์ ครบที ม หลั งจากทำ งานที ่ เป็ นกิ จวั ตรบรรลุ ผลแล้ ว สามารถเปลี ่ ยนการประชุ ม ผู ้ ดู แลระบบให้ เป็ นรายเดื อน เว้ นแต่ ว ่ าคุ ณกำ ลั งวางแผนที ่ จะอั ปเกรด เปลี ่ ยนแปลงห รื อขยายโครงสร้ างภายใน หรื อเปิ ดใช้ งานฟั งก์ ชั นการทำ งานใหม่ เช่ น อุ ปกรณ์ เคลื ่ อน ที ่ การวิ เคราะห์ ขั ้ นสู ง หรื อฟี เจอร์ ที ่ ขยายได้

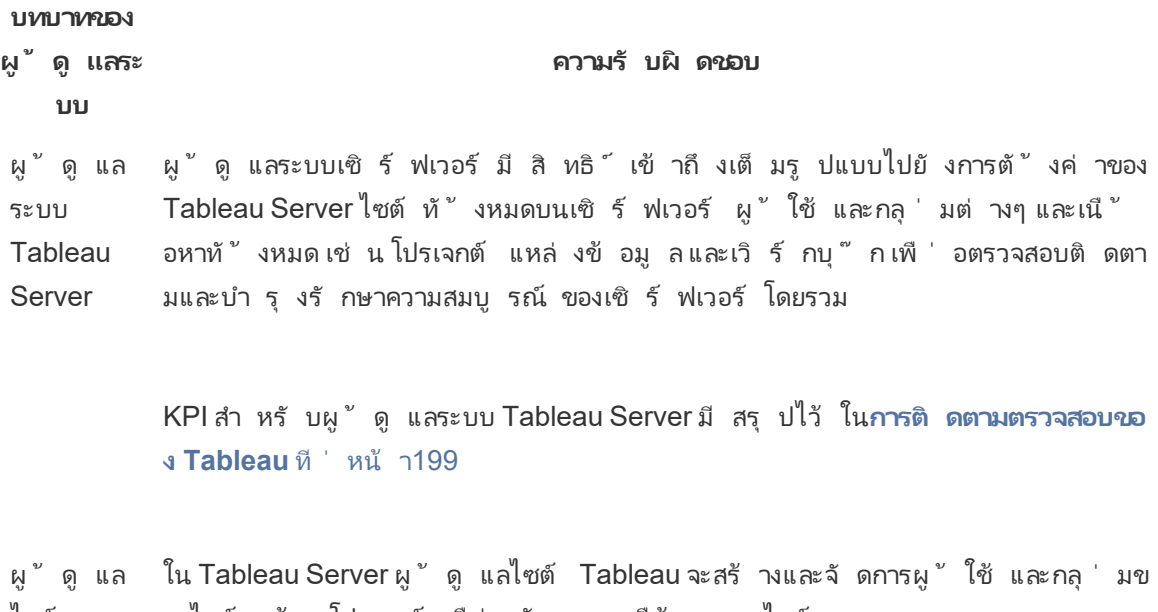

ไซต์ Tableau พื ่ อให้ ผู ั ใช้ (กลุ ่ ม) เข้ าถึ งเนื ้ อหา นอกจากนี ้ ยั งส่ งเสริ มและรั บรองเ องไซต์ สร้ างโปรเจกต์ เพื ่ อจั ดระบบเนื ้ อหาบนไซต์ และมอบหมายการอนุ ญาตเ

```
บทบาทของ
ผู ้ ดู แลระ
    บบ
```
### **ความรั บผิ ดชอบ**

นื ้ อหา และวั ดการใช้ งานการวิ เคราะห์ ภายในไซต์ ของตน

์ ใน Tableau Cloud ผู้ ดู แลไซต์ เป็ นบทบาทผู้ ดู แลระดั บสู งสุ ดพวกเขาจั ดกา รการตั ้ งค่ าของไซต์ สร้ างโปรเจกต์ สำ หรั บจั ดระเบี ยบเนื ้ อหา และมอบหมายค วามรั บผิ ดชอบสำ หรั บงานดู แลระบบ นอกจากนี ้ ยั งส่ งเสริ มและรั บรองเนื ้ อห า และวั ดการใช้ งานการวิ เคราะห์ ภายในไซต์ ของตน

KPI สำ หรั บผู ้ ดู แลไซต์ Tableau มี สรุ ปไว้ ใน**การวั [ดผลการมี](#page-256-0) ส่ วนร่ วมแล ะการปรั บใช้ [ของผู ้](#page-256-0) ใช้ Tableau** ที ่ หน้ า255

### บทบาท Creator เนื ้ อหา Tableau

ครี เอเตอร์ เนื ้ อหารวมถึ งผู ้ ดู แลข้ อมู ลและผู ้ เขี ยนเนื ้ อหา เป็ นสิ ่ งสำ คั ญที ่ แต่ ละ บุ คคลที ่ ได้ รั บเลื อกให้ เข้ ามาอยู ่ ในที มโปรเจกต์ นั ้ นมี ความเข้ าใจดี ต่ อข้ อมู ลและ โดเ มนธุ รกิ จของตน รวมถึ งให้ การสนั บสนุ นที ่ มี คุ ณค่ าต่ อการพั ฒนานโยบายและขั ้ นตอนปฏิ บั ติ ขององค์ กร ครี เอเตอร์ เนื ้ อหาที ่ กล่ าวถึ งในที มโปรเจกต์ มี ชื ่ อเรี ยกอี กอย่ างว ่ า "แ ชมเปี ้ ยน Tableau" สำ หรั บข้ อมู ลเพิ ่ มเติ ม โปรดดู **[กระบวนการสนั](#page-322-0) บสนุ นของ Tableau** ที ่ หน้ า[321](#page-322-0)

์ในระหว่ างการเริ ่ มต้ นปรั บใช้ ผู ั ดู แลข้ อมู ลและผู ั เขี ยนเนื ้ อหาควรสร้ างแหล่ งข้ อมู ล ที่ ผ่ านการรั บรองและเวิ ร์ กบุ ๊ กที่ เกี่ ยวข้ องเพื่อให้ ผู้ ใช้ เนื้อหาใช้ งานเมื่อเปิด ตั ว ปั ญหาคอขวดหรื อประเด็ นปั ญหาใดๆ ที ่ กลุ ่ มนี ้ แจ้ งเข้ ามา จะต้ องนำ ไปแบ่ งปั นต่ อ ทุ กคนในที มโปรเจกต์ และ/หรื อคณะกำ กั บดู แลระดั บบริ หาร เพื ่ อนำ ไปพิ จารณาและแก้ ไขปั ญหา โดยขึ ้ นอยู ่ กั บระยะของการปรั บใช้

แรกเริ ่ ม ควรมี การจั ดการประชุ มรายสั ปดาห์ หรื อทุ กสองสั ปดาห์ เพื ่ อวางแผนและติ ดตามคว ำมคื บหน้ าของการปรั บใช้ การใช้ ประโยชน์ จากเนื ้ อหาและการมี ส่ วนร่ วมของผู ้ ใช้ กั บที ม โปรเจกต์ ครบที ม ควรจั ดการประชุ มรายสั ปดาห์ สำ หรั บครี เอเตอร์ เนื ้ อหาเพื ่ อแบ่ งปั นแนว ทางปฏิ บั ติ ที ่ ดี ที ่ สุ ด การวางแผน และการติ ดตามการสร้ างเนื ้ อหา การออกแบบเวิ ร์ กโฟลว์ และเมตริ กการใช้ ประโยชน์ จากเนื ั อหาหลั งจากทำ งานที่ ่ เป็ นกิ จวั ตรบรรลุ ผลแล้ ว สามารถเป ลี ่ ยนความถี ่ ให้ เป็ นรายเดื อน เว้ นแต่ ว ่ าคุ ณกำ ลั งทดสอบการอั ปเกรด หรื อเปิ ดใช้ งานฟั

งก์ ชั นการทำ งานใหม่ เช่ นฺอุ ปกรณ์ เคลื่ อนที่ การวิ เคราะห์ ขั้ นสู งหรื อฟี เจอร์ ที่ ข ยายได้

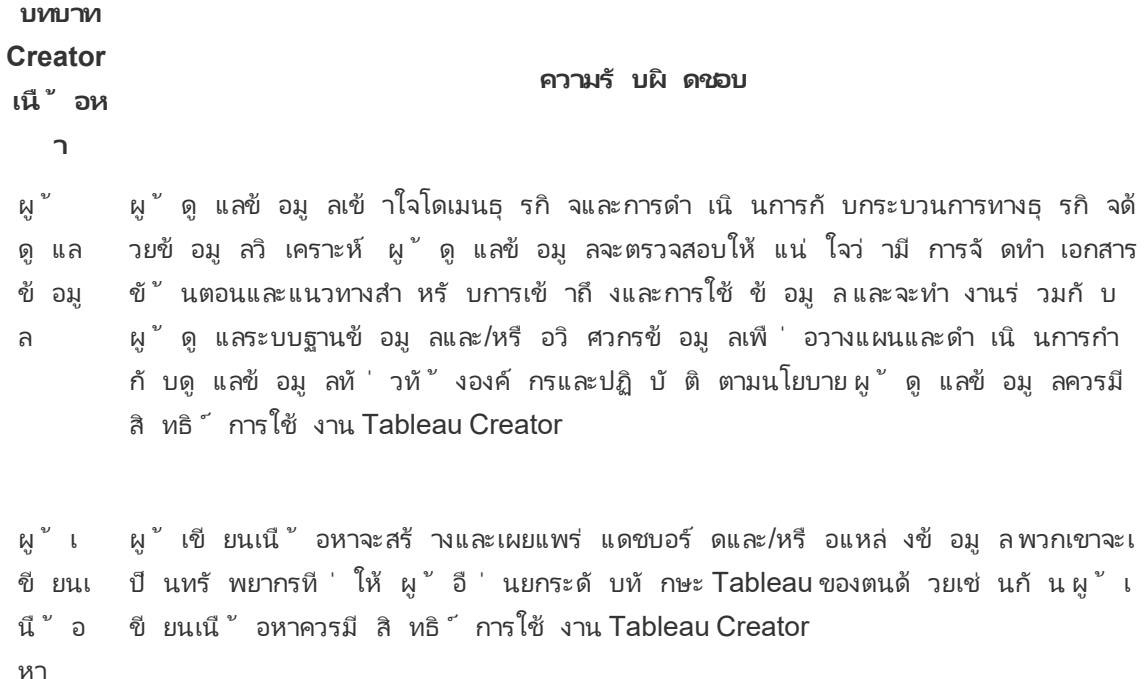

# บทบาทผู ้ บริ โภคเนื ้ อหา Tableau

้ ผู ับริ โภคเนื ัอหาก็ คื อทุ กคนที ่ ใช้ Tableau ในการตั ดสิ นใจที ่ ขั บเคลื ่ อนด้ วยข้ อมู ิล ซึ่งรวมถึง Creator, Explorer และ Viewer ที่มีสิทธิ์ การใช้งาน แม้ว่าผู้บริโภคเนื้อ หาจะไม่ ได้ เป็ นส่ วนหนึ ่ งของที มโครงการ แต่ ควรขอรั บข้ อเสนอแนะจากพวกเขาเป็ นระยะๆ เ พื ่ อให้ ทราบความสามารถของพวกเขาในการเข้ าถึ งข้ อมู ล การสร้ างเนื ้ อหา และการตั ดสิ นใจทา งธุ รกิ จที ่ ขั บเคลื ่ อนด้ วยข้ อมู ล

ผู ับริ โภคเนื ้ อหาจะให้ ข้ อเสนอแนะที่ มี คุ ณค่ าตลอดการปรั บใช้ งานและวงจรอั ปเกรดของ คุ ณที มโครงการควรเก็ บรวบรวมข้ อมู ลอิ นพุ ตในระหว ่ างกิ จกรรมที ่ **[การมี](#page-312-0) ส่ วนร่ วมกั บชุ มชน [Tableau](#page-312-0)** ที ่ หน้ า311 และ**[กระบวนการสนั](#page-322-0) บสนุ นของ Tableau** ที ่ หน้ า321 หากมี ปั ญหา ที ่ พบบ่ อยอย่ างแพร ่ หลาย ควรมี การกล่ าวถึ งในส่ วน "การเริ ่ มใช้ งานและคำ ถามที ่ พบบ่ อ ย" ของ**อิ นทราเน็ ตการเปิ ดใช้ งาน [Tableau](#page-302-0)** ที ่ หน้ า301

# <span id="page-86-0"></span>การกำ กั บดู แลของ Tableau

บางที หลั กการที ่ สำ คั ญที ่ สุ ดในการปรั บใช้ การวิ เคราะห์ สมั ยใหม่ ก็ คื อ การทำ ให้ การบ ริ การตนเองและการกำ กั บดู แลไม่ ขั ดแย้ งกั นเอง การบริ การตนเองได้ รั บการออกแบบมาเพื ่ อใ ห้ ทุ กคนสามารถถามและตอบคำ ถามของตนเองได้ โดยใช้ ข้ อมู ลที ่ เชื ่ อถื อได้ ในการตั ดสิ นใจ ทางธุ รกิ จอย่ างมี ข้ อมู ล การกำ กั บดู แลเป็ นหั วใจของ Tableau Blueprint เนื ่ องจากเป็ นการ กำ กั บดู แลที่ ทำ ให้ การบริ การตนเองสามารถเกิ ดขึ ้ นได้ ในฐานะที่ เป็ นจุ ดยึ ด การกำ กั บดู แลจะขั บเคลื ่ อนการตั ดสิ นใจทั ้ งหมดในขณะที ่ ที มโปรเจกต์ พั ฒนาความคล่ องตั ว ความช ำ นาญและชุ มชนทั ่ วทั ้ งองค์ กร

การกำ กั บดู แลเป็ นการผสมผสานการควบคุ ม บทบาทต่ างๆ และกระบวนการที ่ สามารถทำ ซ้ ำ ได้ เ พื ่ อสร้ างความไว้ วางใจและความมั ่ นใจในข้ อมู ลและการวิ เคราะห์ ผู ั เกี ่ ยวข้ องทั ้ งฝ่ าย IT และฝ่ ายธุ รกิ จในที่ มโปรเจกต์ จะรั บผิ ดชอบต่ อการกำ หนดข้ อมู ลและเนื ้ อหาการกำ กั บ ดู แลร ่ วมกั น ในสภาพแวดล้ อมของการบริ การตนเองที ่ ประสบความสำ เร็ จ ระดั บที ่ เหมาะสมของ การกำ กั บดู แลจะสร้ างความรั บผิ ดชอบและสนั บสนุ นการเข้ าถึ งเนื ้ อหาที ่ เชื ่ อถื อได้ สำ หรั บผู ้ ใช้ ในองค์ กรของคุ ณแทนที ่ จะจำ กั ดการเข้ าถึ ง การกำ กั บดู แลมี คุ ณลั กษณะเป็ นสเปกตรัม ข้ อมู ลและเนื ้ อหาที่ ต่ างกั นจะต้ องการระดั บการกำ กั บดู แลที่ แตกต่ างกั น โ ดยจะไม่ ใช่ ความพยายามเพี ยงครั ้ งเดี ยว เนื ่ องจากทั กษะและความคาดหวั งจะเปลี ่ ยนแปลงไป กา รประเมิ นกระบวนการกำ กั บดู แลเป็ นระยะๆ จะช่ วยให้ คุ ณสามารถพั ฒนาและมอบหมายความรั บผิ ดชอบได้ มากขึ้ นเมื่ อทั กษะการวิ เคราะห์ และกรณี การใช้ งานใหม่ ๆ เกิ ดขึ้ น

ใน Tableau คุ ณจะกำ กั บดู และสองสิ ่ งก็ คื อ ข้ อมู ลและเนื ้ อหา การกำ กั บดู แลข้ อมู ลจะท ำ ให้ แน่ ใจได้ ถึ งความถู กต้ องของข้ อมู ลที่ ขั บเคลื่ อนการตั ดสิ นใจของผู้ ใช้ การกำ กั บดู แลเนื้อหาช่ วยให้ ผู้ ใช้ ธุ รกิ จสามารถค้ นหาแชร์ และใช้ เวิ ร์ กบุ ๊ กและแหล่ งข้ อมู ล ที ่ เกี ่ ยวข้ องได้ อย่ างรวดเร็ วและมั ่ นใจ สำ หรั บแนวทางที ่ ไม่ เข้ มงวดไปจนถึ งขอบเขต ที ่ ชั ดเจนสำ หรั บการใช้ Tableau องค์ กรจะต้ องออกแบบโมเดลการกำ กั บดู แลของตนเองให้ สอด คล้ องกั บนโยบายและกระบวนการภายใน รวมถึ งความต้ องการของธุ รกิ จโดยรวม โมเดลการกำ กั บดู แ ลองค์ กรของคุ ณควรครอบคลุ มกระบวนการจั ดการข้ อมู ลและเนื ้ อหา รวมถึ งบุ คคลที ่ เข้ าใจและ ปฏิ บั ติ ตามการควบคุ มที ่ กำ หนดไว้ ซึ ่ งก็ จะคล้ ายกั บกิ จกรรมการจั ดการอื ่ นๆ ของแพลต ฟอร์ ม Tableau ที ่ จำ เป็ นต้ องมี แนวทางการทำ ซ้ ำ ที ่ คล่ องตั วสำ หรั บการปรั บให้ เข้ า กั บข้ อกำ หนดใหม่ ๆ ของธุ รกิ จเนื ่ องจากการเริ ่ มใช้ และการมี ส่ วนร่ วมของผู ั ใช้ เพิ ่ ม ขึ ้ นในทั ่ วทั ้ งองค์ กร

การกำ หนดสมดุ ลที ่ เหมาะสมระหว ่ างความยื ดหยุ ่ นกั บการควบคุ มหมายถึ งการที ่ คุ ณตระหนั กถึ งประ โยชน์ ที ่ จะได้ รั บจากการบริ การตนเองและการกำ กั บดู แล ดั งนี ้

<sup>l</sup> การให้ ข้ อมู ลที ่ เหมาะสมกั บกลุ ่ มเป้ าหมายที ่ ใช่ ในโมเดลการปฏิ บั ติ งานที ่ ปลอดภั ย และมี การกำ กั บดู แล

- <sup>l</sup> การสร้ างรากฐานสำ หรั บการตั ดสิ นใจที ่ ขั บเคลื ่ อนด้ วยข้ อมู ลทุ กครั ้ ง
- <sup>l</sup> การสร้ างความน ่ าเชื ่ อถื อและความเชื ่ อมั ่ นสำ หรั บขั บเคลื ่ อนคุ ณค่ าทางธุ รกิ จ
- <sup>l</sup> กระบวนการจั ดทำ เอกสารในรู ปแบบที ่ โปร ่ งใส เข้ าใจง ่ ายและสามารถอ้ างอิ งได้ ง ่ าย
- <sup>l</sup> การสนั บสนุ นความเสถี ยรของแพลตฟอร์ มและการลดการแพร ่ กระจายของข้ อมู ลและเนื ้ อหา
- ที ่ ซ้ ำ กั นด้ วยเวิ ร์ กโฟลว์ ที ่ มี การกำ กั บดู แล

เอกสารนี ้ จะอธิ บาย Modern Analytics Workflow ที ละขั ้ นตอนรวมถึ งบทบาทของการกำ กั บดู แ ลภายในนั ้ น ด้ านต่ างๆ ของการกำ กั บดู แลที ่ คุ ณต้ องพิ จารณา และสุ ดท้ ายคื อการกำ หนดโ ิ่มเดลการกำ กับดู แลใช้ คู่ มื อนี ักับแท็ บการกำ กับดู แลข้ อมู ลและเนื ัอหาของ<u>ตั</u>[ววางแผ](https://mkt.tableau.com/TableauBlueprintPlanner.xlsx) น Tableau [Blueprint](https://mkt.tableau.com/TableauBlueprintPlanner.xlsx) ซึ ่ งประกอบด้ วยข้ อควรพิ จารณาที ่ สำ คั ญสำ หรั บการกำ กั บดู แลแต่ ละด้ าน เพื ่ อช่ วยกำ หนดมาตรฐาน กระบวนการ และนโยบายขององค์ กรที ่ จะทำ ให้ การจั ดการข้ อมู ลและเนื ้ อหาปลอดภั ย

# <span id="page-87-0"></span>ขั ้ นตอนการวิ เคราะห์ สมั ยใหม่

ู้ ขั นตอนการวิ เคราะห์ สมั ยใหม่ ช่ วยให้ ผู ั คนถามและตอบปี ญหาของตนเองโดยใช้ ข้ อมู ล จึ ง แชร์ ข้ อมู ลเชิ งลึ กกั บที มและคนอื ่ นๆ ในองค์ กรได้ ง ่ าย อี กทั ้ งยั งรั บรองว ่ าข้ อมู ล ที่ สนับสนุ นการตัดสิ นใจนั้นถู กต้ อง เชื่อถื อได้ และปลอดภัยเวิ ร์ กโฟลว์ ประกอบด้ ว ียการดำ เนิ นการหลั กห้ าประการ:สิ ทธิ ั เข้ าถึ งและดู โต้ ตอบ วิ เคราะห์ และสำ รวจแชร์ และโ ปรโมทและกำ กั บดู แล

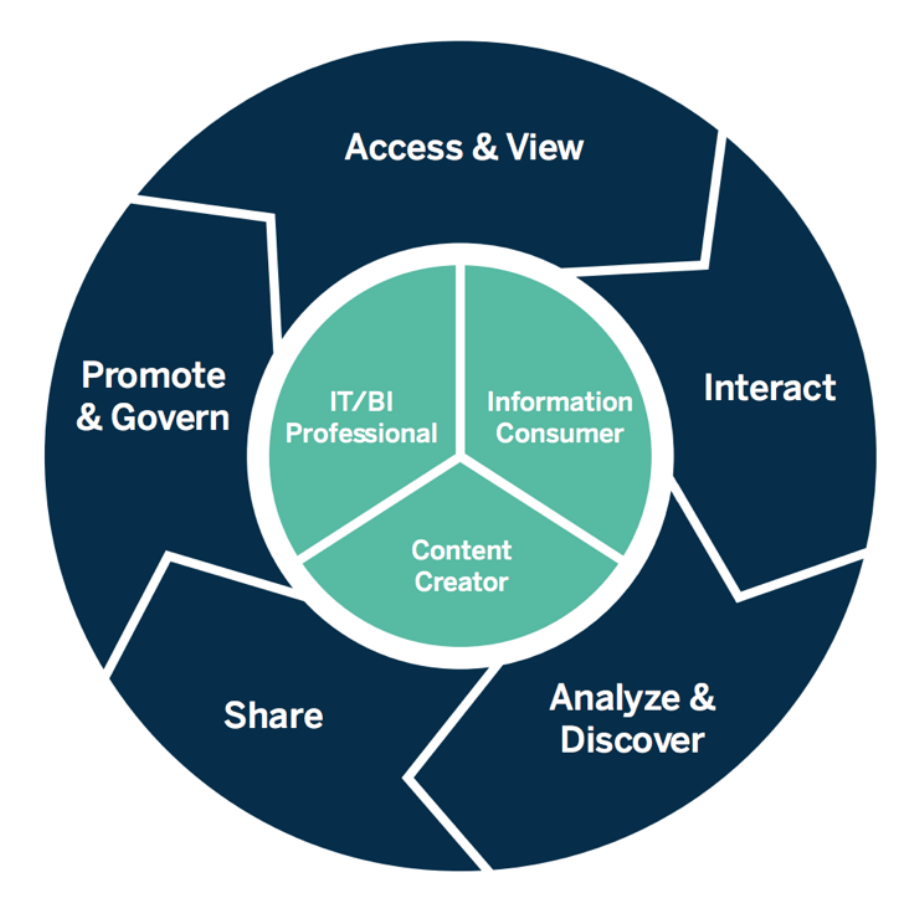

ขั ้ นตอนการวิ เคราะห์ สมั ยใหม่

ขั ้ นตอนการวิ เคราะห์ สมั ยใหม่ จะดำ เนิ นการโดยบทบาทต่ อไปนี ้

- $\bullet\,$  ผู ้ เชี ่ ยวชาญด้ าน IT และ/หรื อ BI ผู ้ ดู แลระบบ Tableau Server จะติ ดตั ้ ง จั ดการ ติ ดตามตรวจสอบ และคงรั กษาการนำ Tableau ไปใช้ ผู ้ ดู แลระบบเซิ ร์ ฟเวอร์ หรื อโดยการมอบ หมายให้ ผู ั ดู แลไซต์ จะดำ เนิ นการเตรี ยมการให้ ผู ั ใช้ รั กษาความปลอดภั ยและสิ ทธิ ์ อนุ ญาต รวมถึ งจั ดเตรี ยมควบคุ มการกำ กั บดู แลสำ หรั บ Tableau Cloud ผู ั เชี ่ ยวชาญ ด้ าน IT จะผสานรวมเข้ ากั บการลงทุ นด้ านเทคโนโลยี ที<sub>่</sub> คุ ณมี เช่ น การตรวจสอบสิ ทธิ ั แล ะการเชื ่ อมต่ อข้ อมู ล ในขณะที ่ ผู ั ดู แลไซต์ ของ Tableau Cloud จะเตรี ยมการให้ ผู ั ใ ช้ รั กษาความปลอดภั ยและสิ ทธิ์ อนุ ญาตรวมถึ งจั ดเตรี ยมควบคุ มการกำ กั บดู แล $~\mathfrak{n}$ ั งใ น Tableau Server และ Tableau Cloud สามารถกำ หนดขอบเขตการบริ หารจั ดการไปถึ งระดั บโปร เจกต์ โดยใช้ สิ ทธิ ์ ของหั วหน้ าโปรเจกต์
- <sup>l</sup> Creator เนื ้ อหา Creator ของ Tableau จะได้ รั บสิ ทธิ ์ อนุ ญาตใช้ งาน Tableau Prep Builder, Tableau Desktop และ Tableau Server หรื อ Tableau Cloud ทั ้ งหมดเพื ่ อความสามาร ถในการสร้ าง รวมถึ งการเชื ่ อมต่ อเข้ ากั บข้ อมู ลเพื ่ อสร้ างเนื ้ อหา Explorer ของ

Tableau จะดำ เนิ นการสร้ างทั ั งหมดภายในการเขี ยนเว็ บด้ วยเนื ั อหาที ่ มี ผู ั ดู แลไซ ต์ และ Creator ของ Tableau หรื อ Explorer ของ Tableau ที ่ มี สิ ทธิ ์ ที ่ เหมาะสมจะสามารถ ตรวจสอบ ส่ งเสริ ม และ รั บรองเนื ้ อหาได้

<sup>l</sup> ผู ้ ใช้ ข้ อมู ล — Viewer ของ Tableau จะมี สิ ทธิ ์ เข้ าถึ ง ดู และ โต้ ตอบกั บเนื ้ อหาใน Tableau Server หรื อ Tableau Cloud รวมถึ งบนเดสก์ ที อป แท็ บเล็ ต และโทรศั พทั ผู ั ดู แ ลระบบเซิ ร์ ฟเวอร์ และไซต์ , Creator และ Explorer สามารถใช้ เนื ้ อหาได้ เช่ นกั น

เมื ่ อทั กษะการวิ เคราะห์ เพิ ่ มขึ ้ น ขอบเขตระหว ่ างบทบาทเหล่ านี ้ จะมี ความราบรื ่ นมาก ขึ ้ น เนื ่ องจากบางบทบาทจะสามารถเปลี ่ ยนจากการใช้ เป็ นการสร้ าง เป็ นการส่ งเสริ มเนื ้ อหา โดยต้ องได้ รั บการอนุ ญาตใช้ งานและสิ ทธิ ์ ที ่ เหมาะสม

# การกำ กั บดู แลใน Tableau

การกำ กั บดู แลใน Tableau เป็ นขั ้ นตอนที ่ สำ คั ญมากสำ หรั บการกระตุ ้ นให้ ใช้ งานและป รั บใช้ การวิ เคราะห์ ไปพร้ อมๆ กั บการรั กษาความปลอดภั ยและความถู กต้ องของข้ อมู ล คุ ณต้ องกำ หนดมาตรฐาน กระบวนการ และนโยบายในการจั ดการข้ อมู ลและเนื ้ อหาให้ ปลอดภั ยโดยตลอด ทุ กขั ้ นตอนใน Modern Analytics Workflow และสิ ่ งที ่ สำ คั ญพอๆ กั บการกำ หนดรายการต่ า งๆ ดังกล่ าวก็ คื อ การทำ ให้ ทุ กคนในเวิ ร์ กโฟลว์ เข้ าใจและปฏิ บั ติ ตาม เพื่ อให้ ผู้ ใช้ เ ชื ่ อถื อและมั ่ นใจในการวิ เคราะห์ ที ่ จะนำ ไปใช้ ในการตั ดสิ นใจที ่ ขั บเคลื ่ อนด้ วยข้ อ มู ล

ในการกำ หนด**[โมเดลการกำ](#page-125-0) กั บดู แลของ Tableau** ที ่ หน้ า124 คุ ณควรทำ งานในด้ านของการกำ ้กับดู แลข้ อมู ลและเนื ้ อหาอย่ างถี่ ถ้ วนตามที่ ได้ สรุ ปข้ อมู ลสำ คั ญไว้ ในไดอะแกรมด้ านล่ างนี ้ โดยใช้ ตั ววางแผน Tableau [Blueprint](https://mkt.tableau.com/TableauBlueprintPlanner.xlsx)

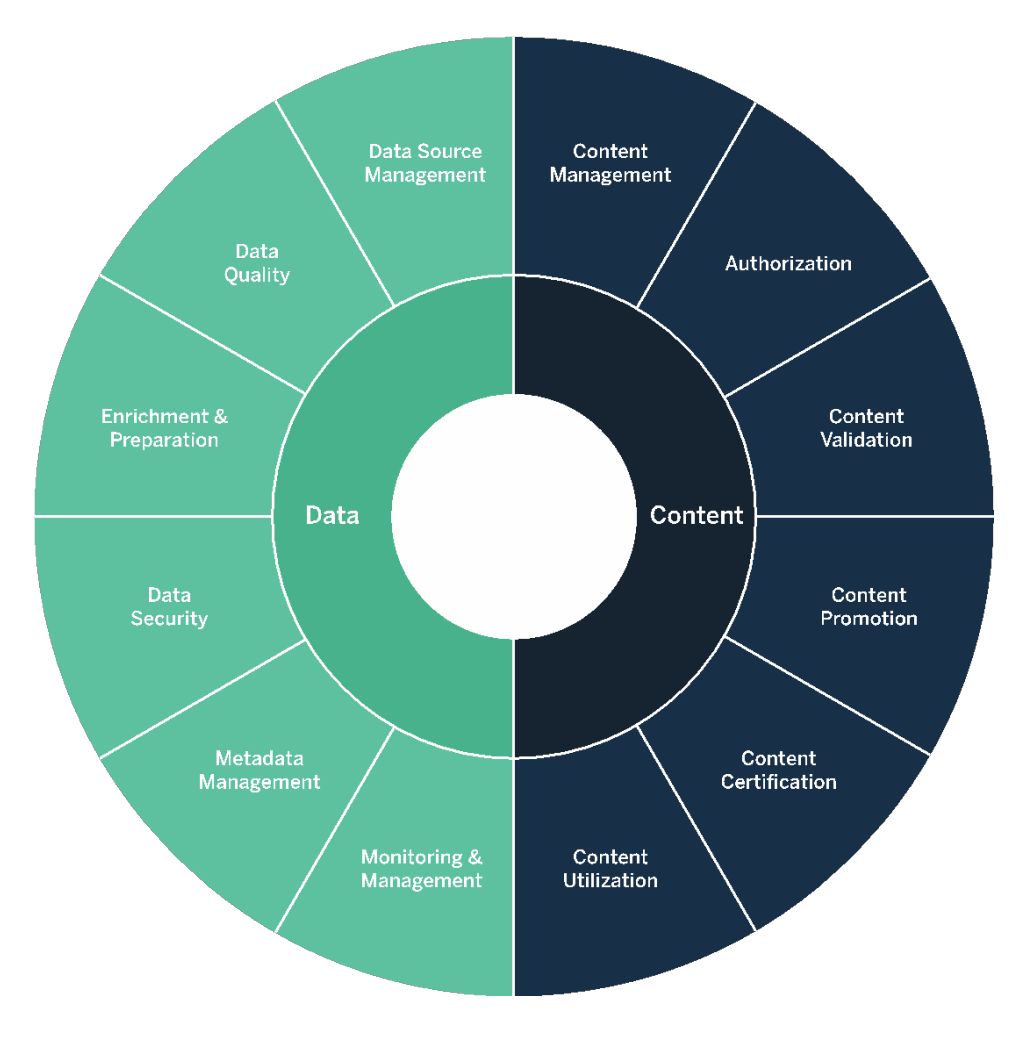

### การกำ กั บดู แลข้ อมู ลใน Tableau

วั ตถุ ประสงค์ ของการกำ กั บดู แลข้ อมู ลใน **ขั ้ [นตอนการวิ](#page-87-0) เคราะห์ สมั ยใหม่** ที ่ หน้ า86 คื อการตรวจสอบให้ แน ่ ใจว ่ ามี ข้ อมู ลที ่ ถู กต้ องสำ หรั บคนที ่ เหมาะสมในองค์ กร ณเวลาที ่ ต้ องการ เวิ ร์ กโฟลว์ นี ๊ จะสร้ างความรั บผิ ดชอบและสนั บสนุ นการเข้ าถึ งเนื ้ อหาที ่ ปลอด ภั ยและเชื ่ อถื อได้ สำ หรั บผู ั ใช้ ทุ กระดั บทั กษะในองค์ กรของคุ ณแทนการจำ กั ดการเข้ า ถึ ง

### การจั ดการแหล่ งข้ อมู ล

การจั ดการแหล่ งข้ อมู ลรวมถึ งกระบวนการที ่ เกี ่ ยวข้ องกั บการเลื อกและการแจกจ่ ายข้ อมู ลภ ายในองค์ กรของคุ ณTableau เชื ่ อมต่ อกั บแพลตฟอร์ มข้ อมู ลองค์ กรของคุ ณและใช้ ประ โยชน์ จากการกำ กั บดู แลที ่ คุ ณได้ นำ ไปใช้ กั บระบบเหล่ านี ้ อยู ่ แล้ ว ในสภาพแวดล้ อมของการบ

ริ การตนเอง ผู ั เขี ยนเนื ้ อหาและผู ั ดู แลข้ อมู ลจะมี ความสามารถในการเชี ่ อมต่ อกั บแหล่ ง ข้ อมู ลต่ างๆ สร้ างและเผยแพร ่ แหล่ งข้ อมู ล เวิ ร์ กบุ ๊ ก และเนื ้ อหาอื ่ นๆ หากไม่ มี กระบว นการเหล่ านี้ แหล่ งข้ อมู ลซ้ ำ จะเพิ่มทวี และทำ ให้ ผู้ ใช้ เกิ ดความสั บสน มี แนวโน้ ม ที ่ จะเกิ ดข้ อผิ ดพลาดมากขึ ้ น และเปลื องทรั พยากรระบบ

สถาปั ตยกรรมข้ อมู ลแบบไฮบริ ดของ Tableau มี โหมดสำ หรั บการมี ปฏิ สั มพั นธ์ กั บข้ อมู ล สองโหมด โดยใช้ การการค้ นหาแบบสดหรื อการแยกข้ อมู ลในหน ่ วยความจำ การสลั บระหว ่ างสองโห มดนี ้ ง ่ ายพอๆ กั บการเลื อกตั วเลื อกที ่ เหมาะกั บกรณี การใช้ งานของคุ ณกรณี การใช้ งานแบ ็บสดและแยกข้ อมู ล ผู ัใช้ อาจเชื ่ อมต่ อกั บตาราง มุ มมอง และขั ั นตอนการจั ดเก็ บของคลั งข้ อมู ลที ่ มี อยู ่ เพื ่ อให้ สามารถใช้ ประ โยชน์ ได้ โดยไม่ ต้ องทำ งานเพิ ่ มเติ ม

การค้ นหาแบบสดเหมาะสำ หรั บกรณี ที ่ คุ ณได้ ลงทุ นในฐานข้ อมู ลด่ วนไปแล้ ว ต้ องการข้ อ ้มู ลที่ อั ปเดตทุ กนาที หรื อใช้ [Initial](https://help.tableau.com/current/pro/desktop/th-th/connect_basic_initialsql.htm) SQL การแยกข้ อมู ลในหน่ วยความจำ ควรใช้ เมื่ อฐาน ข้ อมู ลหรื อเครื อข่ ายช้ าเกิ นไปสำ หรั บการค้ นหาแบบอิ นเทอร์ แอคที ฟ การนำ โหลดออกจากฐ านข้ อมู ลธุ รกรรม หรื อเมื ่ อต้ องเข้ าถึ งข้ อมู ลแบบออฟไลน์

ี่ ด้ วยการรองรั บเลเยอร์ ตรรกะแบบหลายตารางและความสั มพั นธ์ ใน Tableau 2020.2 ผู ั ใช้ จะไม่ ถู กจำ กั ดให้ ใช้ ข้ อมู ลจากตารางเดี ยวแบบแฟลตที ่ ไม่ จั ดเรี ยงตามปกติ ในแหล่ งข้ อมู ล Tableau ซึ ่ งในปั จจุ บั นสามารถสร้ างแหล่ งข้ อมู ลแบบหลายตารางด้ วยความสั มพั นธ์ ที ่ ตร ะหนั กถึ ง LOD และมี ความยื ดหยุ ่ นระหว ่ างตาราง โดยไม่ ต้ องระบุ ประเภทการรวมในการคาดการ ณ์ ว ่ าจะมี การถามคำ ถามใดบ้ างเกี ่ ยวกั บข้ อมู ล ด้ วยการรองรั บหลายตาราง แหล่ งข้ อมู ลของ Tableau จึ งสามารถนำ เสนอแบบจำ ลองข้ อมู ลองค์ กรที ่ พบบ่ อยโดยตรง เช่ น สคี มาดวงดาวและ หิ มะตก ตลอดจนแบบจำ ลองหลายข้ อเท็ จจริ งที ่ ซั บซ้ อนมากขึ ้ น โดยจะมี การรองรั บรายละเอี ยดหลายระดั บในแหล่ งข้ อมู ลเดี ยว ดั งนั ้ นแหล่ งข้ อมู ลที ่ จำ เป็ นต่ อการนำ เสนอข้ อมู ล เดี ยวกั นจึ งมี จำ นวนน้ อยลง ความสั มพั นธ์ จะมี ความยื ดหยุ ่ นมากกว ่ าการรวมฐานข้ อมู ล แ ละสามารถรองรั บกรณี การใช้ งานเพิ ่ มเติ มได้ หากเกิ ดขึ ้ น จึ งช่ วยลดความจำ เป็ นที ่ จะต้ อ งสร้ างแบบจำ ลองข้ อมู ลใหม่ สำ หรั บตอบคำ ถามใหม่ ๆ การใช้ ความสั มพั นธ์ ในสคี มาที ่ จั ดโมเดลไว้ เป็ นอย่ างดี จะช่ วยลดทั ้ งเวลาในการสร้ างแบบจำ ลองข้ อมู ลและจำ นวนของแหล่ ง ข้ อมู ลที ่ ต้ องใช้ ในการตอบคำ ถามทางธุ รกิ จ สำ หรั บข้ อมู ลเพิ ่ มเติ ม โปรดดู **การจั [ดการ](#page-100-0) [เมตาดาต้](#page-100-0) า**ที ่ หน้ า99 ในตอนหลั งของส่ วนนี ้ และแบบจำ ลองข้ อมู ล [Tableau](https://help.tableau.com/current/pro/desktop/th-th/datasource_datamodel.htm)

ี่ เมื่ อเผยแพร่ เวิ ร์ กบุ ็กไปยั ง Tableau Server หรื อ Tableau Cloud ผู ั เขี ยนจะมี ตั วเลื อก ว ่ าจะเผยแพร ่ แหล่ งข้ อมู ลหรื อปล่ อยให้ ฝั งอยู ่ ในเวิ ร์ กบุ ๊ ก กระบวนการจั ดการแหล่ งข้ อมู ลที ่ คุ ณกำ หนดจะกำ กั บดู แลการตั ดสิ นใจนี ้ เซิ ร์ ฟเวอร์ ข้ อมู ลของ Tableau ซึ ่ งเ ป็ นส่ วนประกอบในตั วของแพลตฟอร์ ม Tableau จะช่ วยให้ คุ ณสามารถแชร์ และนำ แบบจำ ลองข้ ื่อมู ลมาใช้ ใหม่ รั กษาความปลอดภัยให้ กับวิ ธี ที่ ผู้ ใช้ เข้ าถึ งข้ อมู ล รวมถึ งจั ดการแล ะ รวบรวมการแยกข้ อมู ลเข้ ากั บแหล่ งข้ อมู ลที ่ เผยแพร ่ นอกจากนี ้ แหล่ งข้ อมู ลที ่ เผยแพ ร่ ยั งอนุ ญาตให้ ผู ั ใช้ ที่ มี สิ ทธิ ๊ การใช้ งานระดั บ Creator และ Explorer ของ Tableau เข้ าถึ งแหล่ งข้ อมู ลที ่ ปลอดภั ยและเชื ่ อถื อได้ ใน Tableau สำ หรั บการเขี ยนเว็ บและ "สอบถาม

ข้ อมู ล" สำ หรั บข้ อมู ลเพิ ่ มเติ ม โปรดดู [แนวทางปฏิ](https://help.tableau.com/current/pro/desktop/th-th/publish_datasources_about.htm) บั ติ ที ่ ดี ที ่ สุ ดสำ หรั บแหล่ งข้ อ มู ลที ่ [เผยแพร ่](https://help.tableau.com/current/pro/desktop/th-th/publish_datasources_about.htm) แก้ ไขมุ [มมองบนเว็](https://help.tableau.com/current/pro/desktop/th-th/web_author_build_view.htm) บ และปรั บข้ อมู ลให้ [เหมาะสมกั](https://help.tableau.com/v2019.1/pro/desktop/en-us/ask_data_optimize.htm) บ "สอบถามข้ อมู ล"

ี ความสามารถในการสำ รวจข้ อมู ลที่ เพิ่มขึ้นทำ ให้ [Tableau](https://help.tableau.com/current/server/th-th/dm_catalog_overview.htm) Catalog สามารถจั ดทำ ดั ชนี ั สำ หรับเนื้อหาทั้งหมดซึ่งรวมถึงเวิร์ กบุ ๊ก แหล่ งข้อมูล และโฟลว์ ที่ จะช่วยให้ ผู้ เขี ยนสามารถค้ นหาฟิ ลด์ คอลั มน์ ฐานข้ อมู ล และตารางในเวิ ร์ กบุ ๊ กและแหล่ งข้ อมู ลที ่ เผ ยแพร่ ได้ สำ หรั บข้ อมู ลเพิ ่ มเติ มโปรดดู <mark>การ</mark>จั [ดการข้](https://help.tableau.com/current/online/th-th/dm_overview.htm) อมู ล

เมื ่ อเปิ ดใช้ งาน Tableau Catalog ผู ้ เขี ยนเนื ้ อหาจะสามารถ**ค้ นหาข้ อมู ล**ได้ โดยการเลื อกจา ก**แหล่ งข้ อมู ล ฐานข้ อมู ล และไฟล์ หรื อตารางและออกเจ็ กต์** เพื ่ อดู ว ่ าอยู ่ ใน Tableau Server และ Tableau Cloud หรื อไม่ และลดแหล่ งข้ อมู ลซ้ ำ ให้ น้ อยที ่ สุ ด

นอกจากนี ้ แท็ [บรายละเอี](https://help.tableau.com/current/pro/desktop/th-th/data_explore_analyze_interact.htm#use-data-details-to-see-visualization-information) ยดข้ อมู ลบนมุ มมองที<sub>่</sub> เผยแพร่ ไปยั ง Tableau Server และ Tableau Cloud จะมอบข้ อมู ลที่ เกี่ ยวข้ องกับข้ อมู ลที่ ใช้ ให้ แก่ ผู้ บริ โภคข้ อมู ลด้ วย รายละเ อียดจะมี ข้ อมู ลเกี่ ยวกับเวิ ร์ กบุ ๊ ก(ชื่ อ,ผู้ เขี ยน,วันที่ ปรับแก้ )แหล่ งข้ อมู ล ที ่ ใช้ ในมุ มมอง และ รายการฟิ ลด์ ที ่ ใช้ งาน

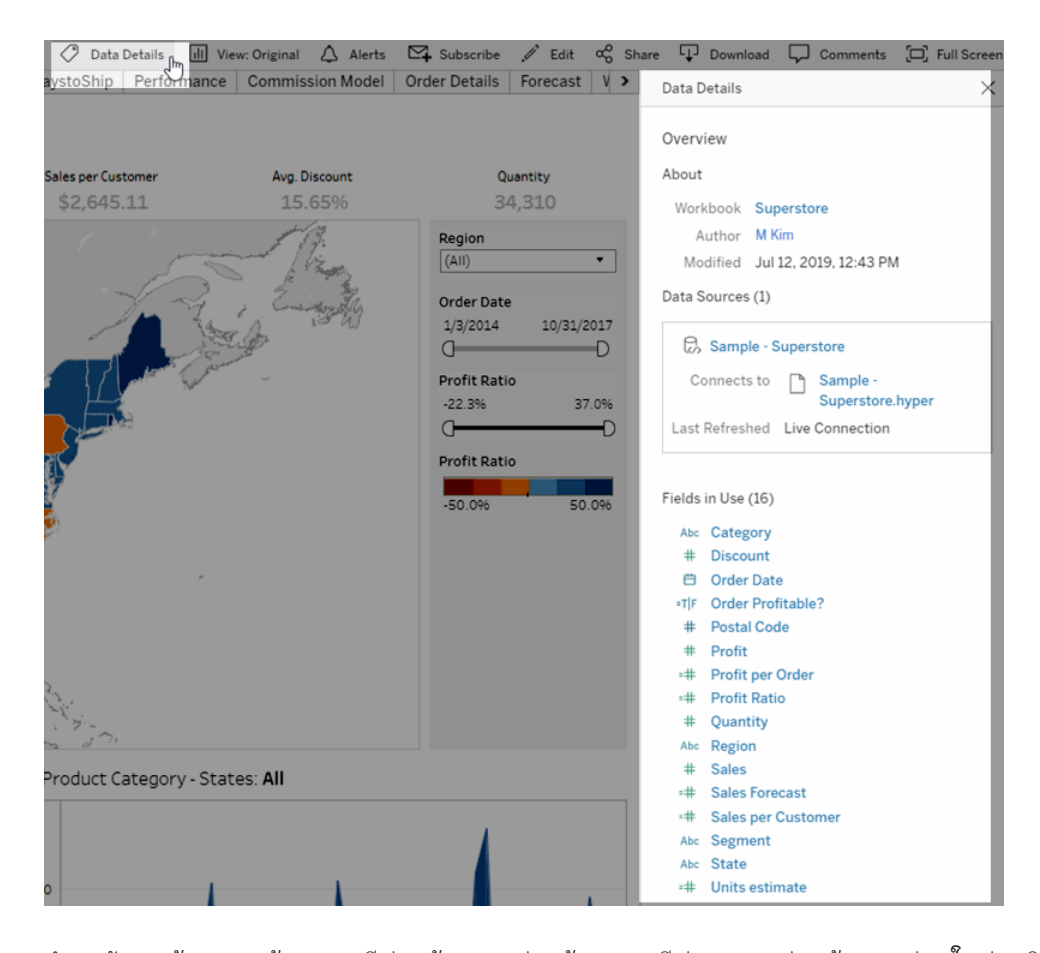

สำ หรับผู้ ดู แลข้ อมู ลที่ สร้ างแหล่ งข้ อมู ลที่ เผยแพร่ แล้ วแหล่ งใหม่ เวิ ร์ กโฟลว์ ด้ า ้นล่ างจะแสดงจุ ดการตั ดสิ นใจหลั ก 2 จุ ดที่ ' ส่ งผลกระทบต่ อการจั ดการแหล่ งข้ อมู ลแบบสดห

รื อการแยกข้ อมู ล และฝั งหรื อแชร์ แบบจำ ลองข้ อมู ล แต่ ไม่ ได้ หมายความว ่ ากระบวนการสร้ ำงโมเดลที ่ เป็ นทางการจะต้ องเกิ ดขึ ้ นก่ อนที ่ การวิ เคราะห์ จะเริ ่ มขึ ้ นเสมอไป

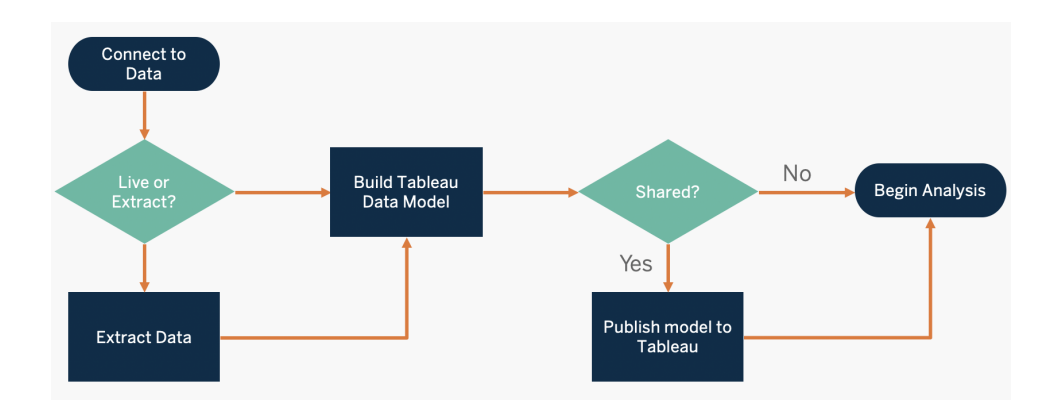

หากต้ องการค้ นพบและให้ ความสำ คั ญกั บแหล่ งข้ อมู ลหลั ก ให้ ใช้ แท็ บ**[แบบสำ](#page-48-0) รวจข้ อมู ล และการวิ เคราะห์ ของ [Tableau](#page-48-0)** ที ่ หน้ า47 และ**กรณี การใช้ [งานและแหล่](#page-51-0) งข้ อมู ลของ Tableau** [ที ่](#page-51-0) หน้ า50 ในตั ววางแผน Tableau [Blueprint](https://mkt.tableau.com/TableauBlueprintPlanner.xlsx)

ข้ อควรพิ จารณาที ่ สำ คั ญในการจั ดการแหล่ งข้ อมู ล

- <sup>l</sup> แหล่ งข้ อมู ลหลั กของแผนกหรื อที มคื ออะไร
- <sup>l</sup> ใครคื อผู ้ ดู แลข้ อมู ลหรื อเจ้ าของข้ อมู ล
- <sup>l</sup> คุ ณจะเชื ่ อมต่ อแบบสดหรื อแยกข้ อมู ล
- <sup>l</sup> ควรฝั งแหล่ งข้ อมู ลหรื อเผยแพร ่ ข้ อมู ล
- <sup>l</sup> ชุ ดข้ อมู ลมี ตั วแปรหรื อไม่ หากมี สามารถรวมเป็ นแหล่ งข้ อมู ลที ่ เชื ่ อถื อได้ หรื อ ไม่
- <sup>l</sup> หากมี การรวมแหล่ งข้ อมู ลหลายแหล่ งเข้ าด้ วยกั นแล้ ว ประสิ ทธิ ภาพหรื ออรรถประ โยชน์ ของแหล่ งข้ อมู ลเดี ยวได้ รั บผลกระทบจากการพยายามตอบสนองต่ อกรณี การใช้ งานหลายกร ณี พร้ อมกั นหรื อไม่
- <sup>l</sup> คำ ถามทางธุ รกิ จที ่ จำ เป็ นต้ องตอบโดยใช้ แหล่ งข้ อมู ลมี อะไรบ้ าง
- <sup>l</sup> แหล่ งข้ อมู ลที ่ เผยแพร ่ ใช้ กฎอะไรในการตั ้ งชื ่ อ

### คุ ณภาพข้ อมู ล

คุ ณภาพข้ อมู ล เป็ นการวั ดความสมบู รณ์ ของข้ อมู ลเพื ่ อรองรั บวั ตถุ ประสงค์ ในบริ บท ที่ ระบุ ในกรณี นี ้ จะมี ไว้ เพื่ อการตั ดสิ นใจทางธุ รกิ จ.คุ ณภาพข้ อมู ลกำ หนดโดยปี จจั ยต่ างๆ เช่ น ความถู กต้ อง ความสมบู รณ์ ความน ่ าเชื ่ อถื อ ความเกี ่ ยวข้ อง และความทั นสมั ย

คุ ณน ่ าจะมี กระบวนการสำ หรั บตรวจสอบคุ ณภาพข้ อมู ลขณะนำ เข้ าจากระบบต้ นทางอยู ่ แล้ ว และยิ ่ งถ้ ามี การแก้ ไขปั ญหาในกระบวนการอั ปสตรี มมากเท่ าใด การแก้ ไขให้ ถู กต้ องก็ จะ ยิ ่ งน้ อยลงในช่ วงเวลาของการวิ เคราะห์ คุ ณควรตรวจสอบให้ แน ่ ใจว ่ าคุ ณภาพข้ อมู ลมี ความส ม่ ำ เสมอตลอดทางไปจนถึ งการบริ โภคข้ อมู ล

ขณะที ่ คุ ณวางแผน เป็ นช่ วงเวลาที ่ ดี สำ หรั บการทบทวนการตรวจสอบคุ ณภาพข้ อมู ลอั ปสตรี ่มที่ มี อยู ่ เนื่ องจากข้ อมู ลจะพร้ อมใช้ งานสำ หรั บกลุ ่ มผู ั ใช้ ขนาดใหญ่ ภายใต้ โมเดลข องการบริ การตนเอง นอกจากนี ้ แล้ ว Tableau Prep Builder และ Tableau Desktop เป็ นเครื ่ องมื อ ที ่ ดี เยี ่ ยมสำ หรั บการตรวจหาปั ญหาคุ ณภาพข้ อมู ล การกำ หนดกระบวนการรายงานปั ญหาคุ ณ  $\,$ ภาพข้ อมู ลให้ ที ม $\,$  IT หรื อผู้ ดู แลข้ อมู ลทราบ จะทำ ให้ คุ ณภาพข้ อมู ลกลายเป็ นส่ วนสำ คั ญของการสร้ างความน ่ าเชื ่ อถื อและความมั ่ นใจในข้ อมู ล

ี่เมื่ อใช้ Tableau Data [Management](https://help.tableau.com/current/server/th-th/dm_overview.htm) และ [Tableau](https://help.tableau.com/current/server/th-th/dm_catalog_overview.htm) Catalog คุณควรสื่อสารป์ ญหาคุณภาพข้ อ มู ลให้ ผู ัใช้ ของคุ ณทราบเพื ่ อเพิ ่ มการมองเห็ นและความน่ าเชื่ อถื อของข้ อมู ล เมื ่ อพบ ปี ญหา คุณสามารถกำ หนดข้ อความเตื อนเกี่ ยวกับชุดข้ อมู ล เพื่อให้ ผู้ ใช้ ข้ อมู ลดั งก ล่ าวตระหนั กถึ งปี ญหาบางอย่ างยกตั วอย่ างเช่ น คุ ณอาจต้ องการแจ้ งให้ ผู ั ใช้ ทราบว่ ายั งไ ม่ มี การรี เฟรชข้ อมู ลในช่ วงสองส์ ปดาห์ นี ้ หรื อเลิ กใช้ งานแหล่ งข้ อมู ลแล้ ว คุ ณสามารถ กำ หนดคำ เตื อนเกี ่ ยวกั บคุ ณภาพของข้ อมู ลต่ อชุ ดข้ อมู ลได้ เช่ น แหล่ งข้ อมู ล ฐานข้ อ ้มู ลโฟลว์ หรื อตารางหากต้ องการข้ อมู ลเพิ ่มเติ มโปรดดู ตั้ งค่ าคำ เตื อนเกี่ ยวกั บคุ ณภ [าพของข้](https://help.tableau.com/current/server/th-th/dm_dqw.htm) อมู ล รวมถึ งประเภทต่ อไปนี ้ : คำ เตื อน เลิ กใช้ งาน ข้ อมู ลเก่ า และอยู ่ ระหว ่ างการบ ำ รุ งรั กษา

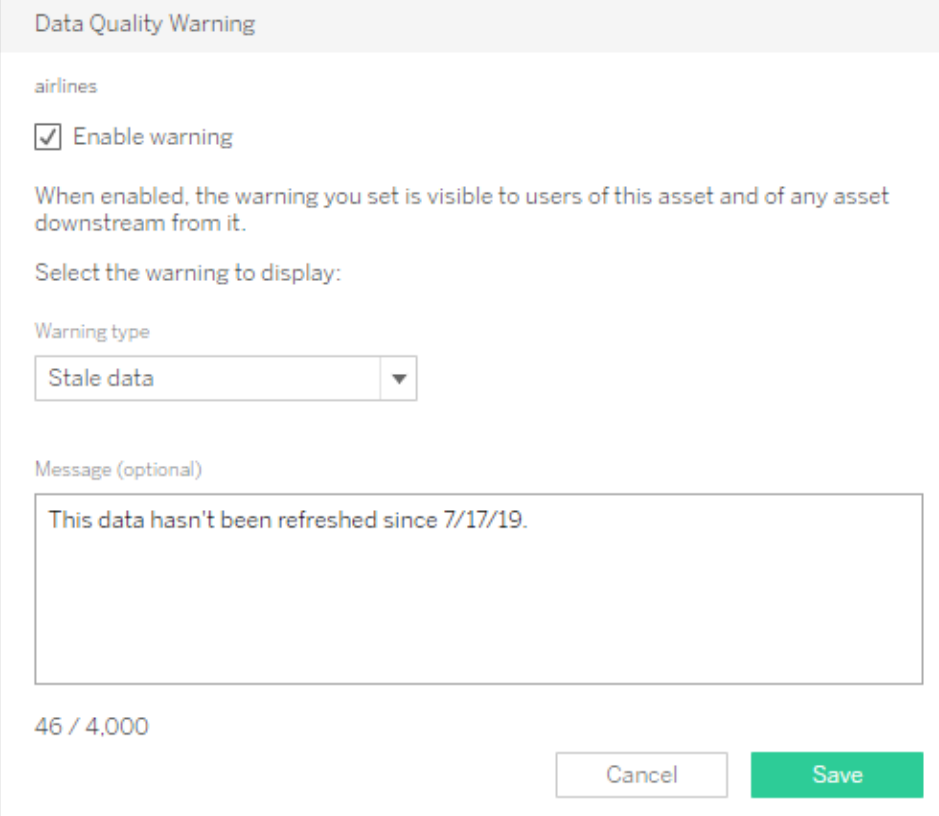

โปรดทราบว ่ าคุ ณสามารถกำ หนดคำ เตื อนเกี ่ ยวกั บคุ ณภาพของข้ อมู ลโดยใช้ REST API ได้ ี สำ หรั บข้ อมู ลเพิ ่ มเติ ม โปรดดู เพิ ่ มคำ เตื [อนเกี ่](https://help.tableau.com/current/api/rest_api/en-us/REST/rest_api_ref_metadata.htm#add_dqw) ยวกั บคุ ณภาพของข้ อมู ลใน Tableau REST API Help

ข้ อควรพิ จารณาที ่ สำ คั ญสำ หรั บคุ ณภาพข้ อมู ล

- <sup>l</sup> กระบวนการใดมี ไว้ เพื ่ อรั บรองความถู กต้ อง ความสมบู รณ์ ความน ่ าเชื ่ อถื อ และความสั มพั นธ์ กั น
- <sup>l</sup> คุ ณสร้ างรายการตรวจสอบสำ หรั บนำ กระบวนการไปใช้ งานแล้ วหรื อยั ง
- <sup>l</sup> ใครที ่ จำ เป็ นต้ องตรวจสอบข้ อมู ลก่ อนที ่ จะแชร์ ได้ และมี ความน ่ าเชื ่ อถื อ
- กระบวนการของคุ ณปรั บได้ หรื อไม่ สำ หรั บผู ้ ใช้ ธุ รกิ จและพวกเขาสามารถร่ วมมื อกั บ เจ้ าของข้ อมู ลในการรายงานปั ญหาได้ หรื อไม่

### การเพิ ่ มความสมบู รณ์ และการจั ดเตรี ยม

การเพิ ่ มความสมบู รณ์ และการจั ดเตรี ยมมี กระบวนการที ่ ใช้ เพื ่ อเพิ ่ มประสิ ทธิ ภาพ ปรั บ หรื อจั ดเตรี ยมข้ อมู ลดิ บสำ หรั บการวิ เคราะห์ แหล่ งข้ อมู ลเดี ยวมั กจะไม่ สามารถตอบได้ ทุ กคำ ถามที ่ ผู ้ ใช้ อาจมี การเพิ ่ มข้ อมู ลจากแหล่ งที ่ มาต่ างๆ จะเพิ ่ มบริ บทที ่ มี คุ

ณค่ า คุ ณน ่ าจะมี กระบวนการ ETL อยู ่ แล้ วในการล้ าง นำ มารวมกั น รวบรวม และจั ดเก็ บข้ อมู ลเมื ่ อนำ เข้ าข้ อมู ลดิ บจากแหล่ งต่ างๆ อิ นเทอร์ เฟซบรรทั ดคำ สั ่ งและ API จะช่ วยให้ คุ ณ สามารถผสานรวม Tableau เข้ ากั บกระบวนการที ่ มี อยู ่ ของคุ ณได้

สำ หรั บการเตรี ยมข้ อมู ลการบริ [การตนเอง](https://www.tableau.com/th-th/products/prep) ควรใช้ [Tableau](https://help.tableau.com/current/prep/th-th/prep_get_started.htm) Prep Builder และ [Tableau](https://help.tableau.com/current/prep/th-th/prep_conductor_overview.htm) Prep [Conductor](https://help.tableau.com/current/prep/th-th/prep_conductor_overview.htm) ในการรวมแหล่ งข้ อมู ลหลายแหล่ งเข้ าด้ วยกั นและทำ ให้ เป็ นระบบอั ตโนมั ติ ตามก ำ หนดเวลา Tableau Prep มี เอาต์ พุ ตหลายประเภทสำ หรั บ Tableau Server หรื อ Tableau Cloud ร วมถึ ง CSV, Hyper และ TDE (เวอร์ ชั น 2024.2 และก่ อนหน้ า) หรื อแหล่ งข้ อมู ลที ่ เผยแพร ่ เ ริ ่ มตั ้ งแต่ เวอร์ ชั น 2020.3 เป็ นต้ นไป เอาต์ พุ ตของ Tableau Prep จะมี ตารางฐานข้ อมู ล ที ่ สามารถบั นทึ กผลลั พธ์ ของโฟลว์ ไปยั งตารางในฐานข้ อมู ลเชิ งสั มพั นธ์ ซึ ่ งหมายความว่ าคุ ณจะสามารถจั ดเก็ บและกำ กั บดู แลข้ อมู ลที ่ จั ดเตรี ยมจาก Tableau Prep Builder ไว้ ในต ำ แหน ่ งที ่ ตั ้ งศู นย์ กลางและใช้ ประ โยชน์ ในทั ่ วทั ้ งองค์ กรของคุ ณTableau Prep Builder เป็ นส่ วนหนึ ่ งของสิ ทธิ ์ การใช้ งาน Tableau Creator ขณะที ่ Tableau Prep Conductor เป็ น ส่ วนหนึ ่ งของ Tableau Data [Management](https://help.tableau.com/current/server/th-th/dm_overview.htm) Tableau Data Management ช่ วยใหั คุ ณสามารถจั ด การข้ อมู ลในสภาพแวดล้ อมการวิ เคราะห์ ได้ ดี ขึ ้ น ตั ้ งแต่ การเตรี ยมข้ อมู ลไปจนถึ งการท ำ แค็ ตตาล็ อก ค้ นหา และกำ กั บดู แล เพื ่ อให้ แน ่ ใจได้ ว ่ าการตั ดสิ นใจขั บเคลื ่ อนด้ วย ข้ อมู ลน ่ าเชื ่ อถื อและอั ปเดตเสมอ

ข้ อเสนอแนะ ระบบอั จฉริ ยะแบบเห็ นภาพที ่ ส่ งโดยตรงได้ ในทุ กขั ้ นตอน จะทำ ให้ Tableau Prep Builder สามารถช่ วยลู กค้ าสร้ างต้ นแบบและจั ดเตรี ยมการแยกแหล่ งข้ อมู ลสำ หรั บการวิ เคราะห์ เมื ่ อกำ หนดและยื นยั นขั ้ นตอนต่ างๆ แล้ ว ควรเผยแพร ่ โฟลว์ ไปยั ง Tableau Server และ Tableau Cloud ที ่ ซึ ่ ง Prep Conductor จะเรี ยกใช้ โฟลว์ และส่ งออกแหล่ งข้ อมู ลที ่ เผยแ พร ่ ตามกำ หนดเวลาที ่ ระบุ ระบบอั ตโนมั ติ สร้ างกระบวนการที ่ สอดคล้ องกั น ลดขั ้ นตอนที ่ ต้ องทำ ด้ วยตนเองซึ ่ งจะเกิ ดข้ อผิ ดพลาดได้ ง ่ าย ติ ดตามความสำ เร็ จ/ล้ มเหลว และประหยั ดเว ลา ผู ้ ใช้ จะมี ความมั ่ นใจในเอาต์ พุ ตเพราะสามารถดู ขั ้ นตอนได้ ใน Tableau Server หรื อ Tableau Cloud

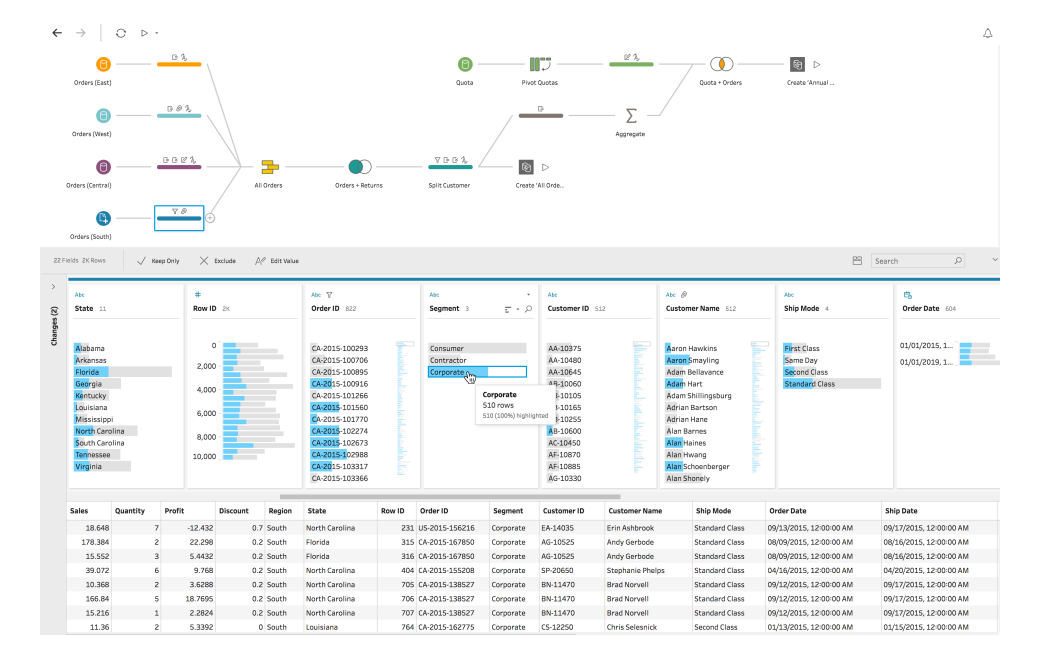

### โฟลว์ ของ Tableau Prep

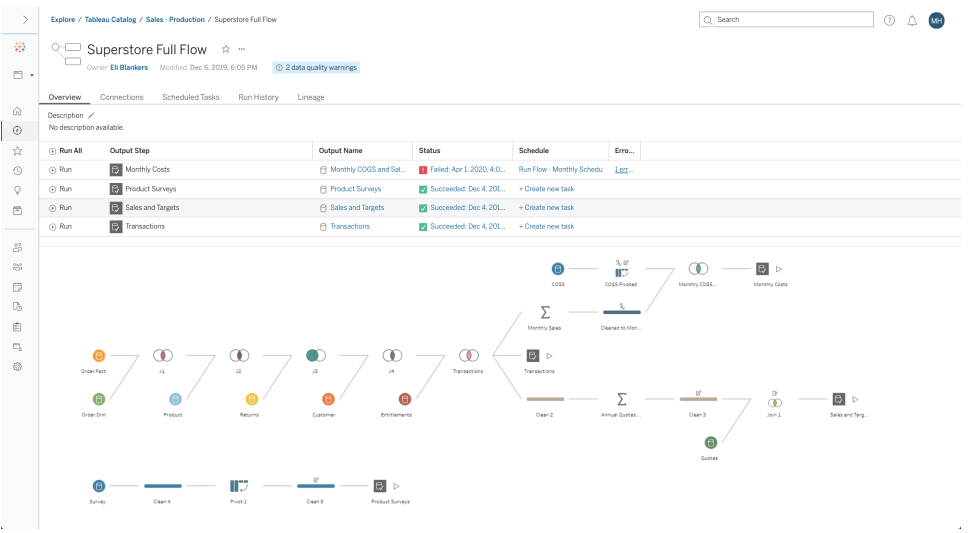

โฟลว์ ของ Tableau Prep ใน Tableau Server หรื อ Tableau Cloud

ข้ อควรพิ จารณาที ่ สำ คั ญสำ หรั บการเพิ ่ มความสมบู รณ์ ของข้ อมู ล

- <sup>l</sup> การเพิ ่ มความสมบู รณ์ และการจั ดเตรี ยมข้ อมู ลจะเป็ นแบบรวมศู นย์ หรื อบริ การตนเอง
- <sup>l</sup> บทบาทใดในองค์ กรที ่ จะดำ เนิ นการเพิ ่ มความสมบู รณ์ และจั ดเตรี ยมข้ อมู ล
- <sup>l</sup> ควรใช้ เครื ่ องมื อและกระบวนการ ETL ใดในการทำ ให้ การเพิ ่ มความสมบู รณ์ และ/หรื อการ จั ดเตรี ยมข้ อมู ลเป็ นระบบอั ตโนมั ติ
- <sup>l</sup> แหล่ งข้ อมู ลใดบ้ างที ่ ให้ บริ บทที ่ มี คุ ณค่ าเมื ่ อนำ มารวมกั น
- <sup>l</sup> การรวมแหล่ งข้ อมู ลมี ความซั บซ้ อนเพี ยงใด
- <sup>l</sup> ผู ้ ใช้ จะสามารถใช้ Tableau Prep Builder และ/หรื อ Tableau Desktop ในการรวมชุ ดข้ อมู ล หรื อไม่
- DBA ได้ สร้ างฟิ ลด์ การรวมหรื อการผสมผสานที่ ่ เป็ นมาตรฐานเพื่ อให้ ผู ั ใช้ สามารถเ พิ ่ มความสมบู รณ์ และจั ดเตรี ยมชุ ดข้ อมู ลแล้ วหรื อยั ง
- <sup>l</sup> คุ ณจะทำ ให้ การเตรี ยมข้ อมู ลแบบบริ การตนเองใช้ งานได้ อย่ างไร

### การรั กษาความปลอดภั ยของข้ อมู ล

การรั กษาความปลอดภั ยของข้ อมู ลมี ความสำ คั ญสู งสุ ดสำ หรั บทุ กองค์ กร Tableau อนุ ญาตใ ่ห้ ลู กค้ าสร้ างตามการใช้ งานการรั กษาความปลอดภั ยของข้ อมู ลที่ มี อยู่ ผู้ ดู แลระบบ IT มี ความยื ดหยุ ่ นในการนำ การรั กษาความปลอดภั ยไปใช้ งานภายในฐานข้ อมู ลที ่ มี การตรวจสอบ ีสิทธิ์ ของฐานข้ อมู ลหรื อภายใน Tableau ที่ มี สิทธิ์ ต่ างๆ หรื อแนวทางแบบไฮบริ ดที่ ผส ้มทั้ งสองอย่ าง การรั กษาความปลอดภั ยจะบั งคั บใช้ ไม่ ว่ าผู ั ใช้ จะเข้ าถึ งข้ อมู ลจากมุ มมอ งที ่ เผยแพร ่ บนเว็ บ บนอุ ปกรณ์ มื อถื อ หรื อผ่ าน Tableau Desktop และ Tableau Prep Builder ลู กค้ ามั กจะชอบแนวทางแบบไฮบริ ดเพราะต้ องการความยื ดหยุ ่ นในการจั ดการกรณี การใช้ งานต่ างๆ เริ ่ มจากการสร้ างการจำ แนกการรั กษาความปลอดภั ยของข้ อมู ลเพื ่ อกำ หนดประเภทต่ างๆ ข องข้ อมู ลและ ระดั บความอ่ อนไหวของข้ อมู ลที ่ ปรากฏอยู ่ ในองค์ กรของคุ ณ

ในการใช้ ประ โยชน์ จากการรั กษาความปลอดภั ยของข้ อมู ล เป็ นสิ ่ งสำ คั ญที ่ จะต้ องทราบว ่ า วิ ธี ที่ เลื อกสำ หรั บการตรวจสอบสิ ทธิ์ นั้ นมี ความสำ คั ญระดั บของการตรวจสอบสิ ทธิ์ ี่นี ้ จะแยกออกจากการตรวจสอบสิ ทธิ ั ของ Tableau Server หรื อ Tableau Cloud (เมื ่ อผู ั ใช้ เข้ ำสู ่ ระบบ Tableau Server หรื อ Tableau Cloud ผู ั ใช้ จะยั งไม่ ได้ เข้ าสู ่ ระบบฐานข้ อมู ล) ซึ ่ งหมายความว ่ าผู ้ ใช้ Tableau Server และ Tableau Cloud จะต้ องมี ข้ อมู ลเข้ าสู ่ ระบบด้ วยเช่ นกั น (ชื ่ อผู ั ใช้ /รหั สผ่ านของตนเองหรื อชื ่ อผู ั ใช้ /รหั สผ่ านของบั ญชี บริ การ) เ พื ่ อเชื ่ อมต่ อกั บฐานข้ อมู ล แล้ วใช้ การรั กษาความปลอดภั ยระดั บฐานข้ อมู ล หากต้ องการป กป้ องข้ อมู ลของคุ ณเพิ ่ มเติ ม Tableau จำ เป็ นต้ องใช้ เฉพาะข้ อมู ลเข้ าสู ่ ระบบที ่ มี สิ ิทธิ์ การอ่ านเท่ านั้ นสำ หรั บฐานข้ อมู ล เพื่อป้ องกันไม่ ให้ ผู้ เผยแพร่ เปลี่ ยนแปลงข้ อมู ลพื ้นฐานโดยไม่ ได้ ตั ้ งใจหรื ออี กทางหนึ่ งก็ คื อ การให้ สิ ทธิ ๊ ผู ั ใช้ ฐานข้ อมู ลส ร้ างตารางชั ่ วคราวก็ อาจมี ประ โยชน์ ในบางกรณี เพราะจะมี ข้ อได้ เปรี ยบทั ้ งในด้ านประสิ ท ธิ ภาพและการรั กษาความปลอดภั ย เนื ่ องจากระบบจั ดเก็ บข้ อมู ลชั ่ วคราวไว้ ในฐานข้ อมู ลแทน ที ่ จะเก็ บไว้ ใน Tableau สำ หรั บ Tableau Cloud คุ ณจำ เป็ นต้ องฝั งข้ อมู ลเข้ าสู ่ ระบบเ พื ่ อใช้ การรี เฟรชอั ตโนมั ติ ในข้ อมู ลการเชื ่ อมต่ อของแหล่ งข้ อมู ล สำ หรั บแหล่ งข้ อมู ล Google และ Salesforce.com คุ ณสามารถฝั งข้ อมู ลเข้ าสู ่ ระบบไว้ ในรู ปแบบของโทเค็ นการเ ข้ าถึ ง OAuth 2.0

การเข้ ารหั สการแยกข้ อมู ลเมื ่ อจั ดเก็ บเป็ นฟี เจอร์ การรั กษาความปลอดภั ยของข้ อมู ลที ่ ช่ วยให้ คุ ณเข้ ารหั สข้ อมู ลแยก .hyper ขณะที่ จั ดเก็ บไว้ ใน Tableau Server ผู้ ดู แลระบบ

Tableau Server สามารถบั งคั บให้ มี การเข้ ารหั สข้ อมู ลแยกทั ้ งหมดในไซต์ ของตนเอง หรื ออ นุ ญาตให้ ผู ั ใช้ ระบุ เพื ่ อเข้ ารหั สข้ อมู ลแยกทั ้ งหมดที่ เกี่ ยวข้ องกั บบางเวิ ร์ กบุ ็ กหรื อแหล่ งข้ อมู ลที ่ เผยแพร ่ หากต้ องการข้ อมู ลเพิ ่ มเติ ม โปรดดู การเข้ ารหั [สการแยกข้](https://help.tableau.com/current/server/th-th/security_ear.htm) อมู ลเมื ่ อไม่ มี [การเคลื ่](https://help.tableau.com/current/server/th-th/security_ear.htm) อนไหว

หากองค์ กรของคุ ณปรั บใช้ การเข้ ารหั สการแยกข้ อมู ลเมื ่ อไม่ ได้ ใช้ งาน คุ ณอาจเลื อกกำ ห นดค่ าTableau Server ให้ ใช้ AWS เป็ น KMS สำ หรั บการเข้ ารหั สแยกได้ **หากต้ องการเปิ ด AWS KMS หรื อ Azure KMS คุ ณต้ องใช้ งาน Tableau Server ใน AWS หรื อ Azure ตามลำ ดั บ และได้ รั บสิ ทธิ ์ อนุ ญาต** Advanced [Management](https://help.tableau.com/current/server/th-th/itm_intro.htm) สำ หรั บ Tableau Server ในสถานการ ณ์ จำ ลองของ AWS นั ัน Tableau Server ใช้ [คี](https://docs.aws.amazon.com/kms/latest/developerguide/concepts.html#data-keys) ย์ หลั กของลู กค้ า $\mathsf{AWS}\ \mathsf{KMS}\ \mathsf{(CMK)}$ สร้ างคี ย์ ข้ อมู ล [AWS](https://docs.aws.amazon.com/kms/latest/developerguide/concepts.html#data-keys) Tableau Server ใช้ คี ย์ ข้ อมู ล AWS เป็ นคี ย์ หลั กรู ทสำ หรั บการแยกข้ อ มู ลที ่ เข้ ารหั สทั ้ งหมด ในกรณี ของ Azure นั ้ น Tableau Server จะใช้ Azure Key Vault เ พื ่ อเข้ ารหั สคี ย์ หลั กระดั บรู ท (RMK) สำ หรั บการแยกข้ อมู ลที ่ เข้ ารหั สทั ้ งหมด อย่ า งไรก็ ตาม แม้ ว ่ าจะมี การกำ หนดค่ าสำ หรั บการผสานรวม AWS KMS หรื อ Azure KMS แล้ วก็ ตาม แต่ จะยั งคงมี การใช้ คี ย์ สโตร์ ของ Java ในระบบและ KMS ในเครื ่ องเพื ่ อรั กษาความปลอ ดภั ยให้ ที ่ จั ดเก็ บข้ อมู ลลั บบน Tableau Server โดยจะใช้ AWS KMS หรื อ Azure KMS ในก ารเข้ ารหั สคี ย์ หลั กระดั บรากสำ หรั บการแยกข้ อมู ลที ่ เข้ ารหั สเท่ านั ้ น หากต้ องการข้ อ มู ลเพิ ่ มเติ ม โปรดดู [ระบบการจั](https://help.tableau.com/current/server/th-th/security_kms_aws.htm) ดการคี ย์

สำ หรั บ Tableau Cloud ข้ อมู ลทั ้ งหมดจะได้ รั บการเข้ ารหั สในขณะที ่ จั ดเก็ บเป็ นค่ าเ ริ ่ มต้ น แม้ ว ่ าจะใช้ Advanced [Management](https://help.tableau.com/current/online/th-th/itm_intro.htm) สำ หรั บ Tableau Cloud คุ ณก็ สามารถควบคุ ม การหมุ นเวี ยนคี ย์ และตรวจสอบได้ มากขึ ้ นโดยการใช้ คี ย์ การเข้ ารหั [สที ่](https://help.tableau.com/current/online/th-th/to_customer_managed_encryption_keys.htm) ลู กค้ าจั ดการ คี ย์ เข้ ารหั สที ่ ลู กค้ าจั ดการจะทำ ให้ คุ ณมี การรั กษาความปลอดภั ยในระดั บพิ เศษโดยอนุ ญ าตให้ คุ ณเข้ ารหั สการแยกข้ อมู ลของไซต์ โดยใช้ คี ย์ ที ่ กำ หนดเฉพาะไซต์ ที ่ ลู กค้ าจั ดก าร อิ นสแตนซ์ ของ Salesforce Key Management System (KMS) จะจั ดเก็ บคี ย์ การเข้ ารหั ส ที ่ กำ หนดเฉพาะไซต์ ตามค่ าเริ ่ มต้ นสำ หรั บทุ กคนที ่ เปิ ดใช้ งานการเข้ ารหั สบนไซต์ กร ะบวนการเข้ ารห้ สจะเป็ นไปตามลำ ดั บชั ้ นของคี ย์ ขั ้ นแรก Tableau Cloud จะเข้ ารห้ สการแย กข้ อมู ล ถั ดไป Tableau Cloud KMS จะตรวจสอบแคชคี ย์ สำ หรั บคี ย์ ข้ อมู ลที ่ เหมาะสม หาก ไม่ พบคี ย์ ระบบจะสร้ างคี ย์ ดั งกล่ าวด้ วย KMS GenerateDataKey API โดยใช้ สิ ทธิ ์ ที ่ ไ ด้ รับจากนโยบายคี ย์ ที่ เชื่อมโยงกับคี ย์ นั้น AWS KMS จะใช้ CMK เพื่อสร้ างคี ย์ ข้ อมู ลและส่ งคื นสำ เนาข้ อความธรรมดาและสำ เนาที ่ เข้ ารหั สไปที ่ Tableau Cloud Tableau Cloud จะใช้ สำ เนาข้ อความธรรมดาของคี ย์ ข้ อมู ลเพื ่ อเข้ ารหั สข้ อมู ลและจั ดเก็ บสำ เนา ที ่ เข้ ารหั สของคี ย์ พร้ อมกั บข้ อมู ลที ่ เข้ ารหั ส

คุ ณสามารถจำ กั ดว่ าจะให้ ผู ั ใช้ ใดเห็ นข้ อมู ลใดโดยการตั ้ งค่ าตั วกรองผู ั ใช้ ในแหล่ ง ข้ อมู ลบน Tableau Server และ Tableau Cloud ซึ ่ งจะทำ ให้ คุ ณสามารถควบคุ มข้ อมู ลที ่ ผู้ ใช้ จะเห็ นในมุ มมองที่ เผยแพร่ ได้ ดี ขึ้ น โดยอิ งตามบั ญชี ตี่ ใช้ เข้ าสู่ ระบบ Tableau Server การใช้ เทคนิ คนี ้ จะทำ ให้ ผู ้ จั ดการภู มิ ภาคสามารถดู ข้ อมู ลสำ หรั บภู ่ มิ ภาคของตนเองได้ แต่ จะไม่ สามารถดู ข้ อมู ลสำ หรั บผู ั จั ดการภู มิ ภาคอื่ นได้ แนวทางก

ำรรั กษาความปลอดภั ยของข้ อมู ลเหล่ านี ั จะทำ ให้ คุ ณสามารถเผยแพร่ มุ มมองหรื อแดชบอร์ ดเ ดี ยวในรู ปแบบที ่ ให้ ข้ อมู ลและการวิ เคราะห์ ที ่ ปลอดภั ยและปรั บให้ เข้ ากั บแต่ ละบุ คคลส ำ หรั บผู ั ใช้ ในวงกว้ างบน Tableau Cloud หรื อ Tableau Server สำ หรั บข้ อมู ลเพิ ˈ มเติ ม โป รดดู การรั [กษาความปลอดภั](https://help.tableau.com/current/server/th-th/security_data.htm) ยของข้ อมู ลและจำ กั ดการเข้ าถึ [งที ่](https://help.tableau.com/current/pro/desktop/th-th/publish_userfilters.htm) ระดั บแถวข้ อมู ล หากคุ ณให้ ความสำ คั ญสู งสุ ดกั บการรั กษาความปลอดภั ยกั บกรณี การใช้ การวิ เคราะห์ ที ่ ระดั บแถว คุ ณสามารถใช้ Tableau Data [Management](https://help.tableau.com/current/online/th-th/dm_overview.htm) เพื ่ อใช้ การเชื ่ อมต่ อเสมื อนกั บนโยบายข้ อมู ลเพื ่ อใช้ ตั วกรองตามขนาด สำ หรั บข้ อมู ลเพิ ่ มเติ ม โปรดดู ที<sub>่</sub> การเชื<sub>่</sub> อมต่ อเสมื [อนและนโยบาย](https://help.tableau.com/current/online/th-th/dm_vconn_overview.htm) ข้ [อมู](https://help.tableau.com/current/online/th-th/dm_vconn_overview.htm) ล

ข้ อควรพิ จารณาที ่ สำ คั ญสำ หรั บการรั กษาความปลอดภั ยของข้ อมู ล

- <sup>l</sup> คุ ณจะจำ แนกประเภทต่ างๆ ของข้ อมู ลโดยให้ สอดคล้ องตามความละเอี ยดอ่ อนอย่ างไร
- <sup>l</sup> จะส่ งคำ ขอสิ ทธิ ์ เข้ าถึ งข้ อมู ลได้ อย่ างไร
- <sup>l</sup> คุ ณจะใช้ บั ญชี บริ การหรื อการรั กษาความปลอดภั ยของฐานข้ อมู ลในการเชื ่ อมต่ อกั บข้ อมู ลหรื อไม่
- <sup>l</sup> แนวทางใดที ่ เหมาะสมต่ อการรั กษาความปลอดภั ยของข้ อมู ลโดยสอดคลอ้ งกั บการจำ แนกตามค วามละเอี ยดอ่ อน
- <sup>l</sup> การรั กษาความปลอดภั ยของข้ อมู ลของคุ ณตรงตามข้ อกำ หนดของกฎหมาย การปฏิ บั ติ ตามข้ อบั งคั บ และกฎระเบี ยบหรื อไม่

### <span id="page-100-0"></span>การจั ดการเมตาดาต้ า

การจั ดการเมตาดาต้ ามี นโยบายและกระบวนการที ่ จะตรวจสอบให้ แน ่ ใจว ่ าสามารถเข้ าถึ ง แชร์ วิ เคราะห์ และบำ รุ งรั กษาข้ อมู ลทั ้ งองค์ กรได้ โดยเป็ นส่ วนขยายของการจั ดการแหล่ งข้ อมู ล เมตาดาต้ าเป็ นการนำ เสนอข้ อมู ลที ่ เหมาะสำ หรั บธุ รกิ จภายใต้ เงื ่ อนไขทั ่ วไป ซึ ่ งคล้ าย กั บระดั บชั ้ นความหมาย (Semantic Layer) ในแพลตฟอร์ ม BI แบบดั ั งเดิ ม แหล่ งข้ อมู ลที ่ เ รี ยบเรี ยงไว้ ซ่ อนความซั บซ้ อนของสถาปั ตยกรรมข้ อมู ลสมั ยใหม่ ขององค์ กรและทำ ให้ ฟิ ล ด์ เข้ าใจได้ ในทั นที โดยไม่ ต้ องคำ นึ งถึ งที ่ เก็ บข้ อมู ลและตารางที ่ เป็ นแหล่ งข้ อมู ล

Tableau ติ ดตั ้ งระบบเมตาดาต้ าที ่ อลั งการแต่ ไม่ ซั บซ้ อนและมี ประสิ ทธิ ภาพ ซึ ่ งจะมอบค ้วามยื ดหยุ ่ นในการใช้ งานให้ ผู ั ใช้ ไปพร้ อมๆ กั บการอนุ ญาตให้ จั ดการเมตาดาต้ าขององค์ ก ร สามารถฝั<sub>่</sub>งแบบจำ ลองข้ อมู ล $\sf Tableau$ ไว้ ในเวิ ร์ กบุ ็กหรื อจั ดการแบบรวมศู นย์ ในรู ปแบบข ื่องแหล่ งข้ อมู ลที่ เผยแพร่ ด้ วยเซิ ร์ ฟเวอร์ ข้ อมู ลหลั งจากที่ เชื่อมต่ อกั บข้ อมู ลและส ร้ างแบบจำ ลองข้ อมู ล Tableau ซึ ่ งจะกลายเป็ นแหล่ งข้ อมู ลที ่ เผยแพร่ บน Tableau Server ห

รื อ Tableau Cloud แล้ ว ให้ ดู ข้ อมู ลจากมุ มมองของผู ัใช้ และดู ว่ าการวิ เคราะห์ จะง่ ายขึ ้ นเพี ยงใดเมื ่ อมี จุ ดเริ ่ มต้ นที ่ จั ดรู ปแบบมาเป็ นอย่ างดี มี การกรองและปรั บขนาดให้ เหม าะกั บคำ ถามทางธุ รกิ จที ่ สามารถตอบได้ สำ หรั บข้ อมู ลเพิ ่ มเติ มเกี ่ ยวกั บแหล่ งข้ อมู ล ที ่ เผยแพร ่ โปรดดู แบบจำ ลองข้ อมู ลของ [Tableau](https://help.tableau.com/current/pro/desktop/th-th/datasource_datamodel.htm) [แนวทางปฏิ](https://help.tableau.com/current/pro/desktop/th-th/publish_datasources_about.htm) บั ติ ที ่ ดี ที ่ สุ ดสำ หรั บแห ล่ งข้ อมู ลที ่ [เผยแพร ่](https://help.tableau.com/current/pro/desktop/th-th/publish_datasources_about.htm) และการเปิ ดใช้ การเข้ าถึ งข้ อมู [ลที ่](https://www.tableau.com/th-th/asset/enabling-governed-access-tableau-data-server) มี การกำ กั บดู แลด้ วย [Tableau](https://www.tableau.com/th-th/asset/enabling-governed-access-tableau-data-server) Data Server

ไดอะแกรมด้ านล่ างนี ้ แสดงตำ แหน ่ งขององค์ ประกอบในแบบจำ ลองข้ อมู ลของ Tableau

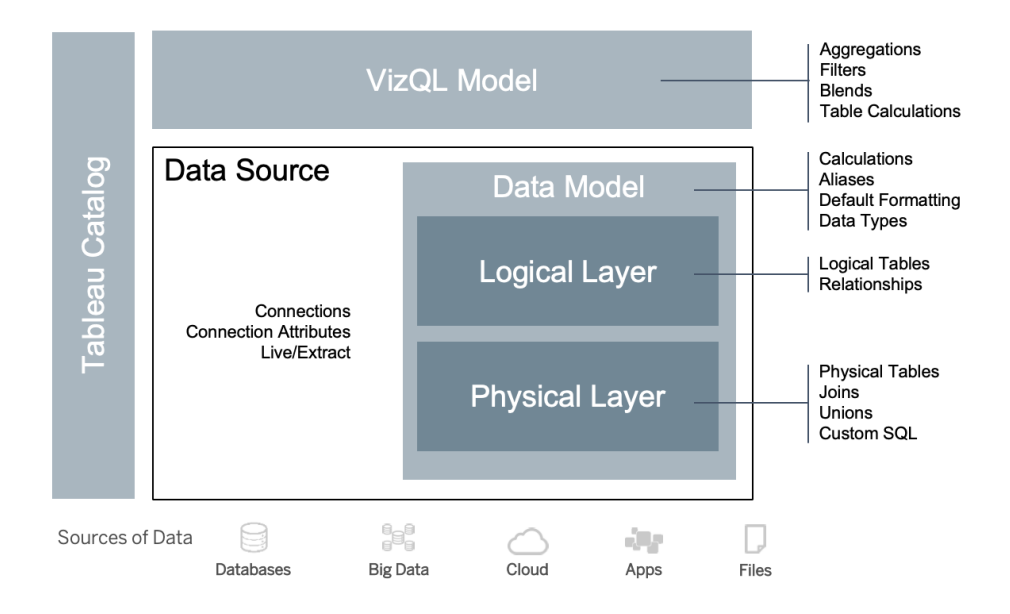

เริ ่ มตั ้ งแต่ เวอร์ ชั น 2020.2 เป็ นต้ นไป แหล่ งข้ อมู ลจะมี การเชื ่ อมต่ อ แอตทริ บิ วต์ กา รเชื ่ อมต่ อ รวมถึ งฟิ สิ คั ลเลเยอร์ และเลเยอร์ ตรรกะภายในแบบจำ ลองข้ อมู ล เมื ่ อเชื ่ อมต่ อแล้ ว Tableau จะกำ หนดลั กษณะฟิ ลด์ โดยอั ตโนมั ติ เป็ นมิ ติ หรื อการวั ดต่ างๆ นอกจาก นี ้ แล้ ว แบบจำ ลองข้ อมู ลยั งจั ดเก็ บการคำ นวณนามแฝง และการจั ดรู ปแบบอี กด้ วย เลเยอร์ กายภาพรวมถึ งตารางที ่ มี อยู ่ จริ งที ่ กำ หนดโดยการรวม การเชื ่ อม และ/หรื อ SQL แบบปรั บ แต่ งเอง แต่ ละกลุ ่ มของตารางที ่ มี อยู ่ จริ งตั ้ งแต่ หนึ ่ งตารางขึ ้ นไปจะกำ หนดตารางตรร ึกะ ซึ ่ งอยู ่ ในเลเยอร์ ตรรกะร่ วมกั บความสั มพั นธ์

ความสั มพั นธ์ เป็ นวิ ธี ใหม่ ในการสร้ างโมเดลข้ อมู ลที ่ มี ความยื ดหยุ ่ นมากกว ่ าการใช้ กา รรวม ความสั มพั นธ์ อธิ บายว ่ าสองตารางมี ความเกี ่ ยวข้ องกั นอยางไร โดยอิ งตามฟิ ล์ ดที ่ มี เหมื อนกั น แต่ จะไม่ รวมตารางเข้ าด้ วยกั นซึ ่ งเป็ นผลที ่ เกิ ดจากการรวม ความสั มพั นธ์ ท ำ ให้ มี ข้ อได้ เปรี ยบหลายอย่ างจากการใช้ การรวม

- <sup>l</sup> คุ ณไม่ จำ เป็ นต้ องกำ หนดค่ าประเภทการรวมระหว ่ างตาราง คุ ณแค่ ต้ องเลื อกฟิ ลด์ เ พื ่ อกำ หนดความสั มพั นธ์
- <sup>l</sup> ความสั มพั นธ์ จะใช้ การรวม แต่ จะเป็ นไปโดยอั ตโนมั ติ ความสั มพั นธ์ เลื ่ อนการเลื อ กประเภทการรวมไปเป็ นเวลาและบริ บทของการวิ เคราะห์
- <sup>l</sup> Tableau ใช้ ความสั มพั นธ์ สร้ างการรวมที ่ ถู กต้ องและการรวบรวมที ่ เหมาะสมโดยอั ตโน มั ติ ในระหว ่ างการวิ คราะห์ โดยอิ งตามบริ บทปั จจุ บั นของฟิ ลด์ ที ่ ใช้ ในเวิ ร์ กชี ต
- <sup>l</sup> รองรั บตารางต่ างๆ ที ่ ระดั บของรายละเอี ยดที ่ แตกต่ างกั นในแหล่ งข้ อมู ลเดี ยว ทำ ใ ห้ การใช้ แหล่ งข้ อมู ลเพื ่ อแสดงข้ อมู ลเดี ยวกั นน้ อยลง
- <sup>l</sup> ค่ าการวั ดผลที ่ ไม่ ตรงกั นไม่ ลดลง (ไม่ มี ข้ อมู ลสู ญหายโดยไม่ ได้ ตั ้ งใจ)
- <sup>l</sup> Tableau จะสร้ างการค้ นหาสำ หรั บข้ อมู ลที ่ เกี ่ ยวข้ องกั บมุ มมองปั จจุ บั นเท่ า นั ้ น

ณเวลาที ่ เรี ยกใช้ ในโมเดล VizQL จะมี การสร้ างหลายคิ วรี แบบไดนามิ กโดยอิ งตามมิ ติ และการ วั ดของการแสดงเป็ นภาพ นอกจากนี ้ จะมี การใช้ ตั วกรอง การรวม และการคำ นวณตาราง Tableau ใ ช้ ข้ อมู ลตามบริ บทของตารางตรรกะที ่ แยกต่ างหาก เพื ่ อกำ หนดว ่ าจะใช้ การรวมใดในการมอบกา ้รรวบรวมที่ ถู กต้ อง ซึ่ งจะทำ ให้ ผู้ ใช้ หนึ่ งรายสามารถออกแบบแหล่ งข้ อมู ลได้ โดยไม่ จ ำ เป็ นต้ องทราบ วางแผน หรื อรั บผิ ดชอบต่ อตั วแปรทั ้ งหมดของการวิ เคราะห์ ที ่ จะดำ เนิ นก ำรกั บแหล่ งข้ อมู ลโดยผู ั ใช้ รายอื่ น Tableau Catalog ค้ นพบและจั ดด้ ชนี เนื ั อหาทั ั งหม ดใน Tableau ซึ ่ งรวมถึ งเวิ ร์ กบุ ๊ ก แหล่ งข้ อมู ล ชี ต และ โฟลว์

ผู้ ดู แลข้ อมู ลหรื อผู้ เขี ยนที่ มี สิ ทธิ์ เข้ าถึ งแหล่ งข้ อมู ลโดยตรงควรสร้ างต้ นแบบแห ล่ งข้ อมู ลเป็ นแหล่ งข้ อมู ลแบบฝี งในเวิ ร์ กบุ ็ กของ Tableau จากนั ้ นสร้ างแหล่ งข้ อมู ล ที ่ เผยแพร ่ ใน Tableau เพื ่ อแชร์ แบบจำ ลองข้ อมู ล Tableau ที ่ เรี ยบเรี ยง ตามที ่ แสดงด้ า นล่ างในเวิ ร์ กโฟลว์ การเข้ าถึ งโดยตรง

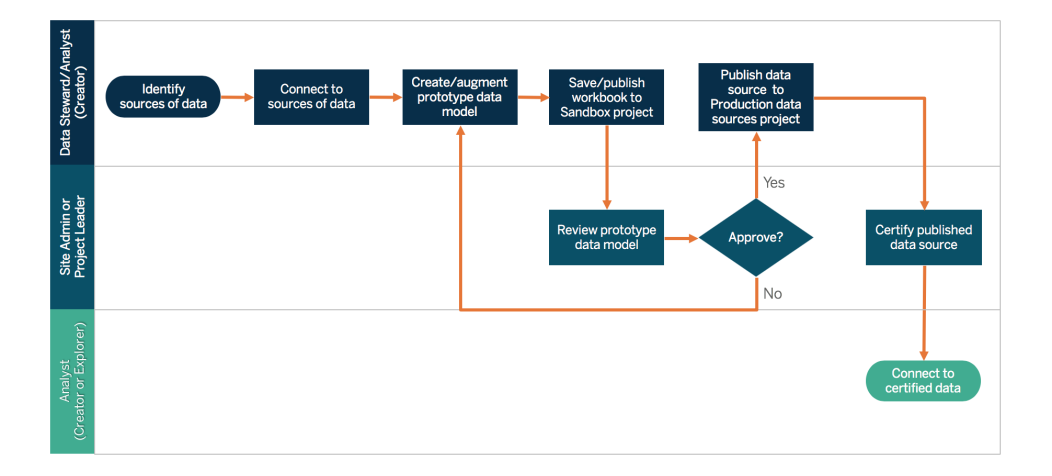

หากผู้ เขี ยนไม่ มี สิ ทธิ์ เข้ าถึ งแหล่ งข้ อมู ลโดยตรง พวกเขาจะพึ่งพา DBA หรื อผู้ ดู แล ข้ อมู ลในการจั ดหาแหล่ งข้ อมู ลต้ นแบบที ่ ฝั งไว้ ในเวิ ร์ กบุ ๊ กของ Tableau หลั งจากตรวจสอ บและยื นยั นว ่ ามี ข้ อมู ลที ่ ต้ องการแล้ ว ผู ้ ดู แลไซต์ หรื อหั วหน้ าโปรเจกต์ จะสร้ างแหล่ งข้ อมู ลที ่ เผยแพร ่ ใน Tableau เพื ่ อแชร์ แบบจำ ลองข้ อมู ล Tableau ตามที ่ แสดงด้ านล่ างใ นเวิ ร์ กโฟลว์ การเข้ าถึ งที ่ จำ กั ด

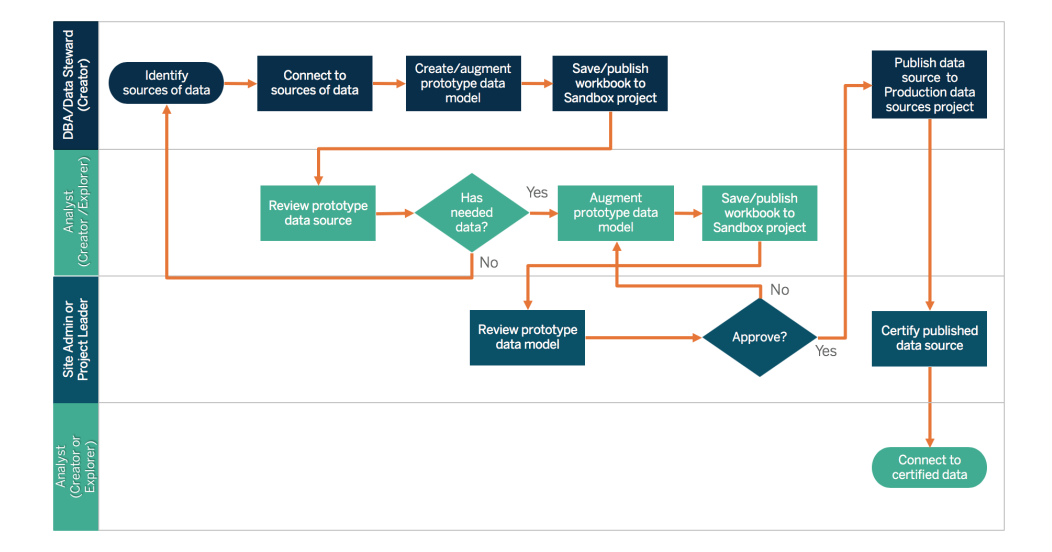

รายการตรวจสอบเมตาดาต้ าจะแสดงแนวทางปฏิ บั ติ ที ่ ดี ที ่ สุ ดสำ หรั บการดู แลจั ดการแหล่ ง ข้ อมู ลที ่ เผยแพร ่ คุ ณสามารถใช้ การกำ หนดมาตรฐานข้ อมู ลโดยใช้ รายการตรวจสอบ เพื ่ อดำ เนิ นธุ รกิ จด้ วยการเข้ าถึ งข้ อมู ลแบบบริ การตนเองที ่ มี การควบคุ ม ซึ ่ งใช้ งานง ่ ายและเ ู้ ำใจง่ าย ก่ อนที่ จะสร้ างการดึ งข้ อมู ลหรื อแหล่ งข้ อมู ลที่ เผยแพร่ ใน Tableau โปรดตรว จทานและใช้ รายการตรวจสอบต่ อไปนี ้ กั บแบบจำ ลองข้ อมู ล Tableau

<sup>l</sup> ตรวจสอบความถู กต้ องของแบบจำ ลองข้ อมู ล

- 
- <sup>l</sup> กรองและปรั บขนาดการวิ เคราะห์ ได้ ง ่ าย
- <sup>l</sup> ใช้ รู ปแบบการตั ้ งชื ่ อที ่ เป็ นมาตรฐานและเข้ าใจง ่ าย
- <sup>l</sup> เพิ ่ มคำ เหมื อนของชื ่ อฟิ ลด์ และคำ แนะนำ ที ่ กำ หนดเองสำ หรั บ "สอบถามข้ อมู ล"

้ว์ การจั ดทำ ดั ชนี ั ใช้ ในการรวบรวมข้ อมู ลเกี่ ยวกั บเมตาดาต้ า สคี มา และความเกี่ ยวพั น ของเนื ้ อหา จากนั ้ น Tableau Catalog จะ ระบุ รายการทั ้ งหมดของฐานข้ อมู ล ไฟล์ และตาราง ที ่ ใช้ โดยเนื ้ อหาบนไซต์ Tableau Server หรื อ Tableau Cloud จากเมตาดาต้ า การทราบว ่ าข้ อ มู ลของคุ ณมาจากไหนเป็ นปั จจั ยสำ คั ญต่ อความน ่ าเชื ่ อถื อของข้ อมู ล และการทราบว ่ ามี ใ

- <sup>l</sup> สร้ างลำ ดั บชั ้ น (เส้ นทางอย่ างละเอี ยด)
- <sup>l</sup> ตั ้ งประเภทข้ อมู ล
- <sup>l</sup> ใช้ การจั ดรู ปแบบ (วั นที ่ , ตั วเลข)
- <sup>l</sup> กำ หนดวั นที ่ เริ ่ มต้ นปี บั ญชี หากมี
- <sup>l</sup> เพิ ่ มการคำ นวณใหม่
- <sup>l</sup> ลบการคำ นวณหรื อการทดสอบซ้ ำ
- 
- 
- 
- 
- 
- 
- 
- 
- 
- 
- <sup>l</sup> ป้ อนคำ อธิ บายฟิ ลด์ เป็ นความคิ ดเห็ น
- 
- 

<sup>l</sup> ซ่ อนฟิ ลด์ ที ่ ไม่ ได้ ใช้

- 
- 
- 
- 
- 
- 
- <sup>l</sup> รวบรวมไปยั งระดั บสู งสุ ด
- ี่ เริ ่ มตั ั งแต่ เวอร์ ชั น 2019.3 เปี นต้ นไปในการจั [ดการข้](https://help.tableau.com/current/server/th-th/dm_overview.htm) อมู ลทาง [Tableau](https://help.tableau.com/current/server/th-th/dm_catalog_overview.htm) Catalog จะค้ นหา และจัดทำ ดัชนี เนื้อหาทั้งหมดใน Tableau รวมถึงเวิร์ กบุ ๊ก แหล่ งข้อมู ล ชี ต และโฟล

102 ซอฟต์ แวร์ Tableau

ครบ้ างที ่ ใช้ ข้ อมู ลหมายถึ ง คุ ณสามารถวิ เคราะห์ ผลกระทบของการเปลี ่ ยนแปลงข้ อมู ลดั งก ล่ าวในสภาพแวดล้ อมของคุ ณฟี เจอร์ ความเกี ่ ยวพั นใน Tableau Catalog จะจั ดดั ชนี ้ ทั ้ งเ นื ้ อหาภายในและภายนอก หากต้ องการข้ อมู ลเพิ ่ มเติ ม โปรดดู ใช้ [ความเกี ่](https://help.tableau.com/current/server/th-th/dm_lineage.htm) ยวพั นในการประเมิ [นผลกระทบ](https://help.tableau.com/current/server/th-th/dm_lineage.htm)

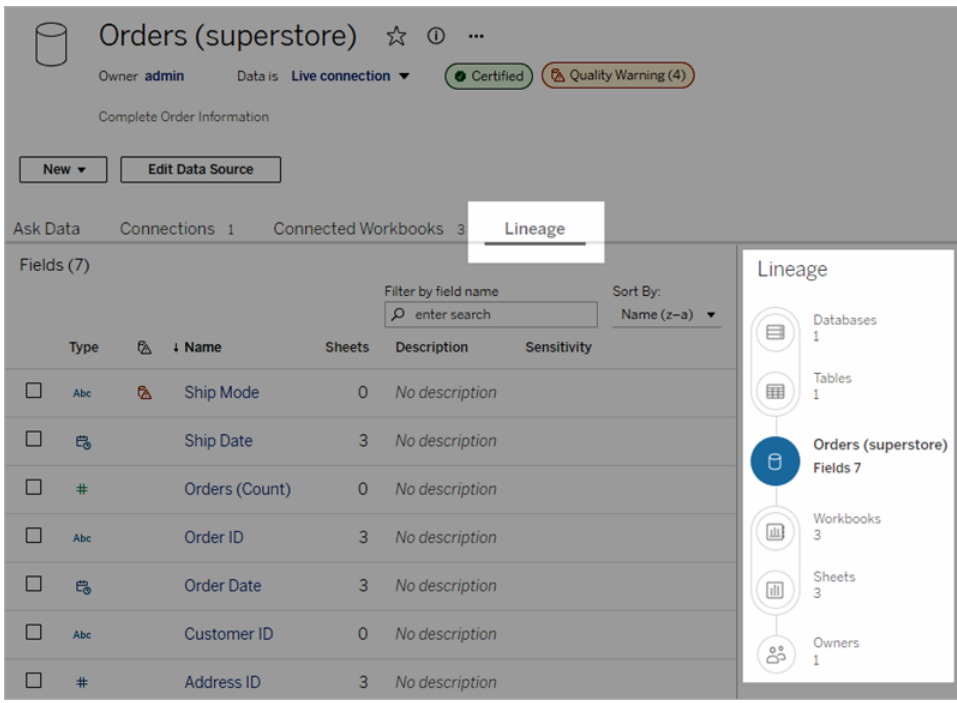

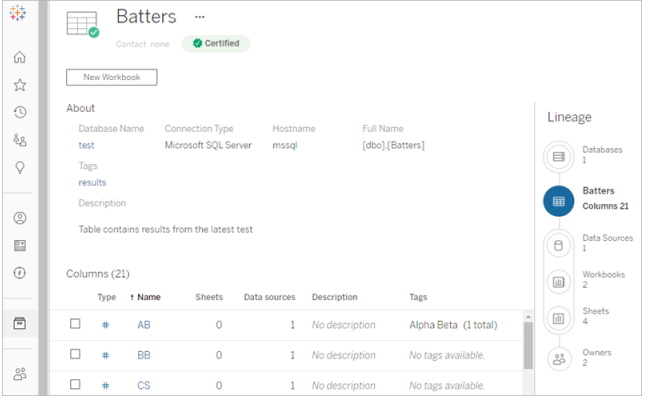

เมื ่ อใช้ ความเกี ่ ยวพั น คุ ณจะสามารถแกะ รอยไปจนถึ งเจ้ าของเนื ้ อหาที ่ อยู ่ ตอนปลายของกรา ฟความเกี่ ยวพั นได้ รายชื่ อเจ้ าของจะรวมถึ งทุ กคนที่ ได้ รั บการกำ หนดให้ เป็ นเจ้ าของเ วิ ร์ กบุ ๊ ก แหล่ งข้ อมู ล หรื อโฟลว์ และทุ กคนที่ ได้ รับการกำ หนดให้ เป็ นผู้ ติ ดต่ อสำ หรั บฐานข้ อมู ลหรื อตารางในความเกี ่ ยวพั น หากจะทำ การเปลี ่ ยนแปลง คุ ณสามารถส่ งอี เมลใ

ห้ เจ้ าของเพื ่ อแจ้ งให้ ทราบถึ งผลกระทบจากการเปลี ่ ยนแปลงดั งกล่ าว สำ หรั บข้ อมู ลเพิ ่ ม เติ ม โปรดดู ใช้ อี [เมลติ](https://help.tableau.com/current/server/th-th/dm_lineage.htm#email) ดต่ อเจ้ าของ

ข้ อควรพิ จารณาที ่ สำ คั ญสำ หรั บการจั ดการเมตาดาต้ า

- <sup>l</sup> กระบวนการจั ดการดู แลแหล่ งข้ อมู ลคื ออะไร
- <sup>l</sup> มี การกำ หนดขนาดแหล่ งข้ อมู ลสำ หรั บการวิ เคราะห์ ที ่ กำ ลั งจะเกิ ดขึ ้ นแล้ วหรื อ ยั ง
- <sup>l</sup> มาตรฐานขององค์ กรสำ หรั บกฎการตั ้ งชื ่ อและการจั ดรู ปแบบฟิ ลด์ คื ออะไร
- แบบจำ ลองข้ อมู ลของ Tableauตรงก์ บเกณฑ์ ทั ้ งหมดสำ หรั บการจั ดการดู แลรวมถึ งกฎกา รตั้งชื่อที่ใช้ งานง่ายสำ หรับผู้ ใช้ หรื อไม่
- <sup>l</sup> มี การกำ หนด เผยแพร ่ และผสานรวมรายการตรวจสอบของเมตาดาต้ าเข้ ากั บกระบวนการตรวจสอบ ความถู กต้ อง การเพิ ่ มระดั บ และการรั บรองแล้ วหรื อยั ง

### การตรวจสอบติ ดตามและการจั ดการ

การติ ดตามตรวจสอบเป็ นส่ วนที ่ สำ คั ญมากในโมเดลของการบริ การตนเอง เนื ่ องจากเป็ นส่ วน ที ่ ทำ ให้ ฝ่ าย IT และผู ้ ดู แลระบบเข้ าใจว ่ ามี การใช้ ข้ อมู ลอย่ างไรบ้ าง ดำ เนิ นการเชิ ง รุ ก และตอบสนองต่ อการใช้ งาน ประสิ ทธิ ภาพ การเชื ่ อมต่ อข้ อมู ล และความล้ มเหลวในการรี เฟ รชได้ ฝ่ าย IT จะใช้ การผสมผสานเครื ่ องมื อและตั วกำ หนดเวลางาน เพื ่ อนำ เข้ าและตรวจสอบ ติ ดตามข้ อมู ลดิ บและสถานะของเซิ ร์ ฟเวอร์ ทั ้ งนี ้ ขึ ้ นอยู ่ กั บมาตรฐานของฐานข้ อมู ลใ นบริ ษั ทของคุ ณ

์ในขณะที่ ผู ้ใช้ ธุ รกิ จใช้ ประโยชน์ จากข้ อมู ลเพื่อการตั ดสิ นใจที่ ชาญฉลาดยิ่ งขึ ัน นั ้ น ผู ้ ดู แลระบบก็ ได้ รั บอำ นาจในการตั ดสิ นใจเกี ่ ยวกั บการปรั บใช้ Tableau ที ่ ขั บเ คลื ่ อนด้ วยข้ อมู ลเช่ นกั น เมื ่ อมี มุ มมองเริ ่ มต้ นของผู ้ ดู แลระบบและมุ มมองที ่ กำ ห นดเองของผู้ ดู แลระบบของ Tableau Server แล้ ว ผู้ ดู แลระบบ Tableau Server และไซต์ จะใช้ มุ มมองเริ ่ มต้ นของผู ้ ดู แลระบบเพื ่ อตรวจสอบติ ดตามสถานะของการรี เฟรชการแยกข้ อมู ล กา รใช้ ประ โยชน์ จากแหล่ งข้ อมู ล รวมถึ งการส่ งมอบการสมั ครรั บข้ อมู ลและการแจ้ งเตื อนต่ างๆ ้มุ มมองที่ ่ กำ หนดเองของผู ั ดู แลระบบจะสร้ างขึ ันจากข้ อมู ลในที่ เก็ บของ Tableau Server ์ใน Tableau Cloud ผู ั ดู แลเว็ บไซต์ มี สิ ทธิ ั เข้ าถึ งฟี เจอร์ ติ [ดตามตรวจสอบกิ](https://help.tableau.com/current/online/th-th/to_adminview_section.htm) จกรรมในเว็ ้[บไซต์](https://help.tableau.com/current/online/th-th/to_adminview_section.htm) ด้ วยมุ มมองเริ ่ มต้ นของผู ั ดู แลระบบและสามารถใช้ ข้ อมู ลเชิ งลึ กของผู ั ดู แลสร้ า งมุ [มมองที ่](https://help.tableau.com/current/online/th-th/adminview_insights.htm) กำ หนดเอง สำ หรั บข้ อมู ลเพิ ่ มเติ ม โปรดดู **การติ [ดตามตรวจสอบของ](#page-200-0) Tableau** [ที ่](#page-200-0) หน้ า199 และ**การวั ดผลการมี ส่ วนร่ [วมและการปรั](#page-256-0) บใช้ ของผู ้ ใช้ Tableau** ที ่ หน้ า255

ข้ อควรพิ จารณาที ่ สำ คั ญสำ หรั บการตรวจสอบติ ดตามและการจั ดการ

- <sup>l</sup> มี การกำ หนดเวลาสำ หรั บเวลาที ่ ต้ องใช้ ในการรี เฟรชการแยกข้ อมู ลหรื อไม่
- <sup>l</sup> มี การติ ดตามตรวจสอบการนำ เข้ าข้ อมู ลดิ บจากระบบแหล่ งข้ อมู ลอย่ างไรบ้ าง ทำ งานเสร็ จสมบู รณ์ สำ เร็ จหรื อไม่
- <sup>l</sup> มี แหล่ งข้ อมู ลที ่ ซ้ ำ กั นหรื อไม่
- <sup>l</sup> มี กำ หนดเวลาให้ รี เฟรชการแยกข้ อมู ลเมื ่ อใด การแยกข้ อมู ลบนเซิ ร์ ฟเวอร์ ใช้ เวลานานเ ท่ าใด การรี เฟรชสำ เร็ จหรื อล้ มเหลว
- <sup>l</sup> มี กำ หนดเวลาสำ หรั บการสมั ครรั บข้ อมู ลหลั งจากที ่ รี เฟรชการแยกข้ อมู ลหรื อไม่
- <sup>l</sup> มี การใช้ แหล่ งข้ อมู ลหรื อไม่ โดยใครบ้ าง เป็ นอย่ างไรเมื ่ อนำ ไปเปรี ยบเที ยบกั บขนาด กลุ ่ มเป้ าหมายที ่ คาดหวั ง
- <sup>l</sup> กระบวนการนำ แหล่ งข้ อมู ลที ่ เผยแพร ่ ที ่ เก่ าแล้ วออกคื ออะไร

### บทสรุ ปการกำ กั บดู แลข้ อมู ล

การมี ความสมดุ ลระหว ่ างการควบคุ มและความคล่ องตั วมี ความสำ คั ญมาก แม้ จะมี นโยบายการกำ กั บดู แลที่ เข้ มงวดแต่ ผู้ ใช้ มั กจะไปตามเส้ นทางของการบั นทึ กข้ อมู ลที่ ละเอี ยดอ่ อนแ ละการวิ เคราะห์ ในเครื ่ องเพื ่ อให้ วิ เคราะห์ ได้ อย่ างรวดเร็ ว ในสภาพแวดล้ อมของการบริ การต นเอง บทบาทของการกำ กับดู แลข้ อมู ลคื อการให้ สิ ทธิ ั เข้ าถึ งข้ อมู ลและช่ วยให้ ลู กค้ าไ ด้ รั บคำ ตอบที ่ ต้ องการไปพร้ อมๆ กั บการตรวจสอบให้ แน ่ ใจว ่ ามี การบั งคั บใช้ การรั กษาคว ามปลอดภั ย ถึ งแม้ ว ่ าทุ กองค์ กรจะมี ข้ อกำ หนดที ่ แตกต่ างกั น ตารางด้ านล่ างจะอธิ บายสถา นะที ่ เหมาะสมสำ หรั บการกำ กั บดู แลการเข้ าถึ งข้ อมู ลแบบบริ การตนเอง ดั งนี ้

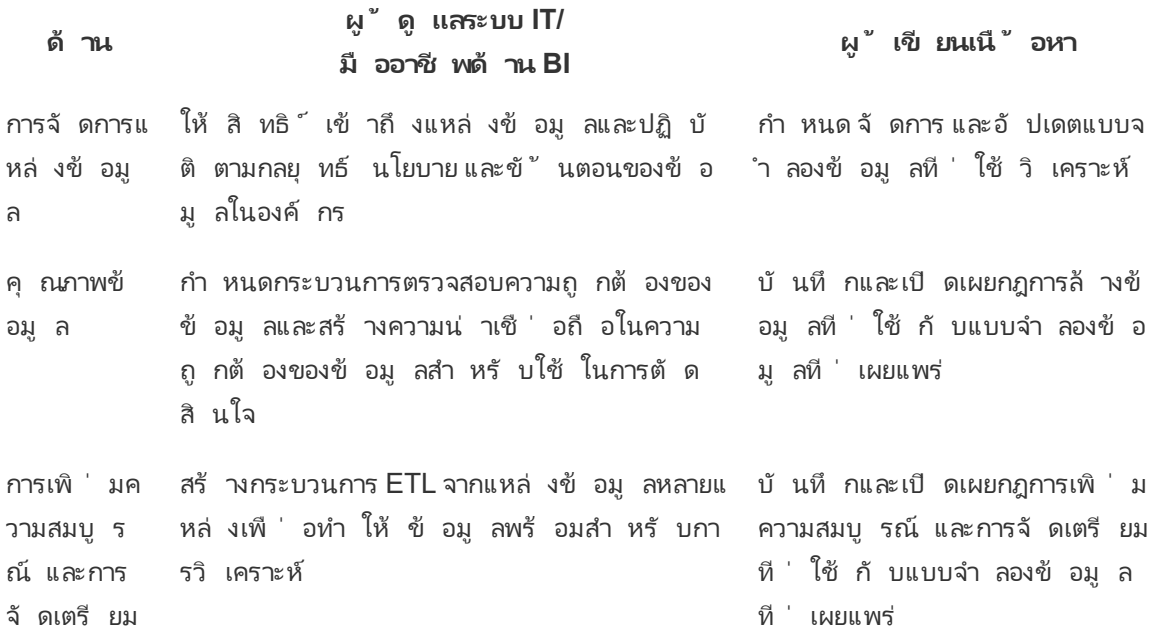

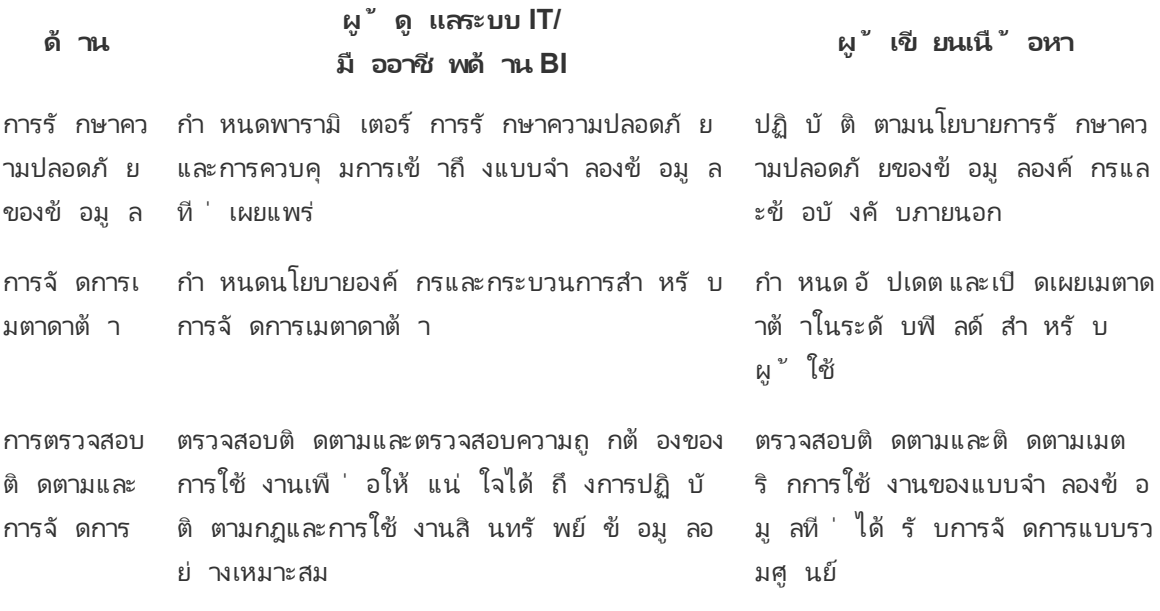

### การกำ กั บดู แลเนื ้ อหาใน Tableau

ในขณะที ่ การวิ เคราะห์ มี การใช้ งานมากขึ ้ น การตั ดสิ นใจทางธุ รกิ จที ่ มี ความสำ คั ญมาก ต่ อภารกิ จที ่ มี จำ นวนมากขึ ้ นจะกลายเป็ นแบบขั บเคลื ่ อนด้ วยข้ อมู ล ผลกระทบสุ ทธิ ไม่ ์ใช่ แค่ ปริ มาณเนื้ อหาที่ เพิ่มขึ้นเท่ านั้น แต่ ยังทำ ให้ ทักษะระดับต่างๆ ของผู้ ใ ช้ ที่ จะทำ งานร่ วมกันเพิ่มขึ้นและค้นพบข้อมู ลเชิงลึกที่มี คุณค่ ามากขึ้นด้วย บุ คลากรที ่ ใช้ ข้ อมู ลในแต่ ละวั นมี จำ นวนมากขึ ้ นเรื ่ อยๆ จึ งเป็ นสิ ่ งสำ คั ญที ่ จะต้ ื่องสามารถรั กษาความปลอดภั ยและกำ กั บดู แลเนื ั อหา $\sf Table$ ลนตลอดจนทำ ให้ น่ าเชื ่ อถื อได้ และจั ดระเบี ยบได้ ด้ วย เพื ่ อให้ บุ คลากรสามารถค้ นพบ บริ โภค และสร้ างเนื ้ อหาได้ อย่ างเ ี่ ชื ่ อมั ่ น หากไม่ มี การกำ กั บดู แลเนื ้ อหา ผู ั ใช้ จะพบว่ าการค้ นหาสิ ่ งที ่ พวกเขาต้ องก ำรท่ ามกลางเวิ ร์ กบุ ๊ กและแหล่ งข้ อมู ลที่ ไม่ เกี่ ยวข้ องเป็ นข้ อมู ลเก่ าหรื อข้ อมู ลซ้ ำ ได้ ยากมากขึ้น

การกำ กั บดู แลเนื ้ อหาเกี ่ ยวข้ องกั บกระบวนการที ่ ดู แลให้ เนื ้ อหามี ความเกี ่ ยวข้ องแล ะเป็ นปี จจุ บั นเสมอ เช่ น การทราบว่ าจะเลิ กใ์ช้ เนื ้ อหาเมื่ อใด เพราะจะไม่ มี การเข้ าชมเนื ้ อหาดั งกล่ าวตามที ่ คาดหวั งหรื อจะไม่ มี การค้ นหาสาเหตุ ที ่ ไม่ มี ใครใช้ แดชบอร์ ดที ่ ส ำ คั ญในการตั ดสิ นใจ ความรั บผิ ดชอบต่ อการตรวจสอบให้ แน ่ ใจว ่ ามี การปฏิ บั ติ ตามนโยบาย การกำ กั บดู แลเนื ้ อหาขององค์ กรเป็ นความรั บผิ ดชอบหลั กของผู ั เขี ยนเนื ้ อหา

ส่วนนี้ จะมี แนวทางหลักสำ หรับผู้ ดู แลระบบ IT และผู้ ใช้ ธุรกิจซึ่งเป็นแนวคิดที่ ส นั บสนุ นฟี เจอร์ การกำ กั บดู แลเนื ั อหาของ $\sf Tableau$ และคำ แนะนำ เกี่ ยวกั บวิ ธี การใช้ แ นวคิ ดเหล่ านี ้ จั ดการเนื ้ อหาที ่ สร้ างขึ ้ นในแพลตฟอร์ มการวิ เคราะห์ ที ่ ทั นสมั ย
### การจั ดการเนื ้ อหา

การกำ หนดโครงสร้ างการจั ดระเบี ยบเนื ้ อหาให้ มี ความสอดคล้ องกั นจะช่ วยให้ ผู ้ ดู แลระบบส ำมารถจั ดการเนื ้ อหาและทำ ให้ เนื ้ อหาถู กค้ นพบได้ โดยผู ้ใช้ มากขึ ้ น Tableau Server และ Tableau Cloud มอบความยื ดหยุ ่ นที ่ ต้ องการในการกำ หนดโครงสร้ างสภาพแวดล้ อมและจั ดการเ นื ้ อหาตามข้ อกำ หนดการกำ กั บดู แลที ่ เฉพาะเจาะจงของคุ ณการกำ หนดโครงสร้ างไซต์ ของคุ ณอย่ างรอบคอบจะช่ วยให้ คุ ณสามารถส่ งมอบการวิ เคราะห์ การบริ การตนเองอย่ างแท้ จริ งได้ ตาม ขนาด และทำ ให้ แน่ ใจได้ ว่ ามี การใช้ ข้ อมู ลอย่ างมี ความรั บผิ ดชอบเพื่ อช่ วยให้ ผู ั ใช้ ของคุ ณสามารถค้ นพบและแชร์ ข้ อมู ลเชิ งลึ กได้

### โปรเจกต์

หากต้ องการแชร์ และทำ งานร ่ วมกั น ผู ้ ใช้ จะสร้ างและเผยแพร ่ เนื ้ อหาไปยั งโปรเจกต์ ใน Tableau Server sinv Tableau Cloud โปรเจกต์ เป็ นคอนเทนเนอร์ เริ ่ มต้ นที ่ ใช้ ในการจั ดระเบี ยบและรั กษาความปลอดภั ยให้ เนื ั อหา โดยจะเก็ บเวิ ร์ กบุ ๊ กแหล่ งข้ อมู ล โฟลว์ และโปรเจกต์ ที่ ซ้ อนกั นไว้ ในนั ้ น ซึ่ งจะเป็ นการสร้ างโครงสร้ างที่ ปรั บขนาดได้ สำ หรั บจั ดการการเ ข้ าถึ งเนื ้ อหาที ่ เผยแพร่ ไปยั ง Tableau

องค์ กรไม่ ได้ คงที ่ อยู ่ เสมอ และวิ ธี การที ่ คุ ณควบคุ มเนื ้ อหาของคุ ณก็ เช่ นกั น โปรเจก ต์ และ โปรเจกต์ ที ่ ซ้ อนกั นทำ หน้ าที ่ คล้ ายโฟลเดอร์ ระบบไฟล์ เพื ่ อให้ โครงสร้ างแบบลำ ดับชั้นที่ รวบรวมข้อมู ลและเนื้อหาที่เกี่ยวข้องกับผู้ ใช้ กลุ่มและสิทธิ์ ที่เ กี่ ยวข้ องและสะท้ อนถึ งธุ รกิ จของคุ ณมี เพี ยงผู ั ดู แลระบบเท่ านั ั นที่ สามารถสร้ างโครง การระดั บสู งสุ ดได้ แต่ การมอบหมายโปรเจกต์ ที ่ ซ้ อนกั นให้ เจ้ าของโปรเจกต์ หรื อหั วหน้ าโ ปรเจกต์ ตามความต้ องการที ่ เฉพาะเจาะจงนั ้ นจะง ่ ายกว ่ า แนวทางการจั ดการเนื ้ อหาทั ่ วไป ได้ แก่ องค์ กร (ตามแผนก/ที ม), สายงาน (ตามหั วข้ อ) หรื อแบบไฮบริ ด (การผสมผสานระหว ่ างองค์ กรแ ละสายงาน) ในการวางแผนโครงสร้ างเนื ้ อหา ที มงาน Tableau ข้ ามสายงานควรกำ หนดกฎการตั ้ งชื ่ อที ่ สอดคล้ องกั นสำ หรั บโปรเจกต์ และกลุ ่ มที ่ จะเข้ าถึ งได้

ตั วอย่ างเช่ น การปรั บใช้ Tableau Server เริ ่ มต้ น จะมี การเตรี ยมพร้ อมให้ แผนกการขาย การ ิตลาด และ IT โดยจะมี การสร้ างโครงการระดั บบนสุ ดสำ หรั บแต่ ละแผนกตามโครงสร้ างองค์ กร ผู ้ ใ ช้ ในสามแผนกนี ้ จะเป็ นส่ วนหนึ ่ งของที มการเปลี ่ ยนผ่ านสู ่ ระบบดิ จิ ทั ลข้ ามสายงานด้ วย ่ เนื่ องจากเนื ้ อหาในการเปลี ่ ยนผ่ านสู ่ ระบบดิ จิ ทั ลครอบคลุ มผู ั ใช้ หลายแผนก จึ งจำ เป็ นต้ องมี โปรเจกต์ แยกต่ างหากที่ ่ ชื่ อ "การเปลี่ ยนผ่ านสู่ ระบบดิ จิ ทั ล"ด้ วย ผู ั ใช้ จากแ ต่ ละแผนกที่ เกี่ ยวข้องจะเป็นอยู่ ในกลุ่มที่มีสิทธิ์ เข้าถึง ผู้ ใช้ และกลุ่มจะเห็น เฉพาะโปรเจกต์ ที่ ตนมี สิ ทธิ์ เข้ าถึ ง ดั งนั้ นจึ งไม่ ต้ องกั งวลกั บจำ นวนโปรเจกต์ ที่ คุ ณเห็ นในฐานะผู้ ดู แลระบบ

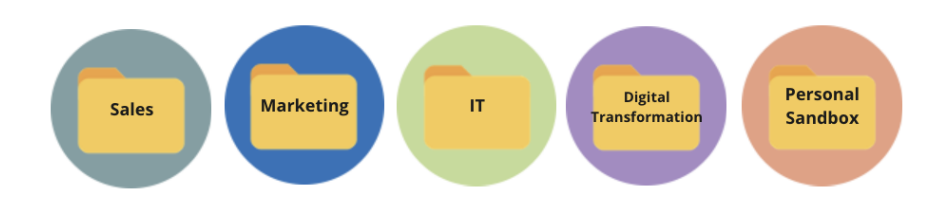

### โปรเจกต์ แซนด์ บ็ อกซ์ และโปรเจกต์ ที ่ ได้ รั บการรั บรอง

จำ เป็ นต้ องใช้ โปรเจกต์ แซนด์ บ็ อกซ์ และ โปรเจกต์ การนำ ไปใช้ จริ งในการสนั บสนุ นการบริ การตนเอง โปรเจกต์ แซนด์ บี อกซ์ มี เนื ้ อหาเฉพาะกิ จหรื อเนื ้ อหาที ่ ได้ รั บการรั บรอง ส่ ว นโปรเจกต์ การนำ ไปใช้ จริ งมี เนื ้ อหาที ่ ได้ รั บการรั บรองและผ่ านการตรวจสอบความถู กต้ อ ง ผู ั ใช้ ควรทราบถึ งวั ตถุ ประสงค์ ที่ แตกต่ างกั นระหว่ างโปรเจกต์ สองประเภทนี ้ ผู ้ เขี ยน เนื ้ อหาทั ้ งหมดที ่ มี สิ ทธิ ๊ เข้ าถึ งโปรเจกต์ แซนด์ บึ อกซ์ จะสามารถสำ รวจข้ อมู ลเนื ้ อ หาของผู ้ เขี ยน และดำ เนิ นการวิ เคราะห์ แบบเฉพาะกิ จได้ โดยอิ สระ เนื ้ อหาที ่ ได้ รั บการ รั บรองและผ่ านการตรวจสอบความถู กต้ องของโปรเจกต์ การนำ ไปใช้ จริ งหมายถึ งเนื ้ อหาที ่ ไ ด้ รั บความน ่ าเชื ่ อถื อและความเชื ่ อมั ่ นในระดั บสู งสำ หรั บการตั ดสิ นใจที ่ ขั บเคลื ่ อ นด้ วยข้ อมู ล

การเผยแพร ่ ไปยั งโครงการนำ ไปใช้ จริ งจะจำ กั ดเฉพาะผู ้ ใช้ กลุ ่ มเล็ กๆ ที ่ ทำ หน้ าที ่ ตร วจสอบความถู กต้ อง เพิ ่ มระดั บ และรั บรองเนื ้ อหาสำ หรั บตำ แหน่ งที่ ตั้ งนี ๊ เท่ านั ๊ น ควรมอบหมายงานจั ดการเนื ้ อหาเหล่ านี ้ ให้ ผู ้ ใช้ ที ่ เป็ นเจ้ าของโปรเจกต์ และหั วหน้ าโปรเ จกต์ สำ หรั บข้ อมู ลเพิ ่ มเติ ม โปรดดู การดู แลระบบในระดั บโปรเจกต์ [\(Tableau](https://help.tableau.com/current/server/th-th/projects.htm#projectlevel-administration) Server | [Tableau](https://help.tableau.com/current/online/th-th/projects.htm#projectlevel-administration) Cloud) บทบาทและกระบวนการตรวจสอบความถู กต้ อง การเพิ ่ มระดั บ และการรั บรองเนื ้ อ หาจะอธิ บายไว้ ในตอนท้ ายของหั วข้ อนี ้

ไดอะแกรมด้ านล่ างแสดงลำ ดั บชั ้ นโปรเจกต์ ของแผนกการขายและ โปรเจกต์ แหล่ งข้ อมู ลของแผ นกการขาย ซึ ่ งมี แหล่ งข้ อมู ลของทั ่ วทั ้ งแผนก โปรเจกต์ ที ่ ซ้ อนกั นในโปรเจกต์ ของแผนก การขายจะแมปกั บพื ้ นที ่ ขาย กลุ ่ มที ่ เกี ่ ยวข้ องกั บผู ้ ใช้ ภายในแต่ ละพื ้ นที ่ จะมี สิ ทธิ ์ เข้ าถึ งโปรเจกต์ ที่ ซ้ อนกั นในระดั บพื ้ นที่ ที่ เหมาะสม เนื ้ อหาที่ สร้ างขึ ้ นตาม พื้นที่จะอยู่ ข้างโปรเจกต์ ที่ ซ้อนกันอยู่ ภายในพื้นที่ ซึ่งจะใช้ สำ หรับจัดระเ บี ยบและ รั กษาความปลอดภั ยตามที ่ ต้ องการ การเริ ่ มต้ นด้ วยโครงสร้ างองค์ กรของคุ ณเป็ น จุ ดที ่ เหมาะสำ หรั บการเริ ่ มแมปโครงสร้ างเนื ้ อหา Tableau ของคุ ณเนื ่ องจากแผนกต่ างๆ มั กจะมี การรั กษาความปลอดภั ย ข้ อมู ล และการเข้ าถึ งแอปพลิ เคชั นที ่ สอดคล้ องกั บหน้ า ที ่ งานของตนอยู ่ แล้ ว

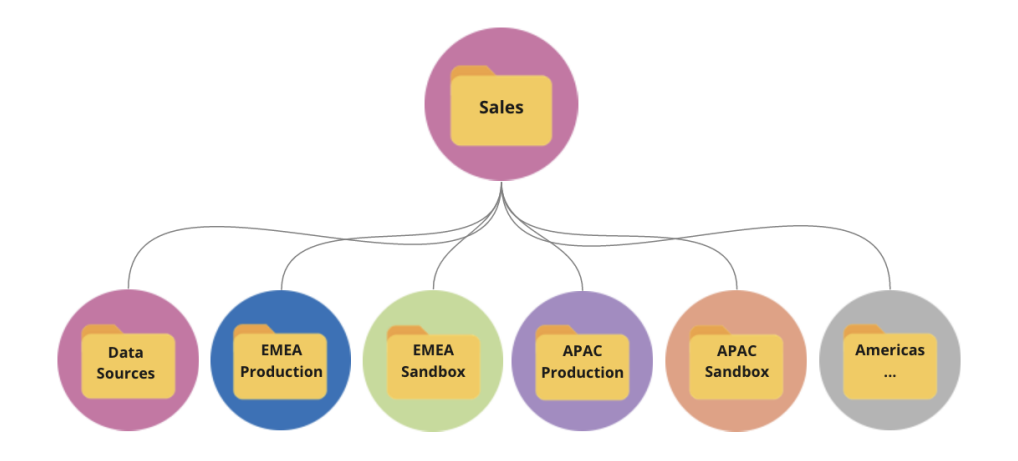

ตั วอย่ างเกี ่ ยวกั บที มในแผนก เช่ น แผนกการตลาดจะขยายสาขาออกไปเพื ่ ออำ นวยความสะดวกสำ หรั บทรั พยากรที ่ ใช้ ร ่ วมกั น เช่ น เนื ้ อหาและแหล่ งข้ อมู ลที ่ นำ ไปใช้ จริ งทั ่ วทั ้ งแผ นก แต่ จากนั ้ นจะล็ อกทรั พยากรที ่ เฉพาะเจาะจงสำ หรั บกลุ ่ ม เช่ น Digital ซึ ่ งมี โปรเจกต์ น ำ ไปใช้ จริ งและโปรเจกต์ แซนด์ บี อกซ์ ของตนเองลำ ดั บชั ้ นของโปรเจกต์ การตลาดแสดงอยู ่ ด้ ำนล่ างนี ้

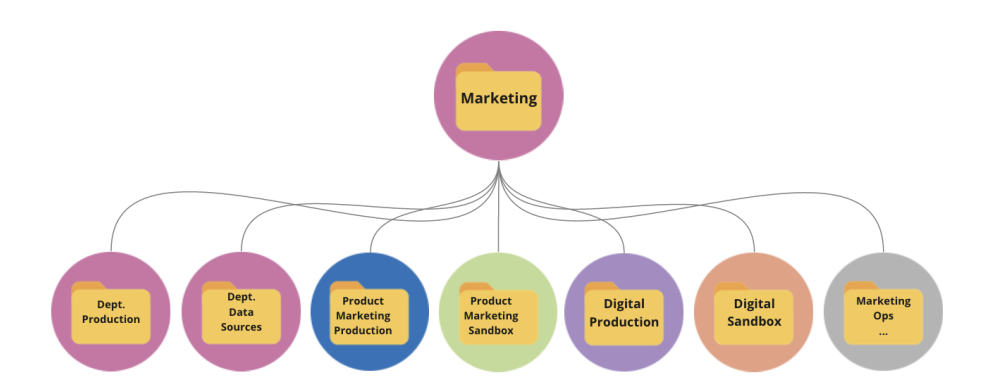

ควรจั ดการสิ ทธิ ์ ที ่ ระดั บโปรเจกต์ โดยใช้ โปรเจกต์ และกลุ ่ มที ่ ถู กล็ อกไว้ เพื ่ อบั งคั บ ์ใช้ กั บสิ ทธิ ์ ที ่ มี การกำ กั บดู แลในการเข้ าถึ งเนื ้ อหาและทำ ให้ การดู แลระบบง่ ายขึ ้ น แม้ ว่ าจะสามารถจั ดการสิ ทธิ ั ที ่ ระดั บรายการด้ วยโปรเจกต์ ที ่ ปลดลี อกแล้ วได้ ก็ ตาม แต่ ไม่ นานก็ จะยากต่ อการจั ดการ โครงการที ่ ล็ อกไว้ จะ รั กษาความปลอดภั ยให้ ข้ อมู ลไปพร้ อมๆ กั บการมอบการทำ งานร ่ วมกั นข้ ามโปรเจกต์ เมื ่ อคุ ณต้ องการ สำ หรั บข้ อมู ลเพิ ่ มเติ ม โปร ดดู "ใช้ โปรเจกต์ จั ดการสิ ทธิ ์ การเข้ าถึ งเนื ้ อหา" [\(Windows](https://help.tableau.com/current/server/th-th/projects.htm) | [Linux](https://help.tableau.com/current/server-linux/th-th/projects.htm))

การเปิ ดตั วโปรเจกต์ ที ่ ซ้ อนกั นที ่ ล็ อกไว้ ในเวอร์ ชั น 2020.1 ทำ ให้ สามารถล็ อกโปรเจกต์ ได้ ทุ กระดั บในลำ ดั บชั ้ นของโปรเจกต์ โดยไม่ คำ นึ งว่ าจะมี การลึ อกพาเรนต์ ไว้ ด้ วยสิ ท ธิ์ ที่ ต่ างกั นหรื อไม่ ผู้ ดู แลระบบ Tableau Server และไซต์ และผู้ ดู แลไซต์ ของ Tableau Cloud สามารถจั ดการเนื ้ อหาและสิ ทธิ ์ ได้ อย่ างมี ประสิ ทธิ ภาพมากขึ ้ นโดยการมอบห มายความรั บผิ ดชอบในการจั ดการเนื ้ อหาให้ กั บเจ้ าของโปรเจกต์ หรื อหั วหน้ าโปรเจกต์ ที ่ ใก

้ล้ ชิ ดกั บงานมากกว่ า พวกเขาจะใช้ โปรเจกต์ ที่ ซ้ อนกั นที่ ถู กลี อกด้ วยโมเดลสิ ทธิ ที ต รงกั บความต้ องการที่ เฉพาะเจาะจงของกลุ่มในทุ กระดั บในลำ ดั บชั้ น

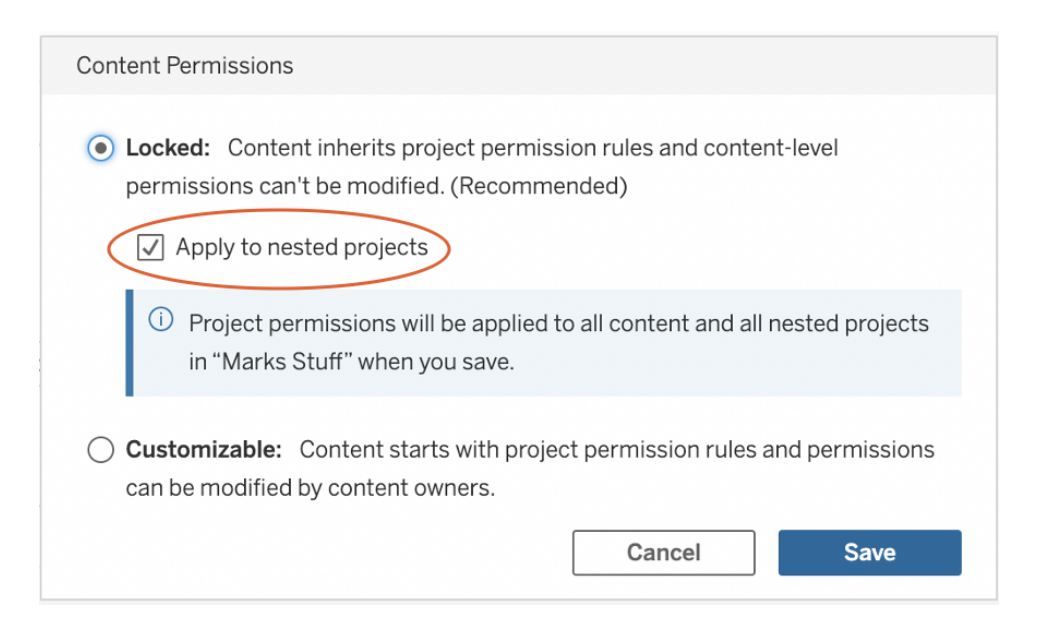

ตรวจสอบการ**นำ ไปใช้ กั บโปรเจกต์ ที ่ ซ้ อนกั น**เพื ่ อล็ อกโปรเจกต์ ที ่ ซ้ อนกั นได้ โดยอิ ส ระจากกั น

### คอลเลกชั น

[คอลเลกชั](https://help.tableau.com/current/pro/desktop/th-th/collections.htm) น เปิ ดตั วในเวอร์ ชั น 2021.2 พร้ อมคอนเทนเนอร์ ออนไลน์ สำ หรั บเนื ้ อหา ลองนึ ก ถึ งคอลเลกชั นในรู ปแบบเพลย์ ลิ สต์ ที ่ คุ ณจะค้ นหาใน Spotify ซึ ่ งเป็ นสิ ่ งที ่ ทำ ให้ คุ ณสามารถจั ดการดู แลการผสมผสานเนื ้ อหาที ่ คุ ณต้ องการแชร์ กั บคนอื ่ นๆ ฟั งก์ ชั นการทำ งานนี ้ แตกต่ างจากการกำ หนดรายการโปรดที ่ คุ ณไม่ สามารถแชร์ ให้ คนอื ่ นๆ ได้

การเริ ่ มใช้ งานคอลเลกชั นเป็ นเรื ่ องง ่ ายและพร้ อมใช้ งานสำ หรั บทุ กบทบาทในไซต์ ของผู ้ ใช้ Tableau

คุ ณสามารถเพิ ่ มเนื ้ อหาได้ เกื อบทุ กประเภท (เช่ น เวิ ร์ กบุ ๊ ก มุ มมอง เมตริ ก แหล่ งข้ อมู ล เป็ นต้ น) ไปยั งคอลเลกชั นจากทุ กตำ แหน ่ งในไซต์ เดี ยว ไม่ ว ่ าโปรเจกต์ จะมี ตำ แหน ่ งอ ยู ่ ที ่ ใดวิ ธี นี ้ เป็ นวิ ธี ที ่ ยื ดหยุ ่ นสำ หรั บการเตรี ยมความพร้ อมให้ สมาชิ กใหม่ ส นั บสนุ นเวิ ร์ กโฟลว์ และแชร์ เนื ้ อหาที ่ เกี ่ ยวข้ องโดยไม่ ต้ องย้ ายหรื อทำ สำ เนารายการ ที่ มี อยู ่ ยั งคงบั งคั บใช้ สิ ทธิ ๊ ในรายการ ดั งนั ้ นจึ งมี เฉพาะผู ํ ใช้ ที ่ เหมาะสมเท่ า ้ น ันที่ จะเห็ นและมี สิ ทธิ ๊ เข้ าถึ งเนื ั อหาที่ อยู ่ ในคอลเลกชั น

การใช้ คอลเลกชั นเป็ นส่ วนหนึ ่ งของกรอบงานการจั ดการเนื ้ อหาขององค์ กรมี หลายวิ ธี ด้ วย กั น ดำ เนิ นการตามตั วอย่ างข้ างต้ นต่ อไป โดยจิ นตนาการว ่ าองค์ กรของคุ ณมี หลายโปรเจกต์ (แผนกการขายและแผนกการตลาด) คุ ณต้ องการทำ ให้ ผู ั ใช้ สามารถค้ นหาเนื ั อหาที ่ เกี ่ ยวข้

ื่องได้ อย่ างง่ ายดายจากทั่ วทั้ งโปรเจกต์ เหล่ านี ้ ดั งนั ้ นคุ ณจึ งสร้ างคอลเลกชั น ขณะนี ้ ที มสามารถทำ ให้ เห็ นภาพที่ สมบู รณ์ เกี่ ยวกั บหั วข้ อได้ อย่ างง่ ายดายจากตำ แหน่ งที่ ตั ้ งเดี ยว

แซนด์ บ็ อกซ์ ส่ วนบุ คคล

หากต้ องการจั ดหาตำ แหน ่ งที ่ ตั ้ งหนึ ่ งๆ เพื ่ อให้ บุ คลากรทั ้ งหมดสามารถบั นทึ กงานของ ตนเองบน Tableau Server หรื อ Tableau Cloud ได้ อย่ างปลอดภั ย คุ ณควรสร้ างแซนด์ บ็ อกซ์ ส่ วนบุ คคลรายการเดี ยวเพื ่ อจำ กั ดให้ เจ้ าของเนื ้ อหาสามารถดู ได้ เฉพาะรายการของตนเองเห่ า นั ้ น สามารถใช้ แซนด์ บ็ อกซ์ ส่ วนบุ คคลสำ หรั บการวิ เคราะห์ แบบเฉพาะกิ จและหรื อการวิ เค ราะห์ ที่ อยู่ ในระหว่ างดำ เนิ นการและซ่ อนเนื้อหาที่ยังไม่ พร้ อมจะเปิดตัวในวงกว้ าง เ มึ ่ อพร้ อมแล้ ว ผู ั ใช้ สามารถย้ ายเนื ้ อหาของตนไปยั แซนด์ บึ อกซ์ ของแผนกสำ หรั บกระบวน การตรวจสอบความถู กต้ อง การเพิ ่ มระดั บ และการรั บรอง แซนด์ บ็ อกซ์ ส่ วนบุ คคลรายการเดี ยวส ำ หรั บผู ั ใช้ ทั ั งหมดจะลดค่ าใช้ จ่ ายในการดู แลระบบโดยการลดจำ นวนของโปรเจกต์ ที ่ จะต้ อ งรั กษาความปลอดภั ยและจั ดการ หลั งจากสร้ างโปรเจกต์ ระดั บสู งสุ ดชื ่ อ "Personal Sandbox (แ ซนด์ บ็ อกซ์ ส่ วนบุ คคล)" แล้ ว ให้ กำ หนดสิ ทธิ ์ ในโปรเจกต์ สำ หรั บ "All Users to Publish (ผู ้ ใช้ ทั ้ งหมดที ่ สามารถเผยแพร ่ ได้ )", **None (ไม่ มี )** สำ หรั บเวิ ร์ กบุ ๊ ก และ **None (ไม่ มี )** สำ หรั บแหล่ งข้ อมู ล, **None (ไม่ มี )** สำ หรั บโฟลว์ และ **None (ไม่ มี )** สำ หรั บเมตริ ก (ฟี เจอร์ เมตริ กแบบเดิ มเลิ กใช้ แล้ วในเดื อนกุ มภาพั นธ์ 2024 สำ หรั บ Tableau Cloud และใน Tableau Server เวอร์ ชั น 2024.2 หากต้ องการข้ อมู ลเพิ ่ มเติ ม โปรดดู สร้ [างและแก้](https://help.tableau.com/current/online/th-th/metrics_create.htm) ไขปั ญหาเ [มตริ](https://help.tableau.com/current/online/th-th/metrics_create.htm) ก (เลิ กใช้ ))

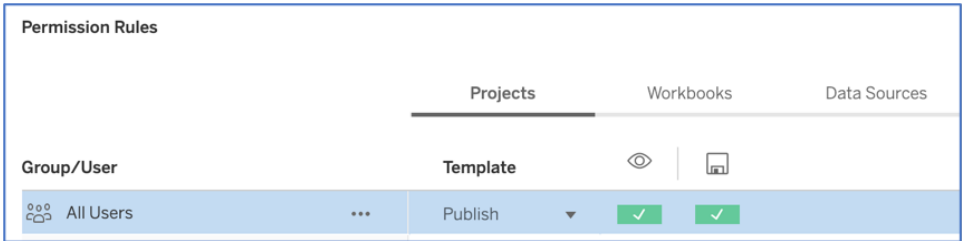

### ผู ้ เผยแพร ่ มี สิ ทธิ ์ ในระดั บโปรเจกต์ เท่ านั ้ น

เมื ่ อมี เนื ้ อหาของแซนด์ บ็ อกซ์ ส่ วนบุ คคลในตำ แหน ่ งที ่ ตั ้ งเดี ยว ผู ้ ดู แลระบบสามารถ ตรวจสอบติ ดตามว่ ามี การดู เนื ้ อหาบ่ อยเพี ยงใดให้ คำ แนะนำ เจ้ าของว่ าเมื่ อใดที่ ่ ควรลบเ นึ ้ อหาเก่ า และตรวจสอบว่ าใครที ่ ใช้ ประโยชน์ สู งสุ ดจากแซนด์ บึ อกซ์ ส่ วนบุ คคล เจ้ าของเ นึ ้ อหาสามารถดู เนื ้ อหาของตนเองได้ เสมอแม้ ว่ าจะเผยแพร่ ไปแล้ วในโปรเจกต์ ที ่ ตนปฏิ เสธค วามสามารถในการดู เวิ ร์ กบุ ๊ กและแหล่ งข้ อมู ลก็ ตาม ส่ วนถั ดไปจะอธิ บายเกี ่ ยวกั บการให้ สิ ทธิ ์ โดยละเอี ยด

ไซต์

ทั้ง Tableau Server และ Tableau Cloud ต่างก็ รองรับผู้ เช่ าหลายรายที่ ใช้ ไซต์ ใน Tableau Server คุ ณสามารถสร้ างหลายไซต์ เพื ่ อกำ หนดขอบเขตการรั กษาความปลอดภั ยที ่ แยกเ ดี ่ ยวผู ั ใช้ บางราย ผู ั ใช้ บางกลุ ่ ม ข้ อมู ลหรื อเนื ้ อหาบางรายการบนการปรั บใช้ Tableau Server เดี ยวกั น ผู ้ ใช้ ของไซต์ หนึ ่ งจะไม่ มี สิ ทธิ ์ เข้ าถึ งไซต์ อื ่ น ซี ่ งรวมถึ งความส ามารถในการมองเห็ นการมี อยู ่ ด้ วย เนื ่ องจากขอบเขตที ่ เข้ มงวด ไซต์ จึ งใช้ งานได้ ดี เมื ่ อ ่ มี ความจำ เป็ นที ่ ผ่ านการคิ ดอย่ างรอบคอบในการไม่ อนุ ญาตให้ ผู ั ใช้ ทำ งานร่ วมกั น หรื ื่อเมื่ อเนื ้ อหายั งคงแยกกั นอยู ่ ได้ ในระหว่ างเฟสของการพั ฒนาทั ั งหมด

ยกตั วอย่ างเช่ น ไดอะแกรมด้ านล่ างแสดงไซต์ Tableau Server สองรายการ ในตั วอย่ างนี ั ผู ั ใ ช้ ที่ ไม่ ซ้ ำ กั นในไซต์ 1 ไม่ มี สิ ทธิ ๊ เข้ าถึ งไซต์ 2 ซึ่ งรวมถึ งข้ อมู ลและเนื้ อหา ผู้ ใช้ ที่ มี สิ ทธิ์ เข้ าถึ งทั้ งไซต์ 1 และไซต์ 2 จะสามาถรลงชื่อเข้ าสู่ ระบบได้ ที ละห นึ ่ งไซต์ เท่ านั ้ น หากมี เนื ้ อหาที ่ ผู ั ใช้ ทั ้ งสองไซต์ ต้ องการใช้ งาน จำ เป็ นต้ องทำ สำ เนาเนื ้ อหาดั งกล่ าวไว้ ในแต่ ละไซต์ หรื อสร้ างไซต์ ใหม่ สำ หรั บเนื ้ อหาที ่ ใช้ ร ่ วม กั นให้ กั บผู ั ใช้ เหล่ านี ้ ซึ่ งจะทำ ให้ เกิ ดค่ าใช้ จ่ ายในการดู แลระบบเยอะขึ ้ นมากในกา รที ่ จะตรวจสอบติ ดตาม วั ดผล และบำ รุ งรั กษา ใน Tableau Cloud อิ นสแตนซ์ ของ Tableau คื อ ไซต์ เดี ยว

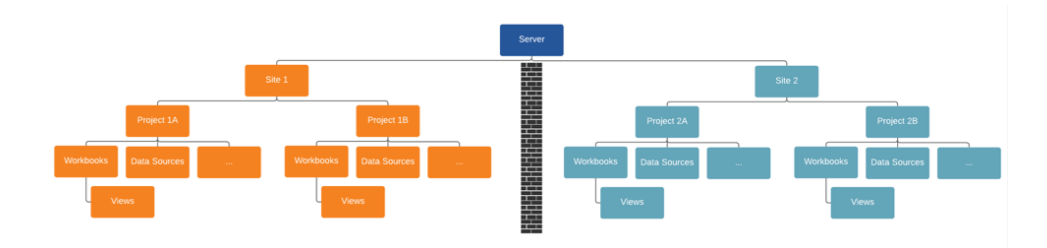

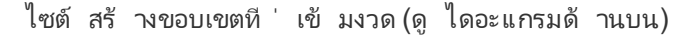

ในตอนเริ ่ มแรก ไซต์ ใน Tableau Server อาจดู เหมื อนเป็ นโครงสร้ างที ่ มี ประ โยชน์ สำ หรั บ การแบ่ งเซกเมนต์ แหล่ งข้ อมู ล เวิ ร์ กบุ ๊ ก และผู ้ ใช้ แต่ ขอบเขตการรั กษาความปลอดภั ยจะ ห้ ามไม่ ให้ ทำ งานร ่ วมกั นและห้ ามไม่ ให้ เพิ ่ มระดั บเนื ้ อหาที ่ องค์ กรส่ วนใหญ่ ต้ องก ารสำ หรั บการบริ การตนเองอย่ างแท้ จริ งตามขนาด ด้ วยเหตุ นี ้ จึ งควรพิ จารณาอย่ างรอบคอบ ถึ งความเกี ่ ยวพั นของการใช้ ไซต์ แทนที ่ จะพิ จารณาโปรเจกต์ ในไซต์ เดี ยวที ่ มี ความรั บผิ ดชอบในการจั ดการเนื ้ อหาที ่ ได้ รั บมอบหมาย เพื ่ อให้ เห็ นภาพขอบเขตที ่ เข้ มงวดในทั ่ ว ทุ กไซต์ คุ ณจึ งต้ องสร้ างแหล่ งข้ อมู ลที ่ เกี ่ ยวข้ องอี กครั ้ งในอิ นสแตนซ์ ใหม่ เมื ่ อ สร้ างไซต์ ใหม่

ไซต์ ใหม่ ควรสร้ างขึ ้ นเมื ่ อคุ ณจำ เป็ นต้ องจั ดการชุ ดของผู ้ ใช้ ที ่ ไม่ ซ้ ำ กั นรวมถึ ึ่งเนื ้ อหาของพวกเขาโดยแยกออกจากผู ั ใช้ Tableau และเนื ้ อหาอื ่ นๆ ทั ้ งหมด เนื ่ องจากเนื ้ อหามี จุ ดมุ ่ งหมายที ่ จะไม่ ให้ แชร์ ข้ ามขอบเขต สำ หรั บข้ อมู ลเพิ ่ มเติ มและตั วอย่ าง ที ่ แสดงให้ เห็ นว ่ า เมื ่ อใดที ่ ควรจะใช้ ไซต์ โปรดดู ภาพรวมของไซต์ ([Windows](https://help.tableau.com/current/server/th-th/sites_intro.htm) | [Linux\)](https://help.tableau.com/current/server-linux/th-th/sites_intro.htm)

ข้ อควรพิ จารณาที ่ สำ คั ญสำ หรั บการจั ดการเนื ้ อหา

- <sup>l</sup> จะมี การแชร์ เวิ ร์ กบุ ๊ กและแหล่ งข้ อมู ลในทั ่ วทั ้ งบริ ษั ทหรื อไม่
- <sup>l</sup> จะมี การใช้ ไซต์ ในการแยกเนื ้ อหาหรื อแผนกที ่ มี ความละเอี ยดอ่ อนหรื อไม่
- <sup>l</sup> โปรเจกต์ จะใช้ แนวทางระดั บองค์ กร (แผนก/ที ม), หน้ าที ่ งาน (หั วข้ อ) หรื อแบบไฮบริ ดห รื อไม่
- <sup>l</sup> มี การตั ้ งค่ าโปรเจกต์ แซนด์ บ็ อกซ์ และ โปรเจกต์ การนำ ไปใช้ จริ งเพื ่ อรองรั บเนื ้ อหาเ ฉพาะกิ จและเนื ้ อหาที ่ ตรวจสอบความถู กต้ องแล้ วหรื อยั ง
- <sup>l</sup> มี การใช้ กฎการตั ้ งชื ่ อเนื ้ อหาหรื อไม่
- <sup>l</sup> ผู ้ เขี ยนเผยแพร ่ หลายสำ เนาของเวิ ร์ กบุ ๊ กเดี ยวกั นด้ วยการเลื อกตั วกรองที ่ แตกต่ าง กั นหรื อไม่
- <sup>l</sup> เนื ้ อหามี คำ อธิ บาย แท็ ก และสอดคล้ องกั บลั กษณะการแสดงผลหรื อไม่
- <sup>l</sup> คุ ณมี ความคาดหวั งเกี ่ ยวกั บเวลาโหลดและกระบวนการที ่ เป็ นข้ อยกเว้ นหรื อไม่
- <sup>l</sup> หลั งจากที ่ พนั กงานออกจากบริ ษั ท อะไรคื อกระบวนการในการกำ หนดเจ้ าของเนื ้ อหาอี กค รั ้ ง

## การให้ สิ ทธิ ์

เมื่ อผู ัใช้ พยายามเข้ าสู ่ ระบบ Tableau การตรวจสอบสิ ทธิ ั จะยื นยั นตั วตนของผู ัใช้ ทุ ก คนที่ จำ เป็ นต้ องเข้ าถึ ง Tableau Server ต้ องปรากฏเป็ นผู ั ใช้ ในที่ เก็ บข้ อมู ลประจำ ตั วของ Tableau Server [\(Windows](https://help.tableau.com/current/server/th-th/plan_identity_store.htm) | [Linux](https://help.tableau.com/current/server-linux/th-th/plan_identity_store.htm)) [การตรวจสอบสิ](https://help.tableau.com/current/online/th-th/security_auth.htm) ทธิ ั ของ Tableau Cloud รองรั บ Tableau, Google และ SAML ในการยื นยั นข้ อมู ลประจำ ตั วของผู ้ ใช้ การให้ สิ ทธิ ์ หมายถึ ง วิ ธี และสิ ่ งที ่ ผู ั ใช้ สามารถเข้ าถึ งได้ ใน Tableau Server และ Tableau Cloud หลั งจากที ่ ผู้ ใช้ ได้ รั บการรั บรองความถู กต้ องแล้ ว การให้ สิ ทธิ ์ รวมสิ ่ งต่ อไปนี ้

- <sup>l</sup> สิ ่ งที ่ ผู ้ ใช้ ได้ รั บอนุ ญาตให้ ดำ เนิ นการกั บเนื ้ อหาที ่ โฮสต์ อยู ่ บน Tableau Server และ Tableau Cloud ซึ ่ งรวมถึ งไซต์ โปรเจกต์ เวิ ร์ กบุ ๊ ก มุ มมอง แหล่ งข้ อมู ล แล ะ โฟลว์ ต่ างๆ
- <sup>l</sup> งานที ่ ผู ้ ใช้ ได้ รั บอนุ ญาตให้ ดู แลระบบ Tableau Server และ Tableau Cloud เช่ น การก ำ หนดค่ าเซิ ร์ ฟเวอร์ หรื อการตั ้ งค่ าไซต์ การเรี ยกใช้ เครื่ องมื อบรรหั ดคำ สั ่ ง การส ร้ างไซต์ และงานอื ่ นๆ

การให้ สิ ทธิ ์ ให้ ดำ เนิ นการเหล่ านี ั จะจั ดการโดย<code>Tableau</code> Server และ Tableau Cloud และจะก ำ หนดโดยการผสมผสานประเภทสิ ทธิ ์ การใช้ งานของผู ้ ใช้ บทบาทในไซต์ และสิ ทธิ ์ ที ่ เกี ่ ยว ข้ องกับเอนทิตีที่ เฉพาะเจาะจง เช่น เวิร์ กบุ ๊ก และแหล่ งข้อมู ล สิทธิ์ การใช้ งานตามบทบ าทของ Tableau มี การกำ กั บดู แลในตั วแบบโดยนั ย เนื ่ องจากความสามารถที ่ มี อยู ่ ในสิ ท

ธิ ์ ดั งกล่ าว สำ หรั บข้ อมู ลเพิ ่ มเติ มเกี ่ ยวกั บความสามารถที ่ เฉพาะเจาะจงตามสิ ทธิ ์ การ ์ใช้ งานแต่ ละสิ ทธิ ั โปรดดู Tableau สำ หรั บที [มและองค์](https://www.tableau.com/th-th/pricing/teams-orgs) กร

เมื ่ อคุ ณเพิ ่ มผู ้ ใช้ เข้ าไปที ่ ไซต์ บน Tableau Server หรื อ Tableau Cloud โดยไม่ ได้ ขึ้ นอยู ่ กั บประเภทสิ ทธิ์ การใช้ งาน คุ ณต้ องกำ หนดสิ ทธิ์ ในไซต์ ให้ ผู้ ใช้ ด้ วย บทบา ทในไซต์ บ่ งบอกระดั บสู งสุ ดของการเข้ าถึ งที ่ ผู ้ ใช้ มี ในไซต์

ผู ัใช้ ที่ มี สิ ทธิ์ การใช้ งาน Tableau Creator จะมี สิ ทธิ์ เข้ าถึ ง Tableau Server หรื อ Tableau Cloud, Tableau Desktop, Tableau Prep Builder และ Tableau Mobile บทบาทในไซต์ ต่ อไ ปนี ้ ใช้ สิ ทธิ ์ การใช้ งาน Tableau Creator

## **บทบาทในไ ซต์**

### **คำ อธิ บาย**

ผู้ ดู แล ใช้ ได้ กับ Tableau Server เท่านั้น ใช้ ไม่ ได้ กับ Tableau Cloud

เซิ ร์ ฟเว อร์ ี กำ หนดการตั้งค่ า Tableau Server ไซต์ ทั้งหมดบนเซิ ร์ ฟเวอร์ ผู้ ใช้ และก ลุ ่มต่ างๆ รวมถึ งสิ นทรั พย์ เนื ั อหาทั ั งหมด เช่ น โปรเจกต์ แหล่ งข้ อมู ล(ร วมถึ งข้ อมู ลการเชื ่ อมต่ อ) เวิ ร์ กบุ ๊ ก และ โฟลว์

> เชื ่ อมต่ อกั บแหล่ งข้ อมู ลที ่ เผยแพร ่ ของ Tableau หรื อข้ อมู ลภายนอกจากเบ ราว์ เซอร์ Tableau Desktop หรื อ Tableau Prep Builder เพื ่ อสร้ างและเผยแพร ่ แ หล่ งข้ อมู ลและ โฟลว์ ใหม่ ๆ รวมทั ้ งเขี ยนและเผยแพร ่ เวิ ร์ กบุ ๊ ก

ผู้ ดู แล สิ ทธิ์ ใ็นการเข้ าถึ งแบบไม่ มี ข้ อจำ กั ดไปยั งเนื้ อหาตามที่ อธิ บายไว้ ข้ า ไซต์ ในฐา งต้ น แต่ แค่ ในระดั บไซต์ เชื ่ อมต่ อกั บ Tableau หรื อข้ อมู ลภายนอกในเบรา นะ **Creator** ว์ เซอร์ Tableau Desktop หรื อ Tableau Prep Builder เพื ่ อสร้ างแหล่ งข้ อมู ลใ หม่ ๆ รวมทั ้ งสร้ างและเผยแพร ่ เนื ้ อหา

> บน Tableau Server ผู ้ ดู แลระบบเซิ ร์ ฟเวอร์ สามารถระบุ ได้ ว ่ าจะอนุ ญาตให้ ้ ผู ้ ดู แลไซต์ สามารถจั ดการผู ้ใช้ และกำ หนดบทบาทในไซต์ และสมาชิ กในไซต์ ไ ้ด้ หรื อไม่ โดยค่ าเริ ่ มต้ นใน Tableau Server และ Tableau Cloud ผู ั ดู แลไซ ต์ จะได้ รั บอนุ ญาตให้ มี ความสามารถเหล่ านี ้ เสมอ

> นี่ เป็ นสิ ทธิ ๊ ในการเข้ าถึ งระดั บสู งสุ ดสำ หรั บ Tableau Cloud ผู้ ดู แลไซ ต์ มี สิ ทธิ ์ เข้ าถึ งการตั ้ งค่ าการกำ หนดค่ าไซต์

Creator เชื ่ อมต่ อกั บข้ อมู ลเพื ่ อเขี ยนแหล่ งข้ อมู ลและแดชบอร์ ดใหม่ ๆ ซึ ่ งจะเผย ีแพร่ และแชร์ บน Tableau Server และ Tableau Cloud ผู้ ดู แลข้ อมู ล (DBA หรื อนั กวิ เคราะห์ ข้ อมู ล) เผยแพร ่ แหล่ งข้ อมู ล Creator รวมคำ จำ กั ดความของกร ะบวนการ นโยบาย แนวทาง และความรู ้ ทางธุ รกิ จสำ หรั บการจั ดการเมตาดาต้ าในอง ค์ กรโดยสอดคล้ องกั บข้ อผู กมั ดขององค์ กรและ/หรื อกฎระเบี ยบ

**บทบาทในไ ซต์**

**คำ อธิ บาย**

ี่ผู้ ใช้ ที่ มี สิ ทธิ์ การใช้ งาน Tableau Explorer จะมี สิ ทธิ์ เข้ าถึ ง Tableau Server หรื อ Tableau Cloud และ Tableau Mobile บทบาทในไซต์ ต่ อไปนี ้ ใช้ สิ ทธิ ์ การใช้ งาน Tableau Explorer

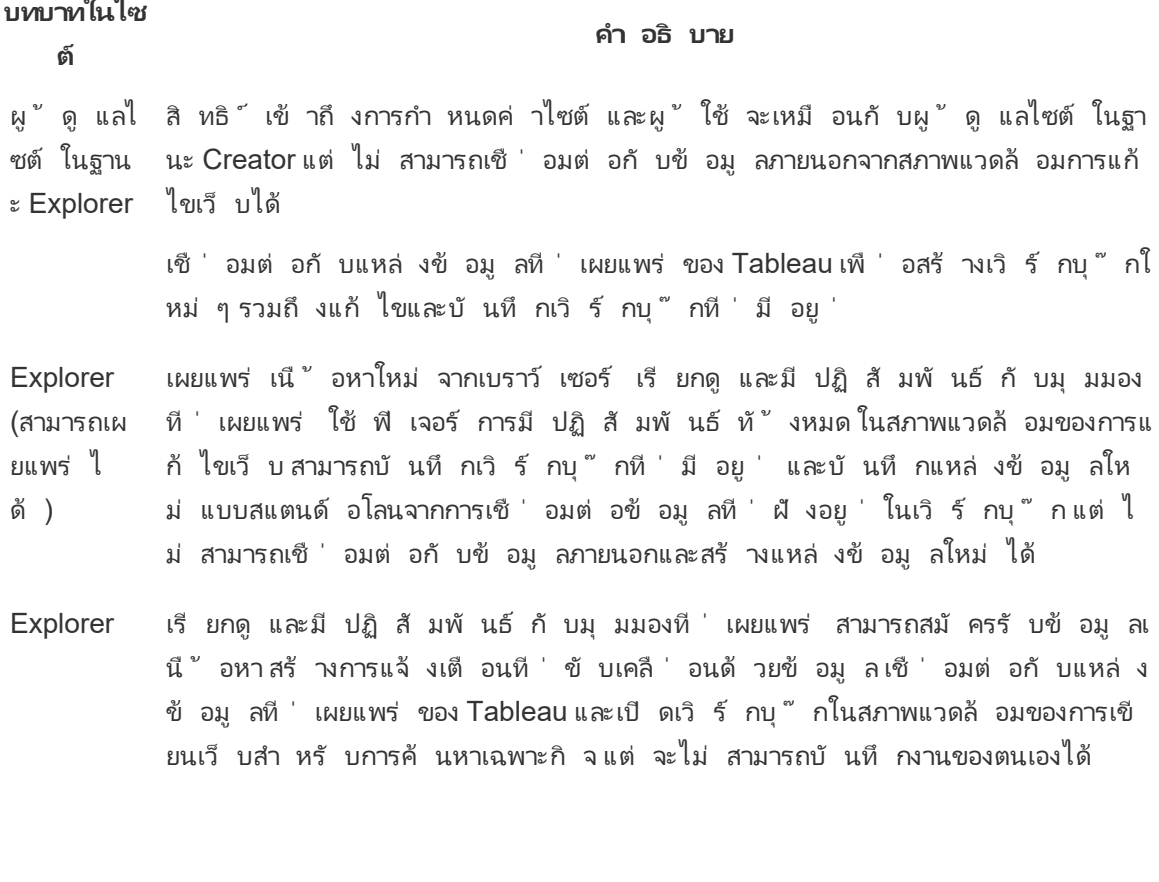

ี่ผู ัใช้ ที่ มี สิ ทธิ์ การใช้ งาน Tableau Viewer จะมี สิ ทธิ์ เข้ าถึ ง Tableau Server หรื อ Tableau Cloud และ Tableau Mobile

### **บทบาทในไ ซต์ คำ อธิ บาย**

Viewer ดู และมี ปฏิ สั มพั นธ์ กั บตั วกรองและเนื ้ อหา และ Viewer สามารถรั บการแจ้ งเตื

### **บทบาทในไ ซต์ คำ อธิ บาย**

อนที ่ ทริ กเกอร์ โดยเหตุ การณ์ ทางธุ รกิ จได้ ด้ วย

้ ผู ัใช้ ที่ ถู กเพิ่มเข้ าไปใน Tableau Server หรื อ Tableau Cloud โดยไม่ มี สิ ทธิ ๊ การใช้ ง านจะไม่ ได้ รั บสิ ทธิ ์ การใช้ งาน

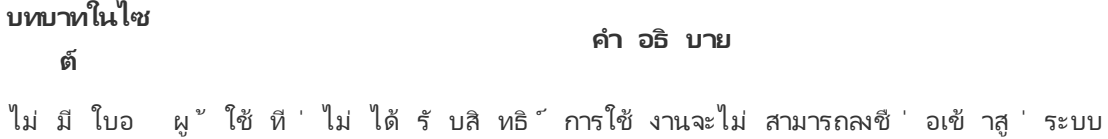

นุ ญาต Tableau Server หรื อ Tableau Cloud ได้

บทบาทในไซต์ ที ่ มี สิ ทธิ ์ ในเนื ้ อหาจะกำ หนดว ่ าใครที ่ จะสามารถเผยแพร ่ มี ปฏิ สั มพั น ้ธ์ หรื อดู ได้ เท่ านั ้ นสำ หรั บเนื ้ อหาที ่ เผยแพร่ ตลอดจนกำ หนดว่ าใครที ่ จะสามารถจั ด การผู ้ ใช้ ในไซต์ และดู แลระบบไซต์ ของตนเองได้ ที มโปรเจกต์ ควรทำ งานร ่ วมกั นเพื ่ อกำ ห ินดโมเดลสิ ทธิ ั ในเนื ั อหา ผู ั ดู แลระบบ Tableau Server และ/หรื อผู ั ดู แลไซต์ จะกำ หนดกฎ ของสิ ทธิ ์ ให้ กลุ ่ มและล็ อกไว้ กั บโปรเจกต์ โปรแกรมที ่ ล็ อกไว้ จะบั งคั บใช้ กฎของสิ ท ธิ ์ ในเนื ้ อหาทั ้ งหมดที ่ อยู ่ ในคอนเทนเนอร์ ซึ ่ งรวมถึ งโปรเจกต์ ที ่ ซ้ อนกั นได้ สำ ห รั บข้ อมู ลเพิ ่ มเติ ม โปรดดู กำ หนดสิ ทธิ ์ เริ ่ มต้ นสำ หรั บโปรเจกต์ และล็ [อกโปรเจกต์](https://help.tableau.com/current/online/th-th/projects_data_gov.htm#lock-perms)

Tableau มี กฎของสิ ทธิ ์ เริ ่ มต้ นสำ หรั บโปรเจกต์ เวิ ร์ กบุ ๊ ก และแหล่ งข้ อมู ล หรื อคุ ณ จะกำ หนดกฎของสิ ทธิ ์ ที ่ กำ หนดเองสำ หรั บเนื ้ อหาประเภทเหล่ านี ้ ด้ วยตนเองก็ ได้

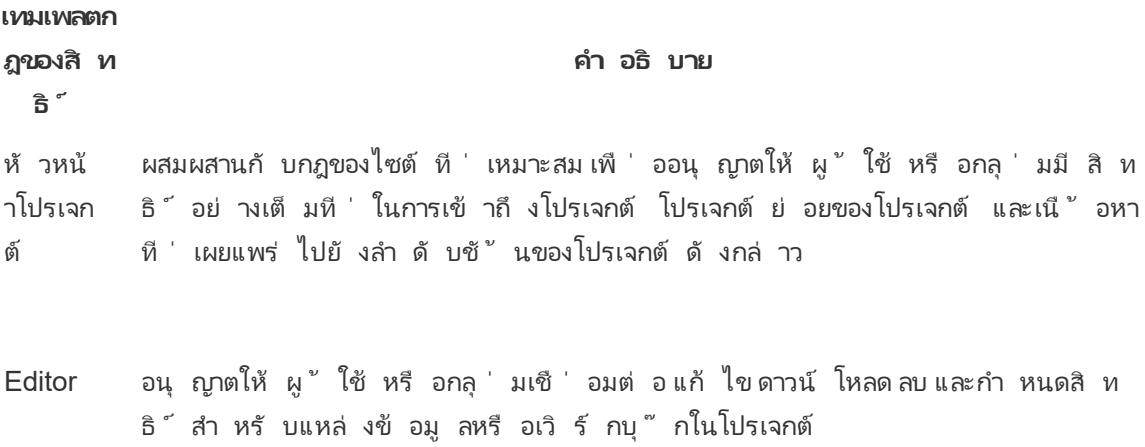

### **เทมเพลตก ฎของสิ ท**

### **คำ อธิ บาย**

**ธิ ์**

นอกจากนี ้ ยั งสามารถเผยแพร ่ แหล่ งข้ อมู ลได้ ด้ วย และหากพวกเขาเป็ นเจ้ าของแ หล่ งข้ อมู ลที ่ ตนเผยแพร ่ ก็ จะสามารถอั ปเดตข้ อมู ลการเชื ่ อมต่ อและกำ หนดเ วลารี เฟรชการแยกข้ อมู ลได้ สิ ทธิ ันี ั เกี่ ยวข้ องกั บมุ มมองต่ างๆ หากมุ มม องที ่ พวกเขาเข้ าถึ งเชื ่ อมต่ อกั บแหล่ งข้ อมู ล

ผู ัเผยแ อนุ ญาตให้ ผู ัใช้ หรื อกลุ ่มเผยแพร่ เวิ ร์ กบุ ๊ กและแหล่ งข้ อมู ลไปยั งโปรเจ พร่ กต์

ตั วเชื ่ อมต่ อ ้อนุ ญาตให้ ผู ั ใช้ หรื อกลุ ่ มเชื ่ อมต่ อกั บแหล่ งข้ อมู ลในโปรเจกต์

Viewer อนุ ญาตให้ ผู ้ ใช้ หรื อกลุ ่ มดู เวิ ร์ กบุ ๊ กและมุ มมองต่ างๆ ในโปรเจกต์

ไม่ มี กำ หนดความสามารถทั ้ งหมดสำ หรั บกฎของสิ ทธิ ์ เป็ น "ไม่ ระบุ "

ถู กปฏิ เ กำ หนดความสามารถทั ั งหมดสำ หรั บกฎของสิ ทธิ ั เป็ น "ปฏิ เสธ" สธ

สิ ทธิ ์ ที ่ กำ หนดเองจะช่ วยให้ สามารถแยกการอนุ ญาตเป็ นส่ วนย่ อย ตั ้ งแต่ การเข้ าถึ งหรื อการดาวน์ โหลดแหล่ งข้ อมู ลไปจนถึ งวิ ธี ที ่ ผู ้ ใช้ มี ปฏิ สั มพั นธ์ กั บเนื ้ อหาที ่ เผยแพ ร ่ อิ นเทอร์ เฟซที ่ ใช้ งานง ่ ายของ Tableau ทำ ให้ การเชื ่ อมโยงผู ้ ใช้ กั บกลุ ่ มหน้ าที ่ งา ้น การกำ หนดการอนุ ญาตให้ กลุ ่ มและการดู ว่ าใครมี สิ ทธิ ๊ เข้ าถึ งเนื ้ อหาใดกลายเป็ นเรื ่ อ ึ่งง่ าย สำ หรั บข้ อมู ลเพิ ่ มเติ ม โปรดดู <u>กำ</u> หนดสิ หธิ ั ในทรั พยากรเนื ั อหาระดั บบุ คคลหาก มี การจั ดการข้ อมู ล สิ ทธิ ั สำ หรั บสิ นทรั พย์ ภายนอกจะมี ข้ อควรพิ จารณาเพิ ่ มเติ ม หาก ต้ องการข้ อมู ลเพิ ่ มเติ ม โปรดดู จั ดการสิ ทธิ ั สำ หรั [บแอสเซทภายนอก](https://help.tableau.com/current/server/th-th/dm_perms_assets.htm)

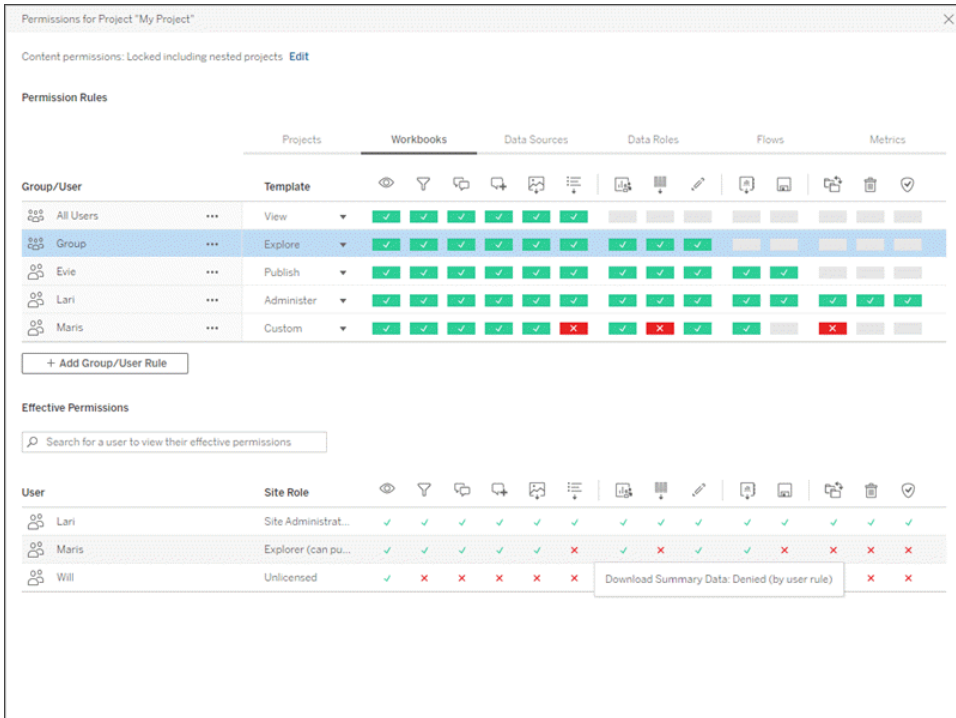

คุ ณควรสร้ างกลุ ่ มบนเซิ ร์ ฟเวอร์ จากในเครื ่ องหรื อนำ เข้ าจาก Active Directory/LDAP และ ซิ งโครไนซ์ ตามกำ หนดเวลาที ่ ตั ้ งไว้ [\(Windows](https://help.tableau.com/current/server/th-th/groups_create_adsync.htm) | [Linux](https://help.tableau.com/current/server-linux/th-th/groups_create_adsync.htm)) ผู ้ ดู แลระบบ Tableau Server และ ี่ผู ัดู แลไซต์ ของ<code>Tableau</code> Cloud จะเป็ นผู ักำ หนดเวลาการซิ งโครไนซ์ หากต้ องการลดความซั บซ้ อนในการบำ รุ งรั กษา ให้ กำ หนดสิ ทธิ ั สำ หรั บกลุ ่ มที ่ ระดั บโปรเจกต์ ตามที ่ แสดง ด้ านล่ าง สำ หรั บ Tableau Cloud คุ ณสามารถสร้ างระบบอั ตโนมั ติ สำ หรั บการจั ดเตรี [ยมผู ้](https://help.tableau.com/current/online/th-th/scim_config_online.htm) ์ ใช้ และการซิ งโครไนซ์ กลุ ่ มใน<code>Tableau</code>Cloud ผ่ านทางผู ั ให้ บริ การข้ อมู ลประจำ ตั วภายน [อกด](https://help.tableau.com/current/online/th-th/scim_config_online.htm)้ วย SCIM และเพิ ่ มหรื อนำ สมาชิ กออกจากกลุ ่ มโดยใช้ [REST API](https://help.tableau.com/current/online/th-th/dev_resources.htm) แบบกำ หนดโปรแกรม

ีสำ หรั บข้ อมู ลเพิ ่ มเติ ม โปรดดู การเริ ่ มต้ นด่ วนสำ หรั บการตั้ งค่ าสิ ทธิ ั การอนุ ญาต กำ หนดค่ าโปรเจกต์ กลุ ่ ม และการอนุ ญาตสำ หรั บบริ [การตนเองที ่](https://help.tableau.com/current/server/th-th/projects_data_gov.htm) ได้ รั บการจั ดการ และ[การ](https://help.tableau.com/current/server/th-th/permissions.htm) อ้ างอิ [งการอนุ](https://help.tableau.com/current/server/th-th/permissions.htm) ญาต

ข้ อควรพิ จารณาที ่ สำ คั ญสำ หรั บการให้ สิ ทธิ ์

- <sup>l</sup> บทบาทขั ้ นต่ ำ ในไซต์ สำ หรั บการซิ งโครไนซ์ กลุ ่ ม Active Directory/LDAP หรื อกลุ ่ ม SCIM คื ออะไร
- <sup>l</sup> คุ ณได้ กำ หนดสิ ทธิ ์ ทั ้ งหมดสำ หรั บกลุ ่ มผู ้ ใช้ ทั ้ งหมดในโปรเจกต์ เริ ่ มต้ นให้ เป็ น "ไม่ มี " หรื อยั ง
- กลุ ่ มผู ั ใช้ ทั ั งหมดจำ เป็ นต้ องมี ข้ อจำ กั ดที ่ ชั ดเจน (ปฏิ เสธสิ ทธิ ๊ ) ในการเผยแ พร ่ ไปยั งทุ กบั ญชี ผู ้ ใช้ หรื อไม่

- <sup>l</sup> คุ ณได้ สร้ างกลุ ่ มที ่ สอดคล้ องกั บชุ ดของความสามารถในการเขี ยนและการดู สำ หรั บแต่ ละ โปรเจกต์ หรื อยั ง
- คุ ณได้ ตรวจสอบสิ ทธิ ์ ที ่ มี ผลบั งค์ บใช้ กั บผู ้ ใช้ บางรายเพื ่ อทดสอบโมเดลสิ ทธิ ์ ข องคุ ณหรื อยั ง
- คุ ณได้ ลี อกสิ ทธิ ั ในโปรเจกต์ หลั กเพื ่ อรั กษาความปลอดภั ยในทุ กลำ ดั บชั ้ นของโปรเจ กต์ หรื อยั ง
- มี การสร้ างชื ่ อผู ั ใช้ /รหั สผ่ านของบั ญชี บริ การสำ หรั บแหล่ งข้ อมู ลที ่ เผยแพร่ ห รื อยั ง

### การตรวจสอบความถู กต้ องของเนื ้ อหา

การตรวจสอบความถู กต้ องของเนื ้ อหาเป็ นขั ้ นตอนแรกในชุ ดของเหตุ การณ์ ที ่ จะส่ งผลให้ เกิ ดการรั บรองเนื ้ อหา ซึ ่ งก็ คล้ ายกั บส่ วนของคุ ณภาพข้ อมู ลในการกำ กั บดู แลข้ อมู ล การตร วจสอบความถู กต้ องของข้ อมู ล การรวมกระบวนการต่ างๆ เข้ าด้ วยกั นเพื ่ อตรวจสอบว ่ าเนื ้ อหา ดั งกล่ าวมี ความถู กต้ อง สมบู รณ์ เชื ่ อถื อได้ มี ความเกี ่ ยวข้ อง และเป็ นปั จจุ บั น

บุ คคลแรกที่ จะตรวจสอบความถู กต้ องของเนื้ อหาควรเป็ นผู ้ เขี ยน ผู ้ เขี ยนควรขอความคิ ดเ ห็ นจากกลุ ่ มเป้ าหมายด้ วย ซึ ่ งสามารถทำ ได้ ในกลุ ่ มความคิ ดเห็ นแบบไม่ เป็ นทางการ หรื อ โดยการแชร์ ลิ งก์ ไปยั งเวิ ร์ กบุ ๊ กและสนั บสนุ นให้ แสดงความคิ ดเห็ น นอกจากนี ้ ผู ้ ดู แล ข้ อมู ลยั งมี หน้ าที ่ รั บรองความถู กต้ อง และตรวจสอบแหล่ งข้ อมู ลแบบฝั งในฐานะที ่ เป็ น ตัวเลื อกที่ มี ศักยภาพสำ หรั บการเผยแพร่ และรั บรองหากฝังแหล่ งข้ อมู ลไว้ ในเวิ ร์ กบุ ๊ ก ผู ้ ดู แลข้ อมู ลควรพิ จารณาว ่ าเป็ นตั วเลื อกที ่ มี ศั กยภาพสำ หรั บการเผยแพร ่ และการรั บ รองหรื อไม่ นอกเหนื อจากความถู กต้ องของข้ อมู ลและการคำ นวณแล้ ว การตรวจสอบความถู กต้ อง ของเนื ้ อหายั งควรรวมถึ งการตรวจสอบการสร้ างแบรนด์ เค้ าโครง การจั ดรู ปแบบ ประสิ ทธิ ภาพ ตั วกรอง การดำ เนิ นการบนแดชบอร์ ด และลั กษณะของการทดสอบ Edge Case โดยบทบาทผู ั ดู แลไซ ต์ หรื อบทบาทบนไซต์ ของหั วหน้ าโปรเจกต์

ข้ อควรพิ จารณาที ่ สำ คั ญสำ หรั บการตรวจสอบความถู กต้ องของเนื ้ อหา

- <sup>l</sup> มี ใครบ้ างที ่ เกี ่ ยวข้ องในกระบวนการตรวจสอบความถู กต้ อง
- <sup>l</sup> เวิ ร์ กบุ ๊ กถู กต้ อง สมบู รณ์ เชื ่ อถื อได้ มี ความเกี ่ ยวข้ อง และเป็ นปั จจุ บั นหรื อไ ม่
- <sup>l</sup> เนื ้ อหาใหม่ แทนที ่ เนื ้ อหาที ่ มี อยู ่ หรื อไม่
- <sup>l</sup> ข้ อมู ลพื ้ นฐานและการคำ นวณถู กต้ องหรื อไม่
- <sup>l</sup> เวิ ร์ กบุ ๊ กสะท้ อนการสร้ างแบรนด์ ของบริ ษั ทหรื อไม่
- <sup>l</sup> เวิ ร์ กบุ ๊ กมี เค้ าโครงแบบลอจิ คั ลหรื อไม่
- <sup>l</sup> แกนและตั วเลขทั ้ งหมดอยู ่ ในรู ปแบบที ่ ถู กต้ องหรื อไม่
- <sup>l</sup> แดชบอร์ ดโหลดภายในเวลาที ่ มี ประสิ ทธิ ภาพอั นยอมรั บได้ หรื อไม่
- <sup>l</sup> ตั วกรองและการดำ เนิ นการบนแดชบอร์ ดทำ งานตามที ่ คาดหวั งในมุ มมองเป้ าหมายหรื อไม่
- <sup>l</sup> แดชบอร์ ดยั งคงมี ประ โยชน์ ในลั กษณะของการทดสอบ Edge Case (กรองทั ้ งหมด, ไม่ มี , ค่ า เดี ยว ฯลฯ) หรื อไม่

### การเพิ ่ มระดั บเนื ้ อหา

หลั งจากที ่ ตรวจสอบความถู กต้ องของเนื ้ อหาแล้ ว จะมี การใช้ กระบวนการเพิ ่ มระดั บเนื ้ อหา เพื ่ อเผยแพร ่ เวิ ร์ กบุ ๊ กไปยั งตำ แหน ่ งที ่ ตั ้ งของโปรเจกต์ ที ่ น ่ าเชื ่ อถื อหรื อเพิ ่ ม การกำ หนดป้ ายรั บรองสำ หรั บแหล่ งข้ อมู ลที ่ เผยแพร ่ หรื อไม่ ตั วอย่ างเวิ ร์ กโฟลว์ ของเ วิ ร์ กบุ ๊ กแสดงอยู ่ ด้ านล่ างนี ้

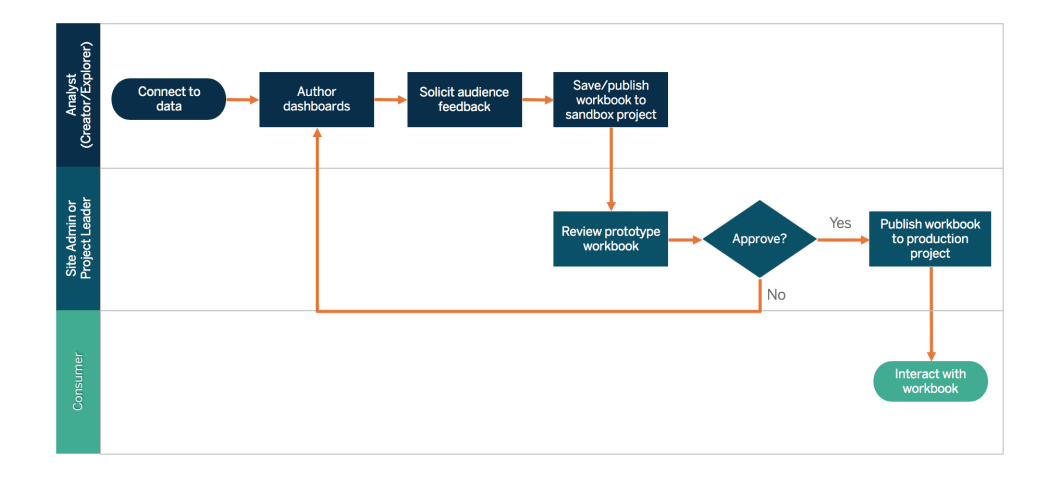

### เวิ ร์ กโฟลว์ ของเวิ ร์ กบุ ๊ ก

ผู ้ เขี ยนเนื ้ อหาจะเชื ่ อมต่ อกั บข้ อมู ล สร้ างแดชบอร์ ดใหม่ และเผยแพร ่ ไปยั งโปรเจกต์ แ ีซนด์ บ็ อกซ์ ผู ํ ดู แลไซต์ หรื อหั วหน้ าโปรเจกต์ จะตรวจสอบความถู กต้ องและอนุ มั ติ เนื ้ อ หา เนื ้ อหาที ่ อนุ มั ติ จะเผยแพร ่ ไปยั งโปรเจกต์ ที ่ นำ ไปใช้ จริ ง Content [Migration](https://help.tableau.com/current/server/th-th/cmt-intro.htm) Tool ี่ที่ ได้ รับสิ ทธิ์ การใช้ งานในฐานะที่ เป็ นส่ วนหนึ่ งของ $\sf {Tables}$ udvanced [Management](https://help.tableau.com/current/server/th-th/itm_intro.htm) จะมอบวิ ธี ง ่ ายๆ สำ หรั บการเพิ ่ มระดั บหรื อการโยกย้ ายเนื ้ อหาระหว ่ างโปรเจกต์ ต่ างๆ บน Tableau Server คุณดำ เนิ นการนี ัระหว่ างโครงการต่ างๆ บนการติ ดตั ัง Tableau Server ที่ ่ แยกจากกั น (ยกตั วอย่ างเช่ น ระหว ่ างอิ นสแตนซ์ การพั ฒนาของ Tableau Server กั บการติ ด ตั้ งผลิ ตภั ณฑ์ ด้ วยการให้ สิ ทธิ ์ อนุ ญาตที่ เหมาะสมสำ หรั บแต่ ละสภาพแวดล้ อม)หรื อระ ี่หว่ <sub>่</sub> างโปรเจกต์ ต่ างๆ บนการติ ดต้ ั ง Tableau Server รายการเดี ยว อิ นเทอร์ เฟซผู ั ใช้ Content Migration Tool จะพาคุ ณไปตามขั ้ นตอนที ่ จำ เป็ นเพื ่ อสร้ าง "แผนการโยกย้ าย" ที ่ คุ ณสามารถใช้ การทำ งานครั ้ งเดี ยวหรื อแบบเทมเพลตสำ หรั บการโยกย้ ายหลายครั ้ งได้ หาก ต้ องการเรี ยนรู ั เพิ ่ มเติ มเกี ่ ยวกั บกรณี การใช้ งาน โปรดไปที ่ กรณี การใช้ งาน [Content](https://help.tableau.com/current/server/th-th/cmt-use-cases.htm) [Migration](https://help.tableau.com/current/server/th-th/cmt-use-cases.htm) Tool

หากข้ อกำ หนดของ IT กำ หนดให้ ต้ องมี สภาพแวดล้ อมที่ ' ได้ รั บสิ ทธิ์ การใช้ งาน 3 รายการโด ยแยกจากกั น (การพั ฒนา การตรวจสอบคุ ณภาพ และการนำ ไปใช้ จริ ง) พยายามอย่ าทำ ซ้ ำ วงจรการ พั ฒนาแบบขั้ นตอนชั้ นน้ ำ ตกดั้ งเดิ มกั บแพลตฟอร์ มการวิ เคราะห์ ที่ ทั นสมั ย ผู ั ใช้ อ าจเลื อกสภาพแวดล้ อมการตรวจสอบคุ ณภาพเพื ่ อเลี ่ ยงนโยบายที ่ เข้ มงวดหรื อชะลอการนำ เนื ้ อหาไปใช้ งานจริ ง ดั งนั ้ นจึ งสร้ างสมดุ ลที ่ ดี ในการทำ งานได้ โดยการโยกย้ ายเนื ้ อหาไปยั ง เซิ ร์ ฟเวอร์ ที ่ ใช้ งานจริ งแบบอั ตโนมั ติ ด้ วยสคริ ปต์ เวิ ร์ กโฟลว์ ที ่ กำ หนดเองโดยใช้ REST API ของ Tableau

ข้ อควรพิ จารณาที ่ สำ คั ญสำ หรั บการเพิ ่ มระดั บเนื ้ อหา

- <sup>l</sup> มี ใครบ้ างที ่ เกี ่ ยวข้ องในกระบวนการเพิ ่ มระดั บ
- <sup>l</sup> บทบาทที ่ เพิ ่ มระดั บเนื ้ อหามี รายการตรวจสอบเกี ่ ยวกั บเกณฑ์ ที ่ จะประเมิ นหรื อไม่
- <sup>l</sup> คุ ณได้ แยกอย่ างชั ดเจนระหว ่ างเนื ้ อหาที ่ ได้ รั บการรั บรองกั บเนื ้ อหาเฉพาะกิ จโดยแ บ่ งตามโปรเจกต์ หรื อยั ง
- <sup>l</sup> กระบวนการมี ความคล่ องตั วต่ อการรองรั บการทำ ซ้ ำ และนวั ตกรรมหรื อไม่
- <sup>l</sup> คุ ณมี เวิ ร์ กโฟลว์ สำ หรั บจั ดการกั บแหล่ งข้ อมู ลและเวิ ร์ กบุ ๊ กทั ้ งแบบโดยตรงและแบ บจำ กั ดหรื อไม่

### การรั บรองเนื ้ อหา

หลั งจากตรวจสอบความถู กต้ องและเพิ ่ มระดั บเนื ้ อหาแล้ ว ก็ จะได้ รั บสถานะผ่ านการรั บรองแ ละเชื่ อได้ เมื่ อผู้ ดู แลไซต์ หั วหน้ าโปรเจกต์ หรื อผู้ เผยแพร่ (ผู้ เขี ยนเนื้อหาหรื อ ผู้ ดู แลเนื้อหา) ที่ มี สิ ทธิ์ ในโปรเจกต์ นำ ไปใช้ จริ ง เพิ่มระดับเวิ ร์ กบุ ๊ กหรื อแหล่ ่งข้ อมู ลไปยั งตำ แหน่ งที่ ตั้ งที่ กำ หนดการรั บรองทำ ให้ เนื้ อหาสามารถถู กค้ นพบได้ โ ดยผู ับริ โภคเนื ัอหา และเพิ ่ มความสามารถของผู ั ดู แลเนื ั อหาในการกำ กั บดู แลข้ อมู ลทั ่ วทั ้ งองค์ กรได้ อย่ างมี ประสิ ทธิ ภาพมากขึ ้ นใน Tableau โดยการลดการเพิ ่ มทวี ของเวิ ร์ ก บุ ๊ กและแหล่ งข้ อมู ลที ่ ซ้ ำ ซ้ อนกั น

์ใช้ ข้ อกำ หนดพื ้ นฐานที ่ กำ หนดไว้ ในข้ อพิ จารณาที ่ สำ คั ญสำ หรั บการตรวจสอบความถู ก ต้ องของเนื ้ อหา เป็ นเกณฑ์ ในการรั บรอง ผู ั เขี ยนเนื ้ อหาควรมี ความเข้ าใ็จอย่ างชั ดเจนเกี ่ ยวกั บวิ ธี การทำ งานของกระบวนการรั บรองตั ังแต่ ต้ นจนจบและผู ั บริ โภคเนื ั อหาควรทราบว่ ามี การเผยแพร ่ เนื ้ อหาที ่ ได้ รั บการรั บรองที ่ ใดบ้ างในโปรเจกต์ การนำ ไปใช้ จริ ง ตามที ่ กำ หนดโดยมาตรฐานการจั ดการเนื ้ อหาของคุ ณ

การรั บรองแหล่ งข้ อมู ลทำ ให้ ผู ั ดู แลข้ อมู ลสามารถเพิ ่ มระดั บแหล่ งข้ อมู ลที ่ เฉพาะเจาะ จงในการปรั บใช้ Tableau เป็ นเชื ่ อถื อได้ และพร้ อมใช้ งาน แหล่ งข้ อมู ลที ่ ได้ รั บการรั บ รองรั บจะได้ รั บการปฏิ บั ติ เป็ นพิ เศษในผลการค้ นหาของ Tableau Server และ Tableau Cloud แ ละในอั ลกอริ ทึ มการแนะนำ แหล่ งข้ อมู ลอั จฉริ ยะของเรา เพื ่ อให้ สามารถค้ นหาได้ และนำ มาใ ช้ ซ้ ำ ได้ ง่ ายขึ้ น

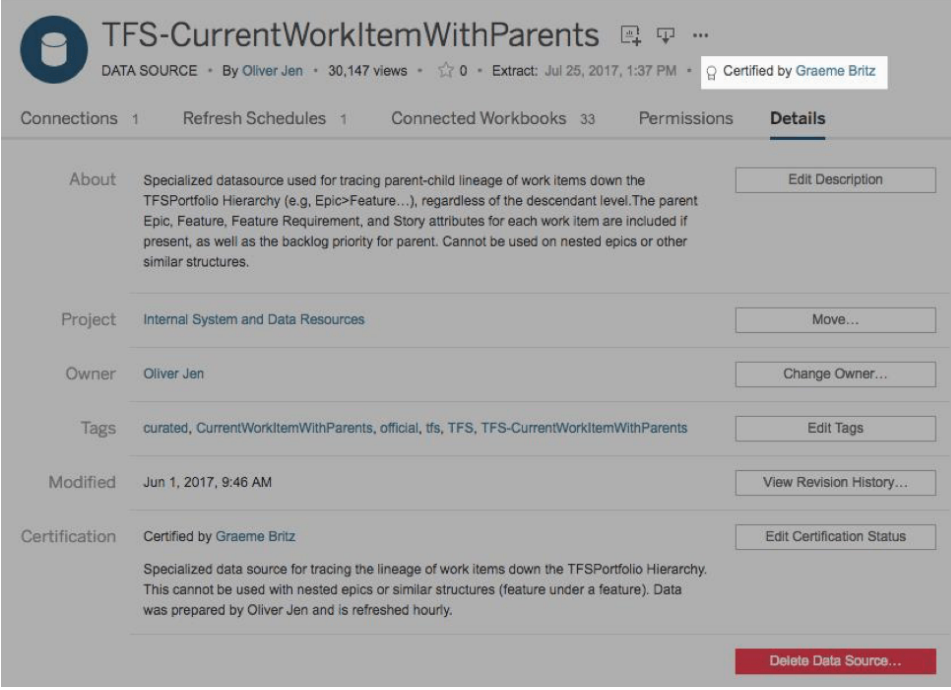

### แหล่ งข้ อมู ลที ่ ได้ รั บการรั บรอง

ข้ อควรพิ จารณาที ่ สำ คั ญสำ หรั บการรั บรองเนื ้ อหา

- <sup>l</sup> ใครที ่ รั บผิ ดชอบต่ อการกำ หนดเนื ้ อหาที ่ ได้ รั บการรั บรอง
- <sup>l</sup> ตรงตามเกณฑ์ ทั ้ งหมดที ่ จะได้ รั บสถานะการรั บรองหรื อยั ง
- <sup>l</sup> ป้ อนข้ อมู ลในฟิ ลด์ ทั ้ งหมดครบหรื อไม่ ไม่ ว ่ าจะเป็ นเกี ่ ยวกั บ หมายเหตุ การรั บรอง แท็ กต่ างๆ

## การใช้ ประโยชน์ จากเนื ้ อหา

การใช้ ประ โยชน์ จากเนื ้ อหาคื อการวั ดประสิ ทธิ ภาพการใช้ ข้ อมู ลในการตั ดสิ นใจทางธุ รกิ จ ี่ แต่ ไม่ สามารถบอกเล่ าภาพที่ สมบู รณ์ ผ่ านทางมุ มมอง Traffic to Views เพี ยงอย่ างเดี ยว การ วั ดการใช้ ประ โยชน์ จากเนื ้ อหาจะช่ วยให้ การปรั บใช้ ของคุ ณสามารถปฏิ บั ติ งานได้ ตามขนา ด และพั ฒนาได้ ด้ วยการมี ความเข้ าใจในพฤติ กรรมของผู ้ ใช้ ที ่ สร้ างและบริ โภคเนื ้ อหา รว มถึ งการมี ความเข้ าใจในคุ ณภาพและความเกี ่ ยวข้ องของแดชบอร์ ดและแหล่ งข้ อมู ล เมื ่ อไม่ มี การบริ โภคเนื ้ อหา คุ ณก็ จะทราบและดำ เนิ นการขั ้ นตอนถั ดไปที ่ เหมาะสมได้

ี่ผู ัดู แลระบบ Tableau Server และผู ัดู แลไซต์ ของ Tableau Cloud ควรตรวจสอบติ ดตามรู ปแบบ การใช้ งานในวงกว้ างด้ วยมุ มมองเริ ่ มต้ นของผู ั ดู แลระบบ สามารถสร้ างมุ มมองผู ั ดู แลระบ บที ่ กำ หนดเองสำ หรั บข้ อกำ หนดที ่ มี ความเฉพาะเจาะจงมากขึ ้ น สำ หรั บ Tableau Server จ ะสามารถทำ ได้ ด้ วยข้ อมู ลในที่ เก็ บของ Tableau Server ใน Tableau Cloud ผู้ ดู แลเว็ บไซ

การเ

**ด้ าน ผู ้ ดู แลระบบ IT/มื ออาชี พด้ าน BI ผู ้ เขี ยนเนื ้ อหา** การจั ด สร้ างและบำ รุ งรั กษาสภาพแวดล้ อมสำ ห ตรวจสอบให้ แน ่ ใจว ่ าเนื ้ อหามี ความเ

รั บการจั ดเกี บและการจั ดระเบี ยบเนื ้ อ กี ่ ยวข้ องกั บไซต์ หรื อโปรเจกต์

การปรั บใช้ การวิ เคราะห์ ที ่ ทั นสมั ยและมี ความก้ าวหน้ า

ตารางด้ านล่ างกำ หนดสถานะที ่ เหมาะสมสำ หรั บการเพิ ่ มระดั บและการกำ กั บดู แลเนื ้ อหาใน

บทสรุ ปการกำ กั บดู แลเนื ้ อหา

<sup>l</sup> มี การเข้ าสู ่ ระบบบ่ อยแค่ ไหนหรื อกี ่ วั นนั บตั ้ งแต่ การเข้ าสู ่ ระบบครั ้ งสุ ดท้ ายข

- 
- 
- 
- 

<sup>l</sup> การกระจายขนาดของเวิ ร์ กบุ ๊ กและแหล่ งข้ อมู ลคื ออะไร

- 
- <sup>l</sup> ขนาดกลุ ่ มเป้ าหมายที ่ แท้ จริ งตรงกั บความคาดหวั งหรื อไม่
- <sup>l</sup> การสมั ครรั บข้ อมู ลต่ างๆ ส่ งมอบข้ อมู ลตรงเวลาหรื อไม่

<sup>l</sup> เนื ้ อหาเป็ นไปตามเทรนด์ รายสั ปดาห์ รายเดื อน รายไตรมาสหรื อไม่

ข้ อควรพิ จารณาที ่ สำ คั ญสำ หรั บการใช้ ประ โยชน์ จากเนื ้ อหา

- <sup>l</sup> มี การใช้ งานโดยอ้ อมมากน้ อยแค่ ไหน (การแจ้ งเตื อนและการสมั ครรั บข้ อมู ล)
- 
- 
- 
- 
- 
- <sup>l</sup> คำ นิ ยามของเนื ้ อหาเก่ าคื ออะไร มี การกำ จั ดเนื ้ อหาเก่ าบ่ อยแค่ ไหน
- 
- <sup>l</sup> แต่ ละมุ มมองมี ปริ มาณการใช้ งานเป็ นอย่ างไร

ต์ มี สิ ทธิ ์ เข้ าถึ งฟี เจอร์ ติ [ดตามตรวจสอบกิ](https://help.tableau.com/current/online/th-th/to_adminview_section.htm) จกรรมในเว็ บไซต์ ด้ วยมุ มมองเริ ่ มต้ นของ ี่ผู ัดู แลระบบ และสามารถใช้ ข้ อมู ลเชิ งลึ กของผู ัดู แลสร้ างมุ มมองที่ กำ หนดเอง ผู ัดู แลไ ซต์ ควรวั ดและตรวจสอบการใช้ งานของเนื ้ อหาที ่ เผยแพร่ ทั ้ งแบบได้ รั บการรั บรองและเฉพาะ กิ จภายในไซต์ ยกตั วอย่ างเช่ น ถ้ าการใช้ ประ โยชน์ จากเนื ้ อหาเฉพาะกิ จสู งกว ่ าการใช้ ประ โยช น์ จากเนื ้ อหาที ่ ได้ รั บการรั บรองเป็ นอย่ างมาก ก็ อาจจะเกิ ดจากการที ่ กระบวนการเพิ ่ มระ

ดั บมี ความเข้ มงวดมากเกิ นไปหรื อใช้ เวลานานเกิ นไปจนไม่ ทั นความต้ องการของธุ รกิ จ

ที ่ มี การบั นทึ กเป็ นลายลั กษณ์ อั กษรบนแท็ บ**กรณี การใช้ [งานและแหล่](#page-51-0) งข้ อมู ลของ**

ผู ้ ดู แลไซต์ ควรตรวจสอบการใช้ ประ โยชน์ จากเนื ้ อหาในบริ บทของกลุ ่ มเป้ าหมายที ่ คาดหวั ง

**[Tableau](#page-51-0)** ที ่ หน้ า50 ของตั ววางแผน Tableau [Blueprint](https://mkt.tableau.com/TableauBlueprintPlanner.xlsx) นอกจากนี ้ ครี เอเตอร์ เนื ้ อหาแต่ ละ ราย ยั งควรตรวจสอบการใช้ ประ โยชน์ จากเนื ้ อหาของตนเองในเคล็ ดลั บเครื ่ องมื อแบบสปาร์ กไลน์ โด ยการเลื ่ อนเมาส์ เหนื อภาพขนาดย่ อของเวิ ร์ กบุ ๊ กหรื อเลื อก Who Has Seen This View จากเม นู สำ หรั บข้ อมู ลเพิ ่ มเติ ม โปรดดู ที ่ **การวั ดผลการมี ส่ วนร่ [วมและการปรั](#page-256-0) บใช้ ของผู ้ ใ**

นี ั อหา หาที ่ เผยแพร่

**ช้ [Tableau](#page-256-0)** ที ่ หน้ า255

องกลุ ่ มผู ้ ใช้

**ด้ าน ผู ้ ดู แลระบบ IT/มื ออาชี พด้ าน BI ผู ้ เขี ยนเนื ้ อหา** ความปล รั กษาความปลอดภั ยให้ เนื ้ อหาการวิ เคร ปฏิ บั ติ ตามนโยบายการรั กษาความปลอด อดภัยแ าะห์ และให้ สิทธิ์ ผู้ ใช้ เข้าถึงได้ ใ ภัยและสิทธิ์ ในองค์ กร ละสิ ท ธิ ์ นระดั บที ่ เหมาะสมตามประเภทเนื ้ อหา ค วามอ่ อนไหว และความต้ องการของธุ รกิ จ ฯลฯ การตรวจ กำ หนดกระบวนการที ่ จะ ระบุ ว ่ าการตรวจ เข้ าถึ งความสามารถของแพลตฟอร์ มที ่ จ สอบควา สอบความถู กต้ องของเนื ้ อหานั ้ นถู ก ะช่ วยในการตรวจสอบความถู กต้ องและกา มถู กต้ องของเ นื ้ อหา ต้ อง รยื นยั นความถู กต้ องของเนื ้ อหาการ วิ เคราะห์ ที่ ผู้ ใช้ สร้ างขึ้น การเ พิ ่ มระ ดั บเนื ้ อหา ดั บเ นื ้ อหา กำ หนดกระบวนการสำ หรั บการเพิ ่ มระ เพิ ่ มระดั บเนื ้ อหาในการวิ เคราะห์ ที ่ ตรวจสอบความถู กต้ องแล้ วไปยั งสภ าพแวดล้ อมแบบรวมศู นย์ ที ่ เชื ่ อถื อ ได้ ตามที ่ กำ หนดโดยกระบวนการกำ กั บดู แล การรั บ กำ หนดกระบวนการสำ หรั บการรั บรองเ รองเ นื ้ อหา นื ้ อหา รั บรองเนื ้ อหาว ่ า "เชื ่ อถื อได้ " และ แยกออกจากเนื ้ อหาที ่ เชื ่ อถื อไม่ ไ ด้ ในสภาพแวดล้ อมเดี ยวกั น การใช้ ประ โยช น ่ วยธุ รกิ จในองค์ กร น์ จากเ นื ้ อหา วั ดรู ปแบบการใช้ งานในวงกว้ างของทุ กห วั ดและตรวจสอบการใช้ เนื ้ อหาที ่ เผยแ พร ่ และติ ดตามการใช้ เนื ้ อหาที ่ เชื ่ อถื อไม่ ได้

## โมเดลการกำ กั บดู แลของ Tableau

เราทราบว ่ าทุ กองค์ กรมี ความแตกต่ างกั น และทุ กกรณี การใช้ งานก็ แตกต่ างกั น ดั งนั ้ นจึ ง จำ เป็ นต้ องมี ระดั บการกำ กั บดู แลที ่ แตกต่ างกั น เราสามารถปรั บโมเดลการกำ กั บดู แลข้

้อมู ลและเนื ้ อหาให้ มี ขนาดที ่ เหมาะสมและนำ ไปใช้ กั บเนื ้ อหาประเภทใดก็ ได้ ไม่ ว่ าอยู ่ ใ นขอบเขตการกำ กั บดู แลประเภทใดก็ ตาม การกำ หนดโมเดลการกำ กั บดู แลหลั กมี อยู ่ 3 รู ปแบบ ได้ แก่ แบบรวมศู นย์ แบบมอบหมาย และแบบกำ กั บดู แลด้ วยตนเอง จะให้ ความยื ดหยุ ่ นในการต อบสนองความต้ องการด้ านการกำ กั บดู แลขององค์ กรส่ วนใหญ่

ซึ ่ งก็ จะคล้ ายกั บกิ จกรรมการจั ดการอื ่ นๆ ของแพลตฟอร์ ม Tableau ที ่ จำ เป็ นต้ องมี แนวท างการทำ ซ้ ำ ที ่ คล่ องตั วสำ หรั บการปรั บให้ เข้ ากั บข้ อกำ หนดใหม่ ๆ ของธุ รกิ จ เนื ่ องจ ำกการเริ ่ มใช้ และการมี ส่ วนร่ วมของผู ั ใช้ เพิ ่ มขึ ้ นในทั ่ วทั ั งองค์ กร กระบวนการจะต้ อ ึงเปลี ่ ยนแปลงไปตามเวลา เนื ่ องจากทั กษะที ่ เพิ ่ มขึ ั นและมี การมอบหมายความรั บผิ ดชอบในว งกว้ างกว ่ าองค์ กร IT กำ หนดจุ ดทบทวนการกำ กั บดู แลปี ละ 2 ครั ้ งเพื ่ อพั ฒนาโมเดลอย่ างต่ อเนื ่ อง

ี แท็ บการกำ กั บดู แลข้ อมู ลและเนื ั อหาในตั ววางแผน<code>Tableau</code>[Blueprint](https://mkt.tableau.com/TableauBlueprintPlanner.xlsx) จะช่ วยคุ ณกำ หนดโมเ ดลการกำ กั บดู แลขององค์ กรตามข้ อมู ลที ่ รวบรวมได้ ใน **แบบสำ รวจสถาปั [ตยกรรมของ](#page-41-0) Tableau [Enterprise](#page-41-0)** ที ่ หน้ า40 และ**แบบสำ รวจข้ อมู [ลและการวิ](#page-48-0) เคราะห์ ของ Tableau** ที ่ หน้ า47 คุ ณค วรกำ หนดและ ระบุ ตั วบุ คคลที ่ รั บผิ ดชอบเป็ นลายลั กษณ์ อั กษร รวมไปถึ งกระบวนการที ่ จะส นั บสนุ นในขอบเขตต่ างๆ ภายในแต่ ละ โมเดล ทั ้ งแบบรวมศู นย์ แบบมอบหมาย และแบบกำ กั บดู แ ลด้ วยตนเอง

การใช้ เมทริ กซ์ เพื ่ อแยกข้ อมู ลและการกำ กั บดู แลเนื ้ อหา ตลอดจนการแบ่ งกลุ ่ มตามโมเดล ทั ้ งสาม ทำ ให้ การผสมและจั บคู ่ ระหว ่ างโมเดลต่ างๆ เป็ นเรื ่ องง ่ าย ตั วอย่ างเช่ น การกำ กั บดู แลข้ อมู ลและเนื ้ อหาอาจเริ ่ มต้ นเปี นแบบรวมศู นย์ จากนั ้ น หลั งจากทำ การฝึ กอบรม ผู ัใช้ ขอบเขตพื ้นที่ การกำ กับดู แลข้ อมู ลอาจเป็ นแบบรวมศู นย์ แต่ การกำ กับดู แลเ นื ้ อหาจะเป็ นแบบมอบหมายหรื อกำ กั บดู แลตนเอง เนื ่ องจากมี การดู แลจั ดการข้ อมู ลแล้ ว ใน ทำ นองเดี ยวกั น พื ้ นที ่ เฉพาะภายในการกำ กั บดู แลข้ อมู ลและเนื ้ อหาก็ สามารถปรั บแต่ งไ ด้ เช่ น การจั ดการเมตาดาต้ าที่ ได้ รั บมอบสิ ทธิ ั และการรั กษาความปลอดภั ยตลอดจนการอนุ ญ าตจากส่ วนกลาง เพื ่ อให้ เป็ นไปตามข้ อกำ หนดเฉพาะของคุ ณเมื ่ อขี ดความสามารถในการวิ เครา ะห์ ของผู ัใช้ ทางธุ รกิ จขยายตั วเพิ ่ มขึ ั น ก็ สามารถมอบหมายความรั บผิ ดชอบได้ มากขึ ั นเ ่ มึ ่ อเวลาผ่ านไป เมื ่ อกำ หนดแล้ ว ควรสื ่ อสารถึ งโมเดลการกำ กั บดู แลกั บชุ มชนผู ั ใช้ โดยเ ผยแพร ่ ไปยั งอิ นทราเน็ ตการเปิ ดใช้ งาน สำ หรั บข้ อมู ลเพิ ่ มเติ ม โปรดดู ที ่ **อิ [นทราเน็](#page-302-0) ตกา รเปิ ดใช้ งาน [Tableau](#page-302-0)** ที ่ หน้ า301

## รวมศู นย์

์ในรู ปแบบรวมศู นย์ แผนกITหรื อหน่ วยงานอื่ นจะเป็ นเจ้ าของสิ ทธิ ๊ การเข้ าถึ งข้ อมู ลและส ร้ างแหล่ งข้ อมู ลตลอดจนแดชบอร์ ดสำ หรั บการใช้ งานทางธุ รกิ จในลั กษณะหนึ ่ งต่ อหลายคน โ ิดย Creator จำ นวนไม่ มากและคนอื่ นๆ ทุ กคนจะเป็ นผู ั ชม การกำ กั บดู แลแบบรวมศู นย์ มี คว ามจำ เป็ นต่ อการรั กษาการควบคุ มข้ อมู ลที ่ มี ความละเอี ยดอ่ อนสู ง

การแก้ ไขช่ องว ่ างทั กษะ ระหว ่ างกลุ ่ มเป้ าหมายก็ เป็ นอี กกรณี หนึ ่ ง เมื ่ อจำ เป็ นต้ อง จั ดการแบบรวมศู นย์ คุ ณยั งสามารถนำ เสนอเนื ้ อหาที จั ดเตรี ยมไว้ สำ หรั บผู ้ ใช้ ทางธุ รกิ จเพื ่ อเป็ นข้ อมู ลประกอบการตั ดสิ นใจในขณะที ่ พวกเขาสร้ างความสามารถในการวิ เคราะห์

หากคุ ณกำ ลั งเปลี ่ ยนจากการใช้ แนวทางการวิ เคราะห์ แบบบนลงล่ างที ่ ขั บเคลื ่ อนโดยแผนก IT หรื อใช้ วิ ธี มอบหมายความรั บผิ ดชอบที ละขั ้ นเพื ่ อควบคุ มการบริ การตนเอง ฝ่ าย IT หรื ื่อที่ ม ${\sf Bl}$ แบบรวมศู นย์ อาจได้ รั บประโยชน์ จากการสร้ างกรณี ใช้ งานเบื ้ องต้ นระหว่ างแผนก ต่ างๆ รวมถึ งแหล่ งข้ อมู ลที ่ ผ่ านการรั บรองและแดชบอร์ ด

เมื ่ อผู ้ ใช้ ได้ รั บการส่ งเสริ มให้ ถามและตอบคำ ถามของตนเอง โดเมนของเนื ้ อหาที ่ เชื ่ อ ถื อได้ ก็ จะเติ บโตขึ้ นอย่ างเป็ นธรรมชาติ กั บที มและแผนกต่ างๆ และผู้ ใช้ จะมี สิ ทธิ์ เ ข้ าถึ งเนื ้ อหาการวิ เคราะห์ ที ่ หลากหลายขึ ้ นสำ หรั บการบริ การตนเอง เพื ่ อหลี กเลี ่ ยงคว ามเสี ่ ยงในการสร้ างโมเดลการส่ งมอบ "โรงงานรายงาน" ซ้ ำ ให้ กำ หนดเป้ าหมายและวั นที ่ ที ่ จ ะพั ฒนา นอกเหนื อจากโมเดลการกำ กั บดู แลแบบรวมศู นย์ และเริ ่ มการมอบหมายความรั บผิ ดชอ บ

### แบบมอบหมาย

ในโมเดลการกำ กั บดู แลแบบมอบหมาย จะมี การสร้ างบทบาทใหม่ นอกแผนก IT หรื อหน ่ วยงานกลาง จ ะต้ องระบุ ตั วผู้ ดู แลไซต์ และผู้ ดู แลข้ อมู ลและอาจมี สิ ทธิ์ เข้ าถึ งแหล่ งข้ อมู ลได้ โ ดยตรง ผู ั สร้ างเนื ้ อหามี สิ ทธิ ์ เข้ าถึ งแหล่ งข้ อมู ลที ่ เผยแพร่ ที ่ ผ่ านการรั บรองเพื ่ อถามและตอบคำ ถามทางธุ รกิ จของตนเอง ในขณะที ่ ผู ้ ใช้ เนื ้ อหาบางรายจะได้ รั บสิ ทธิ ์ ความ สามารถในการเขี ยนเว็ บเพื ่ อบั นทึ กเนื ้ อหาที ่ สื บเนื ่ องไปยั งโปรเจกต์ แซนด์ บ็ อกซ์ ต้ องมี กระบวนการตรวจสอบ ส่ งเสริ ม และรั บรองเนื ั อหา แต่ ยั งอาจมี ขั อจำ กั ด มี การทำ งานร่ วมกันเพิ่มขึ้นระหว่ างแผนก IT และผู้ ใช้ ธุ รกิ จ เนื่องจากแผนก IT เปลี่ยนจากผู้ ให้ บ ริ การรายงานไปเป็ นผู ้ เปิ ดใช้ งานการวิ เคราะห์

## แบบกำ กั บดู แลด้ วยตนเอง

์ในโมเดลแบบกำ กั บดู แลด้ วยตนเอง จะมี การร่ วมมื อที<sub>่</sub> แข็ งแกร่ งระหว่ างแผนก IT และผู ั ใ ช้ ธุ รกิ จ โดยจะมี เนื ้ อหาและแหล่ งข้ อมู ลที่ ผ่ านการรั บรอง และ Creator ตลอดจน Explorer จ ะสร้ างเนื ัอหาเฉพาะกิ จเป็ นประจำ ผู ัชมจะเข้ าใจการแบ่ งแยกระหว่ างสถานะเนื ัอหาแซนด์ บ็ อกซ์ ที่ ผ่ านการรั บรองและแบบเฉพาะกิ จฺตั องมี การกำ หนดกระบวนการตรวจสอบ ส่ งเสริ ม.แล ะการรั บรองเอาไว้ เป็ นอย่ างดี และผู ั ใช้ ทุ กระดั บทั กษะมี ความเข้ าใจเป็ นอย่ างดี เมื่ อ ทั กษะการวิ เคราะห์ เพิ ่ มขึ ั นทั ่ วทั ั งองค์ กร ขอบเขตระหว่ างบทบาทต่ างๆ ของ Modern Analytics Workflow จะไหลลื ่ นเมื ่ อผู ั ใช้ เปลี ่ ยนจากการใช้ ไปเป็ นการสร้ างและส่ งเสริ มเ นื ้ อหาด้ วยระดั บสิ ทธิ ์ ที ่ เหมาะสม

# การปรั บใช้ Tableau

ไม่ มี ช่ วงเวลาไหนที่ เหมาะสำ หรั บการให้ ความสำ คั ญกั บข้ อมู ลและการวิ เคราะห์ ไปมากกว่ านี ้ แล้ ว บริ ษั ทของคุ ณจะมี การเก็ บรวบรวมข้ อมู ลอยู ่ แล้ ว ไม่ ว ่ าบริ ษั ทจะมี ขนาดใดก็ ตาม และมั กจะนำ เพี ยงบางส่ วนมาวิ เคราะห์ เพื ่ อแก้ ไขปั ญหา ทราบข้ อได้ เปรี ยบในการแข่ ง ขั น และขั บเคลื ่ อนการเปลี ่ ยนแปลงขององค์ กร การเติ บโตอย่ างรวดเร็ วของข้ อมู ลองค์ กร เทคโ นโลยี ฐานข้ อมู ล และความต้ องการทั กษะการวิ เคราะห์ เป็ นอย่ างมาก ทำ ให้ องค์ กรด้ าน IT ที ่ มี ประสิ ทธิ ภาพสู งสุ ดในปั จจุ บั นเปลี ่ ยนไปมุ ่ งเน้ นที ่ การเปิ ดใช้ งานบริ การตนเองโดยกา รปรั บใช้ และใช้ งาน Tableau ในทุ กระดั บ รวมถึ งจั ดระเบี ยบ เตรี ยมการอย่ างรอบคอบ และ รวมแห ล่ งข้ อมู ลหลายแหล่ งที่ มี ความแตกต่ างกั นเป็ นอย่ างมากให้ เป็ นหนึ่ งเดี ยวสำ หรั บผู ัใ ช้ ธุ รกิ จและผู ั เชี ่ ยวชาญทางธุ รกิ จเพื ่ อใช้ ในการเขี ยนและใช้ งานเนื ้ อหา

Tableau ให้ ความสำ คั ญกั บตั วเลื อกเพื ่ อให้ มี ความยื ดหยุ ่ นในการปรั บให้ เหมาะสม แทนกา รกำ หนดสถาปั ตยกรรมองค์ กรของคุ ณTableau Server และ Tableau Cloud ใช้ ประ โยชน์ จากการลง ทุ นด้ านเทคโนโลยี ที ่ มี อยู ่ และผสานรวมกั บโครงสร้ างพื ้ นฐานด้ านไอที ของคุ ณเพื ่ อมอบ แพลตฟอร์ มการวิ เคราะห์ ที่ ทั นสมั ยแบบบริ การตนเองให้ แก่ ผู ัใช้ ของคุ ณด้ วยตั วเลื อกแ บบในสถานที ่ ระบบคลาวด์ และ โฮสต์ จึ งมี Tableau เวอร์ ชั นที ่ เหมาะกั บข้ อกำ หนดของคุ ณ ด้ านล่ างนี ้ คื อการเปรี ยบเที ยบสามประเภท

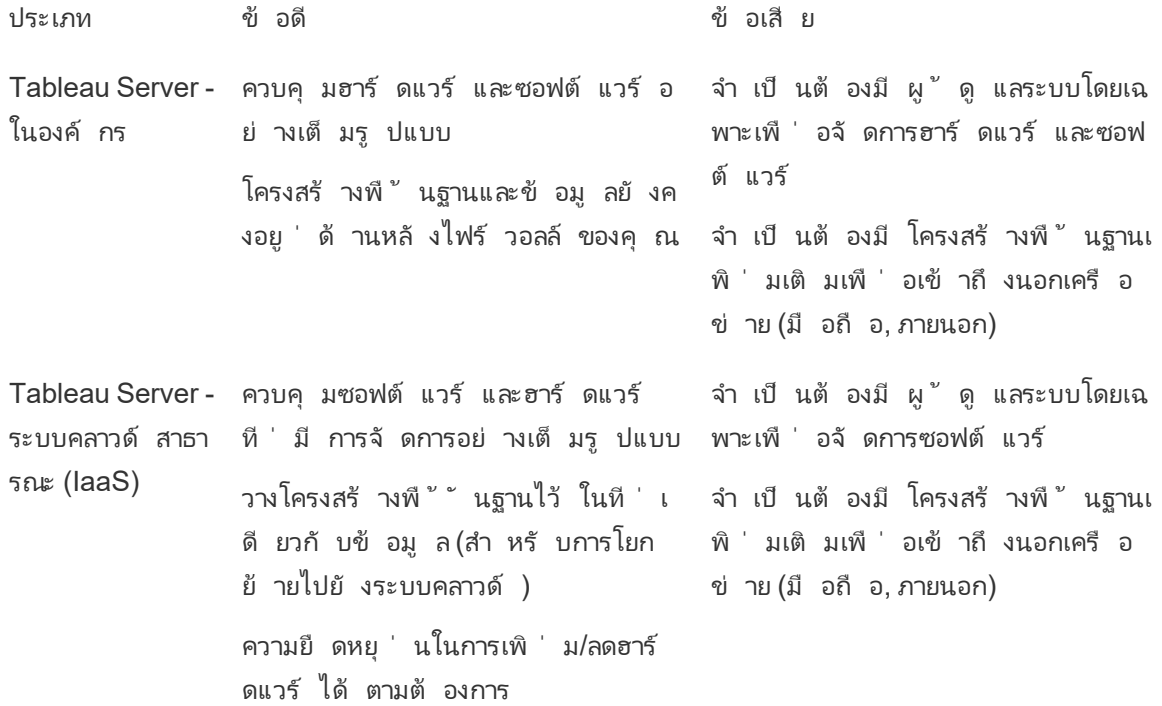

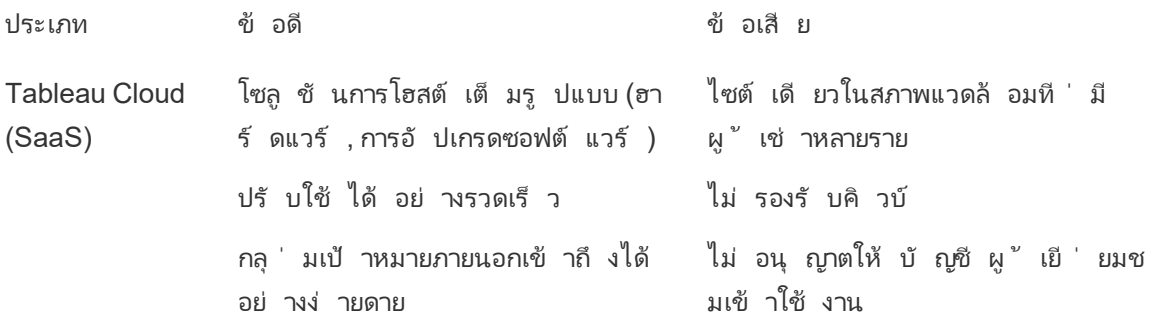

ในระหว ่ างขั ้ นตอนการสำ รวจ ฝ่ าย IT **แบบสำ รวจสถาปั ตยกรรมของ Tableau [Enterprise](#page-41-0)** ที ่ ห น้ า[40](#page-41-0)สำ หรั บประเภทการปรั บใช้ ที ่ สอดคล้ องกั นและเก็ บรวบรวมข้ อมู ล**[แบบสำ](#page-48-0) รวจข้ อมู ล และการวิ เคราะห์ ของ [Tableau](#page-48-0)** ที ่ หน้ า47 จากแผนกและที มในองค์ กรของคุ ณแบบสำ รวจสถาปั ตยกรรมองค์ กรจะช่ วยให้ คุ ณสามารถระบุ มาตรฐานและกระบวนการขององค์ กรสำ หรั บเทคโนโลยี แ ละแพลตฟอร์ มที ่ คุ ณจะผสานรวมกั บ Tableau

Tableau Server ควรติ ดตั้ งโดยผู้ ดู แลระบบและผู้ ดู แลระบบของ Tableau Server ที่ ได้ รั บการแต่ งตั้ งโดยร่ วมกั บบทบาท IT ที่ เหมาะสม ทั้ งนี้ จะขึ้ นอยู ่ กั บบทบาทและความรั บ ผิ ดชอบในองค์ กรของคุ ณสำ หรั บ Tableau Cloud คุ ณจะผสานรวมกั บเทคโนโลยี ที ่ มี อยู ่ และ กำ หนดการตั ้ งค่ าไซต์ แบบสำ รวจข้ อมู ลและการวิ เคราะห์ ที ่ ทำ โดยที มธุ รกิ จ จะ ระบุ และ จั ดลำ ดั บความสำ คั ญของกรณี การใช้ ข้ อมู ล ขนาดกลุ ่ มเป้ าหมาย และผู ั ใช้ คุ ณจะใช้ ข้ อมู ลที ่ เก็ บรวบรวมจากแบบสำ รวจทั ้ งสองในการวางแผนกลยุ ทธ์ การปรั บใช้ ซึ ่ งรวมถึ งการก ำ หนดขนาด การติ ดตั ้ ง และการกำ หนดค่ า Tableau Server หรื อการผสานรวมและการกำ หนดค่ าข อง Tableau Cloud นอกเหนื อจากการติ ดตั ั ง Tableau Server หรื อการกำ หนดค่ า Tableau Cloud แล้ ว ผู ั ดู แลระบบยั งต้ องวางแผนติ ดต้ ั งซอฟต์ แวร์ ไคลเอนต์ ของ Tableau Prep Builder, Tableau Desktop, Tableau Mobile และ Tableau Bridge for Tableau Cloud ถ้ ามี

เอกสารนี ้ ครอบคลุ มแนวทางปฏิ บั ติ ที ่ ดี ที ่ สุ ดสำ หรั บการผสานรวมระบบและการปรั บใช้ ซึ ่ งจะช่ วยให้ คุ ณสามารถวางแผนกลยุ ทธ์ การปรั บใช้ ได้ ก่ อนที ่ จะติ ดตั ้ ง Tableau Server ให้ ตรวจสอบการวางแผน [\(Windows](https://help.tableau.com/current/server/th-th/plan.htm) | [Linux](https://help.tableau.com/current/server-linux/th-th/plan.htm)) และการกำ หนดค่ าพื ้ นฐาน ([Windows](https://help.tableau.com/current/server/th-th/server_baseline_config.htm) | [Linux\)](https://help.tableau.com/current/server-linux/th-th/server_baseline_config.htm) สำ หรั บเอกสารประกอบฉบั บสมบู รณ์ โปรดไปที ่ "เริ ่ มต้ นใช้ งาน Tableau Server [\(Windows](https://help.tableau.com/current/server/th-th/get_started_server.htm) | [Linux\)](https://help.tableau.com/current/server-linux/th-th/get_started_server.htm) นอกจากนี ้ แล้ วผู ้ ดู แลระบบไอที ขององค์ กรควรไปที<sub>่</sub> คู ่ มี อการปรั บใช้ [Tableau](https://help.tableau.com/current/guides/enterprise-deployment/th-th/edg_intro.htm) [Server](https://help.tableau.com/current/guides/enterprise-deployment/th-th/edg_intro.htm) ในองค์ กร ซึ ่ งจะมี คำ แนะนำ ในการปรั บใช้ ที ่ กำ หนดสำ หรั บสถานการณ์ จำ ลองของ องค์ กรในบริ บทของสถาปั ตยกรรมอ้ างอิ ง สถาปั ตยกรรมอ้ างอิ งแสดงให้ เห็ นถึ งการปรั บใช้ มา ตรฐานอุ ตสาหกรรมในองค์ กร เราได้ ทดสอบสถาปั ตยกรรมอ้ างอิ งเพื ่ อยื นยั นการปฏิ บั ติ ตามเก ณฑ์ มาตรฐานด้ านการรั กษาความปลอดภั ย การปรั บขนาด และประสิ ทธิ ภาพ ซึ ่ งยื นยั นถึ งการใ ช้ แนวทางปฏิ บั ติ ที ่ ดี ที ่ สุ ดตามมาตรฐานอุ ตสาหกรรม

สำ หรั บการกำ หนดค่ าและการดู แลไซต์ ของ Tableau Cloud โปรดไปที ่ ดู [แลระบบไซต์](https://help.tableau.com/current/online/th-th/to_site_startup.htm)

## สถาปั ตยกรรมแพลตฟอร์ ม Tableau

## Tableau Server

Tableau Server มอบแพลตฟอร์ มการวิ เคราะห์ สมั ยใหม่ เต็ มรู ปแบบสำ หรั บผู ัใช้ ของคุ ณสถ าปั ตยกรรมของ Tableau มี ความยื ดหยุ ่ น ช่ วยให้ คุ ณใช้ งานแพลตฟอร์ มได้ เกื อบทุ กที ่ คุ ณสามารถติ ดตั ้ ง Tableau Server ในสถานที ่ ในระบบคลาวด์ ส่ วนตั วของคุ ณหรื อศู นย์ ข้ อมู ล บน Amazon EC2, Google Cloud Platform, MS Azure หรื อ Alibaba Cloud ได้ นอกจากนี ้ Tableau Server ยั งสามารถทำ งานบนแพลตฟอร์ มเสมื อนจริ งอี กด้ วย

กระบวนการหลายเซิ ร์ ฟเวอร์ ทำ งานร ่ วมกั นเพื ่ อให้ บริ การในหลายระดั บชั ้ น หากต้ องการเรี ยนรู ั เพิ ่ มเติ มเกี ่ ยวกั บวิ ธี การทำ งานร่ วมกั นของกระบวนการ โปรดดู <u>กระบ</u>วนการของ [Tableau](https://public.tableau.com/profile/technical.product.marketing#!/vizhome/TableauServerProcessScenarios/ServerArchitectureFlow?publish=yes) Server บน Tableau Public เนื ่ องจาก Tableau Server รวมองค์ ประกอบจำ นวนหนึ ่ งเข้ า มาในโครงสร้ างพื ้นฐานด้ าน IT ของคุ ณจึ งเป็ นสิ ่ งสำ คั ญที ่ ตั องเข้ าใจว่ า Tableau Server รวมเข้ ากั บโครงสร้ างพื ้ นฐานด้ าน IT ของคุ ณอย่ างไร สำ หรั บข้ อมู ลเพิ ่ มเติ มเกี ่ ยวกั บกระบวนการ โปรดดู กระบวนการของ Tableau Server ([Windows](https://help.tableau.com/current/server/th-th/processes.htm) | [Linux\)](https://help.tableau.com/current/server-linux/th-th/processes.htm) หากต้ องการเรี ยนรู ้ เ พิ ่ มเติ มเกี ่ ยวกั บกระบวนการของ Tableau Server เมื ่ อปรั บใช้ ในสถาปั ตยากรรมอ้ างอิ งสำ หรั บการปรั บใช้ Tableau Server ที<sub>่</sub> เหมาะกั บองค์ กรขนาดเล็ ก โปรดดู คู ่ มื อการปรั บใช้ Tableau Server ส่ วนที ่ 2: ส่ [วนที ่](https://help.tableau.com/current/guides/enterprise-deployment/th-th/edg_part2.htm) 2 - การทำ ความเข้ าใจสถาปั ตยกรรมอ้ างอิ งการปรั บใช้ เ ซิ ร์ ฟเวอร์ [Tableau](https://help.tableau.com/current/guides/enterprise-deployment/th-th/edg_part2.htm)

## Tableau Cloud

Tableau Cloud เป็ นการปรั บใช้ การให้ บริ การด้ านซอฟต์ แวร์ (software-as-a-service หรื อ <code>SaaS</code>) ที่ สร้ างขึ้ นเพื่ อขยายการบริ การเว็ บไซต์ นั บพั นกั บผู ั ใช้ ที่ กระจายอยู ่ ทั่ ว ทุ กภู มิ ภาคภายในสภาพแวดล้ อมผู ั เช่ าหลายราย (ประมวลผลร่ วม) Tableau Cloud ใช้ ประโยชน์ จ ากคุ ณสมบั ติ ความพร้ อมใช้ งานสู งที ่ พร้ อมให้ ผลิ ตภั ณฑ์ และสถาปั ตยกรรมคลาวด์ มี แนวท างปฏิ บั ติ ที ่ ดี ที ่ สุ ดเพื ่ อส่ งมอบประสบการณ์ ที ่ วางใจได้ Tableau Cloud รองรั บสถาปั ตยกรรมข้ อมู ลแบบไฮบริ ดด้ วยการผสมเครื อข่ าย ซึ ่ งรวมถึ งการใช้ งานในสถานที ่ ระบบคลาวด์ ส่ วนตั ว และ ระบบคลาวด์ สาธารณะ แผนผั งต่ อไปนี ้ คื อภาพประกอบการปรั บใช้ Tableau Cloud ใ นระดั บสู งภายใน Tableau:

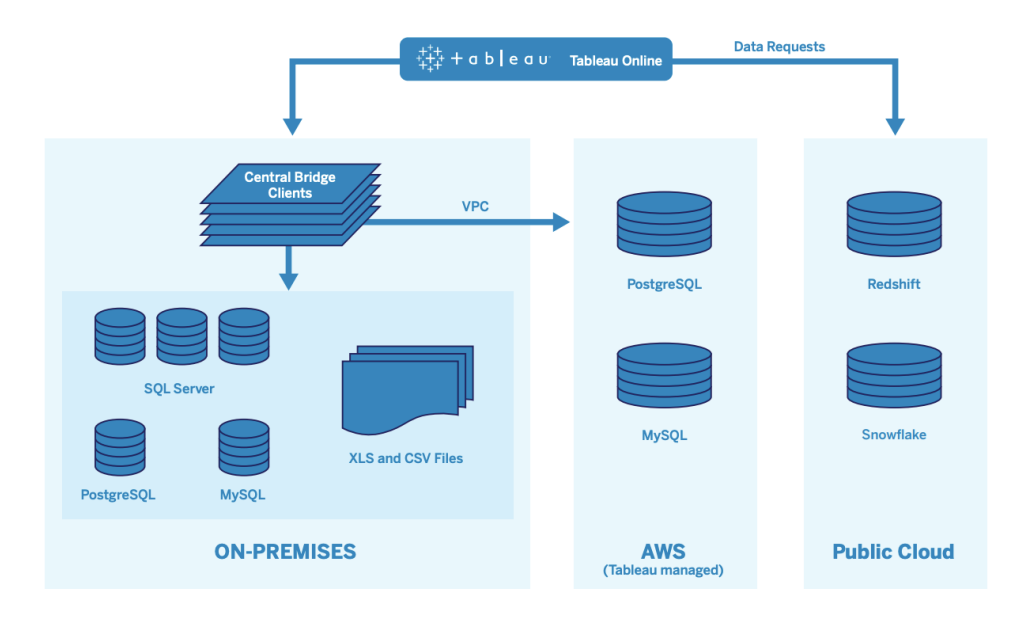

Tableau จั ดการกั บแหล่ งข้ อมู ลต่ างๆ จำ นวนมาก ได้ แก่ SQL Server, PostgreSQL, MySQL, Redshift, Snowflake, Google Big Query และข้ อมู ลไฟล์ แบบแฟลตทั ่ วเครื อข่ ายต่ างๆ โดยทั ่ วไปแล้ วการเชื ่ อมต่ อข้ อมู ลบนระบบคลาวด์ สาธารณะจำ ดำ เนิ นการโดยตรง ส่ วนการเชื ่ อมต่ อส่ วนตั ว พู ลของบริ การ Tableau Bridge จะช่ วยให้ สามารถใช้ งานในสถานที ่ จริ งได้ หรื อควา มสามารถในการค้ นหาฐานข้ อมู ล VPC และ รี เฟรชการแยกข้ อมู ลตามกำ หนดเวลา

หากต้ องการข้ อมู ลเพิ ่ มเติ ม โปรดดู :

- <sup>l</sup> เอกสารไว์ เปเปอร์ [ความสามารถในการปรั](https://www.tableau.com/th-th/learn/whitepapers/tableau-online-scalability-overview-proof-points) บขนาด Tableau Cloud
- <sup>l</sup> [การเชื ่](https://help.tableau.com/current/online/th-th/to_connect_live_sql.htm) อมต่ อโดยตรงไปยั งข้ อมู ลบนคลาวด์
- <sup>l</sup> [การเริ ่](https://help.tableau.com/current/online/th-th/qs_refresh_local_data.htm) มใช้ งาน Tableau Bridge
- <sup>l</sup> [วางแผนการปรั](https://help.tableau.com/current/online/th-th/to_bridge_scale.htm) บใช้ Bridge ของคุ ณ

## แพลตฟอร์ มฮาร์ ดแวร์

หมายเหตุ : ห้ วข้ อนี ้ ใช้ ก้ บ Tableau Server เท่ านั ้ น

Tableau Server สามารถติ ดตั ้ งในสถานที ่ ด้ วยเครื ่ องจริ งหรื อระบบจำ ลองเสมื อนจริ ง หรื อ ในระบบคลาวด์ และ รองรั บระบบปฏิ บั ติ การ Windows หรื อ Linux หากต้ องการพิ จารณาแพลตฟอ ร์ มและขนาดฮาร์ ดแวร์ ของคุ ณให้ พิ จารณาตั วแปรเหล่ านี ้ : ระบบ แหล่ งที ่ มาของข้ อมู ลแล ะการบริ การจั ดการเพื ่ อการเข้ าถึ งข้ อมู ลแบบบริ การตนเอง เวิ ร์ กโหลดที ่ คาดว ่ าจะได้ รั บจ ำกผู ัใช้ ทั ังหมด และข้ อมู ลการใช้ งานจริ ง หากนี ่ เป็ นครั ังแรกที ่ คุ ณปรั บใช้ Tableau Server คุ ณควรเน้ นที ่ มาตรฐานระบบและแหล่ งที ่ มาของข้ อมู ล สำ หรั บการปรั บใช้

เดิ มที ่ มี อยู ่ แล้ ว คุ ณจะต้ องวิ เคราะห์ ข้ อมู ล Tableau Server เพื ่ อประเมิ นเวิ ร์ กโหลดแ ละการใช้ งานนอกเหนื อจากระบบและแหล่ งที ่ มาของข้ อมู ล

## ข้ อกำ หนดฮาร์ ดแวร์

ไม่ ว ่ าคุ ณจะเลื อกปรั บใช้ Tableau Server ที ่ ใด ฮาร์ ดแวร์ ที ่ มี ขนาดเหมาะสมคื อสิ ่ งสำ คั ญการวางแผนการของคุ ณควรสอดคล้ องกั บความต้ องการทางธุ รกิ จที ่ เปลี ่ ยนแปลงไปโดยประเ มิ นการใช้ เซิ ร์ ฟเวอร์ และการมี ส่ วนร่ วมของผู ั ใช้ บ่ อยกว่ า ปรั บขนาดบ่ อยกว่ า และเปลี ่ ยนโทโพโลยี บ่ อยกว ่ าแอปพลิ เคชั นซอฟต์ แวร์ อื ่ นๆ ลองดู ลิ งก์ ที ่ เกี ่ ยวข้ องที ่ จะพาคุ ณไปยั งแพลตฟอร์ มฮาร์ ดแวร์ ที ่ เหมาะกั บมาตรฐานองค์ กรของคุ ณ:

- การกำ หนดค่ าเกณฑ์ พื ้นฐานที่ แนะนำ ([Windows](https://help.tableau.com/current/server/th-th/server_baseline_config.htm#Hardware) | [Linux\)](https://help.tableau.com/current/server-linux/th-th/server_baseline_config.htm#Hardware)
- <sup>l</sup> Tableau Server บน [VMware VSphere](https://www.tableau.com/th-th/learn/whitepapers/tableau-server-vmware-vsphere)
- <sup>l</sup> ประเภทและขนาดของ AWS Instance ([Windows](https://help.tableau.com/current/server/th-th/ts_aws_virtual_machine_selection.htm) | [Linux\)](https://help.tableau.com/current/server-linux/th-th/ts_aws_virtual_machine_selection.htm)
- <sup>l</sup> ประเภทและขนาดของระบบจำ ลองเสมื อนจริ ง Google Compute Engine ([Windows](https://help.tableau.com/current/server/th-th/ts_gcp_virtual_machine_selection.htm) | [Linux\)](https://help.tableau.com/current/server-linux/th-th/ts_gcp_virtual_machine_selection.htm)
- <sup>l</sup> ประเภทและขนาดของระบบจำ ลองเสมื อนจริ ง Microsoft Azure [\(Windows](https://help.tableau.com/current/server/th-th/ts_azure_virtual_machine_selection.htm) | [Linux\)](https://help.tableau.com/current/server-linux/th-th/ts_azure_virtual_machine_selection.htm)
- <sup>l</sup> ประเภทและขนาดของ Alibaba Cloud ECS Instance [\(Windows](https://help.tableau.com/current/server/th-th/ts_alibaba_virtual_machine_selection.htm) | [Linux](https://help.tableau.com/current/server-linux/th-th/ts_alibaba_virtual_machine_selection.htm))

หากคุ ณปรั บใช้ Tableau Server ในระบบคลาวด์ การใช้ ฮาร์ ดแวร์ เฉพาะทางและการจั ดสรร RAM แบบคงที ่ จะช่ วยขจั ดข้ อขั ดแย้ งต่ างๆ เกี ่ ยวกั บประสิ ทธิ ภาพเนื ่ องจากการแย่ งชิ งทรั พย ากร หากต้ นทุ นเป็ นปั จจั ยหลั กที ่ ต้ องพิ จารณา ก็ อาจเลื อกใช้ ฮาร์ ดแวร์ แบบจำ ลองเสมื อน จริ งก็ ได้ เช่ นกั น เราขอแนะนำ ให้ ทดสอบโครงสร้ างพื ้ นฐานของคุ ณเพื ่ อค้ นหาการกำ หนด ค่ าที ่ เหมาะสมกั บความต้ องการของคุ ณมากที ่ สุ ด โปรดดู ตั วอย่ างวิ ธี ดำ เนิ นการทดสอบ ที ่ [เอกสารไวท์](https://www.tableau.com/th-th/learn/whitepapers/tableau-speed-of-aws-ec2) เปเปอร์ Tableau ที ่ ความเร็ วของ EC2 (การทดลองนี ้ ดำ เนิ นการใน AWS แต่ ทฤ ษฎี การทดสอบรวมไปถึ งผู ั ให้ บริ การระบบคลาวด์ ทุ กราย)

## การกำ หนดขนาดครั ้ งแรก

ที มดู แลบั ญชี Tableau ของคุ ณพร้ อมประเมิ นข้ อกำ หนดของคุ ณและช่ วยในการกำ หนดขนาด ใ นการปรั บใช้ Tableau ครั ้ งแรก คุ ณควรประเมิ นจำ นวน Explorer 600-800 รายต่ อโหนด 8-core โ ดยสมมติ ว่ ามี ผู ั ใ์ช้ ที่ กำ ลั งใ์ช้ งานอยู ่ 10% (คำ ขอแบบอิ นเทอร์ แอคที ฟและที่ เกิ ด ขึ ้ นพร้ อมกั นที ่ ส่ งถึ ง Tableau Server รวมถึ งการใช้ แดชบอร์ ดบนแล็ ปท็ อปหรื ออุ ปกร ณ์ มื อถื อ การเขี ยนเว็ บ และการเชื่ อมต่ อ และสึ บค้ นแหล่ งที่ มาของข้ อมู ลที่ เผยแพร่ ) นี ่ เป็ นเพี ยงจุ ดเริ ่ มต้ นและไม่ ควรนั บเป็ นกฎการกำ หนดขนาดที ่ ตายตั วนอกเหนื อจากการ ปรั บใช้ ครั ้ งแรก หน ่ วยความจำ ควรมี ขนาด RAM อย่ างน้ อย 8GB ต่ อคอร์ สำ หรั บเซิ ร์ ฟเวอ ร์ ที ่ ใช้ งานจริ ง สำ หรั บคลั สเตอร์ ขนาด 40 คอร์ ให้ ใช้ โหนด 8 คอร์ และสำ หรั บคลั สเตอร์ ที ่ มี ขนาดมากกว ่ า 40 คอร์ ให้ ใช้ โหนด 16 คอร์ โดยต้ องคำ นึ งถึ งเวิ ร์ กโหลดที ่ เกี ่ ยวข้ ื่องของใบอนุ ญาตแต่ ละประเภทกั บขนาดฮาร์ ดแวร์ สมมติ ว่ า ${\mathsf{Explorer}}$ นั บเป็ นผู ั ใช้ 1 ราย

Creator มี เวิ ร์ กโหลดที ่ เกี ่ ยวข้ องกั นกั บผู ้ ใช้ 2.4 ราย ในขณะที ่ Viewer มี เวิ ร์ กโหล ดที่ เกี่ ยวข้ องกับผู้ ใช้ 0.75 รายเมื่อใช้ ค่ าสัมประสิ ทธิ*์ ภ*าระงานเหล่ านี้ คุ ณจะปร ะเมิ นขี ดความสามารถของคลั สเตอร์ ได้ ตารางต่ อไปนี ้ แสดงตั วอย่ างเวิ ร์ กโหลดที ่ เท่ ากั น ในแต่ ละแถว:

### **Creator Explorer Viewer**

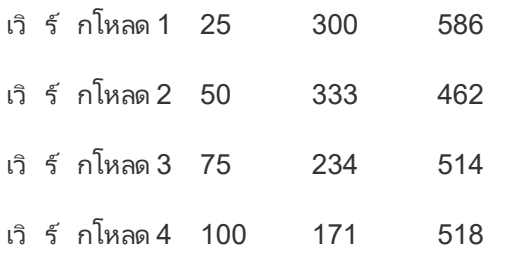

เวิ ร์ กโหลดจริ งของ Creator, Explorer และ Viewer อาจต่ างกั นไปตามการใช้ งานฟี เจอร์ ของ Tableau Server เช่ น ความถี ่ ของการเชื ่ อมต่ อข้ อมู ลและการเขี ยนเว็ บ ตลอดจนการดู และการโ ต้ ตอบกับเนื้อหา เมื่อผู้ ใช้ เริ่มใช้ งาน เริ่มสร้ าง และใช้ เนื้อหา คุณควรตรวจสอบการ ใช้ ฮาร์ ดแวร์ และเนื ้ อหาเพื ่ อเป็ นข้ อมู ลประกอบการตั ดสิ นใจในการปรั บขนาดเซิ ร์ ฟเวอร์ ด้ วยข้ อมู ลจากเครื ่ องมื อตรวจสอบฮาร์ ดแวร์ และที ่ เก็ บของ Tableau Server สำ หรั บข้ อมู ลเพิ ่ มเติ ม โปรดดู ที ่ **การติ [ดตามตรวจสอบของ](#page-200-0) Tableau** ที ่ หน้ า199 และ**การวั [ดผลการมี](#page-256-0) ส่ ว นร่ [วมและการปรั](#page-256-0) บใช้ ของผู ้ ใช้ Tableau** ที ่ หน้ า255

## ความสามารถในการปรั บขนาด

เป้ าหมายของทั ้ งสถานการณ์ การปรั บใช้ ใหม่ และการปรั บใช้ ที ่ มี อยู ่ แล้ วคื อการรั กษาคว ามพร้ อมใช้ งาน ขี ดความสามารถ และพื ้ นที ่ ว ่ างให้ เพี ยงพอในเชิ งรุ ก และลดข้ อขั ดแย้ งด้ านทรั พยากรให้ น้ อยที ่ สุ ด เช่ นเดี ยวกั บแพลตฟอร์ มองค์ กรอื ่ นๆ Tableau Server จะปรั บข นาดขึ ้ นโดยการเพิ ่ มหน ่ วยประมวลผล หน ่ วยความจำ และ/หรื อดิ สก์ หรื อขยายขนาดโดยการเ พิ ่ มโหนดมากขึ ้ นให้ กั บคลั สเตอร์ Tableau Server จะปรั บขนาดใกล้ เคี ยงกั บระดั บเชิ งเส้ นด้ วยการเพิ ่ มทรั พยากรฮาร์ ดแวร์ ตามสภาพระบบ ข้ อมู ล เวิ ร์ กโหลด และการใช้ งานผสมผสานใ นแบบเฉพาะตั วของคุ ณการทดสอบโหลดและวางแผนขี ดความสามารถจะดำ เนิ นการอย่ างสม่ ำ เสมอต ามที ่ ระบุ ไว้ ใน **การซ่ อมบำ รุ ง [Tableau](#page-220-0)** ที ่ หน้ า219

ความสามารถในการปรั บขนาดและประสิ ทธิ ภาพจะขึ ้ นอยู ่ กั บระบบภายนอกเป็ นอย่ างมาก เช่ น แ หล่ งที ่ มาของข้ อมู ล ปริ มาณข้ อมู ล รวมไปถึ งความเร็ วของเครื อข่ าย เวิ ร์ กโหลดของผู ้ ใ ี่ ซ้ และการออกแบบเวิ ร์ กบุ ๊ ก ซึ ่ งสามารถเปลี ่ ยนแปลงได้ อย่ างรวดเร็ วตามความคื บหน้ าในกา รปรั บใช้ ตั วอย่ างเช่ น สมมติ ว ่ าเป็ นการกำ หนดค่ าฮาร์ ดแวร์ ที ่ มี ขนาดถู กต้ องสำ หรั ้ บการปรั บใช้ ครั ั งแรก การเริ ่ มต้ นใช้ งานของผู ั ใช้ โดยไม่ ได้ วางแผนไว้ การใช้ งานที ่ ไ

ม่ ได้ ตรวจสอบ เวิ ร์ กบุ ๊ กที ่ ไม่ มี ประสิ ทธิ ภาพ การออกแบบแยกข้ อมู ลที ่ ต่ ำ กว ่ ามาตรฐา น และกำ หนดเวลารรี เฟรชในชั ่ วโมงที ่ มี การใช้ งานสู ง อาจส่ งผลกระทบอย่ างมากต่ อประสิ ทธิ ภาพของเซิ ร์ ฟเวอร์ และประสบการณ์ ของผู ัใช้ ทำ ให้ ประสิ ทธิ ภาพลดลงเนื ่ องจากผลกระทบจาก เหตุ การณ์ ต่ างๆ ที ่ สะสมกั น สำ หรั บข้ อมู ลเพิ ่ มเติ ม โปรดดู ที ่ [เอกสารไวท์](https://www.tableau.com/th-th/learn/whitepapers/tableau-server-scalability-10-5) เปเปอร์ ว ่ า ด้ [วยความสามารถในการปรั](https://www.tableau.com/th-th/learn/whitepapers/tableau-server-scalability-10-5) บขนาดของ Tableau Server

เมื ่ อปรั บใช้ Tableau Server ในระบบคลาวด์ คุ ณสามารถใช้ ความสามารถในการปรั บขนาดของแพล ตฟอร์ ม Tableau ได้ รวมถึ งคุ ณสมบั ติ Hot [Topology](https://help.tableau.com/current/server/th-th/server_process_hot_topo.htm) เพี ยงแค่ รี สตาร์ ทเซิ ร์ ฟเวอร์ คุ ณก็ สามารถเปลี ่ ยนระบบพื ้ นฐานที ่ รองรั บแพลตฟอร์ มได้ ตราบใดที ่ ที ่ อยู ่ IP สาธารณะไม่ เป ลี ่ ยนแปลง

สำ หรั บการปรั บใช้ งานโหนดเดี ยว คุ ณอาจปิ ดระบบ Tableau Server ระหว ่ างที ่ ไม่ ได้ ทำ งาน ได้ เช่ นกั นเพื ่ อลดค่ าใช้ จ่ ายของระบบ การทำ เช่ นนี ้ กั บคลั สเตอร์ หลายโหนดจะทำ ให้ Tableau อยู ่ ในสถานะลดประสิ ทธิ ภาพลง แต่ คุ ณสามารถใช้ Hot [Topology](https://help.tableau.com/current/server/th-th/server_process_hot_topo.htm) เพื ่ อปรั บการจั ดสร รการประมวลผลของ Tableau Server ให้ สอดคล้ องกั น ซึ ่ งจะช่ วยให้ คุ ณปรั บสมดุ ลค่ าใช้ จ่ าย ของระบบและความต้ องการด้ านขี ดความสามารถ เราไม่ รองรั บฟั งก์ ชั นการปรั บขนาดอั ตโนมั ติ ที ่ หยุ ดหรื อสร้ างอิ นสแตนซ์ ระบบตามความต้ องการ

## สภาพแวดล้ อมของเซิ ร์ ฟเวอร์

นอกเหนื อจากสภาพแวดล้ อมการใช้ งานจริ งแล้ ว Tableau ยั งขอแนะนำ สภาพแวดล้ อมการทดสอบเ พื ่ อการทดสอบอั ปเกรดและเปลี ่ ยนแปลงโทโพโลยี ของเซิ ร์ ฟเวอร์ สภาพแวดล้ อมการทำ งานของ คุ ณจะ รองรั บการวิ เคราะห์ ที ่ ทั นสมั ยโดยใช้ โปรเจกต์ ที ่ ใช้ งานจริ งและ โปรเจกต์ แซนด์ บ็ ือกซ์ ที่ มี การตรวจสอบความถู กต้ องของเนื ัอหา การโปรโมท และกระบวนการรั บรอง ทั ังหมดนี ั รวมอยู ่ ในระบบเดี ยว สำ หรั บข้ อมู ลเพิ ่ มเติ มเกี ่ ยวกั บกระบวนการจั ดการเนื ้ อหาเหล่ า นี ้ โปรดดู ที ่ **การกำ กั บดู แลของ [Tableau](#page-86-0)** ที ่ หน้ า85 สภาพแวดล้ อมการใช้ งานจริ งและสภา พแวดล้ อมทดสอบควรมี ข้ อมู ลจำ เพาะของฮาร์ ดแวร์ โทโพโลยี ของเซิ ร์ ฟเวอร์ และการกำ หนด ค่ าต่ างๆ เหมื อนกั น ซึ ่ งจะช่ วยให้ ผู ั ดู แลระบบสามารถทดสอบการอั ปเกรดและเข้ าร่ วมโปรแก รมเบต้ าในสภาพแวดล้ อมการทดสอบโดยกู ้ คื นเนื ้ อหาที ่ ใช้ งานจริ งได้

บางองค์ กรมี นโยบายด้ าน IT ที ่ กำ หนดให้ ต้ องมี สภาพแวดล้ อมสามแบบ ได้ แก่ การพั ฒนา, QA และการใช้ งานจริ ง เพื ่ อแยกกรณี การใช้ งานสำ หรั บการพั ฒนาเนื ้ อหา การทดสอบ และการใ ช้ เนื ัอหาออกเป็ นการติ ดตั ัง Tableau Server แยกต่ างหาก หากนี ่ เป็ นข้ อกำ หนดสำ หรั บอง ค์ กรของคุ ณสภาพแวดล้ อมทั ้ งสามต้ องได้ รั บอนุ ญาตแยกกั น เนื ่ องจากจะถื อว ่ าเป็ นสภาพแ วดล้ อมการใช้ งานจริ งสามแบบตามที่ กำ หนดไว้ ในข้ อตกลงสิ ทธิ์ การใช้ งานของผู้ ใช้ ปลายทา ง Tableau สภาพแวดล้ อมการใช้ งานจริ งและสภาพแวดล้ อม QA ควรมี ข้ อมู ลจำ เพาะ โทโพโลยี ของเ ซิ ร์ ฟเวอร์ และการกำ หนดค่ าต่ างๆ เหมื อนกั น หากคุ ณจำ เป็ นต้ องดำ เนิ นการในสภาพแวดล้ อมทั ้ ง 3 แยกจากกั น คุ ณสามารถเลี ่ ยงวงจรการพั ฒนาแบบขั ้ นน้ ำ ตกดั ้ งเดิ มได้ โดยใช้ แพล ตฟอร์ มการวิ เคราะห์ ที<sub>่</sub> ทั นสมั ย ผู ั ใช้ อาจเลื อกสภาพแวดล้ อม QA เพื ่ อเลี ่ ยงนโยบายที<sub>่</sub> เ

ข้ มงวดหรื อชะลอการนำ เนื ้ อหาไปใช้ งานจริ ง ดั งนั ้ นจึ งสร้ างสมดุ ลที ่ ดี ในการทำ งานไ ด้ โดยการโยกย้ ายเนื ้ อหาไปยั งเซิ ร์ ฟเวอร์ ที ่ ใช้ งานจริ งแบบอั ตโนมั ติ ด้ วย [Content](https://help.tableau.com/current/server/th-th/cmt-intro.htm) [Migration](https://help.tableau.com/current/server/th-th/cmt-intro.htm) Tool ที ่ มี อยู ่ ใน Tableau Advanced [Management](https://help.tableau.com/current/server/th-th/itm_intro.htm) หรื อด้ วยสคริ ปต์ เวิ ร์ กโฟล ว์ ที ่ กำ หนดเองโดยใช้ API REST ของ Tableau สภาพแวดล้ อมการพั ฒนาไม่ จำ เป็ นต้ องมี ข้ อมู ลจำ เพาะทางฮาร์ ดแวร์ ที ่ เหมื อนกั บสภาพแวดล้ อมการใช้ งานจริ งและ QA เว้ นแต่ จะใช้ ส ภาพแวดล้ อมการพั ฒนาสำ หรั บทดสอบการอั ปเกรดหรื อการเข้ าร ่ วมในโปรแกรมเบต้ า

## ความพร้ อมใช้ งานสู ง

คุ ณควรติ ดตั ้ งและกำ หนดค่ า Tableau ตามความข้ อกำ หนดด้ านความพร้ อมใช้ งาน และเพิ ่ ม โหนดเพิ ่ มเติ มสำ หรั บขี ดความสามารถ และ/หรื อเพื ่ อความพร้ อมใช้ งานสู ง [\(Windows](https://help.tableau.com/current/server/th-th/distrib_ha.htm) | [Linux\)](https://help.tableau.com/current/server-linux/th-th/distrib_ha.htm) เพื ่ อรองรั บกรณี การใช้ งานที ่ สำ คั ญต่ อภารกิ จ คุ ณควรปรั บใช้ การกำ หนดค่ าคลั สเตอร์ ความพร้ อมใช้ งานสู ง (HA) โดยใช้ โหลดบาลานเซอร์ ภายนอก [\(Windows](https://help.tableau.com/current/server/th-th/distrib_lb.htm) | [Linux\)](https://help.tableau.com/current/server-linux/th-th/distrib_lb.htm)

การติ ดตั ้ ง HA ของ Tableau Server มี โหนดขั ้ นต่ ำ 3 โหนด และมี หลายอิ นสแตนซ์ สำ รองขอ งการประมวลผลหลั ก (ที ่ เก็ บ, ที ่ เก็ บ, ที ่ เก็ บไฟล์ /เครื ่ องมื อสำ หรั บข้ อมู ลและ Coordination Service) บนโหนดต่ างๆ เป้ าหมายคื อการลดเวลาหยุ ดทำ งานของระบบให้ เหลื อน้ อย ที ่ สุ ด โดยการกำ จั ดจุ ดผิ ดพลาดเพี ยงจุ ดเดี ยวและเปิ ดใช้ งานการตรวจจั บข้ อผิ ดพลาดโดยใ ช้ การแทนที ่ เมื ่ อเกิ ดข้ อผิ ดพลาด ในกรณี ที ่ สามารถทำ ได้ สำ หรั บข้ อมู ลเพิ ่ มเติ ม โ ปรดดู [เอกสารไวท์](https://www.tableau.com/th-th/learn/whitepapers/tableau-server-high-availability-delivering-mission-critical-analytics-scale) เปเปอร์ ว ่ าด้ วยความพร้ อมใช้ งานสู งของ Tableau Server

ปฏิ บั ติ ตามรู ปแบบด้ านล่ างเพื ่ อสร้ างคลั สเตอร์ HA ของคุ ณเอง

- 1. ติ ดตั้ งโหนดแรกและอนุ ญาตให้ ตั วติ ดตั้ งอั จฉริ ยะที่ รู ้ จั กสถาปั ตยกรรมกำ หนด ค่ าการประมวลผล ([Windows](https://help.tableau.com/current/server/th-th/config_general.htm) | [Linux\)](https://help.tableau.com/current/server-linux/th-th/config_general.htm) ที ่ เก็ บที ่ ทำ งานจะอยู ่ บนโหนด 1
- 2. ทำ ซ้ ำ การกำ หนดค่ ากระบวนการให้ โหนดอื ่ นๆ ของ VizQL เพื ่ อรองรั บการทำ งานสำ รอง ([Windows](https://help.tableau.com/current/server/th-th/install_additional_nodes.htm) | [Linux](https://help.tableau.com/current/server-linux/th-th/install_additional_nodes.htm)) ที ่ เก็ บที ่ ไม่ มี การใช้ งานจะอยู ่ บนโหนด 2 การประมวลผลของโหนด 3 จ ะเลี ยนแบบโหนด 1 และ โหนด 2 ยกเว้ นจะไม่ มี การประมวลผลที ่ เก็ บบนโหนด
- 3. เพิ ่ ม Coordination Service Ensemble และ Client File Service ([Windows](https://help.tableau.com/current/server/th-th/distrib_ha_zk.htm) | [Linux](https://help.tableau.com/current/server-linux/th-th/distrib_ha_zk.htm))
- 4. เพิ ่ มโหลดบาลานเซอร์ ภายนอก [\(Windows](https://help.tableau.com/current/server/th-th/distrib_lb.htm) | [Linux](https://help.tableau.com/current/server-linux/th-th/distrib_lb.htm))

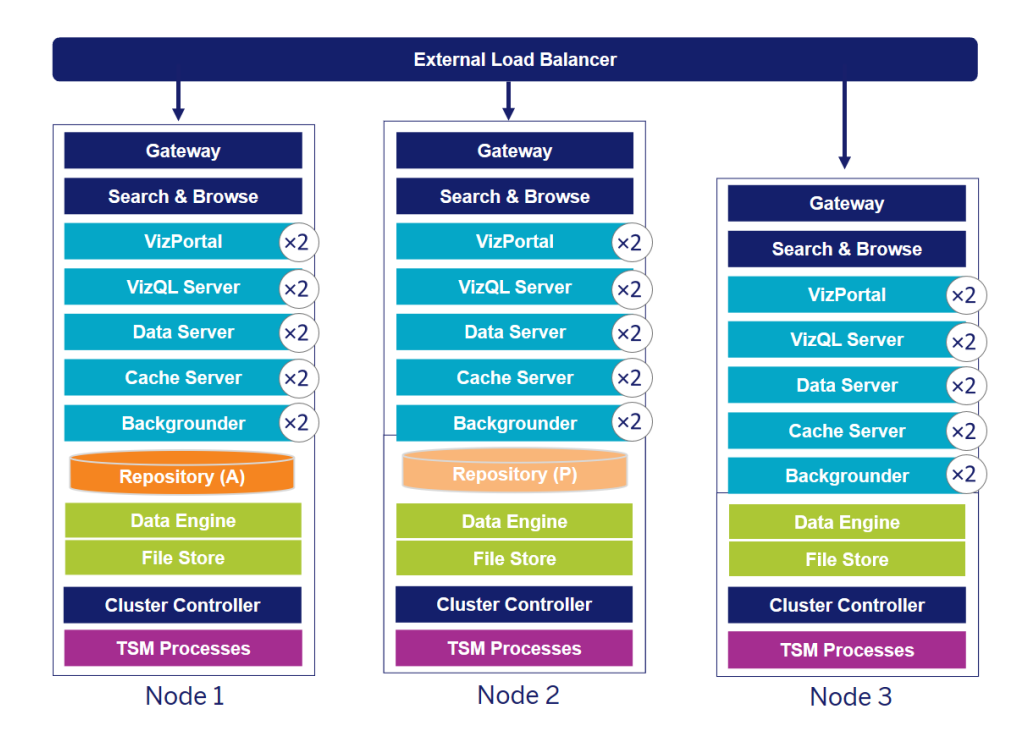

การปรั บใช้ HA สำ หรั บ Tableau Server ของโหนด 3 (หมายเหตุ : บริ การประสานงานและบริ การไฟ ล์ ไคลเอ็ นต์ จะไม่ แสดงให้ เห็ น)

ความต้ องการโหนดแบบพิ เศษจะค่ อยๆ เปลี ่ ยนไปตามเวลา ควรแยกเวิ ร์ กโหลดที ่ มี การแยกข้ อมู ลขนาดใหญ่ และรี เฟรชการแยกข้ อมู ลบ่ อยครั ัง ออกจากเวิ ร์ กโหลดที่ แสดงเป็ นภาพแบบอิ นเทอ ร์ แอคที ฟ ในสภาพแวดล้ อมที ่ มี การแยกข้ อมู ลขนาดใหญ่ จะมี การแยกข้ อมู ลจากแหล่ งข้ อมู ลส่ วนใหญ่ การแยกข้ อมู ลขนาดใหญ่ มากเพี ยงไม่ กี ่ ครั ้ งอาจกำ หนดให้ การปรั บใช้ ของคุ ณ อยู ่ ในหมวดหมู ่ นี ้ เช่ นเดี ยวกั บการแยกข้ อมู ลขนาดเลี กจำ นวนมาก การปรั บใช้ ในกรณี ที ่ มี การรี เฟรชบ่ อยครั ้ ง เช่ น หลายครั ้ งต่ อวั นในระหว ่ างช่ วงเวลาทำ การ ควรแยกไว้ บนโห นดพิ เศษของแบ็ กกราวเดอร์ หากต้ องการแยกเวิ ร์ กโหลดของกระบวนการแบ็ กกราวเดอร์ ให้ เพิ ่ ม โหนดพิ เศษของ Backgrounder เพื ่ อรั บรองการทำ งานสำ รอง ตามที ่ แสดงในโหนด 4 และ 5 ด้ าน ล่ าง เมื ่ อใช้ บทบาทโหนด คุ ณสามารถกำ หนดค่ าตำ แหน ่ งที ่ จะประมวลผลเวิ ร์ กโหลดบางประเภ ทในการติ ดตั ้ ง Tableau Server ของคุ ณฟี เจอร์ บทบาทโหนดช่ วยให้ คุ ณสามารถมุ ่ งเน้ นและป รั บขนาดทรั พยากรให้ กั บภาระงานที ่ เฉพาะเจาะจงได้ สำ หรั บข้ อมู ลเพิ ่ มเติ มเกี ่ ยวกั บการ กำ หนดค่ าบทบาทของโหนดสำ หรั บแบ็ กกราวเดอร์ และที ่ เก็ บไฟล์ โปรดดู การจั [ดการเวิ](https://help.tableau.com/current/server/th-th/server_node_roles.htm) ร์ กโห ลดผ่ [านบทบาทของโหนด](https://help.tableau.com/current/server/th-th/server_node_roles.htm)

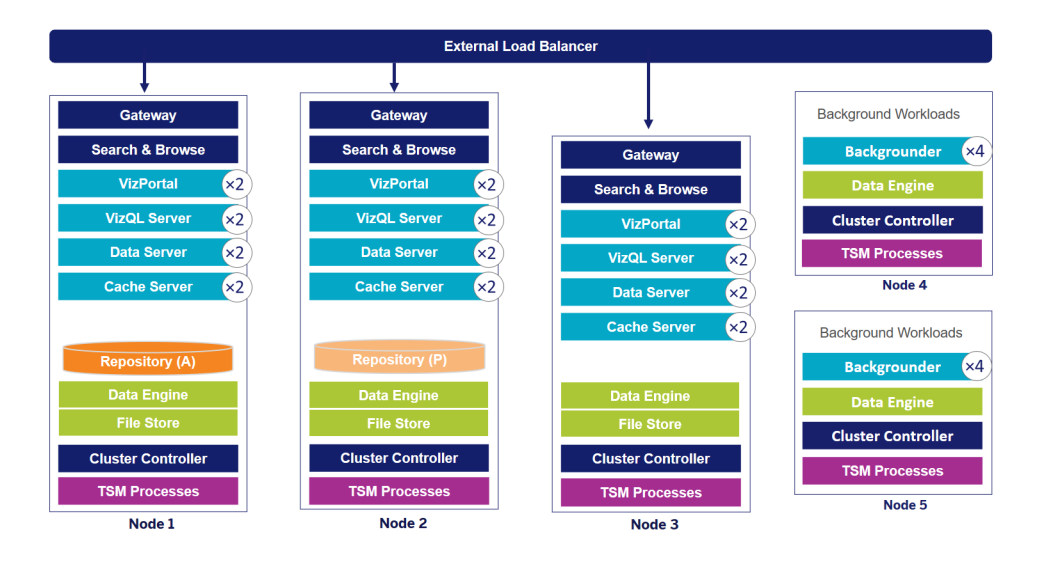

การปรั บใช้ HA สำ หรั บ Tableau Server ของโหนด 5 (หมายเหตุ : บริ การประสานงานและบริ การไฟ ล์ ไคลเอ็ นต์ จะไม่ แสดงให้ เห็ น)

ตั ้ งแต่ เวอร์ ชั น 2019.3 เป็ นต้ นไป คุ ณสามารถปรั บใช้ ที ่ เก็ บของ Tableau Server กั บ Amazon Relational Database Service (RDS) ได้ ที ่ เก็ บของ Tableau Server เป็ นฐานข้ อมู ล PostgreSQL ที่ จัดเก็ บข้ อมู ลเกี่ ยวกับการโต้ ตอบของผู้ ใช้ ทั้ งหมด การรี เฟรชการแยก ี ซั อมู ลและอื ่ นๆ Amazon RDS จะเสนอความสามารถในการปรั บขนาด ความน่ าเชื ่ อถื อ ความพร้ อมใช้ งานสู ง และการรั กษาความปลอดภั ยในตั วสำ หรั บ PostgreSQL การผสานรวมเข้ ากั บ AWS เพื ่ อกำ หนดค่ าที ่ เก็ บภายนอกใน Tableau Server จะทำ ให้ คุ ณได้ รั บประ โยชน์ เพิ ่ มมาก ขึ ้ นจากการปรั บใช้ ระบบคลาวด์ หากต้ องการข้ อมู ลเพิ ่ มเติ ม โปรดดู ที ่ เก็ [บภายนอกของ](https://help.tableau.com/current/server/th-th/server_external_repo.htm) [Tableau](https://help.tableau.com/current/server/th-th/server_external_repo.htm) Server

ในกรณี ที ่ ปรั บใช้ Tableau Server ในระบบคลาวด์ สาธารณะ คุ ณจะมี สองถึ งสามตั วเลื อกเพื ่ อลดความเสี ่ ยงของการหยุ ดทำ งาน ยกตั วอย่ างเช่ น การปรั บใช้ แต่ ละ โหนดของ Tableau Server ใน Virtual Network (เครื อข่ ายเสมื อน) ของระบบ หรื อใน Availability Zones/Zones ที ่ ต่ างกั น ก็ จะ รองรั บทั ้ ง 2 แบบ อย่ างไรก็ ตาม การแยกสภาพแวดล้ อมของคุ ณอาจทำ ให้ เวลาในการตอบสนอ งเพิ ่ มขึ ้ นทั ่ วทั ้ งระบบ ก่ อนที ่ จะสรุ ปสภาพแวดล้ อมของคุ ณให้ พิ จารณาทดสอบทั ้ งประ สิ ทธิ ภาพและความพร้ อมใช้ งานเพื ่ อรั บรองว ่ าคุ ณมี ความสมดุ ลที ่ เหมาะสมสำ หรั บชุ มชน ข้ อมู ลของคุ ณTableau Server ไม่ รองรั บการปรั บใช้ คลั สเตอร์ แบบหลายโหนดจาก Region ต่ า งๆ

## การกู ้ คื นจากความเสี ยหาย

เมื ่ อคุ ณวางแผนการกู ้ คื นจากความเสี ยหาย (Disaster Recovery หรื อ DR) ในสภาพแวดล้ อม Tableau มี ปี จจั ยหลั ก 2 ข้ อที ่ คุ ณควรพิ จารณาดั งนี ๊ : วั ตถุ ประสงค์ เวลาฟื ๊ นตั ว

(RTO) และวัตถุ ประสงค์ จุดฟื ันตัว (RPO) RTO คือเกณฑ์ ชี้ วัดเวลาในการกู ัคืนระบบจนเ ป็ นปกติ ที ่ ธุ รกิ จยอมรั บได้ และจะแสดงให้ เห็ นความถี ่ ที ่ คุ ณจั ดเก็ บข้ อมู ลสำ รองใน คลั สเตอร์ อื ่ น รวมถึ งจำ นวนการลงทุ นในโครงสร้ างพื ้ นฐาน RPO คื อเกณฑ์ ชี ँ วั ดจำ นวน ข้ อมู ลสู ญหายที ่ ธุ รกิ จยอมรั บได้ ซึ ่ งจะแสดงให้ เห็ นความถี ่ ที ่ คุ ณต้ องสำ รองข้ อมู ลของระบบ สำ หรั บ Tableau Server ค่ า RPO จะต้ องไม่ น้ อยกว ่ าเวลาที ่ ใช้ เพื ่ อสำ รองข้ อ มู ลทั ้ งหมดของเซิ ร์ ฟเวอร์ ตารางด้ านล่ างนี ้ จะแสดงให้ เห็ นวิ ธี การวางแผนข้ อกำ หนด RTO ในช่ วงระยะต่ างๆ

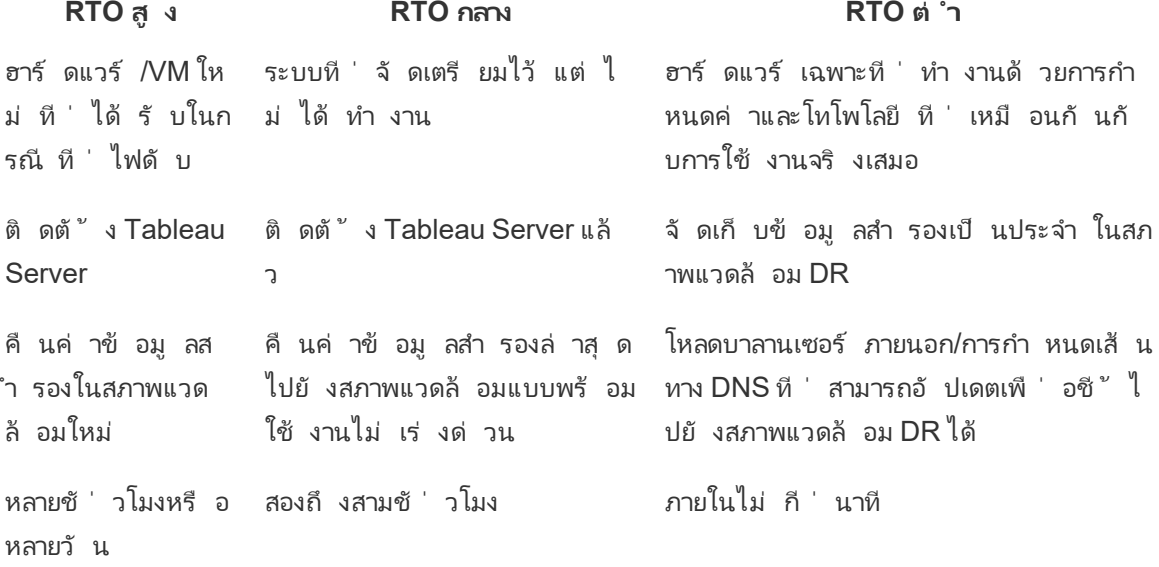

ไม่ ว ่ าคุ ณจะ โฮสต์ Tableau Server ในสถานที ่ ของคุ ณเองหรื อบนระบบคลาวด์ กระบวนการสำ รอ งข้ อมู ลก็ จะเหมื อนกั น ใช้ คำ สั ่ ง $\overline{\rm\,ISM}$  [Backup](https://help.tableau.com/current/server/th-th/db.htm) เพื่อสร้ างข้ อมู ลสำ รองของ $\overline{\rm\,T}$ ableau Server และคื นค่ าข้ อมู ลสำ รองนั ้ นลงในระบบใหม่ เราไม่ รองรั บการจั บภาพรวมของระบบ Tableau Server เพื ่ อใช้ คื นค่ าบนระบบใหม่ สำ หรั บข้ อมู ลเพิ ่ มเติ ม โปรดดู [ความน ่](https://www.tableau.com/th-th/enterprise-it/stability) าเ ชื ่ อถื [อที ่](https://www.tableau.com/th-th/enterprise-it/stability) สำ คั ญต่ อภารกิ จ สำ หรั บแนวคิ ดและเอกสารไวท์ เปเปอร์ ว ่ าด้ วยความพร้ อมใช้ งานสู งและการกู ้ คื นจากความเสี ยหาย

## การตรวจสอบสิ ทธิ ์ และการให้ สิ ทธิ ์

Tableau มอบฟี เจอร์ ที ่ ครอบคลุ มและการผสานรวมในระดั บลึ กเพื ่ อแก้ ไขปั ญหาทุ กด้ านเกี ่ ยวกั บความปลอดภั ยขององค์ กร สำ หรั บข้ อมู ลเพิ ่ มเติ ม โปรดดู ความปลอดภั [ยของแพลตฟอร์](https://www.tableau.com/sites/default/files/whitepapers/tableau_server_platform_security_1.pdf) ม [Tableau](https://www.tableau.com/sites/default/files/whitepapers/tableau_server_platform_security_1.pdf) Server และ รายการตรวจสอบเพื ่ อเพิ ่ มความปลอดภั ยให้ Tableau Server [\(Windows](https://help.tableau.com/current/server/th-th/security_harden.htm) | [Linux](https://help.tableau.com/current/server-linux/th-th/security_harden.htm)) หรื อความปลอดภั ยของ Tableau Cloud [ในระบบคลาวด์](http://www.tableau.com/th-th/learn/whitepapers/tableau-online-security-cloud)

## ที ่ เก็ บข้ อมู ลประจำ ตั ว

Tableau Server กำ หนดให้ ต้ องมี ที ่ เก็ บข้ อมู ลประจำ ตั ว ([Windows](https://help.tableau.com/current/server/th-th/plan_identity_store.htm) | [Linux\)](https://help.tableau.com/current/server-linux/th-th/plan_identity_store.htm) เพื ่ อจั ดการ ี ข้ อมู ลผู ั ใ์ช้ และกลุ ่ ม ที ่ เก็ บข้ อมู ลประจำ ตั วมี สองแบบ: ในเครื ่ อง (Tableau Server) แ ละภายนอก (Active Directory, LDAP) เมื ่อคุณติดตั้ง Tableau Server คุณต้องกำหนดค่า ที ่ เก็ บข้ อมู ลประจำ ตั วในเครื ่ องหรื อที ่ เก็ บข้ อมู ลประจำ ตั วภายนอก สำ หรั บข้ อมู ล เกี ่ ยวกั บตั วเลื อกการกำ หนดค่ าสำ หรั บที ่ เก็ บข้ อมู ลประจำ ตั ว โปรดดู [เอนทิ](https://help.tableau.com/current/server/th-th/entity_identity_store.htm) ตี [identityStore](https://help.tableau.com/current/server/th-th/entity_identity_store.htm)

ี่ เมื่ อคุ ณกำ หนดค่ า Tableau Server ด้ วยที่ เก็ บข้ อมู ลประจำ ตั วในเครื่อง ข้ อมู ลผู ัใ ช้ และกลุ ่ มทั ้ งหมดจะได้ รั บการจั ดเก็ บและจั ดการในที ่ เก็ บของ Tableau Server ในสถานกา รณ์ ของที่ เก็ บข้ อมู ลประจำ ตั วในเครื่ อง จะไม่ มี แหล่ งภายนอกสำ หรั บผู ั ใช้ และกลุ ่ ม หมายเหตุ :การเปลี่ ยนที่ เก็ บข้ อมู ลประจำ ตั วหลั งจากการติ ดตั้ งเซิ ร์ ฟเวอร์ ต้ องดำ เ นิ นการถอนการติ [ดตั ้](https://help.tableau.com/current/server/th-th/reconfig_change_auth.htm) งและติ ดตั ้ งใหม่ อย่ างเต็ มรู ปแบบ

ี่ เมื่ อคุ ณกำ หนดค่ า Tableau Server ด้ วยที่ เก็ บข้ อมู ลภายนอก ข้ อมู ลผู ัใช้ และกลุ ่ ม ทั ้ งหมดจะถู กจั ดเก็ บและจั ดการโดยบริ การไดเรกทอรี ภายนอก Tableau Server ต้ องซิ งโครไน ซ์ กั บที ่ เก็ บข้ อมู ลประจำ ตั วภายนอกเพื ่ อให้ สำ เนาของผู ั ใช้ และกลุ ่ มในเครื ่ องปราก ฏอยู ่ ในที ่ เก็ บของ Tableau Server แต่ ที ่ เก็ บข้ อมู ลประจำ ตั วภายนอกจะเป็ นแหล่ งข้ อ มู ลหลักสำ หรับข้อมู ลผู้ ใช้ และกลุ่มทั้งหมด เมื่อผู้ ใช้ ลงชื่อเข้าสู่ ระบบ Tableau Server ระบบจะส่ งข้ อมู ลเข้ าสู ่ ระบบไปยั งไดเรกทอรี ภายนอก ซึ ่ งทำ หน้ าที ่ ในกา รรั บรองความถู กต้ องของผู ัใช้ [\(Windows](https://help.tableau.com/current/server/th-th/security_auth.htm) | [Linux](https://help.tableau.com/current/server-linux/th-th/security_auth.htm)) Tableau Server ไม่ ได้ ดำ เนิ นการตรวจสอ ูบสิ ทธิ์ นี ั แต่ ชื่ อผู ัใช้ Tableau ซึ่ งเก็ บอยู ่ ในที่ เก็ บข้ อมู ลประจำ ตั วจะเชื่ อม โยงกั บสิ ทธิ ์ และการอนุ ญาตของ Tableau Server หลั งจากยื นยั นการตรวจสอบสิ ทธิ ์ แล้ ว Tableau Server จะจั ดการการเข้ าถึ งของผู ้ ใช้ (การให้ สิ ทธิ ์ ) สำ หรั บทรั พยากรของ **Tableau** 

## การตรวจสอบสิ ทธิ ์

การตรวจสอบสิ ทธิ ์ จะยื นยั นข้ อมู ลประจำ ตั วของผู ้ ใช้ ทุ กคนที ่ จำ เป็ นต้ องมี สิ ทธิ ์ เข้ าถึ ง Tableau Server หรื อ Tableau Cloud ไม่ ว ่ าจะเป็ นการจั ดการเซิ ร์ ฟเวอร์ หรื อไซต์ ห รื อเพื ่ อเผยแพร ่ เรี ยกดู หรื อดู แลเนื ้ อหา ต้ องอยู ่ ในฐานะผู ้ ใช้ ในที ่ เก็ บข้ อมู ลประ ี จำ ตั วของ Tableau Server หรื อได้ รั บการจั ดสรรให้ เป็ นผู ั ใช้ Tableau Cloud วิ ธี รั บรอง ความถู กต้ องอาจดำ เนิ นการโดย Tableau Server หรื อ Tableau Cloud (การตรวจสอบสิ ทธิ ์ ในเค รื ่ อง) หรื อการตรวจสอบสิ ทธิ ์ อาจได้ รั บการดำ เนิ นการโดยกระบวนการภายนอก ในกรณี หลั ง คุ ณต้ องกำ หนดค่ า Tableau Server สำ หรั บโปรโตคอลการตรวจสอบสิ ทธิ ์ ภายนอก เช่ น Active Directory, OpenLDAP, SAML หรื อ OpenID หรื อกำ หนดค่ า Tableau Cloud สำ หรั บ Google ห รื อ SAML

## การตรวจสอบสิ ทธิ ์ ใน Tableau Cloud

Tableau Cloud รองรับประเภทการตรวจสอบสิทธิ์ ดังต่อไปนี้ ซึ่งคุณสามารถกำหนดค่าได้ ใ ้นหน้ า[การตรวจสอบสิ](https://help.tableau.com/current/online/th-th/security_auth.htm) ทธิ ั สำ หรั บข้ อมู ลเพิ ่ มเติ ม โปรดดู การตรวจสอบสิ ทธิ ั ของ Tableau **[Cloud](https://help.tableau.com/current/online/th-th/security_auth.htm)** 

- <sup>l</sup> **Tableau**: นี ่ คื อประเภทการตรวจสอบสิ ทธิ ์ ที ่ เป็ นค่ าเริ ่ มต้ น พร้ อมใช้ งานในทุ กไ ซต์ ไม่ ต้ องมี ขั ้ นตอนการกำ หนดค่ าเพิ ่ มเติ มก่ อนเพิ ่ มผู ้ ใช้ ข้ อมู ลเข้ าสู ่ ร ะบบ Tableau ประกอบด้ วยชื ่ อผู ้ ใช้ และ รหั สผ่ านซึ ่ งเก็ บอยู ่ ที ่ Tableau Cloud ผู ้ ใช้ ป้ อนข้ อมู ลเข้ าสู ่ ระบบในหน้ าเข้ าสู ่ ระบบ Tableau Cloud โดยตรง
- <sup>l</sup> **Google**: หากองค์ กรใช้ แอปพลิ เคชั นของ Google คุ ณสามารถเปิ ดให้ Tableau Cloud ใช้ บั ญชี Google ในการลงชื ่ อเพี ยงครั ้ งเดี ยว (SSO) ผ่ านทาง OpenID Connect ได้ เมื ่ ือคุ ณเปิ ดใช้ งานการตรวจสอบสิ ทธิ ั ของ Google ผู ั ใช้ จะไปยั งหน้ าเข้ าสู ่ ระบบของ Google เพื ่ อป้ อนข้ อมู ลเข้ าสู ่ ระบบของตนซึ ่ ง Google จะจั ดเก็ บไว้
- <sup>l</sup> **SAML**: อี กวิ ธี หนึ ่ งในการใช้ SSO คื อผ่ าน SAML ในการทำ เช่ นนี ้ คุ ณจะต้ องใช้ ตั วให้ บริ การข้ อมู ลเอกลั กษณ์ (IdP) ของบริ ษั ทอื ่ น และกำ หนดค่ าไซต์ เพื ่ อสร้ าง ความสั มพั นธ์ ที ่ ไว้ วางใจได้ กั บ IdP เมื ่ อคุ ณเปิ ดใช้ SAML ระบบจะนำ ทางผู ้ ใช้ ไปยั งหน้ าเข้ าสู ่ ระบบของ IdP ที ่ ผู ้ ใช้ จะป้ อนข้ อมู ลเข้ าสู ่ ระบบ SSO ที ่ เก็ บไ ว้ ใน IdP แล้ ว

### ข้ อกำ หนดสำ หรั บการตรวจสอบสิ ทธิ ์ หลายปั จจั ยของ Tableau Cloud

้นอกเหนื อจากประเภทการตรวจสอบสิ ทธิ ที่ คุ ณกำ หนดค่ าบนไซต์ ของคุ ณแล้ ว การตรวจสอบสิ ทธิ ์ หลายปั จจั ย (MFA) ผ่ านผู ้ ให้ บริ การข้ อมู ลประจำ ตั ว (IdP) SSO คื อข้ อกำ หนดของ Tableau Cloud ที ่ เริ ่ มใช้ ตั ้ งแต่ วั นที ่ 1 กุ มภาพั นธ์ 2022 หากองค์ กรของคุ ณไม่ ได้ ท ำ งานโดยตรงกั บ SSO IdP คุ ณสามารถใช้ Tableau กั บการตรวจสอบสิ ทธิ ั MFA เพื ่ อให้ เปี นไ ี ปตามข้ อกำ หนด $\mathsf{MFA}$  สำ หรั บข้ อมู ลเพิ่มเติ ม ไปรดดู ที่ เกี่ยวกั [บการตรวจสอบสิ](https://help.tableau.com/current/online/th-th/security_auth.htm#mfa_requirement) ทธิ์ หล ายปั จจั ยและ [Tableau](https://help.tableau.com/current/online/th-th/security_auth.htm#mfa_requirement) Cloud

## การตรวจสอบสิ ทธิ ์ ใน Tableau Server

ตารางด้ านล่ างแสดงข้ อมู ลว ่ าวิ ธี การตรวจสอบสิ ทธิ ์ ของ Tableau Server วิ ธี ใดที ่ เข้ ากั บ ที ่ เก็ บข้ อมู ลประจำ ตั วใด

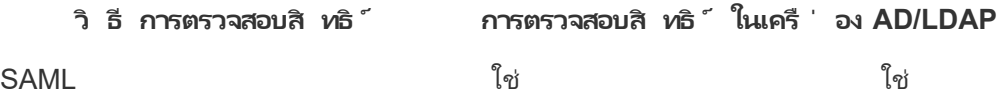

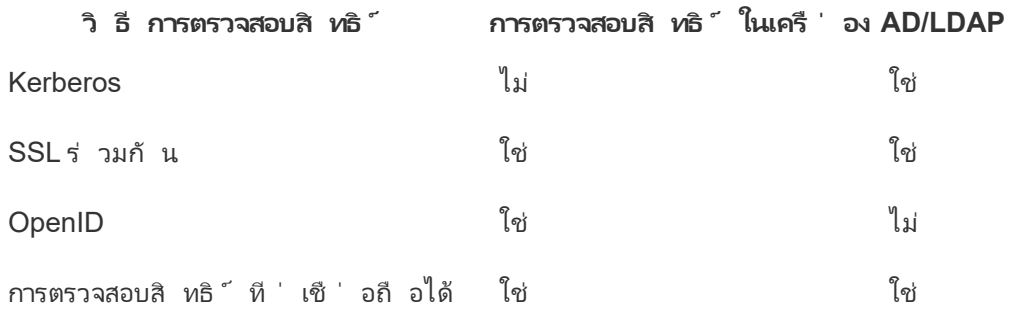

### Active Directory และ OpenLDAP

ในสถานการณ์ จำ ลองนี ้ ต้ องติ ดตั ้ ง Tableau Server ไว้ ในโดเมนภายใน Active Directory Tableau Server จะซิ งค์ เมตาดาต้ าของผู ัใช้ และกลุ ่ มจาก $\,$ Active Directory ไปยั งที ่ เก็ บข้ อ มู ลประจำ ตั ว คุ ณไม่ จำ เป็ นต้ องเพิ ่ มผู ้ ใช้ ด้ วยตั วเอง แต่ หลั งจากที ่ ซิ งโครไนซ์ ข้ อมู ลแล้ ว คุ ณจะต้ องกำ หนดไซต์ และบทบาทของเซิ ร์ ฟเวอร์ คุ ณสามารถกำ หนดที ละ รายการห รื อกำ หนดที ่ ระดั บกลุ ่ ม Tableau Server ไม่ ซิ งโครไนซ์ ข้ อมู ลใดๆ กลั บไปที ่ Active Directory Tableau Server จั ดการเนื ้ อหาและสิ ทธิ ์ เข้ าถึ งเซิ ร์ ฟเวอร์ ตามบทบาทในไซต์ โดย ข้ อมู ลการอนุ ญาตจะเก็ บไว้ ในที ่ เก็ บ

หากคุ ณใช้ Active Directory จัดการผู ัใช้ ในองค์ กรอยู ่ แล้ ว คุ ณต้ องเลื อกการตรวจสอบสิ ท ธิ ์ ของ Active Directory ในระหว ่ างการตั ้ งค่ า Tableau ยกตั วอย่ างเช่ น การซิ งโครไนซ์ กลุ ่ ุ่ม Active Directory จะทำ ให้ คุ ณสามารถตั ั งการอนุ ญาตของ Tableau ตามบทบาทในไซต์ ขั ั นต่ ำ ให้ กั บผู ้ ใช้ ที่ ซิ งโครโนซ์ อยู ่ ในกลุ ่ มได้ คุ ณสามารถซิ งโครไนซ์ กลุ ่ ม Active Directory ที ่ เฉพาะเจาะจงได้ หรื อจะซิ งโครไนซ์ ทั ้ งหมดเลยก็ ได้ สำ หรั บข้ อมู ลเพิ ่ มเติ ม โปรดดู ซิ งโครไนซ์ กลุ ่ ม Active Directory ทั ้ [งหมดในเซิ](https://help.tableau.com/current/server/th-th/groups_globalsync.htm) ร์ ฟเวอร์ ตรวจดู ให้ แน ่ ใจว ่ าได้ ิตรวจสอบการจัดการผู้ ใช้ ในการปรับใช้ Active Directory แล้ ว เพื่อทำ ความเข้ าใจว่ ารู ปแบ บชื ่ อของหลายๆ โดเมน การตั ้ งชื ่ อโดเมน NetBIOS และชื ่ อผู ้ ใช้ Active Directory ส่ งผลอ ย่ างไรต่ อการจั ดการผู ั ใช้ Tableau

นอกจากนี ้ คุ ณยั งสามารถกำ หนดค่ า Tableau Server ให้ ใช้ LDAP เป็ นวิ ธี ทั ่ วไปในการ ี่สื ่ อสารกั บที ่ เก็ บข้ อมู ลประจำ ตั ว ตั วอย่ างเช่ น OpenLDAP เป็ นหนึ ่ งในการใช้ งานเซิ ร์ ฟเวอร์ LDAP หลายรายการที ่ มี สคี มาที ่ ยื ดหยุ ่ น สามารถกำ หนดค่ า Tableau Server เ ีพื ่ อค้ นหาเซิ ร์ ฟเวอร์ OpenLDAP ได้ โปรดดู [ที ่](https://help.tableau.com/current/server/th-th/plan_identity_store.htm#plan) เก็ บข้ อมู ลประจำ ตั ว การตรวจสอบสิ ท ธิ ์ ในสถานการณ์ จำ ลองนี ้ อาจเกิ ดขึ ้ นจากโซลู ชั น LDAP เนที ฟ หรื อโซลู ชั นการลงชื ่ อเ พี ยงครั้งเดี ยว ไดอะแกรมด้ านล่ างแสดง Tableau Server พร้ อมการตรวจสอบสิ ทธิ์ ของ Active Directory/OpenLDAP

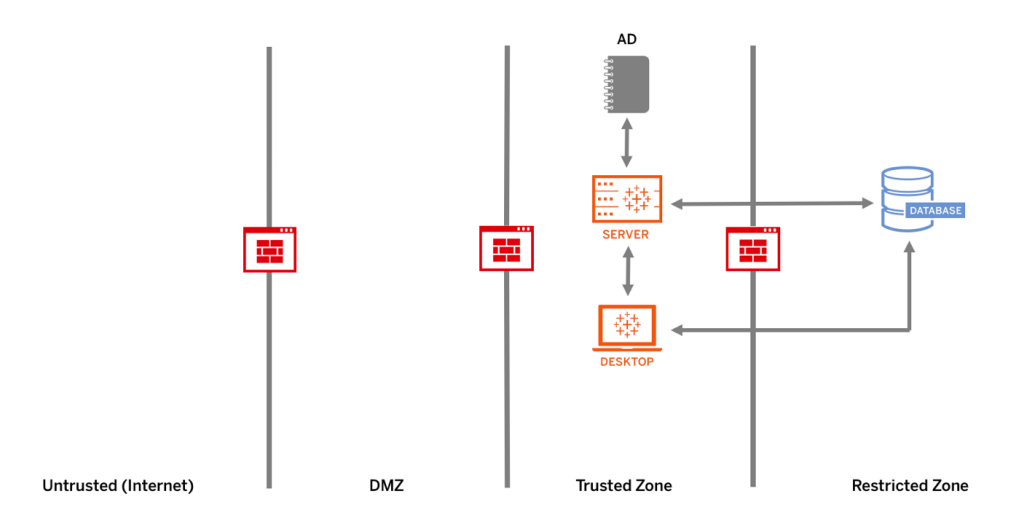

### SAML

SAML (ภาษามาร์ กอั ปการยื นยั นความปลอดภั ย) คื อมาตรฐาน XML ที ่ อนุ ญาตให้ โดเมนเว็ บ ที่ ปลอดภัยแลกเปลี่ ยนการตรวจสอบสิ ทธิ์ ผู ัใช้ และข้ อมู ลการให้ สิ ทธิ์ ได้ คุ ณสามารถก ำ หนดค่ า Tableau Server และ Tableau Cloud ให้ ใช้ ตั วให้ บริ การข้ อมู ลประจำ ตั วภายนอก (IdP) เพื ่อรับรองความถู กต้ องของผู้ ใช้ ผ่ านทาง SAML 2.0

Tableau Server และ Tableau Cloud รองรั บทั ้ ง SAML ที ่ เริ ่ มต้ นตั วให้ บริ การและ SAML ที ่ เริ ่ มต้ น IdP ในเบราว์ เซอร์ และในแอป Tableau Mobile การเชื ่ อมต่ อจาก Tableau Desktop กำ หนดให้ คำ ขอ SAML ต้ องเป็ นการเริ ่ มต้ นด้ วยตั วให้ บริ การ ไม่ มี การเก็ บข้ อมู ลเข้ า สู ่ ระบบผู ้ ใช้ ไว้ ใน Tableau Server หรื อ Tableau Cloud และการใช้  $\,$  SAML จะทำ ให้ คุ $\,$ ณสามา รถเพิ ่ ม Tableau ไปยั งสภาพแวดล้ อมการลงชื ่ อเพี ยงครั ้ งเดี ยวขององค์ กรคุ ณได้ การตรวจสอ บสิ ทธิ ์ ของผู ้ ใช้ ผ่ าน SAML ไม่ สามารถใช้ กั บการให้ สิ ทธิ ์ และการตรวจสอบสิ ทธิ ์ สำ ห รับเนื ้ อหาของ Tableau Server หรื อ Tableau Cloud เช่ น แหล่ งข้ อมู ลและเวิ ร์ กบุ ๊ ก นอกจาก นี้ ยังไม่ ควบคุมสิ ทธิ์ เข้ าถึงข้อมู ลทั้งหมดที่ เวิ ร์ กบุ ๊ กและแหล่ งข้อมู ลเชื่อม ต่ อด้ วย

สำ หรั บ Tableau Server คุ ณสามารถใช้ SAML ทั ่ วทั ้ งเซิ ร์ ฟเวอร์ หรื อคุ ณจะกำ หนดค่ าไ ซต์ Tableau Server ทีละรายการก็ ได้ โดยภาพรวมของตัวเลือกเหล่ านั้นมี ดังนี้

<sup>l</sup> การตรวจสอบสิ ทธิ ์ SAML แบบทั ่ วทั ้ งเซิ ร์ ฟเวอร์ แอปพลิ เคชั น SAML IdP รายการเดี ยว จะจั ดการการตรวจสอบสิ ทธิ ั สำ หรั บผู ั ใช้ Tableau Server ทั ั งหมด ใช้ ตั วเลื อกนี ั หา กเซิ ร์ ฟเวอร์ ของคุ ณมี เพี ยงไซต์ เริ ่ มต้ นเท่ านั ้ น

นอกจากนี ้ หากคุ ณต้ องการใช้ SAML ที ่ ระบุ ไซต์ ใน Tableau Server คุ ณต้ องกำ หนดค่ า SAML ทั ่ วทั ้ ง Tableau Server ก่ อนที ่ จะกำ หนดค่ าที ละไซต์ ไม่ จำ เป็ นต้ องเปิ ดใช้ SAML ทั ่ วทั ้ ง Tableau Server เพื ่ อให้ SAML ที ่ ระบุ ไซต์ ใน Tableau Server ทำ งานได้ แต่ ต้ องได้ รั บการกำ หนดค่ า

- <sup>l</sup> การตรวจสอบสิ ทธิ ์ ในเครื ่ องแบบทั ่ วทั ้ งเซิ ร์ ฟเวอร์ และการตรวจสอบสิ ทธิ ์ SAML เฉ พาะไซต์ ในสภาพแวดล้ อมแบบหลายไซต์ ผู ัใช้ ที่ ไม่ ได้ เปิ ดใช้ สำ หรั บการตรวจสอบสิ ทธิ ์ SAML ในระดั บไซต์ สามารถเข้ าสู ่ ระบบได้ โดยใช้ การตรวจสอบสิ ทธิ ์ ในเครื ่ อง
- การตรวจสอบสิ ทธิ ั SAML แบบทั ่ วทั ั งเซิ ร์ ฟเวอร์ และการตรวจสอบสิ ทธิ ั SAML เฉพาะไ ซต์ ในสภาพแวดล้ อมแบบหลายไซต์ ผู ัใช้ ทุ กรายจะตรวจสอบสิ ทธิ ั ผ่ าน $\mathsf{SAML}$ IdP ที่ ก ำ หนดค่ าในระดั บไซต์ และคุ ณระบุ SAML IdP เริ ่ มต้ นแบบทั ่ วทั ้ งเซิ ร์ ฟเวอร์ สำ ห รั บผู ้ ใช้ ที ่ อยู ่ ในหลายไซต์

สำ หรั บข้ อมู ลเพิ ่ มเติ ม โปรดดู SAML ([Windows](https://help.tableau.com/current/server/th-th/saml.htm) | [Linux\)](https://help.tableau.com/current/server-linux/th-th/saml.htm) ไดอะแกรมด้ านล่ างแสดง Tableau Server พร้ อมการตรวจสอบสิ ทธิ ์ ของ SAML

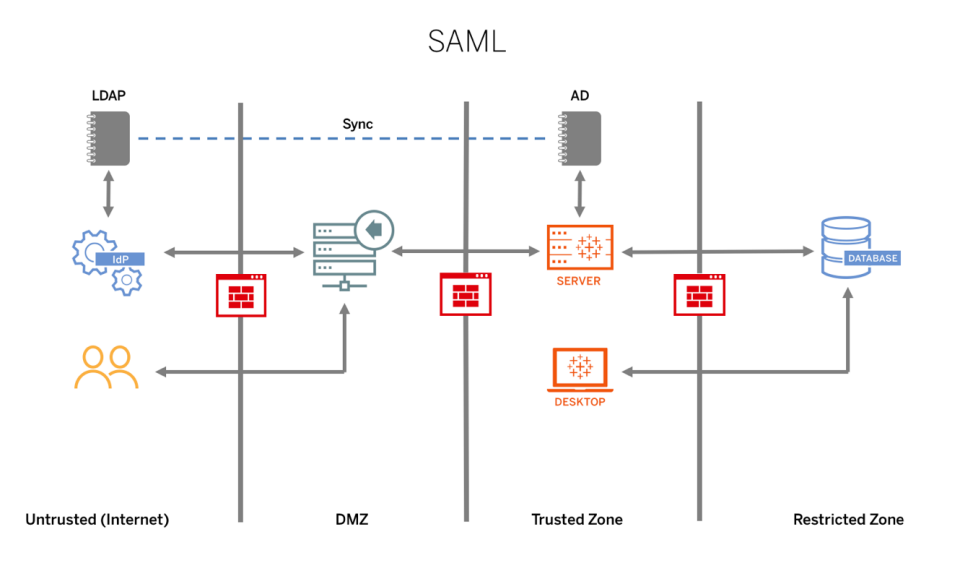

หากต้ องการกำ หนดค่ า SAML สำ หรั บ Tableau Cloud โปรดดู ข้ อกำ หนดต่ อไปนี ้

- <sup>l</sup> ข้ อกำ [หนดของตั](https://help.tableau.com/current/online/th-th/saml_online_requ.htm#idp-reqs) วให้ บริ การข้ อมู ลประจำ ตั ว (IdP) สำ หรั บการกำ หนดค่ า Tableau
- <sup>l</sup> บั นทึ กและข้ อกำ [หนดเกี ่](https://help.tableau.com/current/online/th-th/saml_online_requ.htm#compatibility-notes) ยวกั บความเข้ ากั นได้ ของ SAML
- <sup>l</sup> การใช้ SAML SSO ในแอปพลิ เคชั [นไคลเอนต์](https://help.tableau.com/current/online/th-th/saml_online_requ.htm#saml-sso-tableau-client) ของ Tableau
- <sup>l</sup> ผลกระทบต่ อ Tableau Bridge เกี ่ ยวกั บการเปลี ่ [ยนแปลงประเภทการตรวจสอบสิ](https://help.tableau.com/current/online/th-th/saml_online_requ.htm#bridge-consequences) ทธิ ์
- $\bullet$  ข้ อกำ [หนดของข้](https://help.tableau.com/current/online/th-th/saml_online_requ.htm#xml-data-reqs) อมู ล $XML$

หมายเหตุ :นอกเหนื อจากข้ อกำ หนดเหล่ านี ้ แล้ ว เราขอแนะให้ คุ ณกำ หนดบั ญชี ผู ้ ดู แลไซต์ ของ Tableau Cloud โดยเฉพาะ เพื ่ อให้ ได้ รั บการกำ หนดค่ าสำ หรั บการตรวจ สอบสิ ทธิ ์ Tableau เสมอ ในกรณี ที ่ มี ปั ญหาเกี ่ ยวกั บ SAML หรื อ IdP บั ญชี สำ ห รั บ TableauID โดยเฉพาะจะทำ ให้ คุ ณแน ่ ใจได้ ว ่ าคุ ณจะสามารถเข้ าถึ งไซต์ Tableau Cloud ได้ เสมอ
#### ความช่ วยเหลื อ Tableau Blueprint

ทิ กเก็ ตที ่ เชื ่ อถื อได้

หากคุ ณฝั งมุ มมองของ Tableau Server ไว้ ในหน้ าเว็ บ ทุ กคนที ่ เยี ่ ยมชมหน้ าดั งกล่ าวจะต้ องเป็ นผู ั ใช้ ที่ มี ใบอนุ ญาตใน Tableau Server เมื่อผู้ ใช้ เยี่ ยมชมหน้ าเว็ บ ก็ จะได้ รั บข้ อความแจ้ งให้ เข้ าสู ่ ระบบ Tableau Server ก่ อนที ่ จะดู มุ มมองได้ หากคุ ณมี วิ ธี การต รวจสอบสิ ทธิ ์ ผู ั ใช้ บนเว็ บเพจหรื อในเว็ บแอปพลิ เคชั นอยู ่ แล้ ว คุ ณสามารถเลี ่ ยงข้ อควา ้มแจ้ งนี ้ และช่ วยให้ ผู ั ใช้ ไม่ ต้ องเข้ าสู ่ ระบบสองครั ้ งด้ วยการตั ้ งค่ าการตรวจสอบสิ ท ธิ ์ ที ่ เชื ่ อถื อได้

การตรวจสอบสิ ทธิ ์ ที ่ เชื ่ อถื อได้ หมายความว ่ าคุ ณได้ ตั ้ งค่ าความสั มพั นธ์ ที ่ เชื ่ อ ถื อได้ ระหว่ าง Tableau Server และเว็ บเซิ ร์ ฟเวอร์ ตั้ งแต่ หนึ่ งรายการขึ้ นไป เมื่อ Tableau Server ได้ รั บคำ ขอจากเว็ บเซิ ร์ ฟเวอร์ ที ่ เชื ่ อถื อได้ เหล่ านี ้ จะถื อว ่ าเว็ บเ ซิ ร์ ฟเวอร์ ของคุ ณจั ดการการตรวจสอบสิ ทธิ ์ ถู กต้ องทุ กอย่ างที ่ จำ เป็ น

หากเว็ บเซิ ร์ ฟเวอร์ ของคุ ณใช้ SSPI (Security Support Provider Interface หรื ออิ นเทอร์ เฟซ ผู ัให้ บริ การสนั บสนุ นความปลอดภั ย)คุ ณไม่ จำ เป็ นต้ องตั ังค่ าการตรวจสอบสิ ทธิ ๊ ที่ เ ชี ่ อถื อได้ คุ ณสามารถฝั งมุ มมองต่ างๆ และผู้ ใช้ จะสามารถเข้ าถึ งได้ อย่ างปลอดภั ยตราบใ ิดที่ เป็ นผู ัใช้ ที่ มี สิ ทธิ ๊ การใช้ งาน Tableau Server และเป็ นสมาชิ กของ Active Directory ของคุ ณ([Windows](https://help.tableau.com/current/server/th-th/trusted_auth.htm) | [Linux\)](https://help.tableau.com/current/server-linux/th-th/trusted_auth.htm) ไดอะแกรมด้ านล่ างแสดง Tableau Server พร้ อมทิ กเก็ ตที ่ เชื ่ อถื อได้

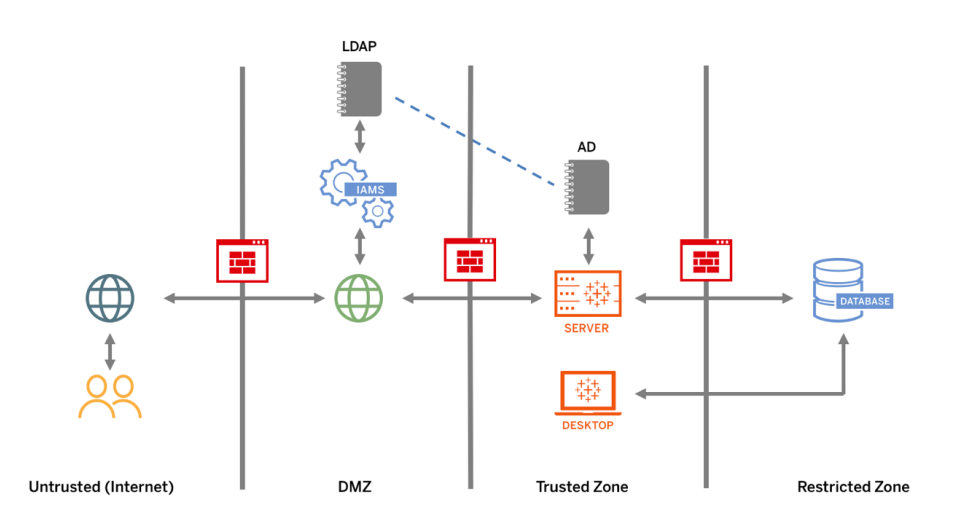

#### SSL ร่ วมกั น

การใช้ SSL ร ่ วมกั นจะทำ ให้ คุ ณสามารถมอบประสบการณ์ การเข้ าถึ ง Tableau Server โดยตรง ที่ ปลอดภัยให้ แก่ ผู ัใช้ Tableau Desktop และไคลเอ็ นต์ Tableau ที่ ได้ รับการอนุ มั ติ อื ่ นๆ เมื ่ อไคลเอ็ นต์ ที ่ มี ใบรั บรอง SSL ที ่ ถู กต้ องเชื ่ อมต่ อกั บ Tableau Server จาก นั ้ น SSL ร ่ วมจะทำ ให้ Tableau Server ยื นยั นการมี อยู ่ ของใบรั บรองไคลเอ็ นต์ และตรวจส ้อบสิ ทธิ ั ของผู ้ ใช้ โดยอิ งตามชี ่ อผู ้ ใช้ ในใบรั บรองไคลเอ็ นต์ ทากไคลเอ็ นต์ ไม่ มี ใบรั บรอง SSL ที ่ ถู กต้ อง Tableau Server สามารถปฏิ เสธการเชื ่ อมต่ อได้ และคุ ณยั งสามารถกำ หนดค่ า Tableau Server ให้ กลั บไปที่ การตรวจสอบสิ ทธิ ั ของชื ่ อผู ั ใช้ /รหั สผ่ าน หาก SSL ร ่ วมกั นไม่ ทำ งาน

# การให้ สิ ทธิ ์

การให้ สิ ทธิ ์ หมายถึ งวิ ธี และสิ ่ งที ่ ผู ้ ใช้ สามารถเข้ าถึ งได้ ใน Tableau Server หรื อ Tableau Cloud หลั งจากที ่ การตรวจสอบสิ ทธิ ์ ได้ รั บการยื นยั นแล้ ว หากต้ องการข้ อมู ลเ พิ ่ มเติ ม โปรดดู **การกำ กั บดู แลใน [Tableau](#page-89-0)** ที ่ หน้ า88 การให้ สิ ทธิ ์ รวมสิ ่ งต่ อไปนี ้

- <sup>l</sup> สิ ่ งที ่ ผู ้ ใช้ ได้ รั บอนุ ญาตให้ ทำ กั บเนื ้ อหาที ่ โฮสต์ อยู ่ บน Tableau Server ห รื อ Tableau Cloud ซึ ่ งรวมถึ งโปรเจกต์ ไซต์ เวิ ร์ กบุ ๊ ก และมุ มมองต่ างๆ
- <sup>l</sup> สิ ่ งที ่ ผู ้ ใช้ ได้ รั บอนุ ญาตให้ ทำ กั บแหล่ งข้ อมู ลที ่ จั ดการโดย Tableau Server ห รื อ Tableau Cloud
- <sup>l</sup> ทาสก์ ที ่ ผู ้ ใช้ ได้ รั บอนุ ญาตให้ ดู แลระบบ Tableau Server หรื อ Tableau Cloud เช่ น การกำ หนดค่ าเซิ ร์ ฟเวอร์ หรื อการตั ้ งค่ าไซต์ การเรี ยกใช้ เครื ่ องมื อบรรทั ดคำ สั ่ ง และทาสก์ อื ่ นๆ

การให้ สิ ทธิ ์ จะได้ รั บการจั ดการภายใน Tableau Server และ Tableau Cloud ซึ ่ งจะกำ หนดโดย การผสมผสานของระดั บของใบอนุ ญาตของผู ้ ใช้ (Tableau Creator, Tableau Explorer, Tableau Viewer) บทบาทในไซต์ และการอนุ ญาตที ่ เชื ่ อมโยงกั บเอนทิ ตี ที ่ เฉพาะเจาะจงอย่ างเช่ น เวิ ้ร์ กบุ ๊ กและแหล่ งข้ อมู ลต่ างๆ ที่ มโปรเจกต์ ควรทำ งานร่ วมกั นเพื่ ่ อกำ หนดโมเดลการอนุ ญา ต Tableau Server และ/หรือผู้ ดู แลไซต์ หรือผู้ ดู แลไซต์ Tableau Cloud จะกำ หนดกฎการอ ้นุ ญาตให้ กลุ ่ มและลี อกไว้ กั บโปรเจกต์ สิ ทธิ ั ที ่ กำ หนดเองจะช่ วยให้ สามารถแยกการอนุ ญาตเป็ นส่ วนย่ อย ตั ้ งแต่ การเข้ าถึ งหรื อการดาวน์ โหลดแหล่ งข้ อมู ลไปจนถึ งวิ ธี ที ่ ผู้ ใช้ มี ปฏิ สั มพั นธ์ กั บเนื ้ อหาที่ เผยแพร่

ือิ นเทอร์ เฟซที ่ใช้ งานง่ ายของ Tableau ทำ ให้ การเชื ่ อมโยงผู ั ใช้ กั บกลุ ่ มหน้ าที ่ งาน การกำ หนดการอนุ ญาตให้ กลุ ่ ม และการดู ว ่ าใครมี สิ ทธิ ์ เข้ าถึ งเนื ้ อหาใดกลายเป็ นเรื ่ อง ง ่ าย คุ ณสามารถสร้ างกลุ ่ มบนเซิ ร์ ฟเวอร์ จากในเครื ่ องหรื อนำ เข้ าจาก Active Directory และ ี่ ซิ งโครไนซ์ ตามกำ หนดเวลาที่ ตั้ งไว้ ได้ นอกจากนี้ มุ มมองการอนุ ญาตยั งช่ วยให้ ผู้ ใ ู้ ซ้ ธุ รกิ จสามารถจั ดการผู ั ใช้ และกลุ ่ มของตนเองได้ ด้ วยสำ หรั บข้ อมู ลเพิ ่ มเติ ม โปรด ดู การเริ ่ มต้ นด่ วนสำ หรั บการตั ั งค่ าสิ ทธิ ั การอนุ ญาต กำ หนดค่ [าโปรเจกต์](https://help.tableau.com/current/server/th-th/projects_data_gov.htm) กลุ ่ ม และก ารอนุ ญาตสำ หรั บบริ [การตนเองที ่](https://help.tableau.com/current/server/th-th/projects_data_gov.htm) ได้ รั บการจั ดการ และการอ้ างอิ [งการอนุ](https://help.tableau.com/current/server/th-th/permissions.htm) ญาต

# การสื ่ อสารเครื อข่ าย

# Tableau Server

มี อิ นเทอร์ เฟซเครื อข่ ายหลั กสามอิ นเทอร์ เฟซใน Tableau Server

- <sup>l</sup> ไคลเอ็ นต์ ไปยั ง Tableau Server: ไคลเอ็ นต์ อาจเป็ นเว็ บเบราว์ เซอร์ , Tableau Mobile, Tableau Desktop, Tableau Prep Builder หรื อโปรแกรมยู ทิ ลิ ตี " tsm [\(Windows](https://help.tableau.com/current/server/th-th/tsm.htm) | [Linux](https://help.tableau.com/current/server-linux/th-th/tsm.htm)) และ tabcmd [\(Windows](https://help.tableau.com/current/server/th-th/tabcmd.htm) | [Linux](https://help.tableau.com/current/server-linux/th-th/tabcmd.htm))
- <sup>l</sup> Tableau Server ไปยั งฐานข้ อมู ลของคุ ณ: หากต้ องการรี เฟรชการแยกข้ อมู ลหรื อจั ดการการเ ชื ่ อมต่ อฐานข้ อมู ลแบบเรี ยลไทม์ Tableau Server จำ เป็ นต้ องสื ่ อสารกั บฐานข้ อมู ลข องคุ ณ
- <sup>l</sup> การสื ่ อสารองค์ ประกอบของเซิ ร์ ฟเวอร์ : ใช้ กั บการปรั บใช้ แบบกระจายเท่ านั ้ น

คุ ณควรกำ หนดค่ า SSL เพื ่ อรั บรองว ่ าการเข้ าถึ ง Tableau Server มี ความปลอดภั ย และข้ อมู ลที ่ ละเอี ยดอ่ อนที ่ ส่ งผ่ านระหว ่ างเซิ ร์ ฟเวอร์ และไคลเอ็ นต์ Tableau จะได้ รั บการปกป้ อ งบนเครื อข่ ายของคุ ณสำ หรั บข้ อมู ลเพิ ่ มเติ ม โปรดดู ที ่ การรั กษาความปลอดภั ยเครื อข่ าย ([Windows](https://help.tableau.com/current/server/th-th/security_net.htm) | [Linux\)](https://help.tableau.com/current/server-linux/th-th/security_net.htm) และพอร์ ตต่ างๆ ([Windows](https://help.tableau.com/current/server/th-th/ports.htm) | [Linux](https://help.tableau.com/current/server-linux/th-th/ports.htm) หากต้ องการดู ตั วอย่ างการกำ หนดค่ า SSL สำ หรั บสถาปั ตยกรรมอ้ างอิ งที ่ เป็ นมาตรฐานอุ ตสาหกรรม โปรดดู ที ่ ส่ วนที ่ 6 ของคู ่ มื อ การนำ Tableau Server Enterprise ไปใช้ ส่ [วนที ่](https://help.tableau.com/current/guides/enterprise-deployment/th-th/edg_part6.htm) 6 - การกำ หนดค่ าหลั งการติ ดตั ้ ง

### การรั กษาความปลอดภั ยให้ เซิ ร์ ฟเวอร์ ในสถานที ่

หากต้ องการป้ องกั นไม่ ให้ ผู ั ใช้ ที่ มี สิ ทธิ ั เผยแพร่ /สำ รวจเชื่ อมต่ อกั บทรั พยากร ี Tableau Server ที่ ไม่ ควรเข้ าถึ ง โปรดปฏิ บั ติ ตามขั ั นตอนต่ อไปนี ั เพื่ อกำ หนดค่ าและ รั กษาความปลอดภั ยเซิ ร์ ฟเวอร์ ภายในองค์ กรของคุ ณ

- 1. สร้ างบัญชี ผู ไช้ PostgreSQL
- 2. ตั้งชื่อว่า tbladminviews
- 3. เลือกสิ ทธิ์ ขั้ นต่ ำ สุ ดสำ หรับมุ มมองของผู้ ดู แลระบบ
- 4. เปลี ่ ยนเทมเพลตเวิ ร์ กบุ ๊ กสำ หรั บมุ มมองของผู ้ แลระบบเพื ่ อใช้ tbladminviews แทน tblwgadmin
- 5. เพิ ่ มนโยบาย IP การเชื ่ อมต่ อเพื ่ อให้ ปฏิ เสธที ่ อยู ่ IP ส่ วนตั ว (ที ่ ไม่ สามารถกำ หนดเส้ นทางได้ )
	- a. เปลี ่ ยนกฎเริ ่ มต้ นสำ หรั บ IP การเชื ่ อมต่ อเป็ นอนุ ญาต
		- ตั ้ งการกำ หนดค่ า tsm เป็ น -k ConnectionIPDefaultRule=ALLOW

b. ปฏิ เสธที ่ อยู ่ IP ส่ วนตั ว (ที ่ ไม่ สามารถกำ หนดเส้ นทางได้ ) ตั ้ งการกำ หนดค่ า tsm เป็ น -k ConnectionIPDenyRanges=127.0.0.1,192.168.0.0-192.168.255.255,172.16.0.0- 172.31.255.255,10.0.0.0-10.255.255.255

# Tableau Cloud

การสื ่ อสารทั ้ งหมดกั บ Tableau Cloud จะเข้ ารหั สโดยใช้ SSL เพื ่ อการถ่ ายโอนข้ อมู ลอย่ า งปลอดภั ย ไคลเอนต์ จะประกอบด้ วยสิ ่ งต่ อไปนี ้ : เว็ บเบราว์ เซอร์ , Tableau Desktop, Tableau Prep Builder, Tableau Bridge, Tableau Mobile และ [โปรแกรมอรรถประ](https://help.tableau.com/current/online/th-th/tabcmd_cmd.htm) โยชน์ tabcmd Tableau Cloud รองรั บ TLS 1.2 ขึ ้ นไป เทคนิ คการเข้ ารหั สที ่ หลากหลายจะช่ วยให้ มั ่ นใจใน ความปลอดภั ยได้ ตั ้ งแต่ ระดั บเบราว์ เซอร์ จนถึ งระดั บเซิ ร์ ฟเวอร์ และจนถึ งที ่ เก็ บและ ย้ อนกลั บ นอกจากนี ้ Tableau ยั งมี กลไกการรั กษาความปลอดภั ยในตั วมากมายที ่ จะช่ วยป้ อง กั นการปลอมแปลง การจารกรรม และการโจมตี แบบแทรก SQL อี กทั ้ งยั งทำ การทดสอบและตอบสนอง ต่ อภั ยคุ กคามใหม่ ๆ ด้ วยการอั ปเดตรายเดื อน

# โทโพโลยี เครื อข่ าย

้ผู้ ใช้ จะได้ รับสิ ทธิ์ เข้ าถึ ง Tableau จากทั่วทุกสถานที่ ไม่ ว่ าจะเป็ นสำ นักงาน จากโ ทรศั พท์ ขณะเดิ นทาง จากที ่ ทำ งานของลู กค้ าในประเทศอื ่ น และอื ่ นๆ เพื ่ อทำ ความเข้ าใจ การกำ หนดค่ าเครื อข่ ายทั ่ วไปให้ ดี ยิ ่ งขึ ้ น โปรดดู คู ่ มื อการนำ Tableau Server Enterprise ไปใช้ งาน ส่ วนที ่ 3 - การเตรี [ยมการเพื ่](https://help.tableau.com/current/guides/enterprise-deployment/th-th/edg_part3.htm) อนำ Tableau Server Enterprise ไปใช้ งาน

# กลยุ ทธ์ ข้ อมู ล

ทุ กองค์ กรจะมี ข้ อกำ หนดและวิ ธี แก้ ปั ญหาเกี ่ ยวกั บโครงสร้ างพื ้ นฐานของข้ อมู ลที ่ แ ตกต่ างกั นไป Tableau เคารพตั วเลื อกขององค์ กรและผสานรวมกั บกลยุ ทธ์ ข้ อมู ลที ่ มี อยู ่ ข องคุ ณนอกเหนื อจากคลั งข้ อมู ลองค์ กรแล้ ว ก็ ยั งมี แหล่ งข้ อมู ลใหม่ ๆ อี กหลายแหล่ งที ่ ปรากฏอยู ่ ภายในและภายนอกองค์ กรของคุ ณซึ ่ งได้ แก่ แอปพลิ เคชั นและข้ อมู ลบนระบบคลาว ด์ ฐานข้ อมู ลของข้ อมู ลขนาดใหญ่ ที ่ เก็ บแบบมี โครงสร้ างและไม่ มี โครงสร้ าง จากคลั สเตอ ร์ Hadoop ไปจนถึ งฐานข้ อมู ล NoSQL และอื ่ นๆ อี กมากมาย โฟลว์ ข้ อมู ลไม่ จำ เป็ นต้ องรว มศู นย์ ไว้ ในคลั งข้ อมู ลองค์ กร (EDW) ในฐานะปลายทางสุ ดท้ ายอี กต่ อไป

สถาปั ตยกรรมข้ อมู ลที ่ ทั นสมั ยขั บเคลื ่ อนโดยข้ อกำ หนดใหม่ ของธุ รกิ จ (ความเร็ ว, ความ คล่ องตั ว, ปริ มาณ) และเทคโนโลยี ใหม่ คุ ณเลื อกว ่ าจะให้ สิ ทธิ ์ เข้ าถึ งข้ อมู ลในสถานที ่ หรื อทำ ให้ ข้ อมู ลสมบู รณ์ ขึ ้ นด้ วยแหล่ งข้ อมู ลอื ่ นๆ หรื อไม่ เมื ่ อผสมผสานเข้ ากั บ โซลู ชั นระบบคลาวด์ ที<sub>่</sub> ช่ วยให้ โครงสร้ างพื ันฐานและบริ การสามารถเพิ ่ มความเร็ วของ<code>Data</code>

Pipeline สิ ่ งที ่ คุ ณจะได้ ก็ คื อกระบวนการที ่ ย้ ายข้ อมู ลไปทั ่ วองค์ กรได้ อย่ างที ่ ไม่ เ คยเป็ นมาก่ อน น่ าเสี ยดายที่ ่ องค์ กรมั กจะพลาดโอกาสใหม่ นี ้ หากคู่ มื อการจั ดการข้ อมู ลข ององค์ กรของคุ ณเขี ยนขึ ้ นโดยใช้ แนวคิ ดแบบบั กเก็ ตข้ อมู ลเดี ยวของ EDW แบบดั ้ งเดิ ม เค ล็ ดลั บในการเปลี ่ ยนจากบั กเก็ ตไปเป็ นไปป์ ไลน์ คื อ การยอมรั บว ่ าแหล่ งข้ อมู ลเดี ยวไม่ สา มารถตอบคำ ถามทั ้ งหมดในองค์ กรที ่ เกี ่ ยวกั บข้ อมู ลได้ รู ปแบบสำ หรั บสถาปั ตยกรรมข้ อ มู ลที ่ ทั นสมั ยแสดงไว้ ที ่ ด้ านล่ างนี ้

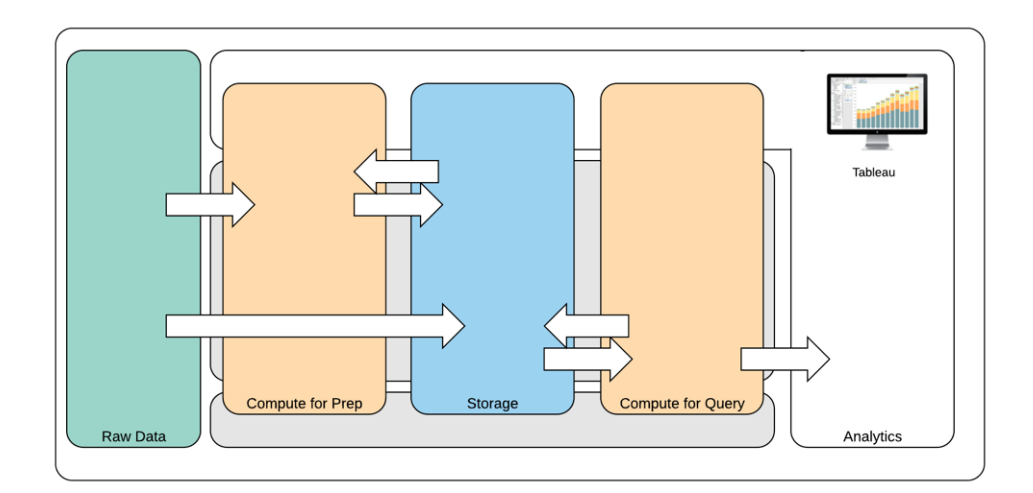

สถาปั ตยกรรมข้ อมู ลที ่ ทั นสมั ย

- 1. ข้ อมู ลดิ บ: แหล่ งข้ อมู ล เช่ น ข้ อมู ลธุ รกรรมที ่ โหลดเข้ าสู ่ แพลตฟอร์ มข้ อมู ลที ่ มั กจะต้ องการการเปลี ่ ยนแปลงในหลายๆ รู ปแบบ ไม่ ว ่ าจะเป็ นการล้ างข้ อมู ล การตรวจสอบ PII เป็ นต้ น
- 2. การคำ นวณสำ หรั บ Prep: การประมวลผลข้ อมู ลดิ บสามารถกำ หนดทรั พยากรการคำ นวณที ่ ส ำ คั ญได้ ดั งนั ั นจึ งทำ ได้ มากกว่ า $\mathsf{ETL}$ แบบดั ั งเดิ ม $\mathfrak X$  กจะมี แอป $\mathsf D$ ata Science อยู ่ ในนั ้ นด้ วย ซึ ่ งสามารถสร้ างข้ อมู ลใหม่ ที ่ มี คุ ณค่ าสู งได้
- 3. การจั ดเก็ บ: แพลตฟอร์ มข้ อมู ลที ่ ทั นสมั ยสร้ างขึ ้ นบนหลั กการของการจั ดเก็ บข้ อมู ล เนื ่ องจากคุ ณจะไม่ สามารถทราบได้ เลยว ่ าจะมี การใช้ ข้ อมู ลอย่ างไรในอนาคต เราจั ดเก็ บ ข้ อมู ลระดั บกลางและข้ อมู ลเดี ยวกั นไว้ หลายเวอร์ ชั นและหลายรู ปแบบ ดั งนั ั นการจั ดเ ก็ บข้ อมู ลจึ งมี การแบ่ งเลเยอร์
- 4. การคำ นวณสำ หรั บการค้ นหา: กลไกจั ดการฐานข้ อมู ลการวิ เคราะห์ ทั ่ วไป ซึ ่ งรวมถึ งการ แยกข้ อมู ล Hyper และยั งรวมถึ ง Hadoop และอื ่ นๆ อี กด้ วย
- 5. การวิ เคราะห์ : Tableau อยู ่ ในการวิ เคราะห์

# สถาปั ตยกรรมข้ อมู ลแบบไฮบริ ดของ Tableau

สถาปั ตยกรรมข้ อมู ลแบบไฮบริ ดของ Tableau มี โหมดสำ หรั บการมี ปฏิ สั มพั นธ์ กั บข้ อมู ล สองโหมด โดยใช้ การเชื ่ อมต่ อแบบเรี ยลไทม์ หรื อการแยกข้ อมู ลในหน ่ วยความจำ การสลั บระห ว ่ างสองโหมดนี ้ ง ่ ายพอๆ กั บการเลื อกตั วเลื อกที ่ เหมาะกั บกรณี การใช้ งานของคุ ณ

## การเชื ่ อมต่ อแบบเรี ยลไทม์

ตั วเชื ่ อมต่ อข้ อมู ลของ Tableau ใช้ ประ โยชน์ จากโครงสร้ างพื ้ นฐานของข้ อมู ลที ่ มี อยู ่ โดยการส่ งการค้ นหาแบบไดนามิ กไปยั งฐานข้ อมู ลของแหล่ งข้ อมู ลโดยตรงแทนที ่ จะนำ เข้ า ข้ อมู ลทั ้ งหมด ซึ ่ งหมายความว ่ า หากคุ ณลงทุ นในฐานข้ อมู ลที ่ เหมาะกั บการวิ เคราะห์ และ มี ความรวดเร็ ว คุ ณจะได้ รั บประ โยชน์ จากการลงทุ นดั งกล่ าวด้ วยการเชื ่ อมต่ อแบบสดกั บข้ อมู ลของคุ ณการดำ เนิ นการนี ้ จะทิ ้ งข้ อมู ลรายละเอี ยดไว้ ในระบบของแหล่ งข้ อมู ลและส่ ง ผลลั พธ์ รวบรวมของการค้ นหาไปยั ง Tableau นอกจากนี ้ ยั งหมายถึ งการที ่ Tableau สามารถใช้ ข้ อมู ลได้ อย่ างมี ประสิ ทธิ ภาพโดยไม่ จำ กั ดจำ นวนอี กด้ วย ในความเป็ นจริ งแล้ ว Tableau เป็ นไคลเอนต์ การวิ เคราะห์ ส่ วนหน้ าของฐานข้ อมู ลที ่ ใหญ่ ที ่ สุ ดในโลกหลายแห่ ง Tableau เพิ ่ มประสิ ทธิ ภาพของตั วเชื ่ อมต่ อแต่ ละ รายการเพื ่ อใช้ ประ โยชน์ จากลั กษณะเฉพ าะตั วของแต่ ละแหล่ งข้ อมู ล

### การแยกข้ อมู ลในหน่ วยความจำ

หากคุ ณมี สถาปั ตยกรรมข้ อมู ลที ่ สร้ างบนฐานข้ อมู ลธุ รกรรมหรื อต้ องการลดเวิ ร์ กโหลดขอ งโครงสร้ างพื ้ นฐานข้ อมู ลหลั ก เครื ่ องมื อสำ หรั บข้ อมู ลของ Tableau ที ่ ขั บเคลื ่ อนโดย [เทคโนโลยี](https://www.tableau.com/th-th/products/new-features/hyper) Hyper มี ที ่ เก็ บข้ อมู ลในหน ่ วยความจำ ที ่ เหมาะกั บการวิ เคราะห์ คุ ณสามารถเ ชื ่ อมต่ อและแยกข้ อมู ลของคุ ณเพื ่ อนำ มาที ่ หน ่ วยความจำ และดำ เนิ นการการค้ นหาใน Tableau ได้ ในคลิ กเดี ยว $\,$ การใช้ การแยกข้ อมู ลของ<code>Tableau</code> สามารถปรั $\,$  บปรุ $\,$  งประสบการณ์ ผู $\,$ ั ใ ช้ ได้ เป็ นอย่ างมากโดยการลดเวลาที ่ ต้ องใช้ ไปกั บการส่ งการค้ นหาให้ ฐานข้ อมู ลอี กครั ้ ง ์ในทางกลั บกั น การแยกข้ อมู ลทำ ให้ เซิ ร์ ฟเวอร์ ฐานข้ อมู ลมี พื ้ นที ่ มากขึ ้ น เนื ่ องจาก ไม่ มี การใช้ งานการค้ นหาที ่ ซ้ ำ ซ้ อน

การแยกข้ อมู ลเป็ นโซลู ชั นที ่ ยอดเยี ่ ยมสำ หรั บระบบธุ รกรรมที ่ มี การใช้ งานสู งและไม่ ส ามารถรองรั บต้ นทุ นทรั พยากรหากมี การค้ นหาบ่ อย การแยกข้ อมู ลจะได้ รั บการรี เฟรชทุ กคื ้นและพร้ อมใช้ งานสำ หรั บผู ั ใช้ ในระหว่ างวั น นอกจากนี ้ การแยกข้ อมู ลยั งเป็ นชุ ดย่ อยข องข้ อมู ลที ่ อิ งตามจำ นวนบั นทึ กแบบคงที ่ จำ นวนเปอร์ เซ็ นต์ ของบั นทึ กทั ้ งหมด หรื อ เกณฑ์ การกรอง เครื ่ องมื อสำ หรั บข้ อมู ลสามารถเพิ ่ มการแยกข้ อมู ลที ่ อั ปเดตการแยกข้ อ มู ลที ่ มี อยู ่ ด้ วยข้ อมู ลใหม่ การแยกข้ อมู ลไม่ ได้ มี ไว้ เพื ่ อแทนที ่ ฐานข้ อมู ลของ คุ ณดั งนั ้ นจึ งมี ขนาดการแยกข้ อมู ลที ่ เหมาะสำ หรั บการวิ เคราะห์ พร้ อมให้ ใช้ งาน

หากคุ ณจำ เป็ นต้ องแชร์ เวิ ร์ กบุ ็ กของคุ ณกั บผู ั ใช้ ที่ ไม่ มี สิ ทธิ์ เข้ าถึ งแหล่ งข้ อมู ลพื ้ นฐานโดยตรง คุ ณสามารถใช้ ประ โยชน์ จาก "การแยกข้ อมู ล" ได้ เวิ ร์ กบุ ๊ กที ่ เป็ นแ

#### ความช่ วยเหลื อ Tableau Blueprint

พ็ กเกจของ Tableau (ไฟล์ ประเภท .twbx) ประกอบด้ วยการวิ เคราะห์ และข้ อมู ลทั ้ งหมดที ่ ใช้ ส ำ หรับเวิ ร์ กบุ ๊ กจึงทำ ให้ พกพาได้ และแชร์ กับผู ัใช้ Tableau คนอื่นๆ ได้ ด้วย หากผู ้ ใช้ เผยแพร ่ เวิ ร์ กบุ ๊ กที ่ ใช้ การแยกข้ อมู ล จะมี การเผยแพร ่ การแยกข้ อมู ลดั งกล่ า วไปยั ง Tableau Server หรื อ Tableau Cloud ด้ วย การมี ปฏิ สั มพั นธ์ ในอนาคตกั บเวิ ร์ กบุ ๊ ก จะใช้ การแยกข้ อมู ลแทนการส่ งคำ ขอข้ อมู ลแบบสด หากเปิ ดใช้ จะสามารถตั ้ งค่ าให้ เวิ ร์ ก บุ ๊ กส่ งคำ ขอการรี เฟรชการแยกข้ อมู ลอั ตโนมั ติ ในกำ หนดเวลาได้

### การรวมศู นย์ การค้ นหา

เมื ่ อจั ดเก็ บข้ อมู ลที ่ เกี ่ ยวข้ องในตารางทั ่ วทั ้ งฐานข้ อมู ลหรื อไฟล์ ต่ างๆ แล้ ว คุ ณส ามารถใช้ [การรวมแบบข้](https://help.tableau.com/current/pro/desktop/th-th/joining_tables.htm#crossdatabase-joins) ามฐานข้ อมู ลผสมผสานตารางได้ หากต้ องการสร้ างการรวมแบบข้ ามฐานข้ อ มู ล ให้ สร้ างแหล่ งข้ อมู ล Tableau แบบเชื ่ อมต่ อหลายรายการโดยการเพิ ่ ม จากนั ้ นเชื ่ อมต่ ื่อกับแต่ ละฐานข้ อมู ล $(\mathbb{C}^+$  งรวมถึ งไฟล์ Excelและไฟล์ ข้ อความ)ก่ อนที่ จะรวมตารางต่ างๆ สา มารถใช้ กการรวมแบบข้ ามฐานข้ อมู ลกั บการเชื ่ อมต่ อแบบเรี ยลไทม์ หรื อการแยกข้ อมู ลในห น ่ วยความจำ

# เซิ ร์ ฟเวอร์ ข้ อมู ล

รวมอยู ่ ใน Tableau Server และ Tableau Cloud เซิ ร์ [ฟเวอร์](https://www.tableau.com/th-th/learn/whitepapers/enabling-governed-access-tableau-data-server) ข้ อมู ล มอบการแชร์ และการจั ดการก ารแยกข้ อมู ลแบบรวมศู นย์ และการเชื ่ อมต่ อฐานข้ อมู ลพร็ อกซี ที ่ ใช้ ร ่ วมกั น เพื ่ อให้ มี แหล่ งข้ อมู ลที ่ ได้ รั บการกำ กั บดู แล มี การวั ดผล และมี การจั ดการพร้ อมใช้ งานสำ หรั บผู ัใช้ Tableau Server หรื อ Tableau Cloud ทั ั งหมดโดยไม่ ต้ องทำ ซ้ ำ การแยกข้ อมู ลหรื อการเชื ่ อมต่ อข้ อมู ลจากเวิ ร์ กบุ ๊ กทั ้ งหมด

เนื ่ องจากเวิ ร์ กบุ ๊ กหลายรายการสามารถเชื ่ อมต่ อกั บแหล่ งข้ อมู ลหนึ ่ งรายการ คุ ณจึ งสาม ำรถลดการเพิ่มทวี ของแหล่ งข้ อมู ลที่ ฝังให้ เหลื อน้ อยที่ สุ ด รวมถึ งประหยั ดพื ้ นที่ จั ดเก็ บข้ อมู ลและเวลาในการประมวลผลได้ เมื ่ อมี คนดาวน์ โหลดเวิ ร์ กบุ ๊ กที ่ เชื ่ อมต่ อกั ้บแหล่ งข้ อมู ลที ่ เผยแพร่ ซึ ่ งจากนั ้ นจะมี การเชื ่ อมต่ อการแยกข้ อมู ล การแยกข้ อมู ลจะคง อยู ่ ใน Tableau Server หรื อ Tableau Cloud เพื ่ อลดปริ มาณการใช้ งานเครื อข่ าย ในท้ ายที ่ สุ ด หากการเชื ่ อมต่ อต้ องมี ไดรเวอร์ ฐานข้ อมู ล คุ ณจำ เป็ นต้ องติ ดตั ้ งและคงรั กษา[ไดรเวอ](http://tableau.com/th-th/support/drivers)  $\,$ [ร์](http://tableau.com/th-th/support/drivers) เฉพาะบน Tableau Server เท่ านั ั น แทนการรั กษาไดรเวอร์ ในคอมพิ วเตอร์ แต่ ละเครื่ องของ ี่ผู ัใช้ Tableau จะจั ดการไดรเวอร์ ฐานข้ อมู ลสำ หรั บแหล่ งข้ อมู ลที ่ รองรั บเช่ นเดี ยวกั บใ น Tableau Cloud

เมื่ อใช้ กรณี การใช้ ข้ อมู ลเริ่ มต้ นที่ เก็ บรวบรวมจากแต่ ละที่ ม $\mathsf{DBA}\,\mathsf{u}$ ละ/หรื อผู้ ดู แล ข้ อมู ลจะเผยแพร ่ แหล่ งข้ อมู ลที ่ ได้ รั บการรั บรองสำ หรั บแต่ ละแหล่ งข้ อมู ลที ่ ระบุ ส ำ หรั บผู ั ใช้ พร้ อมสิ ทธิ ์ ที ่ เหมาะสมสำ หรั บการเข้ าถึ ง ผู ั ใช้ สามารถเชื ่ อมต่ อโดยตรง กั บแหล่ งข้ อมู ลที ่ เผยแพร ่ จาก Tableau Desktop และ Tableau Server หรื อ Tableau Cloud

้ แหล่ งข้ อมู ลที่ ่ เผยแพร่ จะช่ วยป้ องกั นการเพิ่มทวี ของไซโลข้ อมู ลและข้ อมู ลที่ ไม่ น่ าเชื ่ อถื อสำ หรั บการเชื ่ อมต่ อการแยกข้ อมู ลและการเชื ่ อมต่ อแบบเรี ยลไทม์ สามารถกำ หน ดเวลาการรี เฟรชการแยกข้ อมู ลได้ และผู ัใช้ ทั่วทั้งองค์ กรจะได้ รับข้ อมู ลล่ าสุ ดจากข้ อมู ลและคำ นิ ยามที ่ ใช้ ร ่ วมกั นเหมื อนกั น สามารถกำ หนดค่ าแหล่ งข้ อมู ลที ่ เผยแพร ่ เ ีพื ่ อเชื ่ อมต่ อข้ อมู ลแบบสดกั บการเชื ่ อมต่ อฐานข้ อมู ลพร็ อกซี โดยตรง ซึ ่ งหมายความว่ าองค์ กรของคุ ณมี วิ ธี จั ดการแบบรวมศู นย์ สำ หรั บการเชื ่ อมต่ อข้ อมู ล ตรรกะการรวม เมตา ดาต้ า และฟิ ลด์ ที ่ คำ นวณ

้ในขณะเดี ยวกั นนั ้ น หากต้ องการให้ บริ การตนเองได้ และมี ความยื ดหยุ ่ น ผู ้ ใช้ สามารถขยา ยแบบจำ ลองข้ อมู ลโดยการผสมเข้ าไปในข้ อมู ลใหม่ หรื อสร้ างการคำ นวณใหม่ และอนุ ญาตให้ ส่ งมอบแบบจำ ลองข้ อมู ลที ่ กำ หนดขึ ้ นใหม่ ไปยั งการผลิ ตในรู ปแบบที ่ มี ความคล่ องตั ว ู่ ข้ อมู ลที ่ มี การจั ดการแบบรวมศู นย์ จะไม่ เปลี ่ ยนแปลงแต่ ผู ั ใช้ จะยั งคงได้ รั บความยื ดหยุ ่ น

# แหล่ งข้ อมู ลที ่ ได้ รั บการรั บรอง

้ผู ัดู แลระบบฐานข้ อมู ลและ/หรื อผู ัดู แลข้ อมู ลควรรั บรองแหล่ งข้ อมู ลที ่ เผยแพร่ เพื ่ ้อบ่ งชี ั ให้ ผู ั ใช้ ทราบว่ าข้ อมู ลเชื ่ อถื อได้ แหล่ งข้ อมู ลที ่ ได้ รั บการรั บรองปรากฏพ ร้ อมป้ ายการรั บรองที ่ ไม่ ซ้ ำ กั นใน Tableau Server, Tableau Cloud และ Tableau Desktop คุ ณสามารถใช้ หมายเหตุ การรั บรองอธิ บายว ่ าทำ ไมแหล่ งข้ อมู ลนั ้ นๆ จึ งเชื ่ อถื อได้ หมา ยเหตุ เหล่ านี ั เข้ าถึ งจากทุ กที ่ ใน Tableau เมื ่ อดู แหล่ งข้ อมู ลนี ั หรื อดู ว่ าใครเปี น ผู ้ รั บรอง แหล่ งข้ อมู ลที ่ ได้ รั บการรั บรองจะได้ รั บการปฏิ บั ติ เป็ นพิ เศษในผลการค้ น หาและแสดงอย่ างโดดเด่ นท่ ามกลางรายชื ่ อแหล่ งข้ อมู ลของ Tableau Server, Tableau Cloud แล ะ Tableau Desktop หั วหน้ าโปรเจกต์ ผู ั ดู แลไซต์ ของ Tableau Cloud และผู ั ดู แลระบบ Tableau Server/ผู ้ ดู แลไซต์ ของ Tableau มี สิ ทธิ ์ รั บรองแหล่ งข้ อมู ล สำ หรั บข้ อมู ลเ พิ ่ มเติ ม โปรดไปที ่ แหล่ งข้ อมู [ลที ่](https://help.tableau.com/current/pro/desktop/th-th/datasource_recommended.htm) ได้ รั บการรั บรอง

# การรั กษาความปลอดภั ยของข้ อมู ล

การรั กษาความปลอดภั ยของข้ อมู ลมี ความสำ คั ญสู งสุ ดสำ หรั บทุ กองค์ กร Tableau อนุ ญาตใ ห้ ลู กค้ าสร้ างตามการใช้ งานการรั กษาความปลอดภั ยของข้ อมู ลที่ มี อยู ่ ผู ั ดู แลระบบ IT มี ความยื ดหยุ ่ นในการนำ การรั กษาความปลอดภั ยไปใช้ งานภายในฐานข้ อมู ลที ่ มี การตรวจสอ บสิ ทธิ ์ ของฐานข้ อมู ล หรื อภายใน Tableau ที ่ มี สิ ทธิ ์ ต่ างๆ หรื อแนวทางแบบไฮบริ ดที ่ ผสมทั้ งสองอย่ าง การรั กษาความปลอดภั ยจะบั งคั บใช้ ไม่ ว่ าผู ั ใช้ จะเข้ าถึ งข้ อมู ลจากมุ มมองที ่ เผยแพร ่ บนเว็ บ บนอุ ปกรณ์ มื อถื อ หรื อผ่ าน Tableau Desktop และ Tableau Prep Builder ลู กค้ ามั กจะชอบแนวทางแบบไฮบริ ดเพราะต้ องการความยื ดหยุ ่ นในการจั ดการกรณี การใ ช้ งานต่ างๆ เริ ่ มจากการสร้ างการจำ แนกการรั กษาความปลอดภั ยของข้ อมู ลเพื ่ อกำ หนดประเภ ทต่ างๆ ของข้ อมู ลและ ระดั บความอ่ อนไหวของข้ อมู ลที ่ ปรากฏอยู ่ ในองค์ กรของคุ ณ

ในการใช้ ประ โยชน์ จากการรั กษาความปลอดภั ยของข้ อมู ล เป็ นสิ ่ งสำ คั ญที ่ จะต้ องทราบว ่ า วิ ธี ที่ เลื อกสำ หรั บการตรวจสอบสิ ทธิ ั้ นั ้ นมี ความสำ คั ญระดั บของการตรวจสอบสิ ทธิ ั นี ้ จะแยกออกจากการตรวจสอบสิ ทธิ ์ ของ Tableau Server หรื อ Tableau Cloud (เมื ่ อผู ้ ใช้ เข้ าสู ่ ระบบ Tableau Server หรื อ Tableau Cloud ผู ั ใช้ จะยั งไม่ ได้ เข้ าสู ่ ระบบฐานข้ อมู ล) ซึ ่ งหมายความว่ าผู ั ใช้ Tableau Server และ Tableau Cloud จะต้ องมี ข้ อมู ลเข้ าสู ระบบด้ วยเช่ นกั น (ชื ่ อผู ั ใช้ /รหั สผ่ านของตนเองหรื อชื ่ อผู ั ใช้ /รหั สผ่ านของบั ญชี บริ การ) เ พื ่ อเชื ่ อมต่ อกั บฐานข้ อมู ล แล้ วใช้ การรั กษาความปลอดภั ยระดั บฐานข้ อมู ล หากต้ องการป กป้ องข้ อมู ลของคุ ณเพิ ่ มเติ ม Tableau จำ เป็ นต้ องใช้ เฉพาะข้ อมู ลเข้ าสู ่ ระบบที ่ มี สิ ทธิ ์ การอ่ านเท่ านั ้ นสำ หรั บฐานข้ อมู ล เพื ่ อป้ องกั นไม่ ให้ ผู ั เผยแพร่ เปลี ่ ยนแปลงข้ ้อมู ลพื ้นฐานโดยไม่ ได้ ตั ้ งใจหรื ออี กทางหนึ่ งก็ คื อ การให้ สิ ทธิ ๊ ผู ั ใช้ ฐานข้ อมู ลส ร้ างตารางชั ่ วคราวก็ อาจมี ประ โยชน์ ในบางกรณี เพราะจะมี ข้ อได้ เปรี ยบทั ้ งในด้ านประสิ ท ธิ ภาพและการรั กษาความปลอดภั ย เนื ่ องจากระบบจั ดเก็ บข้ อมู ลชั ่ วคราวไว้ ในฐานข้ อมู ลแทน ที ่ จะเก็ บไว้ ใน Tableau สำ หรั บ Tableau Cloud คุ ณจำ เป็ นต้ องฝั งข้ อมู ลเข้ าสู ่ ระบบเ พื ่ อใช้ การรี เฟรชอั ตโนมั ติ ในข้ อมู ลการเชื ่ อมต่ อของแหล่ งข้ อมู ล สำ หรั บแหล่ งข้ อมู ล Google และ Salesforce.com คุ ณสามารถฝั งข้ อมู ลเข้ าสู ่ ระบบไว้ ในรู ปแบบของโทเค็ นการเ ข้ าถึ ง OAuth 2.0

การเข้ ารหั สการแยกข้ อมู ลเมื ่ อจั ดเก็ บเป็ นฟี เจอร์ การรั กษาความปลอดภั ยของข้ อมู ลที ่ ช่ วยให้ คุ ณเข้ ารหั สข้ อมู ลแยก .hyper ขณะที่ จั ดเก็ บไว้ ใน Tableau Server ผู้ ดู แลระบบ Tableau Server สามารถบั งคั บให้ มี การเข้ ารหั สข้ อมู ลแยกทั ้ งหมดในไซต์ ของตนเอง หรื ออ นุ ญาตให้ ผู ัใช้ ระบุ เพื่ อเข้ ารหั สข้ อมู ลแยกทั้ งหมดที่ เกี่ ยวข้ องกั บบางเวิ ร์ กบุ ๊ ก ี่ หรื อแหล่ งข้ อมู ลที ่ เผยแพร่ หากต้ องการข้ อมู ลเพิ ่ มเติ ม โปรดดู การเข้ ารห้ [สการแยกข้](https://help.tableau.com/current/server/th-th/security_ear.htm) อ มู ลเมื ่ อไม่ มี [การเคลื ่](https://help.tableau.com/current/server/th-th/security_ear.htm) อนไหว

หากองค์ กรของคุ ณปรั บใช้ การเข้ ารหั สการแยกข้ อมู ลเมื ่ อไม่ ได้ ใช้ งาน คุ ณอาจเลื อกกำ ห นดค่ าTableau Server ให้ ใช้ AWS เป็ น KMS สำ หรั บการเข้ ารหั สแยกได้ **หากต้ องการเปิ ด AWS KMS หรื อ Azure KMS คุ ณต้ องใช้ งาน Tableau Server ใน AWS หรื อ Azure ตามลำ ดั บ และได้ รั บสิ ทธิ ์ อนุ ญาต** Advanced [Management](https://help.tableau.com/current/server/th-th/itm_intro.htm) สำ หรั บ Tableau Server ในสถานการ ณ์ จำ ลองของ AWS นั ัน Tableau Server ใช้ [คี](https://docs.aws.amazon.com/kms/latest/developerguide/concepts.html#data-keys) ย์ หลั กของลู กค้ า AWS KMS (CMK) สร้ างคี ย์ ข้ อมู ล [AWS](https://docs.aws.amazon.com/kms/latest/developerguide/concepts.html#data-keys) Tableau Server ใช้ คี ย์ ข้ อมู ล AWS เป็ นคี ย์ หลั กรู ทสำ หรั บการแยกข้ อ ้มู ลที่ เข้ ารห้ สทั้ งหมด ในกรณี ของ Azure นั้น Tableau Server จะใช้ Azure Key Vault เพื่ อเข้ ารหั สคี ย์ หลั กระดั บรู ท (RMK) สำ หรั บการแยกข้ อมู ลที ่ เข้ ารหั สทั ้ งหมด อย่ างไร ก็ ตาม แม้ ว ่ าจะมี การกำ หนดค่ าสำ หรั บการผสานรวม AWS KMS หรื อ Azure KMS แล้ วก็ ตาม แต่ จะยั งคงมี การใช้ คี ย์ สโตร์ ของ Java ในระบบและ KMS ในเครื ่ องเพื ่ อรั กษาความปลอดภั ยใ ห้ ที ่ จั ดเก็ บข้ อมู ลลั บบน Tableau Server โดยจะใช้ AWS KMS หรื อ Azure KMS ในการเข้ าร หั สคี ย์ หลั กระดั บรากสำ หรั บการแยกข้ อมู ลที ่ เข้ ารหั สเท่ านั ้ น หากต้ องการข้ อมู ลเ พิ ่ มเติ ม โปรดดู [ระบบการจั](https://help.tableau.com/current/server/th-th/security_kms_aws.htm) ดการคี ย์

สำ หรั บ Tableau Cloud ข้ อมู ลทั ้ งหมดจะได้ รั บการเข้ ารหั สในขณะที ่ จั ดเก็ บเป็ นค่ าเ ริ ่ มต้ น แม้ ว ่ าจะใช้ Advanced [Management](https://help.tableau.com/current/online/th-th/itm_intro.htm) สำ หรั บ Tableau Cloud คุ ณก็ สามารถควบคุ ม การหมุ นเวี ยนคี ย์ และตรวจสอบได้ มากขึ ้ นโดยการใช้ คี ย์ การเข้ ารหั [สที ่](https://help.tableau.com/current/online/th-th/to_customer_managed_encryption_keys.htm) ลู กค้ าจั ดการ คี ย์ เข้ ารหั สที ่ ลู กค้ าจั ดการจะทำ ให้ คุ ณมี การรั กษาความปลอดภั ยในระดั บพิ เศษโดยอนุ ญ าตให้ คุ ณเข้ ารหั สการแยกข้ อมู ลของไซต์ โดยใช้ คี ย์ ที ่ กำ หนดเฉพาะไซต์ ที ่ ลู กค้ าจั ดก าร อิ นสแตนซ์ ของ Salesforce Key Management System (KMS) จะจั ดเก็ บคี ย์ การเข้ ารหั ส ที ่ กำ หนดเฉพาะไซต์ ตามค่ าเริ ่ มต้ นสำ หรั บทุ กคนที ่ เปิ ดใช้ งานการเข้ ารหั สบนไซต์ กร ะบวนการเข้ ารหั สจะเป็ นไปตามลำ ดั บชั ้ นของคี ย์ ขั ้ นแรก Tableau Cloud จะเข้ ารหั สการแย กข้ อมู ล ถั ดไป Tableau Cloud KMS จะตรวจสอบแคชคี ย์ สำ หรั บคี ย์ ข้ อมู ลที ่ เหมาะสม หาก ไม่ พบคี ย์ ระบบจะสร้ างคี ย์ ดั งกล่ าวด้ วย KMS GenerateDataKey API โดยใช้ สิ ทธิ ์ ที ่ ไ ด้ รับจากนโยบายคี ย์ ที่ เชื่อมโยงกับคี ย์ นั้น AWS KMS จะใช้ CMK เพื่อสร้ างคี ย์ ข้ อมู ลและส่ งคื นสำ เนาข้ อความธรรมดาและสำ เนาที ่ เข้ ารหั สไปที ่ Tableau Cloud Tableau Cloud จะใช้ สำ เนาข้ อความธรรมดาของคี ย์ ข้ อมู ลเพื ่ อเข้ ารหั สข้ อมู ลและจั ดเก็ บสำ เนา ที ่ เข้ ารหั สของคี ย์ พร้ อมกั บข้ อมู ลที ่ เข้ ารหั ส

คุ ณสามารถจำ กั ดว่ าจะให้ ผู ั ใช้ ใดเห็ นข้ อมู ลใดโดยการตั ้ งค่ าตั วกรองผู ั ใช้ ในแหล่ ง ข้ อมู ลบน Tableau Server และ Tableau Cloud ซึ ่ งจะทำ ให้ คุ ณสามารถควบคุ มข้ อมู ลที ่ ผู้ ใช้ จะเห็ นในมุ มมองที่ เผยแพร่ ได้ ดี ขึ้ น โดยอิ งตามบั ญชี ตี่ ใช้ เข้ าสู่ ระบบ Tableau Server การใช้ เทคนิ คนี ้ จะทำ ให้ ผู ้ จั ดการภู มิ ภาคสามารถดู ข้ อมู ลสำ หรั บภู มิ ภาคของตนเองได้ แต่ จะไม่ สามารถดู ข้ อมู ลสำ หรั บผู ั จั ดการภู มิ ภาคอื ่ นได้ แนวทางก ำรรั กษาความปลอดภั ยของข้ อมู ลเหล่ านี ั จะทำ ให้ คุ ณสามารถเผยแพร่ มุ มมองหรื อแดชบอร์ ด เดี ยวในรู ปแบบที ่ ให้ ข้ อมู ลและการวิ เคราะห์ ที ่ ปลอดภั ยและปรั บให้ เข้ ากั บแต่ ละบุ คค ลสำ หรั บผู ั ใช้ ในวงกว้ างบน Tableau Cloud หรื อ Tableau Server สำ หรั บข้ อมู ลเพิ ˈ มเติ ม โปรดดู การรั [กษาความปลอดภั](https://help.tableau.com/current/server/th-th/security_data.htm) ยของข้ อมู ลและจำ กั ดการเข้ าถึ [งที ่](https://help.tableau.com/current/pro/desktop/th-th/publish_userfilters.htm) ระดั บแถวข้ อมู ล หากคุ ณให้ ความสำ คั ญสู งสุ ดกั บการรั กษาความปลอดภั ยกั บกรณี การใช้ การวิ เคราะห์ ที ่ ระดั บแ ถว คุ ณสามารถใช้ Tableau Data [Management](https://help.tableau.com/current/online/th-th/dm_overview.htm) เพื ่ อใช้ การเชื ่ อมต่ อเสมื อนกั บนโยบายข้ อ มู ลเพื ่ อใช้ ตั วกรองตามขนาด สำ หรั บข้ อมู ลเพิ ่ มเติ ม โปรดดู ที ่ [การเชื ่](https://help.tableau.com/current/online/th-th/dm_vconn_overview.htm) อมต่ อเสมื อนแล [ะนโยบายข้](https://help.tableau.com/current/online/th-th/dm_vconn_overview.htm) อมู ล

# ย้ าย Tableau ไปที ่ ระบบคลาวด์

้ ตั้งแต่ เริ่มต้ น Tableau ได้ ช่วยเหลื อผู้ คนให้ มองเห็ นและเข้ าใจข้ อมู ล ไม่ ว่ าจะเลื อ กวิ ธี การอย่ างไรก็ ตาม ปรั ชญาดั งกล่ าวขยายไปถึ งกลยุ ทธ์ การปรั บใช้ ของลู กค้ าด้ วย คุ ณ สามารถโฮสต์ Tableau Server ในสถานที ่ โฮสต์ Tableau Server บนแพลตฟอร์ มระบบคลาวด์ สาธา รณะ (AWS, Google Cloud Platform, Microsoft Azure หรื อ Alibaba) หรื อเลื อกข้ อเสนอโฮสต์ ทั ้ งระบบโดย Tableau Cloud ได้ (เดิ มเรี ยกว ่ า Tableau Online) คุ ณสามารถเปลี ่ ยนแปลงตั วเ ลื อกได้ เมื ่ อคุ ณเริ ่ มการจั ดการข้ อมู ลแล้ ว หากองค์ กรของคุ ณเปลี ่ ยนแปลงกลยุ ทธ์ ข้ อ มู ล Tableau สามารถปรั บให้ เข้ ากั บคุ ณได้

ความช่ วยเหลื อ Tableau Blueprint

เนื ่ องจากผู ้ คนเริ ่ มนิ ยมเริ ่ มใช้ ระบบคลาวด์ มากขึ ้ น ลู กค้ าจำ นวนมากเลื อกที ่ จะย้ าย Tableau ไปไว้ บนระบบคลาวด์ ส่ วนนี ้ จะสรุ ปประ โยชน์ ของการโอนย้ าย ปั จจั ยหลั กในการประเ มิ นความสามารถในการโอนย้ าย รวมถึ งแนวทางและทรั พยากรหลั กที ่ จะช่ วยคุ ณดำ เนิ นการโอน ย้ ายให้ เสร็ จสมบู รณ์ หั วข้ อการพิ จารณาเหล่ านี ้ จะแตกต่ างกั นไป ขึ ้ นอยู ่ กั บว่ าคุ ณ ต้ องการย้ าย Tableau Server ไปไว้ บนระบบคลาวด์ สาธารณะหรื อคุ ณต้ องการย้ าย Tableau Server ไปไว้ บน Tableau Cloud

\*โปรดทราบว่ าส่ วนนี ้ สร้ างขึ ้ นโดยเฉพาะสำ หรั บลู กค้ าที ่ มี การใช้ งานอยู ่ แล้ วและกำ ลั งพิ จารณาเปลี ่ ยนแปลงวิ ธี การใช้ งาน ลู กค้ าใหม่ สามารถข้ ามหั วข้ อพิ จารณาเหล่ านี ้ และ เรี ยนรู ้ เกี ่ ยวกั บ**สถาปั [ตยกรรมแพลตฟอร์](#page-130-0) ม Tableau** ที ่ หน้ า129 ได้ เลย

#### ข้ อแนะนำ ด้ านแนวทางปฏิ บั ติ ที ่ ดี ที ่ สุ ด

การโอนย้ ายแพลตฟอร์ มเป็ นการเพิ ่ มโอกาสปรั บปรุ งประสิ ทธิ ภาพสภาพแวดล้ อมของคุ ณลู กค้ าจำ นวนมากเลื อกใช้ เวลานี ั ในการประเมิ นประเด็ นเหล่ านี ้ เพื ่ อรั บรองประสบการณ์ ที ่ ดี ที่ สุดสำ หรับผู้ ใช้ ดังนี้

- <sup>l</sup> การลบเนื ้ อหาเก่ า ([Tableau](https://help.tableau.com/current/server/th-th/adminview-stale-content.htm) Server | [Tableau](https://help.tableau.com/current/online/th-th/adminview-stale-content.htm) Cloud)
- <sup>l</sup> **การกำ กั บดู แลใน [Tableau](#page-89-0)** ที ่ หน้ า88
- <sup>l</sup> **[แพลตฟอร์](#page-131-0) มฮาร์ ดแวร์** ที ่ หน้ า130และ โทโพโลยี Tableau Server หากโอนย้ าย Tableau Server ไปที ่ ระบบคลาวด์ สาธารณะ
- <sup>l</sup> การแก้ ไขปั ญหาด้ [านประสิ](https://www.tableau.com/en-gb/blog/how-improve-dashboard-load-times-people-and-processes) ทธิ ภาพ

# การพิ จารณาโอนย้ ายจาก Tableau Server ไปยั ง Tableau Cloud

หลายองค์ กรกำ ลั งดำ เนิ นกลยุ ทธ์ เพื ่ อนำ เสนอบริ การที ่ โฮสต์ ซอฟต์ แวร์ ในรู ปแบบบริ กา ร (SaaS) อย่ างเต็ มรู ปแบบ เพื ่ อเพิ ่ มความคล่ องตั วและมุ ่ งเน้ นการวิ เคราะห์ ข้ อมู ลแทนก ารจั ดการโครงสร้ างพื ้ นฐาน การโอนย้ าย Tableau Server เวอร์ ชั นภายในองค์ กรหรื อคลาวด์ สาธา รณะไปยั ง Tableau Cloud ที ่ โฮสต์ เต็ มรู ปแบบมี ประ โยชน์ มากมาย ได้ แก่

- <sup>l</sup> ลดความซั บซ้ อนและต้ นทุ นด้ านฮาร์ ดแวร์ และ โครงสร้ างพื ้ นฐานลงได้ อย่ างมาก
- <sup>l</sup> ลดต้ นทุ นและค่ าใช้ จ่ ายในการดู แลระบบ
- <sup>l</sup> การอั พเดปซอฟต์ แวร์ โดยอั ตโนมั ติ Tableau Cloud ใช้ Tableau เวอร์ ชั นล่ าสุ ดอยู ่ เ สมอ
- ประสิ ทธิ ภาพและความสามารถในการปรั บขนาดที่ ่ สม่ ำ เสมอ ไม่ ว่ าผู ั ใช้ จะมี ปริ มาณง านมากเท่ าใดหรื อเวิ ร์ กบุ ๊ กจะมี ความซั บซ้ อนเพี ยงใด Tableau Cloud จะปรั บเปลี ่ ยน และปรั บขนาดโดยอั ตโนมั ติ โดยไม่ ต้ องมี ข้ อกำ หนดด้ านการดู แลระบบของลู กค้ า

<sup>l</sup> เตรี ยมความพร้ อมสำ หรั บอนาคตของการวิ เคราะห์ ข้ อมู ลและการแสดงเป็ นภาพ ซึ ่ งจะพ ร้ อมใช้ งานทั นที หลั งจากเปิ ดตั ว (ตั วอย่ างที ่ สำ คั ญได้ แก่ Tableau GPT และ Tableau Pulse เป็ นต้ น)

มี ประเด็ นทั ่ วไปอยู ่ 2 ประเด็ นที ่ ต้ องพิ จารณาเมื ่ อต้ องการย้ ายจาก Tableau Server ไป ยัง Tableau Cloud ดังนี<sup>้</sup>

- <sup>l</sup> คุ ณควรโอนย้ ายหรื อไม่
- <sup>l</sup> ถ้ าควร จะ โอนย้ ายอย่ างไร

ก่ อนทำ การตั ดสิ นใจ โปรดติ ดต่ อที มดู แลบั ญชี [Tableau](https://www.tableau.com/th-th/about/contact?lang=th-th) ของคุ ณโดยที มจะประสานงานกั บ คุ ณเพื ่ อค้ นหาตั วเลื อกที ่ ดี ที ่ สุ ดสำ หรั บองค์ กรของคุ ณและช่ วยเหลื อในการวางแผนโอ นย้ าย

# คุ ณควรโอนย้ ายจาก Tableau Server ไปยั ง Tableau Cloud หรื อไม่

ลู กค้ า Tableau ส่ วนใหญ่ จะพบว ่ า Tableau Cloud ตอบสนองความต้ องการขององค์ กรได้ ข้ อคว รพิ จารณาต่ อไปนี ้ จะช่ วยในการพิ จารณาว ่ าการโอนย้ ายจาก Tableau Server ไปยั ง Tableau Cloud ในตอนนี ้ จะเหมาะสมสำ หรั บองค์ กรของคุ ณหรื อไม่

- <sup>l</sup> การปฏิ บั ติ ตามข้ อกำ หนดด้ านความปลอดภั ยของข้ อมู ล
- <sup>l</sup> ประเภทแหล่ งข้ อมู ล/ตำ แหน ่ งที ่ ตั ้ ง
- <sup>l</sup> การตรวจสอบสิ ทธิ ์ ของผู ้ ใช้
- <sup>l</sup> มุ มมองที ่ เก็ บที ่ กำ หนดเอง
- การให้ สิ ทธิ ้ อนุ ญาตของ Tableau
- <sup>l</sup> ความซั บซ้ อนในการปรั บใช้ Tableau Server

การปฏิ บั ติ ตามข้ อกำ หนดด้ านความปลอดภั ยของข้ อมู ล

ี แม้ ว่ า Tableau Cloud จะปฏิ บั ติ ตาม[มาตรฐานความปลอดภั](https://compliance.salesforce.com/en/services/tableau) ยของข้ อมู ลส่ วนใหญ่ แต่ ขณะนี ้ ยั งไม่ รองรั บการปฏิ บั ติ ตามข้ อกำ หนดสองด้ าน ได้ แก่

- <sup>l</sup> โปรแกรมการจั ดการความเสี ่ ยงและการให้ สิ ทธิ ์ ของรั ฐบาลกลาง (Federal Risk and Authorization Management Program หรื อ FEDRAMP)
- <sup>l</sup> อุ ตสาหกรรมบั ตรชำ ระเงิ น (Payment Card Industry หรื อ PCI)

หากปั จจุ บั นคุ ณปฏิ บั ติ ตามมาตรฐานเหล่ านี ้ กั บการปรั บใช้ Tableau Server ที ่ มี อยู ่ แสดงว ่ าคุ ณไม่ เหมาะสำ หรั บการโอนย้ ายไปยั ง Tableau Cloud นอกจากนี ้ Tableau Cloud ยั ง ี่ได้ รั บการโฮสต์ บน Amazon Web Services ในขณะนี ั แม้ ว่ า Tableau จะรั บผิ ดชอบอย่ างเต็ มที ่ ต่ อการจั ดเตรี ยม ประสิ ทธิ ภาพ และ โครงสร้ างพื ้ นฐานที ่ รองรั บ Tableau Cloud แต่ ลู

กค้ าบางรายอาจมี นโยบายที ่ ไม่ อนุ ญาตให้ ใช้ ผลิ ตภั ณฑ์ ที ่ โฮสต์ โดย Amazon ในกรณี นี ้ คุ ณยั งไม่ เหมาะสำ หรั บการโอนย้ ายไปยั ง Tableau Cloud

ขอให้ ที มดู แลบั ญชี Tableau ของคุ ณแจ้ งให้ คุ ณทราบเมื ่ อมี การประกาศตั วเลื อกเพิ ่ มเติ มของ Tableau Cloud ที ่ จะลดข้ อจำ กั ดเหล่ านี ้

ประเภทแหล่ งข้ อมู ล/ตำ แหน่ งที ่ ตั ้ ง

เนื ่ องจาก Tableau Cloud เป็ นผลิ ตภั ณฑ์ SaaS ที ่ ใช้ งานบนอิ นเทอร์ เน็ ตทั ้ งหมด การเ ชื ่ อมต่ อกั บแหล่ งข้ อมู ลของคุ ณอาจต้ องมี การพิ จารณาเป็ นพิ เศษ Tableau Cloud สามารถเ ชื ่ อมต่ อได้ โดยตรงหากคุ ณเข้ าถึ งแหล่ งข้ อมู ลบนอิ นเทอร์ เน็ ต (เช่ น Snowflake หรื อ Databricks) การเชื ่ อมต่ อ Tableau Cloud กั บแหล่ งข้ อมู ลภายในองค์ กร (ดั งที ่ คุ ณอาจเคยท ำ กั บ Tableau Server มาแล้ ว) จะตั องดำ เนิ นการอย่ างปลอดภั ยผ่ านอิ นเทอร์ เน็ ต ซึ ่ งโดย ทั ่ วไปจะทำ ผ่ านการติ ดตั ้ งผลิ ตภั ณฑ์ [Tableau](https://help.tableau.com/current/online/th-th/qs_refresh_local_data.htm) Bridge ภายในเครื อข่ ายของคุ ณแม้ ว ่ า Tableau Cloud จะ รองรั บแหล่ งข้ อมู ลทั ่ วไปส่ วนใหญ่ แต่ ก็ มี ข้ อจำ กั ดบางประการ ในระห ้ว่ างการประเมิ นการโอนย้ าย โปรดตรวจสอบแหล่ งข้ อมู ลที่ ่ รองรั บและข้ อจำ กั [ดของแหล่](https://help.tableau.com/current/online/th-th/to_sync_local_data.htm) งข้ อ [มู](https://help.tableau.com/current/online/th-th/to_sync_local_data.htm) ลเพื ่ อให้ แน ่ ใจว ่ าแหล่ งข้ อมู ลของคุ ณจะสามารถเข้ ากั นได้ กั บ Tableau Cloud และหาก คุ ณใช้ Tableau Prep Flows บนเซิ ร์ ฟเวอร์ กั บแหล่ งข้ อมู ลภายในองค์ กรอย่ างครอบคลุ ม คุ ณจะต้ องพิ จารณาว ่ าการโอนย้ ายจะสามารถทำ ได้ หรื อไม่ เนื ่ องจากขณะนี ้ Tableau Bridge ยั งไม่ รองรั บ Prep Flows คุ ณอาจสามารถใช้ วิ ธี แก้ ปั [ญหานี ้](https://kb.tableau.com/articles/howto/how-to-run-tableau-prep-conductor-flows-with-on-premises-data-in-tableau-cloud?lang=th-th) ได้ แต่ ควรประเมิ นว ่ าวิ ธี นี ้ อาจส่ งผลกระทบต่ อการโอนย้ ายที<sub>่</sub> ต้ องการทำ ไปยั ง Tableau Cloud เพี ยงใด

การตรวจสอบสิ ทธิ ์ ของผู ้ ใช้

ี่ผู ัใช้ จะต้ องตรวจสอบสิ ทธิ ั้ เป็ นรายบุ คคลบน Tableau Cloud เช่ นเดี ยวกั บที ่ ผู ัใช้ Tableau Server ทำ (Tableau Cloud ไม่ รองรั บผู ้ ใช้ "Guest" ที ่ ไม่ ผ่ านการตรวจสอบสิ ท ธิ ์ ) เนื ่ องจาก Tableau Server โฮสต์ อยู ่ ภายในเครื อข่ ายส่ วนตั ว อาจต้ องมี การแก้ ไขตั [วเ](https://help.tableau.com/current/online/th-th/security_auth.htm) ลื [อกการตรวจสอบสิ](https://help.tableau.com/current/online/th-th/security_auth.htm) ทธิ ั เมื ่ อทำ การโอนย้ ายตั วอย่ างเช่ น หากคุ ณกำ ลั งตรวจสอบสิ ทธิ ั ผู ้ ใช้ Tableau Server ผ่ าน Microsoft Active Directory ภายในองค์ กร คุ ณจะต้ องพิ จารณาวิ ธี การตรวจสอบสิ ทธิ ์ บนคลาวด์ แบบอื ่ น เช่ น Azure AD ผ่ าน SAML

#### ข้ อกำ หนดสำ หรั บการตรวจสอบสิ ทธิ ์ หลายปั จจั ยของ Tableau Cloud

ความปลอดภั ยของข้ อมู ลของคุ ณเปี นสิ ่ งที ่ Tableau ให้ ความสำ คั ญเปี นอย่ างสู ง ดั งนั ้ นจึ งต้ องมี [การตรวจสอบสิ](https://help.tableau.com/current/online/th-th/to_security_mfa.htm) ทธิ์ หลายป์ จจ้ ย (MFA) กั บ Tableau Cloud คุ ณสามารถเลื อก ่ Tableau ที่ มี การตรวจสอบสิ ทธิ ั MFA ได้ หากคุ ณไม่ ต้ องการเลื อกผู ั ให้ บริ การข้ อมู ลป ระจำ ตั [วการลงชื ่](https://help.tableau.com/current/online/th-th/security_auth.htm) อเพี ยงครั ้ งเดี ยวภายนอกที ่ รองรั บ MFA

มุ มมองที ่ เก็ บที ่ กำ หนดเอง

Tableau Server มอบความสามารถในการออกแบบการแสดงภาพข้ อมู ลการดู แลระบบที ่ กำ หนดเองผ่ า นตัวเชื่อมต่ อฐานข้ อมู ลที่ เก็บ PostgreSQL หากคุณเคยใช้ คุณสมบัตินี้ จะเข้ ากันไ

ิ่ม ได้ กับ Tableau Cloud โดยตรง เนื<sub>่</sub>องจากฐานข้อมู ลที่ เก็บ Tableau Cloud นั้นไม่ สามาร ถเข้ าถึ งได้ โดยตรง

ทางเลื อกอื ่ นของ Tableau Cloud คื อข้ อมู ลเชิ งลึ [กของผู ้](https://help.tableau.com/current/online/th-th/adminview_insights_manage.htm) ดู แล ซึ ่ งเป็ นโปรเจกต์ เฉพาะสำ หรั บ Tableau Cloud ที ่ จะเติ มแหล่ งข้ อมู [ลที ่](https://help.tableau.com/current/online/th-th/adminview_insights.htm#explore-the-data-sources) ได้ รั บการดู แลจั ดการอย่ างละเอี ยดให้ ล่ ว งหน้ า และเวิ ร์ กบุ ๊ กข้ อมู ลเว็ บไซต์ ของคุ ณที ่ สร้ างล่ วงหน้ า เช่ นเดี ยวกั บที ่ เก็ บของ Tableau Server คุณสามารถสร้ างเวิ ร์ กบุ ๊ กที ่ กำ หนดเองด้ วยข้ อมู ลนี ๊ เพื ่ อวั [ดการมี](https://help.tableau.com/current/blueprint/th-th/bp_measure_user_engagement.htm) ี่ ส่ วนร่ [วมและการปรั](https://help.tableau.com/current/blueprint/th-th/bp_measure_user_engagement.htm) บใช้ ของผู ั ใช้ Tableau ของคุ ณให้ ดี ยิ ่ งขึ ั นได้

ด้ วย Advanced Management คุ ณจะสามารถเข้ าถึ งบั นทึ กกิ [จกรรม](https://help.tableau.com/current/online/th-th/activity_log_overview.htm)ซึ ่ งจะให้ รายละเอี ยดเกี ่ ้ยวกับเหตุ การณ์ เฉพาะที่ เกิดขึ้นในไซต์ ของคุณได้ ด้วยคุณจะได้ รับข้อมู ลเชิงลึกมา กขึ ้ นเกี ่ ยวกั บสิ ่ งที ่ เกิ ดขึ ้ นใน Tableau Cloud เพื ่ อจะได้ ทราบถึ งสิ ่ งต่ างๆ เช่ น กา รเปลี่ ยนแปลงที่ เกี่ ยวข้ องกับสิ ทธิ์ เพื่อให้ แน่ ใจว่ าไซต์ ของคุณมี การมอบสิ ทธิ์ ก ารเข้ าถึ งอย่ างเหมาะสม

#### การให้ สิ ทธิ ์ อนุ ญาตของ Tableau

หากคุ ณใช้ Tableau Server มาระยะหนึ่งแล้ว คุณอาจใช้ รู ปแบบการให้ สิ ทธิ ั อนุ ญาตและรา คาแบบเดิ ม เช่ น การให้ สิ ทธิ ๊ อนุ ญาตคอร์  $\,$  CPU และการเข้ าถึ งของผู ั ใช้ ที่ มี สิ ทธิ ๊ จำ กั ด อย่ างไรก็ ตาม Tableau Cloud ใช้ การให้ สิ ทธิ ั อนุ ญาตการสมั ครตามบทบาทเท่ านั ั น หาก คุ ณใช้ รู ปแบบการให้ สิ ทธิ ์ อนุ ญาตแบบเดิ มอยู ่ โปรดติ ดต่ อที มดู แลบั ญชี Tableau ของ คุ ณเพื่ อเปลี่ ยนการให้ สิ ทธิ์ อนุ ญาตเป็ นแบบการสมั ครตามบทบาท สำ หรั บข้ อมู ลเพิ่มเ ติ ม โปรดดู ที ่ การจั ดการสิ [ทธิ ์](https://help.tableau.com/current/blueprint/th-th/bp_license_management.htm) การใช้ งาน Tableau

การปรั บใช้ การวิ เคราะห์ ภายนอกก็ สามารถใช้ ประ โยชน์ จากรู [ปแบบการให้](https://www.tableau.com/en-gb/blog/usage-based-licensing-scale-embedded-analytics-more-flexibility) สิ ทธิ ์ อนุ ญาตตามก [ารใช้](https://www.tableau.com/en-gb/blog/usage-based-licensing-scale-embedded-analytics-more-flexibility) งานเพื ่ อปรั บขนาดข้ อมู ลเชิ งลึ กนอกองค์ กรของคุ ณในแบบที ่ ปรั บขนาดได้ คล่ องตั ว และคุ ้ มค่ ามากขึ ้ น

#### สภาพแวดล้ อม Tableau Server ที ่ ซั บซ้ อน

หากคุ ณเคยใช้ ความสามารถในการขยายและความสามารถในการเพิ ่ มขนาดของ Tableau Server เพื ่ อ รองรั บสภาพแวดล้ อมที ่ ซั บซ้ อน (เช่ น ไซต์ เซิ ร์ ฟเวอร์ จำ นวนมาก รู ปแบบโปรเจกต์ /เนื ้ อ หา/สิ ทธิ ์ ที ่ ซั บซ้ อน โหนด Tableau Server จำ นวนมาก หรื อการฝั งเนื ้ อหา Tableau Server ที ่ ครอบคลุ มลงในแอปพลิ เคชั นอื ่ น) โปรดหารื อเกี ่ ยวกั บการใช้ Tableau Cloud กั บที มดู แลบั ญชี Tableau ของคุ ณคุ ณอาจเห็ นว ่ าประ โยชน์ ของสภาพแวดล้ อม Tableau Cloud ที ่ โฮส ต์ เต็ มรู ปแบบนั ้ นคื อขนาดและประสิ ทธิ ภาพที ่ คุ ณคาดหวั งโดยไม่ ต้ องบำ รุ งรั กษาโครงส ้ร้ างพื ้ นฐานที ่ มี อยู ่ ให้ ซั บซ้ อนฺ หรื อคุ ณอาจค้ นพบว่ าการรั กษาสภาพแวดล้ อม<code>Tableau</code> Server ในปี จจุ บั นของคุ ณนั ้ นเหมาะที่ ่ สุ ดแล้ ว ที่ มดู แลบั ญชี ของคุ ณอาจแนะนำ ให้ คุ ณใช้ บริ การ $\overline{\phantom{a}}$ Tableau [Professional](https://www.tableau.com/th-th/resources/teams-organizations/professional-services) Services เพื่อทำ การประเมิ นสภาพแวดล้ อมของคุ ณอย่ างละ เอี ยด และแนะนำ แนวทางที ่ ดี ที ่ สุ ดในการโอนย้ ายไปยั ง Tableau Cloud

ความช่ วยเหลื อ Tableau Blueprint

# คุ ณจะโอนย้ ายจาก Tableau Server ไปยั ง Tableau Cloud ได้ อย่ างไร

หลั งจากประเมิ นข้ อควรพิ จารณาที ่ นำ เสนอไป คุ ณตั ดสิ นใจจะย้ ายจาก Tableau Server ไปยั ง Tableau Cloud เยี ่ ยมเลย! แต่ คุ ณจะ โอนย้ ายอย่ างไร โดยทั ่ วไปแล้ ว การโอนย้ ายมี สองทางด้ วย กั น ขึ ้ นอยู ่ กั บขนาดและความซั บซ้ อนของสภาพแวดล้ อม Tableau Server ของคุ ณได้ แก่

- <sup>l</sup> โอนย้ ายไปยั ง Tableau Cloud ด้ วยตนเอง
- <sup>l</sup> ใช้ บริ การ Tableau Professional Services หรื อพาร์ ทเนอร์ การโอนย้ าย

#### โอนย้ ายไปยั ง Tableau Cloud ด้ วยตนเอง

ขนาดและความซั บซ้ อนของสภาพแวดล้ อม Tableau Server ของคุ ณจะเป็ นสิ ่ งที ่ กำ หนดว ่ าการโ ื่อนย้ ายด้ วยตนเองเป็ นทางเลื อกที ่ เหมาะสมสำ หรั บคุ ณหรื อไม่ การติ ดตั ั ง Tableau Server ้แต่ ละครั้ งจะไม่ เหมื อนกั น และคุ ณจะต้ องตั ดสิ นใจเองว่ าการโอนย้ ายด้ วยตนเองนั้ นเหมาะส มหรื อไม่ (ที มดู แลบั ญชี Tableau ของคุ ณสามารถช่ วยตั ดสิ นใจได้ )

การโอนย้ ายด้ วยตนเองอาจเหมาะสมหาก:

- Tableau Server ของคุณรองรับผู้ ใช้ ไม่ เกิ น 100 150 คน
- <sup>l</sup> คุ ณมี โปรเจ็ กต์ /โครงสร้ างสิ ทธิ ์ ที ่ เรี ยบง ่ าย (โดยทั ่ วไปไม่ เกิ น 20 25 โปรเจกต์ / โปรเจกต์ ย่ อยและสิ ทธิ ๊ แบบง่ ายที่ มี กลุ่ มผู้ ใช้ จำ นวนไม่ มาก)
- <sup>l</sup> Tableau Cloud สามารถเข้ าถึ งแหล่ งข้ อมู ลของคุ ณได้ โดยง ่ าย (ไม่ ว ่ าจะ โดยตรงหรื อผ่ าน Tableau Bridge)
- <sup>l</sup> คุ ณเก็ บรั กษาเนื ้ อหาจำ นวนค่ อนข้ างน้ อย (โดยทั ่ วไปไม่ เกิ น 50 เวิ ร์ กบุ ๊ ก แหล่ งข้ อมู ล และ รายการเนื ้ อหาอื ่ นๆ )
- <sup>l</sup> คุ ณไม่ ได้ ใช้ ไซต์ หลายไซต์
- <sup>l</sup> คุ ณมี ทรั พยากรทางเทคนิ คที ่ พร้ อมสำ หรั บกระบวนการโอนย้ าย

หากดู แล้ วยั งไม่ เหมาะกั บการปรั บใช้ Tableau Server ของคุ ณเราขอแนะนำ ให้ ข้ ามไปที ่ ส่ วน "ใช้ บริ การ Tableau Professional Services หรื อพาร์ ทเนอร์ การโอนย้ าย"

เนื ่ องจากการโอนย้ ายจาก Tableau Server ไปยั ง Tableau Cloud นั ้ นไม่ ง ่ ายเหมื อนการสร้ างไ ฟล์ สำ รองของ Tableau Server และการกู ั คื นไปยั งเซิ ร์ ฟเวอร์ อื่น คุณจึ งตั องเริ่มต้น ด้ วยการทำ ความเข้ าใจกระบวนการโอนย้ ายให้ ถ่ องแท้ ขั ้ นตอนแรกคื อต้ องระบุ เนื ้ อหาที ่ จ ะโอนย้ายจุดเริ่มต้นที่ดีที่สุด:การระบุเนื้อหาที่เก่าหากคุณไม่ได้ ใช้ เวิร์ ก บุ ๊ กหรื อแหล่ งข้ อมู ล คุ ณก็ อาจไม่ จำ เป็ นต้ องโอนย้ ายข้ อมู ลเหล่ านั ้ น

คู ่ มื [อการโอนย้](https://help.tableau.com/current/guides/migration/th-th/emg_intro.htm) ายไปยั ง Tableau Cloud ด้ วยตนเองเป็ นแผนการโอนย้ ายด้ วยตนเองที ่ คุ ณอ้ าง อิ งได้ คุ ณควรศึ กษาเอกสารนี ้ ทั นที ที ่ คุ ณพิ จารณาโอนย้ ายข้ อมู ลด้ วยตนเองเนื ่ องจาก คู ่ มื อนี ้ ออกแบบมาโดยเฉพาะเพื ่ อแนะนำ คุ ณที ละขั ้ นตอนตลอดกระบวนการ คุ ณจะเข้ าใจขอ

บเขตและการดำ เนิ นการที ่ ต้ องทำ ในการโอนย้ ายสภาพแวดล้ อม Tableau Server ของคุ ณทั นที คู ่ มื อนี ้ จะแจกแจงกระบวนการโอนย้ ายออกเป็ นกระบวนการที ่ เป็ นระบบและสมเหตุ สมผลดั ง ต่ อไปนี้ "

- <sup>l</sup> วางแผนการย้ ายข้ อมู ลของคุ ณ
- <sup>l</sup> สร้ างและกำ หนดค่ าไซต์ Tableau Cloud
- <sup>l</sup> ย้ ายแหล่ งข้ อมู ลและเวิ ร์ กบุ ๊ กไปยั ง Tableau Cloud
- <sup>l</sup> สร้ างกำ หนดเวลารี เฟรชใหม่ สำ หรั บ Tableau Cloud
- กำ หนดค่ าสิ ทธิ ๊ และการเข้ าถึ งเนื ้ อหาสำ หรั บผู ้ ใช้ ที ่ ถู กย้ าย
- <sup>l</sup> เพิ ่ มผู ้ ใช้ ที ่ เหลื อไปยั ง Tableau Cloud
- <sup>l</sup> รายการตรวจสอบการย้ ายผู ้ ใช้ ปลายทาง

้บุ คคลที่ เหมาะสมที่ สุ ดที่ คุ ณจะมอบหมายให้ โอนย้ ายข้ อมู ลด้ วยตนเองควรจะเป็ นผู้ ที่ คุ้ นเคยกับสภาพแวดล้ อม Tableau Server ที่ มี อยู ่ ที่ สุ ด ซึ่ งอาจเป็ นผู้ ดู แลระบ บ Tableau Server หรื อที ่ ปรึ กษาบุ คคลที ่ สามที ่ คุ ณว ่ าจ้ างให้ ติ ดตั ้ งและบำ รุ งรั กษ าสภาพแวดล้ อม Tableau Server ของคุ ณแต่ แรกเริ ่ ม บุ คคลดั งกล่ าวควรศึ กษาคู ่ มื อการโอน ย้ ายด้ วยตนเอง และวางแผนกระบวนการย้ ายให้ สอดคล้ องกั น

#### ใช้ บริ การ Tableau Professional Services หรื อพาร์ ทเนอร์ การโอนย้ าย

เราขอแนะนำ อย่ างยิ ่ งให้ ใช้ บริ การ Tableau [Professional](https://www.tableau.com/th-th/resources/teams-organizations/professional-services) Services หรื อหนึ ่ งในพาร์ [ทเนอ](https://www.tableau.com/th-th/solutions/tableau-migration) ร์ ที ่ มี [ประสบการณ์](https://www.tableau.com/th-th/solutions/tableau-migration) ของเราสำ หรั บสภาพแวดล้ อม Tableau Server ที ่ ซั บซ้ อนมากขึ ้ นหรื อ หากคุ ณไม่ สามารถเข้ าถึ งทรั พยากรทางเทคนิ คที ่ เหมาะสมได้

้ เนื่ องจากวิ ธี นี ้ เป็ นการดำ เนิ นการแบบครั ้ งเดี ยวที ่ ใช้ ประโยชน์ จากความรู ้ เฉพาะทาง ูลู กค้ าส่ วนใหญ่ ที่ มี การปรั บใช้ ที่ ซั บซ้ อนขึ้ นจึ งเลื อกที่ จะใช้ เวลาให้ คุ้ มค่ า ี่สู งสุ ดโดยอาศั ยผู ั เชี ่ ยวชาญของ Tableau และพาร์ ทเนอร์ ที ่ เชื ่ อถื อได้ ของเรา ประสบการ ณ์ ของเราในกระบวนการจะช่ วยให้ ลู กค้ าของเรามี ความมั่ นใจในระยะเวลาที่ กำ หนดไว้ อย่ าง ชั ดเจนยิ ่ งขึ ้ น ที มดู แลบั ญชี Tableau ของคุ ณสามารถให้ รายละเอี ยดเกี ่ ยวกั บตั วเลื อก Tableau Professional Services หรื อแนะนำ พาร์ ทเนอร์ การโอนย้ ายที ่ เชื ่ อถื อได้

# ข้ อควรพิ จารณาในการโอนย้ าย Tableau Server ไปยั งระบบคลาว ด์ สาธารณะ

เดิ มที Tableau Server มี จุ ดประสงค์ เพื ่ อใช้ เป็ นผลิ ตภั ณฑ์ ภายในองค์ กรและมั กเป็ นที ่ รู ้ จั กเช่ นนั ้ น โดยแต่ เดิ มจะต้ องติ ดตั ้ งภายในเครื อข่ ายของคุ ณเองหลั งไฟร์ วอลล์ องค์ กร แต่ การกำ เนิ ดของการประมวลผลระบบคลาวด์ ทำ ให้ ลู กค้ า Tableau Server มี ทางเลื อกเพิ ่ ม เติ ม ตรงข้ ามกั บโมเดลซอฟต์ แวร์ ในรู ปแบบบริ การ (Software-as-a-Service หรื อ SaaS) ของ Tableau Cloud จะมี โมเดลที ่ เรี ยกว ่ า โครงสร้ างในรู ปแบบบริ การ (Infrastructure-as-a-Service หรื อ IaaS หรื อมั กเรี ยกว ่ าระบบคลาวด์ สาธารณะ) (ซึ ่ งว ่ ากั นว ่ าได้ รั บการบุ กเบิ กโดย Amazon Web Services) โมเดลแบบผสมนี ้ เป็ นการผสมผสานระหว ่ างตั วเลื อก SaaS ภายในองค์ กร แบบดั ้ งเดิ มและ SaaS แบบโฮสต์ เต็ มรู ปแบบ โดยจะมี ความสามารถในการลดข้ อกำ หนดด้ านฮาร์ ดแวร์ และ โครงสร้ างพื ้ นฐานภายในองค์ กร ในขณะที ่ ยั งคงรั กษาความยื ดหยุ ่ นและความสามารถ ในการปรั บแต่ งที ่ คุ ณคาดหวั งจาก Tableau Server ภายในองค์ กรของคุ ณไว้ ได้ อย่ างสมบู ร ณ์

หากคุ ณกำ ลั งพิ จารณาที ่ จะ โอนย้ าย Tableau Server ภายในองค์ กรไปยั ง[ระบบคลาวด์](https://help.tableau.com/current/server/th-th/ts_tableau_server_cloud_overview.htm) สาธารณะ [ที ่](https://help.tableau.com/current/server/th-th/ts_tableau_server_cloud_overview.htm) รองรั บ ส่ วนนี ้ เหมาะสำ หรั บคุ ณหากคุ ณเป็ นลู กค้ าใหม่ ที ่ เพิ ่ งเริ ่ มใช้ Tableau และยั งไม่ ได้ ใช้ งาน Tableau Server ในสภาพแวดล้ อมของคุ ณเอง โปรดศึ กษาสถาปั [ตยกรรมแพลต](https://help.tableau.com/current/blueprint/th-th/bp_server_architecture.htm) ฟอร์ ม [Tableau](https://help.tableau.com/current/blueprint/th-th/bp_server_architecture.htm) และ [Tableau](https://help.tableau.com/current/online/th-th/to_get_started.htm) Cloud เมื ่ อคุ ณพิ จารณาปลายทางสำ หรั บสภาพแวดล้ อม Tableau ให ม่ ของคุ ณ

หากคุ ณกำ ลั งวางแผนโอนย้ าย Tableau Server จากการปรั บใช้ ในองค์ กรไปเป็ นการปรั บใช้ แบบ โฮสต์ ในระบบคลาวด์ สาธารณะ คุ ณจะต้ องพิ จารณา 5 ด้ าน ได้ แก่

- <sup>l</sup> กระบวนการโอนย้ าย
- <sup>l</sup> สถาปั ตยกรรม
- <sup>l</sup> ระบบเครื อข่ าย
- <sup>l</sup> การเชื ่ อมต่ อข้ อมู ล
- การให้ สิ ทธิ ้ อนุ ญาตของ Tableau

เนื ่ องจากข้ อควรพิ จารณาและบริ การต่ างๆ มี ความแตกต่ างกั นไปตามผู ั ให้ บริ การระบบคลาว ด์ สาธารณะแต่ ละ ราย เราจึ งใช้ ภาษาทั ่ วไปเพื ่ ออธิ บายถึ งบริ การและกระบวนการเหล่ านี ้ โปร ดดู ข้ อมู ลเพิ ่ มเติ มเกี ่ ยวกั บวิ ธี ที ่ ดี ที ่ สุ ดในการจั ดการบริ การจากเอกสารประกอบของ ผู ้ ให้ บริ การที ่ คุ ณใช้ งาน

ที มดู แลบั ญชี Tableau ของคุ ณพร้ อมที ่ จะช่ วยเหลื อคุ ณในการโอนย้ ายข้ อมู ล โดยอาจแนะ นำ ให้ คุ ณใช้ บริ การ Tableau [Professional](https://www.tableau.com/th-th/resources/teams-organizations/professional-services) Services เพื ่ อทำ การประเมิ นสภาพแวดล้ อมของ คุ ณอย่ างละเอี ยด และแนะนำ แนวทางที ่ ดี ที ่ สุ ดในการโอนย้ ายไปยั งผู ้ ให้ บริ การระบบคลา วด์ สาธารณะของคุ ณ

#### กระบวนการโอนย้ าย

การโอนย้ ายเนื ้ อหาเป็ นกระบวนการที ่ ค่ อนข้ างมาตรฐาน มี วิ ธี การหลั กอยู ่ 2 วิ ธี [แนวทาง](https://help.tableau.com/current/server/th-th/migrate_on-prem_to_cloud.htm) ที ่ ง ่ [ายที ่](https://help.tableau.com/current/server/th-th/migrate_on-prem_to_cloud.htm) สุ ดคื อการสำ รองสภาพแวดล้ อม Tableau Server ที ่ มี อยู ่ ของคุ ณโดยการติ ด ้ ตั้ง Tableau Server ในตำ แหน่ งใหม่ จากนั้นกู้ คืนไฟล์ สำ รอง

้อย่ างไรก็ ตาม ในระหว่ างกระบวนการโอนย้ ายคุ ณอาจพิ จารณาระบุ เนื ้ [อหาที ่](https://help.tableau.com/current/server/th-th/adminview-stale-content.htm) ไม่ ได้ ใช้ งาน ือี กต่ [อไป](https://help.tableau.com/current/server/th-th/adminview-stale-content.htm)บนเซิ ร์ ฟเวอร์ ที่ คุ ณมี อยู ่ จากนั้ นคุ ณสามารถโอนย้ ายเฉพาะเนื้ อหาที่ ต้ อง การไปยั งสภาพแวดล้ อมใหม่ ของคุ ณได้ ด้ วยตนเอง วิ ธี นี ้ เป็ นที ่ นิ ยมใช้ กั นโดยทั ่ วไปส ำ หรั บการปรั บใช้ ขนาดเล็ กซึ ่ งมี สิ นทรั พย์ ไม่ มากหรื อหากมี การเปลี ่ ยนแปลงด้ านการ ดู แลระบบที ่ สำ คั ญควบคู ่ กั นไป (เช่ น การเปลี ่ ยนที ่ เก็ บข้ อมู ลประจำ ตั ว) หากคุ ณใ ีชังาน Tableau Advanced [Management](https://help.tableau.com/current/server/th-th/itm_intro.htm) เครื ่องมือ Content [Migration](https://help.tableau.com/current/server/th-th/cmt-intro.htm) Tool สามารถเร่ งความเร็ วให้ การโอนย้ ายสิ นทรั พย์ ที ่ เลื อกไปยั งสภาพแวดล้ อมใหม่ ได้

องค์ กรที ่ โยกย้ ายแอปพลิ เคชั นการวิ เคราะห์ และ โครงสร้ างพื ้ นฐานข้ อมู ลไปที ่ AWS จะ ต้ องมี ความเชี ่ ยวชาญทรั พยากร และการจั ดวางกลยุ ทธ์ ทางธุ รกิ จและ IT หลายองค์ กรสามารถเ ้ร่ งความเร็ วการโอนย้ ายข้ อมู ลและใช้ เวลาให้ คุ ้ มค่ าได้ ด้ วยการร่ วมงานกั บพั นธมิ ตรที ่ ี ปรึ กษาที่ <sup>''</sup>ได้ รั บการรั บรองโดยทั*้* ง Tableau และ AWS หากต้ องการเรี ยนรู ั เพิ่ มเติ มเกี่ ' ยวกั บข้ อเสนอพิ เศษนี ้ โปรดดู ที ่ การวิ เคราะห์ [ระบบคลาวด์](https://www.tableau.com/th-th/solutions/Modern-Cloud-Analytics) สมั ยใหม่

#### สถาปั ตยกรรม

แม้ ว ่ าคุ ณจะไม่ ต้ องรั บผิ ดชอบในการติ ดตั ้ งและบำ รุ งรั กษาตั วเครื ่ องหรื อเครื ่ องเส มื อนในเครื อข่ ายของคุ ณเองเพื ่ อเรี ยกใช้ Tableau Server อี กต่ อไป แต่ คุ ณยั งคงต้ องระ บุ และกำ หนดค่ าทรั [พยากรเครื ่](https://help.tableau.com/current/blueprint/th-th/bp_hardware_platform.htm#hardware-requirements) องเสมื อน (VM) ที ่ เพี ยงพอกั บผู ้ ให้ บริ การระบบคลาวด์ ขอ งคุณอยู่ เช่นเดียวกับที่คุณทำ เมื่อติดตั้ง Tableau Server ครั้งแรกในสภาพแวดล้อ มของคุ ณเอง คุ ณจะต้ องพิ จารณากำ [หนดขนาดครั ้](https://help.tableau.com/current/blueprint/th-th/bp_hardware_platform.htm#initial-sizing) งแรกสำ หรั บสภาพแวดล้ อมระบบคลาวด์ สาธาร ณะของคุ ณ

เนื ่ องจากสภาพแวดล้ อมระบบคลาวด์ สาธารณะจะเป็ นแบบเสมื อนจริ งทั ้ งหมด ประ โยชน์ หลั กๆ คื อความยื ดหยุ ่ นในการเพิ ่ มความจุ ตามที ่ คุ ณต้ องการ ตั วอย่ างเช่ น คุ ณอาจคั ดลอกการก ำ หนดค่ าเริ ่ มต้ นได้ อย่ างง ่ ายดายเพื ่ อให้ สามารถสร้ างสภาพแวดล้ อมการผลิ [ตและการทดสอบ](https://help.tableau.com/current/blueprint/th-th/bp_hardware_platform.htm#server-environments) แยกต่ างหากได้ และสภาพแวดล้ อมระบบคลาวด์ สาธารณะยั งให้ ความยื ดหยุ ่ นที ่ สมบู รณ์ แบบส ำ หรั บ[การเพิ ่](https://help.tableau.com/current/blueprint/th-th/bp_hardware_platform.htm#scalability) มขนาด Tableau Server (ขยายโปรเซสเซอร์ หน ่ วยความจำ หรื อความจุ ของดิ สก์ สำ หรั บ VM เดี ยว) หรื อขยาย (เพิ ่ มโหนด VM) เมื ่ อไม่ ต้ องกั งวลเกี ่ ยวกั บข้ อกำ หนดด้ า ้ นฮาร์ ดแวร์ หรื อโครงสร้ างพื ้ นฐานในเครื อข่ ายของคุ ณเองอี กต่ อไปคุ ณก็ จะสามารถแก้ ไข

#### ความช่ วยเหลื อ Tableau Blueprint

่ VM ที่ มี อยู ่ หรื อ "สร้ าง" ใหม่ ได้ อย่ างง่ ายดาย ช่ วยอำ นวยความสะดวกให้ เกิ ด<u>ความพร้</u> อมใ ช้ [งานสู](https://help.tableau.com/current/blueprint/th-th/bp_hardware_platform.htm#high-availability) งและการกู ้ คื [นจากความเสี](https://help.tableau.com/current/blueprint/th-th/bp_hardware_platform.htm#disaster-recovery) ยหาย

#### ระบบเครื อข่ าย

เนื ่ องจาก Tableau Server ของคุ ณจะไม่ อยู ่ หลั งไฟร์ วอลล์ ขององค์ กรอี กต่ อไป การพิ จารณา ึการเชื่ อมต่ อสำ หรั บทั ั งการเข้ าถึ งแหล่ งข้ อมู ลและการเข้ าถึ งของผู ัใช้ จึ งมี ความสำ คั ญในขณะที ่ คุ ณวางแผน คุ ณจะต้ องคำ นึ งถึ งความปลอดภั ยและการเข้ าถึ งไปพร้ อมๆ กั น ผู ัให้ บริ การระบบคลาวด์ มี บริ การที่ แข็ งแกร่ งเพื่ อการสื่ อสารที่ ปลอดภั ยและยื ดห ยุ ่ น ดั งที ่ เห็ นได้ จากตั วอย่ างของ Amazon Web [Services](https://help.tableau.com/current/guides/enterprise-deployment/th-th/edg_part3.htm#AWSexampe)

แม้ ว่ าบริ การเฉพาะจะแตกต่ างกั นไปตามแต่ ผู ั ให้ บริ การระบบคลาวด์ แต่ ละรายแต่ หั วข้ อ พิ จารณาเกี ่ ยวกั บระบบเครื อข่ ายของคุ ณจะยั งคงเหมื อนเดิ ม เส้ นทางการสื ่ อสารหลั ก 3 เส้ น ทางที ่ คุ ณจะต้ องเปิ ดใช้ งานเมื ่ อคุ ณสร้ างกฎสำ หรั บระบบเครื อข่ ายมี ดั งต่ อไปนี ้

- 1. Tableau Server จะต้ องเชื ่ อมต่ อกั บแหล่ งข้ อมู ลของคุ ณได้
- 2. Creator จะต้ องสามารถเข้ าถึ งได้ ทั″ง Tableau Server และแหล่ งข้ อมู ลที่ จำ เป็ น (ไ ม่ ว ่ าแหล่ งข้ อมู ลนั ้ นจะอยู ่ ในองค์ กรหรื อโฮสต์ อยู ่ บนระบบคลาวด์ ก็ ตาม)
- 3. ชุ มชนข้ อมู ลของคุ ณจะต้ องเข้ าถึ ง Tableau Server ได้

เส้ นทางที ่ คุ ณเลื อกใช้ เพื ่ อให้ บรรลุ เป้ าหมายนี ้ จะแตกต่ างกั นไป ขึ ้ นอยู ่ กั บผู ้ ให้ บริ การระบบคลาวด์ ที ่ คุ ณเลื อกและ โครงสร้ างพื ้ นฐานเครื อข่ ายขององค์ กรของคุ ณไม่ ว ่ าจะ อย่ างไรก็ ตาม คุ ณจะต้ องปฏิ บั ติ ตามข้ อกำ หนดแต่ ละข้ อเหล่ านี ้ เพื ่ อให้ สามารถย้ าย Tableau Server ไปยั งระบบคลาวด์ สาธารณะได้ อย่ างสำ เร็ จ

การเชื ่ อมต่ อข้ อมู ล

แม้ ว ่ าข้ อควรพิ จารณาโดยรวมเกี ่ ยวกั บระบบเครื อข่ ายที ่ กล่ าวถึ งก่ อนหน้ านี ้ จะมี ความ สำ คั ญแต่ ข้ อควรพิ จารณาที ่ สำ คั ญที ่ สุ ดที ่ คุ ณต้ องทำ ตั ้ งแต่ เนิ ่ นๆ ในการวางแผน การโอนย้ ายก็ คื อการเชื ่ อมต่ อข้ อมู ล การเชื ่ อมต่ อ Tableau Server บนระบบคลาวด์ สาธารณะข ื่องคุ ณเข้ ากั บแหล่ งข้ อมู ลเหล่ านั ั นอาจทำ ได้ ง่ ายๆ หรื ออาจเป็ นกระบวนการที่ ่ มี ข้ อกำ หนดที ่ ซั บซ้ อนก็ ได้ ขึ ้ นอยู ่ กั บตำ แหน ่ งของแหล่ งข้ อมู ลที ่ สำ คั ญ

หากแหล่ งข้ อมู ลของคุ ณจะถู กย้ ายไปยั งผู ั ให้ บริ การระบบคลาวด์ สาธารณะรายเดี ยวกั น สิ ่ ง เดี ยวที ่ อาจต้ องทำ คื อการแก้ ไขชื ่ อการเชื ่ อมต่ อข้ อมู ลของ Tableau Server หรื อที ่ อ ยู ่ IP เท่ านั้ น อย่ างไรก็ ตาม แหล่ งข้ อมู ลของคุ ณอาจจะยั งอยู ่ ภายในเครื อข่ ายที ่ มี อ ยู ่ หลั งไฟร์ วอลล์ ขององค์ กรของคุ ณในกรณี นี ้ คุ ณจะต้ องใช้ บริ การเฉพาะของผู ้ให้ บริ การเพื ่ อสร้ างเส้ นทางที ่ ปลอดภั ยไปยั งข้ อมู ลของคุ ณหรื อให้ ที มดู แลระบบเครื อข่ ายของ คุ ณทำ การแก้ ไขไฟร์ วอลล์ เพื ่ อให้ สามารถเข้ าถึ ง Tableau Server หรื อโอนย้ ายข้ อมู ลนั ้ นไปยั งผู ้ ให้ บริ การข้ อมู ลบนระบบคลาวด์ (เช่ น Databricks หรื อ Snowflake)

#### การให้ สิ ทธิ ์ อนุ ญาตของ Tableau

ไม่ ว ่ าคุ ณจะเลื อกใช้ Tableau Server ในองค์ กรหรื อในระบบคลาวด์ ก็ ไม่ มี ผลกั บการให้ สิ ทธิ ์ อนุ ญาต คุ ณยั งสามารถใช้ คี ย์ การให้ สิ ทธิ ์ ใช้ งานเดี ยวกั นได้ เมื ่ อคุ ณโอนย้ ายไป ยั งสภาพแวดล้ อมใหม่

# แหล่ งข้ อมู ลเพิ ่ มเติ ม

โปรดดู แหล่ งข้ อมู ลเหล่ านี ้ เพื ่ อทราบข้ อมู ลเพิ ่ มเติ มที ่ เป็ นประ โยชน์ ในการโยกย้ ายก ารใช้ งาน Tableau ไปยั ง Tableau Cloud

- <sup>l</sup> การสั [มมนาออนไลน์](https://www.tableau.com/th-th/learn/webinars/blueprint-approach-implementing-tableau-cloud-crowdstrike) : แนวทางของ Blueprint ในการใช้ งาน Tableau Cloud กั บ Crowdstrike
- <sup>l</sup> หน้ าหลั [กการโยกย้](https://www.tableau.com/th-th/solutions/tableau-migration) าย Tableau Cloud
- <sup>l</sup> ข้ อควรพิ จารณาทางเทคนิ คโดยละเอี ยดในการย้ ายจาก Tableau Server ไปยั ง Tableau Cloud Server บน [Windows](https://help.tableau.com/current/server/th-th/migrate_server_to_cloud_overview.htm) | เซิ ร์ [ฟเวอร์](https://help.tableau.com/v0.0/server-linux/th-th/migrate_server_to_cloud_overview.htm) บน Linux
- <sup>l</sup> การประเมิ นความพร้ [อมในการย้](https://exchange.tableau.com/products/921) ายข้ อมู ลของ Tableau Cloud: นี ่ เป็ นแดชบอร์ ดแบบด่ ว น (เวิ ร์ กบุ ็ก Tableau ที่ จัดทำ ไว้ ล่ วงหน้ า) ที่ มี ให้ ใช้ งานฟรี ผ่ าน Tableau Exchange การประเมิ นความพร้ อมในการย้ ายมายั ง Tableau Cloud อย่ างรวดเร็ วจะช่ วยส ำ รวจวิ ธี ที ่ คุ ณใช้ งาน Tableau Server (23.1+) เพื ่ อทำ ความเข้ าใจว ่ ามี กรณี การใ ช้ งานใดที ่ อาจต้ องปรั บใช้ ก่ อนย้ ายไปยั ง Tableau Cloud ใช้ เวลาเพี ยงไม่ กี ่ นาที การประเมิ นจะให้ คุ ณเห็ นแนวทางที ่ ขั บเคลื ่ อนด้ วยข้ อมู ลเพื ่ อทำ ความเข้ าใจควา มพร้ อมทางเทคนิ คในการย้ ายมายั ง Tableau Cloud

# <span id="page-163-0"></span>Tableau Data Management

Tableau Data [Management](https://help.tableau.com/current/server/th-th/dm_overview.htm) ช่ วยให้ คุ ณสามารถจั ดการข้ อมู ลในสภาพแวดล้ อมการวิ เคราะห์ ไ ด้ ดี ขึ ้ น เพื ่ อให้ แน ่ ใจได้ ว ่ ามี การตั ดสิ นใจโดยใช้ ข้ อมู ลที ่ น ่ าเชื ่ อถื อและข้ อมู ลอั ปเดตประกอบทุ กครั ้ ง Tableau Data Management จะทำ ให้ ข้ อมู ลของคุ ณน ่ าเชื ่ อถื อม ากขึ ้ นเพื ่ อปรั บใช้ การวิ เคราะห์ แบบบริ การตนเองได้ เร็ วขึ ้ น ไม่ ว ่ าจะเป็ นการเตรี ยมข้ อมู ลไปจนถึ งการจั ดทำ แคตตาล็ อก การค้ นหา และการกำ กั บดู แล ข้ อเสนอเป็ นคอลเลกชั นของ ี่ฟี เจอร์ และฟี งก์ ชั นการทำ งานที่ <sup>'' ไ</sup>ด้ รั บอนุ ญาตแยกกั น ซึ ' งรวมถึ ง Tableau Prep Conductor และ Tableau Catalog ซึ ่ งจะจั ดการเนื ้ อหา Tableau และสิ นทรั พย์ ข้ อมู ลใน Tableau Server และ Tableau Cloud

# Tableau Data Management คื ออะไร

โดยรวมแล้ ว องค์ กรของคุ ณจะได้ รั บประ โยชน์ จากแนวทาง[การกำ](https://help.tableau.com/current/blueprint/th-th/bp_data_and_content_governance.htm) กั บดู แลข้ อมู ลและ[การจั](https://help.tableau.com/current/blueprint/th-th/bp_governance_in_tableau.htm#data-source-management) ดการ [แหล่](https://help.tableau.com/current/blueprint/th-th/bp_governance_in_tableau.htm#data-source-management) งข้ อมู ล ที ่ กล่ าวถึ งไว้ ในที ่ อื ่ นใน Tableau Blueprint นอกเหนื อจากวิ ธี การเหล่ า นี ้ แล้ ว คุ ณมั กจะได้ ยิ นการอ้ างอิ งทั ่ วไปถึ งคำ ว่ า "Data Management" ในฐานข้ อมู ล กา รวิ เคราะห์ ข้ อมู ล และชุ มชนการแสดงเป็ นภาพ อย่ างไรก็ ตาม คำ นี ้ จะมี ความเฉพาะเจาะจงมาก ขึ ้ นเมื<sub>่</sub>อพิ จารณาถึ ง Tableau ร่ วมกั บ <mark>Tableau Data [Management](https://www.tableau.com/th-th/products/data-management)</mark> ซึ่งเป็ นชุ ดความสามาร ถสำ หรั บใช้ กั บ Tableau Server และ Tableau Cloud ไม่ ว ่ าคุ ณจะใช้ Tableau Server สำ หรั บ [Windows](https://help.tableau.com/current/server/th-th/dm_overview.htm) หรื อ [Linux](https://help.tableau.com/current/server-linux/th-th/dm_overview.htm) หรื อ [Tableau](https://help.tableau.com/current/online/th-th/dm_overview.htm) Cloud ฟี เจอร์ ส่ วนใหญ่ ของ Tableau Data Management จะเ หมื อนกั น (ฟี เจอร์ ย่ อยเล็ กๆ น้ อยๆ อาจใช้ ได้ เฉพาะใน Tableau Cloud หรื อ Tableau Server เ ท่ านั*้* น)

Tableau Data Management ประกอบด้ วยชุ ดเครื ่ องมื อที ่ ช่ วยให้ บริ กรข้ อมู ลและนั กวิ เค ราะห์ ขององค์ กรจั ดการเนื ้ อหาและแอสเซทที ่ เกี ่ ยวข้ องกั บข้ อมู ลในสภาพแวดล้ อมของ Tableau ได้ โดยเฉพาะชุ ดฟี เจอร์ เพิ ่ มเติ มสามชุ ดที ่ เพิ ่ มเข้ ามาเมื ่ อคุ ณซื ้ อ Tableau Data Management:

- Tableau Catalog
- Tableau Prep Conductor
- <sup>l</sup> การเชื ่ อมต่ อแบบเสมื อนพร้ อมด้ วยนโยบายข้ อมู ล

# Tableau Catalog

[Tableau](https://help.tableau.com/current/server/th-th/dm_catalog_overview.htm) Catalog ซึ ่ งเป็ นฟี เจอร์ ดั ้ งเดิ มของ Tableau Data Management จะฟี เจอร์ ต่ างๆ เ พื่ อช่ วยปรั บปรุ งสิ ทธิ์ เข้ าถึ ง ความเข้ าใจและความน่ าเชื่อถื อของแหล่ งข้ อมู ล Tableau Tableau Catalog มุ ่ งเน้ นไปที ่ ประเด็ นต่ างๆ เช่ น ความเกี ่ ยวพั น คุ ณภาพของข้ อ ้มู ล $\,$ การค้ นหาและการประเมิ นผลกระทบเพื่ อช่ วยให้ บริ กรข้ อมู ลและผู้ สร้ างข้ อมู ลเป็ นภา พ/นั กวิ เคราะห์ เข้ าใจและเชื ่ อถื อแหล่ งข้ อมู ลใน Tableau Server และ Cloud ได้ ง ่ ายขึ ้ น Tableau Catalog มี ฟี เจอร์ เพิ ่ มเติ มสำ หรั บนั กพั ฒนา Tableau ผ่ าน[เมธอดเมตาดาต้](https://help.tableau.com/current/api/rest_api/th-th/REST/rest_api_ref_metadata.htm) าใน REST API ของ Tableau

เมื่ อเปิ ดใช้ งาน Tableau Catalog ในขั้ นต้ น ระบบจะสแกนรายการเนื้อหาที่ เกี่ ยวข้ องทั้ งหมดในไซต์ Tableau Server หรื อ Cloud เพื ่ อสร้ างมุ มมองที ่ เชื ่ อมต่ อของออบเจ็ กต์ ที ่ เ กี ่ ยวข้ องทั ้ งหมด (Tableau Catalog เรี ยกสิ ่ งนี ้ ว ่ าเป็ นเมตาดาต้ าของเนื ้ อหา) ซึ ่ งช่ วย ขยายขี ดความสามารถในการค้ นหามากกว่ าแค่ การเชื่ อมต่ อข้ อมู ลบริ กรข้ อมู ลและผู ั เขี ยน ที ่ นำ เสนอภาพอาจค้ นหาตามคอลั มน์ ฐานข้ อมู ล และตารางด้ วย

เพื่ อลดความเปี นไปได้ ในการปรั บเปลี่ ยนหรื อลบออบเจ็ กต์ ที่ ออบเจ็ กต์ อื่ นขึ้ นอยู ่ กั บโดยไม่ ตั ้ งใจ (เช่ น การเปลี ่ ยนชื ่ อหรื อการลบคอลั มน์ ฐานข้ อมู ลที ่ มี ความสำ คั ญส ำ หรั บเวิ ร์ กบุ ็ กการผลิ ต) $\bar{\mathfrak{N}}$  เจอร์ ความเกี่ ยวพั นของ $\operatorname{\sf Table}$ au Catalog จะแสดงความสั มพั น ธ์ ระหว ่ างเนื ้ อหาทั ้ งหมดในไซต์ Tableau รวมถึ งเมตริ ก โฟลว์ การเชื ่ อมต่ อแบบเสมื อน ตอ นนี ้ คุ ณสามารถเห็ นความสั มพั นธ์ ระหว ่ างออบเจ็ กต์ ได้ อย่ างง ่ ายดาย และวิ เคราะห์ ผลกระท บของการเปลี ่ ยนแปลงที ่ รอดำ เนิ นการก่ อนที ่ จะดำ เนิ นการ

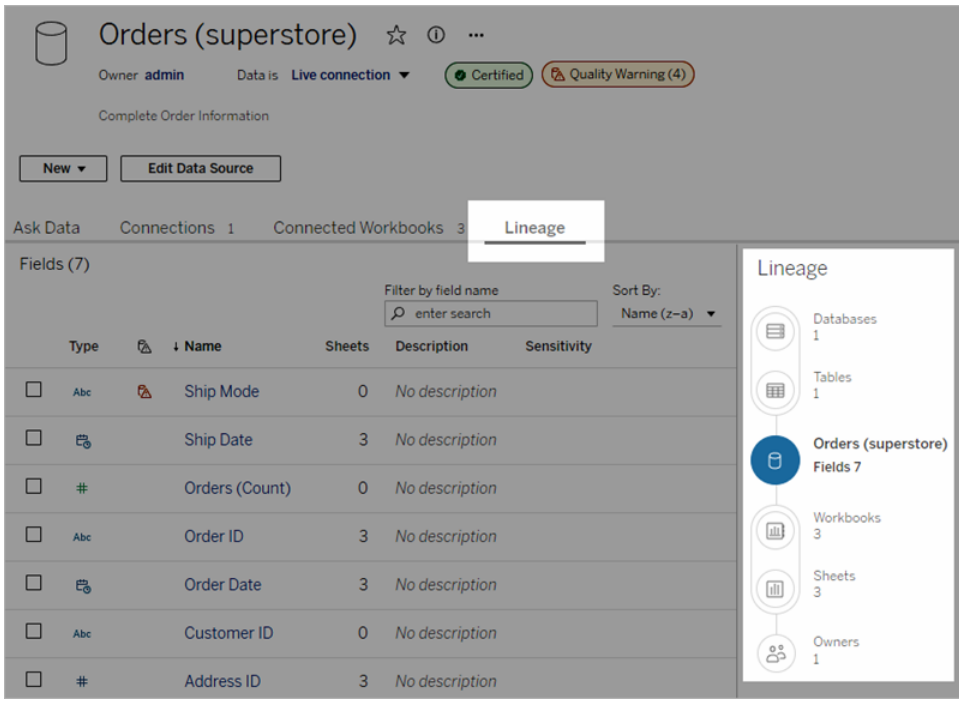

เพื ่ อเพิ ่ มความน ่ าเชื ่ อถื อในแหล่ งข้ อมู ล Tableau ของคุ ณTableau Catalog จะให้ ข้ อมู ลเสริ ม เช่ น <mark>คำ อธิ [บายส](https://help.tableau.com/current/pro/desktop/th-th/qs_content_page.htm#add-or-edit-descriptions)ำ หรั บออบเจ็ ก</mark>ต์ ที่ เกี่ ยวข้ องกั บข้ อมู ลแบบขยายมุ มมอ[งรายละเ](https://help.tableau.com/current/pro/desktop/th-th/data_explore_analyze_interact.htm#use-data-details-to-see-visualization-information) อี [ยดข้](https://help.tableau.com/current/pro/desktop/th-th/data_explore_analyze_interact.htm#use-data-details-to-see-visualization-information) อมู ล และ[แท็](https://help.tableau.com/current/pro/desktop/th-th/tags.htm) กสำ หรั บคี ย์ เวิ ร์ ดเพื ่ อเพิ ่ มความยื ดหยุ ่ นในการค้ นหา การรั [บรอง](https://help.tableau.com/current/server/th-th/datasource_certified.htm) ี [แหล่](https://help.tableau.com/current/server/th-th/datasource_certified.htm) งข้ <mark>อมู ลจ</mark>ะแสดงไอคอนที<sub>่</sub> โดดเด่ นถั ดจากแหล่ งข้ อมู ลเพื<sub>่</sub> อบ่ งบอกถึ งเจ้ าของแหล่ งข้ อมู ลหรื อความน ่ าเชื ่ อถื อของแหล่ งข้ อมู ลสำ หรั บผู ้ ดู แล รายการข้ อมู ล (แหล่ งข้ อมู ล คอลั มน์ และอื ่ นๆ ) ที ่ อาจก่ อให้ เกิ ดความกั งวลต่ อผู ้ บริ โภค เช่ น ข้ อมู ลที ่ เลิ กใช้ งา นแล้ วหรื อเก่ า อาจได้ รั บการกำ หนดด้ วยคำ เตื [อนเกี ่](https://help.tableau.com/current/server/th-th/dm_dqw.htm) ยวกั บคุ ณภาพของข้ อมู ล นอกเหนื อจ ากตั วเลื อกคำ เตื อนเกี ่ ยวกั บคุ ณภาพของข้ อมู ลแล้ ว ข้ อมู ลที ่ ละเอี ยดอ่ อนอาจแสดงคำ เ ตื อนด้ วยป้ ายกำ กั [บความละเอี](https://help.tableau.com/current/online/th-th/dm_labels_sensitivity.htm) ยดอ่ อน

### ความช่ วยเหลื อ Tableau Blueprint

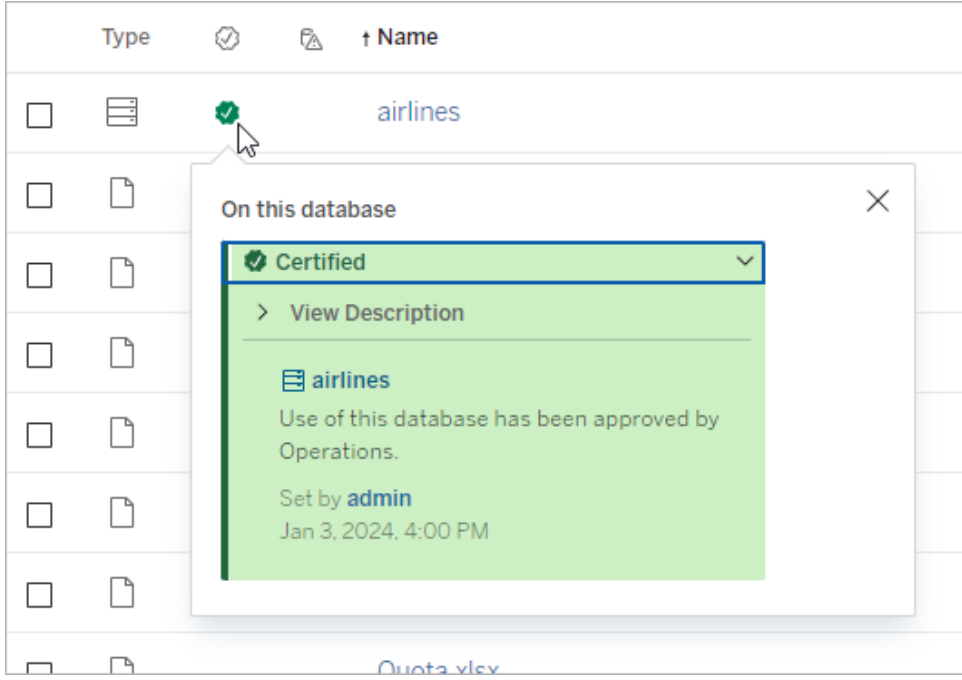

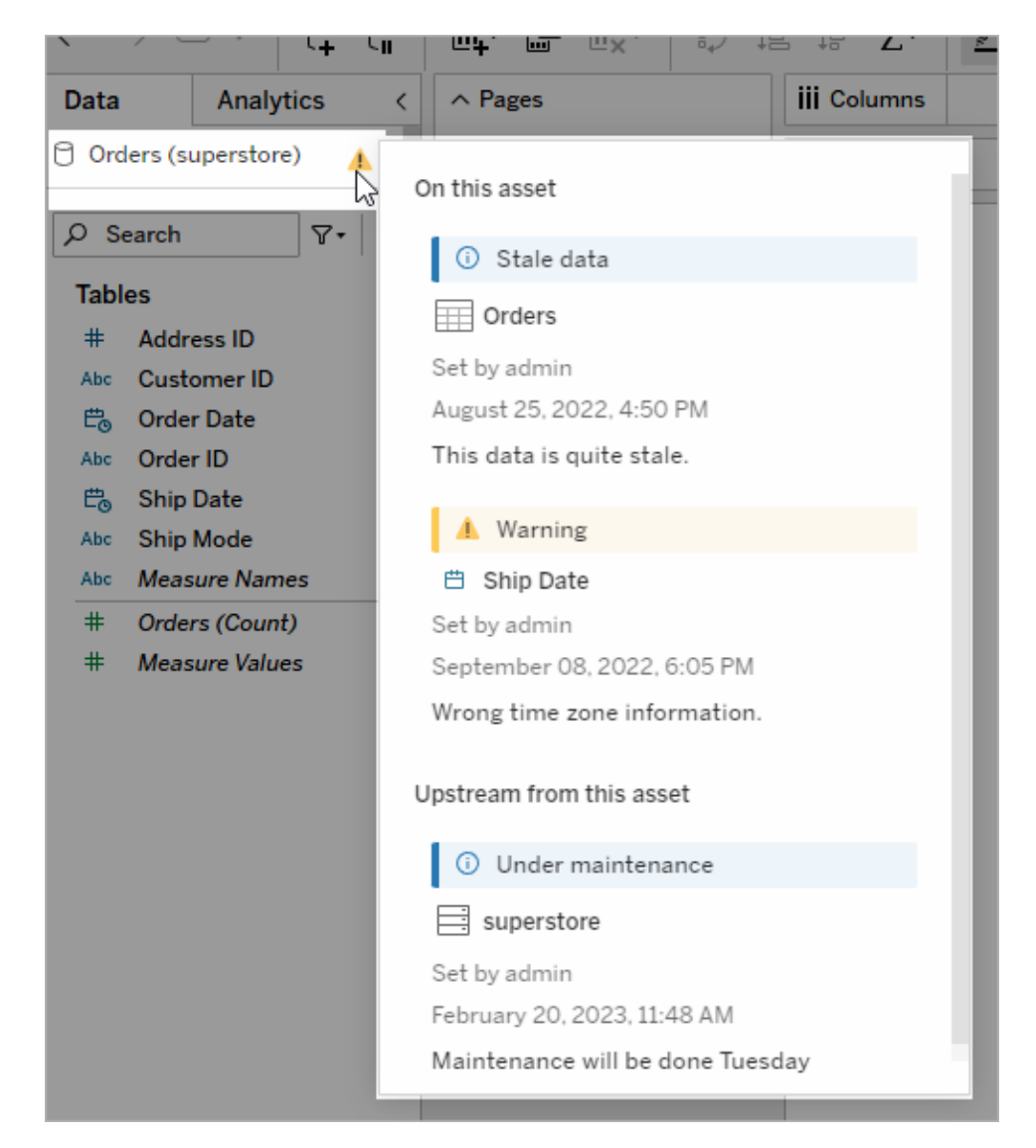

# Tableau Prep Conductor

หากคุ ณเป็ นลู กค้ า Tableau เหมื อนหลายๆ คน คุ ณได้ ค้ นพบประ โยชน์ ของ [Tableau](https://www.tableau.com/th-th/products/prep) Prep [Builder](https://www.tableau.com/th-th/products/prep) เพื ่ อสร้ าง "โฟลว์ " การเตรี ยมข้ อมู ลที ่ ซั บซ้ อน ซึ ่ งรวมแหล่ งข้ อมู ลหลายแหล่ ง กำ หนดรู ปแบบของข้ อมู ล ปรั บแต่ งคอลั มน์ และส่ งออกไปในรู ปแบบข้ อมู ลที ่ ต้ องการได้ อย่ างน้ อยหนึ ่ งรู ปแบบ แต่ เมื ่ อสร้ างโฟลว์ Prep ที ่ สมบู รณ์ แบบ คุ ณจะเรี ยกใช้ โฟลว์ โ ดยอั ตโนมั ติ และอั ปเดตแหล่ งข้ อมู ลทั ้ งหมดหรื อแบบเพิ ่ มหน ่ วยตามกำ หนดการได้ อย่ างไ ร

พบกั บ Tableau Prep [Conductor](https://help.tableau.com/current/server/th-th/prep_publishserver_overview.htm) ซึ ่ งเป็ นอี กหนึ ่ งฟี เจอร์ ที ่ สำ คั ญของ Data Management Tableau Prep Conductor ช่ วยให้ สามารถกำ หนดเวลาสำ หรั บโฟลว์ Tableau Prep ได้ อย่ างยื ดห ยุ ่ น โดยไม่ คำ นึ งว ่ าจะเผยแพร ่ ไปยั งสภาพแวดล้ อม Tableau Server หรื อ Tableau Cloud จาก Tableau Prep Builder หรื อสร้ างขึ้นโดยตรงในเบราว์ เซอร์ ด้ วยการเขี ยนเว็[บของโฟลว์](https://help.tableau.com/current/server/th-th/web_author_flows.htm) Prep เ ริ ่ มต้ นด้ วยการทดสอบโฟลว์ บนเว็ บของคุ ณ(คุ ณอาจเรี ยกใช้ โฟลว์ ด้ วยตนเองตามความต้ องกา รโดยไม่ ต้ องใช้ Data Management แต่ จะต้ องซื ้ อ Data Management เพื ่ อกำ หนดเวลาโฟล ว์ ให้ เรี ยกใช้ โดยอั ตโนมั ติ ด้ วย Prep Conductor) โฟลว์ ควรทำ งานจนเสร็ จสิ ้ นและสร้ างแห ล่ งข้ อมู ลเอาต์ พุ ตที ่ คุ ณต้ องการโดยไม่ มี ข้ อผิ ดพลาดก่ อนที ่ จะกำ หนดเวลา

หากคุ ณใช้ Tableau Server ผู้ ดู แลของคุ ณ(หรื อคุ ณหากคุ ณมี สิ ทธิ ์ ที่ เหมาะสม) สามารถ สร้ างกำ หนดการที ่ กำ หนดเองได้ (เช่ น "ทุ กวั นตอนเที ่ ยงคื น" "วั นอาทิ ตย์ ตอนเที ่ ยง" และ อื ่ นๆ ) เพื ่ อเรี ยกใช้ โฟลว์ Prep มากเท่ ากั บที ่ คุ ณอาจทำ เพื ่ อการรี เฟรชการแยกข้ อมู ล

หากคุ ณใช้ Tableau Cloud ชุ ดของกำ หนดการสำ หรั บโฟลว์ Prep ที ่ กำ หนดไว้ ล่ วงหน้ าจะไ ด้ รั บการติ ดตั ้ งตามค่ าเริ ่ มต้ น คุ ณจะไม่ สามารถปรั บแต่ งสิ ่ งเหล่ านี ้ หรื อสร้ างกำ ห นดการสำ หรั บโฟลว์ Prep ของคุ ณเองได้

กำ หนดเวลาโฟลว์ ให้ เรี ยกใช้ จากเมนู "การดำ เนิ นการ" กำ หนดการสำ หรั บทาสก์ [รายการเดี](https://help.tableau.com/current/online/th-th/prep_conductor_schedule_flow_task.htm#schedule-a-flow-task) ยวจ ะเรี ยกใช้ เฉพาะ โฟลว์ Prep ที ่ เลื อกตามกำ หนดการที ่ คุ ณเลื อกเท่ านั ้ น กำ หนดการสำ หรั บทาสก์ ที ่ [เชื ่](https://help.tableau.com/current/online/th-th/prep_conductor_schedule_flow_task.htm#schedule-linked-tasks) อมโยงจะอนุ ญาตให้ คุ ณเลื อกโฟลว์ เพิ ่ มเติ มอย่ างน้ อยหนึ ่ งรายการเพื ่ อเ รี ยกใช้ ตามลำ ดั บกั บโฟลว์ ที ่ เลื อก หากคุ ณต้ องการ "เชื ่ อมโยง" หลายโฟลว์ เพื ่ อเรี ยกใช้ ตามลำ ดั บเฉพาะ (อาจสร้ างเอาต์ พุ ตแหล่ งข้ อมู ลเดี ยวเพื ่ อใช้ เป็ นแหล่ งข้ อมู ลอิ นพุ ตส ำ หรั บโฟลว์ ต่ อไป) ตอนนี ้ โฟลว์ จะทำ งานตามกำ หนดการ โดยจะอั ปเดตหรื อสร้ างแหล่ งข้ อมู ลที ่ เวิ ร์ กบุ ๊ ก Tableau อ้ างอิ งโดยอั ตโนมั ติ

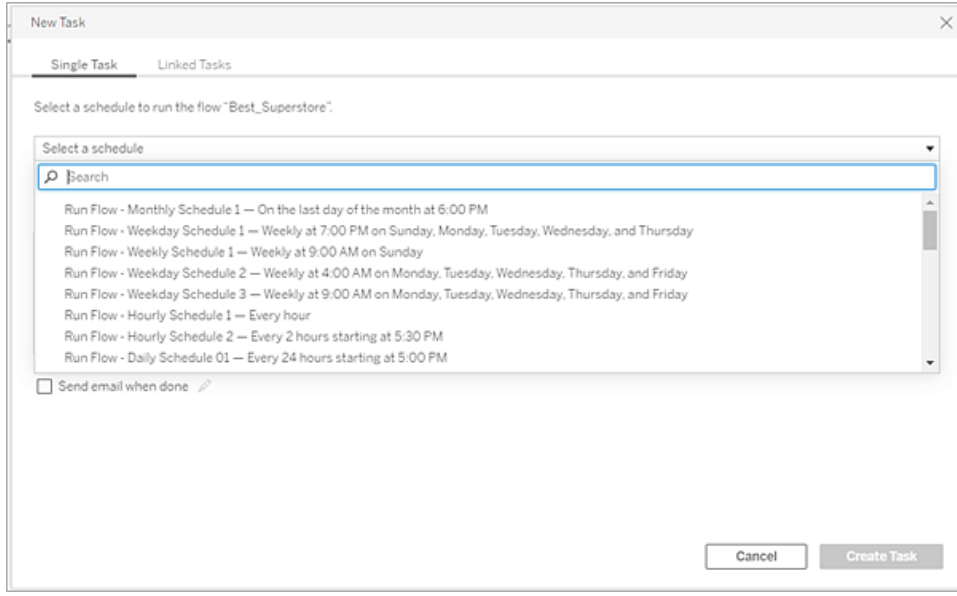

นอกเหนื อจากความสามารถในการกำ หนดเวลาโฟลว์ แล้ ว Data Management และ Tableau Prep Conductor ยั งเพิ ่ มตั วเลื อกในการ[ตรวจสอบค](https://help.tableau.com/current/online/th-th/prep_conductor_monitor_flow.htm)วามสำ เร็ จ/ความล้ มเหลวของโฟลว์ ตามกำ หนดการ ส่ งการแจ้ งเตื [อนทางอี](https://help.tableau.com/current/online/th-th/prep_conductor_subscribe_to_flow.htm) เมลเมื ่ อกำ หนดการของโฟลว์ สำ เร็ จหรื อล้ มเหลว เรี ยกใช้ โฟลว์ ทางโ ปรแกรมด้ วย [REST](https://help.tableau.com/current/server/th-th/prep_conductor_developer_resources.htm) API ของ Tableau Server/Cloud และใช้ ประ โยชน์ จาก[ความสามารถของมุ](https://help.tableau.com/current/server/th-th/prep_conductor_admin_views.htm) มมองกา รดู [แลระบบเพิ ่](https://help.tableau.com/current/server/th-th/prep_conductor_admin_views.htm) มเติ มเพื ่ อตรวจสอบประวั ติ ประสิ ทธิ ภาพของโฟลว์

**คำ แนะนำ สำ หรั บแนวทางปฏิ บั ติ ที ่ ดี ที ่ สุ ด**: หากคุ ณวางแผนที ่ จะเรี ยกใช้ โฟลว์ Tableau Prep Conductor จำ นวนมากบน Tableau Server คุ ณอาจต้ องปรั บขนาดสภาพแวดล้ อมเซิ ร์ ฟเวอร์ ของคุ ณในกรณี ที ่ จำ เป็ น ปรั บแต่ [งประสิ](https://help.tableau.com/current/server/th-th/perf_tuning.htm) ทธิ ภาพของระบบ Tableau Server โดยการเ พิ ่ มโหนดหรื อกระบวนการแบ็ กกราวเดอร์ เพิ ่ มเติ มเพื ่ อรองรั บการโหลดโฟลว์ Prep ที ่ จำ เ ป็ น

สำ หรั บ Tableau Cloud แม้ ว ่ าคุ ณไม่ จำ เป็ นต้ องพิ จารณาการเปลี ่ ยนแปลงทางสถาปั ตยกรร มของ Tableau Cloud สำ หรั บความจุ โฟลว์ Prep แต่ คุ ณจำ เป็ นต้ องมี [Resource](https://help.tableau.com/current/online/th-th/to_resource_blocks.htm) Block ห นึ ่ งรายการ (หน ่ วยของความสามารถในการประมวลผลของ Tableau Cloud) สำ หรั บโฟลว์ Tableau Prep Conductor แต่ ละรายการที่ เกิดขึ้นพร้อมกัน ซึ่งคุณต้องการกำ หนดเวลา กำ หนดจ ำ นวนกำ หนดการของโฟลว์ ที่ เกิ ดขึ้ นพร้ อมกั นที่ คุ ณต้ องการและซื้ อ Resource Block ของ Tableau Cloud ตามลำ ดั บ

# การเชื ่ อมต่ อแบบเสมื อน

มาดู ฟี เจอร์ ถั ดไปของ Data Management ซึ ่ งก็ คื อ[การเชื ่](https://help.tableau.com/current/online/th-th/dm_vconn_overview.htm) อมต่ อแบบเสมื อน การเชื ่ อมต่ อแบบเสมื อนให้ จุ ดศู นย์ กลางในการเข้ าถึ งข้ อมู ล ซึ ่ งสามารถเข้ าถึ งหลายตารางในฐานข้ อ มู ลจำ นวนมากได้ การเชื ่ อมต่ อแบบเสมื อนให้ คุ ณสามารถจั ดการการแยกข้ อมู ลและการรั กษา ความปลอดภั ยได้ ในที ่ เดี ยวในระดั บการเชื ่ อมต่ อ

# การเชื ่ อมต่ อแบบเสมื อนมี ประโยชน์ เมื ่ อใด

หากคุ ณพิ จารณาวิ ธี ด้ ั งเดิ มในการแชร์ การเชื่ อมต่ อฐานข้ อมู ลกั บเวิ ร์ กบุ ๊ กหลายรายกา รใน Tableau คุ ณอาจนึ กถึ งการเชื ่ อมต่ อโดยตรงกั บเซิ ร์ ฟเวอร์ ฐานข้ อมู ล เช่ น SQL Server หรื อ Snowflake โดยให้ ข้ อมู ลเข้ าสู ่ ระบบฐานข้ อมู ล การเพิ ่ มและ รวมตารางหนึ ่ งตา รางขึ ้ นไป และการเผยแพร ่ แหล่ งข้ อมู ลไปยั ง Tableau Server หรื อ Tableau Cloud แม้ ว ่ าคุ ณอาจเลื อกใช้ สิ ่ งนี ้ เป็ นการเชื ่ อมต่ อแบบเรี ยลไทม์ กั บข้ อมู ลแต่ ก็ เป็ นไปได้ สู งว่ า คุ ณต้ องการแยกข้ อมู ลจากแหล่ งข้ อมู ลเพื ่ อเพิ ่ มความเร็ วให้ กั บเวิ ร์ กบุ ๊ กที ่ เชื ่ อม ต่ อ

เพื ่ อให้ เห็ นภาพตั วอย่ าง ลองพิ จารณาว ่ าคุ ณอาจทำ เช่ นนี ้ ได้ หลายครั ้ งเพื ่ อรองรั บ ชุ ดตารางหรื อการรวมที ่ แตกต่ างกั น ซึ ่ งส่ งผลให้ มี แหล่ งข้ อมู ลที ่ เผยแพร ่ หลายแหล่ ง

(และบางที อาจมี การแยกข้ อมู ล) ที ่ ใช้ สำ หรั บชุ ดเวิ ร์ กบุ ๊ กซึ ่ งมี ข้ อกำ หนดของตาราง/ก ารรวมที ่ แตกต่ างกั น แต่ ทั ้ งหมดใช้ ฐานข้ อมู ลเริ ่ มต้ นเดี ยวกั น

ตอนนี ้ ลองพิ จารณาว ่ าจะเกิ ดอะไรขึ ้ นหากมี บางอย่ างเกี ่ ยวกั บฐานข้ อมู ล SQL Server หรื ือ Snowflake เริ ่มต้ นที่ มี การอ้ างอิ งในชุ ดแหล่ งข้ อมู ลนั้ นมี การเปลี่ ยนแปลง ซึ่ งอาจ มี การเปลี่ ยนชื่ อตาราง มี การเพิ่มพี ลด์ หรื อข้ อมู ลเข้ าสู่ ระบบฐานข้ อมู ลมี การเปลี่ ยนแปลง ขณะนี้ คุณกำ ลั งเผชิ ญกั บทาสก์ ในการเปิ ดแหล่ งข้ อมู ลแต่ ละแหล่ งที่ สร้ างขึ้ นก่ อนหน้ านี ้ ซึ ่ งทำ ให้ เกิ ดการเปลี ่ ยนแปลงที ่ จำ เป็ นเพื ่ อรองรั บการเปลี ่ ยนแปลงขอ งฐานข้ อมู ล และเผยแพร ่ ซ้ ำ (และบางที อาจกำ หนดเวลาการรี เฟรชการแยกข้ อมู ลซ้ ำ )

คุ ณอาจพบว ่ าเป็ นเรื ่ องที ่ ง ่ ายกว ่ าในการสร้ าง "การกำ หนด" เริ ่ มต้ นเดี ยวสำ หรั บการเ ชื ่ อมต่ อข้ อมู ล ซึ ่ งจั ดเก็ บชื ่ อเซิ ร์ ฟเวอร์ ฐานข้ อมู ล ข้ อมู ลเข้ าสู ่ ระบบ และการอ้ าง อิ งตาราง และคุ ณอาจต้ องการแยกข้ อมู ลจาก "การกำ หนด" ที่ ไหญ่ กว่ านั ้ น จากนั ้ น เมื่ อคุ ณต้ องการสร้ างแหล่ งข้ อมู ลที ่ แตกต่ างกั นสำ หรั บการรวมกั นของตาราง การรวม และอื ่ นๆ คุ ณอาจอ้ างอิ ง"การกำ หนด" เริ ่ มต้ นนั ้ น แทนที่ จะเชื่ อมต่ อโดยตรงกั บเซิ ร์ ฟเวอร์ ฐานข้ อ มู ลหนึ ่ งเซิ ร์ ฟเวอร์ ขึ ้ นไป หากมี บางสิ ่ งในโครงสร้ างฐานข้ อมู ลหลั กเปลี ่ ยนแปลง (เช่ น การเปลี ่ ยนชื ่ อตารางหรื อข้ อมู ลเข้ าสู ่ ระบบถู กแก้ ไข) คุ ณเพี ยงแค่ ต้ องแก้ ไขออบเจ็ ก ต์ "การกำ หนด"เริ่มต้ น และแหล่ งข้ อมู ลที่ ขึ้ นต่ อกั นทั้ งหมดจะรั บค่ าการเปลี่ ยนแป ลงโดยอั ตโนมั ติ

ฟี เจอร์ Data Management มี ความสามารถเกี ่ ยวกั บ "การกำ หนด" ที ่ ใช้ ร ่ วมกั นนี ้ ผ่ านกา รเชื ่ อมต่ อแบบเสมื อน การเชื ่ อมต่ อแบบเสมื อนจะคล้ ายกั บการเชื ่ อมต่ อแหล่ งข้ อมู ลมาตร ฐาน โดยจะจั ดเก็ บเซิ ร์ ฟเวอร์ ฐานข้ อมู ล ข้ อมู ลเข้ าสู ่ ระบบ และตารางที ่ เลื อก และเช่ นเดี ย วกั บแหล่ งข้ อมู ลแบบเดิ มของ Tableau การเชื ่ อมต่ อแบบเสมื อนสามารถมี การเชื ่ อมต่ อกั บฐ ำนข้ อมู ล/แหล่ งข้ อมู ลมากกว่ าหนึ่ งรายการ(แต่ ละรายการมี ชุ ดข้ อมู ลเข้ าสู ่ ระบบและตารา งของตั วเอง) แม้ ว ่ าการปรั บเปลี ่ ยนเมตาดาต้ าบางอย่ างจะได้ รั บอนุ ญาตในการเชื ่ อมต่ อแบบเ สมื อน (เช่ น การซ่ อนหรื อการเปลี ่ ยนชื ่ อฟิ ลด์ ) ตารางจะไม่ รวมภายในการเชื ่ อมต่ อแบบเสมื อน เมื ่ อคุ ณใช้ การเชื ่ อมต่ อแบบเสมื อนเป็ นแหล่ งข้ อมู ลโดยตรงสำ หรั บเวิ ร์ กบุ ๊ กหรื อเ ป็ นประเภทการเชื ่ อมต่ อสำ หรั บแหล่ งข้ อมู ลที ่ เผยแพร ่ เพิ ่ มเติ มในที ่ สุ ด คุ ณอาจรวมต ารางและดำ เนิ นการปรั บแต่ งเพิ ่ มเติ มกั บแหล่ งข้ อมู ลได้

เมื ่ อสร้ างการเชื ่ อมต่ อแบบเสมื อนและเผยแพร ่ ไปยั ง Tableau Server หรื อ Tableau Cloud และ ตั ้ งค่ าสิ ทธิ ์ ที ่ เหมาะสมแล้ ว คุ ณสามารถเชื ่ อมต่ อกั บการเชื ่ อมต่ อแบบเสมื อนใน Tableau Desktop หรื อ Tableau Server/Cloud ได้ เหมื อนกั บที ่ คุ ณดำ เนิ นการกั บแหล่ งข้ อ มู ลอื ่ นๆ อย่ างไรก็ ตาม คุ ณไม่ จำ เป็ นต้ องระบุ ตำ แหน ่ งเซิ ร์ ฟเวอร์ ฐานข้ อมู ลหรื อระ บุ ข้ อมู ลเข้ าสู ่ ระบบ และคุ ณจะสามารถรวมตารางได้ ทั นที และดำ เนิ นการแสดงข้ อมู ลเป็ นภา พหรื อเผยแพร ่ แหล่ งข้ อมู ลได้ ทั นที

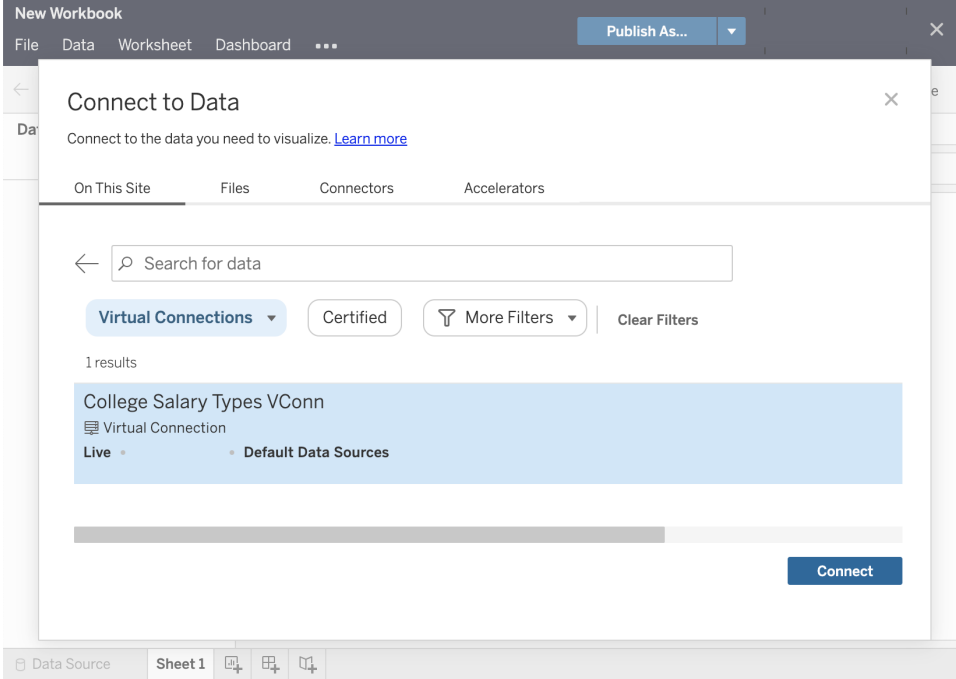

# นโยบายข้ อมู ล

้ นอกเหนื อจากฟี เจอร์ การเชื่ อมต่ อฐานข้ อมู ลแบบรวมศู นย์ ที่ อธิ บายไว้ ก่ อนหน้ านี ั แ ล้ ว การเชื ่ อมต่ อแบบเสมื อนของ Tableau Data Management ยั งมี ตั วเลื อกความปลอดภั ยระ ดั บแถวแบบรวมศู นย์ ที่ มี ประสิ ทธิ ภาพมากขึ้ นด้ ว[ยนโยบายข้](https://help.tableau.com/current/online/th-th/dm_vconn_create_rlspolicy.htm) อมู ลใช้ นโยบายข้ อมู ลเ พื ่ อนำ การรั กษาความปลอดภั ยระดั บแถวไปใช้ กั บตารางอย่ างน้ อยหนึ ่ งตารางในการเชื ่ อม ต่ อแบบเสมื อน นโยบายข้ อมู ลจะกรองข้ อมู ลเพื ่ อให้ แน่ ใจว่ าผู ั ใช้ จะเห็ นเฉพาะข้ อมู ล ที่ ควรจะเห็ นเท่ านั ้ น นโยบายข้ อมู ลใช้ ได้ กั บทั ้ งการเชื่ อมต่ อแบบสดและแบบแยกข้ อ มู ล

#### นโยบายข้ อมู ลจะมี ประโยชน์ เมื ่ อใด

เป็ นเรื ่ องปกติ ในหลายองค์ กรที ่ จะจำ กั ดการมองเห็ นข้ อมู ลในการแสดงเป็ นภาพโดยอั ตโน มัติ เพื่อนำ เสนอเฉพาะข้อมูลที่ใช้ได้ กับผู้ใช้ ปัจจุบันเท่ านั้นตัวอย่างเช่น พิ จารณาแดชบอร์ ดที ่ ใช้ ร ่ วมกั นซึ ่ งมี รายละเอี ยดคำ สั ่ งซื ้ อในออบเจ็ กต์ ตารางไขว้

- หากคุ ณเปี นผู ้ จั ดการฝ่ ายขายในเขตพื ้ นที ่ ขนาดใหญ่ ตารางไขว้ พร้ อมรายละเอี ยดจ ะแสดงคำ สั ่ งซื ้ อสำ หรั บผู ้ บริ หารงานลู กค้ าทุ กคนในเขตพื ้ นที ่ ของคุ ณ
- อย่ างไรก็ ตาม $\,$ หากคุ ณเป็ นผู ั บริ $\,$ หารงานลู กค้ ารายบุ คคล $\,$ ตารางไขว้ พร้ อมรายละเอี ยด $\,$ จะแสดงเฉพาะคำ สั ่ งซื ้ อสำ หรั บบั ญชี ของคุ ณเท่ านั ้ น

สถานการณ์ นี ้ กำ หนดให้ ใช้ <mark>[ความปลอดภั](https://help.tableau.com/v2021.4/server/th-th/rls_options_overview.htm) ยระดั บแถว</mark>ในสภาพแวดล้ อม Tableau ของคุ ณซึ ่ งสา มารถทำ ได้ ด้ วยวิ ธี ใดวิ ธี หนึ ่ งจากหลายวิ ธี ได้ แก่

- <sup>l</sup> ความปลอดภั ยระดั [บแถวในฐานข้](https://help.tableau.com/current/server/th-th/rls_datasource.htm) อมู ล ทุ กครั ้ งที ่ มี การดู การแสดงเป็ นภาพ Viewer จะไ ด้ รั บแจ้ งให้ เข้ าสู ่ ระบบฐานข้ อมู ลทั ้ งหมดด้ วยข้ อมู ลเข้ าสู ่ ระบบของตนเอง มิ ฉะ ินั้นแล้ วข้ อมู ลเข้ าสู ่ ระบบจะรั บค่ ามาจากบั ญชี ผู ั ใช้ Tableau ของตน ชุ ดข้ อมู ลผลลั พธ์ จะถู กจำ กั ดเฉพาะข้ อมู ลที ่ ได้ รั บอนุ ญาตให้ ดู ตามข้ อมู ลเข้ าสู ่ ระบบ ที ่ ให้ ไว้ สิ ่ งนี ้ ไม่ เพี ยงแต่ จะกลายเป็ นเรื ่ องน ่ าเบื ่ ออย่ างมากสำ หรั บ Viewer แต่ ละคนที ่ ต้ องรั กษาข้ อมู ลเข้ าสู ่ ระบบของตนเอง แต่ การเชื ่ อมต่ อข้ อมู ลแบบเรี ย ลไทม์ อาจส่ งผลกระทบต่ อประสิ ทธิ ภาพโดยก่ อให้ เกิ ดภาระใหญ่ หลวงสำ หรั บฐานข้ อมู ล ทั ้ งหมด นอกจากนี ้ ตั วเลื อกบางอย่ างในการส่ งต่ อข้ อมู ลเข้ าสู ่ ระบบไปยั งการเชื ่ อ มต่ อแบบเรี ยลไทม์ อาจถู กจำ กั ดด้ วย Tableau Cloud
- ตั [วกรองของผู ้](https://help.tableau.com/current/pro/desktop/th-th/publish_userfilters_create.htm#create-user-filter) ใช้ Tableau ตั วกรองของผู ้ ใช้ จะนำ ไปใช้ เมื ่ อสร้ างเวิ ร์ กชี ตแต่ ละ ี รายการภายในเวิ ร์ กบุ ็ กด้ วยการระบุ การรวมข้ อมู ลเข้ าสู ่ ระบบของผู ั ใช้ Tableau แ ี่ต่ ละคนหรื อการเป็ นสมาชิ กในกลุ ่ มผู ั ใช้ Tableau หนึ ่ งกลุ ่ มขึ ้ นไป คุ ณสามารถก ้ รองเวิ ร์ กชี ตแต่ ละรายการเพื่อแสดงเฉพาะข้อมู ลที่ เกี่ ยวข้องกับผู้ ใช้ รายดังก ล่ าวเท่ านั ้ น การดำ เนิ นการนี ้ อาจกลายเป็ นเรื ่ องน ่ าเบื ่ อ เนื ่ องจากเวิ ร์ กชี ตแ ต่ ละ รายการในเวิ ร์ กบุ ๊ กจำ เป็ นต้ องมี ตั วกรองของผู ้ ใช้ จึ งไม่ สามารถระบุ ตั วกรอ ึ่งของผู ัใช้ สำ หรั บเวิ ร์ กบุ ็ กกลุ ่ มใหญ่ ด้ วยกระบวนการเดี ยวได้ นอกจากนี ้ หาก ผู้ ใช้ ได้ รับสิ ทธิ์ ในการแก้ ไขเวิ ร์ กบุ ๊ กโดยไม่ ได้ ตั้ งใจผู้ ใช้ อาจลากตั วกรอ งของผู ้ ใช้ ออกจากแผงตั วกรองได้ อย่ างง ่ ายดาย และดู ข้ อมู ลทั ้ งหมดที ่ อาจไม่ ได้ รั บอนุ ญาตให้ ดู

ด้ วยการใช้ ชุ ดย่ อยของภาษาการคำ นวณของ Tableau นโยบายข้ อมู ลสามารถระบุ กฎที ่ ซั บซ้ อน (อาจใช้ "ตารางการให้ สิ ทธิ์ " ที่ เกี่ ยวข้ องในฐานข้ อมู ล) เพื่อปรั บแต่ งและจำ กั ดข้ อมู ลที่ การเชื่ อมต่ อแบบเสมื อนส่ งคื น โดยอิ งตาม ID ผู ัใช้ หรื อสมาชิ กกลุ ่ ม สิ ่ งนี ั ไม่ เ พี ยงแต่ จะรั กษาความปลอดภั ยระดั บแถวไว้ ที่ ระดั บแหล่ งข้ อมู ล(เวิ ร์ กบุ ๊ กทั ั งหมดที่ ่ ี่ เชื่ อมต่ อกั บแหล่ งข้ อมู ลจะรั บค่ าความปลอดภั ยโดยอั ตโนมั ติ และนำ การเปลี ่ ยนแปลงใดๆ ที ่ ทำ ภายในการเชื ่ อมต่ อแบบเสมื อนมาใช้ ) แต่ ยั งเพิ ่ มชั ้ นความปลอดภั ยโดยการจำ กั ดกา รแก้ ไขนโยบายข้ อมู ลใดๆ เฉพาะผู ัมี สิ ทธิ ั แก้ ไขสำ หรั บการเชื ่ อมต่ อแบบเสมื อนเดิ มเท่ านั ้ น

# Tableau Advanced Management

ู่ เมื่ อการใช้ งาน Tableau เติ บโตขึ ันทั ่ วทั ังองค์ กรและให้ บริ การผู ัใช้ และกรณี การใช้ ง านมากขึ ้ น การเปลี ่ ยนผ่ านของ Tableau จากการใช้ งานที ่ ใช้ ในกลุ ่ มทำ งานขนาดเล็ กไปเป็ นแพลตฟอร์ มองค์ กรที ่ มี ความสำ คั ญทางธุ รกิ จที ่ มี การบริ หารจั ดการและกำ กั บดู แลโดย ฝ่ าย IT ต้ องนำ มาตรการควบคุ ม การรั กษาความปลอดภั ย และการกำ กั บดู แลเพิ ่ มเติ มมาปรั บใ ช้ เพื ่ อสนั บสนุ นแพลตฟอร์ มให้ เป็ นบริ การทั ่ วทั ้ งองค์ กร

Tableau Advanced Management นำ ความสามารถในการจั ดการ การรั กษาความปลอดภั ย และความสา มารถในการปรั บขนาดเข้ าไว้ ด้ วยกั นเพื ่ อให้ ลู กค้ าสามารถใช้ งาน Tableau ในกรณี ใช้ งาน ที ่ สำ คั ญต่ อธุ รกิ จ ความสามารถในการปรั บแต่ งระดั บสู งของ Advanced Management ทำ ใ ห้ การทำ ความเข้ าใจระบบนิ เวศของ Tableau เป็ นเรื ่ องง ่ ายขึ ้ นและตรงกั บข้ อกำ หนดด้ านก ำรรั กษาความปลอดภั ยที่ ่ เข้ มงวดพร้ อมกั บมอบประสบการณ์ สำ หรั บผู ั ใช้ ปลายทางที่ ่ ปรั บปรุ งให้ ดี ขึ ้ น ซึ ่ งเพิ ่ มความคล่ องตั วและประหยั ดเวลาให้ กั บฝ่ าย IT ได้ มาก

Advanced Management สามารถใช้ งานได้ กับทั้ง Tableau Server และ Tableau Cloud อี กทั้ งยั งใช้ สิ ทธิ ์ อนุ ญาตแยกกั นกั บการใช้ Tableau Server หรื อ Tableau Cloud

คลิ กดู ที ่ ส่ วนต่ อไปนี ้ เพื ่ อเรี ยนรู ้ เพิ ่ มเติ มเกี ่ ยวกั บ Advanced Management สำ หรั บ Tableau Server หรื อ Tableau Cloud ตามการปรั บใช้ ของคุ ณ

# Advanced Management สำ หรั บ Tableau Server

Advanced [Management](https://help.tableau.com/current/server/th-th/itm_intro.htm) สำ หรับ Tableau Server ใช้ สิ ทธิ์ อนุ ญาตแยกกับ Tableau Server ห รื อรวมเข้ ากั บการจั ดการข้ อมู ล เป็ นส่ วนหนึ ่ งของแผนการสมั ครระดั บองค์ กร ซึ ่ งเพิ ่ มค วามสามารถในการรั กษาความปลอดภั ย การบริ หารจั ดการ และการปรั บขนาดให้ ดี ยิ ่ งขึ ้ น ข้ อเส นอมาพร้ อมกั บตั วเลื อกการกำ หนดค่ าคลั สเตอร์ เพิ ่ มเติ ม การตรวจสอบติ ดตามคลั สเตอร์ ตา มตั วแทน และความสามารถในการโยกย้ ายเนื ้ อหาเพื ่ อให้ ตรงตามข้ อกำ หนดการปรั บใช้ และเวิ ร์ กโฟลว์ เฉพาะ

### การจั ดการการกำ หนดค่ า

Advanced Management สำ หรับ Tableau Server จะมอบการผสานการทำ งานที่ ละเอี ยดมากขึ้น ด้ วยประเภทการปรั บใช้ กั บ AWS, Azure, GCP และการปรั บใช้ ในสถานที ่ ช่ วยให้ คุ ณยกระ ดั บการลงทุ นด้ านเทคโนโลยี และความเชี ่ ยวชาญของคุ ณไปอี กระดั บ ตารางด้ านล่ างแสดงความส ามารถและบริ การคลาวด์ หรื อโครงสร้ างพื ้ นฐานในสถานที ่ ที ่ เกี ่ ยวข้ อง

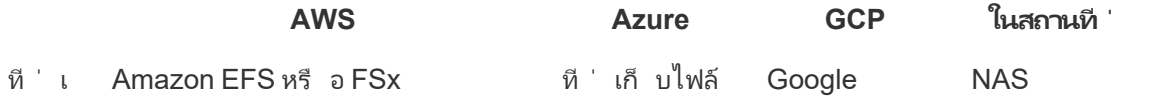

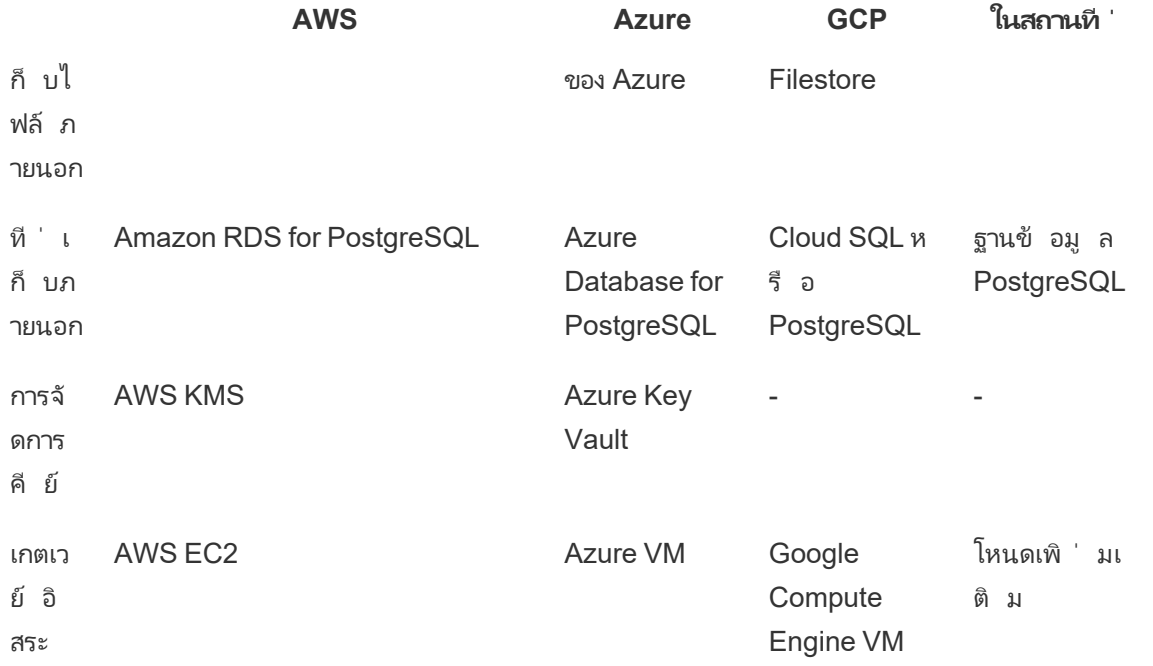

**ที ่ เก็ บไฟล์ ภายนอก**จะปรั บปรุ งโทโพโลยี การปรั บใช้ ของคุ ณให้ มี ประสิ ทธิ ภาพมากขึ ้ นโด ยทำ ให้ ที ่ เก็ บไฟล์ เป็ นส่ วนกลางในระบบการจั ดเก็ บระดั บองค์ กรของคุ ณลดความจำ เป็ นใน การรั นที ่ เก็ บไฟล์ ในเครื ่ องบนหลายโหนดในคลั สเตอร์ Tableau Server และลดความหนาแน ่ นขอ งเครื อข่ ายระหว่ างการทำ สำ เนาทั่วทั้งโหนดหากคุ ณพบข้ อจำ กั ดด้ านพื้นที่ ดิ สก์ ห รื อปริ มาณการใช้ งานเครื อข่ ายสู งจากการทำ สำ เนาโหนดสู ่ โหนด คุ ณควรพิ จารณาการใช้ งาน ที่ เก็ บไฟล์ ภายนอกสำ หรั บข้ อมู ลเพิ่มเติ มโปรดดู ที่ เก็ บไฟล์ [ภายนอกของ](https://help.tableau.com/current/server/th-th/server_external_filestore_storage.htm) Tableau **[Server](https://help.tableau.com/current/server/th-th/server_external_filestore_storage.htm)** 

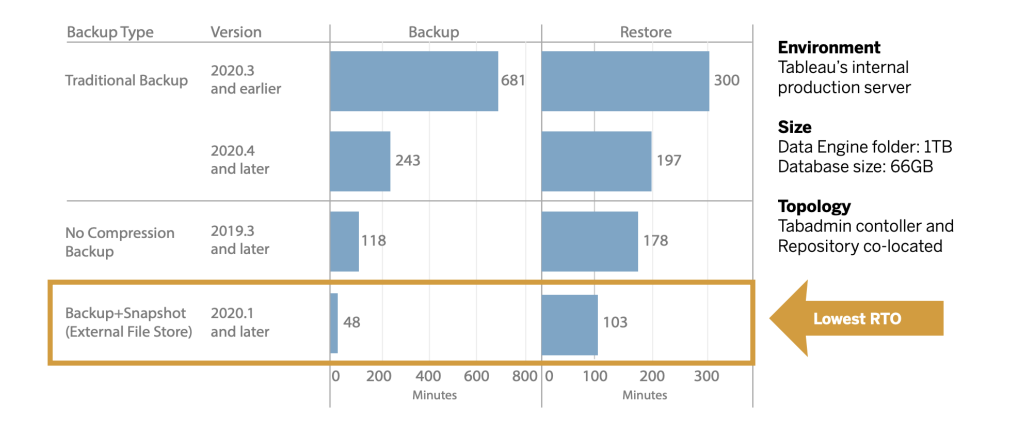

ที่ เก็ บภายนอกให้ การปรั บขนาดที่ เพิ่ มขึ้ นและความพร้ อมใช้ งานสู งสำ หรั บองค์ กรที่ มี เมตาดาต้ า Tableau ปริ มาณมาก โดยการแยกฐานข้ อมู ล PostgreSQL ออกจากการติ ดตั ้ งฐานข้ อ มู ล PostgreSQL ในเครื ่ องที ่ เป็ นค่ าเริ ่ มต้ น เพื ่ อให้ คุ ณสามารถจั ดการภายนอก Tableau

ได้ ด้ วยกระบวนการบำ รุ งรั กษาระบบฐานข้ อมู ลอื ่ นๆ การกำ หนดค่ า AWS และ Azure ให้ ควา มสามารถในการปรั บขยาย ความเสถี ยร ความพร้ อมใช้ งานสู ง และการรั กษาความปลอดภั ย ที ่ ยกระ ดั บความเร็ วและขนาดของระบบคลาวด์ สำ หรั บการใช้ งานในสถานที ่ คุ ณสามารถจั ดการโดยใช้ อิ นสแตนซ์ PostgreSQL แบบจั ดการด้ วยตนเอง หากต้ องการข้ อมู ลเพิ ่ มเติ ม โปรดดู [ที ่](https://help.tableau.com/current/server/th-th/server_external_filestore_storage.htm) เก็ บ [ภายนอกของ](https://help.tableau.com/current/server/th-th/server_external_filestore_storage.htm) Tableau Server

เมื ่ อใช้ การจั ดการคี ย์ คุ ณสามารถทำ ให้ งานด้ านการจั ดการคี ย์ ของคุ ณเป็ นแบบส่ วนกลาง และปลดลี อกสถานการณ์ การรั กษาความปลอดภั ยและการปฏิ บั ติ ตามกฎในขั ้ นสู งได้ มากขึ ้ น ซึ ่ งให้ การรั กษาความปลอดภั ยขั ้ นสู งโดยการลบคี ย์ การเข้ ารหั สมาสเตอร์ ออกจากระบบไฟล์ Tableau Server และนำ ไปจั ดเก็ บไว้ ในโซลู ชั นการจั ดการคี ย์ รั กษาความปลอดภั ยของแพลตฟ อร์ ม AWS หรื อ Azure หากต้ องการข้ อมู ลเพิ ่ มเติ ม โปรดดู [ระบบการจั](https://help.tableau.com/current/server/th-th/security_kms.htm) ดการคี ย์

# การกู ้ คื นจากความเสี ยหาย

การใช้ ประ โยชน์ ที ่ จั ดเก็ บภายนอกช่ วยให้ ผู ้ ดู แลภาพรวมการสำ รองข้ อมู ลของข้ อมู ล Tableau ได้ หากอุ ปกรณ์ การจั ดเก็ บรองรั บฟั งก์ ชั นการภาพรวมฮาร์ ดแวร์ ซึ ่ งช่ วยลดเวลา ์ในการดำ เนิ นการสำ รองข้ อมู ลและกู ั คื นข้ อมู ลของ<code>Tableau</code>ได้ เป็ นอย่ างมากผลลั พธ์ คื ื่อทำ ให้ ระยะเวลาในการกู ั คื น (Recovery Time Objective หรื อ RTO) ต่ ำ ลงในการกู ั คื นจากค วามเสี ยหาย

เนื ่ องจากการสำ รองข้ อมู ลยั งเป็ นส่ วนหนึ ่ งของกระบวนการที ่ แนะนำ ในการอั ปเกรด คุ ณจะ ้อั ปเกรดได้ เร็ วขึ ั นอี กด้ วยตั วอย่ างหนึ ํ งจากประเด็ นของข้ อมู ล $\,$ การปรั บใช้  $\,$  Tableau  $\,$ Server ภายในของ Tableau กั บโฟลเดอร์ เครื ่ องมื อสำ หรั บข้ อมู ลขนาด 1 TB และที ่ เก็ บขนา ด 66 GB ทำ ให้ สำ รองข้ อมู ลเสร็ จสิ ันในเวลาที่ น้ อยกว่ าเวลาตามการกำ หนดค่ าเริ่มต้ น ่ 20% ช่ วยให้ การอั ปเกรดทั ั งหมดเสร็ จสิ ั นในเวลาที่ น้ อยกว่ า 4 ชั ่ วโมง สำ หรั บข้ อมู ลเ พิ ่ มเติ ม โปรดดู การสำ รองข้ อมู [ลและกู ้](https://help.tableau.com/current/server/th-th/server_external_filestore_storage_backup_restore.htm) คื นข้ อมู ลด้ วยที ่ เก็ บไฟล์

### การจั ดการเวิ ร์ กโหลด

เมื่ องานพื้นหลั งของคุณเพิ่มขึ้นตามจำ นวนการรี เฟรชการแยกข้ อมู ลและการสมั ครสมา ชิ กที่ เพิ่มขึ้น คุณอาจเห็นการเข้าคิวงาน ผลที่เกิดขึ้นคือผู้ ใช้ อาจไม่ ได้ เข้ า ถึ งข้ อมู ลล่ าสุ ด และพวกเขาอาจประสบกั บการจั ดส่ งข่ าวสารสำ หรั บสมาชิ กที ่ ล่ าช้ า Tableau Advanced Management ช่ วยให้ คุ ณกำ หนดบทบาทของโหนด เพื ่ อให้ คุ ณสามารถปรั บปรุ งการจั ดการเวิ ร์ กโหลดงานแบ็ กกราวเดอร์ ให้ มี ประสิ ทธิ ภาพมากขึ ้ นโดยการมอบหมายท รั พยากรคลั สเตอร์ ที ่ เจาะจงไปยั งงานแต่ ละประเภท

บทบาทโหนดแบ็ กกราวเดอร์ ต่ างๆ สำ หรั บการรี เฟรชการแยกข้ อมู ล การสมั ครสมาชิ ก และการรว มอื ่ นๆ ที ่ เกี ่ ยวข้ องกั บการรี เฟรชการแยกข้ อมู ลและการสมั ครสมาชิ ก ควบคู ่ ไปกั บโหนดเ ฉพาะ โฟลว์ ที ่ ทำ งานกั บ **Tableau Data [Management](#page-163-0)** ที ่ หน้ า162 สำ หรั บการดำ เนิ นงานโ ฟลว์ ที ่ ให้ การควบคุ มเวิ ร์ กโหลดได้ ดี ยิ ่ งขึ ้ น การแยกเวิ ร์ กโหลดเหล่ านี ้ ให้ กั บโหนด ที ่ เจาะจง ทำ ให้ ปรั บขนาดการใช้ งานของคุ ณตามความต้ องการขององค์ กรได้ ง ่ าย หากต้ องการ ข้ อมู ลเพิ ่ มเติ ม โปรดดู การจั ดการเวิ ร์ กโหลดผ่ [านบทบาทโหนด](https://help.tableau.com/current/server/th-th/server_node_roles.htm)

# การตรวจสอบติ ดตามและการปฏิ เสธการชำ ระเงิ น

เมื่ อมี ผู ัใช้ เข้ ามาใช้ งานมากขึ ้ นและการใช้ งานการวิ เคราะห์ เพิ่มขึ้ นทั่วทั้งองค์ ก รของคุ ณTableau จะกลายเป็ นส่ วนสำ คั ญของพั นธกิ จสำ หรั บการตั ดสิ นใจที ่ ขั บเคลื ่ อน ด้ วยข้ อมู ลหากไม่ มี การติ ดตามตรวจสอบ $\,$ การปรั $\,$  บใช้ แบบ "กำ หนดขึ $\,$ ั นมาแล้ วลื มไปได้ เลย" $\,$ สามารถตอบสนองการขาดแคลนทรั พยากรที่ ทำ ให้ ไม่ สามารถรองรั บปริ มาณงานของผู้ ใช้ ที่ มี ส่ วนร ่ วมสู ง แต่ ในระยะยาว จำ เป็ นต้ องมี การตรวจสอบติ ดตามเพื ่ อปฏิ บั ติ การและสนั บสนุ นการปรั บใช้ ของคุ ณที ่ ปรั บขนาดและตอบสนองความคาดหวั งของชุ มชนของคุ ณ

Resource [Monitoring](https://help.tableau.com/current/server/th-th/rmt-intro.htm) Tool เป็ นโซลู ชั นการตรวจสอบติ ดตามที ่ อาศั ยตั วแทนที ่ เสนอข้ อมู ลเ ชิ งลึ กเกี ่ ยวกั บความสมบู รณ์ และประสิ ทธิ ภาพของคลั สเตอร์ Tableau Server โดยการแจงส่ วน และวิ เคราะห์ บั นทึ กที่ สร้ างขึ้ นจากการใช้ งานระบบและการรวมเข้ ากั บการตรวจสอบติ ดตามกา รใช้ งานระบบของเครื ่ องจริ ง (การใช้ งาน CPU, RAM, Disk I/O ฯลฯ) ในฐานะผู ้ ดู แลระบบ คุ ณสาม ำรถกำ หนดเกณฑ์ พื ้นฐานการแจ้ งเตื อนจากสภาพแวดล้ อมประสิ ทธิ ภาพและข้ อมู ลเวิ ร์ กโหลด ที ่ รวบรวบรวมมาจากสภาพแวดล้ อม Tableau Server ทั ้ งหมดของคุ ณรวบรวมถึ งการติ ดตามกิ จกร รมลงไปถึ งระดั บผู ั ใช้ หรื อระดั บเซสชั นเพื ่ อแยกประเด็ นป์ ญหาออกมาได้ เร็ วขึ ้ น ความสา มารถในการมองเห็ นการใช้ งานฮาร์ ดแวร์ , เซสชั น VizQL, การค้ นหาแหล่ งข้ อมู ล, เวิ ร์ กโหลดงา

้นแบ็ กกราวเดอร์ และอื่ นๆ ที่ เพิ่ มมากขึ้น ทำ ให้ จั ดการความสมบู รณ์ ของการปรั บใช้ Tableau Server ของคุ ณได้ ง ่ ายขึ ้ นและปรั บประสิ ทธิ ภาพของเซิ ร์ ฟเวอร์ ได้ แม่ นยำ

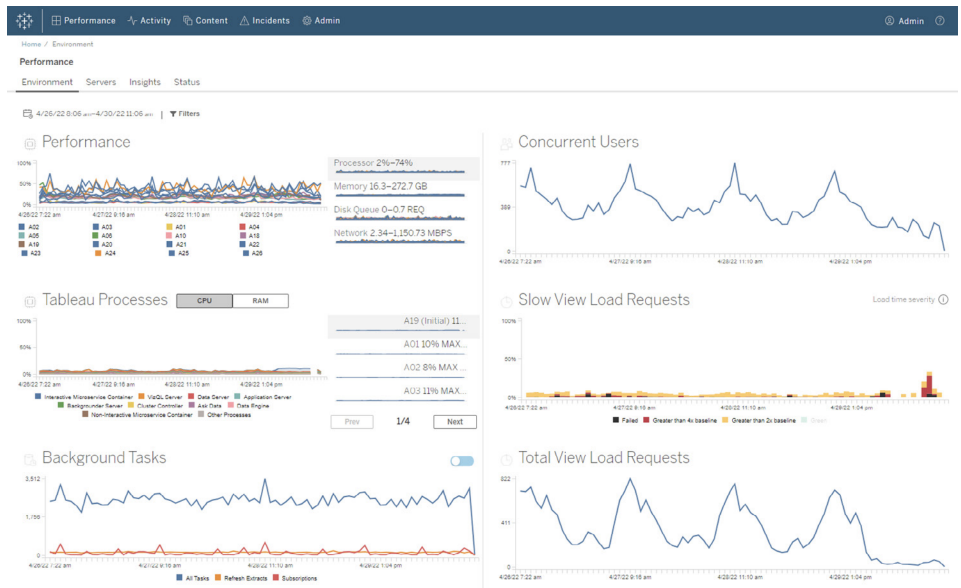

การจั ดการและกระจายต้ นทุ นการวิ เคราะห์ เกี ่ ยวกั บการปรั บใช้ Tableau ที ่ ใช้ โครงสร้ างภา ยในร่ วมกั นภายในองค์ กรของคุ ณนั ั น $\mathsf{\mathsf{RMT}}$ รวมการทำ โมเดลการปฏิ เสธการชำ ระเงิ น $\vartheta$ ี ่ งมี ป ระ โยชน์ โดยเฉพาะอย่ างยิ ่ งหากไม่ มี การจั ดการวิ เคราะห์ ผ่ านระบบบั ญชี ส่ วนกลางภายใต้ ศู นย์ ต้ นทุ นหนึ ่ งแห่ ง รายงานการปฏิ เสธการชำ ระเงิ นแสดงการใช้ งานในลั กษณะต่ อไซต์ ห รื อต่ อโปรเจกต์

รายงานจะถู กสร้ างเป็ นเวิ ร์ กบุ ๊ กของ Tableau ทำ ให้ คุ ณแก้ ไขรายงานหรื อนำ ข้ อมู ลกลั บ มาใช้ ใหม่ ได้ ตามที ่ ต้ องการ เวิ ร์ กบุ ๊ กการปฏิ เสธการชำ ระเงิ นแสดงรายละเอี ยดของเมตริ ก ต่ างๆ ตามไซต์ และ/หรื อโปรเจกต์ ซึ่งช่วยให้ คุ ณปรั บแต่ งต้ นทุ นทั้งหมดไปยังการปฏิ เ สธการชำ ระเงิ น ปรั บน้ ำ หนั กการปฏิ เสธการชำ ระเงิ นสำ หรั บแต่ ละเมตริ ก และสร้ างมุ มมอง ในรู ปแบบใบแจ้ งหนี ้ ได้

# การจั ดการเนื ้ อหา

**การจั [ดการเนื ้](#page-108-0) อหา**ที ่ หน้ า107ซึ ่ งเป็ นส่ วนหนึ ่ งของแนวทางปฏิ บั ติ **[การกำ](#page-107-0) กั บดู แลเ นื ้ อหาใน [Tableau](#page-107-0)** ที ่ หน้ า106ของคุ ณเป็ นส่ วนสำ คั ญที ่ ช่ วยให้ การใช้ งานข้ อมู ลและ การวิ เคราะห์ มี ประสิ ทธิ ภาพ หากไม่ มี การจั ดการเนื ้ อหา ผู ้ ใช้ จะพบว ่ าค้ นหาสิ ่ งที ่ พว กเขาต้ องการท่ ามกลางเวิ ร์ กบุ ๊ กและแหล่ งข้ อมู ลที ่ เกี ่ ยวข้ อง ข้ อมู ลเก่ า หรื อข้ อมู ล ซ้ ำ ได้ ยากมากขึ ้ น Content Migration Tool จะทำ งานอั ตโนมั ติ เช่ น การส่ งเสริ มเนื ้ อหาแ ละการเก็ บถาวร การรองรั บเวิ ร์ กโฟลว์ ทั ้ งแบบเก่ าและแบบใหม่ หรื อแบบใดๆ ก็ ตาม

คุ ณสามารถใช้ แผนการโยกย้ ายซ้ ำ ที ่ เรี ยบง ่ ายและไม่ ต้ องมี รหั ส เพื ่ อคั ดลอกหรื อโยกย้ ายเนื ้ อหาระหว ่ างโปรเจกต์ โดยอาศั ยการติ ดตั ้ ง Tableau Server เซิ ร์ ฟเวอร์ เดี ยว หรื อระห ้ว่ างโปรเจกต์ โดยอาศัยการติ ดตั้ง Tableau Server แยกกัน หากคุณมี การให้ สิ ทธิ์ อนุ ญาต ตามผู ัใช้ (ตัวอย่ างเช่ น จากการปรั บใช้ อิ นสแตนซ์ Tableau Server ไปยั งอิ นสแตนซ์ การใ ช้ งานจริ ง)

อิ นเทอร์ เฟซผู ัใช้ Content Migration Tool จะนำ คุ ณไปตามขั ้ นตอนที่ จำ เป็ นเพื่ อสร้ าง แผนการโยกย้ ายที ่ คุ ณสามารถใช้ ครั ้ งเดี ยวหรื อกำ หนดเวลาเพื ่ อการโยกย้ ายซ้ ำ ได้ นอกจ ากนี ้ คุ ณยั งสามารถกำ หนดแผนผั งซ้ ำ ให้ แก่ แหล่ งข้ อมู ลและดำ เนิ นการเปลี ่ ยนแปลงเวิ ้ร์ กบุ ็ กอื ่ นๆ สำ หรั บข้ อมู ลเพิ ่ มเติ มโปรดดู Content [Migration](https://help.tableau.com/current/server/th-th/cmt-intro.htm) Tool และกรณี [การใช้](https://help.tableau.com/current/server/th-th/cmt-use-cases.htm) งาน Content [Migration](https://help.tableau.com/current/server/th-th/cmt-use-cases.htm) Tool

#### ความช่ วยเหลื อ Tableau Blueprint

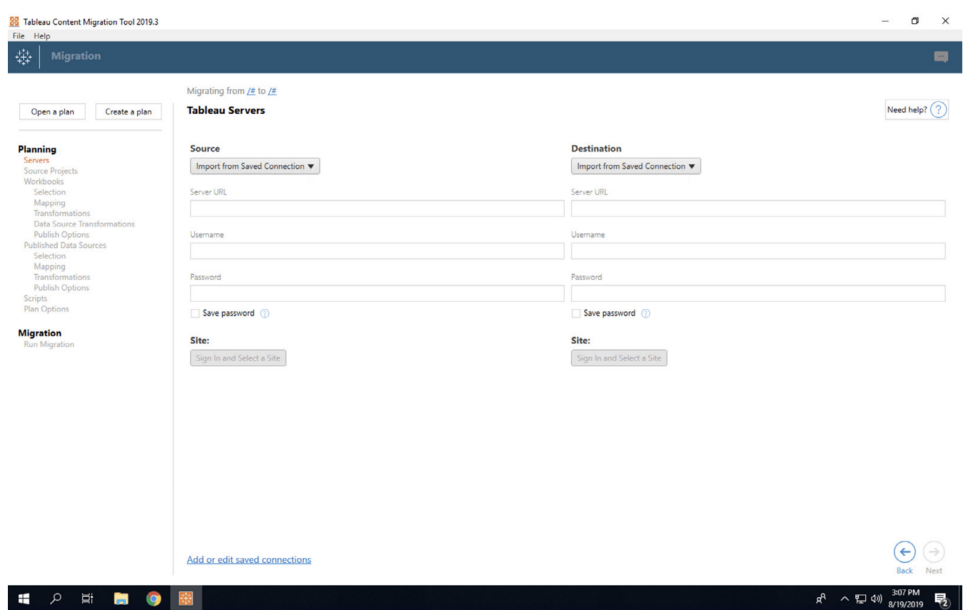

# Advanced Management สำ หรั บ Tableau Cloud

Advanced [Management](https://help.tableau.com/current/online/th-th/itm_intro.htm) สำ หรั บ Tableau Cloud ทำ ให้ ง ่ ายต่ อการจั ดการ รั กษาความปลอดภั ย และปรั บขนาดการวิ เคราะห์ ที่ สำ คั ญกั บภารกิ จได้ อย่ างรวดเร็ ว ซึ่ งช่ วยประหยั ดเวลาของ ี่ผู ัดู แลระบบ Advanced Management จะให้ สิ ทธิ ัอนุ ญาตแยกกั นกั บ Tableau Cloud โดยส่ ง มอบความสามารถในการจั ดการ การรั กษาความปลอดภั ย การปรั บขนาด Advanced Management จะช่ วยคณดังต่อไปนี้

• **ทำ ความเข้ าใจสภาพแวดล้ อมของคุ ณ**ตรวจดู ความคื บหน้ าของการปรั บใช้ Tableau ด้ วยคุ ณส มบั ติ ข้ อมู ลเชิ งลึ กด้ านการปฏิ บั ติ การ

• **จั ดการเนื ้ อหาตามขนาด** เพิ ่ มระดั บให้ เนื ้ อหาอย่ างต่ อเนื ่ องสำ หรั บความต้ องการด้ าน การจั ดการวงจรอายุ เนื ้ อหาที ่ แข็ งแกร ่ งของคุ ณ

• **เสริ มการรั กษาความปลอดภั ย**ตรงตามข้ อกำ หนดด้ านการรั กษาความปลอดภั ยขององค์ กรด้ วยกา รควบคุ มคี ย์ การเข้ ารหั สข้ อมู ลของคุ ณได้ มากขึ ้ น

• **ปรั บขนาดให้ องค์ กรของคุ ณ**ใช้ ประ โยชน์ จากขนาดพื ้ นที ่ ของไซต์ ที ่ เพิ ่ มขึ ้ นใน Tableau Cloud เพื ่ อรั บรองว ่ าผู ้ ใช้ จะสามารถเข้ าถึ งข้ อมู ลที ่ จำ เป็ นเพื ่ อตั ดสิ นใจเ กี ่ ยวกั บข้ อมู ลที ่ สำ รองได้

# ทำ ความเข้ าใจสภาพแวดล้ อมของคุ ณ

เมื่อผู้ คนใช้ Tableau มากขึ้น ก็จะทำ ให้ กลายเป็นแอปพลิ เคชันที่ สำ คัญต่ อธุ รกิ จ สำ หรั บองค์ กรของคุ ณผู ั ใช้ คาดหวั งประสบการณ์ การใช้ งานที ่ ง่ ายรวมถึ งมี การกำ กั บแ ละดู แล เมื ่ อผู ้ ดู แลระบบเฉยเมยไม่ ใส่ ใจกั บการนำ แอปพลิ เคชั นไปใช้ ตั วแอปมั กจะไม่ ส ามารถทำ งานจนบรรลุ ความคาดหวั ง จึ งเป็ นผลทำ ให้ อั ตราการใช้ งานอยู ่ ในระดั บต่ ำ และท ำ การตั ดสิ นใจตามข้ อมู ลได้ น้ อยลง จำ เป็ นต้ องมี การตรวจสอบเชิ งรุ กอย่ างละเอี ยดเพื ่ อ ิบริ หารจั ดการการปรั บใช้ Tableau Cloud ของคุ ณในวงกวั าง และทำ ให้ ผู ั ใช้ ของคุ ณสนใจ

โชคดี ที ่ Advanced Management สำ หรั บ Tableau Cloud ช่ วยปรั บปรุ งและลดความยุ ่ งยากใ ้ นการติ ดตามตรวจสอบ ช่ วยให้ คุ ณติ ดตามการดำ เนิ นการของผู ั ใช้ และการเริ ่ มนำ ไปใช้ งาน ตามช่ วงเวลา คุ ณสามารถใช้ บั นทึ กกิ จกรรมและข้ อมู ลในข้ อมู ลเชิ งลึ กของผู้ ดู แลสู งสุ ด 365 วั นเพื ่ อบริ หารจั ดการระบบนิ เวศ Tableau Cloud ได้ ง ่ ายขึ ้ น

บั นทึ กกิ จกรรมเป็ นมากกว ่ าข้ อมู ลการติ ดตามตรวจสอบที ่ มี โดยจะให้ ข้ อมู ลเหตุ การณ์ อ ย่ างละเอี ยดเพื ่ อช่ วยให้ ผู ั ดู แลระบบติ ดตามว่ าผู ั ใช้ แต่ ละรายใช้ งาน $\sf Table$ au อย่ างไร เ มื ่ อกำ หนดค่ าบั นทึ กกิ จกรรมแล้ ว คุ ณจะได้ รั บไฟล์ JSON ในบั คเก็ ตของ AWS S3 ทุ ก ชั ่ วโมง เพื ่ อช่ วยให้ คุ ณผสานรวมข้ อมู ลการใช้ งาน Tableau Cloud เข้ ากั บข้ อมู ลการรั ก ษาความปลอดภั ยและ โซลู ชั นการบริ หารจั ดการเหตุ การณ์ ของคุ ณคุ ณสามารถใช้ บั นทึ กกิ จกร รมเพื ่ อสร้ างการตรวจประเมิ นสิ ทธิ ั โดยตรวจสอบว่ าผู ั ใช้ มี สิ ทธิ ๊ เข้ าถึ งเนื ้ อหาที ่ เ หมาะสม

ี ข้ อมู ลเชิ งลึ กของผู ั ดู แลคื อโปรเจกต์ ของ Tableau Cloud ที ่ มาพร้ อมกั บเวิ ร์ กบุ ั กผู ั เริ่มต้ นสำ หรั บข้ อมู ลเชิ งลึ กของผู้ ดู แลที่ สร้ างไว้ ล่ วงหน้ าและแหล่ งข้ อมู ลที่ ดู แล Advanced Management จะทำ ให้ ข้ อมู ลเชิ งลึ กของผู ้ ดู แลเก็ บรั กษาข้ อมู ลได้ สู ง สุ ด 365 วั น จึ งช่ วยให้ คุ ณติ ดตามการเริ ่ มใช้ งานในเว็ บไซต์ ประสิ ทธิ ภาพ Viz และกิ จกรร มที ่ เกี ่ ยวข้ องกั บการเผยแพร ่ เมื ่ อเวลาผ่ านไปได้ ดี ขึ ้ น
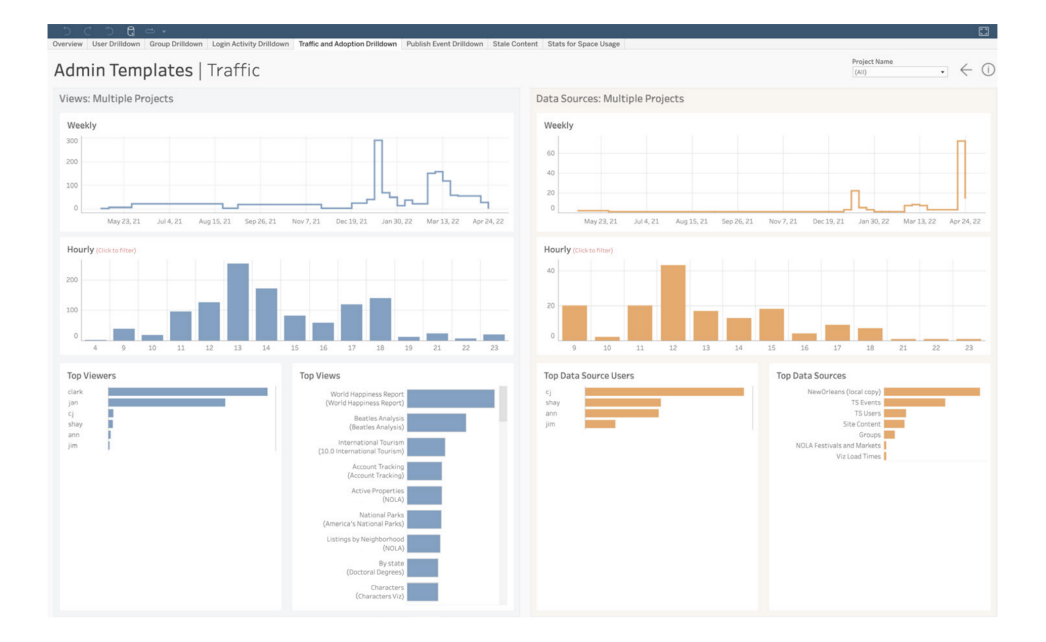

้ไม่ ว่ าคุ ณจะเลื อกใช้ เนื ้ อหาที่ สร้ างไว้ ล่ วงหน้ าหรื อสร้ างมุ มมองของผู้ ดู แลระบบที่ กำ หนดเอง ข้ อมู ลที ่ มากขึ ้ นจะช่ วยให้ คุ ณตอบคำ ถามที ่ พบเจอได้ ง ่ ายดาย เช่ น

- <sup>l</sup> **ใครเป็ นคนสร้ างเนื ้ อหาใน Tableau มากที ่ สุ ด**
- <sup>l</sup> **ใครที ่ ไม่ ได้ เข้ าสู ่ ระบบในช่ วง 100 วั นล่ าสุ ด**
- <sup>l</sup> **แหล่ งข้ อมู ลใดที ่ มี คนใช้ และดู มากที ่ สุ ด**
- <sup>l</sup> **เนื ้ อหาใดที ่ ไม่ มี คนใช้ แล้ ว**

การตอบคำ ถามเหล่ านี ้ ไม่ เพี ยงแค่ ช่ วยให้ คุ ณปรั บปรุ งประสบการณ์ ผู ั ใช้ และเพิ ่ มการเ ริ ่ มนำ ไปใช้ ในระบบนิ เวศ $\sf Table$ ลบของคุ ณเท่ านั ้ น แต่ คุ ณยั งสามารถระบุ แชมเปี ้ ยนภายใ ้นได้ อี กด้ วย แชมเปี ัยนเหล่ านี ัสามารถแบ่ งปี นแนวทางปฏิ บั ติ ที่ ดี ที่ สุ ดกั บผู ั อื่ ้น เข้ าถึ งผู ั ใ์ช้ ที่ อาจต้ องการความช่ วยเหลื อในการเริ่ มต้ น แสดงผลตอบแทนจากการลงทุ นในเ วิ ร์ กบุ ๊ กและแหล่ งข้ อมู ลและลบเนื ้ อหาที่ ล้ าสมั ยเพื่อให้ ผู ัใช้ สามารถค้ นหาสิ่ง ที ่ ต้ องการได้ อย่ างง ่ ายดาย

#### จั ดการเนื ้ อหาตามขนาด

การจั ดการเนื ้ อหา คื อองค์ ประกอบสำ คั ญของแนวทางกำ กั บดู แลเนื ้ อหา มี ความสำ คั ญต่ อก ารใช้ งานข้ อมู ลและการวิ เคราะห์ อย่ างมี ประสิ ทธิ ภาพสำ หรั บทุ กคนในองค์ กรของคุ ณหากไ ่ม่ มี การจั ดการเนื ้ อหา ผู ้ คนจะพบว่ าการค้ นหาสิ ่ งที ่ พวกเขาต้ องการท่ ามกลางเวิ ร์ กบุ ็ ก และแหล่ งข้ อมู ลที่ เกี่ ยวข้ อง ข้ อมู ลเก่ า หรื อข้ อมู ลซัำ เป็ นเรื่ องที่ ยากมากขึ้น Content Migration Tool จะเปลี ่ ยนงานต่ างๆ ให้ เป็ นอั ตโนมั ติ เช่ น การเพิ ่ มระดั บและการจั

ดเก็ บเนื ้ อหา ซึ ่ งรั บรองว ่ าคุ ณจะสามารถปฏิ บั ติ ตามข้ อกำ หนดขององค์ กรด้ านวงจรอายุ ข ้องเนื ้ อหาและมอบประสบการณ์ ผู ้ ใช้ ที ่ เหนื อกว่ า

การจั ดการเนื ้ อหาไม่ จำ เป็ นต้ องเป็ นเรื ่ องยาก ตั วอย่ างเช่ น คุ ณสามารถใช้ แผนการย้ ายแ บบไม่ ต้ องใช้ โค้ ดที ่ คล่ องตั วและทำ ซ้ ำ ได้ เพื ่ อเพิ ่ มระดั บเนื ้ อหาระหว ่ างโปรเจกต์ ที ่ อยู ่ ในระหว ่ างการพั ฒนาและ โปรเจกต์ ที ่ มี การนำ ไปใช้ จริ งใน Tableau Cloud ได้ อย่ าง ง ่ ายดาย ในระหว ่ างกระบวนการเพิ ่ มระดั บเนื ้ อหา คุ ณสามารถทำ การแมปแหล่ งข้ อมู ลใหม่ แล ะดำ เนิ นการแปลงเวิ ร์ กบุ ๊ กอื ่ นๆ ก่ อนที ่ จะแชร์ เวิ ร์ กบุ ๊ กกั บผู ั ใ์ช้ ของคุ ณอิ นเทอ ร์ เฟซผู ัใช้ ของ Content Migration Tool จะแนะนำ คุ ณผ่ านขั ั นตอนต่ างๆ เพื ่ อสร้ างแผนกา รย้ ายที ่ คุ ณสามารถใช้ ได้ ทั ้ งแบบครั ้ งเดี ยวและแบบใช้ ซ้ ำ

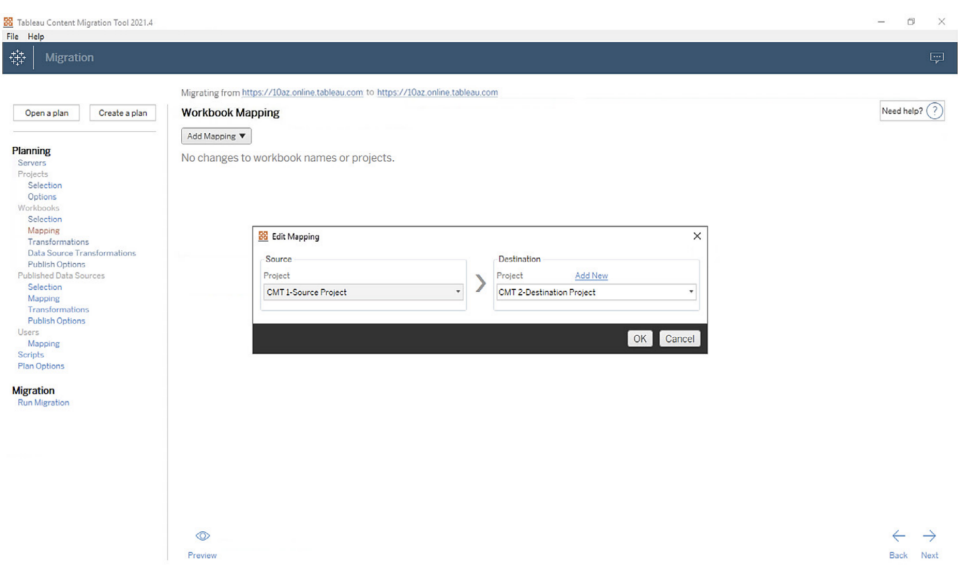

#### เสริ มการรั กษาความปลอดภั ย

การรั กษาความปลอดภั ยของข้ อมู ลของคุ ณคื อสิ ่ งสำ คั ญแม้ ว ่ าข้ อมู ลใน Tableau Cloud จะ เข้ ารหั สในขณะที ่ จั ดเก็ บและถ่ ายโอนอยู ่ แล้ ว แต่ ลู กค้ าบางรายอาจมี ข้ อกำ หนดด้ านการ รั กษาความปลอดภั ยเฉพาะสำ หรั บคี ย์ การเข้ ารหั ส คี ย์ การเข้ ารหั สที ่ ลู กค้ าจั ดการ (CMEK) ช่ วยให้ คุ ณสร้ าง หมุ นเวี ยน ตรวจประเมิ น และลบคี ย์ ของคุ ณโดยไม่ ต้ องออกจาก Tableau Cloud

#### ความช่ วยเหลื อ Tableau Blueprint

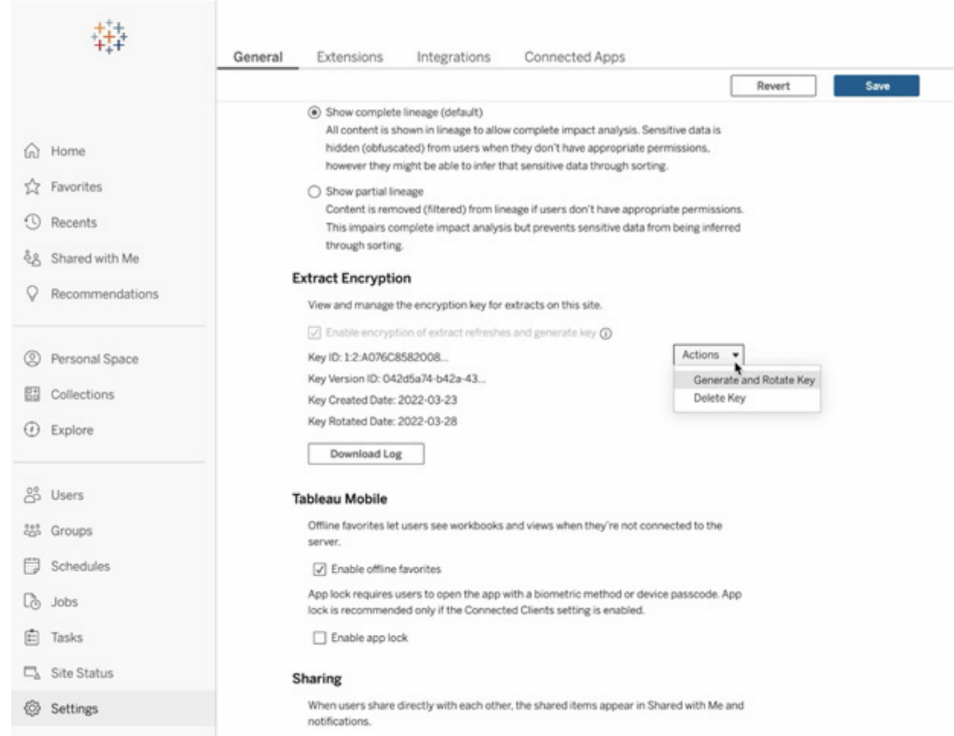

CMEK จะใช้ Salesforce Shield Key Broker ที ่ จั ดเก็ บคี ย์ การเข้ ารหั สหลั กของคุ ณเอาไว้ ใน บริ การ KMS ของ Salesforce และเป็ นค่ าที ่ ไม่ ซ้ ำ สำ หรั บไซต์ ของคุ ณการ CMEK กั บที ่ จั ดเก็ บการเข้ ารหั สในตั วเป็ นกลยุ ทธ์ ในการป้ องกั นเชิ งลึ กเพื ่ อปกป้ องข้ อมู ลและปฏิ บั ติ ตามข้ อกำ หนดที ่ เข้ มงวดของคุ ณดู แผนภาพสถาปั ตยกรรมระดั บสู งและคำ อธิ บายด้ านล่ าง

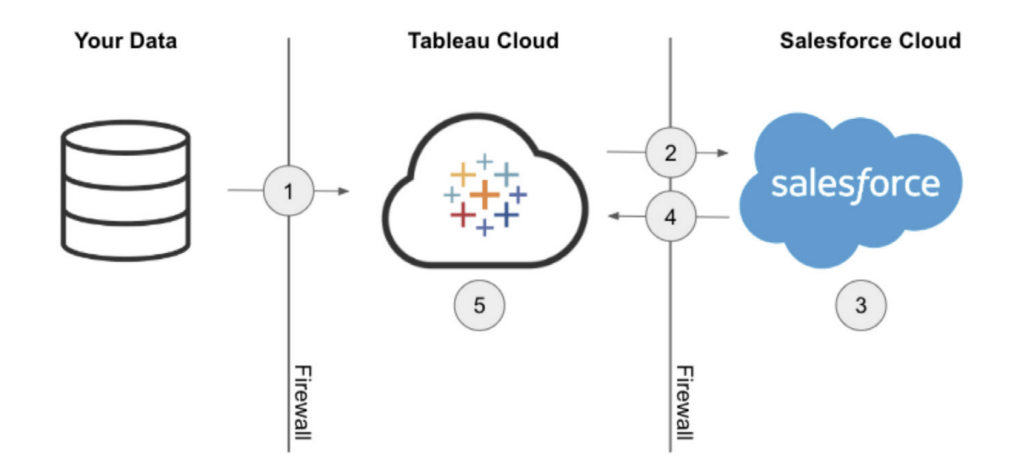

- 1. ระบบจะส่ งการแยกข้ อมู ลของคุ ณไปที ่ Tableau Cloud
- 2. Tableau Cloud จะตรวจสอบการเปิ ดใช้ งานฟี เจอร์ CMEK และส่ งคำ ขอคี ย์ การแยกข้ อมู ลจาก KMS ของ Salesforce หากมี การเปิ ดเอาไว้
- 3. KMS ของ Salesforce จะสร้ างคี ย์ การแยกข้ อมู ลสองเวอร์ ชั น เวอร์ ชั นแรกคื อข้ อความ ธรรมดา และอี กเวอร์ ชั นจะเข้ ารหั สด้ วยคี ย์ การเข้ ารหั สหลั ก ซึ ่ งจะเปิ ดใช้ งานการเ ข้ ารหั สซองจดหมาย คี ย์ การเข้ ารหั สหลั กของคุ ณจะไม่ ออกจาก KMS ของ Salesforce
- 4. จากนั ้ นระบบจะส่ งคี ย์ การแยดข้ อมู ล (ข้ อความธรรมดา) และคี ย์ การแยกข้ อมู ล (เข้ าร หั ส) กลั บไปที ่ Tableau Cloud 5. คี ย์ การแยกข้ อมู ล (ข้ อความธรรมดา) จะใช้ เพื ่ อเ ข้ ารหั สการแยกข้ อมู ลแล้ วจึ งทิ ั ง จากนั ั นจะเก็ บคี ย์ การแยกข้ อมู ล (เข้ ารหั ส)แล ะการแยกข้ อมู ลที ่ เข้ ารหั สเอาไว้ ด้ วยกั นใน Tableau Cloud

#### ปรั บขนาดให้ องค์ กรของคุ ณ

ความสำ เร็ จของการวิ เคราะห์ ขึ ้ นอยู ่ กั บความสามารถในการจั ดหาแหล่ งข้ อมู ลที ่ เกี ่ ยว ข้ องทันสมัย และมี การกำ กับดู แลให้ แก่ ผู้ ใช้ เมื่อคุณเริ่มใช้ โซลู ชันใหม่ สำ ห รั บข้ อมู ลและข้ อมู ลของคุ ณมี ปริ มาณมากขึ ้ น คุ ณสามารถวางใจได้ ว ่ า Tableau Cloud จะป รั บขนาดให้ เหมาะไปพร้ อมกั บคุ ณAdvanced Management สำ หรั บ Tableau Cloud จะช่ วยใ ห้ ไซต์ ของลู กค้ ามี สิ ่ งต่ อไปนี ้

- <sup>l</sup> **พื ้ นที ่ จั ดเก็ บข้ อมู ล 5 TB**
- <sup>l</sup> **การรี เฟรชการแยกข้ อมู ลพร้ อมกั นสู งสุ ด 25 รายการ**
- <sup>l</sup> **ขนาดเวิ ร์ กบุ ๊ ก/แหล่ งข้ อมู ลสู งสุ ด 25 GB**

# การผสานรวมวิ ทยาศาสตร์ ข้ อมู ล

ที มวิ ทยาศาสตร์ ข้ อมู ลจะใช้ ชุ ดเครื ่ องมื อแบบไม่ สอดคล้ องกั นที ่ พั ฒนาอย่ างเร ่ งด่ วน ในการสร้ างข้ อมู ลเชิ งลึ กจากข้ อมู ล เมื ่ อที มสามารถผู กเครื ่ องมื อเหล่ านี ้ กั บการแสดงภ าพข้ อมู ลแบบอิ นเทอร์ แอคที ฟใน Tableau โดยตรงได้ แล้ ว ระบบจะแสดงผลการวิ เคราะห์ ที ่ ทั ินสมั ยและทำ ให้ ทั<sub>่</sub>วทัั งองค์ กรเกิ ดความเข้ าใจในข้ อมู ล ใน Tableau เวอร์ ชั น 2020.1 ขึ*้* นไป Analytics [Extensions](https://tableau.github.io/analytics-extensions-api/) API จะสร้ างขอบเขตใหม่ สำ หรั บการขยาย Tableau โดยการอนุ ญาตให้ นั กพั ฒนาผสานรวมภาษาการเขี ยนโปรแกรมและซอฟต์ แวร์ ใหม่ เข้ ากั บภาษาการคำ นวณแบบไดนา ้มิ กของ Tableau ซึ่ งจะนำ ผู ั เกี่ ยวข้ องทั ั งหมดในกระบวนการวิ ทยาศาสตร์ ข้ อมู ลมารวม กั น

บริ การภายนอก Python, R และ MATLAB ที ่ มี อยู ่ ของ Tableau ได้ เป็ นที ่ รู ้ จั กในชื ่ อ "Analytics Extensions" พร้ อมกั บการเปิ ดตั ว API Analytics Extensions API ยึ ดหลั กจาก [TabPy](https://github.com/tableau/TabPy) External [Services](https://github.com/tableau/TabPy) API ดั ้ งเดิ ม และอาจถื อได้ ว ่ า TabPy เป็ นการนำ API อ้ างอิ งของ Tableau มาใช้ งาน ผู ้ ใช้ สามารถเชื ่ อมต่ อกั บบริ การของตนเองผ่ านทางการเชื ่ อมต่ อประเภท TabPy/API ภายนอกใน Tableau ที ่ รองรั บการส่ งต่ อข้ อมู ลเข้ าสู ่ ระบบผ่ านทางการตรวจสอบ สิ ทธิ *์* พื ํ นฐานและ SSL

ความช่ วยเหลื อ Tableau Blueprint

หนึ ่ งในสถานการณ์ หลั กของ Analytics Extensions คื อการผสานรวมโมเดลการคาดการณ์ เข้ ากั บกา รแสดงภาพข้ อมู ลของ Tableau การผสานรวมแบบไดนามิ กทำ ให้ สามารถคาดการณ์ แบบเรี ยลไทม์ จา กข้ อมู ลล่ าสุ ด ทดสอบสถานการณ์ ได้ อย่ างยื ดหยุ ่ น และคาดการณ์ จากชุ ดข้ อมู ลที ่ กรอง ซึ ่ งมั กจะมี ขนาดใหญ่ เกิ นกว ่ าที ่ จะประมวลผลล่ วงหน้ าได้ การผสมผสานการวิ เคราะห์ เชิ งส ถิ ติ ขั้ นสู งกั บ Tableau จะทำ ให้ คุ ณสามารถสนั บสนุ นผู ั ใช้ ทุ กระดั บทั กษะให้ สามารถใ ช้ ประ โยชน์ ได้ โดยไม่ ต้ องมี ความรู ้ อย่ างลึ กซึ ้ งเกี ่ ยวกั บแพ็ กเกจและฟั งก์ ชั นเชิ งส ถิ ติ พื ้ นฐาน จำ เป็ นต้ องมี การกำ หนดค่ าเพิ ่ มเติ มใน Tableau Server เพื ่ อเปิ ดใช้ งานกา รวิ เคราะห์ ขั ้ นสู งภายนอก

ี่สำ หรั บรายละเอี ยดเพิ ่ มเติ มเกี ่ ยวกั บ $\,$ Analytics Extensions API โปรดเข้ าร่ วม[โปรแกรมนั](https://www.tableau.com/th-th/developer) ก พั ฒนาของ [Tableau](https://www.tableau.com/th-th/developer)

# ความสามารถในการขยาย

Tableau รองรั บกรอบงานที ่ ขยายได้ อย่ างมี ประสิ ทธิ ภาพสำ หรั บการผสานรวมที ่ ซั บซ้ อนแล ะละเอี ยดในองค์ กร รวมถึ งโซลู ชั นการวิ เคราะห์ แบบฝั งด้ วย ช่ วงของความสามารถในการขยายตั ้ งแต่ ระบบอั ตโนมั ติ ของงานธุ รการไปจนถึ งการผสานรวมการแสดงเป็ นภาพที ่ สมบู รณ์ เข้ ากั บแ อปพลิ เคชั นพอร์ ทั ลขององค์ กร เพื ่ อนำ ข้ อมู ลทั ้ งหมดจากทุ กแหล่ งเข้ าสู ่ รู ปแบบที ่ Tableau รองรั บ และทำ ให้ เป็ นระบบอั ตโนมั ติ ด้ วยชุ ด API แบบมาตรฐานที ่ กำ ลั งเติ บโต ส ำ หรั บข้ อมู ลเพิ ่ มเติ ม โปรดดู [เครื ่](https://www.tableau.com/th-th/enterprise-it/tools) องมื อ IT และ [โปรแกรมสำ](https://www.tableau.com/th-th/developer) หรั บนั กพั ฒนา Tableau

#### REST API

คุ ณสามารถใช้ [REST](https://www.tableau.com/th-th/developer/automation#reveal) API ในการสร้ าง อ่ าน อั ปเดต ลบ และจั ดการเอนทิ ตี ของ Tableau Server แล ะ Tableau Cloud โดยการเขี ยนโปรแแกรมผ่ านทาง HTTP API มอบการเข้ าถึ งที ่ ไม่ ซั บซ้ อนไปยั ึงฟังก์ ชันการทำ งานที่ อยู่ เบื้องหลังแหล่ งข้อมู ล โครงการ เวิ ร์ กบุ ๊ ก ผู้ ใช้ ไซต์ และ ไซต์ บน Tableau Server หรื อ Tableau Cloud คุ ณสามารถใช้ การเข้ าถึ งนี ้ สร้ างแอปพลิ เคชั น ที ่ กำ หนดเองของคุ ณเองหรื อเขี ยนสคริ ปต์ การมี ปฏิ สั มพั นธ์ กั บทรั พยากร Tableau

# Hyper API

Tableau Server มอบการสนั บสนุ นโดยตรงและการเชื ่ อมต่ อกั บแหล่ งข้ อมู ลจำ นวนมาก แต่ ก็ อ าจมี บางครั ้ งที ่ คุ ณจะต้ องการประมวลผลล่ วงหน้ าหรื อเข้ าถึ งและ รวมข้ อมู ลจากแอปพลิ เค ชันอื่นๆ ก่อนที่จะใช้ งานใน [Tableau](https://help.tableau.com/current/api/hyper_api/th-th/index.html) Tableau Hyper API มี ชุดฟังก์ ชันที่คุณสามารถใ ช้ ทำ ให้ การมี ปฏิ สั มพั นธ์ กั บไฟล์ การแยกข้ อมู ลของ Tableau (.hyper) เป็ นระบบอั ตโนมั ติ สำ หรั บ Tableau Server เวอร์ ชั น 10.5 ขึ ้ นไปและ Tableau Cloud ซึ ่ งรวมถึ งรายการต่ อไป นี ้ ด้ วย

- <sup>l</sup> สร้ างไฟล์ การแยกข้ อมู ลสำ หรั บแหล่ งข้ อมู ลที ่ Tableau ไม่ รองรั บในปั จจุ บั น
- <sup>l</sup> ทำ ระบบอั ตโนมั ติ สำ หรั บกระบวนการแยกที ่ กำ หนดเอง การเปลี ่ ยนแปลง และการโหลด ข้ อมู ล (ETL) (เช่ น นำ การอั ปเดต Rolling Window ไปใช้ งาน หรื อกำ หนดการอั ปเดตที ล ะส่ วน)
- <sup>l</sup> เรี ยกข้ อมู ลจากไฟล์ การแยกข้ อมู ล

นอกจากจะรองรับฟี เจอร์ ทั ังหมดของ Extract API เวอร์ ชัน 2.0 ก่ อนหน้ านี ัในการสร้ างไฟล์ การแยกข้ อมู ลแล้ ว Hyper API ยั งมอบการเข้ าถึ งฟี เจอร์ ใหม่ ๆ ด้ วย คุ ณสามารถสร้ าง อ่ าน อั ปเดต และลบ (CRUD) ข้ อมู ลในไฟล์ .hyper ไปพร้ อมๆ กั บการใช้ ประ โยชน์ จากความเร็ วสู ง สุ ดของ Hyper ในการสร้ างและอั ปเดตไฟล์ การแยกข้ อมู ล คุ ณสามารถโหลดข้ อมู ลจากไฟล์ CSV ได้ โดยตรงโดยไม่ ต้ องเขี ยนโค้ ดพิ เศษ ประสิ ทธิ ภาพของ SQL ในการมี ปฏิ สั มพั นธ์ กั บข้ อ มู ลในไฟล์ .hyper ทำ ให้ API สามารถมอบวิ ธี ดำ เนิ นการคำ สั ่ ง SQL ที ่ กำ หนดเองบนไฟล์ .hyper ได้

### ตั วเชื ่ อมต่ อข้ อมู ลบนเว็ บ

คุ ณสามารถใช้ Web Data [Connector](https://www.tableau.com/th-th/developer/data-connectivity#reveal) SDK ของ Tableau สร้ างตั วเชื ่ อมต่ อกั บแหล่ งข้ อมู ลเ พิ ่ มเติ มด้ วย Javascript และ HTML ใน Tableau Server และ Tableau Cloud ตั วเชื ่ อมต่ อข้ อ มู ลเว็ บ (WDC) คื อหน้ าเว็ บที ่ มี การเชื ่ อมต่ อข้ อมู ลที ่ สามารถเข้ าถึ งได้ ผ่ าน HTTP ี่สำ หรับแหล่ งข้ อมู ลที่ ไม่ มี ตัวเชื่อมต่ อใน Tableau WDC จะทำ ให้ ผู้ ใช้ เชื่อมต่ อ กั บข้ อมู ลเกื อบทั ้ งหมดที ่ เข้ าถึ งได้ ทางเว็ บ และสร้ างข้ อมู ลแที ่ แยกสำ หรั บเวิ ร์ ก บุ ๊ กของตน แหล่ งข้ อมู ลสำ หรั บ WDC อาจรวมถึ งบริ การเว็ บภายใน, ข้ อมู ล JSON, REST API และแหล่ งข้ อมู ลอื ่ นๆ ที ่ พร้ อมใช้ งานผ่ าน HTTP หรื อ HTTPS ผู ้ ใช้ สามารถสร้ าง WDC ของตนเองหรื อใช้ ตัวเชื่อมต่ อที่ ผู้ อื่นสร้ างขึ้นได้ สำ หรับข้ อมู ลเพิ่มเติ ม โปรดไปที ่ วิ ธี ใช้ ตั [วเชื ่](https://help.tableau.com/current/pro/desktop/th-th/examples_web_data_connector.htm#how-to-use-a-web-data-connector-on-tableau-server-and-tableau-online) อมต่ อข้ อมู ลบนเว็ บบน Tableau Server และ Tableau Cloud สำ หรั บข้ อมู ลเพิ ่ มเติ มเกี ่ ยวกั บตั [วเชื ่](https://community.tableau.com/community/developers/web-data-connectors) อมต่ อในชุ มชน โปรดดู พ่<mark>อรั มตั วเชื ่ อมต่ อข้ อ</mark> มู [ลบนเว็](https://community.tableau.com/community/developers/web-data-connectors) บ

#### JavaScript API

เมื ่ อใช้ [JavaScript](https://help.tableau.com/current/api/js_api/en-us/JavaScriptAPI/js_api.htm) API ของ Tableau คุ ณจะสามารถผสานรวมการแสดงภาพข้ อมู ลของ Tableau เ ข้ ากั บเว็ บแอปพลิ เคชั นของคุ ณเองได้ API ใช้ สถาปั ตยกรรมแบบอิ งตามเหตุ การณ์ เพื ่ อใ ห้ คุ ณมี ความยื ดหยุ ่ นในการควบคุ มการดำ เนิ นการของผู ั ใช้ ทั ั งขาไปและขากลั บในการแส ดงภาพข้ อมู ลของ Tableau และควบคุ มปฏิ สั มพั นธ์ ของผู ั ใช้ ได้ ยกตั วอย่ างเช่ น องค์ กรข องคุ ณอาจมี เว็ บพอร์ ทั ลที ่ เชื ่ อมแอปพลิ เคชั นและแดชบอร์ ดของสายธุ รกิ จหลายสาย หากต้ ื่องการให้ ผู ัใช้ ใช้ งานได้ ง่ ายขึ ้นคุ ณอาจต้ องการมี UI ที่ สม่ ำ เสมอในทุ กแอปพลิ เคชั น เมื ่ อใช้ JavaScript API คุ ณจะสามารถสร้ างปุ ่ มและการควบคุ มอื ่ นๆ ในรู ปแบบที ่ คุ ณช อบ เพื ่ อควบคุ มองค์ ประกอบต่ างๆ บนแดชบอร์ ดของ Tableau

#### Extensions API

เมื ่ อใช้ [Extensions](https://www.tableau.com/th-th/developer/extensions) API ของ Tableau นั กพั ฒนาจะสามารถสร้ างส่ วนขยายแดชบอร์ ดที ่ ทำ ให้ ผู ้ ใช้ สามารถผสานรวมและมี ปฏิ สั มพั นธ์ กั บข้ อมู ลจากแอปพลิ เคชั นอื ่ นๆ ได้ โดยตรงจากแ ดชบอร์ ดของ Tableau เช่ น ฟั งก์ ชั นการเขี ยนกลั บ อิ นเทอร์ เฟซแบบอิ นเทอร์ แอคที ฟที ่ กำ หนดเอง และการผสานรวมผลิ ตภั ณฑ์ ของบริ ษั ทภายนอก ส่ วนขยายแดชบอร์ ดที ่ ใช้ งานในโซนของ แดชบอร์ ดที ่ กำ หนดเอง และสามารถโต้ ตอบกั บส่ วนที ่ เหลื อของแดชบอร์ ดได้ โดยใ ช้ [Extensions](https://tableau.github.io/extensions-api) API ของ [Tableau](https://extensiongallery.tableau.com/) เผยแพร่ ส่ วนขยายของบริ ษั หภายนอกที ่ ใช้ งานได้ ใน Tableau [Exchange](https://extensiongallery.tableau.com/) แล้ ว ในการเผยแพร ่ ไปยั ง Tableau Server ส่ วนขยายจะต้ องอยู ่ ในรายการที ่ อนุ ญาต ([Windows](https://help.tableau.com/current/server/th-th/dashboard_extensions_server.htm) | [Linux\)](https://help.tableau.com/current/server-linux/th-th/dashboard_extensions_server.htm) ผู ้ ดู แลระบบ Tableau Server สามารถเปิ ดใช้ งานแบบต่ อเซิ ร์ ฟเวอร์ หรื อต่ อไซต์ ได้ โดยอิ งตามการตรวจสอบโค้ ดและการประเมิ นการรั กษาความปลอดภั ย สำ หรั บ Tableau Cloud โปรดไปที ่ จั ดการส่ [วนขยายแดชบอร์](https://help.tableau.com/current/online/th-th/dashboard_extensions_server.htm) ดใน Tableau Cloud

#### Document API

[Document](https://www.tableau.com/th-th/developer/tools/document-api) API มี เส้ นทางที่ รองรับการปรับแก้ เวิ ร์ กบุ ๊ กของ Tableau และ XML ของแหล่ ง ข้ อมู ล การใช้ Python จะทำ ให้ คุ ณสามารถสร้ างเวิ ร์ กบุ ็ กเป็ นเทมเพลตได้ ใน Tableau และสา มารถปรั บใช้ ในหลายเซิ ร์ ฟเวอร์ อั ปเดตแหล่ งข้ อมู ลและการเชื ่ อมต่ อ รวมถึ งประเมิ นฟิ ลด์ ในแหล่ งข้ อมู ลได้ อย่ างง ่ ายดาย

#### TSM API

Tableau Server มี ชุ ดของบริ การธุ รการที ่ ชื ่ อว ่ า Tableau Services Manager (TSM) เอกสารป ระกอบชุ ดนี ั อธิ บายเกี ่ ยวกั บรุ ่ นก่ อนวางจำ หน่ ายของ $\overline{\rm \mathsf{ISM}}$  API (เวอร์ ชั น  $0.5$  [alpha\)](https://help.tableau.com/v0.0/api/tsm_api/th-th/index.htm) ที ่ คุ ณสามารถใช้ ในการทำ งานได้ อย่ างหลากหลาย ซึ ่ งรวมถึ งการเริ ่ มต้ นและการหยุ ด Tableau Server การดู สถานะของบริ การและ โหนดต่ างๆ การสำ รองและคื นค่ าข้ อมู ลของ Tableau Server กา รเปลี ่ ยนแปลงการกำ หนดค่ าและ โทโพโลยี การเปลี ่ ยนแปลงการกำ หนดพอร์ ตสำ หรั บบริ การ และ การสร้ างที ่ เก็ บถาวรสำ หรั บไฟล์ บั นทึ ก

### API เมตาดาต้ า

ตาราง แหล่ งข้ อมู ล เวิ ร์ กบุ ๊ ก และชี ตใน Tableau Server และ Tableau Cloud พร้ อมให้ การค้ นหาผ่ านทาง API เมตาดาต้ าของ [Tableau](https://help.tableau.com/current/api/metadata_api/th-th/index.html) ได้ API มี ความเร็ วและยื ดหยุ ่ น มี แอตทริ บิ วต์ ที่ พบบ่ อยอย่ างเช่ น ซี ่ อ ซี ่ อโฮสต์ และ URI ตลอดจนข้ อมู ลที่ ระบุ ประเภท เช่ น ประเภทข้ อมู ลฟิ ลด์ และการรั บรอง นอกจากนี ้ API ยั งช่ วยให้ คุ ณสามารถการค้ นหารายการที ่ เชื ่ อม ต่ อได้ (เช่ น ตารางและคอลั มน์ ที ่ ใช้ โดยแหล่ งข้ อมู ลที ่ เฉพาะเจาะจง) นอกเหนื อจาก API เมต าดาต้ าแล้ ว ยั งมี เมธอดเมตาดาต้ าที ่ พร้ อมใช้ งานใน REST API ของ Tableau ซึ ่ งอยู ่ ในหั ว ข้ [อเมธอดเมตาดาต้](https://help.tableau.com/current/api/rest_api/th-th/REST/rest_api_ref_metadata.htm) า

# Mobile App Bootstrap

พั ฒนาแอปมื อถื อที ่ กำ หนดเองด้ วย Mobile App Bootstrap (MAB) MAB เป็ นตั วอย่ างแอปมื อถื อแบบโอเพนซอร์ สที ่ แสดงให้ เห็ นวิ ธี เชื ่ อมต่ อและอยู ่ ในสถานะลงชื ่ อเข้ าใช้ Tableau Server, ฝั งเนื ้ อหา Tableau และใช้ JavaScript API ของ Tableau ฝั งเนื ้ อหา Tableau ที่ คุ ณต้ องการมี สิ ทธิ์ ได้ ง่ ายๆ เพี ยงปลายนิ ้ วสั มผั ส สำ หรั บข้ อมู ลเพิ่มเติ มโปรด ไปที ่ Mobile App [Bootstrap](https://github.com/tableau/mobile-app-bootstrap-react-native) – React Native, [Mobile](https://github.com/tableau/mobile-app-bootstrap-cordova) App Bootstrap – Cordova หรื อ [Mobile](https://github.com/tableau/mobile-app-bootstrap-objc) App Bootstrap – [Objective-C](https://github.com/tableau/mobile-app-bootstrap-objc)

### Webhooks API

Webhook มี วิ ธี ง ่ ายๆ ในการทริ กเกอร์ เวิ ร์ กโฟลว์ อั ตโนมั ติ ที ่ ตอบสนองต่ อเหตุ การณ์ ใ นการปรั บใช้ Tableau คุ ณสามารถเริ ่ มการสร้ างเวิ ร์ กโฟลว์ ด้ วย Tableau Server เวอร์ ชั น 2019.4 ขึ ้ นไป และ Tableau Cloud สำ หรั บข้ อมู ลเพิ ่ มเติ ม โปรดไปที ่ [เอกสารประกอบและตั](https://github.com/tableau/rest-api-samples/tree/master/postman) วอย่ างของ [Webhook](https://github.com/tableau/rest-api-samples/tree/master/postman)

# ประเภทสิ ทธิ ์ การอนุ ญาตใช้ งานของ Tableau

สำ หรั บรายละเอี ยดเกี ่ ยวกั บราคาแพลตฟอร์ ม Tableau และตารางเปรี ยบเที ยบประเภทใบอ นุ ญาต โปรดดู ที ่ ราคาสำ หรั บบุ [คลากรด้](https://www.tableau.com/th-th/pricing/teams-orgs) านข้ อมู ล

หากต้ องการความช่ วยเหลื อเพื ่ อทำ ความเข้ าใจสิ ทธิ ์ อนุ ญาตใช้ งานที ่ ซื ้ อ โปรดดู ที ่ การทำ ความเข้ าใจรู ปแบบสิ [ทธิ ์](https://help.tableau.com/current/server/th-th/license_product_keys.htm) การอนุ ญาตใช้ งานและคี ย์ ผลิ ตภั ณฑ์

ในสภาพแวดล้ อมการทำ งานที ่ มี ความต้ องการอย่ างมากมายในทุ กวั นนี ้ การเข้ าถึ งข้ อมู ลเ ป็ นสิ ่ งสำ คั ญในการเพิ ่ มประสิ ทธิ ภาพการทำ งาน เราเข้ าใจดี ว ่ าผู ้ คนมี สิ ทธิ ์ เข้ าถึ ง ี ข้ อมู ลในระดั บที ่ แตกต่ างกั น ใบอนุ ญาตตามบทบาทของ Tableau ตอบโจทย์ ผู ั ใช้ ทุ กระดั บ ทั กษะ ช่ วยให้ คุ ณสามารถปรั บใช้ ข้ อมู ลทั ่ วทั ้ งองค์ กรได้ อย่ างน ่ าเชื ่ อถื อและอยู ่ ภ ายใต้ การกำ กั บดู แล

ใบอนุ ญาตประเภทต่ างๆ ของเรา ไม่ ว ่ าจะเป็ น Creator, Explorer และ Viewer มอบความสามารถที ่ แ ตกต่ างกั นเพื ่ อตอบสนองความต้ องการที ่ แตกต่ างกั น Creator สามารถเข้ าถึ งฟั งก์ ชั นการท ำ งานของ Tableau Prep Builder, Tableau Desktop และ Tableau Server หรื อ Tableau Cloud ได้ ทั ้ งหมด โดยจะสามารถออกแบบ ล้ าง และดู แลแหล่ งข้ อมู ล และสร้ างการแสดงภาพข้ อมู ลและแดช บอร์ ดแบบโต้ ตอบได้ ในทางกลั บกั น Explorer จะให้ ชุ ดความสามารถย่ อยของ Creator ผ่ าน Tableau Server หรื อ Tableau Cloud ทำ ให้ สามารถเขี ยนเนื ้ อหาใหม่ จากแหล่ งข้ อมู ลและเวิ ้ร์ กบุ ็ กที ่ มี อยู ่ ได้ Viewer สามารถดู และโต้ ตอบกั บภาพข้ อมู ลที ่ เผยแพร่ และแดชบอร์

ดได้ และสามารถใช้ เส้ นทางรายละเอี ยดเจาะลึ กแบบมี คำ แนะนำ ตั วกรอง และตั วเลื อกการสมั คร รั บข้ อมู ลได้

ไม่ ว่ าคุ ณจะเป็ นผู้ ที่ สนใจข้ อมู ล ผู้ ใช้ ในสายธุ รกิ จ หรื อผู้ ที่ ต้ องการข้ อมู ลเชิ ง ลึ กที ่ ขั บเคลื ่ อนด้ วยข้ อมู ลที ่ ไม่ มี ความเชี ่ ยวชาญด้ านการวิ เคราะห์ เชิ งลึ ก เรามี ใบ อนุ ญาตในประเภทที ่ เหมาะกั บคุ ณการจั ดสรรใบอนุ ญาตที ่ เหมาะสมและการให้ ความรู ้ ที ่ จำ เ ปี นจะช่ วยให้ คุ ณมั ่ นใจได้ ว่ าผู ั ใช้ ในองค์ กรของคุ ณจะมี เครื ่ องมื อที ่ เหมาะสมในการท ำ หน้ าที ่ ของตนอย่ างดี เยี ่ ยม

# Tableau Creator

การอนุ ญาตใช้ งานของ Creator จะได้ รั บการออกแบบสำ หรั บผู ้ ใช้ ที ่ สร้ างเนื ้ อหา ซึ ่ งอาจร วมถึ งการออกแบบ การทำ ความสะอาด และการดู แลแหล่ งข้ อมู ล ซึ ่ งคนอื ่ นๆ จะใช้ เพื ่ อวิ เครา ะห์ ข้ อมู ลที ่ กำ กั บดู แล หรื อการสร้ างภาพจากข้ อมู ลและแดชบอร์ ดซึ ่ งผู ้ ใช้ อื ่ นๆ โต้ ตอบด้ วย ซึ ่ งยั งรวมถึ งโมเดลการกำ กั บดู แลและสิ ทธิ ์ การออกแบบที ่ จะควบคุ มข้ อมู ลที ่ ผู ้ ใช้ อาจค้ นหา

คุ ณอาจเป็ น Creator ถ้ าหาก…

- การวิ เคราะห์ เป็ นความรั บผิ ดชอบประจำ วั นของคุ ณโดยพื ้ นฐาน
- <sup>l</sup> คุ ณมั กจะ รวมผสานข้ อมู ลหลายแหล่ งเข้ าด้ วยกั นเพื ่ อการวิ เคราะห์
- <sup>l</sup> คุ ณพั ฒนาหรื อดู แลแหล่ งข้ อมู ลให้ คนอื ่ นๆ
- <sup>l</sup> คุ ณมี ส่ วนร ่ วมในการล้ างข้ อมู ลและการเปลี ่ ยนแปลงควบคู ่ ไปกั บการวิ เคราะห์
- <sup>l</sup> คุ ณจะต้ องบริ หารหรื อจั ดการการใช้ งาน Tableau Server หรื อ Cloud

คุ ณสามารถเข้ าถึ งฟั งก์ ชั นการใช้ งานทั ้ งหมดของแอปพลิ เคชั นด้ านล่ างเพื ่ อสร้ างเนื ้ อห าได้

- Tableau Prep Builder
- Tableau Desktop
- Tableau Server/Cloud

### Tableau Explorer

ตั วเลื อก Explorer จะให้ ความสามารถในการสร้ างและสำ รวจข้ อมู ลที ่ มี การกำ กั บดู แลสำ หรั บผู ้ ใช้ ที ่ ไม่ ต้ องการฟั งก์ ชั นการทำ งานทั ้ งหมดในการแปลงข้ อมู ลของ Tableau Prep Builder หรื อความสามารถในการเชื ่ อมต่ อกั บแหล่ งข้ อมู ลดิ บ Explorer จะมี อิ สระในการเข้ า ถึ งและวิ เคราะห์ ข้ อมู ลที ่ เผยแพร ่ สร้ างและเผยแพร ่ แดชบอร์ ดของตนเอง รวมถึ งจั ดการเนื ้ อ หาที่ สร้ างขึ้ นหรื อได้ รั บสิ ทธิ ๊ ในการแก้ ไข

คุ ณอาจเป็ น Explorer ถ้ าหาก

- <sup>l</sup> คุ ณเป็ นผู ้ ใช้ ข้ อมู ลในสายธุ รกิ จที ่ จะต้ องทำ งานเกี ่ ยวกั บการสำ รวจข้ อมู ล
- <sup>l</sup> คุ ณต้ องการสร้ างการแสดงภาพข้ อมู ลโดยใช้ แหล่ งข้ อมู ลที ่ ผู ้ อื ่ นดู แล
- คุ ณต้ องการปรั บแต่ งหรื อแก้ ไขการแสดงภาพข้ อมู ลและแดชบอร์ ดที ่ ผู ั อื ่ นสร้ าง
- <sup>l</sup> คุ ณมี ความรั บผิ ดชอบในการดู แลเนื ้ อหาบนเว็ บไซต์ Tableau Server หรื อ Tableau Cloud

ในฐานะ Explorer คุ ณจะมี สิ ทธิ ์ เข้ าถึ งชุ ดความสามารถย่ อยของ Tableau Creator ผ่ าน Tableau Server หรื อTableau Cloud โดยเฉพาะ เพื ่ อสร้ างเนื ้ อหาใหม่ จากแหล่ งข้ อมู ลและเวิ ร์ กบุ ๊ กที ่ เผยแพร ่ ที ่ มี

#### Tableau Viewer

Viewer ของ Tableau จะสามารถดู และโต้ ตอบกั บการแสดงภาพและแดชบอร์ ดที่ ่ เผยแพร่ ได้ ผู้ ใ ช้ เหล่ านี ้ สามารถได้ รั บสิ ทธิ ์ ในการเข้ าถึ งเนื ้ อหาที ่ เผยแพร่ สำ รวจเส้ นทางรายละเอี ย ดเจาะลึ กแบบมี คำ แนะนำ ใช้ ตั วกรอง และแม้ แต่ สมั ครรั บข้ อมู ลแดชบอร์ ดเพื ่ อรั บการ อั ปเดตเป็ นประจำ และการแจ้ งเตื อนตามข้ อมู ล

- คุ ณอาจเป็ น Viewer ถ้ าหาก
	- <sup>l</sup> คุ ณต้ องใช้ ข้ อมู ลเชิ งลึ กที ่ ขั บเคลื ่ อนด้ วยข้ อมู ลในการทำ งาน แต่ ไม่ มี เวลาห รื อทั กษะในการวิ เคราะห์ อย่ างครอบคลุ ม
	- <sup>l</sup> คุ ณชอบที ่ จะ โต้ ตอบกั บภาพข้ อมู ลที ่ ผู ้ อื ่ นสร้ างมากกว ่ าจะสร้ างเอง

ในฐานะ Tableau Viewer คุ ณจะได้ รั บชุ ดความสามารถใน Tableau Server หรื อTableau Cloud อ ย่ างจำ กั ดตามข้ อกำ หนดของผู้ ที่ ดู และโต้ ตอบกั บข้ อมู ลเป็ นหลั ก

การจั ดสรรประเภทใบอนุ ญาตของ Creator, Explorer และ Viewer ภายในกลุ ่ มธุ รกิ จต่ างๆ ในองค์ ้ กรจะขึ ้ นอยู ่ กั บความสนใจและความต้ องการที ่ เกี ่ ยวข้ อง ตรวจสอบให้ แน่ ใจว่ าผู ้ ใช้ ที่ มี ความรั บผิ ดชอบนั้ นๆ ได้ รั บการมอบหมายประเภทใบอนุ ญาตที่ เหมาะสม และได้ รั บการ ฝึ กอบรมและการให้ ความรู ้ ที ่ จำ เป็ น

# การบริ หารสิ ทธิ ์ การใช้ งาน Tableau

หลั งจากซื ้ อใบอนุ ญาตตามบทบาทแล้ ว คุ ณจะสามารถจั ดการใบอนุ ญาตตามกระบวนการให้ สิ ทธิ ์ ื่อนุ ญาตสำ หรั บซอฟต์ แวร์ ขององค์ กรเพื ่ อจั ดสรรให้ กั บผู ั ใช้ Tableau ใหม่ , การเปลี ่ ยน ระดั บใบอนุ ญาตของ Tableau เนื<sub>่</sub> องจากทั กษะการวิ เคราะห์ ที่ เพิ่มขึ้น และการเรี ยกคื นใบ อนุ ญาต Tableau ที ่ มี อยู ่ เมื ่ อมี พนั กงานลาออกจากบริ ษั ท การจั ดการใบอนุ ญาตตามข้ อมู ลเข้ าสู ่ ระบบและอนุ ญาตบทบาทเมื ่ อเข้ าสู ่ ระบบมี ทั ั งใน Tableau Server และ Tableau **Cloud** 

เมื ่ อใช้ รู ปแบบสิ ทธิ ๊ การใช้ งานคอร์ จะไม่ มี ผู ั ใช้ Creator รายใดที ่ ใช้ LBLM ได้ การ ซ่ อนสิ ทธิ การใช้ งานตามบทบาทโดยใช้ สิ ทธิ ์ การใช้ งานคอร์ จะทำ ให้ ผู ้ ใช้ Creator ที ่ ไ ด้ รั บมอบหมายเปิ ดใช้ งาน Desktop และ Prep ได้ โดยลงชื ่ อเข้ าใช้ ในเซิ ร์ ฟเวอร์ (LBLM) โปร ดติ ดต่ อเจ้ าหน้ าที่ ผ่ ายขายของ Tableau หากคุ ณสนใจใช้ รู ปแบบสิ ทธิ ั การใช้ งานคอร์

# การจั ดการใบอนุ ญาตตามข้ อมู ลเข้ าสู ่ ระบบ

การจั ดการใบอนุ ญาตตามข้ อมู ลเข้ าสู ่ ระบบช่ วยให้ คุ ณจั ดการการให้ สิ ทธิ ั อนุ ญาตสำ หรั บผู ัใช้ ที่ มี บทบาท Creator บน Tableau Server และ Tableau Cloud ได้ ผู ัใช้ ที่ มี บทบาท Explorer หรื อ Viewer ไม่ สามารถใช้ ฟี เจอร์ นี ้ ได้ หากคุ ณกำ ลั งใช้ การสมั ครใช้ งานตามบท บาทกั บ Tableau Server หรื อ Tableau Cloud คุ ณสามารถทำ ให้ การจั ดการใบอนุ ญาตของคุ ณเป็ นไปอย่ างง่ ายดายขึ ้ นโดยใช้ การจั ดการใบอนุ ญาตตามข้ อมู ลเข้ าสู ่ ระบบเพื ่ อกำ จั ดคี ย์ ผ ลิ ตภั ณฑ์ Tableau Desktop และ Tableau Prep Builder ที ่ แยกจากกั นได้ คุ ณเพี ยงต้ องจั ดกา รคี ย์ ผลิ ตภั ณฑ์ อย่ างน้ อยหนึ ่ งคี ย์ สำ หรั บ Tableau Server ภายในองค์ กร หรื อในกรณี ข อง Tableau Cloud คุ ณไม่ จำ เป็ นต้ องจั ดการคี ย์ ผลิ ตภั ณฑ์ ใดๆ เลย สำ หรั บข้ อมู ลเพิ ่ มเ ติ ม โปรดดู การจั ดการใบอนุ ญาตตามข้ อมู ลเข้ าสู ่ ระบบ [\(Tableau](https://help.tableau.com/current/server/th-th/license_lblm.htm) Server | [Tableau](https://help.tableau.com/current/online/th-th/license_lblm.htm) Cloud)

หมายเหตุ : การจั ดการใบอนุ ญาตตามข้ อมู ลเข้ าสู ่ ระบบคื อตั วเลื อกเริ ่ มต้ นของ Tableau Cloud สำ หรั บจั ดการใบอนุ ญาตและการเปิ ดใช้ งาน สำ หรั บ Tableau Desktop ที ่ ใช้ กั บ Tableau Server ในสภาพแวดล้ อมภายในองค์ กร การจั ดการใบอนุ ญาตตามข้ อมู ลเข้ าสู ่ ระบบจะต้ องการคี ย์ ผลิ ตภั ณฑ์ การจั ดการสิ ทธิ ์ ใช้ งานตามการเข้ าสู ่ ระบบแ บบพิ เศษ หาก Tableau Server ของคุ ณไม่ ได้ เปิ ดใช้ งานการจั ดการใบอนุ ญาตตามข้ อมู ลเ ข้ าสู ่ ระบบเอาไว้ ให้ ติ ดต่ อเจ้ าหน้ าที ่ ฝ่ ายขายของ Tableau เพื ่ อขอรั บคี ย์ ผลิ ต ภั ณฑ์ เปิ ดใช้ งานการจั ดการใบอนุ ญาตตามข้ อมู ลเข้ าสู ่ ระบบเป็ นกรณี พิ เศษ

### อนุ ญาตบทบาทเมื ่ อเข้ าสู ่ ระบบ

ตั้ งแต่ เวอร์ ชั น 2020.3 เป็ นต้ นมา $\,$ การอนุ ญาตบทบาทเมื่อเข้ าสู่ ระบบทำ ให้ ผู้ ดู แลระ บบสามารถเพิ ่ มบุ คคลทั ้ งหมดในองค์ กรไปยั งไซต์ ที ่ กำ หนดได้ อย่ างรวดเร็ ว โดยไม่ ต้ อง รู ้ หรื อกำ หนดบทบาทที ่ เหมาะสม (Creator, Explorer, Viewer) แต่ จะกำ หนดบทบาทขั ้ นต่ ำ ใ ห้ กับกลุ่มที่ผู้ ใช้ เป็นสมาชิกแทน สมาชิกกลุ่มเหล่ านี้ จะยังคงไม่ มี สิ ทธิ์ อนุ ญ าตจนกว ่ าจะเข้ าสู ่ ระบบจริ ง และจะได้ รั บอนุ ญาตบทบาทขั ้ นต่ ำ ตามลำ ดั บก่ อนหลั ง สำ ห รั บข้ อมู ลเพิ ่ มเติ ม โปรดดู การอนุ ญาตบทบาทเมื ่ อเข้ าสู ่ ระบบ [\(Tableau](https://help.tableau.com/current/server/th-th/grant_role.htm) Server | [Tableau](https://help.tableau.com/current/online/th-th/grant_role.htm) [Cloud](https://help.tableau.com/current/online/th-th/grant_role.htm))

ข้ อดี ของการอนุ ญาตบทบาทเมื่ อเข้ าสู่ ระบบ มี ดั งนี ั

- การเพิ ่ มผู ้ ใช้ ที ่ มี แนวโน้ มจะใช้ งานทั ้ งหมดภายในองค์ กรของคุ ณอย่ างรวดเร็ ว
- $\bullet$  ขจั ดความจำ เป็ นของผู ั ใช้ ในการขอสิ ทธิ ั อนุ ญาตใช้ งานแก้ ไขป์ ญหาคอขวดของผู ั ดู แลระบบ
- ใช้ เฉพาะสิ ทธิ ๊ หรื อสิ ทธิ ๊ อนุ ญาตใช้ งานสำ หรั บผู ั ที ่ เปิ ดใช้ งานจริ งโดยการเ ข้ าส ่ ระบบเท่ านั ้ น
- <sup>l</sup> ความเข้ ากั นได้ กั บกลุ ่ มใหม่ และกลุ ่ มที ่ มี
- ประหยั ดเวลาเนื ่ องจากการลดการจั ดสรรสิ ทธิ ั อนุ ญาตเพี ยงครั ้ งเดี ยว จึ งประหยั ดเว ลา
- <sup>l</sup> ผสานเข้ ากั บการจั ดการใบอนุ ญาตตามข้ อมู ลเข้ าสู ่ ระบบเพื ่ อลดความซั บซ้ อนในการ จั ดการสิ ทธิ ์ การใช้ งานของ Creator
- <sup>l</sup> ลดความยุ ่ งยากในการเปลี ่ ยนจากรู ปแบบการให้ สิ ทธิ ์ อนุ ญาตแบบเดิ มหรื อที ่ ใช้ เ ป็ นหลั ก เป็ นการให้ สิ ทธิ ์ อนุ ญาตตามบทบาท

ข้ อแนะนำ ด้ านหลั กปฏิ บั ติ ที ่ ดี ที ่ สุ ด

- เปลี ่ ยนแปลงการให้ สิ ทธิ ์ อนุ ญาตก่ อนที ่ จะเปิ ดใช้ งานต้ วเลื อกการอนุ ญาตบทบาทเ มี ่ อลงชื ่ อเข้ าใจเช่ น ในกรณี ของผู ั ใช้ ที ่ ไม่ มี ใบอนุ ญาตที ่ ไม่ เคยเข้ าสู ่ ระบ ้บมาก่ อน บทบาทในไซต์ ที่ มี ของผู้ ใช้ จะไม่ เปลี่ ยนแปลงเมื่อเปิดใช้ งานคุ ณลั กษ ้ณะ (จะเปลี่ยนแปลงเมื่อพวกเขาเข้าสู่ระบบเท่านั้น) เมื่อเปิดใช้งานแล้ว สมาชิกใ ้ นกลุ ่ มจะไม่ สามารถถู ก "ลดระดั บ" ให้ มี บทบาทที ่ ต่ ำ กว่ าได้ (รวมถึ งไม่ มี สิ ท ธิ ์ อนุ ญาตใช้ งาน) โดยไม่ ถู กลบออกจากกลุ ่ มผู ้ ใช้ ก่ อน
- <sup>l</sup> ผู ้ ใช้ ที ่ มี การสมั ครใช้ งานควรได้ รั บสิ ทธิ ์ อนุ ญาตใช้ งานต่ อไป หากคุ ณมี ผู ้ ใ ช้ ที ่ สมั ครใช้ งานแดชบอร์ ด Tableau แต่ ไม่ ได้ ลงชื ่ อเข้ าใช้ Tableau ฟี เจอร์ นี ้ จะทำ ให้ การสมั ครใช้ งานของพวกเขาหยุ ดทำ งานเราขอแนะนำ ให้ รั กษาสิ ทธิ ั อนุ ญาตใช้ งานของบุ คคลเหล่ านี ้ เอาไว้ (เนื ่ องจากอาจเป็ นเจ้ านายของเจ้ านายคุ ณอี กที )เ พื ่ อให้ สามารถดู ข้ อมู ลได้ เมื ่ อพวกเขาต้ องการ แม้ ว ่ าจะมี โอกาสเข้ าสู ่ ระบบน้ อย มากหรื อไม่ เคยเลยก็ ตาม

<sup>l</sup> การเปิ ดใช้ งานสิ ทธิ ์ การเข้ าถึ งสำ หรั บทุ กคน หากคุ ณกำ ลั งจะเริ ่ มใช้ งาน Tableau เราขอแนะนำ ให้ นำ ผู ั ใช้ ที<sub>่</sub> มี แนวโน้ มจะใช้ งานทั ั งหมดเข้ าสู ่ Tableau ในฐานะ ้ ผู้ ใช้ ที่ ไม่ มี สิ ทธิ์ การอนุ ญาตใช้ งาน วิ ธี นี้ จะทำ ให้ ผู้ ใช้ ทุ กคนเข้ าถึ งไ ด้ ทั นที ไปพร้ อมกั บที ่ คุ ณสามารถเพิ ่ มประสิ ทธิ ภาพการใช้ งาน คุ ณสามารถตรวจสอบ การเริ ่ มใช้ โดยดู ที ่ การเป็ นสมาชิ กกลุ ่ มและขยายขนาดการอนุ ญาตสิ ทธิ ์ ใช้ งานตาม ที ่ ต้ องการ

# การปรั บใช้ Tableau Bridge

หมายเหตุ : หั วข้ อนี ้ ใช้ กั บ Tableau Cloud เท่ านั ้ น

บริ ษั ทส่ วนใหญ่ มี สถาปั ตยกรรมข้ อมู ลแบบไฮบริ ด โดยมี ข้ อมู ลในสภาพแวดล้ อมคลาวด์ สาธา รณะ (เช่ น AWS Redshift, Snowflake, Google BiqQuery, Azure Synapse ฯลฯ) สภาพแวดล้ อมในสถา นที ่ (เช่ น SQL Servers, Oracle, ไฟล์ ) และสภาพแวดล้ อมคลาวด์ ส่ วนตั ว (VPC) Tableau Bridge ทำ ให้ ข้ อมู ลส่ วนตั วของคุ ณพร้ อมใช้ งาน เป็ นปั จจุ บั น และพร้ อมสำ หรั บวิ เคราะ ห์ ใน Tableau Cloud Tableau Bridge คื อซอฟต์ แวร์ ไคลเอนต์ ที ่ ทำ งานบนเครื ่ องในเครื อข่ า ยของคุ ณไม่ ว ่ าจะเป็ นในสถานที ่ ทั ้ งหมดหรื อภายในระบบคลาวด์ ส่ วนตั วเสมื อนจริ ง

Tableau Bridge เป็ นซอฟต์ แวร์ แบบเดี ่ ยว ที ่ จั ดมาให้ บริ การโดยไม่ มี ค่ าใช้ จ่ ายเพิ ่ มเ ติ ม เพื ่ อใช้ งานร ่ วมกั บ Tableau Cloud ซึ ่ งเป็ นธิ นไคลเอนต์ ที ่ คุ ณติ ดตั ้ งไว้ หลั งไฟ ร์ วอลล์ เพื ่ อเปิ ดการเชื ่ อมต่ อระหว ่ างข้ อมู ลในสถานที ่ และ Tableau Cloud ธิ นไคลเอนต์ ท ำ งานร ่ วมกั บ Tableau Cloud เพื ่ อรั กษาแหล่ งข้ อมู ลให้ เชื ่ อมต่ อกั บข้ อมู ลในสถานที ่ ที ่ เป็ นปั จจุ บั น ผ่ านทางการเชื ่ อมต่ อขาออกที ่ มี การเข้ ารหั ส ซึ ่ ง Tableau Cloud ไม่ ส ามารถเข้ าถึ งได้ โดยตรง

Bridge ได้ รั บการออกแบบมาเพื ่ อให้ ปรั บขยายเพิ ่ มและขยายออกได้ ในกรณี ส่ วนใหญ่ คุ ณจะ เป็ นเจ้ าของการตั ้ งค่ าและการจั ดการไคลเอนต์ หลายแห่ ง หรื อพู ลของไคลเอนต์ ในองค์ กรของคุ ณBridge แต่ ละตั วสามารถใช้ งานไลฟ์ การค้ นหาหลายรายการและดำ เนิ นการรี เฟรชการแยกข้ อมู ล หลายรายการพร้ อมกั นได้

# แบบจำ ลองการจั ดการ

ถึ งแม้ ว่ าจะไม่ มี ข้ อจำ กั ดเกี่ ยวกั บการติ ดตั้ งและการจั ดการ $\mathsf{Bridge}$  ในองค์ กรของคุ ณแ ต่ การใช้ งาน Bridge ของคุ ณยั งคงต้ องปฏิ บั ติ ตามวิ ธี การจั ดการมาตรฐานหนึ ่ งในสองข้ อ โมเ ดลการจั ดการที ่ คุ ณใช้ ขึ ้ นอยู ่ กั บประเภทข้ อมู ลในสถานที ่ ที ่ การใช้ งาน Bridge ของคุ ณจำ เป็ นต้ องรองรั บ

สำ หรั บกรณี ส่ วนใหญ่ เราแนะนำ ให้ ลู กค้ าใช้ โมเดลส่ วนกลางในการจั ดการ Tableau Bridge

- <sup>l</sup> โมเดลส่ วนกลางหมายถึ งไคลเอนต์ ทำ งานในฐานะทรั พยากรแบบรวมกลุ ่ ม และมี การกระจายก ารใช้ งานและมี ความสมดุ ลของโหลด วิ ธี การนี ้ ช่ วยให้ ลู กค้ าสามารถปรั บขนาดการใช้ งาน Bridge ได้ ง ่ าย
- <sup>l</sup> หากแหล่ งข้ อมู ลของลู กค้ ากระจายอยู ่ ในหลายส่ วนของเครื อข่ ายที ่ มี การจำ กั ดการ สื ่ อสารแล้ ว วิ ธี การที ่ ดี ที ่ สุ ดคื อการใช้ โมเดลการจั ดการแบบผสม เนื ่ องจากจำ เ ป็ นต้ องปรั บใช้ Bridge ในแต่ ละส่ วนเพื ่ อสื ่ อสารกั บ Tableau Cloud โดยตรง

### การจั ดการแบบรวมศู นย์

โมเดลการจั ดการแบบส่ วนกลางสนั บสนุ นการรวมกลุ ่ มของไคลเอนต์ และปรั บให้ เหมาะสมเพื ่ อ รั กษาข้ อมู ลเชิ งสั มพั นธ์ ให้ สดใหม่ เมื ่ อกำ หนดค่ าไคลเอนต์ สำ หรั บการรวมกลุ ่ มแล้ ว งานไลฟ์ การค้ นหาและรี เฟรชข้ อมู ลก็ จะเกิ ดขึ ้ นคู ่ ขนานกั นทั ่ วทั ้ งไคลเอนต์ ที ่ ใช้ งา นได้

ตั วอย่ างเช่ น หากคุ ณมี การรี เฟรชข้ อมู ล 20 รายการและมี ไคลเอนต์ ที ่ ทำ งานและใช้ งานได้ อยู ่ ห้ ารายการ คุ ณสามารถคาดหวั งได้ ว ่ าแต่ ละไคลเอนต์ จะได้ รั บการจั ดสรรให้ ทำ งานรี เฟ รชข้ อมู ลไคลเอนต์ ละสี ่ รายการ

การใช้ โมเดลนี ้ หมายความว ่ า

- <sup>l</sup> ในฐานะผู ้ ดู แลไซต์ คุ ณสามารถตั ้ งค่ าและนำ ไคลเอ็ นต์ Bridge ออกได้ ตามต้ องการ
- สำ หรั บเจ้ าของแหล่ งข้ อมู ลหมายความว่ าพวกเขาสามารถทำ ดั งนี ้
	- <sup>l</sup> มี เวิ ร์ กโฟลว์ การเผยแพร ่ ที ่ ไม่ ถู กรบกวนซึ ่ งตรวจจั บว ่ าจำ เป็ นต้ องใช้ Bridge หรื อไม่
	- <sup>l</sup> แก้ ไขหรื ออั ปเดตข้ อมู ลเข้ าสู ่ ระบบฐานข้ อมู ลโดยตรงจาก Tableau Cloud
- <sup>l</sup> กำ หนดเวลารี เฟรชข้ อมู ลจาก Tableau Cloud โดยตรงโดยใช้ กำ หนดการที ่ แนะนำ
- <sup>l</sup> สำ หรั บข้ อมู ลไฟล์ การจั ดการแบบส่ วนกลางให้ การเข้ าถึ งไปยั งข้ อมู ลที ่ ใช้ งานไ ด้ ทั ่ วทั ้ งองค์ กรของคุ ณ(เช่ น ไฟล์ ในการแชร์ เครื อข่ าย) หากไฟล์ ใช้ งานได้ เฉพาะ ในเครื ่ องที ่ เจาะจง ให้ ดู ส่ วนต่ อไปนี ้

#### การจั ดการแบบผสม

โมเดลการจั ดการแบบผสมมี ความจำ เป็ นหาก Bridge อำ นวยความสะดวกในการเชื ่ อมต่ อแหล่ งข้ อ มู ลที ่ เชื ่ อมต่ อเข้ ากั บข้ อมู ลที ่ ใช้ ได้ ในเครื อข่ ายและข้ อมู ลไฟล์ ที ่ ใช้ ได้ เฉพาะใ ้นเครื่ องที่ แยกอยู่ เครื่ องเดี ยว เมื่ อใช้ โมเดลนี ้ นอกเหนื อจากจะได้ รับประโยชน์ จากโม เดลการจั ดการแบบส่ วนกลางแล้ ว จะต้ องจั ดการไคลเอนต์ ที ่ "ระบุ ชื ่ อ" หรื อมอบหมายแยกต่ าง หากเพื ่ อรองรั บข้ อมู ลไฟล์ บางอย่ าง

การใช้ โมเดลนี ้ หมายความว ่ า

- <sup>l</sup> เมื ่ อกำ หนดเวลารี เฟรชข้ อมู ล จำ เป็ นต้ องมอบหมายแหล่ งข้ อมู ลที ่ เชื ่ อมต่ อเข้ า กั บข้ อมู ลไฟล์ ไปยั งไคลเอนต์ ที ่ เจาะจง เมื ่ อกำ หนดเวลารี เฟรชข้ อมู ล เฉพาะเจ้ าของ แหล่ งข้ อมู ลเท่ านั ้ นที ่ จะมองเห็ นไคลเอนต์ หากเขาหรื อเธอลงชื ่ อเข้ าใช้ ไคลเอนต์ เอ งภายใต้ บั ญชี Tableau Cloud เดี ยวกั น
- การรี เฟรชข้ อมู ลสำ หรั บแหล่ งข้ อมู ลที่ เชื่ อมต่ อเข้ ากั บข้ อมู ลไฟล์ จะเกิ ดขึ้ นได้ เพี ยงที ละหนึ ่ งครั ้ ง หากคุ ณจำ เป็ นต้ องให้ การรี เฟรชข้ อมู ลเกิ ดขึ ้ นพร้ อม กั น ให้ พิ จารณาการกำ หนดไคลเอนต์ ที ่ "ระบุ ชื ่ อ" เพิ ่ มเติ มเพื ่ อรองรั บปริ มาณงา นที ่ สู งขึ ้ น
- <sup>l</sup> หากคุ ณในฐานะผู ้ ดู แลไซต์ ต้ องการรั กษาความเป็ นเจ้ าของของไคลเอนต์ คุ ณต้ องเป็ น เจ้ าของแหล่ งข้ อมู ลที ่ มอบหมายไปยั งไคลเอนต์ ที ่ เจาะจงด้ วยเช่ นกั น

ข้ อควรพิ จารณาที ่ สำ คั ญสำ หรั บการปรั บใช้ Tableau Bridge

- <sup>l</sup> เมื ่ อวางแผนการปรั บใช้ ของคุ ณในฐานะผู ้ ดู แลไซต์ เป็ นสิ ่ งสำ คั ญที ่ ต้ องทราบ ว ่ าผู ้ ใช้ ของคุ ณกำ ลั งเชื ่ อมต่ อเข้ ากั บข้ อมู ลอะไร ประเภทการเชื ่ อมต่ อที ่ พวกเ ขากำ ลั งใช้ งาน และดู ว ่ าประเภทการเชื ่ อมต่ อเหล่ านั ้ นส่ งผลกระทบต่ อวิ ธี การจั ดกา รแหล่ งข้ อมู ลอย่ างไร สำ หรั บข้ อมู ลเพิ ่ มเติ ม โปรดดู หั วข้ อการเชื ่ อมต่ อกั บ Tableau Bridge
- <sup>l</sup> เข้ าใจแนวทางฮาร์ ดแวร์ สำ หรั บสภาพแวดล้ อมเสมื อนจริ งที ่ ใช้ งาน Bridge สำ หรั บข้ อมู ลเพิ ่ มเติ ม โปรดดู หั วข้ อฮาร์ ดแวร์ ที ่ แนะนำ สำ หรั บ Tableau Bridge
- <sup>l</sup> หากต้ องการใช้ ประ โยชน์ จากการอั ปเดตการรั กษาความปลอดภั ยและฟี เจอร์ ล่ าสุ ด ให้ ติ ด ตั ้ งไคลเอนต์ Bridge เวอร์ ชั นล่ าสุ ดจากหน้ า Tableau Bridge Releases เสมอ หากต้ องกา รข้ อมู ลเพิ ่ มเติ ม โปรดดู หั วข้ อ "ติ ดตั ้ ง Bridge"
- <sup>l</sup> การติ ดตั ้ งและการตั ้ งค่ าง Bridge เป็ นเรื ่ องง ่ าย อย่ างไรก็ ตาม มี ขั ้ นตอนเพิ ่ มเ ติ มเล็ กน้ อยที ่ คุ ณต้ องทำ ก่ อนดำ เนิ นการปรั บใช้ ของคุ ณสำ หรั บข้ อมู ลเพิ ่ มเ ติ ม โปรดดู หั วข้ อการปรั บใช้ Bridge
- <sup>l</sup> ใช้ ความสามารถในการทำ งานพร้ อมกั นเพื ่ อกำ หนดจำ นวนของ Tableau Bridge ที ่ จะปรั บใช้ สำ หรั บองค์ กรของคุ ณสำ หรั บแนวทางปฏิ บั ติ ที ่ ดี ที ่ สุ ด เราขอแนะนำ ให้ คุ ณติ ดตั ้ ง Tableau Bridge หนึ ่ งรายการเพิ ่ มเติ มจากที ่ คุ ณจำ เป็ น เผื ่ อในกรณี ที ่ Bridge หนึ ่ งรายการหรื อเครื ่ องเสมื อนจริ งขั ดข้ องโดยไม่ คาดคิ ด สำ หรั บข้ อ มู ลเพิ ่ มเติ ม โปรดดู หั วข้ อความสามารถในการรวมกลุ ่ ม

หากต้ องการข้ อมู ลเพิ ่ มเติ ม โปรดดู :

- หน้ าหลั ก [Tableau](https://help.tableau.com/current/online/th-th/data_fresh_sync_section.htm) Bridge
- <sup>l</sup> [การเริ ่](https://help.tableau.com/current/online/th-th/qs_refresh_local_data.htm) มใช้ งาน Tableau Bridge
- <sup>l</sup> [วางแผนการปรั](https://help.tableau.com/current/online/th-th/to_bridge_scale.htm) บใช้ Bridge ของคุ ณ
- <sup>l</sup> [การเชื ่](https://help.tableau.com/current/online/th-th/to_sync_local_data.htm) อมต่ อกั บ Tableau Bridge
- <sup>l</sup> การรั [กษาความปลอดภั](https://help.tableau.com/current/online/th-th/to_bridge_security.htm) ยของ Tableau Bridge

# การปรั บใช้ Tableau Desktop และ Tableau Prep Builder

ี่ผู ัดู แลระบบจะแจกจ่ ายและติ ดตั ัง Tableau [Desktop](https://help.tableau.com/current/desktopdeploy/th-th/desktop_deploy_automate.htm) และ Tableau Prep Builder ให้ กับผู ัใ ช้ ที ่ มี สิ ทธิ ์ การใช้ งานระดั บ Creator หากคุ ณเลื อกสร้ างไฟล์ การติ ดตั ้ งแบบเป็ นแพ็ กเ ึกจ คุ ณจะสามารถปรั บแต่ งการติ ดตั ั งและไม่ แสดงข้ อความแจ้ งผู ั ใช้ ปลายทางในระหว่ างกระบ วนการติ ดตั้ ง หากคุ ณติ ดตั้ ง Tableau Desktop หรื อ Tableau Prep Builder ในคอมพิ วเตอร์ Windows หรื อ Mac จะมี การติ ดตั ั งโปรแกรมควบคุ มการเชื<sub>่</sub> อมต่ อกั บฐานข้ อมู ลเริ ่ มต้ น สำ หรั บรายการโปรแกรมควบคุ มเริ ่ มต้ นทั ้ งหมด โปรดดู ที ่ ก่ [อนที ่](https://help.tableau.com/current/desktopdeploy/th-th/desktop_deploy_intro.htm) คุ ณจะติ ดตั ้ ง หากคุ ณไม่ ต้ องการให้ ติ ดต้ ั งโปรแกรมควบคุ มเหล่ านี ้ ไม่ ว่ าจะบางส่ วนหรื อทั ้ งหมดคุ ณสามา รถปรั บแต่ งรายการได้ จากแผง "ปรั บแต่ ง" ในโปรแกรมติ ดตั ้ งของ Tableau Desktop หากจำ เป็ นต้ องมี [โปรแกรมควบคุ](http://tableau.com/th-th/support/drivers) มเพิ ่ มเติ มนอกเหนื อจากโปรแกรมเริ ่ มต้ น คุ ณจะต้ องติ ดตั ้ งโปรแก รมดั งกล่ าวไว้ ในคอมพิ วเตอร์ แต่ ละเครื ่ อง

การสนั บสนุ นแบบเสมื อนสำ หรั บเดสก์ ท็ อปช่ วยให้ คุ ณสามารถปรั บปรุ งประสิ ทธิ ภาพการติ ดตั ้ ง Tableau สำ หรั บเดสก์ ท็ อปเสมื อนแบบไม่ ถาวรหรื อสำ หรั บคอมพิ วเตอร์ ที ่ มี การส ร้ างอิ มเมจใหม่ อยู ่ บ่ อยครั ั ง เมื ่ อเปิ ดใช้ งานการสนั บสนุ นแบบเสมื อนสำ หรั บเดสก์ ที อป คี ย์ ผลิ ตภั ณฑ์ สิ ทธิ ั การใช้ งาน Tableau หรื อการจั ดการใบอนุ ญาตตามข้ อมู ลเข้ าสู ่ ระบบจะถู กปิ ดใช้ งานโดยอั ตโนมั ติ หลั งจากเวลาที ่ กำ หนดไว้ ล่ วงหน้ าผ่ านไป หาก Tableau Desktop หรื อ Tableau Prep Builder ไม่ สามารถเชื ่ อมต่ อกั บบริ การที ่ โฮสต์ โดย Tableau ที ่ ยื นยั นว ่ าใบอนุ ญาตสามารถใช้ ได้ ซึ ่ งหมายความว ่ าคุ ณจะไม่ ต้ องรี เฟรชหรื อปิ ดใช้ งานเมื่ อใช้ คี ย์ ผลิ ตภั ณฑ์ สิ ทธิ ์ การใช้ งาน Tableau หรื อการจั ดการใบอนุ ญาตตามข้ อมู ลเข้ าสู ่ ระบบ สำ หรั บเดสก์ ที อปที ่ ใช้ คี ย์ ผลิ ตภั ณฑ์ สิ ทธิ์ การใช้ งาน Tableau มี ข้ อ กำ หนดว ่ าจะต้ องเชื ่ อมต่ ออิ นเทอร์ เน็ ตเป็ นระยะ ข้ อกำ หนดสำ หรั บเดสก์ ท็ อปเสมื อนขอ งการจั ดการใบอนุ ญาตตามข้ อมู ลเข้ าสู ่ ระบบคื อการสื ่ อสารกั บ Tableau Server หากต้ องการ ข้ อมู ลเพิ ่ มเติ ม โปรดดู กำ หนดค่ าการสนั บสนุ [นแบบเสมื](https://help.tableau.com/current/desktopdeploy/th-th/desktop_deploy_license_deactivate.htm) อนสำ หรั บเดสก์ ท็ อป

คำ แนะนำ เกี ่ ยวกั บแนวทางปฏิ บั ติ ที ่ ดี ที ่ สุ ดมี ดั งนี ้

เราขอแนะนำ เป็ นอย่ างยิ ่ งให้ ใช้ การจั ดการใบอนุ ญาตตามข้ อมู ลเข้ าสู ่ ระบบเพื ่ อลดข้ อ ผิ ดพลาดในการเปิ ดใช้ งานลงให้ มากที ่ สุ ด ปรั บปรุ งประสบการณ์ การใช้ งานเดสก์ ท็ อปเสมื อ น และลดความจำ เป็ นในการจั ดการคี ย์ ผลิ ตภั ณฑ์

เมื ่ อใช้ การจั ดการใบอนุ ญาตตามข้ อมู ลเข้ าสู ่ ระบบ คุ ณจะสามารถดู การใช้ งาน Desktop ได้ บน Tableau Server โดยใช้ มุ มมองการดู แลระบบเริ ่ มต้ น หากใช้ คี ย์ ผลิ ตภั ณฑ์ จะสามารถ ตั ้ งค่ าและกำ หนดค่ า Desktop License Reporting โดยใช้ คำ แนะนำ ใน [Configure](https://help.tableau.com/current/desktopdeploy/th-th/desktop_deploy_reporting_admin.htm) Desktop License [Reporting](https://help.tableau.com/current/desktopdeploy/th-th/desktop_deploy_reporting_admin.htm) (กำ หนดค่ าการรายงานสิ ทธิ ์ อนุ ญาตใช้ งานเดสก์ ท็ อป) และใช้ การกำ หนด ค่ าเซิ ร์ ฟเวอร์ เป็ นเค้ าโครงต่ อไปในส่ วน License Tracking (การติ ดตามสิ ทธิ ์ อนุ ญาตใช้ ง าน)

# การปรั บใช้ Tableau Mobile

ข้ อมู ลทางธุ รกิ จบนมี อถื อช่ วยให้ ผู้ ใช้ ทำ การตั ดสิ นใจในเรื่ องต่ างๆ ได้ ไม่ ว่ าจะอ ยู ่ ที ่ ใด เราไม่ ได้ นั ่ งติ ดอยู ่ กั บโต๊ ะทำ งานอี กต่ อไป เราต้ องไปที ่ ต่ างๆ อยู ่ เรื ่ อ ยๆ ไหนจะเยี่ ยมลู กค้ า ออกเดิ นทาง หรื อตรวจการทำ งานหน้ าร้ าน ด้ วย Tableau เวิ ร์ กบุ ็ กใ ดๆ ที ่ คุ ณสร้ างจะใช้ งานบนมื อถื อได้ โดยอั ตโนมั ติ เมื ่ อเข้ าถึ งจากอุ ปกรณ์ คุ ณสามารถ หนี บนิ ้ วเพื ่ อซู ม ปี ดเพื ่ อเลื ่ อน และใช้ การโต้ ตอบอื ่ นๆ ที ่ ปรั บให้ เหมาะกั บการสั ม ผั สได้ เช่ น ตั วกรองด่ วน และยั งสามารถแก้ ไขเวิ ร์ กบุ ั กและสร้ างมุ มมองใหม่ ๆ เพื ่ อตอบค ำ ถามใหม่ จากข้ อมู ลของคุ ณได้ อี กด้ วยคุ ณสมบั ติ นี ้ ทำ งานได้ อย่ างราบรื่นในเบราว์ เ ซอร์ มื อถื อ โดยมี viz ฝั งอยู ่ ในแอปมื อถื อที ่ กำ หนดเองและในแอป Tableau Mobile

ข้ อควรพิ จารณาที ่ สำ คั ญในการปรั บใช้ Tableau Mobile มี ระบุ ไว้ ใน**แบบสำ [รวจสถาปั](#page-41-0) ตยกร รมของ Tableau [Enterprise](#page-41-0)** ที ่ หน้ า40 ในตั ววางแผน Tableau [Blueprint](https://mkt.tableau.com/TableauBlueprintPlanner.xlsx) บทบาทต่ อไปนี ้ ควรเ กี่ ยวข้ องกั บการปรั บใช้ อุ ปกรณ์ เคลื่ อนที่ :ผู้ ดู แลระบบเครื อข่ ายผู้ ดู แลความปลอด ภัยและผู้ ดู แลการจัดการอุ ปกรณ์ เคลื่อนที่ รวมทั้งผู้ ดู แล Tableau Server หรือ Tableau Cloud, ผู ั เขี ยนเนื ั อหา และผู ั ใช้ ทางธุ รกิ จที ่ มี ข้ อกำ หนดเฉพาะสำ หรั บอุ ปกร ณ์ เคลื ่ อนที ่

### การแจกจ่ ายแอป Tableau Mobile

องค์ กรต่ างๆ มี กลยุ ทธ์ ที่ หลากหลายในการแจกจ่ ายแอปมื อถื อให้ กั บผู ั ใช้ ของตนฺหลายๆ อง ค์ กรแจกจ่ ายแอปผ่ านแพลตฟอร์ มการจั ดการอุ ปกรณ์ เคลื ่ อนที ่ (MDM) ซึ ่ งจะให้ การควบคุ มที ่ แม่ นยำ เกี ่ ยวกั บวิ ธี การแจกจ่ ายและผู ้ ที ่ จะได้ รั บการแจกจ่ ายแอป นอกจากจะควบคุ มการแจกจ่ ายแอปแล้ ว แพลตฟอร์ ม MDM ยั งให้ คุ ณปรั บแต่ งประสบการณ์ การเข้ าสู ่ ระบบ Tableau, กำ หนดค่ านโยบายแอป และให้ การปกป้ องความปลอดภั ยอี กระดั บ รวมทั ้ งควบคุ มการก ำ กั บดู แลได้ ด้ วยอี กทั ั งยั งทำ ให้ กระบวนการเข้ าสู ่ ระบบง่ ายขึ ้ นอี กด้ วย ในสถานการ ณ์ นี ้ ผู ัใช้ ที่ มี อุ ปกรณ์ ที่ ลงทะเบี ยนในแพลตฟอร์ ม $\,$ MDM ขององค์ กรจะต้ องไปที่ รั $\,$ ่า นค้ าแอปภายในที ่ แพลตฟอร์ ม MDM จั ดหาให้ และดาวน์ โหลดแอปจากแค็ ตตาล็ อกนั ้ น

ในการจั ดการการปรั บใช้ Tableau บนมื อถื อ เราขอแนะนำ ให้ ใช้ การจั ดการอุ ปกรณ์ เคลื ่ อน ที ่ (MDM) หรื อการจั ดการแอปพลิ เคชั นสำ หรั บอุ ปกรณ์ เคลื ่ อนที ่ (MAM) ระบบการจั ดการ อุ ปกรณ์ เคลื ่ อนที ่ ที ่ รองรั บต่ อไปนี ้ : Blackberry Dynamics, VMware Workspace ONE, MobileIron, Citrix Endpoint Management (เดิ มคื อ XenMobile) และ Microsoft Intune ผู ั ใช้ จะเ ห็ นมุ มมองที ่ ปรั บให้ เหมาะกั บการสั มผั สบน Apple iPad และ iPhone, โทรศั พท์ และแท็ บเล็ ต Android รวมถึ งเบราว์ เซอร์ มื อถื อ สำ หรั บข้ อมู ลเพิ ่ มเติ ม โปรดไปที ่ [คู ่](https://help.tableau.com/current/mobile/mobile-admin/th-th/admin_mobile_intro.htm) มื อการปรั บใช้ [Tableau](https://help.tableau.com/current/mobile/mobile-admin/th-th/admin_mobile_intro.htm) Mobile

ี่สำ หรั บองค์ กรที่ ยั งไม่ เคยลงทุ นซื้ อ MDM ผู้ ใช้ สามารถดาวน์ โหลดแอป Tableau Mobile ไ ด้ จากร้ านค้ าแอปสาธารณะ แล้ วเชื ่ อมต่ อโดยตรงกั บบริ การ

### การรั กษาความปลอดภั ยข้ อมู ลบนมื อถื อ

ความปลอดภั ยเป็ นสิ ่ งสำ คั ญสู งสุ ดในการปรั บใช้ มื อถื อ เนื ่ องจากอุ ปกรณ์ มื อถื อจะถู กพกพาไปในที ่ ต่ างๆ และนำ ไปใช้ ในเครื อข่ ายต่ างๆ ซึ ่ งอาจรวมถึ งอุ ปกรณ์ ส่ วนตั วของ ผู ้ ใช้ เองด้ วยหากองค์ กรของคุ ณสนั บสนุ นนโยบายการนำ อุ ปกรณ์ มาเอง (BYOD) จึ งเป็ น สิ ่ งสำ คั ญอย่ างยิ ่ งที ่ ข้ อมู ลของคุ ณจะยั งคงต้ องปลอดภั ยทั ั งในระหว่ างการส่ งและการ จั ดเก็ บ

หากคุ ณใช้ Tableau Cloud เราจะเชื่อมต่ อกับข้อมู ลให้ คุณอย่ างปลอดภัยคุณจึงไม่ ตัอ งดำ เนิ นการใดๆ อี ก ตามค่ าเริ ่ มต้ นแล้ ว Tableau Cloud จะใช้ ประ โยชน์ จากการสื ่ อสารแบบ SSL ซึ ่ งแอป Tableau Mobile รองรั บตามค่ าเริ ่ มต้ น หากคุ ณใช้ Tableau Server คุ ณควรกำ หนดค่ า SSL เพื่อให้ มั่นใจว่ าการรับส่งข้อมู ลทั้งไปและกลับจะได้ รับการเข้ ารหั ส แล ะเป็ นการช่ วยหลี กเลี ่ ยงการโจมตี แบบคนกลางที ่ อาจเกิ ดขึ ้ น

้ นอกจากนี ้ คุ ณต้ องคิ ดด้ วยว่ าอุ ปกรณ์ มื อถื อจะเข้ าถึ ง Tableau Server ได้ อย่ างไรหาก อุ ปกรณ์ ไม่ ได้ อยู ่ บนเครื อข่ ายหรื ออิ นเทอร์ เน็ ตเดี ยวกั น การเจาะผ่ านไฟร์ วอลล์ องค์ ก รเพื ่ อเข้ าถึ งเซิ ร์ ฟเวอร์ มี อยู ่ สองทางด้ วยกั นคื อ เชื ่ อมต่ อผ่ าน VPN หรื อใช้ เซิ ร์ ฟ เวอร์ พร็ อกซี แบบย้ อนกลั บ ทางเลื อกที ่ ดี ที ่ สุ ดสำ หรั บองค์ กรของคุ ณขึ ้ นอยู ่ กั บปั จจั ยหลายๆ อย่ าง เช่ น คุ ณมี โซลู ชั น (VPN หรื อพร็ อกซี ) ที ่ สามารถใช้ ได้ อยู ่ แล้ วหรื อ ไม่ ค่ าการให้ สิ ทธิ ์ อนุ ญาต ข้ อควรพิ จารณาด้ านความปลอดภั ย และประสบการณ์ ของผู ้ ใช้ ที มโปรเจกต์ ข้ ามสายงานควรหารี อในเรื่ องนี้ และทำ ความเข้ าใจทางเลื อกเหล่ านั้ น เนื่ องจ าก Tableau Cloud เป็ นข้ อเสนอ SaaS ที ่ โฮสต์ โดยสมบู รณ์ จึ งสามารถเข้ าถึ งได้ จากอิ นเทอ ร์ เน็ ตด้ วยข้ อมู ลเข้ าสู ่ ระบบการเข้ าสู ่ ระบบเว็ บไซต์ ที ่ ถู กต้ อง

การรั กษาความปลอดภั ยขั ้ นสุ ดท้ ายเกี ่ ยวข้ องกั บข้ อมู ลที ่ จั ดเก็ บอยู ่ ซึ ่ ง Tableau จ ะดู แลให้ คุ ณข้ อมู ลทั ้ งหมดที ่ ยั งคงอยู ่ บนอุ ปกรณ์ เช่ น เมตาดาต้ าเกี ่ ยวกั บเนื ้ อหา รู ปภาพภาพรวม และ โทเค็ นการเข้ าถึ ง จะได้ รั บการจั ดเก็ บไว้ อย่ างปลอดภั ยโดยใช้ การเข้ าร หั สระบบปฏิ บั ติ การดั ้ งเดิ ม แนวทางปฏิ บั ติ ที ่ ดี ที ่ สุ ดคื อ ให้ ยื นยั นการรั กษาความ ี ปลอดภั ยข้ อมู ลโดยรวมเป็ นประจำ โดยให้ ผู ั เชี ่ ยวชาญด้ านความปลอดภั ยจากภายนอกตรวจสอบ องค์ กรของคุ ณ

### เข้ าสู ่ ระบบอย่ างราบรื ่ น

์ในการเข้ าถึ งข้ อมู ลของตน ผู ัใช้ จะต้ องเข้ าสู ่ ระบบ Tableau Server หรื อ Tableau Cloud ก่ อน แน่ นอนว่ าการทำ ให้ ผู ั ใช้ มั ่ นใจว่ าจะใช้ งานได้ อย่ างปลอดภั ยและราบรื ่ นนั ้ นเ ป็ นสิ ่ งสำ คั ญถ้ าเข้ าสู ่ ระบบก็ ยากแล้ ว ผู ้ ใช้ ก็ จะเลิ กใช้ งานบนมื อถื อไปเลย ความพยา ยามในการปรั บใช้ ที่ คุ ณทำ มาก็ จะสู ญเปล่ า ข้ อดี ของ Tableau Mobile ก็ คื อผู ั คนจะสามา รถเข้ าถึ งข้ อมู ลจากทุ กที ่ ทุ กเวลาได้ ตามต้ องการ เพื ่ อให้ การเข้ าสู ่ ระบบเป็ นไปอย่ างรา บรื ่ น เราขอแนะนำ ให้ ใช้ เทคโนโลยี การลงชื ่ อเพี ยงครั ้ งเดี ยว (SSO) เช่ น Active Directory,

SAML หรื อ Kerberos ด้ วย SSO ผู้ ใช้ จะสามารถใช้ ข้ อมู ลเข้ าสู ่ ระบบที่ ใช้ อยู่ แล้ วกั บเครื อข่ ายขององค์ กรโดยไม่ ต้ องจำ ข้ อมู ลเข้ าสู ่ ระบบใหม่

นอกจาก SSO แล้ ว เราขอแนะนำ ให้ ใช้ ความสามารถเพิ ่ มเติ มจากแพลตฟอร์ ม MDM เพื ่ อปรั บป รุ งขั้ นตอนการเข้ าสู ่ ระบบให้ ดี ขึ้ น ด้ วย MDM คุ ณสามารถแสดงรายการเซิ ร์ ฟเวอร์ ที่ ก ำ หนดไว้ ล่ วงหน้ าเพื่ อเชื่ อมต่ อและยังกรอกID ผู้ ใช้ โดยอัตโนมัติ ได้ ด้ วย MDM ยังส ามารถเผยแพร ่ นโยบายและใบรั บรอง ทุ กอย่ างจึ งได้ รั บการติ ดตั ้ งและกำ หนดค่ าไว้ ล่ วงหน้ า ตั วอย่ างเช่ น $\,$ MDM สามารถส่ งใบรั $\,$  บรองไปยั งอุ $\,$  ปกรณ์ เมื่ อใช้ การตรวจสอบสิ $\,$  ทธิ  $^{<}\,$  ของ Kerberos เพื ่ อให้ การตรวจสอบสิ ทธิ ั เกิ ดขึ ั นอยู ่ เบื ั องหลั งโดยที ่ ผู ั ใช้ จะไม่ ได้ รั บ ข้ อความแจ้ งให้ ใส่ ข้ อมู ลเข้ าสู ่ ระบบด้ วยซ้ ำ MDM ยั งสามารถทำ งานแบบอั ตโนมั ติ ได้ ด้ วย เช่ น การโหลดไคลเอี นต์ VPNในพื ันหลั งเมื่ อจำ เป็ น ซึ่ งจะช่ วยลดขั ันตอนเบื ั อง ต้ นได้ หลายขั ้ นตอน ผู ้ ใช้ จึ งสามารถไปที ่ แอปและเชื ่ อมต่ อกั บข้ อมู ลได้ เลย อะไรก็ ตาม ที ่ คุ ณสามารถทำ ได้ เพื ่ อลดความยุ ่ งยากในการเข้ าสู ่ ระบบจะส่ งผลให้ การใช้ งานบนมื อถื อเพิ ่ มขึ ้ นเป็ นอย่ างมาก

# กำ หนดค่ าการเข้ าถึ งแบบออฟไลน์

ในขณะที ่ ผู ้ ใช้ มื อถื อเดิ นทางไปนอกสถานที ่ การเชื ่ อมต่ ออิ นเทอร์ เน็ ตอาจมี ความไม่ แ น่ นอน ดั งนั ้ นการใช้ งานออฟไลน์ ที่ ราบรื่นจึ งเป็ นประโยชน์ มากเพื่อการเข้ าถึ งแบบออ ฟไลน์ อย่ างรวดเร็ วบนอุ ปกรณ์ มื อถื อ Tableau Mobile จะแคชภาพภาพรวมความละเอี ยดสู งของมุ ้มมองที่ ผู้ ใช้ ใช้ บ่ อยโดยอัตโนมัติ เมื่อผู้ ใช้ รู้ ว่ ากำ ลังจะใช้ งานออฟไลน์ เป็ นระย ะเวลาหนึ ่ ง ก็ จะสามารถรี เฟรชภาพภาพรวมในแอปด้ วยตนเองได้ บน iOS ภาพรวมจะ รี เฟรชไปเรื ่ อ ยๆ อยู ่ ในพื ้ นหลั ง ภาพรวมมี ประโยชน์ แม้ ในขณะที่ ผู ้ ใช้ มี การเชื่อมต่ อ เนื่องจากจะ ช่ วยให้ เข้ าถึ งเนื ้ อหาที่ สำ คั ญที่ สุ ดได้ อย่ างรวดเร็ ว ตั วอย่ างเช่ น ผู ั ใช้ สามารถเ ลื ่ อนและซู มภาพภาพรวมให้ เน้ นส่ วนที ่ สนใจ และปั ดดู ไปมาขณะเดิ นจากห้ องประชุ มหนึ ่ งไ ปอี กห้ องประชุ มหนึ ่ งได้ เมื ่ อพบสิ ่ งที ่ น่ าสนใจในภาพรวม ผู ั ใช้ สามารถแตะที ่ สิ ่ ง นั ้ นเพื ่ อไปที ่ มุ มมองอิ นเทอร์ แอกที ฟและตอบคำ ถามเพิ ่ มเติ มจากข้ อมู ลของตนได้ ในฐา นะผู ้ ดู แล คุ ณสามารถปิ ดใช้ งานภาพรวมที ่ แคชบนเว็ บไซต์ อย่ างเจาะจงได้ แต่ ในกรณี ส่ วน ์ใหญ่ คุ ณจะพบว่ าข้ อดี ของการเข้ าถึ งภาพรวมนั ้ นมี มากกว่ าข้ อกั งวลด้ านความปลอดภั ยใดๆ เนื ่ องจากภาพรวมจะไม่ รวมข้ อมู ลดิ บพื ้ นฐานและจะถู กจ้ ดเก็ บโดยการเข้ ารห้ สบนอุ ปกรณ์

# การเปิ ดใช้ งานและการสนั บสนุ น

เปิ ดใช้ งานบนมี อถื อด้ วยการทดสอบกั บผู ั ใช้ กลุ ่ มเล็ กๆ ก่ อนฺ หลั งจากจั ดการป๊ ญหาใดๆ ที ่ พบแล้ ว ค่ อยขยายการใช้ งานทั ่ วทั ้ งองค์ กรโดยจั ดทำ คำ แนะนำ ประกอบที ละขั ้ นตอนเ พื ่ อช่ วยให้ ผู ั ใช้ ต้ ้ งค่ าอุ ปกรณ์ ของตนได้ อย่ างรวดเร็ ว การฝึ กอบรมเบื ้ องต้ นแบบพบป ะหน้ าสามารถเพิ ่ มความเร็ วในการปรั บใช้ ได้ อย่ างมาก โดยเฉพาะอย่ างยิ ่ งหากองค์ กรของคุ ณใ ช้ ตั วเลื อกการปรั บใช้ แบบเฉพาะ

ี่ หากคุ ณใช้ Tableau Server ให้ ลองสร้ างมุ มมองผู ั ดู แลที ่ กำ หนดเองสำ หรั บมื อถื อ โดยใ ี่ ชัฐานข้ อมู ลที่ สมบู รณ์ ของพฤติ กรรมผู้ ใช้ ที่ จั ดเก็ บไว้ ในที่ เก็ บ Tableau Server เ พื ่ อให้ ประสบการณ์ การใช้ งานบนมื อถื อขององค์ กรของคุ ณดี ขึ ้ นอย่ างต่ อเนื ่ อง ให้ ขอค วามเห็ นจากผู ้ ใช้ ขณะทำ งานระหว ่ างเดิ นทาง แนวทางที ่ ประสบความสำ เร็ จ ได้ แก่ การประชุ ม "ชั ่ วโมงทำ งานบนมื อถื อ" รายสั ปดาห์ ที ่ ทุ กคนสามารถโทรเข้ ามาได้ และนามแฝงอี เมลสำ หรั บการสนั บสนุ นการใช้ งานบนมื อถื อที ่ จะส่ งปั ญหาไปยั งกลุ ่ มของคุ ณโดยตรง

# โปรแกรมสนั บสนุ น Tableau

หากคุ ณต้ องการเปิ ดเคสกั บฝ่ ายสนั บสนุ นของ Tableau ให้ ทำ ตามขั ้ นตอนเพื ่ อสร้ าง Trailblazer ID และส่ งเคสผ่ านความช่ วยเหลื อของ [Salesforce](https://help.salesforce.com/s/articleView?id=001537695&type=1)

Tableau Software นำ เสนอการสนั บสนุ นสามระดั บเพื ่ อช่ วยตอบสนองความต้ องการด้ านบริ การ ของลู กค้ าทั ้ งหมด

- <sup>l</sup> การสนั บสนุ นระดั บมาตรฐานมาพร้ อมกั บการจ่ ายค่ าสมั ครสมาชิ กสำ หรั บปี แรกของสิ ท ธิ ์ การใช้ งานต่ อเนื ่ อง หรื อมาพร้ อมกั บการต่ ออายุ การบำ รุ งรั กษารายปี หลั งจากสิ ท ธิ ์ การใช้ งานต่ อเนื ่ องปี แรก
- <sup>l</sup> [การสนั](https://mkt.tableau.com/legal/tableau_extended_support.pdf) บสนุ นระดั บขยาย ช่ วยให้ องค์ กรของคุ ณหลี กเลี ่ ยงหรื อลดช่ วงเวลาการหยุ ดทำ ง านและเร ่ งมู ลค่ าการลงทุ นของคุ ณผ่ านเวลาการตอบสนองที ่ เร็ วขึ ้ นและความพร้ อมบริ กา รสนั บสนุ นเพิ ่ มเติ มในช่ วงสุ ดสั ปดาห์ แบบ 24 ชั ่ วโมงทุ กวั นสำ หรั บประเด็ นปั ญหา P1 ที ่ ร้ ายแรง
- <sup>l</sup> การสนั บสนุ นระดั บพรี เมี ยมให้ การดู แลลู กค้ าเชิ งรุ ก ครบถ้ วน ที ่ คุ ณสามารถไว้ วาง ใจได้ การสนั บสนุ นระดั บพรี เมี ยมนำ เสนอชุ ดทรั พยากรที ่ ครอบคลุ ม ความพร้ อมใช้ งา นที ่ เพิ ่ มมากขึ ้ น การวิ เคราะห์ สาเหตุ และเวลาในการตอบสนองต่ อปั ญหาการบริ การที ่ เ ร็ วที ่ สุ ด สำ หรั บข้ อมู ลเพิ ่ มเติ ม โปรดดู ที ่ บริ การระดั บพรี เมี ยมของ [Tableau](https://www.tableau.com/th-th/resources/teams-organizations/premium-support) **[Cloud](https://www.tableau.com/th-th/resources/teams-organizations/premium-support)**

สำ หรั บข้ อมู ลเพิ ่ มเติ ม โปรดดู ที ่ ระดั [บโปรแกรมการสนั](https://www.tableau.com/th-th/support/services) บสนุ นทางเทคนิ ค

# การติ ดตามตรวจสอบของ Tableau

เมื่ อมี ผู ัใช้ เข้ ามาใช้ งานมากขึ ้ นเรื่ อยๆ และการใช้ งานการวิ เคราะห์ เพิ่ มขึ ้ นทั่ ว ทั ้ งองค์ กรของคุ ณTableau จะกลายเป็ นส่ วนสำ คั ญของพั นธกิ จสำ หรั บการตั ดสิ นใจที ่ ขั ้บเคลื่ อนด้ วยข้ อมู ลหากไม่ มี การติ ดตามตรวจสอบ $\,$ การปรั $\,$  บใช้ แบบ "กำ หนดขึ ้ นมาแล้ วลื ม $\,$ ไ ปได้ เลย" สามารถตอบสนองการขาดแคลนทรั พยากรที ่ ทำ ให้ ไม่ สามารถรองรั บปริ มาณงานของผู ้ ใ ช้ ที ่ มี ส่ วนร ่ วมสู ง แต่ ในระยะยาว จำ เป็ นต้ องมี การตรวจสอบติ ดตามเพื ่ อปฏิ บั ติ การและ สนั บสนุ นการปรั บใช้ ของคุ ณที ่ ปรั บขนาดและตอบสนองความคาดหวั งของชุ มชนของคุ ณ

เพราะ Tableau จะผสานรวมเข้ ากั บสถาปั ตยกรรมขององค์ กร รวมถึ งฮาร์ ดแวร์ เครื อข่ าย ฐานข้ อ มู ล และแอปพลิ เคชั น การทำ ความเข้ าใจว ่ าทุ กอย่ างทำ งานร ่ วมกั นคื อหั วใจในการติ ดตามตรว จสอบ ตั ้ งแต่ ด้ านประสิ ทธิ ภาพไปจนถึ งการแก้ ปั ญหา ฟั งก์ ชั นการติ ดตามตรวจสอบจะเน้ น ที ่ ระบบ ตลอดจนการผสานรวมกั บ Tableau Server หรื อ Tableau Cloud ซึ ่ งเป็ นลั กษณะทางเทค นิ คหลั กและจะดำ เนิ นการโดยบทบาทด้ าน IT ผู ั ดู แลระบบ Tableau Server หรื อผู ั ดู แลไซต์ ข ื่อง Tableau Cloud จะร่ วมงานกั นเพื ่ อรั บรองว่ าแพลตฟอร์ มเป็ นไปตามความต้ องการทางธุ รกิ จ ที ่ เปลี ่ ยนแปลงไป

ข้ อแนะนำ ด้ านแนวทางปฏิ บั ติ ที ่ ดี ที ่ สุ ด

ผสานข้ อมู ลการติ ดตามตรวจสอบกั บข้ อมู ล**การวั ดผลการมี ส่ วนร่ [วมและการปรั](#page-256-0) บใช้ ของผู ้ ใ ช้ [Tableau](#page-256-0)** ที ่ หน้ า255 เพื ่ อกำ หนดลั กษณะการทำ งานใหม่ และเร ่ งความเร็ วสู ่ เป้ าหมายใน การขั บเคลื ่ อนด้ วยข้ อมู ลให้ มากขึ ้ น โดยการนำ ข้ อมู ลเชิ งลึ กเหล่ านี ้ ไปใช้ ในกั บ**กิ [จก](#page-312-0) รรม [Tableau](#page-312-0) ภายใน** ที ่ หน้ า311 เช่ น การประชุ มกลุ ่ มผู ้ ดู แลระบบ ผู ้ ใช้ หรื อแชมเปี ้ ยน

ตั วอย่ างเช่ น หากคุ ณพบแหล่ งข้ อมู ลจำ นวนมากที ่ มี การรี เฟรชตามกำ หนดการและเวิ ร์ ก บุ ๊ กที ่ ไม่ มี การเข้ าถึ งใน 180 วั น คุ ณสามารถเพิ ่ มเซสชั นในนโยบายการจั ดการเนื ้ อหาสำ หรั บการเก็ บถาวรและการลบเนื ้ อหาเก่ าได้

สำ หรั บ Tableau Server คุ ณสามารถใช้ การติ ดตามตรวจสอบการใช้ ฮาร์ ดแวร์ ร ่ วมกั บข้ อมู ลจา กที ่ เก็ บของ Tableau Server และเครื ่ องมื อภายนอกเพื ่ อทำ ความเข้ าใจและติ ดตามตรวจสอบคว ามสมบู รณ์ ของ Tableau Server ตลอดจนวิ ธี การใช้ การวิ เคราะห์ Resource [Monitoring](https://help.tableau.com/current/server/th-th/rmt-intro.htm) Tool ซึ ่ งได้ รั บสิ ทธิ ์ การใช้ งานเป็ นส่ วนหนึ ่ งของ Tableau Advanced [Management](https://help.tableau.com/current/server/th-th/itm_intro.htm) คื อแอปพลิ เค ชั นการติ ดตามตรวจสอบตามที ่ ใช้ ตั วแทน Resource Monitoring Tool จะให้ ข้ อมู ลเชิ งลึ กที ่ เ หนื อกว ่ า เกี ่ ยวกั บความสมบู รณ์ และประสิ ทธิ ภาพของคลั สเตอร์ Tableau Server โดยการแจง ส่ วนและวิ เคราะห์ บั นทึ กที่ สร้ างขึ้ นจากการใช้ งานระบบและการรวมเข้ ากั บการตรวจสอบติ ด ตามการใช้ งานระบบของเครื ่ องจริ ง (การใช้ งาน CPU, RAM, I/O ของดิ สก์ ฯลฯ) นอกจากนี ้ ยั งสา มารถใช้ แพลตฟอร์ มการติ ดตามตรวจสอบมาตรฐานขององค์ กร เช่ น Splunk, New Relic หรื อโปรแกรม อรรถประ โยชน์ อื ่ นๆ ที ่ ใช้ ตั วแทนเพื ่ อตรวจสอบได้ ด้ วยเช่ นกั น Tableau Desktop จะใช้

ข้ อมู ลทั ้ งหมดที ่ Tableau และ โซลู ชั นเหล่ านี ้ รวบรวมเพื ่ อวิ เคราะห์ กิ จกรรมบน Tableau Server ของคุ ณ

การติ ดตามตรวจสอบสิ ่ งที ่ ทำ ได้ เหมาะสมแล้ วมี ความสำ คั ญเที ยบเท่ ากั บตรวจสอบสิ ่ ง ที ่ ทำ ผิ ดพลาด คุ ณจะต้ องตอบสนองต่ อปริ มาณการใช้ งานที ่ เพิ ่ มขึ ้ นเนื ่ องจากการแนะน ำ ใช้ งาน Tableau แบบปากต่ อปากในองค์ กรของคุ ณรวมถึ งต้ องปรั บขนาดในเชิ งรุ กเพื ่ อหลี กเลี ่ ยงข้ อจำ กั ดด้ านทรั พยากร ในทางกลั บกั น สมมติ ว ่ าเป็ นการกำ หนดค่ าฮาร์ ดแวร์ ที ่ มี ขนาดถู กต้ องคื อการใช้ งานฮาร์ ดแวร์ และเวิ ร์ กโหลดผู ั ใช้ ที่ ปรั บใช้ ครั ้ งแรกโดยไม่ ได้ ติ ดตามตรวจสอบ เวิ ร์ กบุ ๊ กที ่ ไม่ มี ประสิ ทธิ ภาพ การออกแบบแยกข้ อมู ลที ่ ต่ ำ กว ่ า มาตรฐาน และกำ หนดเวลารรี เฟรชในชั ่ วโมงที ่ มี การใช้ งานสู ง อาจส่ งผลกระทบอย่ างมากต่ อปร ะสิ ทธิ ภาพของเซิ ร์ ฟเวอร์ และประสบการณ์ ของผู ้ ใช้ ทำ ให้ ประสิ ทธิ ภาพลดลงเนื ่ องจากผลก ระทบจากเหตุ การณ์ ต่ างๆ ที ่ สะสมกั น

สำ หรั บการติ ดตามตรวจสอบและการปฏิ บั ติ งานของ Tableau Server ผู ั ดู แลระบบและผู ั ดู แล ระบบ Tableau Server จะต้ องดำ เนิ นงานต่ อไปนี ้

- ตั้ งค่ าเครื่ องมื อเพื่ อติ ดตามตรวจสอบการใช้ ฮาร์ ดแวร์ และรั กษาพื้นที่ ว่ างให้ เ พี ยงพอต่ อการเติ บโตและการใช้ งานที ่ พุ ่ งสู งขึ ้ นในอนาคต
- <sup>l</sup> กำ หนดค่ าการแจ้ งและอุ บั ติ การณ์ ภายในเพื ่ อแจ้ งเตื อนเหตุ การณ์ และเกณฑ์ ต่ างๆ ใ ห้ คุ ณทราบ
- ใช้ มุ มมองเริ ่ มต้ นของผู ั ดู แลระบบเพื่ อระบุ ความสำ เร็ จ/ลั มเหลวของทาสก์ ที่ ดำ เ นิ นการในพื้นหลัง รวมถึงการจัดลำ ดับงาน เวิร์ กบุ ๊ กที่ ช้ า การใช้ ดิ สก์ และการจั ดสรรสิ ทธิ ์ อนุ ญาตใช้ งาน
- สร้ างมุ มมองที่ กำ หนดเองของผู้ ดู แลระบบจากข้ อมู ลพื้ นที่ เก็ บเพื่ อวิ เคราะห์ กา รปรั บใช้ และการตั ้ งค่ าการเตื อนที ่ ขั บเคลื ่ อนด้ วยข้ อมู ลที ่ กำ หนดเองสำ หรั บนโ ยบายและเป้ าหมายขององค์ กรคุ ณให้ ละเอี ยดยิ ่ งขึ ้ น
- <sup>l</sup> การแก้ ปั ญหาด้ วยบั นทึ กของ Tableau Server

เนื ่ องจาก Tableau Cloud คื อแพลตฟอร์ มการวิ เคราะห์ SaaS ดั งนั ้ น Tableau จะติ ดตามตรวจ สอบโครงสร้ างพื ้นฐานและการปฏิ บั ติ งาน อย่ างไรก็ ตาม การปรั บใช้ Tableau Cloud จะยั งคง มี การติ ดตามตรวจสอบงานดั งนี ้

- <sup>l</sup> สมั ครรั บการอั ปเดตของ [Salesforce](https://status.salesforce.com/products/tableau) Trust เพื ่ อรั บอี เมลหรื อการแจ้ งเตื อนทาง SMS เ มื ่ อ Tableau สร้ าง อั ปเดต หรื อแก้ ไขอุ บั ติ การณ์ คุ ณสามารถไปที ่ หน้ า [Salesforce](https://status.salesforce.com/products/tableau) Trust เพื ่ อดู สถานะ ระบบได้ ทุ กเมื ่ อ
- <sup>l</sup> ติ ดตามตรวจสอบระบบอื ่ นๆ ที ่ ผสานรวมเข้ ากั บ Tableau Cloud เช่ น การตรวจสอบสิ ท ธิ ์ ฐานข้ อมู ล และการเชื ่ อมต่ อเครื อข่ าย
- $\bullet$  ใช้ มุ มมองเริ ่ มต้ นของผู ั ดู แลระบบเพื่ ่ อระบุ ความสำ เร็ จ/ลั มเหลวของทาสก์ ที่ ดำ ้ เนิ นการในพื้นหลัง รวมถึงการจัดลำ ดับงาน เวิร์ กบุ ๊ กที่ ช้ า การใช้ ดิ สก์ และกา รจั ดสรรสิ ทธิ ์ อนุ ญาตใช้ งาน

• สร้ างมุ มมองที่ กำ หนดเองของผู้ ดู แลระบบจากข้ อมู ลเชิ งลึ กสำ หรั บผู้ ดู แลระบบ Tableau Cloud เพื ่ อวิ เคราะห์ การปรั บใช้ และการตั ้ งค่ าการเตื อนที ่ ขั บเคลื ่ อนด้ ว ยข้ อมู ลที ่ กำ หนดเองสำ หรั บนโยบายและเป้ าหมายขององค์ กรคุ ณให้ ละเอี ยดยิ ่ งขึ ้ น

# บทบาทและความรั บผิ ดชอบในการติ ดตามตรวจสอบ

ในช่ วงของการวางแผนเริ ่ มต้ น จะมี การกำ หนดและมอบหมาย**[บทบาทและความรั](#page-79-0) บผิ ดชอบของที มโ ปรเจกต์ [Tableau](#page-79-0)** ที ่ หน้ า78 กลุ ่ มบทบาทเดี ยวกั นจะต้ องรั บผิ ดชอบต่ อการติ ดตามตรวจสอบ ที ่ เกี ่ ยวข้ องกั บเทคโนโลยี ที ่ ตนดู แลโดยเฉพาะ อย่ างน้ อยที ่ สุ ดคุ ณจะต้ องมี ผู ้ ดู แล Tableau Server หรือผู้ตู้ แลไซต์ Tableau Cloud

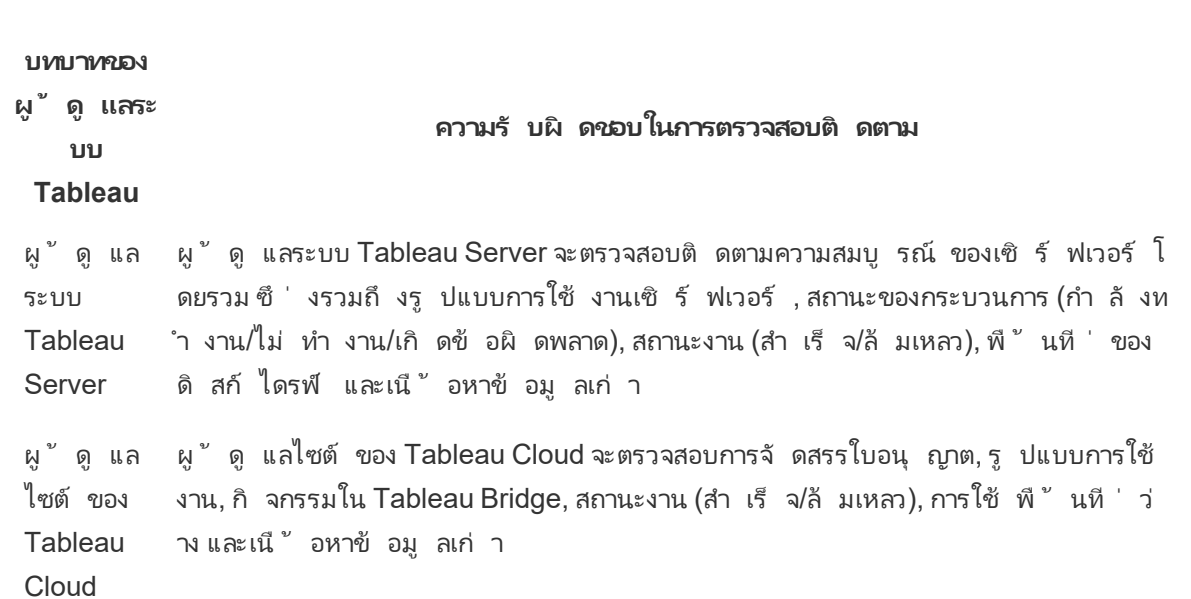

ทั ้ งนี ้ จะขึ ้ นอยู ่ กั บขนาดขององค์ กรและ ระดั บความเชี ่ ยวชาญของบทบาทนั ้ นๆ ความรั บผิ ดชอบในการติ ดตามตรวจสอบสิ ่ งที ่ อยู ่ ภายนอกของ Tableau อาจเป็ นแบบรวมศู นย์ หรื อแยกออก ไปให้ ทุ กที ม คุ ณอาจพบว ่ าแต่ ละบทบาทในองค์ กรที ่ แสดงอยู ่ ด้ านล่ างนี ้ เท่ ากั บบุ คคลห นึ ่ งคนในองค์ กรขนาดใหญ่ ขณะที ่ องค์ กรขนาดเล็ กมี บุ คคลหลายคนที ่ ทำ หน้ าที ่ หลายบทบ าท สิ ่ งที ่ สำ คั ญที ่ สุ ดไม่ ใช่ จำ นวนคน แต่ คื อการที ่ แต่ ละบทบาทตรวจสอบติ ดตามงานใน ส่ วนของตนเอง

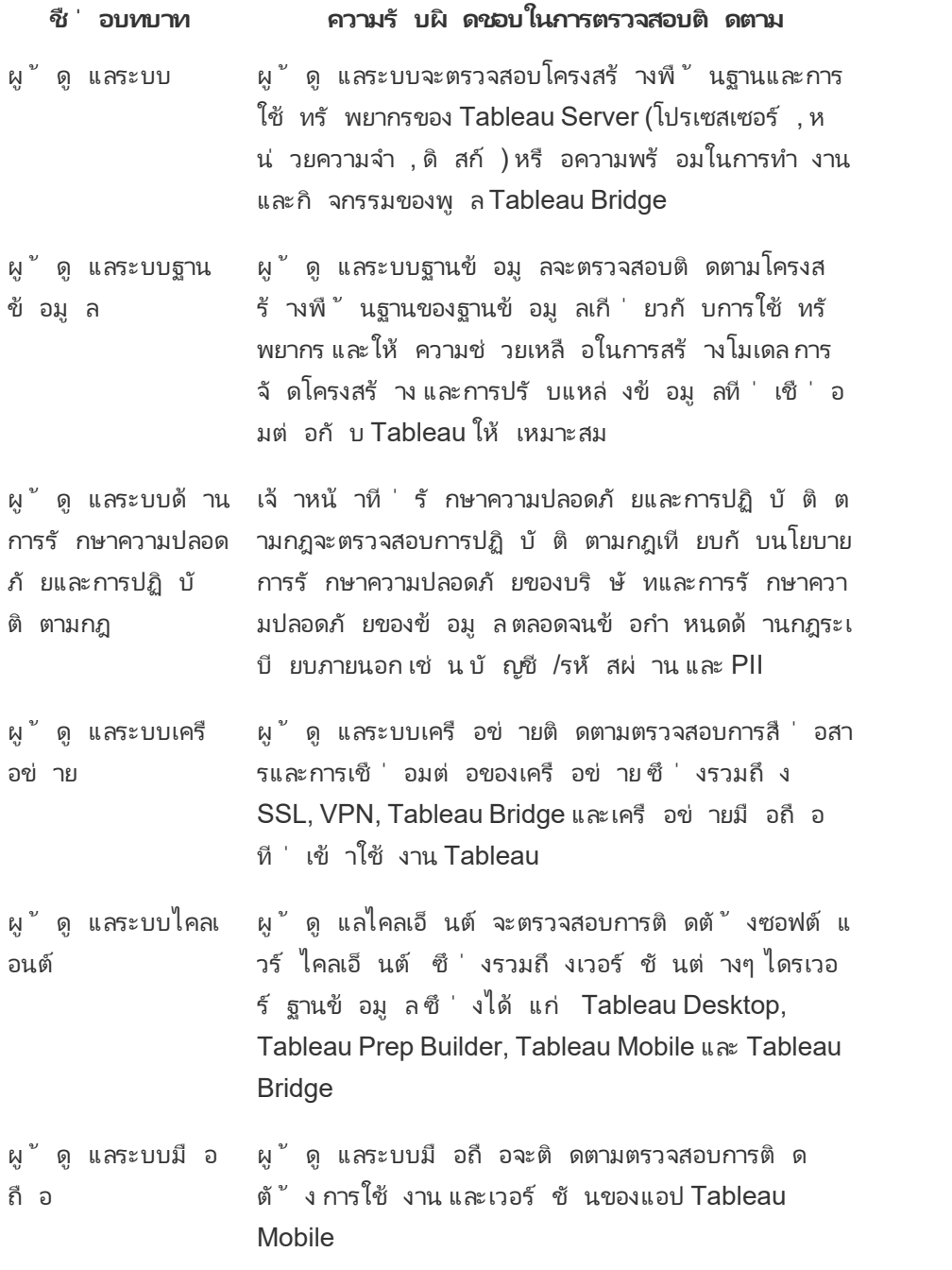

ประสิ ทธิ ภาพเป็ นความรั บผิ ดชอบร่ วมกั นระหว่ างผู ั ดู แลระบบและผู ั ใช้ โดยไม่ คำ นึ ง ถึ งขนาดของการใช้ งาน ซึ ่ งทำ ให้ การติ ดตามตรวจสอบและการวั ดผลต่ างก็ มี ความสำ คั ญเท่ าๆ กั นต่ อความสำ เร็ จโดยรวม

- <sup>l</sup> สำ หรั บ Tableau Server ผู ้ ดู แลระบบอาจต้ องรั บผิ ดชอบในการดู แลให้ ฮาร์ ดแวร์ และ ร ะบบปฏิ บั ติ การใช้ เฉพาะแพลตฟอร์ มการตรวจสอบติ ดตามองค์ กรเท่ านั ้ น ในขณะที่ ่ ผู ้ ดู แลระบบ Tableau Server จะตรวจสอบติ ดตามความสมบู รณ์ ของ Tableau Server และติ ดตาม ิเมตริ กของแอปพลิ เคชั นหลั ก ผู ั ดู แลไซต์ ของ Tableau Server หรื อหั วหน้ าโปรเจกต์ จ ะวั ดผลเมตริ กเนื ้ อหาในไซต์ หรื อโปรเจกต์ ที ่ เกี ่ ยวข้ องและอาจส่ งผลอย่ างมากต่ อปร ะสิ ทธิ ภาพและความเสถี ยรของระบบ ผู ั ดู แลระบบ Tableau Server จะต้ องตรวจสอบติ ดตามแ ้ละวั ดผลเมตริ กเหล่ านี ้ จนกว่ าจะมี การมอบหมายความรั บผิ ดชอบในเนื ้ อหาและการวั ดผล การมี ส่ วนร ่ วมให้ แก่ ผู ้ ดู แลไซต์ หรื อหั วหน้ าโปรเจกต์
- $\bullet$  สำ หรั บ Tableau Cloud ผู ้ ดู แลไซต์ ของ Tableau Cloud จะตรวจสอบติ ดตามเมตริ กในระ ดั บแอปพลิ เคชั น ผู ั ดู แลไซต์ หรื อหั วหน้ าโปรเจกต์ จะวั ดผลเมตริ กเนื ้ อหาในไซต์ ห รึ อโปรเจกต์ ที่ เกี่ ยวข้ องโดยการเปิ ดใช้ งาน"ข้ อมู ลเชิ งลึ กของผู้ ดู แล"และการมอบ หมายความรั บผิ ดชอบ ผู ้ ดู แลไซต์ ของ Tableau Cloud จะต้ องตรวจสอบติ ดตามและวั ดผลเ มตริ กเหล่ านี ้ จนกว ่ าจะมี การมอบหมายความรั บผิ ดชอบในเนื ้ อหาและการวั ดผลการมี ส่ วนร ่ วมให้ แก่ ผู ้ ดู แลไซต์ หรื อหั วหน้ าโปรเจกต์

สำ หรั บข้ อมู ลเพิ ่ มเติ มเกี ่ ยวกั บเมตริ กเนื ้ อหาและการมี ส่ วนร ่ วม โปรดดู ที ่ **[การวั](#page-256-0) ดผล การมี ส่ วนร่ [วมและการปรั](#page-256-0) บใช้ ของผู ้ ใช้ Tableau** ที ่ หน้ า255

# การติ ดตามตรวจสอบฮาร์ ดแวร์

ีแอปพลิ เคชั นใดก็ ตามมี ความน่ าเชื่ อถื อและมี ประสิ ทธิ ภาพพอๆ กั บฮาร์ ดแวร์ ที่ ' ทำ งานอ ยู ่ เท่ านั ้ น คุ ณจำ เป็ นต้ องตรวจสอบขี ดความสามารถระบบพื ้ นฐานของโครงสร้ างพื ้ นฐานการ ปรั บใช้ Tableau Server อย่ างสม่ ำ เสมอ เพื ่ อป้ องกั นไม่ ให้ ระบบทำ งานมากจนเกิ นไป ไม่ ว ่ าจะเป็ นเซิ ร์ ฟเวอร์ จริ งหรื อระบบจำ ลองเสมื อนจริ งที ่ อยู ่ ภายในองค์ กรหรื อในระบบคลาว ด์ ผู ัดู แลระบบควรตรวจสอบการใช้ CPU,หน่ วยความจำ ,I/O ของพื ้นที่ จัดเก็ บข้ อมู ล, พื ้ นที ่ จั ดเก็ บข้ อมู ล ตลอดจนแบนด์ วิ ดท์ ของเครื อข่ าย

### Tableau Server

ตั้ งแต่ เวอร์ ชั น 2019.3 เปี นต้ นไป Resource [Monitoring](https://help.tableau.com/current/server/th-th/rmt-intro.htm) Tool ซึ่ งได้ รั บสิ ทธิ์ อนุ ญาตเ ป็ นส่ วนหนึ ่ งของTableau Advanced [Management](https://help.tableau.com/current/server/th-th/itm_intro.htm) จะให้ ภาพรวมเกี ่ ยวกั บสถานะของ Tableau Server โดยจะใช้ อิ นเทอร์ เฟซผู ั ใช้ เว็ บสำ หรั บฟี เจอร์ ทั ั งหมด $\sf{Resource}$  [Monitoring](https://help.tableau.com/current/server/th-th/rmt-concepts.htm#agent-service) Tool [Agent](https://help.tableau.com/current/server/th-th/rmt-concepts.htm#agent-service) จะทำ งานบนแต่ ละ โหนดในคลั สเตอร์ Tableau ของคุ ณเพื ่ อตรวจสอบการใช้ ฮาร์ ดแวร์ ประ สิ ทธิ ภาพ และกิ จกรรม ซึ ่ งจั ดเรี ยงโดย Resource [Monitoring](https://help.tableau.com/current/server/th-th/rmt-concepts.htm#master-service) Tool Master Server หน ่ วยประมวล ผล, หน ่ วยความจำ , คิ วของดิ สก์ และเครื อข่ าย คื อตั วอย่ างการใช้ WMI หลายครั ้ งต่ อวิ นา ที เพื ่ อสร้ างค่ าเฉลี ่ ย เหตุ การณ์ ความขั ดข้ องของสภาพแวดล้ อม ซึ ่ งจะบั นทึ กเป็ นเหตุ กา รณ์ ร้ ายแรง จะได้ รั บการตรวจสอบตามช่ วงเวลาการสำ รวจ 15 วิ นาที เป็ นค่ าเริ ่ มต้ น แล้ วตาม ด้ วยกฎหยุ ดทำ งานสามครั ้ ง หากสถานะเป็ นออฟไลน์ หรื อไม่ ตอบกลั บภายใน 30 วิ นาที จากช่ ว

งเวลาการสำ รวจต่ อเนื ่ องกั นเป็ นระยะเวลาสามครั ้ ง ระบบจะสร้ างเป็ นอุ บั ติ การณ์ ร้ ายแรง ส ำ หรั บข้ อมู ลเพิ ่ มเติ ม โปรดดู ที่ ' [ประสิ](https://help.tableau.com/current/server/th-th/rmt-charts.htm#performance) ทธิ ภาพและ[สภาพแวดล้](https://help.tableau.com/current/server/th-th/rmt-incidents-environment-down.htm) อมขั ดข้ อง

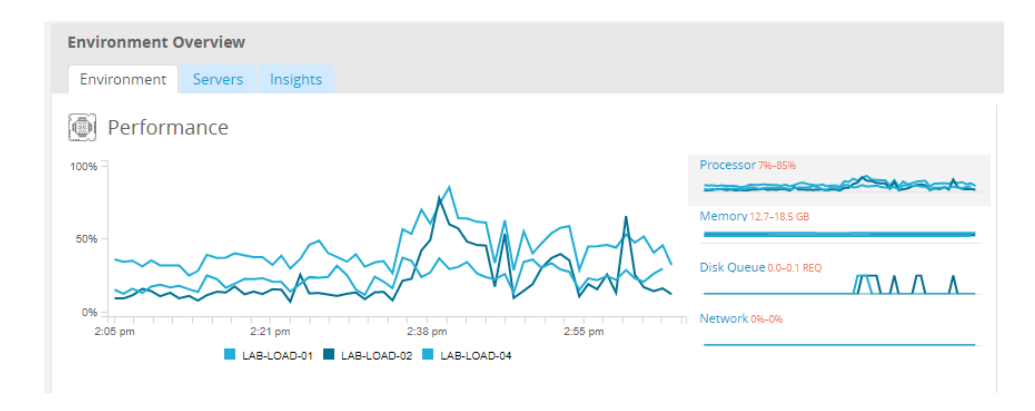

คำ แนะนำ เกี ่ ยวกั บแนวทางปฏิ บั ติ ที ่ ดี ที ่ สุ ดมี ดั งนี ้

เพื ่ อรั กษาพื ้ นที ่ ว ่ างให้ เพี ยงพอและลดโอกาสที ่ จะเกิ ดข้ อจำ กั ดด้ านฮาร์ ดแวร์ โปรด คำ นวณค่ าต่ อไปนี ้ บนฮาร์ ดแวร์ ของคุ ณและตั ้ งเกณฑ์ อุ บั ติ [การณ์](https://help.tableau.com/current/server/th-th/rmt-incidents-hardware.htm) ฮาร์ ดแวร์ ของ Resource Monitoring Tool ตามนี "

- <sup>l</sup> CPU สู งกว ่ า 80% เป็ นเวลา 5 นาที
- <sup>l</sup> หน ่ วยความจำ เหลื อน้ อยกว ่ า 25%
- <sup>l</sup> ดิ สก์ เหลื อน้ อยกว ่ า 20%

ขึ ้ นอยู ่ กั บแนวทางการตรวจสอบองค์ กรของคุ ณการตรวจสอบฮาร์ ดแวร์ สามารถทำ ได้ ด้ วยบริ การตรวจสอบองค์ กรโดยใช้ ตั วแทนหรื อโดยใช้ [PerfMon](https://help.tableau.com/current/server/th-th/perf_collect_perfmon.htm) บน Windows (เวิ ร์ [กบุ ๊](https://help.tableau.com/current/server/th-th/perf_analyze_sample_workbook.htm) กตั วอย่ าง) ผู ้ ดู แลระบบ Linux จะใช้ เครื ่ องมื อ Sysstat หรื อ Vmstat เพื ่ อรวบรวมข้ อมู ลที ่ จะวิ เคราะ ห์ ในเวิ ร์ กบุ ๊ ก คล้ ายกั บเวอร์ ชั นบน Windows เมื ่ อปรั บใช้ แพลตฟอร์ มระบบจำ ลองเสมื อ นจริ ง เช่ น VMware, HyperV หรื อ Citrix หรื อในระบบคลาวด์ สาธารณะ รวมถึ ง [AWS](https://docs.aws.amazon.com/AWSEC2/latest/UserGuide/monitoring_ec2.html) (CloudWatch), [Microsoft](https://docs.microsoft.com/th-th/azure/virtual-machines/windows/monitor) Azure (Azure Portal) และ Google Cloud [Platform](https://cloud.google.com/products/management/) (Google Stackdriver) แพลตฟอร์ มเหล่ านี ้ จะมี โปรแกรมอรรถประ โยชน์ ของตนเองเพื ่ อตรวจสอบสถานะของระบบจำ ลองเส มื อนจริ ง เครื ่ องมื อเหล่ านี ้ มั กจะ รองรั บการตรวจสอบโครงสร้ างพื ้ นฐานของคุ ณโดยอั ตโน มั ติ และแจ้ งเตื อนคุ ณเมื ่ อการใช้ งานเกิ นเกณฑ์ ที ่ กำ หนดไว้ ที ่ 75-85%

หรื อใช้ [TabMon](https://github.com/tableau/TabMon) ซึ ่ งเป็ นเครื ่ องมื อโอเพนซอร์ สที ่ เปิ ดให้ ใช้ ฟรี เพื ่ อตรวจสอบคลั สเต อร์ บน Tableau Server TabMon จะเตรี ยมเอาต์ พุ ตที ่ มี โครงสร้ าง ซึ ่ งวิ เคราะห์ ด้ วย Tableau Desktop สำ หรั บข้ อมู ลเพิ ่ มเติ ม โปรดชม แนะนำ เวิ ร์ [กบุ ๊](https://www.youtube.com/watch?v=62fZ3py0ZDA) กตั วอย่ าง TabMon ซึ ่ งจะแสดงวิ ธี การตรวจสอบ CPU, การใช้ หน่ วยความจำ , I/O พื ้ นที ่ เก็ บข้ อมู ล, พื ้ นที ่ เก็ บข้ อมู ล และแบนด์ วิ ดท์ ของเครื อข่ ายที ่ ระดั บการประมวลผลของ Tableau Server ข้ อมู ล นี ้ จะช่ วยให้ คุ ณเข้ าใจว่ าควรขยายขนาด Tableau Server เมื ่ อใด ในไฟล์ TabMon.config คุ

ณควรตรวจสอบทุ กๆ 300 วิ นาที และเก็ บข้ อมู ลเป็ นเวลา 30 วั นเพื ่ อจั ดการขนาดของฐานข้ อมู ล

#### Tableau Cloud

หนึ ่ งในข้ อดี ของ Tableau Cloud คื อการจั ดการและเพิ ่ มประสิ ทธิ ภาพโดย Tableau เนื ่ องจาก เป็ นแพลตฟอร์ มการวิ เคราะห์ SaaS หากคุ ณกำ ลั งเชื ่ อมต่ อกั บข้ อมู ลภายในสถานที ่ คุ ณค วรตรวจสอบความพร้ อมใช้ งานและกิ จกรรมของ Tableau Bridge ในฐานะผู ้ ดู แลไซต์ คุ ณสามารถตร วจสอบไคลเอนต์ Tableau Bridge ได้ สองวิ ธี ดั งนี ้

- <sup>l</sup> [ตรวจสอบปริ](https://help.tableau.com/current/online/th-th/adminview_bridge_datasources.htm) มาณการใช้ งานแหล่ งข้ อมู ลที ่ มี การเชื ่ อมต่ อสดโดยใช้ มุ มมองการดู แลร ะบบภายในตั ว
- <sup>l</sup> [ตรวจสอบสถานะของไคลเอนต์](https://help.tableau.com/current/online/th-th/to_enable_bridge_live_connections.htm#understand-client-status) บนหน้ าการตั ้ งค่ าไซต์
- <sup>l</sup> [ตรวจสอบประสิ](https://help.tableau.com/current/online/th-th/adminview_bridge_extract.htm) ทธิ ภาพการแยกข้ อมู ลของบริ ดจ์ โดยใช้ มุ มมองการดู แลระบบในตั ว
- <sup>l</sup> ตั ้ งค่ าเจ้ าของแหล่ งข้ อมู ลเพื ่ อรั บการแจ้ งเตื อนการรี เฟรชการแยกข้ อมู ล

คุ ณจำ เป็ นต้ องทราบว่ าเจ้ าของแหล่ งข้ อมู ลคื อผู้ ใช้ ที่ จะได้ รั บอี เมลเมื่ อแหล่ งข้ อ มู ลล้ มเหลว ซึ ่ งมี ความเกี ่ ยวข้ องอย่ างยิ ่ งในรู ปแบบที ่ มี การจั ดการจากส่ วนกลาง เนื ่ อง จากเจ้ าของไคลเอนต์ บริ ดจ์ เป็ นผู ั ดู แลไซต์ และโดยปกติ จำ เป็ นต้ องให้ เจ้ าของมี ส่ วนร่ ว มเมื ่ อเกิ ดปั ญหาและต้ องแก้ ปั ญหา เนื ่ องจากเจ้ าของแหล่ งข้ อมู ลซึ ่ งไม่ ใช่ เจ้ าของไคลเอ นต์ บริ ดจ์ จะไม่ ได้ รั บการแจ้ งเตื อนโดยอั ตโนมั ติ จึ งมั กจะตั ้ งค่ าการส่ งต่ ออี เมลอั ตโ นมัติให้ กับผู้ ดู แลไซต์ เพื่อให้ พวกเขาได้ รับข้อมู ลล่ าสุ ดเกี่ ยวกับบัญหาต่ างๆ

์ในฐานะที่ เป็ นผู ั เผยแพร่ แหล่ งข้ อมู ลหากคุ ณคิ ดว่ าการแยกข้ อมู ลใช้ เวลานานผิ ดปกติ คุ ณสามารถแก้ ปั ญหาได้ หลายวิ ธี การรี เฟรชการแยกข้ อมู ลผ่ านบริ ดจ์ มี องค์ ประกอบ 2 ส่ ว ิน ได้ แก่ การแยกข้ อมู ลภายในระบบด้ วย<code>Bridge</code> จากนั ้ นจึ งส่ งข้ อมู ลที่ ่ แยกนั ้ นไปยั งออน ไลน์ เพื ่ อทำ ให้ สามารถใช้ งานได้ ในการแยกแยะสาเหตุ ที ่ เป็ นไปได้ ของปั ญหา ควรใช้ การแย กข้ อมู ลเดี ยวกั นใน Tableau Desktop และเปรี ยบเที ยบระยะเวลาของการแยกข้ อมู ลกั บเวลาที ่ บ ริ ดจ์ ใ์ช้ แยกข้ อมู ลควรรายงานความผิ ดปกติ ที่ เกิ ดขึ้ นให้ ผู้ ติ ดต่ อ Tableau ของคุ ณทร าบเพื ่ อตรวจสอบและช่ วยเหลื อ

# การแจ้ งเตื อนในตั ว

#### Tableau Server

หากกระบวนการของ Tableau Server หยุ ดทำ งาน สถานะของแอปพลิ เคชั นจะถู กลดลงหรื อแม้ แต่ ล้ ้มเหลว ทั ั งนี ั จะขึ ั นอยู ่ กั บกระบวนการที ่ หยุ ดทำ งาน ในระหว่ างการติ ดตั ั งและการกำ หน

ดค่ า ([Windows](https://help.tableau.com/current/server/th-th/install_config_top.htm) | [Linux\)](https://help.tableau.com/current/server-linux/th-th/install_config_top.htm) Tableau Server จะได้ รั บการกำ หนดค่ าจากอี เมลเซิ ร์ ฟเวอร์ [SMTP](https://help.tableau.com/current/server/th-th/config_smtp.htm) เ พื ่ อแจ้ งรายชื ่ อสำ หรั บการกระจายข้ อมู ลทางอี เมลที ่ ระบุ เกี ่ ยวกั บการแจ้ งเตื [อนและคว](https://help.tableau.com/current/server/th-th/email.htm) ามล้ [มเหลวของระบบ](https://help.tableau.com/current/server/th-th/email.htm) เมื ่ อเปิ ดใช้ การแจ้ งเตื อนระบบ คุ ณจะได้ รั บการแจ้ งทางอี เมลเกี ่ ยวกั บกระบวนทำ งาน หยุ ดทำ งาน และล้ มเหลว รวมถึ งข้ อจำ กั ดของเนื ้ อที ่ ในไดรฟ์ โปรดดู การ ตั ้ งค่ าที ่ แนะนำ ด้ านล่ างนี ้

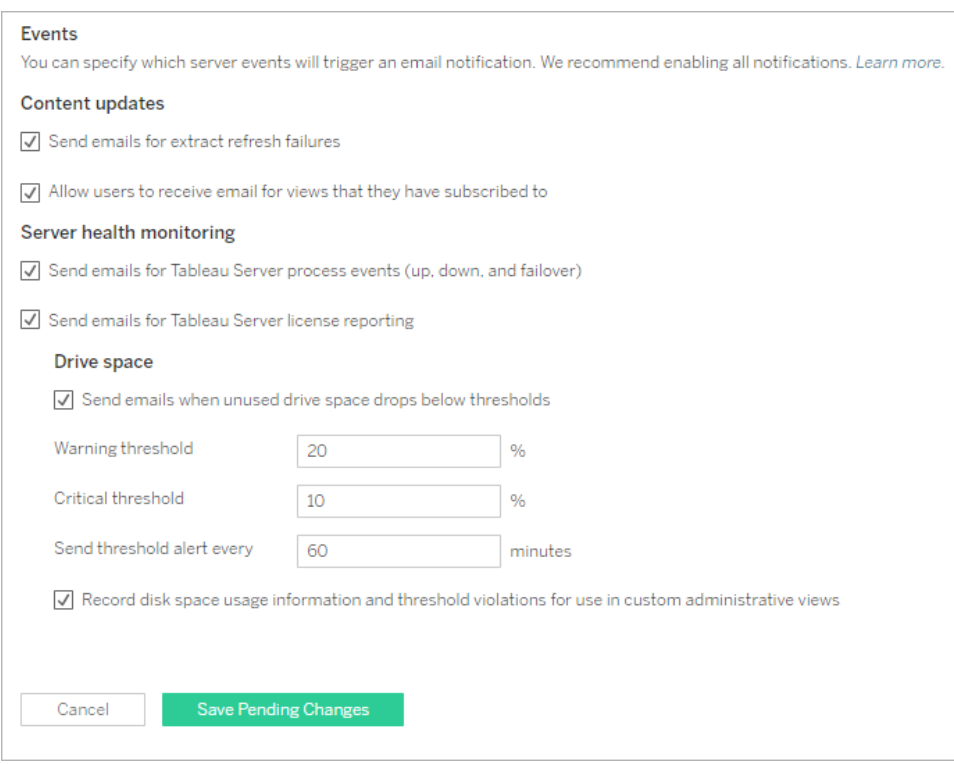

คำ แนะนำ เกี ่ ยวกั บแนวทางปฏิ บั ติ ที ่ ดี ที ่ สุ ดมี ดั งนี ้

เปิ ดใช้ การติ ดตามตรวจสอบความสมบู รณ์ ของระบบใน Tableau Services Manager ไม่ ว ่ าจะเป็ น เหตุ การณ์ ที่ กระบวนการทำ งานหยุ ดทำ งานหรื อล้ มเหลวการรายงานสิ ทธิ์ การใช้ งานและเ นึ ้ อที ่ ดิ สก์ ใช้ กลุ ่ มการกระจายข้ อมู ลทางอี เมลของผู ั ดู แลระบบเพื ่ อแจ้ งเตื อน แทนกา รใช้ ที ่ อยู ่ อี เมลของบุ คคล หากคุ ณกำ ลั งใช้ Resource [Monitoring](https://help.tableau.com/current/server/th-th/rmt-intro.htm) Tool ให้ ซิ งโครไนซ์ ค่ าเกณฑ์ ไว้ เสมอ

## Tableau Cloud

้ผู ัดู แลไซต์ Tableau Cloud ควรสมั ครรั บการอั ปเดตของ <mark>[Salesforce](https://status.salesforce.com/products/tableau) Trust</mark> เพื ่ อรั บอี เมลหรื อการแจ้ งเตื อนทาง SMS เมื ่ อ Tableau สร้ าง อั ปเดต หรื อแก้ ไขอุ บั ติ การณ์ คุ ณสามารถไป ที ่ หน้ า [Salesforce](https://status.salesforce.com/products/tableau) Trust เพื ่ อดู สถานะ ระบบได้ ทุ กเมื ่ อ

ี่ หากการแยกข้ อมู ลไม่ รี เฟรช ผู ั ดู แลไซต์ ของ Tableau Cloud ควรเปิ ดให้ Tableau Cloud ส่ ง อี เมลให้ เจ้ าของแหล่ งข้ อมู ลเมื ่ อรี เฟรชการแยกข้ อมู ลที ่ กำ หนดเวลาไว้ ไม่ สำ เร็ จ เจ้ าข องแหล่ งข้ อมู ลสามารถเลื อกที ่ จะเลื อกออกที ละ รายการได้ ในการตั ้ งค่ าบั ญชี สำ หรั บข้ อ มู ลเพิ ่ มเติ ม โปรดดู แจ้ งเจ้ าของหากรี [เฟรชการแยกข้](https://help.tableau.com/current/online/th-th/to_refresh_enable_emails.htm) อมู ลไม่ สำ เร็ จ: สำ หรั บแหล่ งข้ อมู ลที ่ รี เฟรชผ่ าน Tableau Bridge การแจ้ งเตื อนจะแตกต่ างกั นออกไป หากต้ องการข้ อมู ลเพิ ่ มเ ติ ม โปรดดู จั [ดการการแจ้](https://help.tableau.com/current/online/th-th/to_bridge_alerts.htm) งเตื อนทางอี เมลสำ หรั บ Bridge

# อุ บั ติ การณ์ สำ หรั บ Resource Monitoring Tool

หมายเหตุ : ห้ วข้ อนี ้ ใช้ ก้ บ Tableau Server เท่ านั ้ น

ตั้ งแต่ เวอร์ ชั น 2019.3 เปี นต้ นไป Resource [Monitoring](https://help.tableau.com/current/server/th-th/rmt-intro.htm) Tool ซึ่ งได้ รั บสิ ทธิ ์ อนุ ญาตเ ป็ นส่ วนหนึ ่ งของTableau Advanced [Management](https://help.tableau.com/current/server/th-th/itm_intro.htm) จะให้ ภาพรวมเกี ่ ยวกั บสถานะของ Tableau Server โดยจะใช้ อิ นเทอร์ เฟซผู ั ใช้ เว็ บสำ หรั บฟี เจอร์ ทั ั งหมด $\sf{Resource}$  [Monitoring](https://help.tableau.com/current/server/th-th/rmt-concepts.htm#agent-service) Tools [Agent](https://help.tableau.com/current/server/th-th/rmt-concepts.htm#agent-service) จะทำ งานบนแต่ ละ โหนดในคลั สเตอร์ Tableau เพื ่ อตรวจสอบประสิ ทธิ ภาพและกิ จกรรม ซึ ่ งจั ดเรี ยงโดย Resource [Monitoring](https://help.tableau.com/current/server/th-th/rmt-concepts.htm#master-service) Tool Master Server

ควรกำ หนดค่ าและใช้ อุ บั ติ การณ์ เพื ่ อช่ วยตรวจจั บเมื ่ อเกิ ดสถานการณ์ ผิ ดปกติ ขึ ้ น รว มถึ งเหตุ การณ์ ต่ างๆ สำ หรั บทั ้ ง Tableau Server และเซิ ร์ ฟเวอร์ ที ่ กำ ลั งทำ งาน อุ บั ติ การณ์ ส่ วนกลางจะสามารถกำ หนดค่ าได้ แต่ อาจถู กแทนที ่ ตามสภาพแวดล้ อม เหตุ การณ์ มี 3 ระดับ ได้ แก่ ข้อมู ลคำ เตือนและสำ คัญสำ หรับข้อมู ลเพิ่มเติมโปรดดู ที่ [Tableau](https://help.tableau.com/v2019.3/server/th-th/rmt-incidents-index-incidents.htm) Resource [Monitoring](https://help.tableau.com/v2019.3/server/th-th/rmt-incidents-index-incidents.htm) Tool - อุ บั ติ การณ์

นอกเหนื อจากการหยุ ดทำ งานของฮาร์ ดแวร์ และสภาพแวดล้ อมที ่ อธิ บายในการติ [ดตามตรวจสอบฮา](https://help.tableau.com/current/blueprint/th-th/bp_hardware_monitoring.htm) ร์ [ดแวร์](https://help.tableau.com/current/blueprint/th-th/bp_hardware_monitoring.htm) ระบบจะบั นทึ กอุ บั ติ การณ์ ด้ วยเหตุ ผลดั งต่ อไปนี ้

- <sup>l</sup> ข้ อผิ [ดพลาดของการแยกข้](https://help.tableau.com/current/server/th-th/rmt-incidents-extract-failure.htm) อมู ล จะลงบั นทึ กเป็ นการเตื อนเมื ่ อแยกข้ อมู ลใน Tableau ไ ม่ สำ เร็ จ
- <sup>l</sup> การค้ [นหาที ่](https://help.tableau.com/current/server/th-th/rmt-incidents-slow-query.htm) ช้ า จะลงบั นทึ กหากการสื บค้ นใช้ เวลาเกิ นเกณฑ์ ที ่ กำ หนด ตามค่ าเ ริ ่ มต้ น เหตุ การณ์ การค้ นหาที ่ ช้ าจะทริ กเกอร์ คำ เตื อนหากใช้ เวลาในการดำ เนิ นกา รค้ นหาข้ อมู ลใดๆ ใช้ เวลาอย่ างน้ อย 30 วิ นาที
- <sup>l</sup> การดู [ที ่](https://help.tableau.com/current/server/th-th/rmt-incidents-slow-view.htm) ช้ า จะลงบั นทึ กหากคำ ขอดู ใช้ เวลาเกิ นเกณฑ์ ที ่ กำ หนด ตามค่ าเริ ่ มต้ น อุ บั ติ การณ์ การดู ที ่ ช้ าจะทริ กเกอร์ คำ เตื อน หากการคำ ขอดู ใช้ เวลาโหลดอย่ างน้ อ ย 1 นาที
- <sup>l</sup> ตั [วแทนที ่](https://help.tableau.com/current/server/th-th/rmt-incidents-agents-unlicensed.htm) ไม่ ได้ รั บสิ ทธิ ์ ใช้ งาน จะลงบั นทึ กเป็ นวิ กฤต หาก Tableau Server ไม่ ไ ด้ รั บสิ ทธิ ์ ใช้ งานที ่ เหมาะสมเพื ่ อใช้ Tableau Resource Monitoring Tool

# สถานะกระบวนการ Tableau Server

หมายเหตุ :ห้ วข้ อนี ้ ใช้ ก้ บ Tableau Server เท่ านั ้ น

เมื ่ อ Tableau Server ทำ งานถู กต้ อง กระบวนการส่ วนใหญ่ จะแสดงสถานะเป็ น Active, Busy หรื อ Passive (ที ่ เก็ บ) รายการด้ านล่ างแสดงสถานะกระบวนการที ่ อาจปรากฏขึ ้ น

- <sup>l</sup> Active กระบวนการกำ ลั งทำ งานตามที ่ คาดไว้ ดู ที ่ เก็ บไฟล์ ในการแก้ ปั [ญหากระบวนก](https://help.tableau.com/current/server/th-th/service_status_troubleshoot.htm) ารเซิ ร์ [ฟเวอร์](https://help.tableau.com/current/server/th-th/service_status_troubleshoot.htm) เพื ่ อทราบรายละเอี ยดเกี ่ ยวกั บสถานะการใช้ งานที ่ อาจปรากฏ
- <sup>l</sup> Busy กระบวนการกำ ลั งดำ เนิ นงานบางอย่ างให้ เสร็ จสิ ้ น ดู ที ่ เก็ บไฟล์ และที ่ เก็ บ ในการแก้ ปั [ญหากระบวนการเซิ](https://help.tableau.com/current/server/th-th/service_status_troubleshoot.htm) ร์ ฟเวอร์ เพื ่ อทราบรายละเอี ยดเพิ ่ มเติ ม
- <sup>l</sup> Passive ที ่ เก็ บข้ อมู ลอยู ่ ในโหมดนิ ่ ง
- <sup>l</sup> Unlicensed กระบวนการไม่ ได้ รั บสิ ทธิ ์ การใช้ งาน
- Down กระบวนการขั ดข้ อง ผลกระทบของสิ ่ งนี ั จะแตกต่ างกั นโดยขึ ้ นอยู ่ กั บกระบวน การ
- <sup>l</sup> Status unavailable Tableau Server ไม่ สามารถกำ หนดสถานะของกระบวนการได้

หากต้ องการดู สถานะของกระบวนการ ไปที ่ หน้ าสถานะ [Tableau](https://help.tableau.com/current/server/th-th/service_viewstatus.htm) Server หรื อหน้ าสถานะ [Tableau](https://help.tableau.com/current/server/th-th/sign_in_tsm.htm) Services [Manager](https://help.tableau.com/current/server/th-th/sign_in_tsm.htm) หน้ าเหล่ านี ้มี กระบวนการ Tableau Server พร้ อมก้ บลิ งก์ สำ หรั บเอกสา รการแก้ ป์ ญหาหากกระบวนการไม่ ทำ งานตามที่ คาดหวั งหากคุ ณวางเมาส์ เหนื อตั วบ่ งชี ั สถา นะของกระบวนการ เคล็ ดลั บเครื ่ องมื อจะแสดงชื ่ ดโหนดและพอร์ ตที ่ กระบวนการกำ ลั งทำ งาน อยู ่

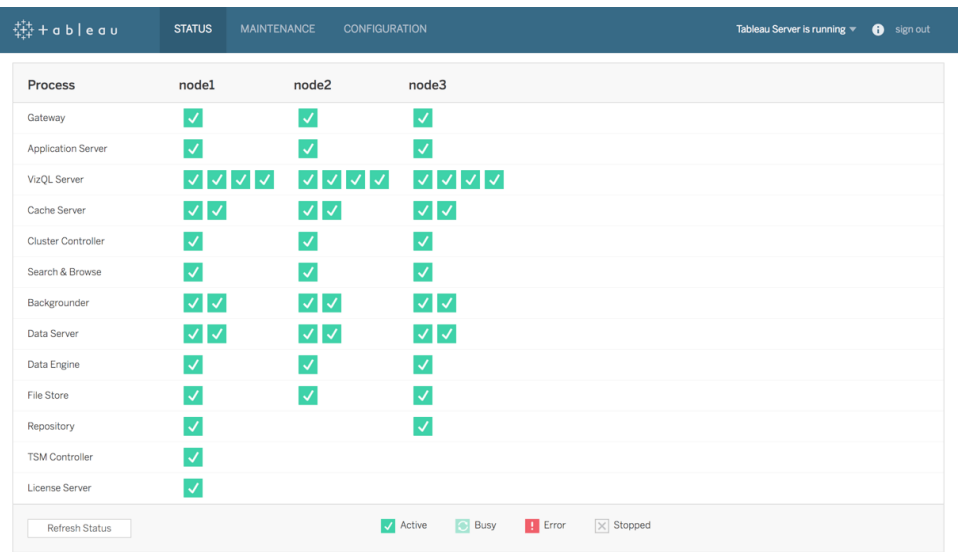

ตั้ งแต่ เวอร์ ชั่ น 2019.3 เป็ นต้ นไป Resource [Monitoring](https://help.tableau.com/current/server/th-th/rmt-intro.htm) Tool ซึ่ งได้ รับใบอนุ ญาตเป็ น ส่ วนหนึ ่ งของ Tableau Advanced [Management](https://help.tableau.com/current/server/th-th/itm_intro.htm) จะให้ ภาพรวมเกี ่ ยวกั บสถานะของ Tableau Server โดยจะใช้ อิ นเทอร์ เฟซผู ้ ใช้ เว็ บสำ หรั บคุ ณสมบั ติ ทั ้ งหมด รวมถึ งสถานะความคื บห น้ า Resource Monitoring Tool จะสุ ่ มเลื อกหน้ า http://

{TableauServerUrl}/admin/systeminfo.xml ของ Tableau Server ทุ ก 15 วิ นาที (ตามค่ าเริ ่ มต้ น) เพื ่ อตรวจสอบสถานะ หากสถานะเป็ นออฟไลน์ หรื อไม่ ตอบกลั บภายใน 30 วิ นาที จากช่ วงเวลาก ารสำ รวจต่ อเนื ่ องกั นเป็ นระยะเวลาสามครั ้ ง ระบบจะสร้ างเป็ นอุ บั ติ การณ์ ร้ ายแรง สำ หรั บข้ อมู ลเพิ ่ มเติ ม โปรดดู ที ่ [สภาพแวดล้](https://help.tableau.com/current/server/th-th/rmt-incidents-environment-down.htm) อมขั ดข้ อง

หากต้ องการรวมเข้ ากั บเครื ่ องมื อการตรวจสอบติ ดตามขององค์ กรภายนอก ให้ ใช้ TSM REST API เพื ่ อรั [บสถานะ](https://help.tableau.com/v0.0/api/tsm_api/th-th/docs/tsm-reference.htm#status)ของแต่ ละกระบวนการ

คำ แนะนำ เกี ่ ยวกั บแนวทางปฏิ บั ติ ที ่ ดี ที ่ สุ ดมี ดั งนี ้

ในกรณี ที ่ มี ข้ อผิ ดพลาด โปรดดู ที ่ การแก้ ปั [ญหากระบวนการเซิ](https://help.tableau.com/current/server/th-th/service_status_troubleshoot.htm) ร์ ฟเวอร์ ในความช่ วยเหลื อ ออนไลน์ และภาพรวมหน้ าจอหากคุ ณจำ เป็ นต้ องติ ดต่ อฝ่ ายสนั บสนุ น Tableau เพื ่ อรั บควา มช่ วยเหลื อเพิ ่ มเติ ม

# มุ มมองการดู แลระบบเพื ่ อการตรวจสอบ

สามารถวิ เคราะห์ ข้ อมู ลจาก Tableau Server หรื อ Tableau Cloud โดยใช้ มุ มมองเริ ่ มต้ นสำ ห รั บการดู แลระบบ [\(Tableau](https://help.tableau.com/current/server/th-th/adminview.htm) Server| [Tableau](https://help.tableau.com/current/online/th-th/adminview.htm) Cloud), มุ มมองที ่ กำ หนดเองสำ หรั บการดู แลระบบ

ความช่ วยเหลื อ Tableau Blueprint

และ Tableau [Accelerators](https://help.tableau.com/current/pro/desktop/th-th/accelerators.htm)

มุ มมองของผู ้ ดู แลระบบเป็ นแดชบอร์ ดที ่ มี อยู ่ ใน Tableau Server หรื อ Tableau Cloud จะ ช่ วยให้ คุ ณเข้ าใจการใช้ งานระบบและทราบว่ าผู ั ใช้ มี ปฏิ สั มพั นธ์ อย่ างไรกั บเนื ้ อหา เ พื ่ อให้ คุ ณสามารถตรวจสอบติ ดตามกิ จกรรมของระบบและงานตามกำ หนดเวลาอื ่ นๆ ได้ ในเชิ ง รุ ก

หากต้ องการเข้ าถึ งมุ มมองของผู ั ดู แลระบบใน Tableau Server หรื อ Tableau Cloud จะต้ อง ต้ ัง[บทบาทในไซต์](https://help.tableau.com/current/server/th-th/users_site_roles.htm) ของคุ ณเปี นผู ัดู แลระบบเซิ ร์ ฟเวอร์ หรื อผู ัดู แลไซต์ ผู ัดู แลระบบ Tableau Server สามารถใช้ มุ มมองของดู แลระบบเพื ่ อดู กิ จกรรมทั ้ งหมดของเซิ ร์ ฟเวอร์ ได้ ้ผู ัดู แลไซต์ ของ Tableau มี สิ ทธิ ๊ เข้ าถึ งมุ มมองเริ ่ มต้ นของผู ัดู แลระบบใน Tableau Server ได้ แต่ จะถู กจำ กั ดตามไซต์ ที่ เกี่ ยวข้ อง สำ หรั บ Tableau Cloud ผู้ ดู แลไซต์ มี สิ ทธิ ์ เข้ าถึ งมุ มมองเริ ่ มต้ นของผู ้ ดู แลไซต์ ที ่ เกี ่ ยวข้ องและ Tableau Cloud ซึ ่ ง จะรวมถึงเวิ ร์ กบุ ๊ กสำ หรับผู ัเริ่มต้ นและแหล่ งข้ อมู ลที่ คัดสรร

ไปที ่ มุ มมองของผู ้ ดู แลระบบบนเซิ ร์ ฟเวอร์ หรื อหน้ าสถานะไซต์ ตามที ่ แสดงด้ านล่ าง

สถานะเซิ ร์ ฟเวอร์ สถานะไซต์

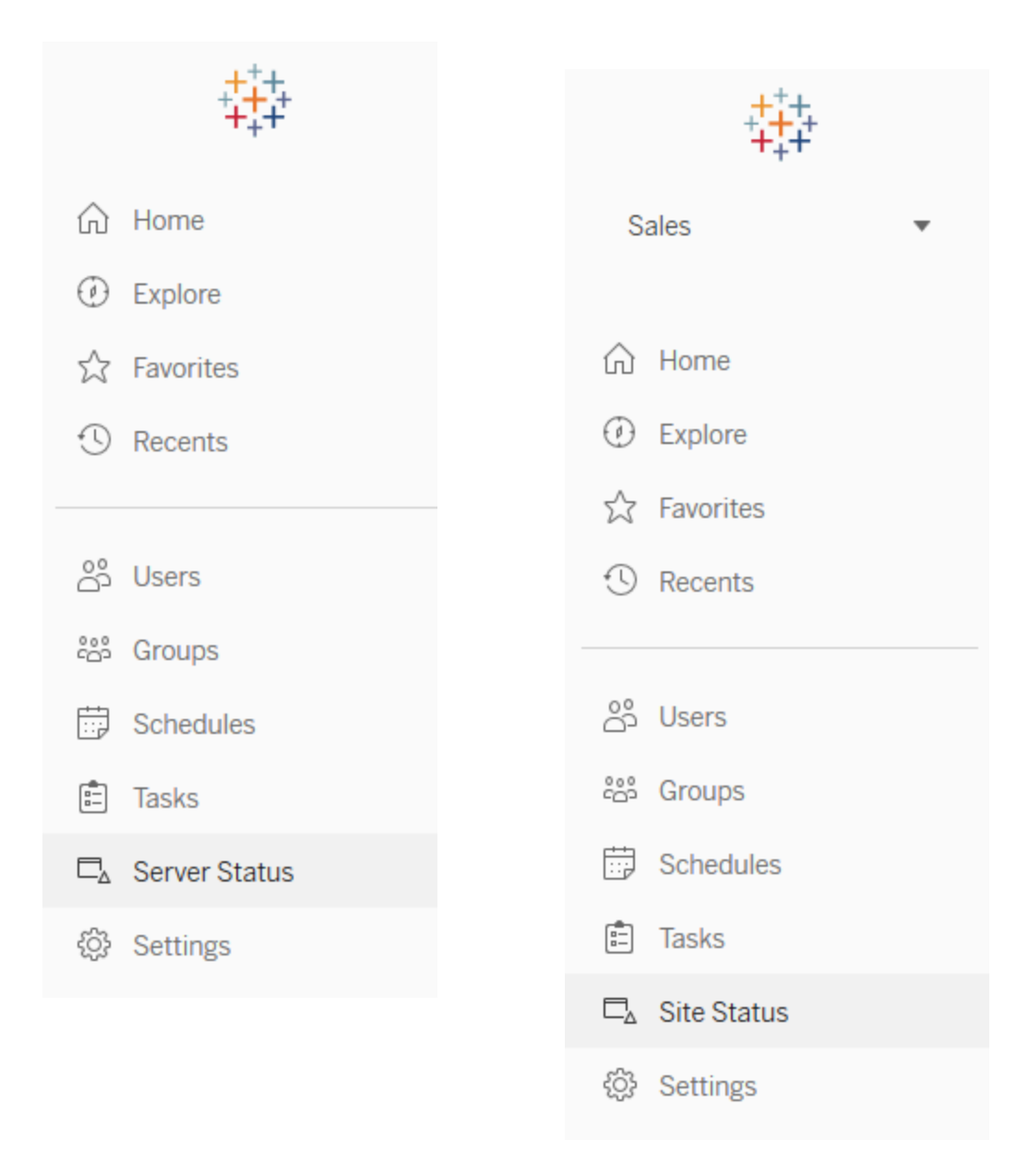

คำ แนะนำ เกี ่ ยวกั บแนวทางปฏิ บั ติ ที ่ ดี ที ่ สุ ดมี ดั งนี ้

ใช้ เวลาในการทำ ความเข้ าใจรู ปแบบการใช้ งาน Tableau และการใช้ ระบบอย่ างสม่ ำ เสมอ

<sup>l</sup> Tableau Server: ทำ ความเข้ าใจว ่ าแอปพลิ เคชั นมี ประสิ ทธิ ภาพในการทำ งานตลอดทั ้ ง ้วันเป็ นอย่ างไรบ้ าง สั งเกตทาสก์ ที่ ดำ เนิ นการในพื้นหลั งอย่ างใกล้ ชิ ด เช่ น การ รี เฟรชการแยกข้ อมู ลและการสมั ครรั บข้ อมู ลต่ างๆ เพื ่ อให้ แน ่ ใจว ่ าดำ เนิ นการได้ ทั นเวลาและดำ เนิ นการให้ ได้ มากที ่ สุ ดในชั ่ วโมง/ช่ วงที ่ มี คนใช้ งานมาก หากเป็ นเ วิ ร์ กโหลดที ่ มี การแยกข้ อมู ลปริ มาณมาก แนะนำ ให้ แยกกระบวนการทำ งานของแบ็ กกร าวเดอร์ ไปไว้ ที ่ โหนดของตนเอง

<sup>l</sup> Tableau Cloud: ทำ ความเข้ าใจความสำ เร็ จ/ล้ มเหลวของงานตามกำ หนดเวลาและการใช้ ทรั พยากรของ Bridge

## มุ มมองเริ ่ มต้ นของผู ้ ดู แลระบบ

ด้ านล่ างนี ้ คื อคำ อธิ บายโดยย่ อเกี่ ยวกั บมุ มมองเริ่ มต้ นของผู ั ดู แลระบบที่ เกี่ ยว ข้ องกั บผู ั ดู แลระบบ Tableau Server และผู ั ดู แลไซต์ ของ Tableau Cloud มากที ่ สุ ด

- <sup>l</sup> ทาสก์ ที ่ ดำ เนิ นการในพื ้ นหลั งเกี ่ ยวกั บงานแยกข้ อมู ล รายละเอี ยดงานแยกข้ อมู ล ที ่ "เสร็ จสิ ้ น", "รอดำ เนิ นการ" และ "ล้ มเหลว" พร้ อมรายละเอี ยดทั ้ งหมดของสาเหตุ ที ่ ทำ ให้ เกิ ดข้ อผิ ดพลาด ([Tableau](https://help.tableau.com/current/server/th-th/adminview_backgrnd.htm) Server | [Tableau](https://help.tableau.com/current/online/th-th/adminview_backgrnd.htm) Cloud)
- <sup>l</sup> ปริ มาณการใช้ งาน Bridge ที ่ เชื ่ อมต่ อกั บแหล่ งข้ อมู ล ([Tableau](https://help.tableau.com/current/online/th-th/adminview_bridge_datasources.htm) Cloud)
- การแยกข้ อมู ล Bridge [\(Tableau](https://help.tableau.com/current/online/th-th/adminview_bridge_extract.htm) Cloud)
- ทาสก์ ที่ ดำ เนิ นการในพื้ นหลั งเกี่ ยวกั บงานที่ ไม่ ใช่ การแยกข้ อมู ล รายละเอี ยด ทาสก์ ที ่ ดำ เนิ นการในพื ้ นหลั งที ่ ไม่ ใช่ การแยกข้ อมู ลที ่ "เสร็ จสิ ั น","รอดำ เนิ นการ" และ "ล้ มเหลว" พร้ อมรายละเอี ยดทั ้ งหมดของสาเหตุ ที ่ ทำ ให้ เกิ ดข้ อผิ ดพลาด ([Tableau](https://help.tableau.com/current/server/th-th/adminview_backgrnd_nonextract.htm) Server | [Tableau](https://help.tableau.com/current/online/th-th/adminview_backgrnd_nonextract.htm) Cloud)
- ความล่ าช้ าของทาสก์ ที ่ ดำ เนิ นการในพื ้ นหลั ง ความแตกต่ างระหว่ างเวลาที ่ กำ หนด ไว้ กั บเวลาที ่ เริ ่ มต้ นจริ งของทาสก์ ที ่ ดำ เนิ นการในพื ้ นหลั ง ใช้ มุ มมองเพื ่ อช่ ว ยให้ คุ ณสามารถระบุ จุ ดที ่ จะปรั บปรุ งประสิ ทธิ ภาพเซิ ร์ ฟเวอร์ ได้ โดยการแจกจ่ ายกำ หนดเวลางานอี กครั ้ งและปรั บปรุ งประสิ ทธิ ภาพของงาน ความล่ าช้ าของทาสก์ ที ่ ดำ เนิ น การในพื ้ นหลั งเป็ นเมตริ กสำ คั ญในการกำ หนดว ่ าคุ ณควรแยกกระบวนการทาสก์ ที ่ ดำ เ นิ นการในแบ็ กกราวเดอร์ ออกและขยายขนาดเพื ่ อเพิ ่ มความจุ สำ หรั บการรี เฟรชข้ อมู ลห รื อไม่ ([Tableau](https://help.tableau.com/current/server/th-th/adminview_background_task_delay.htm) Server)
- <sup>l</sup> สถิ ติ เวลาในการโหลด ดู เวลาในการโหลดและประวั ติ ประสิ ทธิ ภาพการทำ งาน ([Tableau](https://help.tableau.com/current/server/th-th/adminview_stats_load_time.htm) [Server](https://help.tableau.com/current/server/th-th/adminview_stats_load_time.htm))
- <sup>l</sup> ประสิ ทธิ ภาพของมุ มมอง การกระจายเวลาในการโหลดมุ มมองโดยรวมและมุ มมองที ่ ช้ าที ่ สุ ดใ้นช่ วงเวลาที่ ่ ระบุ เปรี ยบเที่ ยบการเพิ่มขึ้นของจำ นวนเซสชั นกั บการเพิ่มขึ้น ้ ของจำ นวนครั้ งที่ โหลดชั่ว เพื่อระบุ ช่วงเวลาของวันที่มี ผู้ ใช้ จำ นวนมากทำ ให้ เ ซิ ร์ ฟเวอร์ ทำ งานได้ ช้ าลง ([Tableau](https://help.tableau.com/current/server/th-th/adminview_performance_views.htm) Server)
- <sup>l</sup> ประสิ ทธิ ภาพในการเรี ยกใช้ โฟลว์ มุ มมองสำ หรั บดู ประวั ติ ประสิ ทธิ ภาพของโฟลว์ ทั ้ งหมดบนเว็ บไซต์ [\(Tableau](https://help.tableau.com/current/server/th-th/adminview_performance_flows.htm) Server | [Tableau](https://help.tableau.com/current/online/th-th/prep_conductor_admin_views.htm#performance-of-flow-runs) Cloud)
- ∙ สถิ ติ สำ หรั บการใช้ พื ้ นที ่ ว่ าง พื ้ นที ่ ว่ างที ่ ใ์ช้ โดยเวิ ร์ กบุ ๊ กและแหล่ งข้ อมู ลที<sub>่</sub> เผยแพร่ ซึ่งรวมถึงการแยกข้ อมู ลและการเชื่อมต่ อแบบเรี ยลไทม์ ([Tableau](https://help.tableau.com/current/server/th-th/adminview_space.htm) [Server](https://help.tableau.com/current/server/th-th/adminview_space.htm) | [Tableau](https://help.tableau.com/current/online/th-th/adminview_space.htm) Cloud)
- พื ้นที่ ว่ างบนดิ สก์ ของเซิ ร์ ฟเวอร์ การใช้ พื ้นที่ ว่ างบนดิ สก์ ปี จจุ บั นและในอ ดี ตตามโหนดของเซิ ร์ ฟเวอร์ ใช้ มุ มมองพื ้นที่ ว่ างบนดิ สก์ ของเซิ ร์ ฟเวอร์ เพื่อดู ว่ าเซิ ร์ ฟเวอร์ ที ่ เรี ยกใช้ Tableau Server ใช้ พื ้ นที ่ ว่ างบนดิ สก์ ไปแล้ วเท่ าใด โดย คำ ว ่ า "พื ้ นที ่ ว ่ างบนดิ สก์ " จะหมายถึ งพาร์ ติ ชั นที ่ ติ ดตั ้ ง Tableau Server เท่ า นั ้ น คุ ณยั งสามารถใช้ มุ มมองนี ้ เพื ่ อระบุ การเปลี ่ ยนแปลงอย่ างฉั บพลั นของการใช้ งา นพื ้ นที ่ ดิ สก์ อี กด้ วย [\(Tableau](https://help.tableau.com/current/server/th-th/adminview_space_all_nodes.htm) Server)
- เนื ้อหาข้อมู ลเก่ า ([Tableau](https://help.tableau.com/current/server/th-th/adminview-stale-content.htm) Server | [Tableau](https://help.tableau.com/current/online/th-th/adminview-stale-content.htm) Cloud)
- การใช้ สิ ทธิ ๊ การใช้ งาน Tableau [Desktop](https://help.tableau.com/current/server/th-th/adminview_desktop_license_usage.htm) สรุ ปการใช้ สิ ทธิ ๊ การใช้ งาน Tableau Desktop จั ดการสิ ทธิ ์ การใช้ งานได้ อย่ างมี ประสิ ทธิ ภาพและ ระบุ ได้ ว ่ าคุ ณต้ องการสิ ทธิ ์ การใช้ งานมากขึ ้ นหรื อน้ อยลง เฉพาะผู ้ ดู แลเซิ ร์ ฟเวอร์ เท่ านั ้ นที ่ สามารถดู มุ มมองนี ้ ได้
- $\bullet$  วั[นหมดอายุ](https://help.tableau.com/current/server/th-th/adminview_desktop_license_expiration.htm) ของใบอนุ ญาต Tableau Desktop ข้ อมู ลวันหมดอายุ ของใบอนุ ญาต Tableau Desktop เฉพาะผู้ ดู แลเซิ ร์ ฟเวอร์ เท่ านั้ นที่ สามารถดู มุ มมองนี้ ได้

มุ มมองเริ่ มต้ นของผู้ ดู แลระบบต่ อไปนี้ จะได้ รับการตรวจสอบติ ดตามโดยผู้ ดู แลไซต์ แล ะหั วหน้ าโปรเจกต์ เป็ นส่ วนใหญ่ ซึ ่ งจะมี การกล่ าวถึ งใน**การวั ดผลการมี ส่ วนร่ [วมและการป](#page-256-0) รั บใช้ [ของผู ้](#page-256-0) ใช้ Tableau** ที ่ หน้ า255

- <sup>l</sup> ปริ [มาณการใช้](https://help.tableau.com/current/server/th-th/adminview_serveract.htm) มุ มมอง การใช้ งานและผู ้ ใช้ มุ มมองที ่ เผยแพร ่ เปรี ยบเที ยบปริ มาณกา รใช้ งานกั บขนาดกลุ ่ มเป้ าหมายที ่ คาดหวั ง
- ปริ [มาณการใช้](https://help.tableau.com/current/server/th-th/adminview_datasources.htm) งานแหล่ งข้ อมู ล— การใช้ งานและผู ั ใช้ แหล่ งข้ อมู ลที ่ เผยแพร่ ่ เปรี ยบเ ที ยบปริ มาณการใช้ งานกั บขนาดกลุ ่ มเป้ าหมายที ่ คาดหวั ง
- การดำ เนิ [นการโดยผู ้](https://help.tableau.com/current/server/th-th/adminview_users_all.htm) ใช้ ทั ้ งหมด การดำ เนิ นการของผู ั ใช้ ทั ้ งหมดเพื ่ อดู กิ จกรรม ของไซต์
- การดำ เนิ นการโดยผู ัใช้ ที่ เฉพาะเจาะจง การดำ เนิ นการของผู ัใช้ ที่ เฉพาะเจาะจง ซึ่ งรวมถึ งรายการที ่ ใช้ งาน
- การดำ เนิ [นการโดยผู ้](https://help.tableau.com/current/server/th-th/adminview_users_recent.htm) ใช้ ล่ าสุ ด— การดำ เนิ นการล่ าสู ดของผู ้ ใช้ ซึ ่ งรวมถึ งเวลาที ่ มี การดำ เนิ นการครั ้ งสุ ดท้ ายและเวลาที ่ ไม่ ได้ ใช้ งานคอมพิ วเตอร์

คำ แนะนำ เกี ่ ยวกั บแนวทางปฏิ บั ติ ที ่ ดี ที ่ สุ ดมี ดั งนี ้

ูเผยแพร่ เวิ ร์ กบุ ็ กผู ั ดู แล $\sf {Table}$ auเกี่ ยวกั บการสร้ างการแจ้ งเตื อนที่ ขั บเคลื่ อนโดย ข้ อมู ลที ่ สอดคล้ องกั บค่ าเกณฑ์ ของคุ ณ

• Tableau Server: คุ ณควรเผยแพร่ และแยกข้ อมู ลเวิ ร์ กบุ ๊ กมุ มมองเริ ่ มต้ นของผู ั ดู ี แล และตั้ งการแจ้ งเตื อนของคุ ณหลั งจากเปิ ดมุ มมองของผู้ ดู แลระบบใน Tableau Server แล้ ว คุ ณจะสามารถคั ดลอกเวิ ร์ กบุ ๊ กชั ่ วคราวไปยั งคอมพิ วเตอร์ ของคุ ณได้ โ ดยเปิ ดใน Tableau Desktop แล้ วเผยแพร ่ ไปยั ง Tableau Server เพื ่ อให้ คนอื ่ นๆ สามาร ถดู ได้ ใน Tableau Server เวอร์ ชั น 10.x ถึ ง 2018.1 ตำ แหน ่ งคื อ "Tableau Server\data\tabsvc\temp" สำ หรับเวอร์ ชัน2018.2 ขึ้นไป อาจอยู ่ในกระบวนการของ

VizQL Server รายการใดก็ ได้ ตั วอย่ าง: Tableau Server\data\tabsvc\temp\vizqlserver\_ 1.20182.18.0627.2230

์ในเวิ ร์ กบุ ็ กมุ มมองผู ั ดู แลระบบที่ เผยแพร่ ให้ ตั ้ ง<mark>การแจ้ งเตื [อนตามข้](https://help.tableau.com/current/pro/desktop/th-th/data_alerts.htm) อมู ลใน</mark> ้มุ มมอง "สถิ ติ การใช้ งานพื ั นที ่ ว่ ่าง" และ "สถิ ติ เวลาในการโหลด" เพื ่ อให้ ทราบว่ ่าเ วิ ร์ กบุ ๊ กใดและแหล่ งข้ อมู ลใดที ่ มี ขนาดหรื อเวลาในการโหลดเกิ นขี ดจำ กั ดที ่ คา ดไว้ เมื ่ ออิ งตามมาตรฐานในการกำ กั บดู แลของคุ ณเช่ น หากคุ ณมี มาตรฐานเวลาในการโ หลดน้ อยกว ่ า 10 วิ นาที การแจ้ งเตื อนตามข้ อมู ลจะแจ้ งให้ คุ ณทราบเมื ่ อเวลาในการโ หลดมากกว ่ า 10 วิ นาที เช่ นเดี ยวกั น หากคุ ณมี มาตรฐานขนาดเวิ ร์ กบุ ๊ กหรื อขนาดแห ล่ งข้ อมู ล 1GB การแจ้ งเตื อนตามข้ อมู ลจะแจ้ งให้ คุ ณทราบหากเวิ ร์ กบุ ๊ กหรื อแห ล่ งข้ อมู ลมี ขนาดเกิ น 1GB

<sup>l</sup> Tableau Cloud: คั ดลอกเวิ ร์ กบุ ๊ กสำ หรั บผู ้ เริ ่ มต้ นในข้ อมู ลเชิ งลึ กของผู ้ ดู แลไปยั งโปรเจกต์ ใหม่ แล้ วตั ้ งการแจ้ งเตื อน บางตั วอย่ างอาจมี กิ จกรรมการเข้ าสู ่ ร ้ะบบสำ หรั บดู ว่ าฐานผู ั ใช้ ของคุ ณอยู ่ ภายใต้ ค่ าเกณฑ์ บางค่ าและกิ จกรรมการเผยแ พร ่ หรื อไม่

### มุ มมองที ่ กำ หนดเองของผู ้ ดู แลระบบ

่มุ มมองที่ ่ กำ หนดเองของผู ั ดู แลระบบมี ประโยชน์ สำ หรั บการวิ เคราะห์ ที่ ่ ละเอี ยดขึ ้ นเ กี ่ ยวกั บพฤติ กรรมผู ้ ใช้ และ KPI เฉพาะองค์ กรที ่ ระบุ สำ หรั บ Tableau Server คุ ณสามาร ถเริ ่ มต้ นที ่ มุ มมองเริ ่ มต้ นของผู ้ ดู แลระบบ เชื ่ อมต่ อกั บที ่ เก็ บของ Tableau Server เพื ่ อสร้ างการเชื ่ อมต่ อของคุ ณเอง ใช้ [Tableau](https://github.com/tableau/community-tableau-server-insights) Server Insights ซึ ่ งเป็ นแหล่ งข้ อมู ลที ่ คั ดสรรเพื ่ อดำ เนิ นการวิ เคราะห์ ที ่ ละเอี ยดขึ ้ นเกี ่ ยวกั บการนำ ไปใช้ งานของคุ ณ

คำ แนะนำ เกี ่ ยวกั บแนวทางปฏิ บั ติ ที ่ ดี ที ่ สุ ดมี ดั งนี ้

ให้ สิ ทธิ ์ เข้ าถึ งแหล่ งข้ อมู ลของข้ อมู ลเชิ งลึ ก Tableau Server หรื อข้ อมู ลเชิ งลึ กของ ผู ้ ดู แล Tableau Cloud ในฐานะที ่ เป็ นจุ ดเริ ่ มต้ นสำ หรั บการวิ เคราะห์ เพิ ่ มเติ มโดยคน อื ่ นๆ ในมุ มมองที ่ กำ หนดเองสำ หรั บการดู แลระบบ หากต้ องการข้ อมู ลเพิ ่ มเติ มเกี ่ ยวกั ิบการจั ดการข้ อมู ลเชิ งลึ กของผู ั ดู แลใน Tableau Cloud โปรดดู เคล็ ดลั [บในการจั](https://help.tableau.com/current/online/th-th/adminview_insights_manage.htm#tips-for-managing-admin-insights) ดการข้ อมู ลเชิ งลึ [กของผู ้](https://help.tableau.com/current/online/th-th/adminview_insights_manage.htm#tips-for-managing-admin-insights) ดู แล

สามารถดาวน์ โหลดได้ จาก GitHub แหล่ งข้ อมู ลข้ อมู ลเชิ งลึ กของ [Tableau](https://github.com/tableau/community-tableau-server-insights) Server ซึ ่ งแสดงอ ยู ่ ที ่ ด้ านล่ างนี ้

<sup>l</sup> ทาสก์ ที ่ ดำ เนิ นการในแบ็ กกราวเดอร์ TS — หลั กๆ แล้ วจะใช้ สำ หรั บวิ เคราะห์ งาน "รี เฟรชการแยกข้ อมู ล" และ "การสมั ครรั บข้ อมู ล" ที ่ ทำ งานอยู ่ ในกระบวนการของแบ็ กกราวเ
ดอร์

- <sup>l</sup> เนื ้ อหา TS ข้ อมู ลสรุ ประดั บสู งสำ หรั บแต่ ละมุ มมอง เวิ ร์ กบุ ๊ ก และแหล่ งข้ อมู ล ที ่ เผยแพร ่ บน Tableau Server
- <sup>l</sup> การเชื ่ อมต่ อข้ อมู ล TS ทำ แผนผั งทั ้ งเวิ ร์ กบุ ๊ กและแหล่ งข้ อมู ลที ่ เผยแพร ่ ไป ยั งการเชื ่ อมต่ อข้ อมู ลพื ้ นฐาน มี ประโยชน์ สำ หรั บการตอบคำ ถามว่ าเวิ ร์ กบุ ๊ กเชื ่ อมต่ อกั บแหล่ งข้ อมู ลใด และจากนั ้ นเชื ่ อมต่ อกั บฐานข้ อมู ลใด
- เหตุ การณ์ TS— แหล่ งข้ อมู ลการตรวจสอบหลั กที ่ แสดงเหตุ การณ์ ที ่ เกิ ดขึ ้ นบน Tableau Server อย่ างการลงชื ่ อเข้ าสู ่ ระบบของผู ้ ใช้ การเข้ าถึ งมุ มมองต่ างๆ การเผยแพ ร ่ เนื ้ อหา เป็ นต้ น
- ผู ัใช้ TS—ข้ อมู ลรวบรวมเกี่ ยวกับกิ จกรรมผู ัใช้
- <sup>l</sup> คำ ขอเว็ บ TS คำ ขอที ่ ส่ งผ่ านส่ วนประกอบเว็ บเซิ ร์ ฟเวอร์ ของ Tableau Server มี ปร ะ โยชน์ สำ หรั บการทำ ความเข้ าใจปฏิ สั มพั นธ์ ที ่ ผู ้ ใช้ มี กั บ Viz และการติ ดตามประ สิ ทธิ ภาพ

ผู ้ ดู แลไซต์ ของ Tableau Cloud จะสร้ างโปรเจกต์ และแหล่ งข้ อมู ลในข้ อมู ลเชิ งลึ กของผู ้ ดู แลในตอนแรกเริ่มโปรเจกต์ นี้ และเนื้อหาจะแสดงให้ ผู้ ดู แลไซต์ เห็นเท่ านั้น ผู้ ดู แลไซต์ ของ Tableau Cloud ควรพิ จารณาว่ าจะให้ ใครได้ รั บประโยชน์ จากข้ อมู ลนี ้ และให้ สิ ท  $5$  ๊ เข้ าถึ ง แหล่ งข้ อมู ลเชิ งลึ กของผู ั ดู แล $\,$ Tableau $\,$ Cloud แสดงอยู ่ ที่ ด้ $\,$ านล่ $\,$ ่างนี ้

- <sup>l</sup> เหตุ การณ์ TS แหล่ งข้ อมู ลการตรวจสอบหลั กที ่ แสดงเหตุ การณ์ อย่ างการลงชื ่ อเข้ า ้สู ่ ระบบของผู ั ใช้ การเข้ าถึ งมุ มมองต่ างๆ การเผยแพร่ เนื ํ อหา เป็ นต้ น
- ผู ั ใช้ TS— ข้ อมู ลรวบรวมเกี่ ยวกั บกิ จกรรมผู ั ใช้

### Tableau Accelerators

Tableau [Accelerators](https://help.tableau.com/current/pro/desktop/th-th/accelerators.htm) คือแดชบอร์ ดแบบสร้ างขึ้นล่ วงหน้ าที่ ออกแบบมาเพื่อช่วยให้ คุณ ริ ่ มต้ นวิ เคราะห์ ข้ อมู ลได้ อย่ างรวดเร็ ว คอลเลกชั น Accelerators ของเราประกอบด้ วยแดชบอ ร์ ด 2 รายการที ่ ผู ้ ดู แลระบบสามารถใช้ ปรั บปรุ งเวลาโหลดของแดชบอร์ ดตามขนาดได้ โปรดอ่ าน เพิ ่ มเติ มบนบล็ อกของ [Tableau](https://www.tableau.com/th-th/blog/how-improve-dashboard-load-times-people-and-processes)

ูเข้ าถึ งชุ ด $\,$ Accelerators ที่ สมบู รณ์ ได้ บน $\,$ Tableau [Exchange](https://exchange.tableau.com/) และใน $\,$ Tableau $\,$  Desktop หรื $\,$  อ $\,$ คุ ณสามารถเลื อกใช้ Accelerators ได้ เมื ่ อสร้ างเวิ ร์ กบุ ๊ กใน Tableau Cloud

### การรั กษาความปลอดภั ยให้ เซิ ร์ ฟเวอร์ ในสถานที ่

หากต้ องการป้ องกั นไม่ ให้ ผู ั ใช้ ที่ มี สิ ทธิ ์ เผยแพร่ /สำ รวจเชื่ อมต่ อกั บทรั พยากร Tableau Server ที ่ ไม่ ควรเข้ าถึ ง โปรดปฏิ บั ติ ตามขั ้ นตอนต่ อไปนี ้ เพื ่ อกำ หนดค่ าและ รั กษาความปลอดภั ยเซิ ร์ ฟเวอร์ ภายในองค์ กรของคุ ณ

- 1. สร้ างบัญชี ผู ไช้ PostgreSQL
- 2. ตั้งชื่อว่า tbladminviews
- 3. เลือกสิ ทธิ์ ขั้ นต่ ำ สุ ดสำ หรับมุ มมองของผู้ ดู แลระบบ
- 4. เปลี่ ยนเทมเพลตเวิ ร์ กบุ ๊ กสำ หรั บมุ มมองของผู ํ แลระบบเพื ่ อใช้ tbladminviews แท น tblwgadmin
- 5. เพิ ่ มนโยบาย IP การเชื ่ อมต่ อเพื ่ อให้ ปฏิ เสธที ่ อยู ่ IP ส่ วนตั ว (ที ่ ไม่ สามารถก ำ หนดเส้ นทางได้ )
	- a. เปลี ่ ยนกฎเริ ่ มต้ นสำ หรั บ IP การเชื ่ อมต่ อเป็ นอนุ ญาต
		- ตั ้ งการกำ หนดค่ า tsm เป็ น -k ConnectionIPDefaultRule=ALLOW
	- b. ปฏิ เสธที ่ อยู ่ IP ส่ วนตั ว (ที ่ ไม่ สามารถกำ หนดเส้ นทางได้ )

ตั ้ งการกำ หนดค่ า tsm เป็ น -k ConnectionIPDenyRanges=127.0.0.1,192.168.0.0-192.168.255.255,172.16.0.0- 172.31.255.255,10.0.0.0-10.255.255.255

## การแก้ ปั ญหา

### Tableau Server

สำ หรั บการแก้ ปั ญหา ([Windows](https://help.tableau.com/current/server/th-th/trouble.htm) | [Linux\)](https://help.tableau.com/current/server-linux/th-th/trouble.htm) และการวิ เคราะห์ กระบวนการเซิ ร์ ฟเวอร์ อย่ างละเอี ย ดยิ ่ งขึ ้ น โปรดใช้ Tableau Server Logs หากคุ ณต้ องการเปิ [ดกรณี](https://www.tableau.com/th-th/support/customer-success/support) สนั บสนุ น คุ ณจะต้ องส่ งไฟล์ บั นทึ ก ฝ่ ายสนั บสนุ นของ Tableau จะใช้ ไฟล์ บั นทึ กเพื ่ อวิ นิ จฉั ยปั ญหา ในการส ร้ างภาพรวมของไฟล์ บั นทึ กและอั ปโหลดไปให้ ฝ่ ายสนั บสนุ น Tableau ให้ ทำ ตามคำ แนะนำ เ หล่ านี *้* [\(Windows](https://help.tableau.com/current/server/th-th/logs_archive.htm) | [Linux](https://help.tableau.com/current/server-linux/th-th/logs_archive.htm))

ตั้งแต่ เวอร์ ชัน 2019.3 เป็นต้นไป Resource [Monitoring](https://help.tableau.com/current/server/th-th/rmt-intro.htm) Tool ซึ่งได้ รับสิทธิ์ อนุ ญาตเ ป็ นส่ วนหนึ ่ งของTableau Advanced [Management](https://help.tableau.com/current/server/th-th/itm_intro.htm) จะให้ ภาพรวมเกี ่ ยวกั บสถานะของ Tableau Server โดยจะใช้ อิ นเทอร์ เฟซผู้ ใช้ เว็ บสำ หรั บฟี เจอร์ ทั้ งหมด $\mathsf R$ esource [Monitoring](https://help.tableau.com/current/server/th-th/rmt-concepts.htm#agent-service) Tools [Agent](https://help.tableau.com/current/server/th-th/rmt-concepts.htm#agent-service) ทำ งานบนแต่ ละ โหนดในคลั สเตอร์ Tableau ของคุ ณเพื ่ อตรวจสอบการใช้ ฮาร์ ดแว ร์ ประสิ ทธิ ภาพ และกิ จกรรม ซึ ่ งจั ดเรี ยงโดย Resource [Monitoring](https://help.tableau.com/current/server/th-th/rmt-concepts.htm#master-service) Tool Master Server ซึ ่ ง รวมถึ งไฟล์ บั นทึ กของ [Tableau](https://help.tableau.com/current/server/th-th/rmt-admin-tableau-logs.htm) แบบใกล้ เคี ยงเวลาจริ งและจะส่ งข้ อความไปยั งเซิ ร์ ฟเวอร์ ห ลั กสำ หรั บการประมวลผลและการรายงาน การบั นทึ กมุ มมองแบบชั าสำ หรั บผู ั ใช้ ที่ ' ระบุ แล ะการติ ดตามจนถึ งระดั บเซสชั น

หรื ออี กทางเลื อกหนึ ่ ง ใช้ [Logshark](https://github.com/tableau/Logshark) เครื ่ องมื อโอเพนซอร์ สที ่ ใช้ งานได้ ฟรี เป็ นแอปยู ทิ ลิ ตี ้ บรรทั ดคำ สั ่ งที ่ คุ ณเรี ยกใช้ กั บไฟล์ บั นทึ กของ Tableau Server เพื ่ อสร้ างชุ ดเวิ ร์ กบุ ๊ กที ่ ให้ ข้ อมู ลเชิ งลึ กเกี ่ ยวกั บประสิ ทธิ ภาพของระบบ การใช้ เนื ้ อหา และเงื ่ อนไขข้ อผิ ดพลาด คุ ณควรใช้ Logshark เพื อแสดงภาพ ตรวจสอบ และแก้ ไขป์ ญหาที เกิ ดขึ ้ น กั บ Tableau กรณี การใช้ งานทั ่ วไปสำ หรั บ Logshark ได้ แก่

- <sup>l</sup> แก้ ปั ญหาที ่ บั นทึ กไว้ ในไฟล์ บั นทึ ก
- <sup>l</sup> วิ เคราะห์ เมตริ กระบบจากข้ อมู ลของไฟล์ บั นทึ ก
- <sup>l</sup> ตรวจสอบลั กษณะการทำ งานของแอปพลิ เคชั น Tableau Server อย่ างสม่ ำ เสมอกั บข้ อมู ลในอ ดี ตเมื ่ อใช้ บิ ลด์ ใหม่ หรื อทำ การเปลี ่ ยนแปลงระบบ

คำ แนะนำ เกี ่ ยวกั บแนวทางปฏิ บั ติ ที ่ ดี ที ่ สุ ดมี ดั งนี ้

[Logshark](https://github.com/tableau/Logshark) ใช้ ไฟล์ บั นทึ ก Zip ของ Tableau ทั้ งชุ ดที่ คุ ณสร้ างขึ้น ซึ่งอาจเป็นไฟล์ บัน ทึ กเพี ยงวั นเดี ยวหรื อหลายวั นก็ ได้ มี ปลั ็ กอิ น Logshark อยู ่ มากมาย ซึ ่ งจะสอดคล้ อง กั บชุ ดไฟล์ บั นทึ กในการสร้ าง Tableau Workbooks ที ่ สร้ างไว้ ล่ วงหน้ าโดยอั ตโนมั ติ

สำ หรั บการดู ไฟล์ บั นทึ กแต่ ละ รายการ [\(Windows](https://onlinehelp.tableau.com/current/server/th-th/logs_loc.htm) | [Linux](https://onlinehelp.tableau.com/current/server-linux/th-th/logs_loc.htm)) [Tableau](https://github.com/tableau/tableau-log-viewer) Log Viewer เป็ นเครื ่ องมื อโอเพนซอร์ ซข้ ามแพลตฟอร์ มที ่ ใช้ งานได้ ฟรี มาพร้ อมอิ นเทอร์ เฟซที ่ เรี ยบง ่ ายที ่ จะแส ดงไฟล์ บั นทึ ก Tableau ในรู ปแบบคอลั มน์

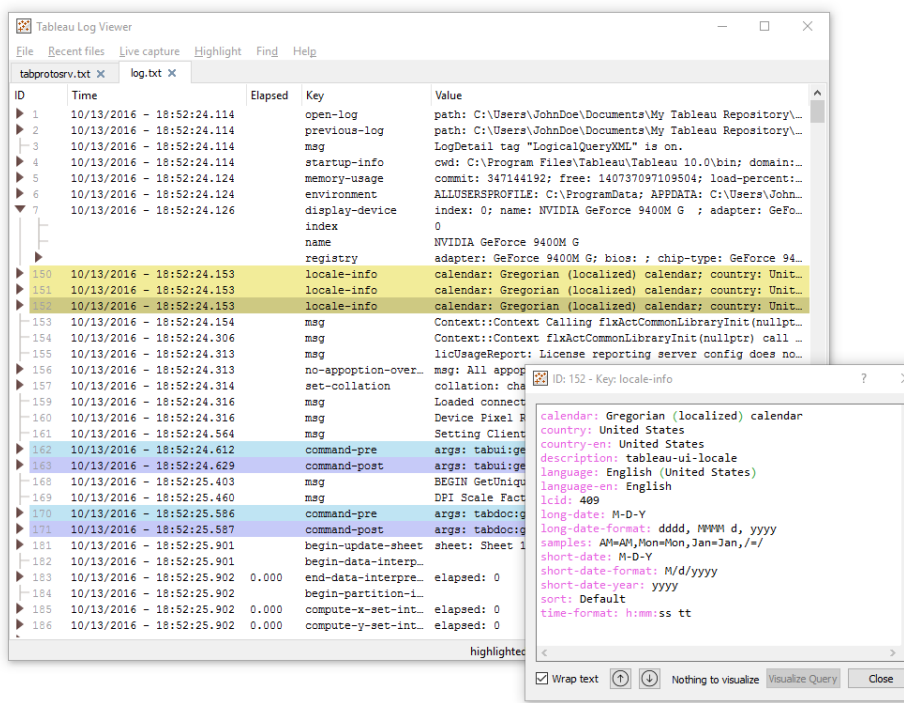

### Tableau Cloud

ี่ผู ัดู แลไซต์ Tableau Cloud ควรสมั ครรับการอับเดตของ <mark>[Salesforce](https://status.salesforce.com/products/tableau) Trust</mark> เพื่อรับอีเมล ข้ อความ และการแจ้ งเตื อนจาก Atom Feed หรื อ RSS Feed เมื ่ อ Tableau สร้ าง อั ปเดต หรื อแก้ ไ ขอุ บั ติ การณ์ เมื่ อมี ปี ญหา ให้ ตรวจสอบ [Salesforce](https://status.salesforce.com/products/tableau) Trust ก่ อนเพื่อดู ว่ ามี เหตุ การณ์ ที ่ กำ ลั งดำ เนิ นอยู ่ หรื อไม่ หากคุ ณยั งพบปั ญหา คุ ณควรเปิ ดกรณี สนั บสนุ น

# การซ่ อมบำ รุ ง Tableau

เมื<sub>่</sub> อทั<sub>่</sub>วทั้งองค์ กรของคุ ณใช้ การวิ เคราะห์ เพิ<sub>่</sub>มมากขึ้น Tableau จะกลายเป็นส่วนสำ คั ญของพั นธกิ จสำ หรั บการตั ดสิ นใจทางธุ รกิ จที ่ ขั บเคลื ่ อนด้ วยข้ อมู ล กิ จกรรมการซ่ อ มบำ รุ งเป็ นประจำ จะทำ ให้ การนำ Tableau ไปใช้ งานเป็ นไปด้ วยดี ข้ อมู ลการตรวจสอบจะเป็ นตั วขั บเคลื ่ อนเบื ้ องหลั งการตั ดสิ นใจด้ านการซ่ อมบำ รุ งหลายอย่ าง

คุ ณจะดำ เนิ นการตามกระบวนการจั ดการการเปลี ่ ยนแปลงเพื ่ อรองรั บการใช้ งานการวิ เคราะห์ ที ่ เพิ ่ มขึ ้ น รวมถึ งการปรั บแต่ งประสิ ทธิ ภาพ การทดสอบโหลด และการวางแผนขี ดความสามารถ สำ หรั บ Tableau Server สำ หรั บทั ั ง Tableau Server และ Tableau Cloud จะต้ องวางแผนและดำ เนิ นการอั ปเกรดควบคู ่ ไปกั บแผนการสื ่ อสาร การศึ กษา และการสนั บสนุ นเพื ่ อย้ ายไปยั ง Tableau เวอร์ ชั นใหม่

# Tableau Server

ผู ้ ดู แลระบบ Tableau Server จะตรวจสอบสถานะของเซิ ร์ ฟเวอร์ วิ เคราะห์ และติ ดตามตรวจสอบกิ จกรรมของเซิ ร์ ฟเวอร์ จั ดการงานที ่ กำ หนดเวลา รวมถึ งดำ เนิ นกิ จกรรมซ่ อมบำ รุ งอื ่ นๆ ตา รางด้ านล่ างนี ้ คื อกิ จกรรมการซ่ อมบำ รุ ง Tableau Server

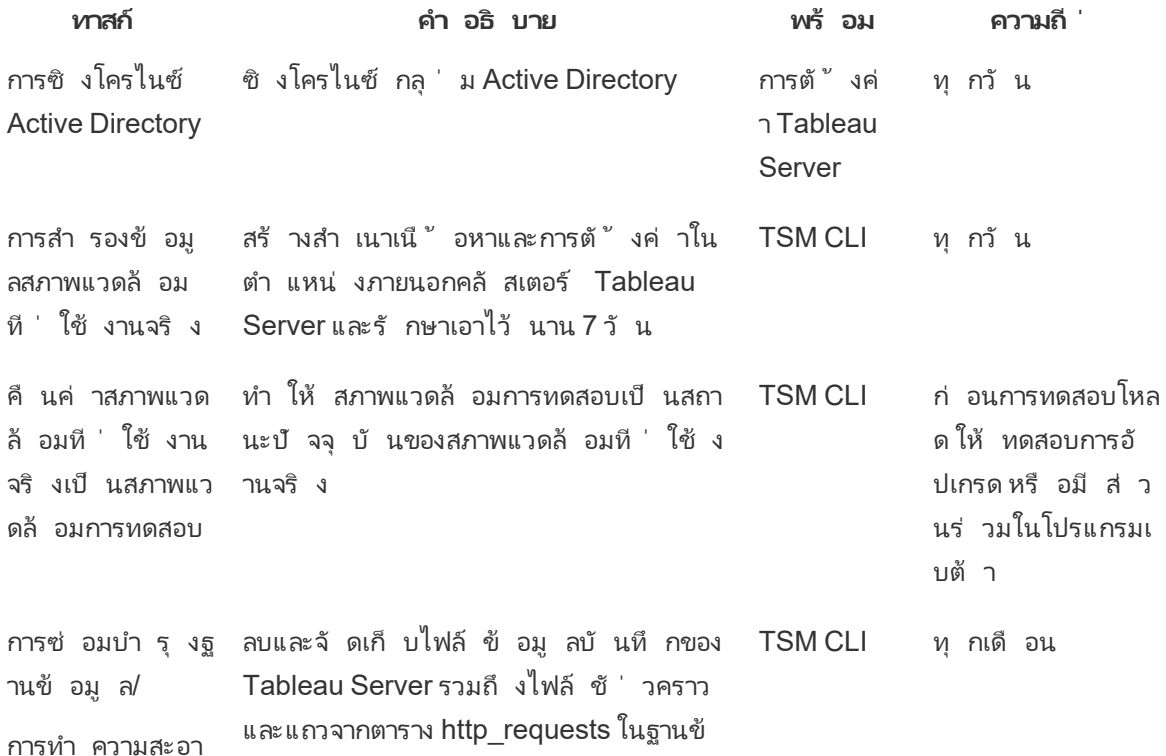

ความช่ วยเหลื อ Tableau Blueprint

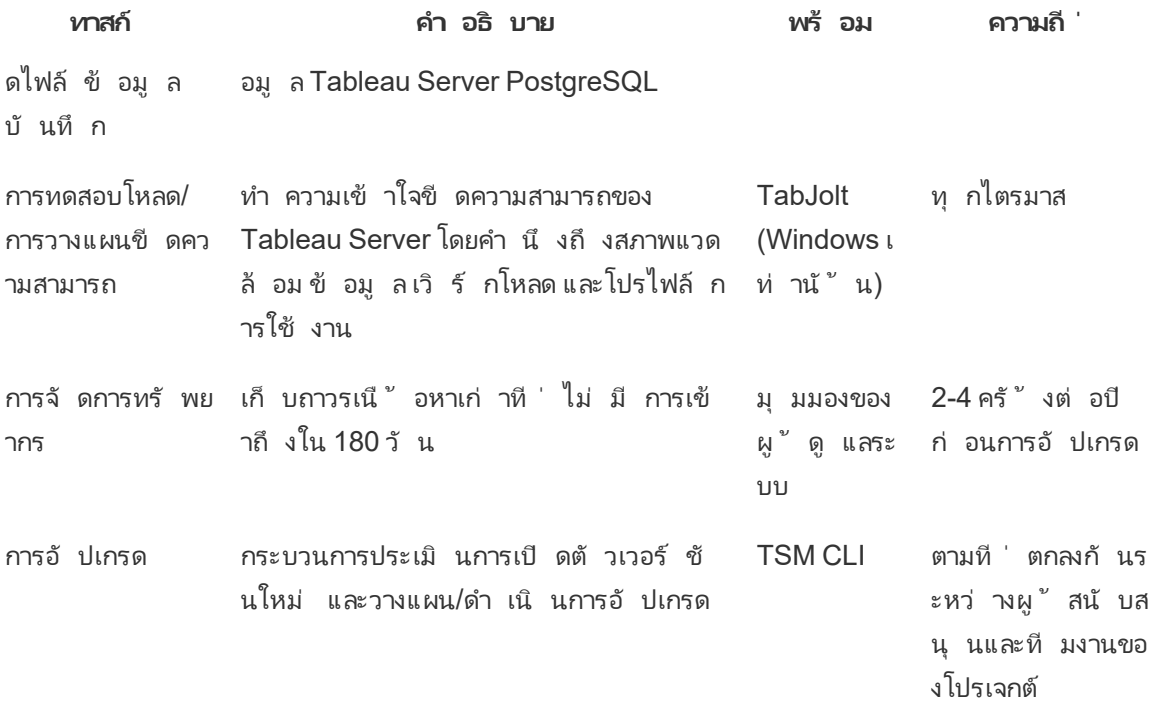

# Tableau Cloud

หนึ ่ งในข้ อดี ของ Tableau Cloud คื อการซ่ อมบำ รุ งโดย Tableau เพราะเป็ นแพลตฟอร์ มการวิ เคราะห์ SaaS ผลที ่ ได้ คื อ ต้ องทำ การซ่ อมบำ รุ งน้ อยมาก

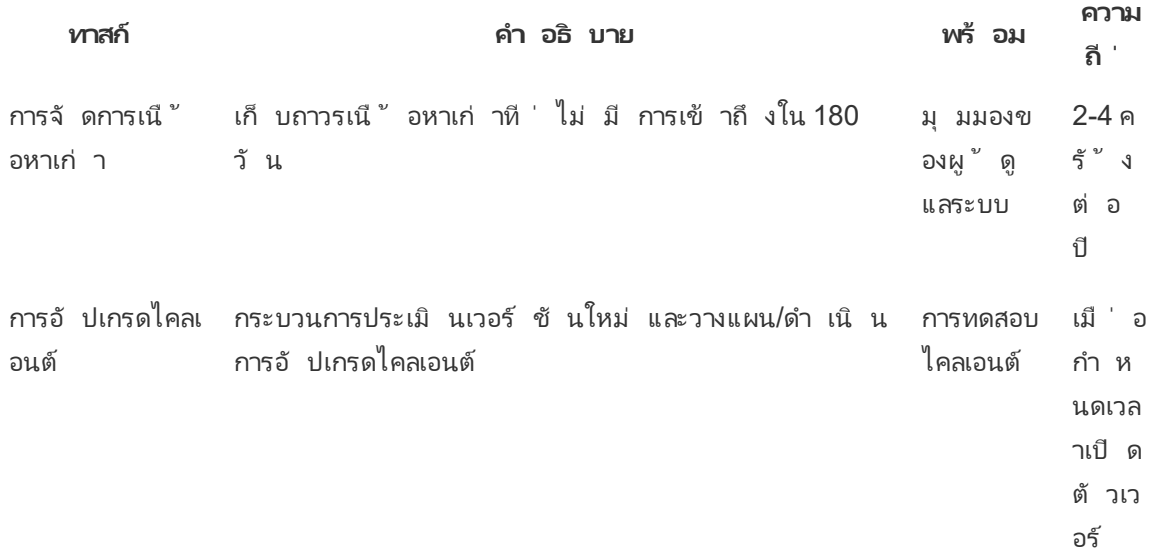

**ทาสก์ คำ อธิ บาย พร้ อม ความ ถี ่** ชั นใ หม่

# การกำ หนดสิ ทธิ ์ แก่ ผู ้ ใช้ และการซิ งโครไน ซ์ กลุ ่ ม

### Tableau Server

หากคุ ณใช้ การตรวจสอบสิ ทธิ ั ของ Active Directory คุ ณควรซิ งโครไนซ์ กลุ ่ ม Active Directory ทั ้ งหมดตามกำ หนดเวลาปกติ โดยใช้ แท็ บ "ทั ่ วไป" ในหน้ า "การตั ้ งค่ า" ของเซิ ร์ ฟเวอร์ หาก คุ ณเรี ยกใช้ Tableau Server บน Linux การสื ่ อสารกั บไดเรกทอรี ภายนอกจะได้ รั บการกำ หนด ค่ าและจั ดการโดยร้ านค้ าที ่ มี ที ่ เก็ บข้ อมู ลประจำ ตั ว LDAP ในบริ บทของการซิ งโครไนซ์ ผู ้ ใช้ และกลุ ่ ม Tableau Server ที ่ กำ หนดค่ าด้ วยร้ านค้ าที ่ มี ที ่ เก็ บข้ อมู ลประจำ ตั ว LDAP จะเที ยบเท่ ากั บ Active Directory คุ ณลั กษณะการซิ งโครไนซ์ Active Directory ใน Tableau Server ทำ งานได้ อย่ างราบรื ่ นร ่ วมกั บโซลู ชั นไดเรกทอรี LDAP ที ่ ได้ รั บการกำ หนดค่ าอย่ างเหมาะสม ([Windows](https://help.tableau.com/current/server/th-th/groups_globalsync.htm) | [Linux\)](https://help.tableau.com/current/server-linux/th-th/groups_globalsync.htm)

### Tableau Cloud

คุ ณสามารถใช้ ตั วให้ บริ การข้ อมู ลประจำ ตั ว<code>(IdP) ในการเพิ ่มหรื อนำ ผู ั ใช้ ออกจาก</mark></code> Tableau Cloud รวมทั้งเพิ่มหรือนำ สมาชิ กออกจากกลุ่มได้ โดยอัตโนมัติ การจัดการผู้ ใ ช้ IdP ของ Tableau Cloud ใช้ ระบบสำ หรั บมาตรฐานการจั ดการข้ อมู ลประจำ ตั วข้ ามโดเมน (SCIM) ซึ ่ งเป็ นมาตรฐานเปิ ดสำ หรั บการทำ ให้ การแลกเปลี ่ ยนข้ อมู ลประจำ ตั วของผู ั ใช้ เ ป็ นระบบอั ตโนมั ติ ปั จจุ บั น SCIM รองรั บ Okta และ OneLogin IdP หากต้ องการข้ อมู ลเพิ ่ ม เติ ม โปรดดู การจั ดสรรสิ ทธิ ั แก่ ผู ั ใช้ และการซิ งโครไนซ์ กลุ ่ มผ่ านตั วให้ บริ การข้ อมู ลประจำ ตั [วภายนอกโดยอั](https://help.tableau.com/current/online/th-th/scim_config_online.htm) ตโนมั ติ

## การสำ รองข้ อมู ลและการคื นค่ า

หมายเหตุ :ห้ วข้ อนี ้ใช้ ก้ บ Tableau Server เท่ านั ้ น

ี่ผู ัดู แลระบบ Tableau Server ต้ องสำ รองข้ อมู ล Tableau Server และข้ อมู ลในนั ้นทุ กวั น การทำ ตามขั ้ นตอนเหล่ านี ้ จะช่ วยให้ แน ่ ใจได้ ว ่ า Tableau Server จะทำ งานโดยมี การสู ญเ สี ยนั อยที่ สุ ด คุ ณจะใช้ เครื่ องมื อบรรทั ดคำ สั่งของ Tableau Services Manager (TSM) ในการสำ รองข้ อมู ลและคื นค่ าข้ อมู ลของ Tableau ซี ่ งรวมถึ งฐานข้ อมู ล PostgreSQL ของ Tableau Server ที<sub>่</sub> เก็ บเวิ ร์ กบุ ๊ กและเมตาดาต้ าของผู ้ ใช้ ไฟล์ แยกข้ อมู ลข้ อมู ลการกำ หนดค่ าเซิ ร์ ฟเวอร์ และไฟล์ บั นทึ ก [\(Windows](https://help.tableau.com/current/server/th-th/db.htm) | [Linux](https://help.tableau.com/current/server-linux/th-th/db.htm)) ตั ้ งแต่ เวอร์ ชั น 2018.2 เป็ นต้ นไป Tableau Server เวอร์ ชั น Windows และ Linux ต่ างก็ ใช้ TSM

# การบำ รุ งรั กษาฐานข้ อมู ล

หมายเหตุ : ห้ วข้ อนี ้ ใช้ ก้ บ Tableau Server เท่ านั ้ น

การบำ รุ งรั กษาฐานข้ อมู ลสร้ างพื ้นที่ ว่ างในการปรั บใช้ Tableau Server โดยการลบไฟล์ เ ก่ า ซึ ่ งรวมถึ งไฟล์ บั นทึ ก ไฟล์ ชั ่ วคราว และแถวต่ างๆ ออกจากตาราง http\_requests หากคุ ณเ รี ยกใช้ Tableau Server บนการปรั บใช้ ที ่ แจกจ่ าย ให้ เรี ยกใช้ คำ สั ่ ง tsm [maintenance](https://help.tableau.com/current/server/th-th/cli_maintenance_tsm.htm#tsm-maintenance-cleanup) [cleanup](https://help.tableau.com/current/server/th-th/cli_maintenance_tsm.htm#tsm-maintenance-cleanup) นี ้ บนโหนดที ่ ใช้ กระบวนการของตั วควบคุ ม TSM โดยค่ าเริ ่ มต้ นแล้ ว ตั วควบคุ มจ ะอยู ่ บนโหนดแรกในคลั สเตอร์ ([Windows](https://help.tableau.com/current/server/th-th/cli_maintenance_tsm.htm) | [Linux\)](https://help.tableau.com/current/server-linux/th-th/cli_maintenance_tsm.htm)

หมายเหตุ : หากคุ ณต้ องการข้ อมู ลในอดี ตใน http\_requests สำ หรั บการวิ เคราะห์ ข้ อมู ล ให้ ETL ข้ อมู ลจากตาราง http\_requests ไปยั งฐานข้ อมู ลอื ่ นก่ อนที ่ จะเรี ยกใช้ คำ สั ่ งล้ าง ข้ อมู ล หากคำ สั ่ งล้ างข้ อมู ลเป็ นส่ วนหนึ ่ งของสคริ ปต์ การสำ รองข้ อมู ล ข้ อมู ลในตารา ง http\_requests จะถู กตั ดทอน

# การทดสอบโหลด

หมายเหตุ : ห้ วข้ อนี ้ ใช้ ก้ บ Tableau Server เท่ านั ้ น

การทดสอบโหลดจะช่ วยให้ คุ ณเข้ าใจขี ดความสามารถของ Tableau Server โดยคำ นึ งถึ งสภาพแวด ล้ อม ข้ อมู ล เวิ ร์ กโหลด และ โปรไฟล์ การใช้ งานเฉพาะตั วของคุ ณเนื ่ องจากข้ อมู ล ปริ มาณงา ้น และการใช้ งานจะเปลี ่ ยนไปเมื ่ อมี การสร้ างเนื ้ อหาใหม่ เมื ่ อผู ั ใช้ ใหม่ เริ ่ มใช้ งาน แ ละเมื่อใช้ การวิ เคราะห์ มากขึ้น จึ งควรทำ การทดสอบโหลด 2-4 ครั้งต่ อปี ร่ วมกับการอั ปเ ้ กรดและการขยายขนาดเซิ ร์ ฟเวอร์ ให้ ทำ งานได้ มากขึ ้ นหรื อรองรั บผู ั ใช้ ได้ มากขึ ้ น

[TabJolt](https://github.com/tableau/tabjolt) คื อโปรแกรมอรรถประ โยชน์ สำ หรั บทดสอบโหลดและประสิ ทธิ ภาพแบบคลิ กและทำ งานที ่ Tableau สร้ างขึ ้ นโดยเฉพาะสำ หรั บ Tableau Server ซึ ่ งช่ วยให้ คุ ณเข้ าใจวิ ธี ที ่ Tableau Server ปรั บขนาดโดยเพิ ่ มเวิ ร์ กโหลดเพื ่ อรองรั บความต้ องการด้ านขี ดความสามารถ TabJolt จะ โหลดผู ้ ใช้ ที ่ กำ หนดโดยอั ตโนมั ติ ในช่ วงระยะหนึ ่ ง พร้ อมขจั ดข้ อกำ หนดในก ารพั ฒนาสคริ ปต์ และบำ รุ งรั กษาสคริ ปต์ ซึ ่ งมั กจำ เป็ นสำ หรั บโซลู ชั นการทดสอบโหลด อื ่ นๆ Tableau Server จะเพิ ่ มโหลดผู ้ ใช้ ในระดั บที ่ เกื อบเป็ นการปรั บขนาดในระดั บเกื อบ เชิ งเส้ น ด้ วยการเพิ ่ มโหนดให้ กั บคลั สเตอร์ สำ หรั บ Windows และ Linux

ด้ านล่ างนี ้ คื อแนวทางปฏิ บั ติ ที ่ ดี ที ่ สุ ดสำ หรั บการทดสอบโหลด

- <sup>l</sup> ควรทำ การทดสอบโหลดด้ วย TabJolt ในสภาพแวดล้ อมการทดสอบที ่ เหมื อนกั นกั บเนื ้ อหา ที ่ เรี ยกคื นจากสภาพแวดล้ อมการใช้ งานจริ ง ซึ ่ งไม่ ใช่ แค่ จากมุ มมองของฮาร์ ดแวร์ และ โทโพโลยี Tableau Server แต่ ยั งรวมถึ งด้ านปริ มาณข้ อมู ลด้ วย
- เลื อกเนื ้ อหาที ่ เป็ นตั วแทนจากเวิ ร์ กบุ ๊ กที ่ มี คนดู มากที ่ สุ ด บ่ อยครั ั งสาเห ตุ ของปั ญหาด้ านความสามารถในการปรั บขนาดและประสิ ทธิ ภาพอาจเกิ ดจากการไม่ ได้ สร้ า ึงเวิ ร์ กบุ ั กขึ ้ นโดยคำ นึ งถึ งแนวทางปฏิ บั ติ ที่ ดี ที่ สุ ด หากการทดสอบผู ั ใช้ คน ้เดี ยวในเวิ ร์ กบุ ๊ กแสดงเวลาตอบสนองที่ ช้ ามากคุ ณควรปรั บเวิ ร์ กบุ ๊ กเหล่ านั ้ นใ ห้ เหมาะสมก่ อนเริ ่ มโปรเจกต์ ทดสอบการโหลด
- <sup>l</sup> ระหว ่ างการทดสอบ ให้ เพิ ่ มเวิ ร์ กโหลดการใช้ งาน CPU เป็ น 75-85% และอั ตราข้ อผิ ดพ ลาด < 2%
- <sup>l</sup> เริ ่ มต้ นด้ วยการกำ หนดค่ ากระบวนการเริ ่ มต้ นที ่ กำ หนดโดยโปรแกรมติ ดตั ้ งที ่ รู ้ จั กสถาปั ตยกรรมของ Tableau Server และขยายขนาดรองรั บปริ มาณงานหรื อผู ้ ใช้ ตาม ความจำ เป็ นเมื ่ อยั งคงตรงตามเกณฑ์
- <sup>l</sup> ในกรณี ส่ วนใหญ่ การเพิ ่ มจำ นวนกระบวนการให้ สู งกว ่ าค่ าเริ ่ มต้ นไม่ ได้ ช่ วยปรั บปรุ งประสิ ทธิ ภาพ เว้ นแต่ จะมี ทรั พยากรฮาร์ ดแวร์ เพี ยงพอ
- คุ ณควรทราบขี ดจำ กั ดระดั บจำ นวนผู ั ใช้ /คำ ขอ ตลอดจนปริ มาณข้ อมู ลที่ ่ สามารถจั ดการได้ ของเซิ ร์ ฟเวอร์

การพั ฒนาแผนทดสอบ:

- <sup>l</sup> เลื อกเวิ ร์ กบุ ๊ กที ่ เป็ นตั วแทน
- <sup>l</sup> กำ หนดการใช้ งานที ่ คาดหวั ง
- <sup>l</sup> ลองนึ กถึ งการใช้ งานพร้ อมกั นสู งสุ ด
- <sup>l</sup> ทำ การทดสอบอย่ างน้ อย 10 นาที
- <sup>l</sup> รวมเวลาคิ ด
- <sup>l</sup> หยุ ดงานอื ่ นๆ บนเซิ ร์ ฟเวอร์

## การวางแผนขี ดความสามารถ

หมายเหตุ :หัวข้อนี้ใช้ กับ Tableau Server เท่านั้น

เพื ่ อต้ องการให้ แน ่ ใจได้ ว ่ า Tableau Server มี ประสิ ทธิ ภาพสู งสุ ดและมี ความสามารถเพี ย งพอที ่ จะจั ดการกั บปริ มาณงานที ่ เพิ ่ มขึ ้ น คุ ณต้ องวางแผนสำ หรั บการเติ บโต การวางแผ นความสามารถช่ วยให้ คุ ณสามารถปรั บขนาดโครงสร้ างพื ้ นฐานที ่ มี การใช้ การวิ เคราะห์ เพิ ่ มขึ ้ นและมี การปรั บใช้ อย่ างรวดเร็ วทั ่ วทั ้ งองค์ กร โดยการตรวจสอบให้ แน ่ ใจว ่ ามี การรั กษาเฮดรู ม (Headroom) ให้ เหลื อมากพอ และลดแนวโน้ มการแย่ งทรั พยากรรวมถึ งความขั ดแย้ งใ ้นทรั พยากรที่ ไช้ ร่ วมกั น ข้ อมู ลประสิ ทธิ ภาพ กำ หนดเวลาเริ่มต้ นใช้ งานของผู้ ใช้ และ ผลการทดสอบโหลด จะถู กนำ มาใช้ ในการกำ หนดขนาดเซิ ร์ ฟเวอร์ ในอนาคตและแผนความสามารถ

ปั จจั ยที ่ อาจส่ งผลต่ อการวางแผนความสามารถ ได้ แก่

- <sup>l</sup> ชุ ดแหล่ งข้ อมู ลที ่ เพิ ่ งเปิ ดตั วใหม่ บวกกั บแดชบอร์ ดที ่ ดึ งดู ดความสนใจของ ทั ้ งองค์ กร
- การเพิ ่ มขึ ้ นของทั กษะและการใช้ การวิ เคราะห์ ที ่ กลายเป็ นส่ วนที ่ ผื ่ งแน่ นอยู ่ ในการดำ เนิ นงานแต่ ละวั นของบริ ษั ท
- <sup>l</sup> ฟี เจอร์ ใหม่ ที ่ เปิ ดตั วในแพลตฟอร์ ม ซึ ่ งสามารถเพิ ่ มการมี ปฏิ สั มพั นธ์ ของผู ้ ใช้ ได้ ในภาพรวม
- การเปลี ่ ยนแปลงกลยุ ทธ์ ข้ อมู ลพื ้ นฐานที ่ ขั บเคลื ่ อนแดชบอร์ ดเหล่ านี ํ ไม่ ว่ าจ ะเป็ นในแง ่ ของปริ มาณความซั บซ้ อน การเปลี ่ ยนแปลงในเทคโนโลยี ฐานข้ อมู ล ความปลอ ดภั ยของผู ้ ใช้ เป็ นต้ น

์ในการเติ มข้ อมู ลลงในตารางด้ านล่ างให้ ครบนั ้ น คุ ณควรรวบรวมจำ นวนผู ั ใช้ จากแท็ บผู ั **ใช้ [Tableau](#page-63-0)** ที ่ หน้ า62 ในตั ววางแผน Tableau [Blueprint](https://mkt.tableau.com/TableauBlueprintPlanner.xlsx)

**ปี ที ่ 1\* ปี ที ่ 2 ปี ที ่ 3**

ผู้ ใช้ ทั้งหมด

โหนด

คอร์ ทั ้ งหมด

หมายเหตุ :คุ ณอาจพิ จารณาช่ วงเวลา 6 เดื อน รายไตรมาส หรื อรายเดื อน ทั ั งนี ั จะขึ ั นอยู ่ กั บจำ นวนผู ้ ใช้ และอั ตราการเริ ่ มต้ นใช้ งาน

## การจั ดการทรั พยากร

หมายเหตุ : ห้ วข้ อนี ้ ใช้ ก้ บ Tableau Server เท่ านั ้ น

ในขณะที ่ ผู ้ ดู แลไซต์ ควรรั กษาเนื ้ อหาของเว็ บไซต์ ให้ สดใหม่ และสั มพั นธ์ กั นตามที ่ ร ะบุ ไว้ ใน**การวั ดผลการมี ส่ วนร่ [วมและการปรั](#page-256-0) บใช้ ของผู ้ ใช้ Tableau** ที ่ หน้ า255 ส่ วน ผู ้ ดู แลระบบเซิ ร์ ฟเวอร์ จะดู แลเซิ ร์ ฟเวอร์ ทั ้ งหมดและวิ ธี การใช้ เซิ ร์ ฟเวอร์ ตามที ่ ระ บุ ไว้ ใน **การติ [ดตามตรวจสอบของ](#page-200-0) Tableau** ที ่ หน้ า199 ควรจั ดทำ มาตรฐานที ่ คุ ณกำ หนดเป็ นเอกสารและเผยแพร ่ บน **อิ นทราเน็ ตการเปิ ดใช้ งาน [Tableau](#page-302-0)** ที ่ หน้ า301 ซึ ่ งอธิ บายไว้ ใน **[กา](#page-302-1) รสื ่ อสารของ [Tableau](#page-302-1)** ที ่ หน้ า301 โปรดอย่ าลื มว ่ าเรามี ความรั บผิ ดชอบร ่ วมกั นต่ อประสิ ท ธิ ภาพของระบบ

### การตรวจสอบเนื ้ อหาข้ อมู ลเก่ า

หากเผยแพร ่ เนื ้ อหาด้ วยการรี เฟรชตามกำ หนดการแต่ ไม่ มี คนดู จะเป็ นการสิ ้ นเปลื องทรั พย ำกรของระบบและมี แนวโน้ มที ่ ทำ ให้ ผู ั ใช้ หาเนื ั อหาที ่ เกี ่ ยวข้ องใน Tableau Server ได้ ยากขึ ้ น เนื ้ อหาที ่ ไม่ ใช้ งานจะถู กเพิ ่ มเข้ าไปในเวลาการสำ รองข้ อมู ลและการกู ้ คื นใน Tableau Server ควรลบเนื ้ อหาข้ อมู ลเก่ าออกปี ละสองถึ งสี ่ ครั ้ ง หากต้ องการข้ อมู ลเพิ ่ มเ ติ ม โปรดดู [เนื ้](https://help.tableau.com/current/server/th-th/adminview-stale-content.htm) อหาข้ อมู ลเก่ า

#### การตรวจสอบขนาด

ตรวจสอบติ ดตามเนื ้ อหาโดยการสร้ างนโยบายเกี่ ยวกั บขนาดแหล่ งข้ อมู ลและเวิ ร์ กบุ ๊ ก ให้ ตั้ งการแจ้ งเตื [อนตามข้](https://help.tableau.com/current/pro/desktop/th-th/data_alerts.htm) อมู ลในมุ มมอง "สถิ ติ การใช้ งานพื ้ นที ่ ว่ าง" เพื ่ อให้ ระบุ ว่ าเ ้ วิ ร์ กบุ ๊ กและแหล่ งข้ อมู ลใดที่ มี ขนาดเกิ นขี ดจำ กั ดที่ คาดไว้ โดยใช้ เวิ ร์ กบุ ๊ กเวอ ร์ ชั นมุ มมองของผู ั ดู แลระบบค่ าเริ ่ มต้ นที่ คุ ณดาวน์ โหลดและเผยแพร่ พร้ อมกั บแหล่ ง ข้ อมู ลที ่ แยกแล้ ว ตั วอย่ างเช่ น หากคุ ณกำ หนดมาตรฐานว ่ าควรมี ขนาดการแยกที ่ น้ อยกว ่ า 1 GB แล้ ว ระบบก็ จะแจ้ งเตื อนเมื ่ อมี ขนาดที ่ ใหญ่ กว ่ า

### การตรวจสอบเวลาในการโหลด

ิตรวจสอบติ ดตามเนื ้ อหาโดยการสร้ างนโยบายเกี่ ยวกั บเวลาในการโหลดเวิ ร์ กบุ ั กโห้ ตั ้ ง<mark>[การแ](https://help.tableau.com/current/pro/desktop/th-th/data_alerts.htm)</mark> ้จ้ งเตื [อนตามข้](https://help.tableau.com/current/pro/desktop/th-th/data_alerts.htm) อมู ลในเวลาการโหลดที<sub>่</sub> นานโดยใช้ เวิ ร์ กบุ กเวอร์ ชั นมุ มมองของผู ั ดู แลระ บบค่ าเริ ่ มต้ นที ่ คุ ณดาวน์ โหลดและเผยแพร ่ พร้ อมกั บแหล่ งข้ อมู ลที ่ แยกแล้ ว สำ หรั บเ ้ วิ ร์ กบุ ็ กที ่ มี เวลาในการโหลดนาน ให้ ใช้ ตั วบั นทึ กประสิ ทธิ ภาพของ <mark>Tableau [Desktop](https://help.tableau.com/current/pro/desktop/th-th/perf_record_create_desktop.htm)</mark> หรื ือ [Tableau](https://help.tableau.com/current/server/th-th/perf_record_create_server.htm) Server เพื ่อดู เหตุ การณ์ และเวลาที่ ละเอี ยดมากขึ้น

# การอั ปเกรด

ขั ้ นตอนหนึ ่ งของการกำ หนด**กลยุ ทธ์ การวิ เคราะห์** [ที ่](#page-30-0) หน้ า29ขององค์ กรก็ คื อ ที มงานโปรเ จกต์ ข้ ามสายงานได้ กำ หนดแนวทางในการอั ปเกรดด้ วย**[รายการตรวจสอบการวางแผนและกระบวนการ](#page-64-0)**

**อั ปเกรด [Tableau](#page-64-0)** ที ่ หน้ า63 การตั ดสิ นใจเบื ้ องต้ นเกี ่ ยวกั บความถี ่ ในการอั ปเกรด การเ ลื อกเวอร์ ชั น และความเข้ ากั นได้ ของเวอร์ ชั นจะเป็ นสิ ่ งที ่ กำ หนดว ่ าจะทำ การอั ปเกรดเ มื ่ อใดและอย่ างไร เมื ่ อมี การตั ดสิ นใจในด้ านเหล่ านี ้ ตั ้ งแต่ เนิ ่ นๆ ผู ้ ดู แลระบบจะสา มารถจั ดการความคาดหวั งของผู ั ใช้ ได้ ดี ยิ ่ งขึ ้ น แทนที ่ จะต้ องคอยหาฟี เจอร์ และฟี งก์ ชั นการทำ งานใหม่ ๆ เพื ่ อตอบสนองความต้ องการทางธุ รกิ จ นอกจากนี ้ ที มโปรเจกต์ ควรสร้ าง แผนการสื ่ อสาร การเรี ยนรู ้ และการสนั บสนุ นเพื ่ อเตรี ยมกระบวนการอั ปเกรดซอฟต์ แวร์ ที ่ ระบุ ไว้ ในหั วข้ อนี ้

### ความเข้ ากั นได้ ของเวอร์ ชั น

Tableau Server, Tableau Cloud, Tableau Desktop และ Tableau Prep Builder ได้ รั บการอั ปเดตอ ย่ างสม่ ำ เสมอ การเผยแพร ่ เวอร์ ชั นใหม่ อาจเปิ ดตั วฟี เจอร์ ใหม่ ๆ ที ่ อาจเปลี ่ ยนแปลงสถา ปั ตยกรรมของแพลตฟอร์ มได้ เนื ่ องจากการเปลี ่ ยนแปลงเหล่ านี ้ การอั ปเกรดจึ งต้ องมี การท ดสอบอย่ างครอบคลุ มในสภาพแวดล้ อมการทดสอบของคุ ณเพื ่ อลดปั ญหาหลั งการอั ปเกรด สำ หรั บการอั ปเกรดแต่ ละครั ้ ง คุ ณควรประเมิ นความเข้ ากั นได้ ของเวอร์ ชั นโดยการตรวจสอบลิ งก์ ด้ านล่ $\gamma$ นี $^{\nu}$ 

- <sup>l</sup> เวอร์ ชั นที ่ เข้ ากั นได้ [ระหว ่](https://help.tableau.com/current/desktopdeploy/th-th/desktop_deploy_compatibility.htm) าง Tableau Desktop และ Tableau Server
- <sup>l</sup> ความเข้ ากั นได้ ของเวอร์ ชั นเวิ ร์ [กบุ ๊](https://help.tableau.com/current/pro/desktop/th-th/publish_version_compatibility.htm) ก
- <sup>l</sup> ความเข้ ากั นได้ ของเวอร์ ชั นกั บ [Tableau](https://help.tableau.com/current/prep/th-th/prep_conductor_compatibility.htm) Prep
- <sup>l</sup> ความเข้ ากั นได้ ของเวอร์ ชั นกั บ [Tableau](https://help.tableau.com/current/desktopdeploy/th-th/desktop_deploy_compatibility.htm#tableau-online-compatibility) Cloud

## การสื ่ อสารเกี ่ ยวกั บการอั ปเกรด

์ ในการแจ้ งให้ ผู ัใช้ ทราบถึ งการอั ปเกรดที่ รอดำ เนิ นการ $\,\,$ ผู ัดู แลระบบ $\,$  Tableau Server ควร ใช้ ข้ [อความขณะเข้](https://help.tableau.com/current/server/th-th/maintenance_set.htm#SignInCustom) าสู ่ ระบบและ/หรื อข้ [อความแบนเนอร์](https://help.tableau.com/current/server/th-th/maintenance_set.htm#customization) ต้ อนรั บใน Tableau Server เพื ่ อช่ ้วยแจ้ งช่ วงเวลาหยุ ดทำ งานของระบบ ข้ อความขณะเข้ าสู ่ ระบบจะอยู ่ ใน การตั ั งค่ าเซิ ร์ ฟเว อร์ > ทั ่ วไป ดั งที ่ แสดงไว้ ด้ านล่ าง

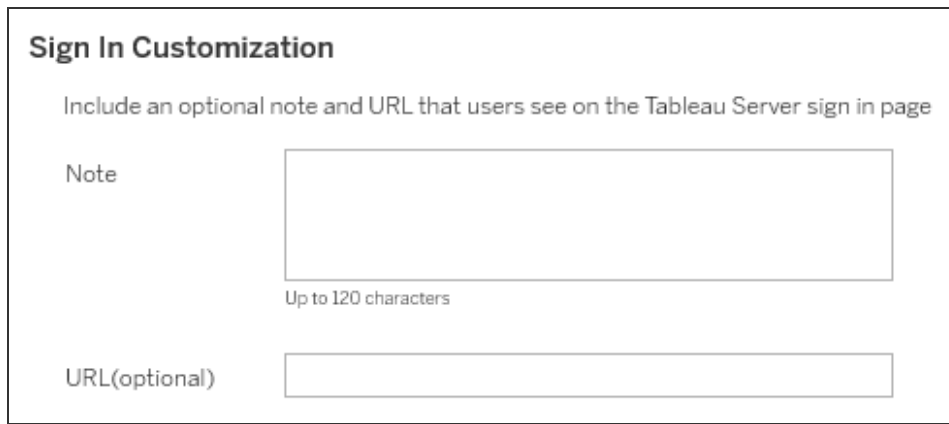

ข้ อความแบนเนอร์ ต้ อนรั บจะอยู ่ ใน การตั้ งค่ าเซิ ร์ ฟเวอร์ > การปรั บแต่ ง ดั งที ่ แสดงไว้ ด้ านล่ าง

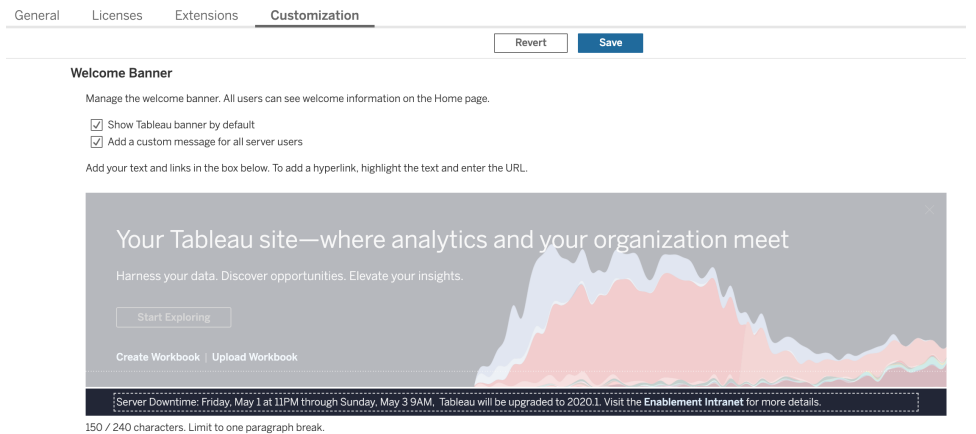

Tableau บำ รุ งรั กษา Tableau Cloud เนื ่ องจากเป็ นโซลู ชั นที ่ โฮสต์ โดยสมบู รณ์ โดยจะแจ้ ง ช่ วงการบำ รุ งรั กษา Tableau Cloud ให้ ทราบล่ วงหน้ าผ่ านข้ อความป็ อปอั ปหลั งจากเข้ าสู ่ ร ะบบ ดั งที ่ แสดงด้ านล่ าง

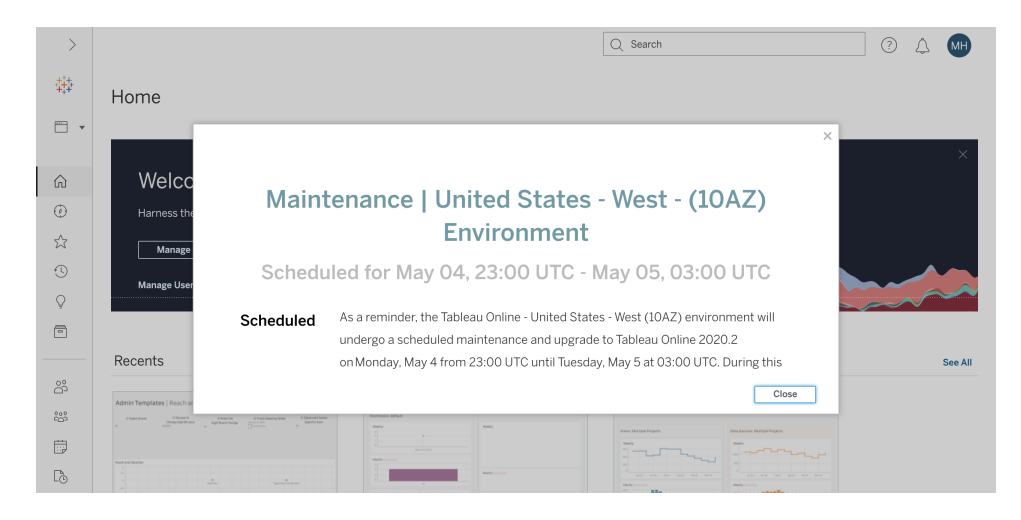

### กระบวนการอั ปเกรดซอฟต์ แวร์

ี่สำ หรั บ Tableau Server กระบวนการอั ปเกรดซอฟต์ แวร์ จะดำ เนิ นการโดยบทบาทผู ั ดู แลระบบแ ละผู ้ ดู แลระบบ Tableau Server ซึ ่ งจะอั ปเกรดสภาพแวดล้ อมเซิ ร์ ฟเวอร์ โดยเริ ่ มจากสภาพแว ดล้ อมการทดสอบ หลั งจากตรวจสอบความถู กต้ องในสภาพแวดล้ อมการทดสอบแล้ ว ผู ้ ดู แลระบบจะก ำ หนดเวลาอั ปเกรดสภาพแวดล้ อมการใช้ งานจริ ง และเวลาอั ปเกรดสภาพแวดล้ อมการกู ั คื นจากควา มเสี ยหาย ถ้ ามี เซิ ร์ ฟเวอร์ หลั กและเอเจนต์ Resource Monitoring Tool ควรได้ รั บการอั ปเกร ดด้ วยหากมี การปรั บใช้

ตั ้ งแต่ เวอร์ ชั น 2018.2 Tableau Server บน Windows จะมาพร้ อม Tableau Services [Manager](https://help.tableau.com/current/server/th-th/tsm_overview.htm)  $(TSM)$ ตั้งแต่ เวอร์ ชัน 2018.2 ของ Tableau Server บน Windows และเวอร์ ชัน 2018.1 ของ Tableau Server บน Linux กระบวนการอั ปเกรด Tableau Server ได้ เปลี่ยนไปแล้ วตั้งแต่ มี กา รเปิ ดตั ว TSM TSM เป็ นการกำ หนดค่ าเซิ ร์ ฟเวอร์ บนเว็ บและแอปยู ทิ ลิ ตี ๊ การจั ดการที ่ มาแทนที่ แอปยู ทิ ลิ ตี ๊ การกำ หนดค่ าเซิ ร์ ฟเวอร์ และแอปยู ทิ ลิ ตี ๊ บรรทั ดคำ สั ่ ง tabcmd โดยจะใช้ TSM เพื่อจัดการการติดตั้งและการกำ หนดค่ า Tableau Server

เมื ่ อคุ ณอั ปเกรดจาก Tableau Server เวอร์ ชั นก่ อน TSM (2018.1 หรื อเก่ ากว ่ า) ไปเป็ นเวอ ร์ ชั นที่ ใช้ TSM คุ ณต้ องทำ ตามขั้ นตอนการอั ปเกรดพิ เศษบางอย่ าง ซึ่ งเป็ นข้ อกำ หน ดสำ หรั บการอั ปเกรดเวอร์ ชั นก่ อน TSM ไปเป็ น TSM เท่ านั ้ น Tableau Server เวอร์ ชั นก่ อนหน้ า TSM บน Windows คื อเวอร์ ชั นที ่ เก่ ากว ่ า 2018.2 ตั วอย่ างของเวอร์ ชั นก่ อน TSM ได้ แก่ 9.3, 10.5 และ 2018.1 หากต้ องการคำ แนะนำ เกี ่ ยวกั บวิ ธี การหาเวอร์ ชั น Tableau Server โปรดดู ดู เวอร์ ชั นของ [Server](https://help.tableau.com/current/server/th-th/version_server_view.htm)

บทบาทผู ั ดู แลระบบเดสก์ ที่ อปและผู ั ดู แลระบบมื อถื อจะรั บผิ ดชอบการบรรจุ และอั ปเดต Tableau Desktop, Tableau Prep Builder และ Tableau Mobile ซึ ' งใช้ กับทั้ง Tableau Server และการปรั บใช้ Tableau Cloud ตรวจสอบและอั ปเกรดแอปพลิ เคชั นอื ่ นๆ ตามการติ ดตั ้ งของคุ ณเช่ น tabcmd, Tableau Bridge สำ หรั บ Tableau Cloud และ Content Migration Tool

#### ความช่ วยเหลื อ Tableau Blueprint

ในการอั ปเกรดทุ กครั ้ ง คุ ณควรประเมิ นส่ วนต่ างๆ ต่ อไปนี ้

- <sup>l</sup> ทำ ความเข้ าใจวิ ธี ใช้ Tableau: การอั ปเกรดอาจส่ งผลต่ อกรณี การใช้ งานที ่ มี อยู ่ และ ทำ ให้ มี กรณี การใช้ งานใหม่ ๆ
- ประเมิ นการปรั บใช้ ในปั จจุ บั นโดยใช้ ข้ อมู ลการตรวจสอบและการวั ดผล:โทโพโลยี เนื ้ อหา ผู ้ ใช้
- <sup>l</sup> เปรี ยบเที ยบกั บสถานะในอนาคต: แหล่ งข้ อมู ล การเปลี ่ ยนแปลงการกำ หนดค่ า ความจุ เที ยบกั บแผนกำ หนดเวลาการเริ ่ มต้ นใช้ งานของผู ้ ใช้
- <sup>l</sup> ซอฟต์ แวร์ เวอร์ ชั นที ่ มี อยู ่ ในคลั ง: เครื ่ องไคลเอนต์ ไดรเวอร์ อุ ปกรณ์ มื อถื อ
- <sup>l</sup> ระบุ การพึ ่ งพาทางโปรแกรม: การวิ เคราะห์ แบบฝั ง, การปรั บใช้ หลายอิ นสแตนซ์ ที ่ เกี ่ ยวข้ องกั บ API, เวอร์ ชั นและความเข้ ากั นได้ ของซอฟต์ แวร์ ไคลเอนต์
- <sup>l</sup> กำ หนดเวลาวิ เคราะห์ ย้ อนหลั งเพื ่ อทำ ความเข้ าใจว ่ าสิ ่ งใดใช้ ได้ ผลและไม่ ได้ ผล ร วมถึ งระบุ โอกาสในการปรั บปรุ ง

ก่ อนที ่ จะอั ปเกรด Tableau Server ([Windows](https://help.tableau.com/current/server/th-th/sug_plan.htm)| [Linux](https://help.tableau.com/current/server-linux/th-th/sug_plan.htm)) คุ ณควรอ่ านและดำ เนิ นการตามรายการตรว ้จสอบกระบวนการอั ปเกรดด้ านล่ าง รายการนี ั จะอยู ่ ในตั ววางแผน Tableau [Blueprint](https://mkt.tableau.com/TableauBlueprintPlanner.xlsx) จึ งสามารถป รั บแต่ งตามความต้ องการของคุ ณได้ ลู กค้ า Tableau Cloud ควรทำ สองงานแรกใน "สำ รวจการอั ป เกรด" ให้ เสร็ จ จากนั ้ นข้ ามไปยั งงานที ่ มี ชื ่ อ "**ดำ เนิ นการอั [ปเกรดไคลเอนต์](#page-234-0)** ที ่ หน้ า[233](#page-234-0)" องค์ กรอาจต้ องขอความเห็ นเพิ ่ มเติ มจากบทบาทสถาปนิ กองค์ กร ผู ้ ดู แลระบบฐานข้ อมู ล ผู ั ดู แลระบบความปลอดภั ยและผู ั ดู แลระบบเครื อข่ ายหากจำ เป็ นต้ องมี การเปลี ่ ยนแปลงควา มเชี ่ ยวชาญที ่ เกี ่ ยวข้ อง

หมายเหตุ : งานที ่ เกี ่ ยวข้ องกั บการอั ปเกรดเวอร์ ชั นก่ อน TSM ไปเป็ น TSM จะมี เครื ่ องหม ายดอกจั นกำ กั บในตารางด้ านล่ าง

#### **สำ รวจการอั ปเกรด**

### **ใ ไ ไม่ ร ช่ ม่ ะบุ**

ตรวจสอบบั นทึ กประจำ รุ ่ น: [Tableau](https://www.tableau.com/th-th/support/releases/server) Server | [Tableau](https://www.tableau.com/th-th/support/releases/online) Cloud

มี อะไรใหม่ และมี [อะไรเปลี ่](https://help.tableau.com/current/server/th-th/whatsnew_server.htm) ยนไปใน Tableau Server | มี อะไรใหม่ ใน [Tableau](https://help.tableau.com/current/online/th-th/whatsnew_online.htm) **[Cloud](https://help.tableau.com/current/online/th-th/whatsnew_online.htm)** 

อั ปเกรดจาก Tableau Server 2018.1 หรื อเวอร์ ชั นก่ อนหน้ าเป็ น TSM[Linux](https://help.tableau.com/current/server-linux/th-th/sug_upgrade_10_5.htm) | [Windows](https://help.tableau.com/current/server/en-gb/sug_pretsm_to_tsm.htm) | โพสต์ บนฟอรั มชุ มชน [Tableau](https://community.tableau.com/s/question/0D54T00000C5RkrSAF/tableau-server-upgrade-steps-from-pretsm-20181-or-older-to-tsm-20182-or-newer)

ความช่ วยเหลื อ Tableau Blueprint

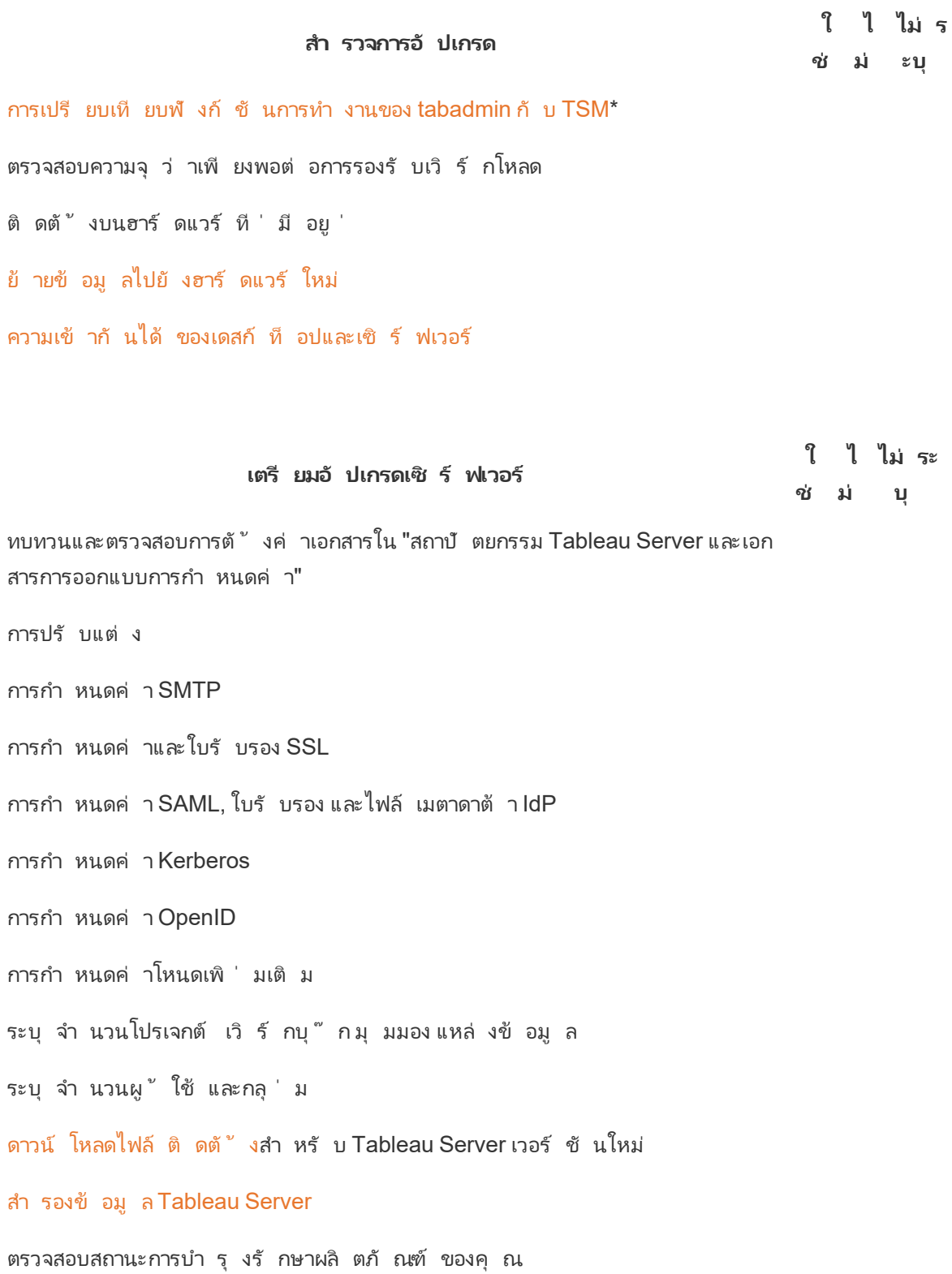

**ทดสอบการอั ปเกรดเซิ ร์ ฟเวอร์ ใช่ ไม่ ไม่ ระบุ** เตรี [ยมสภาพแวดล้](https://help.tableau.com/current/server/th-th/sug_test.htm#create-test-environment) อมการทดสอบ อั [ปเกรดสภาพแวดล้](https://help.tableau.com/current/server/th-th/sug_test.htm#upgrade-test-environment) อมการทดสอบ ยื นยั นฟั งก์ ชั นการทำ งานของ [Tableau](https://help.tableau.com/current/server/th-th/sug_test.htm#confirm-existing-functionality) Server กระบวนการของเซิ ร์ ฟเวอร์ สิ ทธิ ์ เข้ าถึ งของผู ้ ใช้ การเผยแพร ่ เวิ ร์ กบุ ๊ กและแหล่ งข้ อมู ล ดู เวิ ร์ กบุ ๊ กที่ เผยแพร่ การสมั ครรั บข้ อมู ลและ รี เฟรชการแยกข้ อมู ล สิ ทธิ ์ แอปยู ทิ ลิ ตี ้ บรรทั ดคำ สั ่ งและ API การทดสอบประสิ ทธิ [ภาพและการยอมรั](https://help.tableau.com/current/server/th-th/sug_test.htm#Performance-and-user-acceptance-testing) บของผู ้ ใช้ แหล่ งข้ อมู [ลประสิ](https://help.tableau.com/current/server/th-th/perf_resources.htm) ทธิ ภาพ [ทดสอบประสิ](https://help.tableau.com/current/server/th-th/sug_test.htm#performance-and-user-acceptance-testing) ทธิ ภาพของเวิ ร์ กบุ ๊ ก [ทดสอบฟี](https://help.tableau.com/current/server/th-th/sug_test.htm#test-new-features) เจอร์ ใหม่ สื ่ อสารเกี ่ ยวกั บช่ วงเวลาการอั [ปเกรดที ่](https://help.tableau.com/current/server/th-th/sug_test.htm#communicate) วางแผนไว้

หมายเหตุ : งานที ่ เกี ่ ยวข้ องกั บการอั ปเกรดเวอร์ ชั นก่ อน TSM ไปเป็ น TSM จะมี เครื ่ องหม ายดอกจั นกำ กั บในตารางด้ านล่ าง

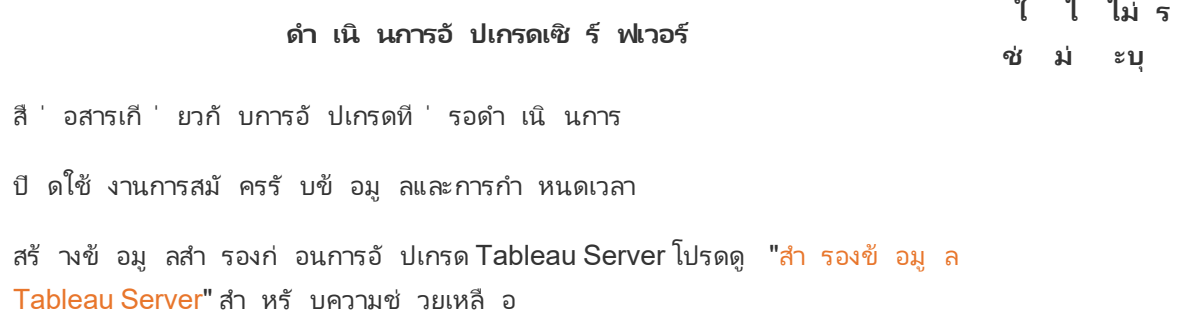

#### **ดำ เนิ นการอั ปเกรดเซิ ร์ ฟเวอร์**

#### **ใ ไ ไม่ ร ช่ ม่ ะบุ**

ถอนการติ ดตั้ ง Tableau Server เวอร์ ชั นก่ อน TSM ที่ มี อยู ่ แล้ วบั นทึ กไฟล์ tsbak ไปยั งตำ แหน ่ งอื ่ น\*

#### อั ปเกรด [Tableau](https://help.tableau.com/current/server/th-th/sug_plan.htm) Server

ติ ดตั ้ งโหนดแรก

ติ ดตั ้ งโหนดอื ่ นในคลั สเตอร์

เรี ยกใช้ สคริ ปต์ การอั ปเกรดเพื ่ อทำ การติ ดตั ้ งให้ เสร็ จสิ ้ น

เข้ าสู ่ ระบบ TSM และเริ ่ ม Tableau Server

กู ้ คื นไฟล์ ที ่ รวบรวม\*

ตรวจสอบการอั ปเกรด

ตรวจสอบสถานะของกระบวนการ Tableau Server

ตรวจสอบการตั ้ งค่ า Tableau Server

เปิ ดใช้ งานการสมั ครรั บข้ อมู ลและการกำ หนดเวลา

ปรั บเปลี ่ ยนกระบวนการ Tableau Server (หากจำ เป็ น)

ตรวจสอบสิ ทธิ ์ การเข้ าถึ งของผู ้ ใช้

ตรวจสอบการเผยแพร ่ เวิ ร์ กบุ ๊ กและแหล่ งข้ อมู ล

ดู เวิ ร์ กบุ ๊ กที ่ เผยแพร ่

ตรวจสอบสิ ทธิ ั

ตรวจสอบแอปยู ทิ ลิ ตี ้ บรรทั ดคำ สั ่ งและ API

เข้ าสู ่ ระบบ Tableau Server

ตรวจสอบจำ นวนโปรเจกต์ เวิ ร์ กบุ ๊ ก มุ มมอง แหล่ งข้ อมู ล

ยื นยั นจำ นวนของผู ้ ใช้ และกลุ ่ ม

ตรวจสอบการเชื ่ อมต่ อฐานข้ อมู ล

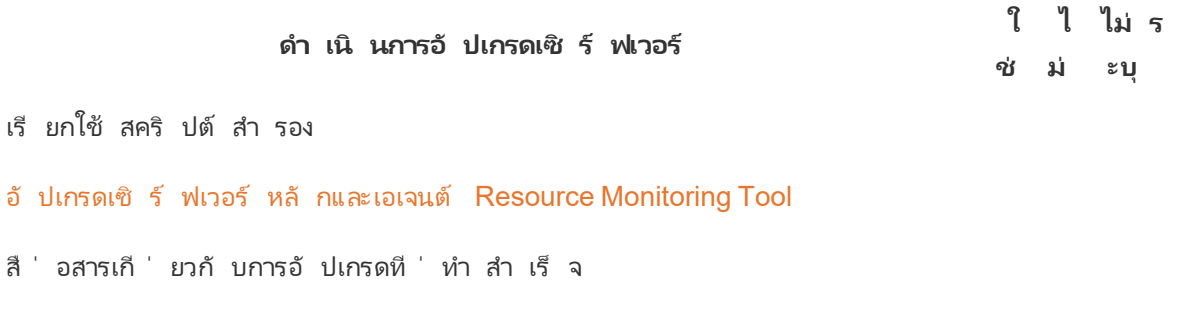

#### ดำ เนิ นการอั ปเกรดไคลเอนต์

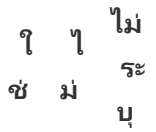

<span id="page-234-0"></span>สื ่ [อสารเกี ่](https://help.tableau.com/current/desktopdeploy/th-th/desktop_deploy_upgrade.htm) ยวกั บซอฟต์ แวร์ ไคลเอนต์ ที ่ จะอั ปเกรด (Tableau Desktop, Tableau Prep Builder, tabcmd, Content Migration Tool, Tableau Mobile, Tableau Bridge)

- อั ปเกรด Tableau Desktop และ Tableau Prep Builder
- อั ปเกรด [tabcmd](https://help.tableau.com/current/server/th-th/tabcmd.htm#tabcmd-install)
- อั ปเกรด Content [Migration](https://help.tableau.com/current/server/th-th/cmt-upgrade.htm) Tool
- อั ปเกรด Tableau Mobile (อั ปเดตอั ตโนมั ติ [เผยแพร ่](https://help.tableau.com/current/mobile/mobile-admin/th-th/admin_mobile_intro.htm) ไปยั ง MDM)
- อั ปเกรด Tableau Bridge (สำ หรั บ [Tableau](https://kb.tableau.com/articles/howto/how-to-upgrade-tableau-bridge?lang=th-th) Cloud)

# การศึ กษาของ Tableau

ผู ้ คนที ่ ตระหนั กถึ งศั กยภาพเต็ มรู ปแบบของข้ อมู ลเชิ งลึ กในการวิ เคราะห์ สามารถทำ สิ ่ ง ที ่ มี ประสิ ทธิ ภาพได้ ด้ วยข้ อมู ลของตนเอง แต่ การมี แพลตฟอร์ มอย่ าง Tableau และสิ ทธิ ์ เ ข้ าถึ งข้ อมู ลยั งไม่ เพี ยงพอ องค์ กรต้ องมั ่ นใจว ่ าพนั กงานของตนพร้ อมที ่ จะใช้ เครื ่ อง มื อที ่ มี อยู ่ อย่ างมี ประสิ ทธิ ภาพ นอกจากนี ้ ธุ รกิ จยั งจำ เป็ นต้ องมี ระบบที ่ ตรวจสอบไ ด้ เพื ่ อให้ แน ่ ใจว ่ ามี การปรั บใช้ และใช้ งานเทคโนโลยี แล้ ว

ไม่ มี โมเดลที ่ เหมาะกั บทุ กคนที ่ จะช่ วยให้ ประสบความสำ เร็ จในการฝึ กอบรมและการทำ ให้ พ นั กงานสามารถใช้ งานได้ ท่ ามกลางความหลากหลายของทั กษะและที ่ มา องค์ กรต้ องการแผนที ่ รอบ คอบและปรั บขนาดได้ สำ หรั บฝึ กอบรมและทำ ให้ ผู ั ใช้ ที ่ สนั บสนุ นทุ กด้ านของการปรั บใ ช้ Tableau สามารถใช้ งานได้ หากไม่ มี แผนเหล่ านี ั โปรแกรมวิ เคราะห์ ไม่ ว่ าจะขนาดใดก็ ตา ม จะเสี ่ ยงต่ อการล้ มเหลว

สมาชิ กในที มโครงการต้ องพั ฒนาแผนการศึ กษาเพื ่ อยกระดั บ "ไอคิ วในการวิ เคราะห์ " ทั ่ ว ทั ้ งแผนกและที ม ตั ้ งแต่ การรั บทราบความสำ คั ญของข้ อมู ลไปจนถึ งการปรั บให้ เข้ ากั บมาต รฐานการวิ เคราะห์ ที ่ ทั นสมั ยสำ หรั บการนำ เสนอ การแจกจ่ าย และความซั บซ้ อน นอกเหนื อจาก ทั กษะเฉพาะด้ าน Tableau แล้ ว ผู ั ใช้ ยั งต้ องมี ความเข้ าใจในกระบวนการที<sub>่</sub> มี ลั กษณะเฉพาะ ของบริ ษั ท เพื ่ อให้ สามารถทำ งานกั บข้ อมู ลและไม่ อึ ดอั ดใจกั บเทคโนโลยี ที ่ ช่ วยให้ พวก เขาสามารถพั ฒนาทั กษะที ่ เกี ่ ยวข้ องกั บข้ อมู ลได้

หั วข้ อนี ้ ระบุ ข้ อมู ลสำ คั ญเกี ่ ยวกั บแนวทางที ่ แนะนำ สำ หรั บการจั ดการศึ กษาและการท ำ ให้ ผู้ คนทั่วทั้งองค์ กรสามารถใช้ ข้อมู ลใน Tableau ได้ อย่างเต็มคุณค่า

# ความรู ้ เบื ้ องต้ นเกี ่ ยวกั บข้ อมู ล

ในแต่ ละวั น พนั กงานของคุ ณใช้ ข้ อมู ลเพื ่ อให้ ทำ การตั ดสิ นใจได้ ดี ขึ ้ นในชี วิ ตส่ วน ตั ว ไม่ ว ่ าจะเป็ นเส้ นทางสู ่ บางแห่ ง ไปจนถึ งการติ ดตามเพื ่ อควบคุ มอาหารและการออกกำ ลั ง กาย และการจั ดการด้ านการเงิ น ข้ อควรพิ จารณา: เกื อบทุ กคนใช้ เครื ่ องมื อที ่ ขั บเคลื ่ อน ด้ วยข้ อมู ลในการวั ดผลความคื บหน้ าหรื อปรั บแก้ พฤติ กรรมเพื ่ อปรั บปรุ งผลลั พธ์ และในก ำรทำ งานก็ ควรเป็ นไปอย่ างนั ั นเหมื อนก้ น โดยเฉพาะอย่ างยิ ่ งเมื่ อข้ อมู ลที ่ เก็ บรวบรวม มี จำ นวนมากอย่ างที ่ ไม่ เคยเป็ นมาก่ อน

้หากต้ องการเป็ นองค์ กรที่ ขั บเคลื่ อนด้ วยข้ อมู ลให้ มากขึ้ นนั้ น คุ ณจะทราบเลยว่ าการด ำ เนิ นการนี ้ ไม่ ได้ ต้ องการแค่ การปรั บใช้ ซอฟต์ แวร์ และการทำ งานให้ เสร็ จเท่ านั ้ น ไม่ ใช่ เรื ่ องง ่ ายที ่ จะทำ ให้ การตั ดสิ นใจที ่ ขั บเคลื ่ อนด้ วยข้ อมู ลกลายเป็ นพฤติ กรรมเริ ่ ้มต้ นสำ หรั บทุ กคนในทั่ วทั้ งองค์ กรแม้ จะมี ข้ อมู ลที่ ถู กต้ องและเทคโนโลยี การวิ เคราะ ห์ ที ่ เหมาะสมก็ ตาม

ความช่ วยเหลื อ Tableau Blueprint

้ทั กษะพื้ นฐานที่ ผู้ คนต้ องการคื อความรู ั้ เบื้ องต้ นเกี่ ยวกั บข้ อมู ล ซึ่ งก็ คื อความ สามารถในการสำ รวจทำ ความเข้ าใจและสื่อสารข้อมู ลการให้ ความสำ คัญกับความรู ัเบื้อง ต้ นเกี่ ยวกั บข้ อมู ลเปี นพื ้ นฐาน จะทำ ให้ คุ ณสามารถเพิ่มประสิ ทธิ ภาพให้ พนั กงานของ คุ ณด้ วยภาษาใหม่ ของธุ รกิ จ เช่ นเดี ยวกั บที ่ มนุ ษย์ ใช้ สั ญลั กษณ์ คำ และภาษามาโดยตล อดประวั ติ ศาสตร์ อั นยาวนาน

ความรู ้ เบื ้ องต้ นเกี ่ ยวกั บข้ อมู ลไม่ ได้ เป็ นเพี ยงทั กษะสำ หรั บนั กวิ ทยาศาสตร์ ข้ อ มู ลและนั กวิ เคราะห์ เท่ านั ้ นแต่ ควรเป็ นข้ อกำ หนดเบื ้ องต้ นสำ หรั บทั กษะเพิ ่ มเติ ม ที ่ จะได้ รั บการพั ฒนาบนเส้ นทางสู ่ ความชำ นาญทุ กคนไม่ ว ่ าจะอยู ่ ในตำ แหน ่ งไหนหรื อ แผนกใด ต้ องทราบและยอมรั บภาษาของข้ อมู ลที ่ จะช่ วยให้ องค์ กรสามารถจั ดการกั บปั ญหา ที ่ ยากๆ ได้ (เช่ น แนวโน้ มตลาดใหม่ หรื อตลาดที ่ กำ ลั งพั ฒนา กิ จกรรมและความต้ องการขอ งลู กค้ า หรื อวิ กฤติ ที ่ ไม่ ได้ คาดไว้ ) ซึ ่ งหมายถึ งการนำ เครื ่ องมื อและกระบวนการมาอ ยู ่ ในที ่ ที ่ พนั กงานจะใช้ งานจริ งๆ การสอนทั กษะใหม่ ๆ การสนั บสนุ นพฤติ กรรมใหม่ และกา รเรี ยนรู ้ ต่ อเนื ่ อง และการชมเชยเมื ่ อมี ผลงานที ่ เกี ่ ยวข้ องกั บข้ อมู ล

ผู ้ ใช้ ของคุ ณจะมี ทั กษะด้ านข้ อมู ลที ่ แตกต่ างกั นไปในหลายระดั บและทั กษะที ่ จำ เป็ น ต้ องพั ฒนาก็ จะมี เป็ นจำ นวนมากเช่ นกั น หากต้ องการช่ วยองค์ กรของคุ ณสร้ างความรู ้ เ บื ้ องต้ นสำ หรั บทั กษะพื ้ นฐานความรู ั เบื ้ องต้ นของ Tableau สำ หรั บอี เลิ ร์ นนิ งฟรี [ทั ้](https://www.tableau.com/th-th/learn/data-literacy) งหมด มี การฝึ กอบรมที ่ ใช้ ได้ จริ งห้ าชั ่ วโมงและทรั พยากรที ่ จะช่ วยทุ กคนได้ หั ว ข้ อต่ อไปนี ้ จะมี การกล่ าวถึ งในโมดู ลอี เลิ ร์ นนิ งตามความต้ องการเจ็ ดโมดู ลด้ วยกั น

- แนวคิ ดของความรู ั เบื ้ องต้ นเกี่ ยวกั บข้ อมู ลพื ้ นฐาน
- <sup>l</sup> การทราบว ่ าข้ อมู ลมี โครงสร้ างที ่ ดี
- <sup>l</sup> การสำ รวจตั วแปรและประเภทฟิ ลด์ ต่ างๆ
- <sup>l</sup> การสำ รวจการรวบรวมและการแตกเป็ นส่ วนย่ อย
- <sup>l</sup> การมี ความเข้ าใจในการแจกจ่ าย
- <sup>l</sup> การมี ความเข้ าใจในตั วแปรสำ หรั บการเปรี ยบเที ยบอย่ างชาญฉลาด
- <sup>l</sup> การใช้ สหสั มพั นธ์ และการถดถอยเพื ่ อตรวจสอบความสั มพั นธ์

แม้ ว ่ าการเรี ยนโมดู ลไม่ จำ เป็ นต้ องเรี ยงตามลำ ดั บ แต่ นายจ้ างก็ ควรตรวจสอบให้ แน ่ ใจ ว ่ ามี การเรี ยนครบทุ กโมดู ลแล้ ว โดยการเก็ บรวบรวมใบรั บรองการเรี ยนจบด้ วยตนเอง พนั กงานส ามารถเข้ าถึ งใบรั บรองการเรี ยนจบในรู ปแบบ PDF ให้ ดาวน์ โหลดทั นที หลั งจากที ่ เรี ยนจบโม ดู ลที ่ เจ็ ด แล้ วนำ ไปมอบให้ นายจ้ าง นอกจากนี ้ องค์ กรอาจพิ จารณาจั ดการแข่ งขั นในระดั บที มหรื อบุ คคล เพื ่ อสนั บสนุ นให้ เกิ ดการมี ส่ วนร ่ วมและการฝึ กอบรมให้ จบหลั กสู ตรไป พร้ อมๆ กั บการเก็ บรวบรวมใบรั บรอง สำ หรั บองค์ กรที ่ มี ระดั บทั กษะด้ านข้ อมู ลที ่ หลาก หลาย นี ่ คื อวิ ธี ง ่ ายๆ ที ่ จะทดสอบความรู ้ เบื ้ องต้ นพื ้ นฐานได้ ด้ วย เพื ่ อให้ คุ ณมี พื ้ นฐานสำ หรั บการเริ ่ มสร้ าง

การมี ชุ มชนและการพั ฒนาชุ มชนจะให้ ผลดี ในระยะยาวสำ หรั บการบ่ มเพาะพนั กงานที ่ มี ความ ้รู ั ด้ านข้ อมู ลมากขึ ้ น พื ้ นที ่ ในชุ มชนอย่ างกลุ ่ มผู ั ใช้ ทั ่ วไปหรื อฟอรั มการพู ด คุ ยภายใน มอบพื ้ นที ่ ให้ พนั กงานของคุ ณได้ สำ รวจและสื ่ อสารข้ อมู ลโดยใช้ สถานการณ์ ใ

้นโลกความเป็ นจริ งหรื อความท้ าทายด้ านข้ อมู ลเฉพาะบริ ษั ท สถานที่ ่ เหล่ านี ้ จะเอื้ อต่ อกา รฝึ กทั กษะที่ ่ กำ ลั งพั ฒนา และระบุ ช่ องว่ างความรู ั หรื อพฤติ กรรมทางวั ฒนธรรมที่ ่ อาจขั ดขวางความก้ าวหน้ าของบุ คคลหรื อส่ วนรวม ซึ ่ งเป็ นอุ ปสรรคที ่ ไม่ ได้ เกิ ดขึ ้ นเสมอไปในต อนที ่ ผู ้ คนเพิ ่ งฝึ กอบรมเสร็ จ

เมื่ อผู ัใช้ สร้ างทั กษะพื ันฐานโดยการเรี ยนจบ<u>ความรู</u> ั เบื ้ องต้ นเกี่ ยวกั บข้ อมู ลของ [Tableau](https://www.tableau.com/th-th/learn/data-literacy) สำ หรั บอี เลิ ร์ นนิ งฟรี ทั ้ งหมดแล้ ว ให้ ดำ เนิ นการต่ อไปที ่ การส่ งเสริ มการพั ฒนาด้ านการศึ กษาด้ วยเส้ นทางการเรี ยนรู ั เชิ งบั งค้ บของ Tableau สำ หรั บข้ อมู ลเพิ ่ มเติ ม โปรดดู **ทั [กษะตามบทบาทการเรี](#page-238-0) ยนรู ้ ของ Tableau** ด้ านล่ าง สำ หรั บการปรั บใช้ ขนาดเล็ ก โป รดดู **ทั [กษะตามประเภทสิ](#page-245-0) ทธิ ์ การใช้ งานของ Tableau** ที ่ หน้ า244

# <span id="page-238-0"></span>ทั กษะตามบทบาทการเรี ยนรู ้ ของ Tableau

ขั ้ นตอนแรกในการให้ ความรู ั แก่ ผู ั ใช้ ของคุ ณคื อการทำ ความเข้ าใจทั กษะที ่ พวกเขาต้ อง การเพื ่ อประสบความสำ เร็ จในบทบาทของพวกเขา องค์ กรที ่ ขั บเคลื ่ อนด้ วยข้ อมู ลอย่ างประสบ ความสำ เร็ จได้ รั บการสนั บสนุ นโดยผู ั คนที ่ หลากหลายและทั กษะที่ จำ เป็ นหลายอย่ างตั ั งแต่ มุ มมองความสำ เร็ จและการปฏิ สั มพั นธ์ กั บข้ อมู ลเพื ่ อสร้ างความพร้ อมบริ การสู งใ ห้ แก่ การปรั บใช้ งาน Tableau Server

หั วข้ อ**การสนั บสนุ [นจากผู ้](#page-76-0) บริ หารและที มโปรเจกต์** ที ่ หน้ า75 จะจำ แนกผู ้ ใช้ ตามบทบาท ที ่ พวกเขาจะต้ องปฏิ บั ติ ในการสร้ างกลยุ ทธ์ การวิ เคราะห์ ขององค์ กรของคุ ณการจำ แนกผู ้ ใช้ ตามทั กษะที่ จำ เป็ นมี กระบวนการที่ ละเอี ยดมากขึ้ นอี กขั้ น เมื่อคุ ณศึ กษาให้ ละเ อี ยดมากขึ ้ น คุ ณจะสั งเกตพบความคล้ ายคลึ งกั นของบทบาทเหล่ านี ้ ตามที ่ อธิ บายไว้ ด้ าน ล่ าง

พนั กงานจำ เป็ นต้ องเรี ยนรู ้ ทั กษะของ Tableau ที ่ ตรงกั บบทบาทและความรั บผิ ดชอบของพวก เขาภายในองค์ กร เราได้ จั ดประเภทชุ ดทั กษะของ Tableau เป็ นบทบาทการศึ กษา บทบาทการศึ กษา ้มุ ่ งเน้ นที ่ ทั กษะการวิ เคราะห์ และทั กษะ Tableau ที ่ ผู ั ใช้ จำ เป็ นต้ องทำ หน้ าที ่ งาน วั นต่ อวั นให้ สำ เร็ จ ในทางตรงกั นข้ าม **[บทบาทและความรั](#page-79-0) บผิ ดชอบของที มโปรเจกต์ Tableau** [ที ่](#page-79-0) หน้ า78 จะ ระบุ งานและความรั บผิ ดชอบที ่ เกี ่ ยวกั บการปรั บใช้ สำ หรั บสมาชิ กที มโปรเจ กต์ แต่ ละคน เช่ นเดี ยวกั บบทบาทในโปรเจกต์ บทบาทการศึ กษาอาจไม่ ตรงกั บตำ แหน ่ งในองค์ กร ของผู ัใช้ ทั ้ งหมดแต่ คุ ณสามารถระบุ บทบาทได้ ง่ ายโดยการทำ ความเข้ าใจความรั บผิ ดชอบขอ งแต่ ละบทบาท

ี่เราระบุ บทบาทการศึ กษา 12 ข้ อที ่ เชื ่ อมโยงกั บเ<mark>ส้ [นทางการเรี](http://www.tableau.com/th-th/learn/learning-paths) ยนรู ั</mark> ที ่ กำ หนดไว้ ล่ วงหน้ า ซึ ่ งจะให้ ความรู ้ แก่ พนั กงานเกี ่ ยวกั บทั กษะที ่ จำ เป็ นในการสนั บสนุ นการเติ บโตขององ ค์ กรที ่ ขั บเคลื ่ อนด้ วยข้ อมู ล เราขอแนะนำ ให้ คุ ณทบทวนความต้ องการด้ านการศึ กษาของบ ทบาทต่ างๆ ภายในองค์ กร แม้ ว ่ าคุ ณจะตั ดสิ นใจจั ดการทรั พยากรด้ านการศึ กษาด้ วยตนเองหรื อใช้ หลั กสู ตรการฝึ กอบรมเป็ นรายบุ คคลก็ ตาม

ใช้ แท็ บการแมปบทบาทด้ านการศึ กษาในตั ววางแผน Tableau [Blueprint](https://mkt.tableau.com/TableauBlueprintPlanner.xlsx) เพื ่ อเริ ่ มต้ นสร้ างกล ยุ ทธ์ การศึ กษาโดยการกำ หนดแผนผั งตำ แหน ่ งงานภายในองค์ กรของคุ ณเข้ ากั บบทบาททางการ ศึ กษา

### การส ่ งเสริ มวั ฒนธรรมข้ อมู ลในองค์ กรของคุ ณ

ู้ บทบาทเหล่ านี ้ สร้ างมาตรฐานทางวั ฒนธรรมและทางเทคนิ คเพื ่ อจั ดให้ ผู ั ใช้ Tableau ทุ กคน สอดคล้ องกั บเป้ าหมายการวิ เคราะห์ ขององค์ กรของคุ ณ

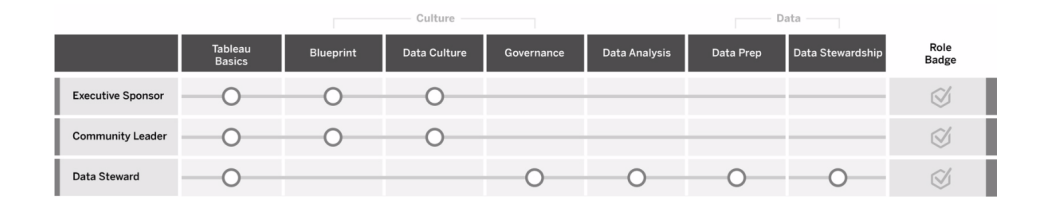

### ผู ้ สนั บสนุ นฝ่ ายบริ หาร

ผู ้ สนั บสนุ นฝ่ ายบริ หารมี หน้ าที ่ ในการขั บเคลื ่ อนการตั ดสิ นใจและกลยุ ทธ์ ที ่ ช่ วยใ ห้ เกิ ดการเติ บโตและความสำ เร็ จอย่ างต่ อเนื ่ องขององค์ กร พวกเขาเข้ าใจแรงกดดั นของตลาด สิ ่ งที ่ ต้ องทำ เพื ่ อให้ สามารถแข่ งขั นได้ และวิ ธี การนำ องค์ กรของตนไปข้ างหน้ า ผู ้ นำ เหล่ านี ้ ตระหนั ก ยอมรั บ และส่ งเสริ มความสำ คั ญของการนำ วั ฒนธรรมที ่ ขั บเคลื ่ อน ข้ อมู ลมาใช้ เพื ่ อให้ เกิ ดประ โยชน์ ทางการแข่ งขั น และเข้ าใจศั กยภาพของ Tableau ที ่ จะบร รลุ ผลเป้ าหมายนั ้ น ประเภทของสิ ทธิ ้ อนุ ญาตสำ หรั บผู ้ สนั บสนุ นฝ่ ายบริ หารมี ความแตก ต่ างกั นไป ขึ ้ นอยู ่ กั บว ่ าพวกเขาทำ งานในส่ วนใดมากที ่ สุ ดในธุ รกิ จของตน หน้ าที ่ ของ พวกเขามี ดั งนี ๊

- <sup>l</sup> สื ่ อสารและขายวิ สั ยทั ศน์ สำ หรั บการวิ เคราะห์ สมั ยใหม่ ทั ่ วทั ้ งองค์ กร แสดงให้ เ ห็ นผลประ โยชน์ ของแผนกที ่ เกี ่ ยวข้ องของพวกเขาเพื ่ อสร้ างงบประมาณและ ระดมทุ น
- <sup>l</sup> จั ดให้ การใช้ การวิ เคราะห์ สอดคล้ องกั บการริ เริ ่ มเชิ งกลยุ ทธ์ ที ่ ขั บเคลื ่ อนการเ ปลี ่ ยนแปลงขององค์ กร
- <sup>l</sup> อนุ มั ติ กระบวนการ นโยบาย คำ แนะนำ บทบาท และความรั บผิ ดชอบในการกำ กั บดู แลของ Tableau สำ หรั บจั ดการให้ มี การปฏิ บั ติ ตามข้ อกำ หนดของธุ รกิ จและ/หรื อข้ อกำ ห นดของข้ อบั งคั บที ่ ที มโปรเจกต์ ระบุ
- <sup>l</sup> กำ หนดตั วอย่ างของการใช้ ข้ อเท็ จจริ งมากกว ่ าสั ญชาตญาณโดยการให้ ข้ อมู ลเป็ นศู นย์ กลางของทุ กการสนทนาในการประชุ มแผนกในฐานะผู ้ ใช้ แพลตฟอร์ มที ่ โดดเด่ นและแส ดงความคิ ดเห็ น

#### หั วหน้ าชุ มชน

้ หั วหน้ าชุ มชนมี หน้ าที่ ในการประสานงานที่ เกี่ ยวข้ องกั บการส่ งเสริ มผู ัใช้ ในด้ านการ สื ่ อสาร การมี ส่ วนร ่ วม และการสนั บสนุ น หั วหน้ าชุ มชนส่ วนใหญ่ ยั งต้ องรั บบทบาทที ่ มี การใช้ งานผลิ ตภั ณฑ์ ที ่ ยาก และจะต้ องมี การสมั ครสมาชิ ก Creator เพื ่ อทำ ความเข้ าใจวิ ธี การที ่ คนอื ่ นๆ ใช้ งาน Tableau หน้ าที ่ ของพวกเขามี ดั งนี ้

- อำ นวยความสะดวกผู ั ใช้ สำ หรั บการเชื ่ อมโยงผู ั ใช้ ภายในองค์ กร
- ประสานงานเหตุ การณ์ การมี ส่ วนร่ วมสำ หรั บผู ั ใช้ ภายในองค์ กร
- ส่ งเสริ มหรั พยากรสนั บสนุ นสำ หรั บผู ั ใช้ ภายในองค์ กร
- <sup>l</sup> เผยแพร ่ การใช้ งานการวิ เคราะห์

### ผู ้ ดู แลข้ อมู ล

ผู ้ ดู แลข้ อมู ลเข้ าใจโดเมนธุ รกิ จและการดำ เนิ นการกั บกระบวนการทางธุ รกิ จด้ วยข้ อมู ลวิ เคราะห์ ผู ้ ดู แลข้ อมู ลจะตรวจสอบให้ แน ่ ใจว ่ ามี การจั ดทำ เอกสารขั ้ นตอนและแนวทางสำ ห รั บการเข้ าถึ งและการใช้ ข้ อมู ล และจะทำ งานร ่ วมกั บผู ้ ดู แลระบบฐานข้ อมู ลและ/หรื อวิ ศวก รข้ อมู ลเพื ่ อวางแผนและดำ เนิ นการกำ กั บดู แลข้ อมู ลทั ่ วทั ้ งองค์ กรและปฏิ บั ติ ตามนโย บาย พวกเขาทำ งานภายใน Tableau เพื ่ อช่ วยเหลื อและจั ดการแหล่ งข้ อมู ลที ่ ผ่ านการรั บรองพ ร้ อมกั บการกำ หนดสิ ทธิ ั ของผู ั ใช้ ให้ สอดคล้ องตามนโยบายการกำ กั บดู แลองค์ กร $\omega$  ั ดู แ ลข้ อมู ลควรมี สิ ทธิ ์ การใช้ งาน Creator และหน้ าที ่ ของพวกเขามี ดั งนี ้

- <sup>l</sup> ตรวจสอบความถู กต้ อง ความครบถ้ วน ความเป็ นส่ วนตั ว และความปลอดภั ยของข้ อมู ลเชิ งป ฏิ บั ติ การ
- <sup>l</sup> ตรวจสอบให้ แน ่ ใจว ่ ามี ข้ อมู ลที ่ เหมาะสมให้ บริ การแก่ บุ คคลที ่ เหมาะสมในองค์ กร
- <sup>l</sup> เข้ าใจประเภทของข้ อมู ลที ่ ธุ รกิ จต้ องการ

### ให้ ข้ อมู ลเชิ งลึ กและพั ฒนาโซลู ชั นการแสดงเป็ นภาพ

บทบาทเหล่ านี ้ ใช้ ความสามารถของแพลตฟอร์ ม Tableau เพื ่ อใช้ และสร้ างโซลู ชั นทางธุ รกิ จ ที ่ หลากหลาย ตั ้ งแต่ การแสดงภาพเฉพาะกิ จไปจนถึ งการวิ เคราะห์ แบบฝั ง

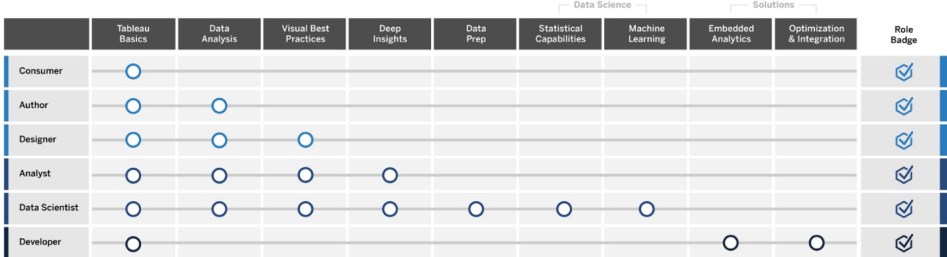

### ผู ้ บริ โภค

้ ผู ับริ โภคใช้ ข้ อมู ลเพื ่ อทำ การตั ดสิ นใจแบบมี ข้ อมู ลมากขึ ้ นสำ หรั บสายงานธุ รกิ จข องพวกเขา พวกเขามี ความหลากหลายตั้ งแต่ ผู้ ช่ วยผู้ ดู แลระบบไปจนถึ งผู้ บริ หารระดั บ $\, {\mathsf C}$ แต่ พวกเขามี เป้ าหมายร ่ วมกั นคื อการตั ดสิ นใจทางธุ รกิ จอย่ างมี ข้ อมู ลมากขึ ้ นและดี ขึ ้ นโดยอาศั ยแดชบอร์ ดและ รายงานที ่ บุ คคลอื ่ นๆ ในองค์ กรของพวกเขาจั ดทำ ขึ ้ น ผู ้ บริ โภคควรมี สิ ทธิ ์ การใช้ งาน Viewer และหน้ าที ่ ของพวกเขามี ดั งนี ้

- <sup>l</sup> ตรวจสอบรายงานและแดชบอร์ ดที ่ ผู ้ อื ่ นสร้ างและทำ หน้ าที ่ เป็ นผู ้ ถื อผลประ โยช น์ ร ่ วมที ่ เป็ นหลั กของแดชบอร์ ดเหล่ านี ้
- <sup>l</sup> ใช้ ข้ อมู ลเพื ่ อทำ การตั ดสิ นใจหน้ าที ่ การงานแต่ ละวั น แจ้ งความคื บหน้ าที ่ ดำ เ นิ นสู ่ เป้ าหมาย และติ ดตามเมตริ กที มงานหรื อบริ ษั ท
- <sup>l</sup> มี ข้ อมู ลความรู ้ เกี ่ ยวกั บส่ วนงานที ่ ตนรั บผิ ดชอบแม้ ว ่ าพวกเขาจะไม่ ใช่ นั กวิ เคราะห์ ข้ อมู ลที ่ เชี ่ ยวชาญก็ ตาม

### ผู ้ เขี ยน

้ผู ั เขี ยนมี ความเข้ าใจอย่ างยิ ่ งเกี่ ่ ยวกั บวั ตถุ ประสงค์ ทางตลาดและธุ รกิ จของตนและพวกเข าตระหนั กถึ งความสำ คั ญของการตั ดสิ นใจที ่ ขั บเคลื ่ อนด้ วยข้ อมู ล พวกเขายกระดั บทั กษะ Tableau พื ้ นฐานเพื ่ อทำ การตั ดสิ นใจทางธุ รกิ จที ่ ชาญฉลาดอย่ างรวดเร็ วมากขึ ้ น โดยการ เจาะลึ กเข้ าไปในแหล่ งข้ อมู ลที ่ มี อยู ่ ของพวกเขาเพื ่ อสร้ างการแสดงภาพและแดชบอร์ ดส่ ว ินใหญ่ สำ หรั บการบริ โภคข้ อมู ลของตนฺ ผู ั เขี ยนควรมี สิ ทธิ ั อนุ ญาต<code>Creator</code>แต่ อาจเป็ น ผู ั เขี ยนบนเว็ บที่ มี สิ ทธิ ๊ อนุ ญาต $\mathsf{Explore}$ rศ์ วยเช่ นกั น หน้ าที่ ของพวกเขามี ดั งนี ั

- <sup>l</sup> จั ดทำ และใช้ แหล่ งข้ อมู ลที ่ มี อยู ่ และสร้ างมุ มมองและแดชบอร์ ดเพื ่ อให้ ข้ อมู ลเชิ งลึ กที ่ นำ ไปปฏิ บั ติ ได้ ใน Tableau Desktop
- <sup>l</sup> ดำ เนิ นการวิ เคราะห์ ทั ่ วไปเพื ่ อการใช้ งานส่ วนบุ คคลมากกว ่ าการนำ เสนอให้ แก่ ผู ้ อื ่ น เพื ่ อเพิ ่ มประสิ ทธิ ภาพของงานส่ วนบุ คคล
- <sup>l</sup> แสดงความรู ้ ในด้ านที ่ ผ่ านการวิ เคราะห์ มาแล้ ว

### นั กออกแบบ

้นั กออกแบบจั ดทำ การแสดงภาพและแดชบอร์ ดที่ ช่ วยให้ ผู ัถื อผลประโยชน์ ร่ วมคนอื่ นๆ ทั ่ วทั ้ งองค์ กรของตนรั บข้ อมู ลข่ าวสารได้ อย่ างรวดเร็ วและง ่ ายดาย พวกเขายกระดั บ Tableau เพื ่ อส่ งมอบแดชบอร์ ดที ่ มี ความสวยงาม ใช้ งานได้ ดี และมี ประสิ ทธิ ภาพ พวกเขาใ ช้ คุ ณค่ าของศิ ลปะการออกแบบภาพวาดออกมาเป็ นเครื ่ องมื อการสื ่ อสารที ่ ชั ดเจน และด้ วยค วามเข้ าใจถึ งประสิ ทธิ ภาพที่ จะเกิ ดขึ้ นจากภาพที่ ชั ดเจนและน่ าสนใจต่ อผู้ รั บสารทั้ ง ภายในและภายนอก นั กออกแบบควรมี สิ ทธิ ์ การใช้ งาน Creator และหน้ าที ่ ของพวกเขามี ดั ง นี ้

- <sup>l</sup> แสดงความใส่ ใจในเค้ าโครงการแสดงเป็ นภาพ สี สั น ลั กษณะที ่ ปรากฏ และฟั งก์ ชั นการใ ช้ งาน
- <sup>l</sup> ตรวจสอบให้ แน ่ ใจว ่ าการแสดงภาพของตนสื ่ อถึ งข้ อมู ลได้ อย่ างถู กต้ องและมี ประสิ ท ธิ ภาพต่ อผู ้ รั บสาร
- สร้ างแดชบอร์ ดที ่ น่ าสนใจที ่ ทำ ให้ ผู ั ใช้ สำ รวจข้ อมู ลและได้ รั บข้ อมู ลเชิ งลึ กได้ ง ่ าย

#### นั กวิ เคราะห์

้นั กวิ เคราะห์ มี หน้ าที่ ในการสนั บสนุ นสายงานธุ รกิ จของตนให้ ส่ งมอบข้ อมู ลเชิ งลึ กที่ ่ มี คุ ณค่ าจากข้ อมู ล นั กวิ เคราะห์ ทำ งานกั บแหล่ งข้ อมู ลที ่ ซั บซ้ อน ใช้ การคำ นวณขั ้ นสู งเพื ่ อปรั บแต่ งข้ อมู ล และใช้ คุ ณสมบั ติ ขั ้ นสู ง (พารามิ เตอร์ เซ็ ต ฟิ ลเตอร์ และการ คาดการณ์ ) เพื ่ อสร้ างแผนภาพที ่ หลากหลายและเพื ่ อวิ เคราะห์ ข้ อมู ลประเภทต่ างๆ นั กวิ เครา ะห์ ดำ เนิ นการวิ เคราะห์ เฉพาะกิ จเพื ่ อช่ วยสำ รวจคำ ถามข้ อมู ลใหม่ ๆ จั ดทำ แดชบอร์ ดแบ บปฏิ สั มพั นธ์ ที ่ ออกแบบมาอย่ างดี ที ่ นำ เสนอข้ อมู ลอย่ างถู กต้ องแม่ นยำ รวมไปถึ งการ สร้ างและแบ่ งปั นข้ อมู ลเชิ งลึ กภายในองค์ กรของตนเพื ่ อวั ตถุ ประสงค์ ในการใช้ ข้ อมู ลนำ การตั ดสิ นใจและผลลั พธ์ ทางธุ รกิ จ นั กวิ เคราะห์ ควรมี สิ ทธิ ์ การใช้ งาน Creator และหน้ า ที ่ ของพวกเขามี ดั งนี ้

- <sup>l</sup> จั ดทำ รายงานและแดชบอร์ ดให้ แก่ บุ คคลอื ่ นๆ ในองค์ กรอ่ านหรื อเน้ นย้ ำ ความสำ คั ญ
- <sup>l</sup> ดำ เนิ นการสำ รวจข้ อมู ลเฉพาะกิ จเพื ่ อเน้ นโอกาสทางธุ รกิ จ
- <sup>l</sup> จั ดทำ การวิ เคราะห์ ข้ อมู ลที ่ มี คุ ณค่ าเพื ่ อนำ ทางการตั ดสิ นใจทางธุ รกิ จ

### นั กวิ ทยาศาสตร์ ข้ อมู ล

้ นักวิ ทยาศาสตร์ ข้ อมู ลเปี นผู ั เชี ่ ยวชาญในการได้ มาซึ ่ งข้ อมู ลเชิ งลึ กที ่ มี คุ ณค่ าส ำ หรั บชุ ดข้ อมู ลขนาดใหญ่ และหลากหลายพวกเขาปรั บใช้ วิ ธี การจั ดการข้ อมู ลใหญ่ รู ้ วิ ธี การใช้ ความสามารถในการวิ เคราะห์ ขั ้ นสู งเพื ่ อตอบคำ ถามทางธุ รกิ จ บ่ อยครั ้ งก็ เป็ น ้ผู้ เชี่ ยวชาญด้ านโดเมน และทำ งานร่ วมกันทั่วทั้งฝ่ายธุรกิจและ IT เพื่อส่งมอบ ROI จา กข้ อมู ล พวกเขาสามารถลดเวลาทำ ความสะอาดและเวลาจั ดเตรี ยมข้ อมู ลใน Tableau Prep Builder ใ ช้ งาน Tableau Desktop เพื ่ อการวิ เคราะห์ เชิ งสำ รวจ และพั ฒนาแดชบอร์ ดขั ้ นสุ ดท้ ายเพื ่ อสนั บสนุ นและนำ เสนอข้ อค้ นพบของโปรเจกต์ อย่ างชั ดเจน นั กวิ ทยาศาสตร์ ข้ อมู ลควรมี สิ ท ธิ ์ การใช้ งาน Creator และหน้ าที ่ ของพวกเขามี ดั งนี ้

- <sup>l</sup> สร้ างและปรั บใช้ โซลู ชั นแบบครบวงจรเพื ่ อยกระดั บการเรี ยนรู ้ ของเครื ่ องและการวิ เค ราะห์ ขั ้ นสู ง
- <sup>l</sup> สร้ างและทดสอบโมเดลในภาษา R, Python หรื อภาษาการเข้ ารหั สอื ่ นๆ ดำ เนิ นการจำ ลองสถ านการณ์ และปรั บโมเดลเพื ่ อการใช้ งานจริ งขององค์ กร

<sup>l</sup> ทำ งานกั บผู ้ ถื อผลประ โยชน์ ร ่ วมทั ่ วทั ้ งองค์ กรเพื ่ อระบุ โอกาสสำ หรั บการใช้ ปร ะ โยชน์ ข้ อมู ลบริ ษั ทเพื ่ อขั บเคลื ่ อนโซลู ชั นทางธุ รกิ จ

#### นั กพั ฒนา

นั กพั ฒนาแปลความต้ องการทางธุ รกิ จไปเป็ นเครื ่ องมื อซอฟต์ แวร์ แอปพลิ เคชั น และกระบวน การอั ตโนมั ติ ที ่ รั กษาให้ องค์ กรของตนคล่ องตั ว อั จฉริ ยะ และมี ประสิ ทธิ ภาพ นั กพั ฒนา จะยกระดั บ Tableau เพื ่ อสร้ างผลิ ตภั ณฑ์ ข้ อมู ลใหม่ ฝั งการแสดงภาพและแดชบอร์ ดลงในโซ ลู ชั นปั จจุ บั น พั ฒนากระบวนการวิ เคราะห์ และผสานการใช้ งานข้ อมู ลเชิ งลึ กขององค์ กรเข้ าไปในแพลตฟอร์ มและพอร์ ทั ลภายนอกอื ่ นๆ นั กพั ฒนาควรมี สิ ทธิ ์ การใช้ งาน Creator และห น้ าที ่ ของพวกเขามี ดั งนี ้

- <sup>l</sup> ฝั งและผสานการใช้ งาน Tableau Viz เข้ าไปในเว็ บแอปพลิ เคชั นภายในและภายนอก (เช่ น Salesforce)
- <sup>l</sup> เขี ยนสคริ ปต์ งานอั ตโนมั ติ
- <sup>l</sup> สร้ างการเชื ่ อมต่ อข้ อมู ลเว็ บเพื ่ อนำ ข้ อมู ลจากแหล่ งข้ อมู ลเข้ ามาโดยไม่ ต้ อง มี โปรแกรมเชื ่ อมต่ อภายใน Tableau
- <sup>l</sup> สร้ างการแยกข้ อมู ลที ่ กำ หนดเอง
- <sup>l</sup> สร้ างส่ วนเสริ มสำ หรั บส่ วนขยายของแดชบอร์ ดสำ หรั บเวิ ร์ กโฟลว์ ใน Tableau

## ปรั บใช้ และจั ดการ Tableau

บทบาทเหล่ านี ้ วางแผนการปรั บใช้ Tableau Server หรื อ Tableau Cloud แบบปรั บขนาดได้ และเ มื ่ อใช้ งานจริ งแล้ ว ตรวจสอบให้ แน ่ ใจว ่ าผู ้ ใช้ สามารถเข้ าถึ งสิ ่ งที ่ พวกเขาต้ องการในเ วลาที ่ พวกเขาต้ องการได้

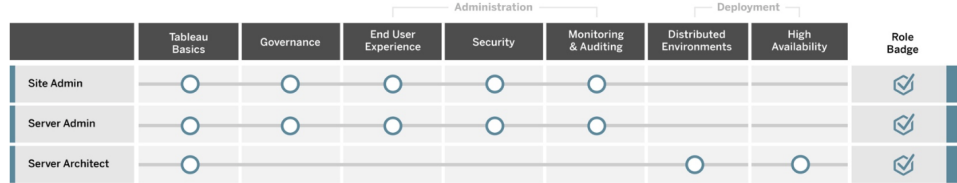

### ผู ้ ดู แลไซต์

ผู ้ ดู แลไซต์ จะจั ดการ ตรวจสอบติ ดตาม และบำ รุ งรั กษาไซต์ บน Tableau Server หรื อ Tableau Cloud ผู ้ ดู แลระบบไซต์ จะจั ดการความเป็ นระเบี ยบของไซต์ การเผยแพร ่ เนื ้ อหา ก ลุ ่ ม ผู ้ ใช้ และการอนุ ญาต ผ่ านทางการตรวจสอบติ ดตาม ทำ ให้ ทราบรายละเอี ยดล่ าสุ ดเกี ่ ยว กั บการใช้ ประ โยชน์ ไซต์ การนำ ไปใช้ ประสิ ทธิ ภาพการดำ เนิ นงาน และการปฏิ บั ติ ตามกฎ

ผู ้ ดู แลไซต์ เป็ นบุ คคลหลั กในการเริ ่ มนำ Tableau Server หรื อ Tableau Cloud ไปใช้ ในอง ค์ กรของตน ผู ้ ดู แลไซต์ มี สิ ทธิ ์ การใช้ งาน Creator และหน้ าที ่ ของพวกเขามี ดั งนี ้

- <sup>l</sup> สร้ างและจั ดการผู ้ ใช้ ไซต์ และกลุ ่ ม
- <sup>l</sup> สร้ างโปรเจกต์ เพื ่ อจั ดระเบี ยบเนื ้ อหาของไซต์
- มอบหมายการอนุ ญาตเนื ้ อหาให้ แก่ ผู ั ใช้ และกลุ ่ ม
- <sup>l</sup> ตรวจสอบติ ดตามเมตริ กของไซต์ เช่ น การใช้ งานเนื ้ อหา ความสำ เร็ จของการรี เฟรชการแย กข้ อมู ล และกิ จกรรมของผู ้ ใช้
- <sup>l</sup> การแก้ ปั ญหาของผู ้ ใช้ ที ่ มี ต่ อไซต์

### ผู ้ ดู แลเซิ ร์ ฟเวอร์

้ผู ั ดู แลระบบเซิ ร์ ฟเวอร์ จะตรวจสอบให้ แน่ ใจว่ าการติ ดตั ัง Tableau Server ทำ งานอย่ างราบ รื ่ น หน้ าที ่ หลั กประกอบด้ วยการรั กษาความปลอดภั ยของเซิ ร์ ฟเวอร์ การจั ดการสิ ทธิ ์ การใ ช้ งาน การจั ดการผู ้ ใช้ การตรวจสอบติ ดตามและการแก้ ปั ญหาเซิ ร์ ฟเวอร์ และดำ เนิ นการบำ รุ งรั กษาเซิ ร์ ฟเวอร์ ผู ั ดู แลระบบเซิ ร์ ฟเวอร์ ทำ งานอย่ างไม่ ย่ อทั อเพื ่ อตรวจสอบให้ แ น่ ใจว่ า Tableau Server ไม่ ได้ ปฏิ บั ติ งานได้ เพี ยงอย่ างเดี ยว แต่ ตอบสนองความต้ องการอย่ างต่ อเนื<sub>่</sub> องขององค์ กรด้ วยผู ั ดู แลระบบเซิ ร์ ฟเวอร์ มี สิ ทธิ ั การใช้ งาน $\,$  Creator และหน้ า ที่ ่ ของพวกเขามี ดั งนี้ ั

- <sup>l</sup> ติ ดตั ้ งและกำ หนดค่ า Tableau Server
- <sup>l</sup> ดำ เนิ นการบำ รุ งรั กษาเซิ ร์ ฟเวอร์ (เช่ น สำ รองข้ อมู ล, อั ปเดต)
- <sup>l</sup> ตรวจสอบติ ดตามประสิ ทธิ ภาพการดำ เนิ นงานและการใช้ งานเซิ ร์ ฟเวอร์
- <sup>l</sup> จั ดการไซต์ ผู ้ ใช้ กลุ ่ ม และเนื ้ อหาทั ้ งหมดบน Tableau Server
- <sup>l</sup> สร้ างเว็ บไซต์

#### สถาปนิ กเซิ ร์ ฟเวอร์

สถาปนิ กเซิ ร์ ฟเวอร์ วางแผนการปรั บใช้ Tableau Server และตรวจสอบให้ แน ่ ใจว ่ าประสบความส ำ เร็ จ ปั จจั ยความสำ เร็ จที ่ สำ คั ญประกอบด้ วยการผสานการปรั บใช้ เข้ ากั บตั วเลื อกการตร วจสอบสิ ทธิ ์ ที ่ ต้ องการ การตรวจสอบติ ดตามเซิ ร์ ฟเวอร์ และการปรั บขนาดเซิ ร์ ฟเวอร์ เมื ่ อเ วลาผ่ านไปเพื ่ อตอบสนองความต้ องการขององค์ กร เมื ่ อการนำ ไปใช้ เสร็ จสมบู รณ์ สถาปนิ กเ ซิ ร์ ฟเวอร์ จะดู แลรั กษาการปรั บใช้ และช่ วยตรวจสอบและแก้ ไขปั ญหาเซิ ร์ ฟเวอร์ หน้ าที ่ ข องพวกเขามี ดั งนี*้* "

- <sup>l</sup> วางแผนการปรั บใช้ เซิ ร์ ฟเวอร์ ขององค์ กร
- กำ หนดค่ าตั วเลื อกการตรวจสอบสิ ทธิ ั ของเซิ ร์ ฟเวอร์
- <sup>l</sup> ตรวจสอบติ ดตาม บำ รุ งรั กษา และขยายการปรั บใช้ เซิ ร์ ฟเวอร์ เพื ่ อให้ เพี ยงพอกั บควา มต้ องการของธุ รกิ จ
- <sup>l</sup> ดำ เนิ นงานตรวจสอบติ ดตามและบำ รุ งรั กษาเซิ ร์ ฟเวอร์ อั ตโนมั ติ
- <span id="page-245-0"></span><sup>l</sup> ตรวจสอบและแก้ ไขปั ญหาเซิ ร์ ฟเวอร์

## ทั กษะตามประเภทสิ ทธิ ์ การใช้ งานของ Tableau

ประเภทสิ ทธิ ์ การใช้ งานกำ หนดคุ ณสมบั ติ และฟั งก์ ชั นการทำ งานที ่ มี ให้ บริ การเมื ่ อใ ช้ ผลิ ตภั ณฑ์ Tableau ในการปรั บใช้ ขนาดใหญ่ เส้ นทางการเรี ยนรู ้ ที ่ กำ หนดใน**ทั [กษะตา](#page-238-0) [มบทบาทการเรี](#page-238-0) ยนรู ้ ของ Tableau** ที ่ หน้ า237 เป็ นแนวทางปฏิ บั ติ ที ่ ดี ที ่ สุ ด อย่ างไร ก็ ตาม ในการปรั บใช้ ขนาดเล็ ก ผู ้ ใช้ อาจทำ หน้ าที ่ หลายบทบาทในองค์ กร และการกำ หนดทั ก ษะที่ จำ เป็ นตามประเภทสิ ทธิ ั การใช้ งานอาจเป็ นสิ ่ งที่ เพี ยงพอแล้ ว

เราระบุ รายการทรั พยากรการศึ กษาสอดคล้ องตามสิ ทธิ ์ การใช้ งานของ Tableau ที ่ นี ่ ทรั พยา กรฟรี ที ่ เสริ มเข้ ามาในการฝึ กอบรมทางการที ่ ช่ วยสร้ างความเข้ าใจรากฐานแบบองค์ รวมของแ พลตฟอร์ ม องค์ กรที ่ ต้ องการรั บทรั พยากรฟรี เพื ่ อสร้ างหลั กสู ตรการฝึ กอบรมของตนเองสาม ารถขอรั บได้ อย่ างไรก็ ตาม เราขอแนะนำ ให้ เปรี ยบเที ยบทรั พยากรที ่ จำ เป็ นต้ องพั ฒนาแล ะ รั กษาโปรแกรมการศึ กษาภายในเที ยบกั บการใช้ ระบบการศึ กษาของ Tableau นอกเหนื อจากการจั ดการเชิ งรุ กและการอั ปเดตอย่ างสม่ ำ เสมอโดย Tableau แล้ ว ชั ้ นเรี ยนการศึ กษา Tableau ยั ง ี เตรี ยมผู ั ใช้ ให้ พร้ อมสำ หรั บ[การสอบการรั](https://www.tableau.com/th-th/learn/certification) บรองผลิ ตภั ณฑ์ Tableau

### ทั กษะ Tableau Creator

ผู ัใช้ ที่ มี สิ ทธิ ๊ การใช้ งาน Tableau Creator มี สิ ทธิ ๊ เข้ าถึ งแพลตฟอร์ ม Tableau ทั ั งหมดเพื่ อวิ เคราะห์ ข้ อมู ลและเพื่ อสร้ างเนื้ อหาสำ หรั บตนและองค์ กรของตน ผู ัใช้ เหล่ ำนี ้ ดำ เนิ นงานที ่ หลากหลายตั ้ งแต่ การวิ เคราะห์ พื ้ นฐานไปจนถึ งการใช้ ฟั งก์ ชั นขั ้ น สู งของ Tableau เพื ่ อนำ ทางการตั ดสิ นใจทางธุ รกิ จ

ทรั พยากรสำ หรั บ Tableau Creator ประกอบด้ วยสิ ่ งต่ อไปนี ้

- <sup>l</sup> [ความรู ้](https://www.tableau.com/th-th/learn/data-literacy) เบื ้ องต้ นเกี ่ ยวกั บข้ อมู ลสำ หรั บทุ กคนฟรี
- <sup>l</sup> การเรี [ยนรู ้](https://www.tableau.com/th-th/learn/training/elearning) ทางอิ เล็ กทรอนิ กส์ สำ หรั บ Creator
- <sup>l</sup> หลั กสู [ตรชั ้](https://www.tableau.com/th-th/learn/classroom/desktop-one) นเรี ยนเดสก์ ท็ อป I
- หลั กสู [ตรชั ้](https://www.tableau.com/th-th/learn/classroom/desktop-two) นเรี ยนเดสก์ ท็ อป II
- หลั กสู [ตรชั ้](https://www.tableau.com/th-th/learn/classroom/desktop-three) นเรี ยนเดสก์ ที อป III
- <sup>l</sup> หลั กสู [ตรชั ้](https://www.tableau.com/th-th/learn/classroom/prep) นเรี ยนการเตรี ยมพร้ อม
- <sup>l</sup> หลั กสู [ตรชั ้](https://www.tableau.com/th-th/learn/classroom/visual-analytics) นเรี ยนการวิ เคราะห์ ภาพ

ทั กษะประกอบเพิ ่ มเติ มที ่ เป็ นประ โยชน์ เช่ น การเป็ น Tableau Creator จำ เป็ นต้ องมี ควา มสามารถทั ่ วไปตามที ่ สรุ ปไว้ ดั งต่ อไปนี ้

#### ความช่ วยเหลื อ Tableau Blueprint

- <sup>l</sup> ความรู ้ เกี ่ ยวกั บข้ อมู ลทั ่ วไป วิ ธี การเชื ่ อมต่ อและเตรี ยมข้ อมู ล โครงสร้ าง ข้ อมู ลทั ่ วไป การเข้ าร ่ วม และ SQL พื ้ นฐาน
- <sup>l</sup> แนวทางปฏิ บั ติ ที ่ ดี ที ่ สุ ดในการวิ เคราะห์ การสร้ างคำ ถามข้ อมู ล การแสดงข้ อ มู ลเป็ นภาพภาพ การเล่ าเรื ่ องด้ วยข้ อมู ล
- <sup>l</sup> ความรู ้ ทางธุ รกิ จ มี ความคุ ้ นเคยกั บความท้ าทายทางธุ รกิ จและเมตริ กที ่ ตรวจสอบ ติ ดตามโดยหั วหน้ าธุ รกิ จ
- <sup>l</sup> พื ้ นฐานด้ านการออกแบบ เค้ าโครง/การออกแบบแดชบอร์ ด อิ นโฟกราฟิ ก และเอกสารทางกร าฟฟิ กอื ่ นๆ

ผู้ ดู แลระบบเซิ ร์ ฟเวอร์ และผู้ ดู แลไซต์ ส่ วนใหญ่ มี สิ ทธิ์ การใช้ งาน $\emph{Create}$  ด้ วยเช่ น กั น พวกเขามี หน้ าที ่ ในการติ ดตั ้ ง ดู แลระบบและบำ รุ งรั กษาเซิ ร์ ฟเวอร์ และเว็ บไซต์ เซิ ร์ ฟเวอร์ ที ่ ใช้ ในองค์ กรของตน พวกเขามี หน้ าที ่ ในการรั กษาความปลอดภั ย ประสิ ทธิ ภาพการ ทำ งาน การกำ กั บดู แลและการปรั บขนาดสำ หรั บผู ั ใช้ ของพวกเขา

ทรั พยากรสำ หรั บผู ้ ดู แลระบบไซต์ หรื อเซิ ร์ ฟเวอร์ ของ Tableau ได้ แก่

- $\bullet$  การเรี [ยนรู ้](https://www.tableau.com/th-th/learn/training/elearning) ทางอิ เล็ กทรอนิ กส์ สำ หรั บ Creator
- <sup>l</sup> หลั กสู [ตรชั ้](https://www.tableau.com/th-th/learn/classroom/server-admin?_ga=2.257495563.1455281535.1569867144-196490509.1558365351) นเรี ยนการดู แลระบบเซิ ร์ ฟเวอร์
- <sup>l</sup> หลั กสู [ตรชั ้](https://www.tableau.com/th-th/learn/classroom/server-admin?_ga=2.257495563.1455281535.1569867144-196490509.1558365351) นเรี ยนสถาปนิ กเซิ ร์ ฟเวอร์

ความรู ัเพิ่มเติมอื่นๆ ที่ จำ เป็นสำ หรับผู้ ดู แลระบบเซิ ร์ ฟเวอร์ มี ระบุ รายละเอี ยดเ พิ ่ มเติ มไว้ ในการปรั บใช้ [Tableau:](https://help.tableau.com/current/blueprint/th-th/bp_deployment.htm)

- <sup>l</sup> บทบรรยายสำ หรั บระบบอั ตโนมั ติ
- <sup>l</sup> อิ นเทอร์ เฟซบรรทั ดคำ สั ่ งและ API
- <sup>l</sup> การปรั บขนาดเซิ ร์ ฟเวอร์ และ โทโพโลยี
- <sup>l</sup> โครงสร้ างภายในเครื อข่ ายและ โปรโตคอล

### ทั กษะ Tableau Explorer

้ผู ัใช้ ที่ มี สิ ทธิ ๊ การใช้ งาน<code>Tableau</code> Explorer เขี ยนภาพอย่ างง่ ายผ่ านทางเว็ บ นำ ทางในส ภาพแวดล้ อม Tableau Server หรื อ Tableau Cloud และเข้ าใจหลั กการเกี ่ ยวกั บการสร้ างมุ มมอง ที ่ มี ประสิ ทธิ ภาพด้ วยข้ อมู ล ทรั พยากรสำ หรั บ Tableau Explorer ประกอบด้ วยสิ ่ งต่ อไป นี ้

- <sup>l</sup> [ความรู ้](https://www.tableau.com/th-th/learn/data-literacy) เบื ้ องต้ นเกี ่ ยวกั บข้ อมู ลสำ หรั บทุ กคนฟรี
- $\bullet$  การเรี [ยนรู ้](https://www.tableau.com/th-th/learn/training/elearning) ทางอิ เล็ กทรอนิ กส์ สำ หรั บ $\mathsf{Exploreer}$

ทั กษะประกอบเพิ ่ มเติ มที ่ เป็ นประ โยชน์ สำ หรั บ Explorer เช่ น

<sup>l</sup> แนวทางปฏิ บั ติ ที ่ ดี ที ่ สุ ดในการวิ เคราะห์ — การสร้ างคำ ถามข้ อมู ล การแสดงข้ อ มู ลเป็ นภาพภาพ การเล่ าเรื ่ องด้ วยข้ อมู ล

- ความรู ้ ทางธุ รกิ จ มี ความคุ ้ นเคยกั บความท้ าทายทางธุ รกิ จและเมตริ กที ่ ตรวจสอบ ติ ดตามโดยหั วหน้ าธุ รกิ จ
- <sup>l</sup> พื ้ นฐานด้ านการออกแบบ เค้ าโครง/การออกแบบแดชบอร์ ด อิ นโฟกราฟิ ก และเอกสารทางก ราฟฟิ กอื ่ นๆ

### ทั กษะ Tableau Viewer

ีผู ัใช้ ที่ มี สิ ทธิ ๊ การใช้ งาน Tableau Viewer ใช้ งานในสภาพแวดล้ อม Tableau Server หรื อ Tableau Cloud อ่ านแผนภู มิ ประเภทต่ างๆ และ รู ้ วิ ธี การปฏิ สั มพั นธ์ กั บการแสดงภาพ

ทรั พยากรสำ หรั บ Tableau Viewer ประกอบด้ วยสิ ่ งต่ อไปนี ้

- <sup>l</sup> [ความรู ้](https://www.tableau.com/th-th/learn/data-literacy) เบื ้ องต้ นเกี ่ ยวกั บข้ อมู ลสำ หรั บทุ กคนฟรี
- เส้ นทางการเรี ยนรู ั ของผู ั บริ โภคฟรี
- เส้ นทางการเรี ยนรู ้ [ของผู ้](https://www.tableau.com/th-th/learn/learning-paths/executive-sponsor) สนั บสนุ นฝ่ ายบริ หารฟรี

# การพั ฒนาแผนการศึ กษาของ Tableau

แผนการศึ กษาจะ ระบุ ข้ อมู ลสำ คั ญเกี ่ ยวกั บวิ ธี ที ่ จะทำ ให้ พนั กงานได้ รั บทั กษะที ่ จ ำ เป็ นต่ อการประสบความสำ เร็ จในบทบาทของตนเอง ก่ อนที ่ จะพิ จารณาตั วเลื อกการเปิ ดใช้ งา ้ น ควรระบุ ว่ าใครคื อผู ั ใช้ และจำ เปี นต้ องมี ทั กษะใดจึ งจะทำ หน้ าที่ ที่ ต้ องรั บผิ ดชอ บได้ เพื ่ อทำ ให้ การปรั บใช้ Tableau ประสบความสำ เร็ จ ค้ นหาข้ อมู ลเพิ ่ มเติ มเกี ่ ยวกั บการระบุ ผู ้ ใช้ ใน**[การแมปบทบาทด้](#page-60-0) านการเรี ยนรู ้ ของ Tableau** ที ่ หน้ า59

การศึ กษาเป็ นกระบวนการต่ อเนื ่ อง และผู ั ใช้ จำ เป็ นต้ องมี เครื ่ องมื อที ่ หาใช้ ได้ ง่ ายเ พื ่ อให้ สามารถติ ดตามผลิ ตภั ณฑ์ หรื อการเปิ ดตั วฟี เจอร์ ล่ าสุ ด แผนการที ่ คิ ดมาอย่ าง ดี จะช่ วยเพิ ่ มประสิ ทธิ ภาพในการพั ฒนาทั กษะสำ หรั บผู ั ใช้ เดิ มและผู ั ใช้ ใหม่ เมื ่ อ คุ ณพิ จารณาตั วเลื อกการเปิ ดใช้ งาน โปรดนึ กถึ งสิ ่ งต่ อไปนี ้

- <sup>l</sup> **ใครคื อผู ้ ใช้ ของคุ ณและมี กี ่ คนในแต่ ละบทบาท**สามารถรวบรวมข้ อมู ลนี ้ ได้ จาก **ผู ้ ใช้ [Tableau](#page-63-0)** ที ่ หน้ า62 ในตั ววางแผน Tableau [Blueprint](https://mkt.tableau.com/TableauBlueprintPlanner.xlsx)
- <sup>l</sup> **ผู ้ ใช้ อยู ่ ที ่ ไหน** ผู ้ ใช้ อาจอยู ่ ในตำ แหน ่ งที ่ ตั ้ งเดี ยวหรื อกระจายกั นอยู ่ ใ นหลายตำ แหน ่ งที ่ ตั ้ ง
- <sup>l</sup> **ผู ้ ใช้ จำ เป็ นต้ องเรี ยนรู ้ ได้ เร็ วแค่ ไหน** พิ จารณาโครงการริ เริ ่ มหรื อเป้ าหมาย ้ระดั บองค์ กรที่ จะได้ รั บผลจากความสำ เร็ จของผู ัใช้
- <sup>l</sup> **ผู ้ ใช้ ต้ องการเรี ยนอย่ างไร** ผู ้ เรี ยนบางคนชอบประสบการณ์ ชั ้ นเรี ยนที ่ เสมื อนจ ริ ง ขณะที ่ บางคนชอบการเรี ยนรู ้ ตามจั งหวะของตนเองที ่ เหมาะกั บงานในแต่ ละวั นของ ตน

คำ ตอบเหล่ านี ้ จะช่ วยให้ คุ ณสามารถกำ หนดตั วเลื อกเปิ ดใช้ งานที ่ เหมาะกั บผู ้ ใช้ แต่ ละ คนและองค์ กรของคุ ณในภาพรวมมากที ่ สุ ด

### เส้ นทางการเรี ยนรู ้

เส้ นทางการเรี ยนรู ั ตามบทบาทออกแบบมาเพื ่ อทำ ให้ ผู ั ใช้ มี ความชำ นาญเร็ วขึ ั น ผู ั เ ชี ่ ยวชาญของผลิ ตภั ณฑ์ จะดู แลแต่ ละเส้ นทางเพื ่ อจั ดหาทรั พยากรที ่ เหมาะสมให้ ผู ั ใช้ ไ ด้ ทั นเวลา เส้ นทางการเรี ยนรู ้ รวมถึ งเนื ้ อหาอี เลิ ร์ นนิ งสำ หรั บเรี ยนรู ้ ตามความสะดวกข องตนเอง หลั กสู ตรของชั ้ นเรี ยน แหล่ งข้ อมู ลฟรี การประเมิ น และเครื ่ องหมายทั กษะต่ างๆ ที ่ พร้ อมให้ ใช้ งานผ่ านทางแพลตฟอร์ มอี เลิ ร์ นนิ งของ Tableau เส้ นทางการเรี ยนรู ้ จะให้ ค ำ แนะนำ แก่ ผู ั ใช้ ในแต่ ละบทบาทด้ านการศึ กษาเพื่อพัฒนาทักษะที่ จำ เป็ นไปพร้ อมๆ กั บการส่ งเสริ มทั กษะด้ านการวิ เคราะห์ ที ่ มี อยู ่ ซึ ่ งจะทำ ให้ เพิ ่ มระดั บความรู ้ ได้ เ ้ร็ วขึ ้ น สำ หรั บข้ อมู ลเพิ ่ มเติ ม โปรดดู ผลิ ตภั ณฑ์ ด้ านการศึ กษาในภาพรวมของเ<u>ส้ นทางก</u>า รเรี [ยนรู ้](http://www.tableau.com/th-th/learn/learning-paths)

เส้ นทางการเรี ยนรู ้ จะแมปกั บ**ทั [กษะตามบทบาทการเรี](#page-238-0) ยนรู ้ ของ Tableau** ที ่ หน้ า237 และจะม อบเส้ นทางที่ ชั ดเจนสำ หรั บทุ กบทบาทที่ คุ ณได้ ระบุ ไว้ ในองค์ กรของคุ ณผู ั ใช้ อาจจำ เ ป็ นต้ องเรี ยนหลายเส้ นทางให้ จบ หากมี ความรั บผิ ดชอบที ่ ตรงกั บบทบาทในการศึ กษามากกว ่ า หนึ ่ งบทบาท

เส้ นทางการเรี ยนรู ั ทั ั งหมดจะอยู ่ ในอี เลิ ร์ นนิ งสำ หรั บการสมั ครรั บข้ อมู ล $\,$ Creator และ ชุ ดย่ อย (ผู ้ สนั บสนุ นฝ่ ายบริ หาร หั วหน้ าชุ มชน และผู ้ บริ โภค) จะอยู ่ ในอี เลิ ร์ นนิ งส ำ หรั บการสมั ครรั บข้ อมู ล Explorer (บางเส้ นทางจะมี หลั กสู ตรของชั ้ นเรี ยนที ่ มี ค่ าใช้ จ่ ายเพิ ่ มเติ ม)

การเปิ ดใช้ วั ฒนธรรมข้ อมู ล:

- <sup>l</sup> [ผู ้](https://www.tableau.com/th-th/learn/learning-paths/executive-sponsor) สนั บสนุ นฝ่ ายบริ หาร (ฟรี )
- <sup>l</sup> หั วหน้ าชุ [มชน](https://www.tableau.com/th-th/learn/learning-paths/community-leader) (ฟรี )
- <sup>l</sup> [ผู ้](https://www.tableau.com/th-th/learn/learning-paths/data-steward) ดู แลข้ อมู ล

ให้ ข้ อมู ลเชิ งลึ กและพั ฒนาโซลู ชั นการแสดงเป็ นภาพ

```
• ผู ับริ โภค (ฟรี )
```
- ผู้ เขี ยน
- <sup>l</sup> นั [กออกแบบ](https://www.tableau.com/th-th/learn/learning-paths/designer)
- <sup>l</sup> นั กวิ [เคราะห์](https://www.tableau.com/th-th/learn/learning-paths/analyst)
- <sup>l</sup> นั กวิ [ทยาศาสตร์](https://www.tableau.com/th-th/learn/learning-paths/data-scientist) ข้ อมู ล
- <sup>l</sup> นั กพั [ฒนา](https://www.tableau.com/th-th/learn/learning-paths/developer)

ปรั บใช้ และจั ดการสภาพแวดล้ อมที ่ ปรั บให้ เหมาะสมแล้ ว

- <sup>l</sup> [ผู ้](https://www.tableau.com/th-th/learn/learning-paths/site-admin) ดู แลไซต์
- <sup>l</sup> [ผู ้](https://www.tableau.com/th-th/learn/learning-paths/server-admin) ดู แลเซิ ร์ ฟเวอร์
- <sup>l</sup> [สถาปนิ](https://www.tableau.com/th-th/learn/learning-paths/server-architect) กเซิ ร์ ฟเวอร์

้ นอกเหนื อจากกิ จกรรมการสร้ างทั กษะที่ ็ เรี ยบเรี ยงไว้ แต่ ละเส้ นทางการเรี ยนรู ั ยั งมี การ ตรวจสอบความรู ้ อี กด้ วย เพื ่ อให้ แน ่ ใจว ่ าผู ้ ใช้ ได้ ซึ มซั บแนวคิ ดและทั กษะที ่ เรี ยน รู ้ แล้ ว แต่ ละเส้ นทางการเรี ยนรู ้ จะจบลงด้ วยการประเมิ นทั กษะที ่ ครอบคลุ มแนวคิ ดหลั กจ ากเส้ นทาง เมื ่ อผ่ านการประเมิ นแล้ ว ผู ้ ใช้ จะได้ รั บเครื ่ องหมายทั กษะ ซึ ่ งเป็ นเครื ่ อง หมายดิ จิ ทั ลที ่ ผู ั ใช้ สามารถแชร์ บนโซเชี ยลมี เดี ยและกั บองค์ กรของตนได้ ผู ั ใช้ ที ่ ไ ม่ ผ่ านจะได้ รั บรายชื ่ อบทเรี ยนโดยละเอี ยดสำ หรั บทบทวนก่ อนทำ การประเมิ นอี กครั ้ ง

หากต้ องการสำ รวจเนื ้ อหาจากแต่ ละเส้ นทางการเรี ยนรู ้ โปรดดู ตั วอย่ างอี เลิ ร์ นนิ [งของ](https://elearning-samples.tableau.com/) **[Tableau](https://elearning-samples.tableau.com/)** 

### ทรั พยากรการศึ กษา

เส้ นทางการเรี ยนรู ้ ตามบทบาทคื อวิ ธี ที ่ ปรั บขนาดได้ และต่ อเนื ่ องกั นมากที ่ สุ ดในการเ สริ มความรู ้ ให้ แก่ ผู ั ใช้ อย่ างไรก็ ตาม คุ ณอาจใช้ หลั กสู ตรการฝึ กอบรมแบบเสี ยเงิ นและ แหล่ งข้ อมู ลอื ่ นๆ แยกกั นได้ ซึ ่ งจะช่ วยให้ องค์ กรสามารถเพิ ่ มทรั พยากรในเส้ นทางการเ รี ยนรู ั เพื ่ อเพิ ่ มความกว้ างและความลึ กสำ หรั บชุ ดทั กษะของผู ั ใช้ หากจำ เป็ น

- อี เลิ ร์ [นนิ](https://www.tableau.com/th-th/learn/training/elearning) ง อี เลิ ร์ นนิ งของ Tableau เปี นการฝึ กอบรมบนเว็ บที ่ ผู ั ใช้ สามารถเรี ยนรู ้ ได้ ตามจั งหวะของตนเอง หลั กสู ตรเป็ นแบบอิ นเทอร์ แอคที ฟและออกแบบมาเพื ่ อ ช่ วยให้ ผู ั ใช้ สามารถเรี ยนรู ั วิ ธี ใช้ Tableau ได้ โดยไม่ คำ นึ งถึ งระดั บทั กษะขอ ึ่งผู ัใช้ การสมั ครรั บข้ อมู ลจะมี สิ ทธิ ๊ เข้ าถึ งเส้ นทางการเรี ยนรู ั และหลั กสู ตร ด้ วย
- <sup>l</sup> หลั กสู [ตรของชั ้](https://www.tableau.com/th-th/learn/classroom) นเรี ยน การฝึ กอบรมที ่ ครอบคลุ มและนำ โดยผู ้ สอนจะช่ วยให้ ผู ้ ใ ช้ สามารถเรี ยนรู ้ ได้ อย่ างรวดเร็ ว พร้ อมให้ บริ การทั ้ งแบบเสมื อนและแบบตั วต่ อ ตั วในเมื องต่ างๆ ทั ่ วโลก หลั กสู ตรของชั ้ ่ นเรี ยนออกแบบมาเพื ่ อมอบสภาพแวดล้ อมก ำรเรี ยนรู ั ที ่ ปราศจากสิ ่ งรบกวนสมาธิ องค์ กรที ่ มี ผู ั คนจำ นวนมากต้ องการฝึ กอบ รมพร้ อมกั น สามารถประหยั ดเวลาและเงิ นได้ ด้ วยการเลื อกชั ้ นเรี [ยนในสถานที ่](https://www.tableau.com/th-th/learn/classroom/on-site) ที ่ น ำ โดยผู ้ ฝึ กของ Tableau
- <sup>l</sup> การสั [มมนาผ่](https://www.tableau.com/th-th/learn/webinars) านเว็ บตามต้ องการ ไลบรารี ของการสั มมนาผ่ านเว็ บนี ้ จะทำ หน้ าที ่ เ ปี นที่ เก็ บสำ หรั บการแชร์ ความรู ั ทุ กอย่ างไม่ ว่ าจะเป็ นรุ ่ นของผลิ ตภั ณฑ์ Tableau ไปจนถึ งหั วข้ ออุ ตสาหกรรมเฉพาะกลุ ่ ม

ื่องค์ กรที่ ต้ องการดู แลเอกสารประกอบการฝึ กอบรมสำ หรั บผู ัใช้ Tableau ด้ วยตนเอง จะต้ อง ตรวจเที ยบกั บเอกสารประกอบ วิ ดี โอ และทรั พยากรด้ านทั กษะพิ เศษอื ่ นๆ ของ Tableau สำ หรั บหน้ าที ่ งานที ่ เกี ่ ยวข้ อง จั ดระเบี ยบเอกสารเหล่ านี ้ เข้ าสู ่ โปรแกรมที ่ มี การเรี ยนแบ บบรรยายที ่ แนะนำ พร้ อมทั กษะต่ อเนื ่ องและการพั ฒนาความรู ้

นอกเหนื อจากทรั พยากรการศึ กษาของ Tableau แล้ ว ให้ เพิ ่ มบริ บทองค์ กรของคุ ณเองเพื ่ อให้ ผู ้ ใช้ ได้ เรี ยนรู ้ วิ ธี นำ ทั กษะด้ านผลิ ตภั ณฑ์ เหล่ านี ้ ไปใช้ กั บการทำ งานในแต่ ละวั นของตน แหล่ งข้ อมู ลของบริ ษั ท และแนวทางปฏิ บั ติ ที ่ ดี ที ่ สุ ดขององค์ กร โปรแกรมภายในค ้วรมี เป้ าหมายและกำ หนดเวลาที่ ่ ชั ดเจนและผู ั ใช้ ควรมี เวลามากพอที่ ่ จะทำ ให้ ได้ ตามนั้ น

## ระบบความรั บผิ ดชอบและการให้ รางวั ล

ระบบความรั บผิ ดชอบและการให้ รางวั ล คื อจุ ดตรวจสอบและเหตุ การณ์ สำ คั ญๆ ที ่ เกิ ดขึ ้ นใน ้ระหว่ างเส้ นทางการพั ฒนาทั กษะของผู ัใช้ โดยจะกำ หนดเป้ าหมายและความสำ เร็ จร่ วมกั นทั่ ้ วทั ้ งองค์ กรเพื ่ อกระตุ ันให้ ผู ัใช้ มี แรงจู งใจและมี ส่ วนร่ วมในการสร้ างทั กษะของตน กา รเรี ยนรู ั เป็ นกระบวนการที่ ่ ต้ องทำ อย่ างต่ อเนื่ อง และเมื่ อการปรั บใช้ ขององค์ กรมี การ พั ฒนาไปเรื่ ่ อยๆ ผู ั ใช้ ต้ องได้ รั บโอกาสในการเรี ยนรู ั และรางวั ลอย่ างต่ อเนื่ อง

พิ จารณา 3 แนวทางต่ อไปนี ้ เพื ่ อตรวจสอบทั กษะที ่ จะนำ ไปรวมเข้ ากั บแผนการเรี ยนรู ้ ของ คุ ณ

- <sup>l</sup> เครื ่ องหมายบทบาท
- <sup>l</sup> การรั บรองผลิ ตภั ณฑ์ Tableau
- <sup>l</sup> ระดั บทั กษะ (Skill Belt)

### เครื ่ องหมายทั กษะ

ผู ้ ใช้ จะได้ รั บเครื ่ องหมายทั กษะเมื ่ อผ่ านการประเมิ นทั กษะแนวคิ ดหลั กแบบปรนั ยที ่ ไ ม่ มี ผลต่ อคะแนนในช่ วงท้ ายของเส้ นทางการเรี ยนรู ้ ตามบทบาท ดั งที ่ แสดงใน ทั [กษะตามบทบา](https://help.tableau.com/current/blueprint/th-th/bp_skills_tableau_education_role.htm) ทการเรี [ยนรู ้](https://help.tableau.com/current/blueprint/th-th/bp_skills_tableau_education_role.htm) ของ Tableau เครื ่ องหมายทั กษะจะส่ งเสริ มและกระตุ ้ นให้ ผู ้ ใช้ เรี ยนรู ้ ต่ อ ้ไปเพื ่ อแสดงความรู ั ของตนในบทบาทนั ั นๆ ผู ั ใช้ ไม่ จำ เปี นต้ องเรี ยนหลั กสู ตรทั ั งหมดใ ้นเส้ นทางการเรี ยนรู ั เพื ่ อทำ การประเมิ นทั กษะ ดั งนั ั นผู ั ใ์ช้ ขั ั นสู งจึ งสามารถข้ ามไป หลั กสู ตรหน้ าได้ ผู ัใช้ จะต้ องทำ คะแนนให้ ผ่ านเพื่อแสดงให้ เห็ นว่ าตนมี ทั กษะที่ จ ำ เป็ นสำ หรั บบทบาทนี ้ ผู ั ใช้ ที่ ไม่ ผ่ านจะได้ รั บคำ แนะนำ ให้ เรี ยนหลั กสู ตร eLearning หรื อ Classroom ซึ ่ งจะช่ วยเพิ ่ มทั กษะได้ ดี ที ่ สุ ด เนื ่ องจากเครื ่ องหมายทั ก ษะสามารถแชร์ ผ่ าน URL สาธารณะ จึ งสามารถตรวจสอบความคื บหน้ าและวั ดผลในระดั บองค์ กรได้ องค์ กรของคุ ณสามารถใช้ เครื ่ องหมายร ่ วมกั บระบบ LMS หรื ออิ นทราเน็ ตขององค์ กรได้ เค รื ่ องหมายทั กษะและการประเมิ นทั กษะสามารถเข้ าถึ งได้ โดยการสมั [ครหลั](https://www.tableau.com/th-th/learn/training/elearning) กสู ตรอี เลิ ร์ นนิ ง

### การรั บรอง

การรั บรองผลิ ตภั ณฑ์ [Tableau](https://www.tableau.com/th-th/learn/certification) เป็ นหลั กฐานแสดงความเชี ่ ยวชาญของผู ้ ใช้ เพื ่ อสร้ างความโ ดดเด่ นจากผู ัอื่ น ผู ัใช้ ที่ มี การรั บรอง Tableau สามารถใช้ ความรู ั ที่ มี เกี่ ยวกั บผ ลิ ตภั ณฑ์ Tableau ในสถานที่ ทำ งานได้ การสอบแบบมี ผู ั คุ มสอบเหล่ านี ั มี ความสำ คั ญ กว ่ าเครื ่ องหมายทั กษะและการประเมิ นทั กษะ เนื ่ องจากข้ อสอบจะเป็ นไปตามโปรแกรมการรั บรอ งระดั บมื ออาชี พมาตรฐานอุ ตสาหกรรม การส่ งเสริ มและสนั บสนุ นให้ ที มของคุ ณผ่ านการรั บร องแสดงให้ เห็ นถึ งความมุ ่ งมั ่ นในการพั ฒนาวิ ชาชี พ และเป็ นการกำ หนดเหตุ การณ์ สำ คั ญที ่ ชั ดเจนเพื ่ อให้ พนั กงานแต่ ละคนนำ ไปปฏิ บั ติ ได้ การสร้ างกลุ ่ มผู ้ ใช้ หลั กที ่ ผ่ านการรั บรองจะช่ วยเพิ ่ มความมั ่ นใจและส่ งเสริ มการพั ฒนาทั กษะของตนให้ เที ยบเท่ ากั บ เพื ่ อนร ่ วมงาน การรั บรองมี 3 ระดั บ ได้ แก่ Specialist (ผู ้ เชี ่ ยวชาญ), Associate (ผู ้ ร ่ ว มงาน) และ Professional (มื ออาชี พ) สำ หรั บ 2 ผลิ ตภั ณฑ์ ได้ แก่ Tableau Desktop และ Tableau Server

```
ระดั
      บการส
      อบ
             ตามผลิ ตภั ณฑ์
Specialist – ทด
ากจะเ ชี่ ย สอบฟ์ งก์ ชันการทำ งานพื้นฐ
พิ ่ ม
วชาญ
านและความเข้ าใจในผลิ ตภั ณฑ์
ชื^{\circ}น
↓
      CertifiedAssociate – ทดสอบ
      าชี พ
ทดสอบฟั งก์ ชั นการทำ งานขั ้
ฟั งก์ ชั นการดู แลระบบและความรู ้ เกี ่ ยว
             นสู งและการใช้ แนวทางปฏิ บั ติ
กั บแพลตฟอร์ ม
            ที ่ ดี ที ่ สุ ดเกี ่ ยวกั บภาพ
      มื ออ
ที ่ ปรึ กษาที ่ ผ่ านการรั บรอง
สถาปนิ กที ่ ผ่ านการรั บรองจาก Tableau -
      าชี พ
จาก Tableau - ทดสอบความสามารถ
สำ หรั บบทบาทที ่ ต้ องนำ การปรั บใช้
             ในการเปี นผู ันำ การออกแบบโซ   Tableau Server ที<sub>่</sub> ซั บซ้ อนไปใช้ ในสภาพแ
             ลู ชั นการวิ เคราะห์ ภายในแพลต
วดล้ อมระดั บองค์ กร ทดสอบความรู ้ ในการออ
             ฟอร์ ม Tableau ความสามารถในกา
กแบบ การปรั บใช้ การตรวจสอบ และการบำ รุ ง
             รจั ดการปั ญหาประสิ ทธิ ภาพการ
รั กษาแพลตฟอร์ ม Tableau ที ่ ปรั บขนาดไ
             ทำ งานที ่ ซั บซ้ อนอย่ างอิ สระ
ด้ รวมถึ งการโอนย้ ายไปยั ง Tableau Cloud
```
ี่สามารถสอบทางออนไลน์ แบบมี ผู ั คุ มสอบได้ ตลอด $24$ ชั่วโมงทุ กวั น แทนที่ จะต้ องเดิ นทางไ ปที่ ศู นย์ ทดสอบ ผู ัใช้ สามารถทดสอบได้ จากที่ ใดก็ ได้ ในโลกหากคอมพิ วเตอร์ และเครื อข่ ายตรงตามข้ อกำ หนด นอกจากนี ้ ยั งสามารถเข้ าสอบด้ วยตนเองได้ ที ่ งาน Tableau ต่ างๆ เช่ น ง านประชุ มของ Tableau
**หมายเหตุ** *:* เครื ่ องหมายรั บรองแตกต่ างจากเครื ่ องหมายทั กษะอย่ างไร เครื ่ องหมายรั บรองแสดงถึ งความสำ เร็ จที ่ สำ คั ญของผู ้ ใช้ เพื ่ อพิ สู จน์ ว ่ าตนมี ้ ความรู ้ เกี่ ยวกั บผลิ ตภั ณฑ์ โดยการทำ ข้ อสอบแบบมี ผู ั คุ มสอบและมี ความรั ดกุ มใ ห้ ผ่ าน เครื ่ องหมายทั กษะแสดงถึ งความสำ เร็ จที ่ สำ คั ญน้ อยกว่ าของผู ั ใช้ โดยการ ผ่ านการประเมิ นทั กษะด้ วยตนเองซึ ่ งไม่ รั ดกุ มเท่ าใดนั ก

### ระดั บทั กษะ (Skill Belt)

โปรแกรมระดั บทั กษะเป็ นโปรแกรมให้ เครื ่ องหมายและ รางวั ลที ่ สร้ างขึ ้ นภายในองค์ กรซึ ่ งส อดคล้ องกั บโปรแกรมการเรี ยนรู ั ที ่ จั ดการภายในองค์ กร โปรแกรมระดั บทั กษะควรจู งใจและให้ รางวัลแก่ ผู ัใช้ ที่ พัฒนาความรู ัที่ วัดผลได้ ตามลำ ดับเกี่ ยวกับฟังก์ ชันการทำ งาน ของผลิ ตภั ณฑ์ การเล่ าเรื ่ อง การออกแบบ แนวทางปฏิ บั ติ ที ่ ดี ที ่ สุ ดในการสร้ างแสดงเป็ น ภาพและผลงาน และหรั พยากรของชุ มชน ในการผ่ านทั กษะแต่ ละระดั บ องค์ กรควรกำ หนดให้ ผู ั ใ ช้ อาสาเป็ นเพื ่ อนร่ วมงานและพี ่ เลี ้ ยงสำ หรั บผู ั สมั ครใหม่ เพื ่ อให้ มั ่ นใจถึ งการมี ส่ วนร่ วมและสร้ างชุ มชนอย่ างเป็ นธรรมชาติ ทั่ วทั' งองค์ กรโดยการสนั บสนุ นให้ ผู ั ใช้ แ บ่ งป์ นความรู ั ส่ งเสริ มการตั ดสิ นใจจากข้ อมู ลและจู งใจผู ั อื ่ นให้ พั ฒนาทั กษะ Tableau ของตน

การจั ดการ การกำ กั บดู แลและการเลื ่ อนระดั บในโปรแกรมระดั บทั กษะต้ องอาศั ยทั ั งผู ั สมั ครและผู ้ สนั บสนุ น คุ ณอาจมี ทรั พยากรเพิ ่ มเติ มที ่ จะช่ วยในการจั ดการโปรแกรม ตั วอย่ างเ ช่ น องค์ กรขนาดใหญ่ หลายๆ แห่ งมี ระบบการจั ดการการเรี ยนรู ้ และอาจต้ องการจั ดการการประเ มิ นภายในระบบการนำ ส่ งเนื ้ อหาเหล่ านั ้ น

องค์ กรสามารถกำ หนดเนื ้ อหาที ่ จำ เป็ นและเครื ่ องมื อวั ดผลเป็ นมาตรฐานสำ หรั บโปรแกรมร ะดั บทั กษะและเครื ่ องหมายทั กษะได้ ตั วอย่ างเช่ น

- การลงมื อปฏิ บั ติ จริ ง วิ ดี โอแนะนำ หรื อการสั มมนาออนไลน์ ให้ ผู ั ใช้ ปฏิ บั ติ ต าม โดยมากจะมี เวิ ร์ กบุ ๊ ก Tableau ประกอบ
- เอกสารไวท์ เปเปอร์ เอกสารแนะนำ ขนาดยาวเป็ นลายลั กษณ์ อั กษรให้ ผู ้ ใช้ ได้ อ่ าน
- <sup>l</sup> แนวทางปฏิ บั ติ ที ่ ดี ที ่ สุ ด เนื ้ อหาน ่ าอ่ านในรู ปแบบต่ างๆ ซึ ่ งโดยทั ่ วไปจะเ น้ นแนวทางปฏิ บั ติ ที ่ ดี ที ่ สุ ดเกี ่ ยวกั บภาพและผลงาน เนื ้ อหาจะมี หั วข้ อทางเทค นิ คและการกำ กับดู แลเพิ่มเติมเมื่อผู้ ใช้ บรรลุ ระดับทักษะที่สูงขึ้น
- <sup>l</sup> การเล่ าเรื ่ อง เนื ้ อหาน ่ าอ่ านในรู ปแบบต่ างๆ ที ่ เน้ นทั กษะทางสั งคมซึ ่ งผู ้ ใ ช้ ต้ องมี ในการเล่ าเรื ่ องด้ วยข้ อมู ลอย่ างมี ประสิ ทธิ ภาพ
- <sup>l</sup> บล็ อก เนื ้ อหาที ่ ให้ ข้ อมู ลจากแหล่ งต่ างๆ โดยทั ่ วไปมาจาก Tableau หรื อบุ คคล ผู ้ มี ชื ่ อเสี ยงในชุ มชน เช่ น Tableau Visionaries เนื ้ อหาอาจรวมถึ งกิ จกรรมเชิ งป ฏิ บั ติ แนวทางปฏิ บั ติ ที ่ ดี ที ่ สุ ด หรื อแหล่ งข้ อมู ลเพิ ่ มเติ ม
- <sup>l</sup> เอกสารอ้ างอิ ง เอกสารอ้ างอิ ง, คู ่ มื อชุ มชน (เช่ น GitHub), เอกสารอ้ างอิ งให้ คำ แน ะนำ อื่ นๆ (เช่ น ลำ ดั บชั ้ นของแผนภู มิ ) และเอกสารประกอบอื่ นๆ
- แบบฝึ กหั ด แบบฝึ กหั ดให้ ผู ั ใช้ ทำ ในเวิ ร์ กบุ ็ ก Tableau พร้ อมเฉลยไว้ ดู อ้ าง อิ ง
- <sup>l</sup> เหตุ การณ์ สำ คั ญ— งานสำ คั ญที ่ ผู ้ ใช้ ต้ องทำ ให้ สำ เร็ จเพื ่ อให้ ได้ ระดั บทั กษะหรื อเครื ่ องหมายทั กษะ

้คุ ณไม่ ควรคาดหวั งให้ ทุ กคนอ่ านเนื ้ อหาทั ั งหมดที่ มี หรื อคาดหวั งว่ าทุ กคนต้ องเชี่ ่ ยวชาญทั กษะที ่ มี อยู ่ ทั ้ งหมดในทุ กระดั บ ความคื บหน้ าในโปรแกรมควรวั ดจากการเปิ ดรั บ แนวคิ ดและการสร้ างความรู ั ไม่ ใช่ ความเชี ่ ยวชาญตั วอย่ างเช่ น ผู ั ใช้ สามารถได้ รั บการย ื่อมรั บในระดั บผู ั เชี ่ ยวชาญได้ โดยไม่ ต้ องเรี ยนรู ั วิ ธี เขี ยนสคริ ปต์ ใน Python มี เพี ยง ้ผู ัใช้ บางคนเท่ านั ้ นที่ ต้ องเขี ยนสคริ ปต์ ใน Python แต่ ผู ัใช้ ทุ กคนต้ องแสดงให้ เห็ นว ่ ามี ความเข้ าใจว ่ า Python และ Tableau สามารถใช้ ร ่ วมกั นได้ อย่ างไร และที ่ สำ คั ญไปก ว ่ านั ้ น จะช่ วยองค์ กรได้ อย่ างไร

### การเรี ยนรู ้ ผ ่ านเกม

ลั กษณะที ่ พิ เศษของโปรแกรมระดั บทั กษะก็ คื อการเรี ยนรู ้ ผ่ านเกม การเรี ยนรู ้ ผ่ านเกมเ ป็ นวิ ธี การสอนที ่ จะกระตุ ้ นให้ นั กเรี ยนได้ เรี ยนรู ้ ผ่ านองค์ ประกอบและการออกแบบเกมใ นสภาพแวดล้ อมการเรี ยนรู ั ซึ ่ งจะช่ วยให้ ผู ั ใช้ หายเหนื ่ อยล้ าหรื อวิ ตกกั งวลและจะทำ ใ ้ห้ มี ความสนใจตลอดเวลา $\,$ การนำ กลไกที่ เหมาะสมมาประกอบการเรี $\,$ ยนรู ั ผ่ านเกมนั ้ นสามารถเ พิ ่ มความสนใจและการมี ส่ วนร่ วม อี กทั ้ งยั งจู งใจให้ ผู ั ใช้ เรี ยนรู ั ต่ อไป

การเรี ยนรู ้ ผ่ านเกมที ่ ประสบความสำ เร็ จวิ ธี หนึ ่ งคื อการเสนอค่ าตอบแทนหรื อรางวั ล (เ ช่ น สถานะในองค์ กร) สำ หรั บความสำ เร็ จด้ านการเรี ยนรู ้ พฤติ กรรมที ่ เหมาะสม และการมี ป ฏิ สั มพั นธ์ ทางสั งคม เช่ น การช่ วยเหลื อเพื ่ อนร ่ วมงาน การแสดงความคิ ดเห็ น และการเพิ ่ ม คุ ณค่ า องค์ กรสามารถออกแบบระดั บทั กษะและเครื ่ องหมายทั กษะเพื ่ อยอมรั บความสำ เร็ จด้ านการเรี ยนรู ้ และการเป็ นอาสาสมั คร ไปพร้ อมกั บการสื ่ อสารถึ งสถานะหรื อเกี ยรติ ภายในอง ค์ กรของคุ ณคุ ณควรคิ ดชื ่ อระดั บทั กษะและเครื ่ องหมายทั กษะที ่ สนุ กสนานเพื ่ อส่ งเสริ ้ มการมี ส่ วนร่ วม "อาจารย์ เจได" ฟั งดู น่ าตื ่ นเต้ นกว่ า "ผู ั เชี ่ ยวชาญด้ านการวิ เคราะห์ " มาก บางที คุ ณอาจจะชวนให้ คนในองค์ กรมี ส่ วนร ่ วมในการเลื อกชื ่ อระดั บ (อย่ างเช่ นการประ กวด) หากคนในองค์ กรของคุ ณเปี นผู ั เลื อกชี ่ อ แสดงว่ าพวกเขาใส่ ใจกั บความสำ เร็ จตั ั งแ ต่ ก่ อนที ่ คุ ณจะเริ ่ มโปรแกรมเสี ยอี ก

คุ ณลั กษณะที ่ สำ คั ญอี กประการหนึ ่ งของการเรี ยนรู ้ ผ่ านเกมคื อ การทำ ให้ โปรแกรมดู เ ป็ นสั งคมมากที ่ สุ ดเพื ่ อจำ ลองความรู ้ สึ กของห้ องเรี ยนหรื อสั งคมแบบห้ องเรี ยน ซึ ่ งเ ปี นสิ ่ งสำ คั ญสำ หรั บผู ้ ที ่ ต้ องการให้ เพื ่ อนร่ วมงานยอมรั บความสำ เร็ จของตน และต้ อ ึ่งได้ รั บแรงผลั กดั นโดยการกดดั นจากเพื่ อนฝู งหรื อการแข่ งขั นที่ เป็ นมิ ตรกั บผู ั เข้ า ร่ วมคนอื่ ่ นๆ คุ ณอาจจะมี กระดานผู ั นำ เพื่ อแสดงคะแนนสู งสุ ดและ Viz เป็ นต้ น นอกจากนี ั เรายั งแนะนำ ให้ จั ดกิ จกรรมเช่ น วั นจั นทร์ แปลงโฉมและเกม Viz เพื ่ อให้ มี การแข่ งขั นมาก ขึ ้ นและเพื ่ อให้ รางวั ลและ โอกาสในการได้ รั บการยอมรั บเพิ ่ มเติ ม สุ ดท้ าย โปรแกรมควรมี ค ้วามชั ดเจนสำ หรั บผู ้ เข้ าร่ วม ในขณะคื บหน้ าไปในหลั กสู ตร $\mu$  ้ ใช้ จะได้ รู ้ ว่ าขั ้ นตอน ต่ อไปคื ออะไรและจะเกิ ดอะไรขึ้ น เพื่ อสร้ างความคาดหมาย! ความคาดหมายเป็ นแรงผลั กดั นที่ ได้ ผล และทำ ให้ นั กเรี ยนรู ้ สึ กตื ่ นเต้ นและให้ ความสนใจเป็ นระยะเวลานานในขั ้ นตอนการเ รี ยนรู "

### การยกย่ องการเป็ นอาสาสมั คร

พนั กงานที่ ่ เป็ นอาสาสมั ครโปรแกรมความช่ วยเหลื อระหว่ างเพื่อนร่ วมงานควรได้ รั บการยกย่ อง พนั กงานที ่ เป็ นอาสาสมั ครโปรแกรมความช่ วยเหลื อระหว ่ างเพื ่ อนร ่ วมงานควรได้ รั บการยก ย่ องเพราะพวกเขากำ ลั งช่ วยผู ั อื ่ นทำ การตั ดสิ นใจที ่ ดี ขึ ั นจากข้ อมู ล ซึ ่ งเป็ นการเส ริ มสร้ างวั ฒนธรรมข้ อมู ลของคุ ณโดยรวม ตั วอย่ างบางส่ วนในการยกย่ องอาสาสมั ครมี ดั งนี ้

- ขณะจั ดการกลุ ่ มผู ั ใช้ Tableau ลองใช้ เวลาบางส่ วนกล่ าวถึ งผู ั ที ่ เป็ นอาสาสมั คร ที ่ ทำ ให้ องค์ กรของคุ ณขั บเคลื ่ อนด้ วยข้ อมู ลมากขึ ้ น
- หากคุ ณเปี นผู ันำ ชุ มชน ให้ จั ดทำ เมตริ กและข้ อเสนอแนะที่ มี ประโยชน์ สำ หรั บ ผู ัจั ดการของอาสาสมั คร (คะแนนความพึ งพอใจของผู ัป วย กรณี ใช้ งานที ่ ได้ รั บการส นั บสนุ น และการมี ส่ วนร ่ วมกั บงานบางอย่ าง) การจั ดทำ แบบสำ รวจและขอความคิ ดเห็ นจ าก Data Doctor เป็ นวิ ธี ที ่ ดี ในการรั บข้ อเสนอแนะและคำ อ้ างอิ งเกี ่ ยวกั บการมี ส่ วนร ่ วมของอาสาสมั คร ซึ ่ งอาจเป็ นข้ อมู ลที ่ มี ประ โยชน์ สำ หรั บการประเมิ นเป็ นรอบ หรื อในช่ วงสิ ้ นปี

# การวั ดผลการมี ส่ วนร่ วมและการปรั บ ใช้ ของผู ้ ใช้ Tableau

เมื<sub>่</sub> อผู ัใช้ ทุ กระดั บทั กษะนำ Tableau ไปใช้ ภายในองค์ กร.ผู ั ดู แลระบบจะต้ องรั บรองว่ าเ นึ ้ อหาที ่ สร้ างขึ ้ นและใช้ งานสามารถค้ นหาได้ มี ความสดใหม่ และเกี ่ ยวข้ องกั บกลุ ่ มเ ป้ าหมาย เพื ่ อบรรลุ เป้ าหมายนี ้ ผู ั ดู แลระบบจะต้ องวั ดผลการมี ส่ วนร่ วมและการปรั บใช้ ข องผู ้ ใช้

การวั ดช่ วยให้ การปรั บใช้ เป็ นไปในวงกว้ างและพั ฒนาได้ โดยจะช่ วยให้ คุ ณเข้ าใจพฤติ กรรม ของผู ัใช้ ผู ัที่ สร้ างและใช้ เนื ้ อหารวมถึ งคุ ณภาพ ความเกี่ ยวข้ องของแดชบอร์ ดและแห ล่ งข้ อมู ลที ่ กำ ลั งเผยแพร่ ตลอดจนการใช้ เนื ้ อหาที ่ ผ่ านการรั บรองเที ยบกั บเนื ้ อหาแซ นด์ บ็ อกซ์ หากไม่ มี การใช้ เนื ้ อหา คุ ณจะสามารถระบุ และดำ เนิ นขั ้ นตอนต่ อไปอย่ างเหมาะ สมเพื ่ อจั ดเก็ บหรื อลบเนื ้ อหาได้

ข้ อแนะนำ ด้ านแนวทางปฏิ บั ติ ที ่ ดี ที ่ สุ ด

ผสานการวั ดผลการมี ส่ วนร ่ วมและการปรั บใช้ ของผู ้ ใช้ Tableau เข้ ากั บข้ อมู ล**การติ [ดตามต](#page-200-0) [รวจสอบของ](#page-200-0) Tableau** ที ่ หน้ า199 เพื ่ อกำ หนดลั กษณะการทำ งานใหม่ และเร ่ งกระบวนการเพื ่ อ ิบรรลุ เป้ าหมายการเป็ นองค์ กรที่ ขั บเคลื่ อนด้ วยข้ อมู ลให้ เร็ วขึ ้ น โดยนำ ข้ อมู ลเชิ ง ลึ กเหล่ านี ้ ไปใช้ กั บ**กิ จกรรม [Tableau](#page-312-0) ภายใน** ที ่ หน้ า311 เช่ น การประชุ มกลุ ่ มผู ้ ดู แลร ะบบ ผู ้ ใช้ และแชมเปี ้ ยน

ยกตั วอย่ างเช่ น หากคุ ณพบแหล่ งข้ อมู ลที ่ เผยแพร ่ อย่ างจำ กั ดและไม่ มี แหล่ งใดที ่ ได้ รั บการรั บรอง ให้ เพิ ่ มเซสชั นในการประชุ มกลุ ่ มผู ั ใช้ ครั ั งถั ดไปเพื ่ อระบุ กรณี การใ ช้ งาน จั ดลำ ดั บความสำ คั ญของการเผยแพร ่ ตามขนาดกลุ ่ มเป้ าหมาย และการรั บรองแหล่ งข้ อ มู ลโดยใช้ รายการตรวจสอบแนวทางปฏิ บั ติ ที ่ ดี ที ่ สุ ดขององค์ กร จะช่ วยสนั บสนุ นทั กษะกา รดู แลจั ดการข้ อมู ลใหม่

การทำ ความเข้ าใจความสั มพั นธ์ ระหว่ างแหล่ งข้ อมู ลและเนื ั อหาเวิ ร์ กบุ ๊ กผู ั ใช้ และประ สิ ทธิ ภาพของระบบ ความสามารถในการปรั บขนาด และการกำ หนดขนาดเป็ นวิ ธี ที ่ น ่ าเชื ่ อถื อเ พื ่ อดู การใช้ งานในปี จจุ บั นและการเติ บโตในอนาคตการสื ่ อสารแบบเปิ ดระหว่ างผู ั ดู แลระบ บ Tableau Server และผู้ ดู แลไซต์ Tableau/หัวหน้ าโปรเจกต์ หรื อผู้ ดู แลไซต์ Tableau Cloud และหั วหน้ าโปรเจกต์ มี ความจำ เปี นต่ อการวางแผนสำ หรั บผู ั ใช้ ใหม่ และกรณี การใช้ งานบนแพลตฟอร์ ม ลองพิ จารณาถึ ง

• ทีมหรื อกลุ ่ มผู ั ใช้ มี คอลเลกชั นแหล่ งข้ อมู ลที ่ รู ั จั ก ซึ ่ งสามารถระบุ และจั ดเต รียมเป็นแหล่ งข้อมู ลที่ เผยแพร่ หรือฝังอยู่ ในเวิร์ กบุ ๊กได้

- <sup>l</sup> เช่ นเดี ยวกั บแหล่ งข้ อมู ลที ่ ฝั งตั ว แหล่ งข้ อมู ลที ่ เผยแพร ่ จะทำ หน้ าที ่ เติ มข้ อมู ลในแดชบอร์ ด
- <sup>l</sup> แดชบอร์ ดจะกำ หนดกลุ ่ มเป้ าหมายหรื อกลุ ่ มผู ้ ใช้ ที ่ จะดู เนื ้ อหาเอาไว้
- $\;\bullet\;$  โดยเฉพาะ Tableau Server การมี ส่ วนร่ วมของผู ั ใช้ จะขั บเคลื ่ อนความสามารถในการปรั บ ขนาดของเซิ ร์ ฟเวอร์ และการตั ดสิ นใจกำ หนดขนาดเพื ่ อกำ หนดข้ อกำ หนดของฮาร์ ดแวร์ ซึ ่ งสอดคล้ องกั บการวางแผนงบประมาณและคำ ขอจั ดซื ้ อจั ดจ้ าง เนื ่ องจาก Tableau Cloud เป็ นโซลู ชั นการวิ เคราะห์ แบบโฮสต์ ระบบ การปรั บขนาดจึ งได้ รั บการจั ดการโดย **Tableau**

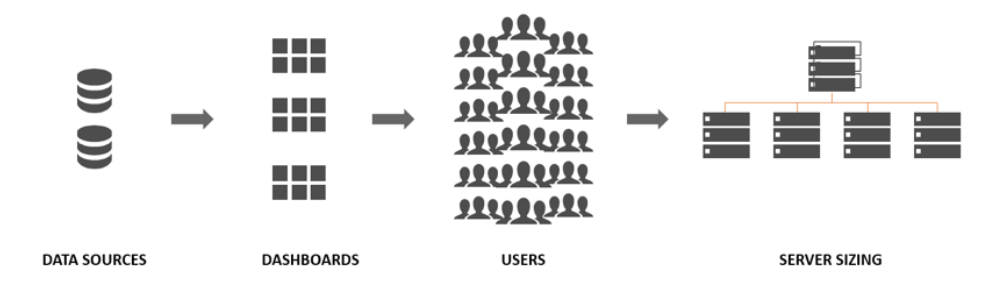

## บทบาทและความรั บผิ ดชอบในการวั ดผล

ในช่ วงของการวางแผนเริ ่ มต้ น จะมี การกำ หนดและมอบหมาย**[บทบาทและความรั](#page-79-0) บผิ ดชอบของที มโ ปรเจกต์ [Tableau](#page-79-0)** ที ่ หน้ า78 ทั ้ งนี ้ จะขึ ้ นอยู ่ กั บขนาดขององค์ กรและอาจแบ่ งความรั บ ผิ ดชอบในการปรั บใช้ การวั ดผลและการตรวจสอบติ ดตามแยกออกไปให้ กั บที มต่ างๆ

ื่อย่ างน้ อยที่ สุ ดคุ ณจะต้ องมี ผู้ ดู แลTableau Server หรื อผู้ ดู แลไซต์ Tableau Cloud หากองค์ กรของคุ ณเพิ ่ งเริ ่ มใช้ Tableau หรื อขนาดการปรั บใช้ ยั งเล็ กอยู ่ สามารถใช้ คนห นึ ่ งคนทำ หน้ าที ่ วั ดผลและตรวจสอบติ ดตามทั ้ งหมดได้ รวมไปถึ งการดำ เนิ นงานประจำ วั ้นเกี่ ยวกับเนื้อหาขององค์ กร $\,$ การให้ อนุ ญาต $\,$ และการจัดการผู้ ใช้ และกลุ่ม ในการใช้ งาน ที่ มี ขนาดใหญ่ ขึ้ น โดยทั่วไปแล้ วบทบาทเหล่ านี้ จะมุ ่ งเน้ นที่ แพลตฟอร์ มทางเทคนิ ค และการตรวจสอบติ ดตามการใช้ งาน Tableau Server หรื อ Tableau Cloud เพี ยงอย่ างเดี ยว สำ หรั บข้ อมู ลเพิ ่ มเติ ม โปรดดู ที ่ **[บทบาทและความรั](#page-202-0) บผิ ดชอบในการติ ดตามตรวจสอบ** ที ่ หน้ า[201](#page-202-0)

เมื ่ อคุ ณเริ ่ มต้ นขยาย Tableau ให้ กว้ างขวางมากขึ ้ น ก็ จะจำ เป็ นต้ องมอบหมายความรั บ ผิ ดชอบในการตรวจวั ดการใช้ ประโยชน์ เนื ้ อหา $\,$ การมี ส่ วนร่ วมของผู ้ ใช้  $\,$ การเริ ่ มใช้ งานกั บผู ้ ใช้ อื ่ นๆ ที ่ มี ความเข้ าใจที ่ ดี กว ่ าด้ านเป้ าหมายธุ รกิ จ เมตริ กหลั ก รวมถึ งปริ มา ณการใช้ งานและพฤติ กรรมที ่ คาดหวั งในส่ วนที ่ เกี ่ ยวข้ อง บทบาทผู ้ ดู แลไซต์ Tableau แล

ะหั วหน้ าโปรเจกต์ มี หน้ าที่ ในการดู แลระบบตามขอบเขตที่ กำ หนดผู้ ดู แลไซต์ มี ขอบเขตใ นการดู แลถึ งระดั บไซต์ Tableau Server หรื อระดั บไซต์ Tableau Cloud ในขณะที ่ หั วหน้ าโป รเจกต์ มี ขอบเขตในการดู แลโปรเจกต์

### **บทบาทของ Tableau ความรั บผิ ดชอบในการวั ดผล**

ผู ้ ดู แล ไซต์ Tableau เมื ่ อไซต์ จำ เป็ นต้ องแยกซั บเซ็ ตของผู ้ ใช้ กลุ ่ ม และเนื ้ อหาใน Tableau Server ผู้ ดู แลไซต์ Tableau Server จะใช้ มุ มมองผู้ ดู แลระดับไซต์ ที่ เป็ นค่ าเริ ่ มต้ นและกำ หนดเองเพื ่ อตรวจวั ดปริ มาณการใช้ งานเนื ้ อหาและแหล่ ง ี่ ข้ อมู ล ผลการดำ เนิ นงานเนื ั อหาและขนาด สถานะของงาน การมี ส่ วนร่ วมของผู ั ใ ช้ ทางตรงและทางอ้ อม และพฤติ กรรมอื ่ นๆ เช่ น ความถี ่ ในการเข้ าสู ่ ระบบและจ ำ นวนวั นตั ้ งแต่ การเข้ าสู ่ ระบบครั ้ งสุ ดท้ าย

> ์ใน Tableau Cloud ผู้ ดู แลไซต์ เป็นบทบาทผู้ ดู แลระดับสูงสุดผู้ ดู แลไซ ต์ Tableau Cloud จะใช้ มุ มมองผู้ ดู แลระดับไซต์ ที่ เป็ นค่ าเริ่มต้ นและ ข้ อมู ลเชิ งลึ กของผู ้ ดู แล Tableau Cloud เพื ่ อตรวจวั ดปริ มาณการใช้ งานเ นื ้ อหาและแหล่ งข้ อมู ล ผลการดำ เนิ นงานเนื ้ อหาและขนาด สถานะของงาน การมี ้ ส่ วนร่ วมของผู ั ใช้ ทางตรงและทางอ้ อม และพฤติ กรรมอื ่ นๆ เช่ น ความถี่ ่ ในการ เข้ าสู ่ ระบบและจำ นวนวั นตั ้ งแต่ การเข้ าสู ่ ระบบครั ้ งสุ ดท้ าย

หั วหน้ าโ การต้ ँ งค่ าห้ วหน้ าโปรเจกต์ ช่ วยให้ มี วิ ธี ในการอนุ ญาตให้ ผู ँ ใช้ หลายรายเ ปรเจกต์ ข้ าถึ งโปรเจกต์ โปรเจกต์ ย่ อย รวมถึ งเวิ ร์ กบุ ๊ กและแหล่ งข้ อมู ลทั ้ งหมดในโ ี ปรเจกต์ เหล่ านั ั น หั วหน้ าโปรเจกต์ ไม่ จำ เป็ นต้ องเป็ นเจ้ าของโปรเจกต์ หรื อผู ้ ดู แลระบบ หั วหน้ าโปรเจกต์ จะใช้ เนื ้ อหาที ่ สร้ างจากข้ อมู ลเชิ งลึ ก Tableau Server หรื อข้ อมู ลเชิ งลึ ก Tableau Cloud เพื ่ อตรวจวั ดการใช้ ประ โยช ้น์ เนื ้ อหาและการมี ส่ วนร่ วมของผู ้ ใช้ สำ หรั บโปรเจกต์ ที ่ เกี ่ ยวข้ อง

## มุ มมองการวั ดผลของผู ้ ดู แลระบบ

ข้ อมู ลจากที่ เก็ บข้ อมู ล Tableau Server หรื อข้ อมู ลเชิ งลึ กสำ หรั บผู้ ดู แลระบบ Tableau Cloud จะถู กวิ เคราะห์ โดยใช้ มุ มมองเริ ่ มต้ นของผู ้ ดู แลระบบและมุ มมองที ่ กำ หน ดเองของผู ้ ดู แลระบบ มุ มมองของผู ้ ดู แลระบบเป็ นแดชบอร์ ดที ่ มี อยู ่ ใน Tableau Server ห รื อ Tableau Cloud จะช่วยให้ คุณเข้าใจวิ ธีที่ ผู้ ใช้ ปฏิ สัมพันธ์ กับเนื้อหา ผู้ ดู แล ไซต์ มี สิ ทธิ ์ เข้ าถึ งมุ [มมองเริ ่](https://help.tableau.com/current/server/th-th/adminview.htm) มต้ นของผู ้ ดู แลระบบ คุ ณสามารถไปยั งมุ มมองของผู ้ ดู แลระบบบนเซิ ร์ ฟเวอร์ หรื อหน้ าสถานะไซต์ ตามที ่ แสดงด้ านล่ าง

สถานะเซิ ร์ ฟเวอร์ สถานะไซต์

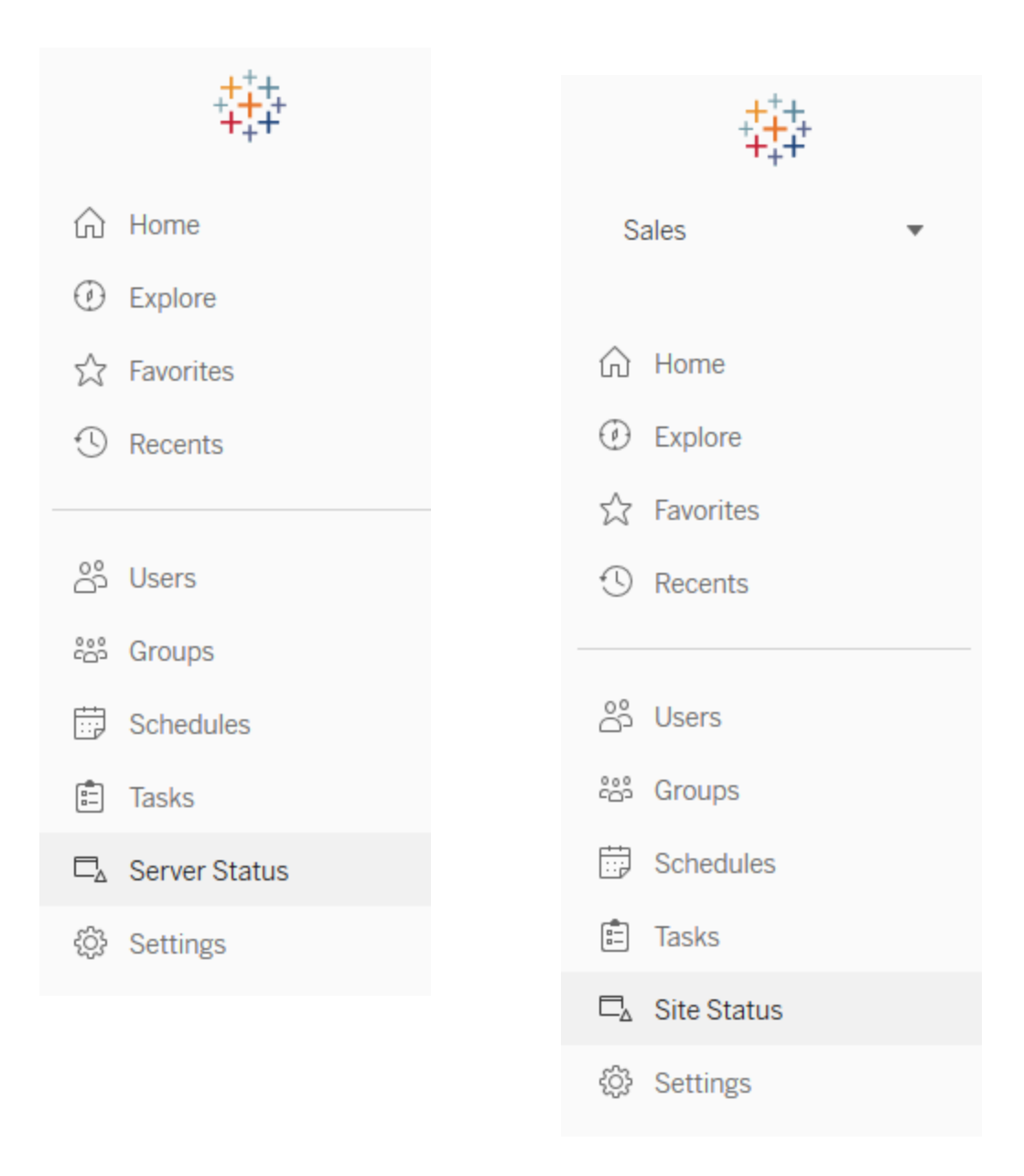

้ ด้ านล่ างนี ้ คื อคำ อธิ บายโดยย่ อเกี่ ยวกั บมุ มมองเริ่ มต้ นของผู ั ดู แลระบบไซต์ ผู ั ดู ี แลไซต์ ควรดู รายการเหล่ านี ั ทุ กสั ปดาห์ เพื ่ อทำ ความเข้ าใ็จพฤติ กรรมของผู ั ใช้

- ปริ มาณการใช้ มุ มมอง การใช้ งานและผู ้ ใช้ มุ มมองที่ ่ เผยแพร่ ่ เปรี ยบเที่ ยบปริ มาณก ารใช้ งานกั บขนาดกลุ ่ มเป้ าหมายที ่ คาดหวั ง ([Tableau](https://help.tableau.com/current/server/th-th/adminview_serveract.htm) Server)
- <sup>l</sup> ปริ มาณการใช้ งานแหล่ งข้ อมู ล การใช้ งานและผู ้ ใช้ แหล่ งข้ อมู ลที ่ เผยแพร ่ เปรี ย บเที ยบปริ มาณการใช้ งานกั บขนาดกลุ ่ มเป้ าหมายที ่ คาดหวั ง ([Tableau](https://help.tableau.com/current/server/th-th/adminview_datasources.htm) Server)

- ปริ มาณการใช้ งาน Bridge ที่ เชื่อมต่ อกับแหล่ งข้ อมู ล [\(Tableau](https://help.tableau.com/current/online/th-th/adminview_bridge_datasources.htm) Cloud)
- การดำ เนิ นการโดยผู ้ ใช้ ทั ้ งหมด การดำ เนิ นการของผู ้ ใช้ ทั ้ งหมดเพื ่ อดู กิ จกรรม ของไซต์ ([Tableau](https://help.tableau.com/current/server/th-th/adminview_users_all.htm) Server)
- การดำ เนิ นการโดยผู ัใช้ ที่ เฉพาะเจาะจง การดำ เนิ นการของผู ัใช้ ที่ เฉพาะเจาะจง ซึ่ งรวมถึ งรายการที ่ ใช้ งาน [\(Tableau](https://help.tableau.com/current/server/th-th/adminview_user.htm) Server)
- การดำ เนิ นการโดยผู ้ ใช้ ล่ าสุ ด การดำ เนิ นการล่ าสู ดของผู ้ ใช้ ซึ ่ งรวมถึ งเวลาที ่ มี การดำ เนิ นการครั ้ งสุ ดท้ ายและเวลาที ่ ไม่ ได้ ใช้ งานคอมพิ วเตอร์ [\(Tableau](https://help.tableau.com/current/server/th-th/adminview_users_recent.htm) Server)
- ทาสก์ ที่ ดำ เนิ นการในพื้ นหลั งเกี่ ยวกั บงานแยกข้ อมู ล รายละเอี ยดงานแยกข้ อมู ล ที ่ "เสร็ จสิ ้ น", "รอดำ เนิ นการ" และ "ล้ มเหลว" พร้ อมรายละเอี ยดทั ้ งหมดของสาเหตุ ที ่ ท ำ ให้ เกิ ดข้ อผิ ดพลาด [\(Tableau](https://help.tableau.com/current/server/th-th/adminview_backgrnd.htm) Server | [Tableau](https://help.tableau.com/current/online/th-th/adminview_backgrnd.htm) Cloud)
- <sup>l</sup> การแยกข้ อมู ล Bridge ([Tableau](https://help.tableau.com/current/online/th-th/adminview_bridge_extract.htm) Cloud)
- ทาสก์ ที่ ดำ เนิ นการในพื้นหลั งเกี่ ยวกั บงานที่ ไม่ ใช่ การแยกข้ อมู ล รายละเอี ยดท ำสก์ ที่ ดำ เนิ นการในพื้ นหลั งที่ ไม่ ใช่ การแยกข้ อมู ลที่ "เสร็ จสิ ั น", "รอดำ เนิ นก าร" และ "ล้ มเหลว" พร้ อมรายละเอี ยดทั ้ งหมดของสาเหตุ ที ่ ทำ ให้ เกิ ดข้ อผิ ดพลาด ([Tableau](https://help.tableau.com/current/server/th-th/adminview_backgrnd_nonextract.htm) Server | [Tableau](https://help.tableau.com/current/online/th-th/adminview_backgrnd_nonextract.htm) Cloud)
- <sup>l</sup> สถิ ติ เวลาในการโหลด ดู เวลาในการโหลดและประวั ติ ประสิ ทธิ ภาพการทำ งาน [\(Tableau](https://help.tableau.com/current/server/th-th/adminview_stats_load_time.htm) [Server\)](https://help.tableau.com/current/server/th-th/adminview_stats_load_time.htm)
- ∙ สถิติ สำ หรั บการใช้ พื ้ นที่ ว่ าง พื ้ นที่ ว่ างที่ ใช้ โดยเวิ ร์ กบุ ๊ กและแหล่ งข้ อ ้มู ลที่ ่ เผยแพร่ ซึ่ งรวมถึ งการแยกข้ อมู ลและการเชื่ อมต่ อแบบเรี ยลไทม์ ([Tableau](https://help.tableau.com/current/server/th-th/adminview_space.htm) [Server](https://help.tableau.com/current/server/th-th/adminview_space.htm) | [Tableau](https://help.tableau.com/current/online/th-th/adminview_space.htm) Cloud)
- เนื ้อหาข้อมู ลเก่ า ([Tableau](https://help.tableau.com/current/server/th-th/adminview-stale-content.htm) Server | [Tableau](https://help.tableau.com/current/online/th-th/adminview-stale-content.htm) Cloud)

่มุ มมองที่ ่ กำ หนดเองของผู ั ดู แลระบบมี ประโยชน์ สำ หรั บการวิ เคราะห์ ที่ ่ ละเอี ยดขึ ้ นเ กี่ ยวกับพฤติ กรรมผู้ ใช้ และ KPI เฉพาะองค์ กรที่ ระบุ ผู้ ดู แลระบบ Tableau Server จะแยก ข้ อมู ลและเผยแพร ่ เวิ ร์ กบุ ๊ กมุ มมองเริ ่ มต้ นของผู ้ ดู แลระบบและแหล่ งข้ อมู ล เพื ่ อให้ ผู้ อื่นเข้าใจข้อมูลเนื้อหาและพฤติกรรมของผู้ ใช้ ได้ ดี ขึ้น

ผู ัใช้ และหั วหน้ าโปรเจกต์ ที่ จั ดการเนื ้ อหา (แต่ ไม่ ได้ เป็ นผู ้ ดู แลระบบเต็ มตั ว) ควรส ำมารถดู และวั ดผลการใช้ งานได้ สำ หรั บผู ั ดู แลไซต์ และ Tableau Server ที่ มี เวิ ร์ กบุ ็ ก ้มุ มมองเริ ่ มต้ นของผู ั ดู แลระบบเผยแพร่ แล้ ว สามารถตั ั งการแจ้ งเตื [อนตามข้](https://help.tableau.com/current/pro/desktop/th-th/data_alerts.htm) อมู ล เช่ น เวลา การโหลดมุ มมองนาน หรื อเพื ่ อระบุ ว ่ าเวิ ร์ กบุ ๊ กหรื อแหล่ งข้ อมู ลใดเกิ นขี ดจำ กั ดขนาด ที่ คาดไว้ ซึ่งหมายความว่ าหากคุ ณกำ หนดมาตรฐานว่ าควรมี ขนาดการแยกที่น้อยกว่ า 1 GB แล้ ว ระบบก็ จะแจ้ งเตื อนเมื่อมี ขนาด 1 GB หรือที่ ใหญ่ กว่ าในมุ มมองสถิ ติ การใช้ พื ัน ที ่ ว ่ าง นอกจากนี ้ สามารถดาวน์ โหลดแหล่ งข้ อมู ลที ่ สนั บสนุ นโดยชุ มชนที ่ เรี ยกว ่ า [ข้](https://github.com/tableau/community-tableau-server-insights) อ มู ลเชิ งลึ ก [Tableau](https://github.com/tableau/community-tableau-server-insights) Server ได้ จาก GitHub

แหล่ งข้ อมู ลเชิ งลึ ก Tableau Server แสดงอยู ่ ที ่ ด้ านล่ างนี ้

<sup>l</sup> ทาสก์ ที ่ ดำ เนิ นการในแบ็ กกราวเดอร์ TS — หลั กๆ แล้ วจะใช้ สำ หรั บวิ เคราะห์ งาน "รี เ ฟรชการแยกข้ อมู ล" และ "การสมั ครรั บข้ อมู ล" ที ่ ทำ งานอยู ่ ในกระบวนการของแบ็ กกราวเด อร์

- <sup>l</sup> เนื ้ อหา TS ข้ อมู ลสรุ ประดั บสู งสำ หรั บแต่ ละมุ มมอง เวิ ร์ กบุ ๊ ก และแหล่ งข้ อมู ลที ่ เผยแพร ่ บน Tableau Server
- <sup>l</sup> การเชื ่ อมต่ อข้ อมู ล TS ทำ แผนผั งทั ้ งเวิ ร์ กบุ ๊ กและแหล่ งข้ อมู ลที ่ เผยแพร ่ ไป ยั งการเชื ่ อมต่ อข้ อมู ลพื ้ นฐาน มี ประโยชน์ สำ หรั บการตอบคำ ถามว่ าเวิ ร์ กบุ ๊ กเ ชื ่ อมต่ อกั บแหล่ งข้ อมู ลใด และจากนั ้ นเชื ่ อมต่ อกั บฐานข้ อมู ลใด
- เหตุ การณ์ TS— แหล่ งข้ อมู ลการตรวจสอบหลั กที ่ แสดงเหตุ การณ์ ที ่ เกิ ดขึ ้ นบน Tableau Server อย่ างการลงชื ่ อเข้ าสู ่ ระบบของผู ้ ใช้ การเข้ าถึ งมุ มมองต่ างๆ การเผยแ พร ่ เนื ้ อหา เป็ นต้ น
- ผู ั ใช้ TS ข้ อมู ลรวบรวมเกี่ ยวกั บกิ จกรรมผู ั ใช้
- <sup>l</sup> คำ ขอเว็ บ TS คำ ขอที ่ ส่ งผ่ านส่ วนประกอบเว็ บเซิ ร์ ฟเวอร์ ของ Tableau Server มี ป ระ โยชน์ สำ หรั บการทำ ความเข้ าใจปฏิ สั มพั นธ์ ที ่ ผู ้ ใช้ มี กั บ Viz และการติ ดตามประ สิ ทธิ ภาพ

ผู ้ ดู แลไซต์ ของ Tableau Cloud จะสร้ างโปรเจกต์ และแหล่ งข้ อมู ลในข้ อมู ลเชิ งลึ กของผู ้ ดู แลในตอนแรกเริ่มโปรเจกต์ นี้ และเนื้อหาจะแสดงให้ ผู้ ดู แลไซต์ เห็นเท่ านั้น ผู้ ดู แลไซต์ ของ Tableau Cloud ควรพิ จารณาว่ าจะให้ ใครได้ รั บประโยชน์ จากข้ อมู ลนี ้ และให้ สิ ทธิ ์ เข้ าถึ ง แหล่ งข้ อมู ลเชิ งลึ กของผู ้ ดู แล Tableau Cloud แสดงอยู ่ ที ่ ด้ านล่ างนี ้

- <sup>l</sup> เหตุ การณ์ TS แหล่ งข้ อมู ลการตรวจสอบหลั กที ่ แสดงเหตุ การณ์ อย่ างการลงชื ่ อเข้ า สู ่ ระบบของผู ้ ใช้ การเข้ าถึ งมุ มมองต่ างๆ การเผยแพร ่ เนื ้ อหา เป็ นต้ น
- ผู ัใช้ TS—ข้ อมู ลรวบรวมเกี่ ยวกับกิ จกรรมผู ัไซ้

# การใช้ ประโยชน์ จากเนื ้ อหาของ Tableau

การใช้ ประ โยชน์ คื อการใช้ การแสดงข้ อมู ลเป็ นภาพเพื ่ อการตั ดสิ นใจทางธุ รกิ จอย่ างมี ประ สิ ทธิ ภาพ แต่ ไม่ สามารถบอกเล่ าภาพที ่ สมบู รณ์ ผ่ านปริ มาณการรั บชมได้ เพี ยงอย่ างเดี ยว ้เมื่อดู ข้ อมู ลนี้ ให้ จั ดวางข้ อมู ลในบริ บทตามขนาดผู้ ชมที่ คุ ณคาดไว้ ซึ่งได้ จั ดท ำ เปี นเอกสารไว้ บนแท็ บกรณี การใช้ งานของตั ววางแผน<code>Tableau</code> [Blueprint](https://mkt.tableau.com/TableauBlueprintPlanner.xlsx) การปรั บใช้ <code>Tableau</code> Server จะใช้ ที ่ เก็ บของ Tableau Server เพื ่ อสร้ างมุ [มมองที ่](https://help.tableau.com/current/server/th-th/adminview_postgres.htm) กำ หนดเองด้ วยข้ อมู [ลเชิ](https://github.com/tableau/community-tableau-server-insights) ง ีลึ ก [Tableau](https://github.com/tableau/community-tableau-server-insights) Server ผู ั ดู แลไซต์ Tableau Cloud มี สิ ทธิ ั เข้ าถึ งแหล่ งข้ อมู ลที มี การ ้จั ดการดู แลที่ ซี่ อว่ าข้ อมู ลเชิ งลึ กของผู้ ดู แล

้ตัวอย่ างเช่ น ถ้ าแหล่ งข้ อมู ลที่ เผยแพร่ มี ผู้ ชมเป็ นผู้ ใช้ 500 ราย ซึ่งควรใช้ งานอ ย่ างน้ อยวั นละหนึ ่ งครั ้ ง และเราจะคาดหวั งให้ มี ปริ มาณการเข้ าชมแดชบอร์ ดแสดงประมาณ 10,000 ยอดรั บชมในหนึ ่ งเดื อน (20 วั นทำ การ \* ผู ้ ใช้ 500 ราย) ถ้ าปั จจุ บั นมี คน 250 คน ดู แดชบอร์ ดวั นละ 2 ครั ้ ง คุ ณก็ จะได้ รั บการมี ส่ วนร ่ วมที ่ 50% และนั ่ นคื อสั ญญาณ

ที่ ให้ คุ ณเข้ าใจว่ าข้ อมู ลมี ความเกี่ ยวข้ องหรื อไม่ มี ช่ องว่ างด้ านทั กษะ หรื อผู้ ชม ครึ ่ งหนึ ่ งไม่ ทราบว ่ ามี แดชบอร์ ดดั งกล่ าวที ่ จะช่ วยพวกเขาทำ งาน

สำ หรั บเนื ้ อหาที ่ เผยแพร ่ ไปยั ง Tableau Server ครี เอเตอร์ เนื ้ อหาแต่ ละ รายสามารถมองเห็ นการใช้ ประ โยชน์ จากเนื ้ อหาของตนเองในเคล็ ดลั บเครื ่ องมื อแบบสปาร์ กไลน์ โดยการเลื ่ อนเมา ส์ เหนื อภาพขนาดย่ อของเวิ ร์ กบุ ็กหรื อเลื อก $\mathsf{W}$ ho $\mathsf{Has}$  Seen $\mathsf{This}$  View จากเมนู  $\;$  ใน $\mathsf{Tableau}$ Cloud คุ ณสามารถเข้ าใจว ่ าใครเข้ าถึ งการแสดงเป็ นภาพได้ โดยใช้ แหล่ งข้ อมู ลเชิ งลึ กของ ผู ั ดู แลเหตุ การณ์ TSหากต้ องการข้ อมู ลเพิ ่ มเติ มเกี ่ ยวกั บข้ อมู ลเชิ งลึ กของผู ั ดู แล Tableau Cloud โปรดดู สำ [รวจแหล่](https://help.tableau.com/current/online/th-th/adminview_insights.htm#explore-the-data-sources) งข้ อมู ล

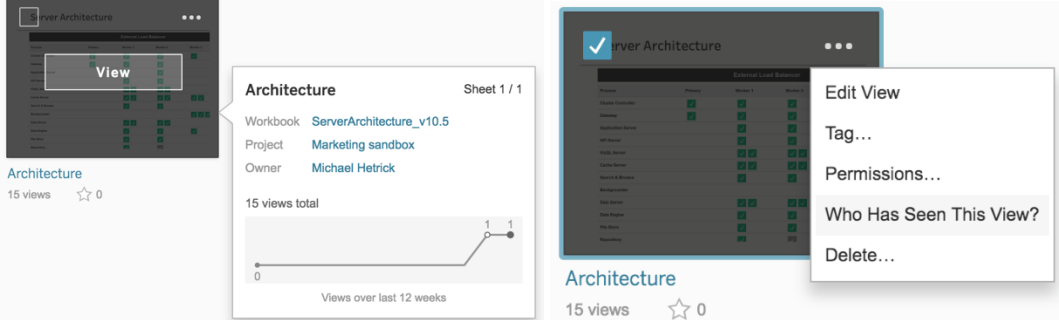

การใช้ ประ โยชน์ จากเนื ้ อหา

1. ภายในไซต์ หรื อโปรเจกต์ ปริ มาณการรั บชมคื ออะไร (รายเดื อน) — การทำ ความเข้ าใจแนวโน้ มการใช้ งานสำ หรั บไซต์ และ โปรเจกต์ จะช่ วยให้ คุ ณเข้ าใจการเติ บโตหรื อเข้ าใจว ่ ากิ จกร ้รมเสริ มของชุ มชนสามารถให้ ความรู ั กั บผู ั ใช้ เกี ่ ยวกั บเนื ้ อหาที ่ มี อยู ่ ได้ หรื อไ ม่ ด้ านล่ าง คุ ณจะเห็ นปริ มาณการใช้ งานในโปรเจกต์ ซึ ่ งแสดงเป็ นสี แดงลดลงอย่ างมาก ใ นขณะที ่ สี ที ่ เหลื อตรงด้ านล่ างเป็ นแนวระนาบ ใช้ เหตุ การณ์ TS ทั ้ งในข้ อมู ลเชิ งลึ ก Tableau Server และข้อมู ลเชิ งลึกของผู้ ดู แล Tableau Cloud

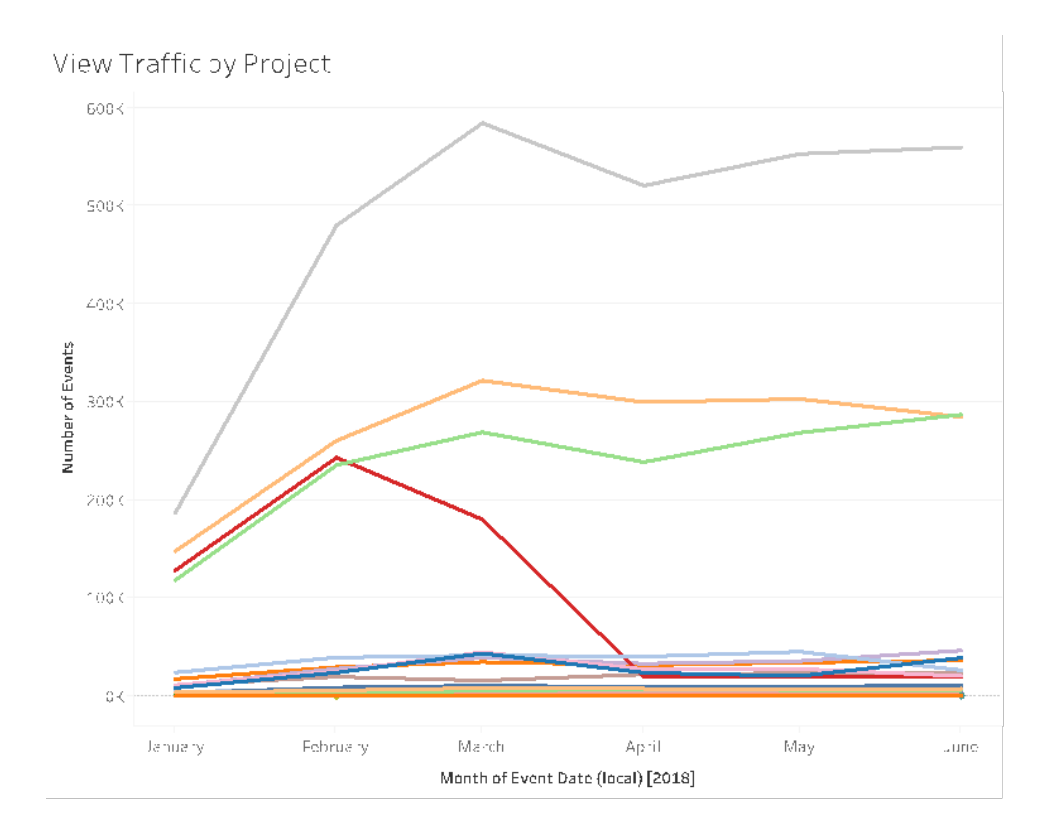

2. ปริ มาณการรั บชมใน 180 วั น เที ยบกั บ 30 วั นที ่ ผ่ านมาคื ออะไร (รายเดื อน) — ควรตรวจส อบและเก็ บถาวรการรั บชมที ่ มี ปริ มาณต่ ำ โดยอ้ างอิ งตามเกณฑ์ พื ้ นฐานของกิ จกรรมภา ้ยในระยะเวลาหนึ่ ง หากเผยแพร่ เนื ้ อหาแล้ วแต่ ไม่ มี คนดู จะเป็ นการสิ ้ นเปลื องทรั พยา ึกรของระบบและมี แนวโน้ มที ่ ทำ ให้ ผู ั ใช้ หาเนื ้ อหาที ่ เกี ่ ยวข้ องได้ ยากขึ ้ น ในตั ้วอย่ างด้ านล่ าง มี การเข้ าถึ งแค่ สามแดชบอร์ ด(สี สั ม) เท่ านั ั นใน 30 วั นที ่ ผ่ านมา ใ ช้ เนื ้ อหา $\textsf{TS}\,\mathfrak{u}$ ช้ อมู ลเชิ งลึ ก $\textsf{T}$ ableau Server ข้ อมู ลเชิ งลึ กของผู ้ ดู แล $\textsf{T}$ ableau Cloud มี ข้ อมู ล 90 วั น สำ หรั บ Tableau Cloud คุ ณควรตรวจวั ดการเข้ าชมที ่ เข้ าถึ งใน 90 วั น เที ยบกั บ 30 วั นที ่ ผ่ านมา โดยใช้ เหตุ การณ์ TS

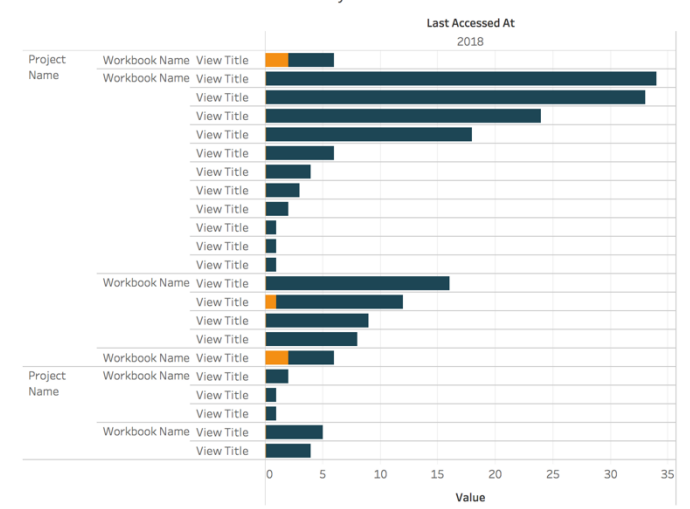

Views Accessed in Last 180 vs 30 days

3. ขนาดผู้ ชมของเวิ ร์ กบุ ๊ กที่ สั มพั นธ์ กั บเหตุ การณ์ การเข้ าถึ งคื ออะไร $($ รายเดื อน $)$ — เมื่ อระบุ กรณี การใช้ งานสำ หรั บเนื ้ อหาใหม่ คุ ณควรประมาณขนาดของผู ั ชมสำ หรั บเ วิ ร์ กบุ ๊ กเฉพาะ คุ ณสามารถเข้ าใจอิ ทธิ พลของเนื ้ อหาได้ โดยเปรี ยบเที ยบจำ นวนผู ้ รั บ ชมที ่ แน ่ นอนกั บจำ นวนของเหตุ การณ์ การเข้ าถึ ง ควรตรวจสอบและลบเนื ้ อหาในด้ านล่ าง ซ้ ายออก (ผู ั ชมต่ ำ /ปริ มาณการเข้ าชมต่ ำ ) ถ้ าไม่ ได้ ใช้ ประโยชน์ อี กต่ อไป ใช้ เหตุ ก ารณ์ TS ทั้งในข้อมู ลเชิงลึก Tableau Server และข้อมู ลเชิงลึกของผู้ ดู แล Tableau Cloud

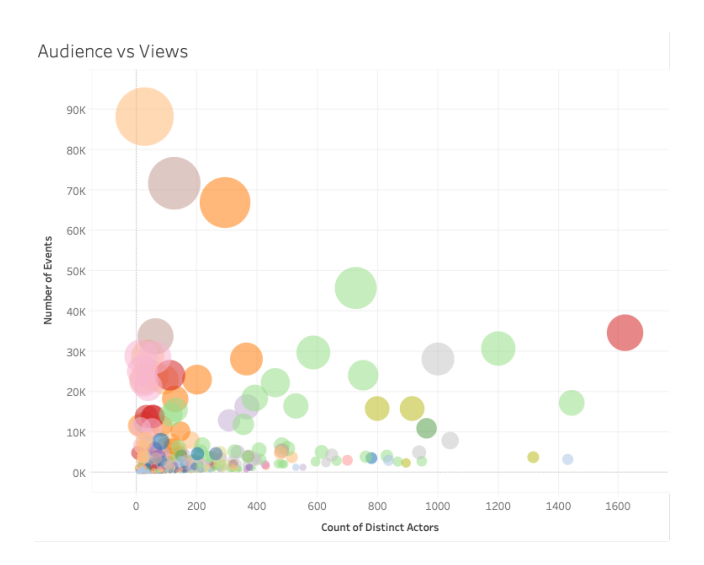

่ 4. ขนาดผู ัชมของแหล่ งข้ อมู ลที่ สั มพั นธ์ กั บการเหตุ การณ์ การเข้ าถึ งคื ออะไร (รายเดื อ น) — คล้ ายกั บตั วอย่ างก่ อนหน้ านี ้ เมื ่ อระบุ กรณี การใช้ งานสำ หรั บเนื ้ อหาใหม่ คุ ณควรประมาณขนาดของผู ั ชมสำ หรั บแหล่ งข้ อมู ลเฉพาะ คุ ณสามารถเข้ าใ็จอิ ทธิ พลของเ

้นื ้ อหาได้ โดยเปรี ยบเที ยบจำ นวนผู ั รั บชมที ่ แน่ นอนกั บจำ นวนของเหตุ การณ์ การเข้ ำถึ ง ควรตรวจสอบและลบเนื ้ อหาในด้ านล่ างซ้ ายออก (ผู ั ชมต่ ำ /ปริ มาณการเข้ าชมต่ ำ ) ถ้ าไม่ ได้ ใช้ ประ โยชน์ อี กต่ อไป ใช้ เหตุ การณ์ TS ทั ้ งในข้ อมู ลเชิ งลึ ก Tableau Server และข้อมู ลเชิ งลึ กของผู้ ดู แล Tableau Cloud

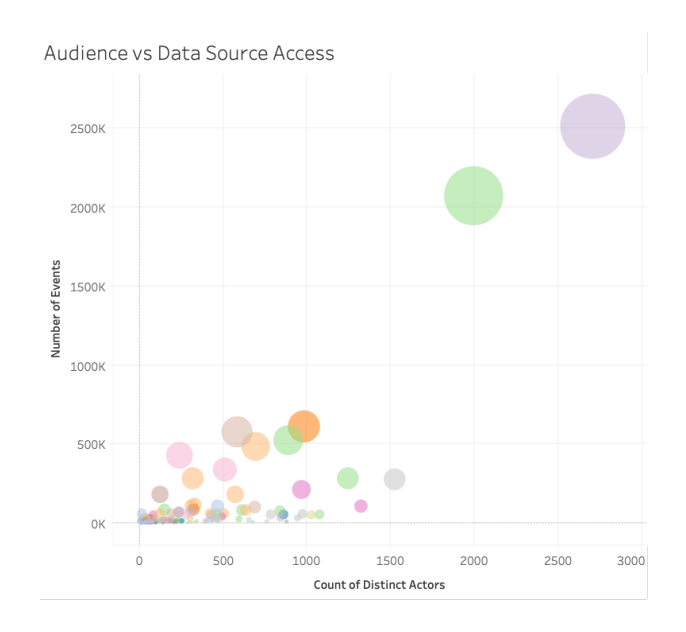

5. ใครกำ ลั งสร้ าง/เป็ นเจ้ าของเนื ้ อหา $($ รายเดื อน $)$ — ผู ั ใช้ ที่ สร้ างและแบ่ งป์ นเนื ้ อหา กำ ลั งทำ ให้ วิ สั ยทั ศน์ การวิ เคราะห์ ที ่ ทั นสมั ยขององค์ กรของคุ ณเกิ ดขึ ้ นในเชิ ง ปฏิ บั ติ ตรวจสอบโปรเจกต์ เวิ ร์ กบุ ๊ ก และเจ้ าของแหล่ งข้ อมู ลที ่ ผ่ านการรั บรองและไ ้ม่ ผ่ านการรั บรอง เพื ่ อทำ ความเข้ าใจว่ าใครกำ ลั งเผยแพร่ ไปยั ง Tableau ใช้ ผู ั ใช้ TS ทั้งในข้อมู ลเชิงลึก Tableau Server และข้อมู ลเชิงลึกของผู้ ดู แล Tableau Cloud

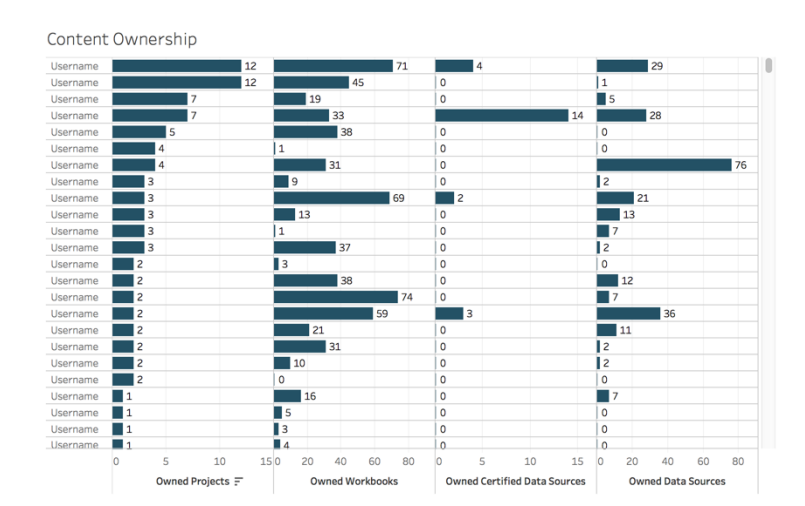

## การมี ส่ วนร่ วมของผู ้ ใช้ Tableau

ึการมี ส่ วนร่ วมคื อการวั ดพฤติ กรรมของผู ัใช้ ทั ้ งทางตรงและทางอ้ อม การมี ส่ วนร่ วมทางตรง ได้ แก่ การดู และการโต้ ตอบกั บแดชบอร์ ด การเชื ่ อมต่ อกั บแหล่ งข้ อมู ล และการเขี ยนเว็ บ ก ำรมี ส่ วนร่ วมทางอ้ อมได้ แก่ การสมั ครรั บข้ อมู ลและการแจ้ งเตื อนที ่ ส่ งไปให้ ผู ั ใช้ กา รปรั บใช้ Tableau Server จะใช้ ที ่ เก็ บของ Tableau Server เพื ่ อสร้ างมุ [มมองที ่](https://help.tableau.com/current/server/th-th/adminview_postgres.htm) กำ หนดเอง ด้ วย<u>ข้ อมู</u> ลเชิ งลึ ก [Tableau](https://github.com/tableau/community-tableau-server-insights) Server ผู ั ดู แลไซต์ Tableau Cloud มี สิ ทธิ ั เข้ าถึ งแหล่ งข้ อมู ลที่ มี การจั ดการดู แลที่ ชื่ อว่ า<u>ข้</u> อมู ลเชิ งลึ กของผู้ ดู แล

### ความถี ่ ในการเข้ าสู ่ ระบบ

ผู ัใช้ เข้ าสู ่ ระบบกี ่ ครั ั ง (รายเดื อน) — ในการวั ดการมี ส่ วนร่ วมของผู ัใช้ คุ ณควรเ ้ ริ ่ มด้ วยการนั บจำ นวนการเข้ าสู ่ ระบบ ผู ั ใช้ ที ่ เข้ าสู ่ ระบบเพี ยงครั ั งเดี ยวและไม่ กลั ้บมา และผู ั ใช้ ที ่ ไม่ เคยเข้ าสู ่ ระบบเลย หากผู ั ใช้ 12 คนเข้ าสู ่ ระบบครั ั งเดี ยวและไม่ ก ลั บมาอี กคุ ณควรหาเหตุ ผลว่ าเพราะอะไร ใช้ เหตุ การณ์ TS ทั ังในข้ อมู ลเชิ งลึ ก $\sf {Tableau}$ Server และข้อมู ลเชิ งลึ กของผู้ ดู แล Tableau Cloud

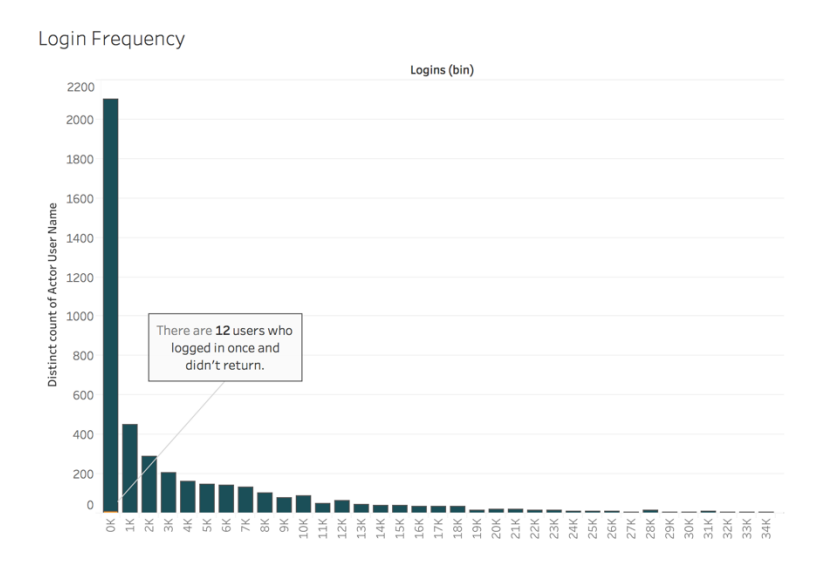

### จำ นวนวั นนั บตั ้ งแต่ เข้ าสู ่ ระบบครั ้ งล่ าสุ ด

มี การใช้ เนื ้ อหาจนเป็ นประจำ หรื อไม่ (รายเดื อน) — การหาจำ นวนวั นนั บตั ั งแต่ เข้ าสู ่ ร ะบบครั ้ งล่ าสุ ดเป็ นตั วบ่ งชี ้ ที ่ ดี ว ่ าผู ้ ใช้ อยู ่ ใน Tableau หรื อไม่ ตั วอย่ างเช่ น หา กมี ผู ัใช้ 4,065 รายเข้ าสู ่ ระบบ Tableau ตั ังแต่ 0-49 วั น แสดงว่ ามี การใช้ Tableau ในระ ดั บสู ง ข้ อมู ลนี ้ มี ประ โยชน์ โดยเฉพาะหากมี การรวมข้ อมู ลจากแผนกทรั พยากรบุ คคลเพื ่ อ

ที่ จะได้ ดู การมี ส่ วนร่ วมภายในแผนกหรื อที ม ใช้ ผู ั ใช้ TS ทั ั งในข้ อมู ลเชิ งลึ ก Tableau Server และข้อมู ลเชิ งลึ กของผู้ ดู แล Tableau Cloud

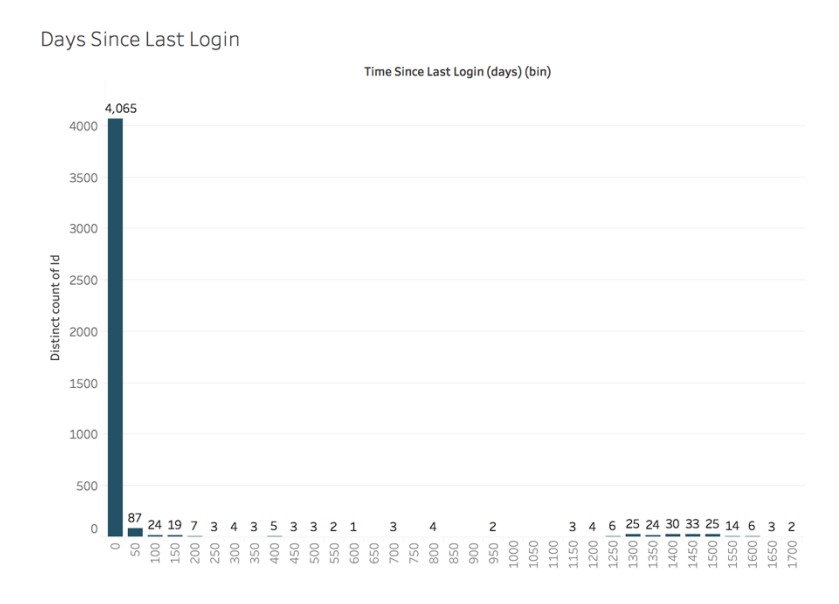

### การสมั ครรั บข้ อมู ลและการแจ้ งเตื อน

มี การส่ งการสมั ครรั บข้ อมู ลและการแจ้ งเตื อนไปยั งผู ั ใช้ หรื อไม่ (รายเดื อน) — สิ ่ งสำ คั ญที ่ ต้ องพิ จารณาคื อกิ จกรรมทางตรง (เผยแพร ่ ดู และ โต้ ตอบ) และทางอ้ อม (การสมั ครรั บ ู้ ข้ อมู ลและการแจ้ งเตื อน) บน Tableau แม้ ว่ าผู ั ใช้ จะไม่ ได้ โต้ ตอบกั บเนื ้ อหาโดยตรง พวก เขาอาจได้ รั บอี เมลจากการสมั ครรั บข้ อมู ลและการแจ้ งเตื อน ซึ ่ งสามารถวั ดค่ าได้ โดยการกร องในเหตุ การณ์ "ส่ งการสมั ครรั บข้ อมู ล..." และ "ส่ งการแจ้ งเตื อนจากข้ อมู ล..." ใช้ เหตุ การ ณ์ TS ทั้งในข้อมู ลเชิงลึก Tableau Server และข้อมู ลเชิงลึกของผู้ ดู แล Tableau Cloud

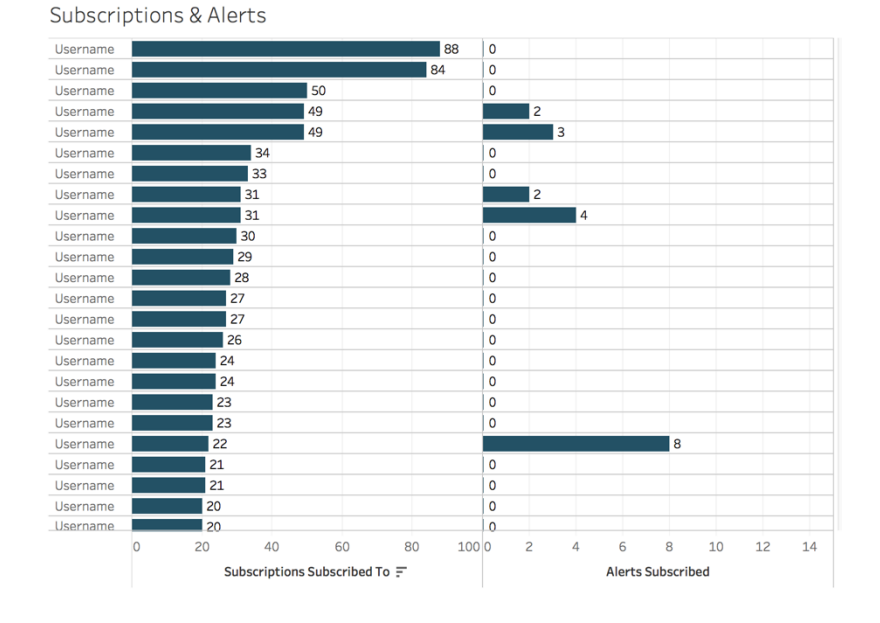

### การมี ส่ วนร่ วมของชุ มชน

้ ผู ้ ใช้ หาการสนั บสนุ นที ่ ต้ องการพบหรื อไม่ การหาปริ มาณข้ อมู ลการมี ส่ วนร่ วมของผู ้ ใ ช้ จากชุ มชน Tableau ภายในองค์ กรของคุ ณสามารถช่ วยเผยแพร่ คำ ถามที่ ถามซ้ ำ และป์ ญหากา รเริ ่ มใช้ งานโดยรวมได้ ในตั วอย่ างนี ้ เราจะเจาะลึ กถึ งการวั ดผลกระทบของโปรแกรม Data Doctor ภายในชุ มชนในองค์ กร

เมตริ กยอดนิ ยมได้ แก่ จำ นวนการนั ดหมายของ Data Doctor ในช่ วงเวลาหนึ ่ งและเปอร์ เซ็ นต์ ข องเพื ่ อนร ่ วมงานที ่ กลั บมาถามคำ ถาม ซึ ่ งจะให้ ข้ อมู ลพื ้ นฐานเกี ่ ยวกั บปริ มาณและประเ ด็ นปั ญหาของผู ้ ใช้ เมตริ กอื ่ นๆ อาจรวมถึ งการเติ บโตของที ม Data Doctor หรื อแชมเปี ้ ยน  $T$ ableau หรือจำ นวนผู้ เข้ าร่วมวัน  $T$ ableau

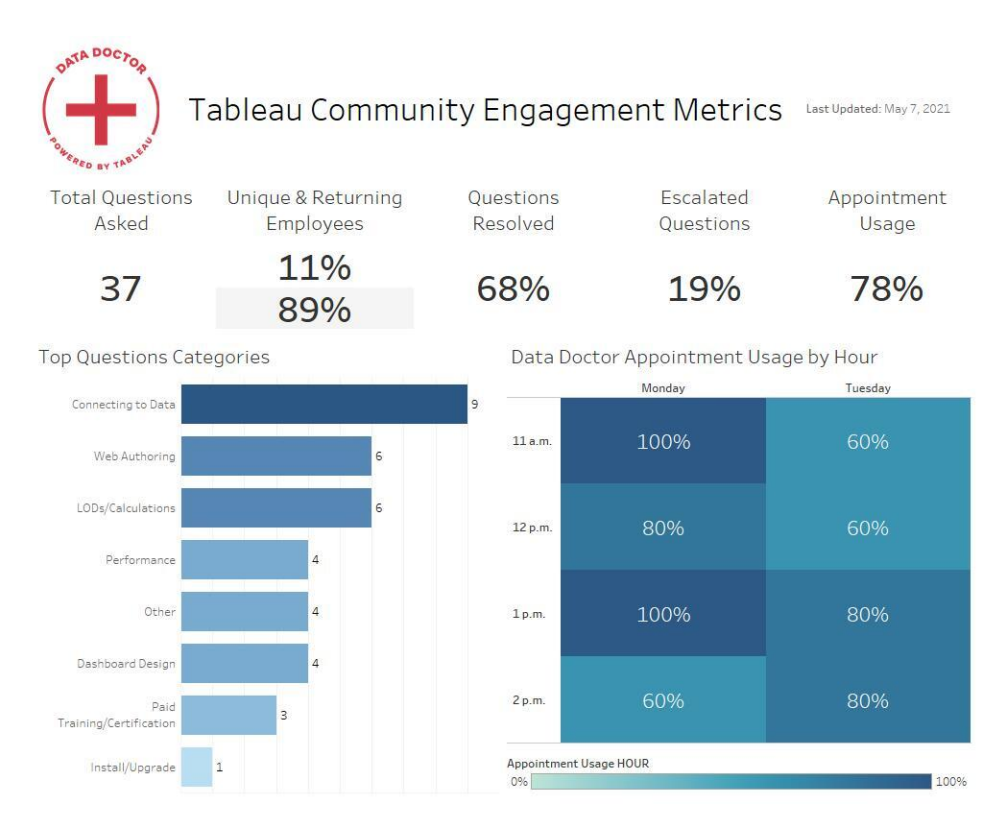

## ขนาดและประสิ ทธิ ภาพของเนื ้ อหา

ประสิ ทธิ ภาพเป็ นความรั บผิ ดชอบร ่ วมกั นใน Tableau Server และ Tableau Cloud เนื ่ องจากแด ี ชบอร์ ดที ่ ช้ าและการรี เฟรชการแยกข้ อมู ลที ่ ใช้ เวลานานอาจทำ ให้ มี ผลสะสมเกิ ดขึ ้ นกั บ ทั ้ งระบบ คุ ณควรทำ งานกั บผู ้ ใช้ เพื ่ อปรั บปรุ งประสิ ทธิ ภาพให้ ได้ ตามที ่ คาดหวั ง โดย อิ งตามค่ าเกณฑ์ ประสิ ทธิ ภาพที ่ คุ ณกำ หนด แดชบอร์ ดด้ านล่ างนี ้ จะอยู ่ ในมุ [มมองเริ ่](https://help.tableau.com/current/blueprint/th-th/bp_administrative_views.htm#default-administrative-views) มต้ นของผู ั ดู แลระบบบน Tableau Server และ Tableau Cloud หากต้ องการเข้ าถึ งมุ มมองของ ี่ผู ั ดู แลระบบใน Tableau Server หรื อ Tableau Cloud จะต้ องตั ั ง[บทบาทในไซต์](https://help.tableau.com/current/server/th-th/users_site_roles.htm) ของคุ ณเปี น ผู ัดู แลระบบเซิ ร์ ฟเวอร์ หรื อผู ัดู แลไซต์ ในฐานะ Creator

1. การกระจายขนาดของเวิ ร์ กบุ ๊ กและแหล่ งข้ อมู ลคื ออะไร (รายสั ปดาห์ )

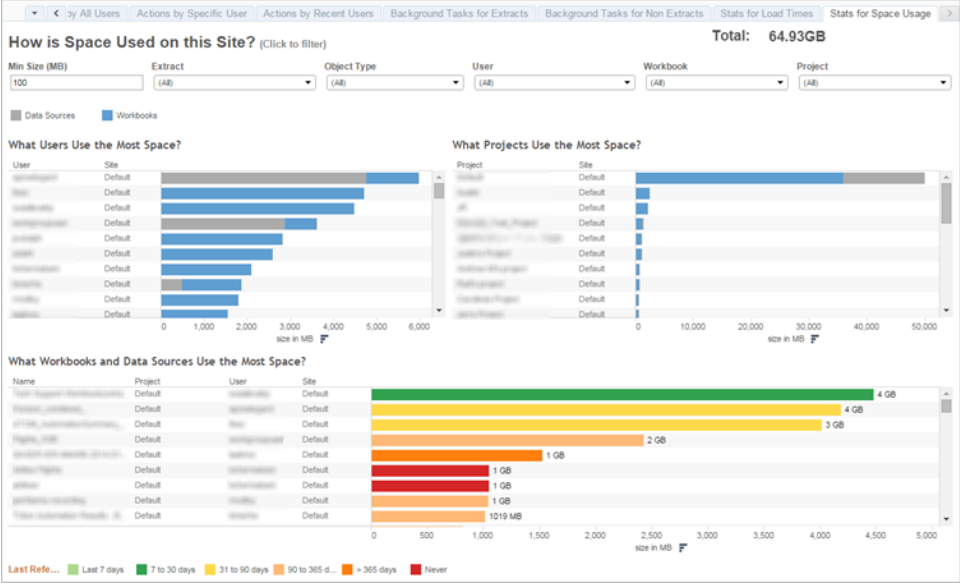

2. Tableau Server เท่ านั ้ น: การโหลดมุ มมองใช้ เวลานานเท่ าใด (รายสั ปดาห์ ) — คุ ณได้ กำ ห ้นดเวลาโหลดที่ คาดหวังเพื่อให้ ทราบว่ าเวิ ร์ กบุ ๊ กโหลดได้ ช้ าเกิ นไปแล้ วหรื อยัง คุ ณมี กระบวนการที ่ เป็ นข้ อยกเว้ นหรื อไม่

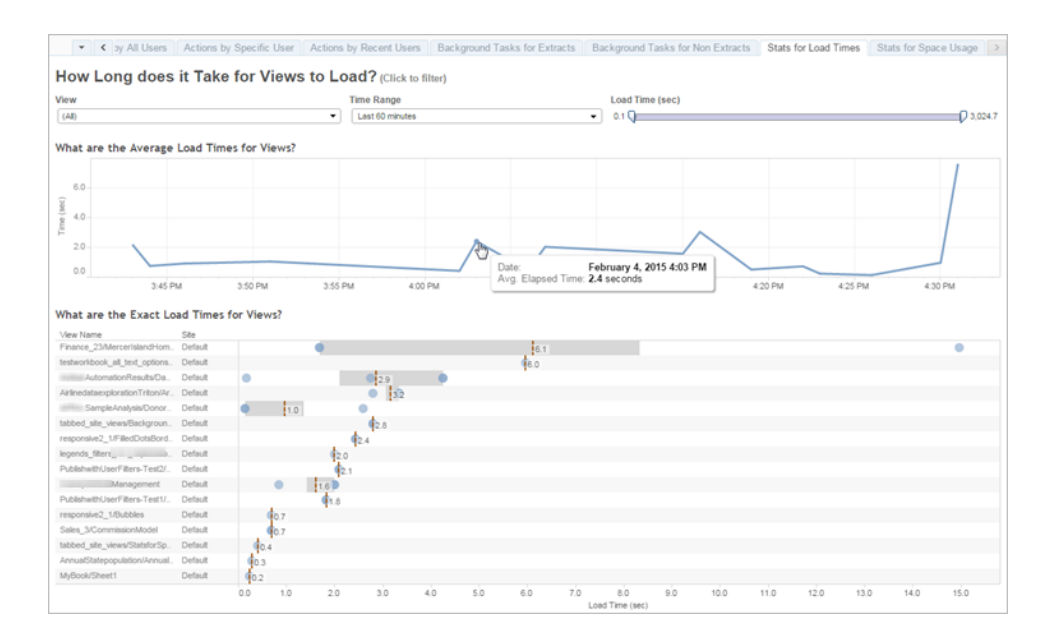

3. การแยกข้ อมู ลมี ประสิ ทธิ ภาพเป็ นอย่ างไร (รายสั ปดาห์ ) — ดู ความสำ เร็ จและล้ มเหลวของ การแยกข้ อมู ล เพื ่ อให้ ทราบว ่ าเวลารี เฟรชการแยกข้ อมู ลใช้ เวลานานหรื อไม่

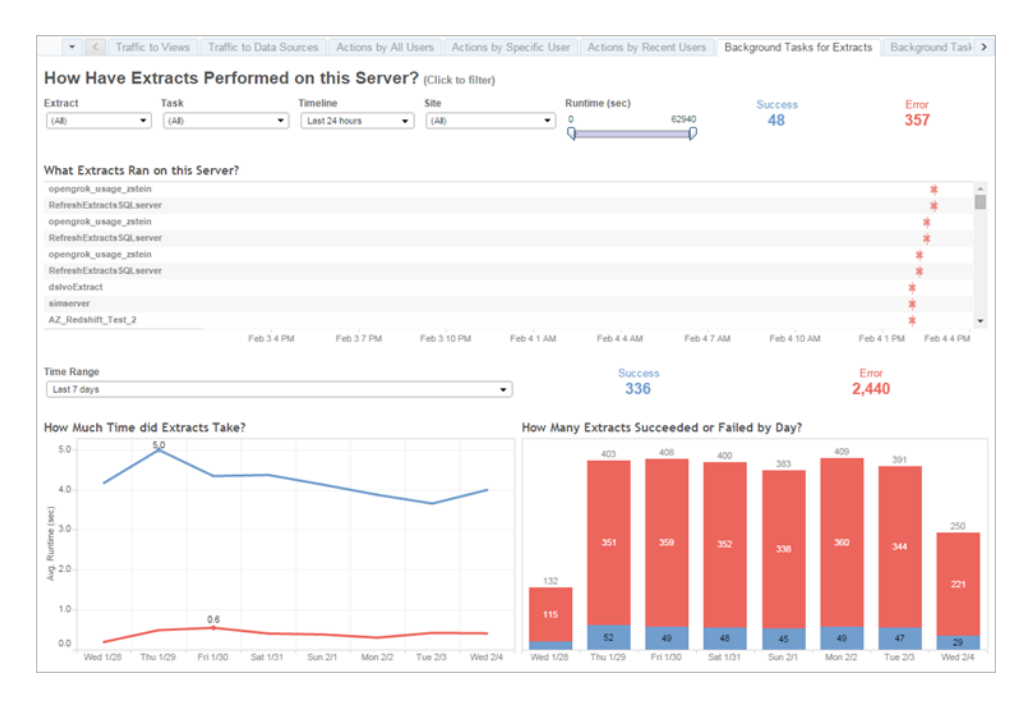

4. Tableau Cloud เท่ านั ้ น: ไคลเอ็ นต์ Bridge ทำ งานอย่ างไร (รายสั ปดาห์ )

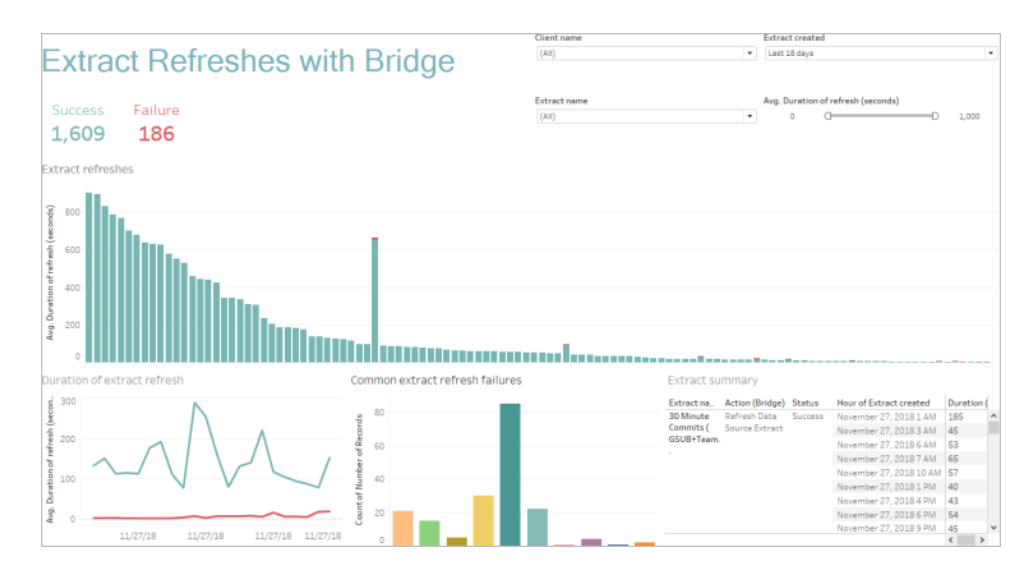

5. การสมั ครรั บข้ อมู ลต่ างๆ ส่ งมอบข้ อมู ลตรงเวลาหรื อไม่ (รายสั ปดาห์ )

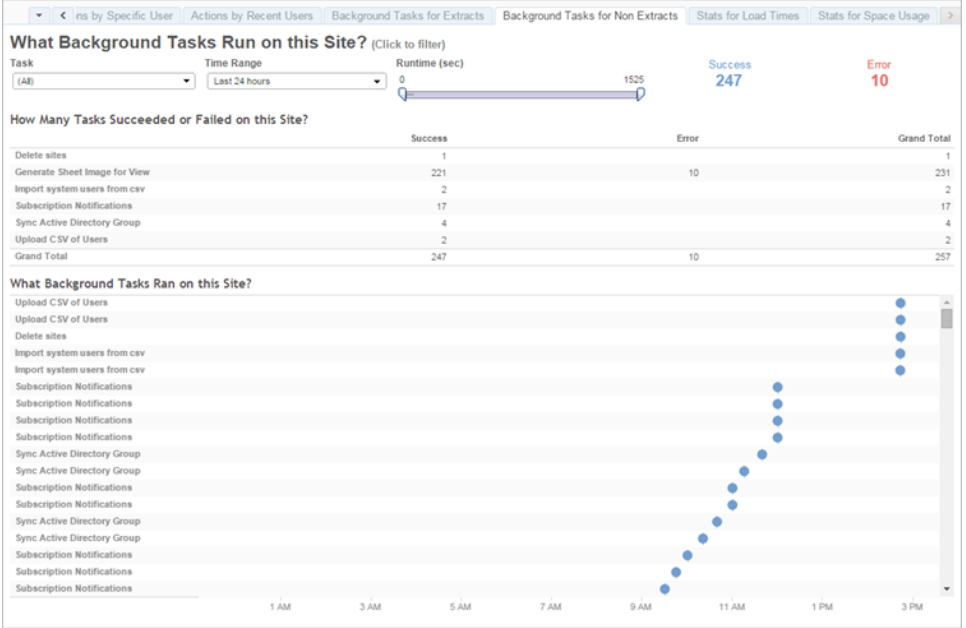

### Tableau Accelerators

Tableau [Accelerators](https://help.tableau.com/current/pro/desktop/th-th/accelerators.htm) คือแดชบอร์ ดแบบสร้ างขึ้นล่ วงหน้ าที่ออกแบบมาเพื่อช่วยให้ คุณ ริ ่ มต้ นวิ เคราะห์ ข้ อมู ลได้ อย่ างรวดเร็ ว คอลเลกชั น Accelerators ของเราประกอบด้ วยแดชบอ ้ร์ ด 2 รายการที่ ผู้ ดู แลระบบสามารถใช้ ปรั บปรุ งเวลาโหลดของแดชบอร์ ดตามขนาดได้ โปรดอ่ าน [เพิ ่](https://www.tableau.com/th-th/blog/how-improve-dashboard-load-times-people-and-processes) มเติ มบนบล็ อกของ Tableau

เข้ าถึ งชุ ด Accelerators ที ่ สมบู รณ์ ได้ บน Tableau [Exchange](https://exchange.tableau.com/) และใน Tableau Desktop หรื อ คุ ณสามารถเลื อกใช้ Accelerators ได้ เมื ่ อสร้ างเวิ ร์ กบุ ๊ กใน Tableau Cloud

## การปฏิ บั ติ ตามข้ อกำ หนด

การปฏิ บั ติ ตามกฎเปี นการวั ดผลว่ าผู ั ใช้ ปฏิ บั ติ ตามนโยบายและกระบวนการภายในบริ ษั ทและ กฎข้ อบั งคั บภายนอกที ่ บั งคั บใช้ หรื อไม่ ด้ านล่ างนี ้ คื อตั วอย่ างนโยบายที ่ ต้ องกำ ห นดหรื ออาจมี อยู ่ แล้ วก็ ได้

1. ชื ่ อผู ้ ใช้ และรหั สผ่ านที ่ ใช้ บั ญชี บริ การหรื อบั ญชี ส่ วนบุ คคล(รายสั ปดาห์ ) 2. รหั สผ่ านที่ ผี งจะยกระดั บการอนุ ญาตสำ หรั บสิ ทธิ์ เข้ าถึ งข้ อมู ลหรื อไม่ (รายสั ปด าห์ )

- 3. เมื ่ อใดที ่ การนำ การรั กษาความปลอดภั ยในระดั บแถวไปใช้ งานที ่ ระดั บแหล่ งข้ อมู ลห รื อแดชบอร์ ดของ Tableau เป็ นมาตรการที ่ เหมาะสมในสิ ทธิ ์ ของผู ้ ใช้ เช่ น ใครที ่ จะสา มารถและไม่ สามารถแก้ ไข/ดาวน์ โหลดได้ สามารถพุ ช RLS ไปที ่ ระดั บฐานข้ อมู ลหรื อไม่ 4. มี การแนบรู ปแบบการแสดงผลไว้ ด้ วยหรื อไม่ (สี , การสร้ างแบรนด์ , ประเภทของการแสดงเป็
- นภาพ เป็ นต้ น)

# แนวทางปฏิ บั ติ ที ่ ดี ที ่ สุ ดของกา รวิ เคราะห์ ใน Tableau

แนวทางปฏิ บั ติ ที่ ตี ที่ สุ ดสำ หรั บการวิ เคราะห์ จะช่ วยให้ ผู้ ใช้ ของคุ ณสามารถทำ งานไ ด้ ด้ วยแนวทาง มาตรฐาน และกระบวนการสำ หรั บการสำ รวจ การตี ความ และการนำ เสนอข้ อมู ล นอกเ หนื อจากแนวทางปฏิ บั ติ ที ่ ดี ที ่ สุ ดที ่ พบบ่ อยซึ ่ งแสดงที ่ นี ่ แล้ ว ให้ พิ จารณาว ่ าคุ ณจะนำ แนวทางขององค์ กรที ่ เฉพาะเจาะจงเพิ ่ มเติ มใดบ้ างมาใช้ ควบคุ มเพื ่ อให้ ผู ้ ใช้ ของ คุ ณสามารถทำ งานได้ ด้ วยกระบวนการที ่ ทำ ซ้ ำ ได้ ซึ ่ งจะพั ฒนาไปเป็ นความสามารถในการวิ เคราะห์ ต่ อไป

เมื ่ อกำ หนดได้ แล้ ว คุ ณควรเผยแพร ่ แนวทางปฏิ บั ติ ที ่ ดี ที ่ สุ ดในองค์ กรไปยั ง**อิ [นทราเ](#page-302-0) น็ ตการเปิ ดใช้ งาน [Tableau](#page-302-0)** ที ่ หน้ า301 นอกจากนี ้ ควรใช้ การผสมของเนื ้ อหาที ่ บั นทึ กไ ว้ ล่ วงหน้ า การประชุ มทางเว็ บ และเซสชั นส่ วนตั วในการแนะนำ เสริ มสร้ าง และกำ หนดแนวทาง ปฏิ บั ติ ที ่ ดี ที ่ สุ ดในระดั บองค์ กรในฐานะที ่ เป็ นส่ วนหนึ ่ งของการเปลี ่ ยนแปลงไปเป็ น องค์ กรที ่ ขั บเคลื ่ อนด้ วยข้ อมู ล แม้ ว ่ าจะไม่ ได้ ทำ เป็ นรายการที ่ ละเอี ยดถี ่ ถ้ วน แต่ เอกสารนี ้ ก็ รวบรวมแนวทางปฏิ บั ติ ที ่ ดี ที ่ สุ ดสำ หรั บการวิ เคราะห์ ที ่ พบบ่ อยที ่ สุ ดไ ว้ บางส่ วน

## ทำ ไมจึ งควรใช้ การวิ เคราะห์ ด้ วยภาพ

การวิ เคราะห์ ด้ วยภาพเป็ นวิ ธี การสำ รวจและทำ ความเข้ าใจข้ อมู ล ซึ ่ งจะช่ วยสนั บสนุ นและเ ร ่ งกระบวนการวิ เคราะห์ คุ ณสามารถถามคำ ถาม หาคำ ตอบ และถามคำ ถามติ ดตามภายในอิ นเทอร์ เ ฟซภาพเดี ยว เผยเรื่ องราวจากภาพสรุ ปหนึ่ งไปยั งอี กภาพหนึ่ ง หลั งจากนั ั นคุ ณสามารถย้ อน ดู เรื ่ องราวเพื ่ อคิ ดทบทวน สำ รวจเพิ ่ มเติ ม และแชร์ ได้ กล่ าวโดยย่ อ การวิ เคราะห์ ด้ วยภา พช่ วยให้ คุ ณคิ ดในรอบด้ านในขณะที ่ คุ ณดู และ โต้ ตอบกั บข้ อมู ลโดยตรง

## คุ ณลั กษณะที ่ สายตามองเห็ นโดยไม่ ต้ องพยายาม

การวิ เคราะห์ ด้ วยภาพใช้ ประ โยชน์ จากคุ ณลั กษณะที ่ สายตามองเห็ นโดยไม่ ต้ องพยายามเพื ่ อ ชี ้ นำ คุ ณไปยั งเส้ นทางที ่ มี ประ โยชน์ ที ่ สุ ด คุ ณลั กษณะที ่ สายตามองเห็ นโดยไม่ ต้ องพ ยายาม คื อข้ อมู ลที ่ เราสามารถประมวลผลด้ วยสายตาได้ เกื อบจะทั นที ก่ อนที ่ จะส่ งข้ อมู ลไป ยั งสมองส่ วนที ่ ประมวลผลความสนใจ คุ ณลั กษณะที ่ สายตามองเห็ นโดยไม่ ต้ องพยายามแสดงอ ยู ่ ด้ านล่ าง

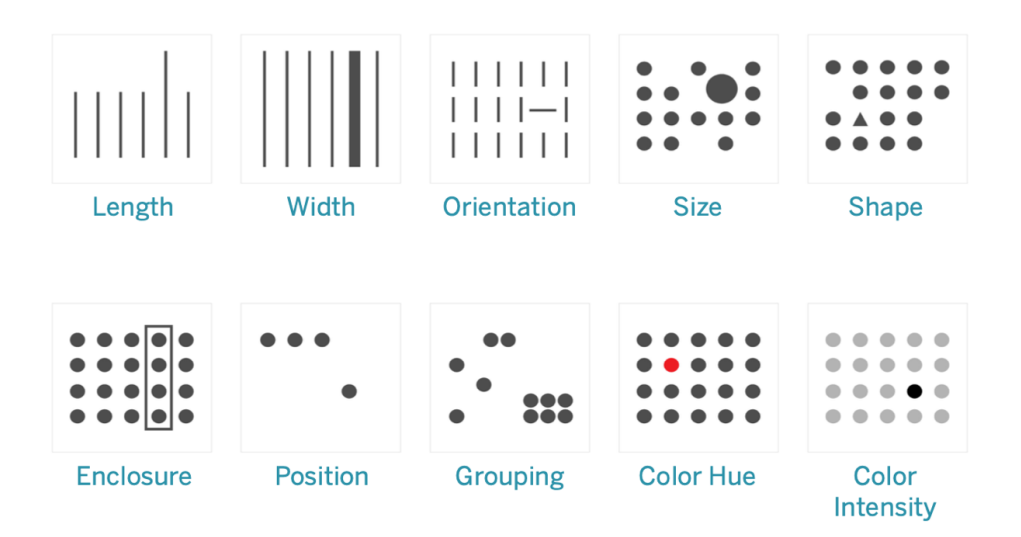

#### คุ ณลั กษณะที ่ สายตามองเห็ นโดยไม่ ต้ องพยายาม

คุ ณลั กษณะนี ั เปี นวิ ธี ที ่ ดี ที ่ สุ ดในการนำ เสนอข้ อมู ล เพราะว่ าเราสามารถเห็ นรู ปแบบ เหล่ านี ้ ได้ โดยไม่ ต้ องคิ ดหรื อประมวลผล ที ่ จริ งแล้ ว คุ ณลั กษณะเหล่ านี ้ เป็ นวิ วั ฒน าการของมนุ ษย์ ในการประเมิ นสถานการณ์ อย่ างรวดเร็ ว แยกแยะ รู ปแบบ และเลื อกว ่ าควรจะมี ป ู่ ฏิ กิ ริ ยาหรื อไม่ ขณะสร้ างภาพข้ อมู ลใน Tableau ผู ้ สร้ างเนื ้ อหาจะแปลงข้ อมู ลให้ เป็ น ภาพเพื ่ อแสดงข้ อมู ลเชิ งลึ กใหม่ ๆ

## อธิ บายการแปลงข้ อมู ลให้ เป็ นภาพ

์ในระหว่ างการปรั บใช้ Tableau ในวงกว้ างทั่วทั้งองค์ กร<sub>ิ</sub>บางคนจะเห็ นคุ ณค่ าของการวิ เครา ะห์ ด้ วยภาพทั นที ในขณะที ่ คนอื ่ นๆ อาจยั งติ ดกั บการใช้ สเปรดชี ตหรื อรายงานในรู ปแบบ ตารางแบบเดิ มๆ คุ ณควรจะต้ องสื ่ อสารถึ งคุ ณค่ าของการวิ เคราะห์ ด้ วยภาพ และช่ วยให้ บุ คค ้ ลเหล่ านั ้ นมองข้ อมู ลในอี กแบบหนึ ่ ง โดยอธิ บายว่ าการแปลงข้ อมู ลให้ เป็ นภาพมี ประโยช น์ อย่ างไร กล่ าวคื อโดยใช้ สี รู ปร ่ าง และขนาด

หากคุ ณกำ ลั งสร้ างภาพสำ หรั บบุ คคลอื ่ น ขั ้ นตอนด้ านล่ างสามารถช่ วยทำ ให้ บุ คคลเหล่ ำนั ้ นคุ ้ นเคยกั บการแสดงข้ อมู ลเป็ นภาพมากขึ ้ นได้ อั นดั บแรก เริ ่ มด้ วยรู ปแบบตาราง ที ่ คุ ้ นเคย นี ่ คื อตั วอย่ างของวิ ธี หนึ ่ งที ่ หลายๆ คนอาจใช้ ดู ยอดขายและกำ ไรในตาราง ข้ อความ หากต้ องการหาค่ าสู งสุ ดและต่ ำ สุ ด เราก็ จะต้ องสแกนตารางทุ กแถวและคอลั มน์

Sales & Profit Table

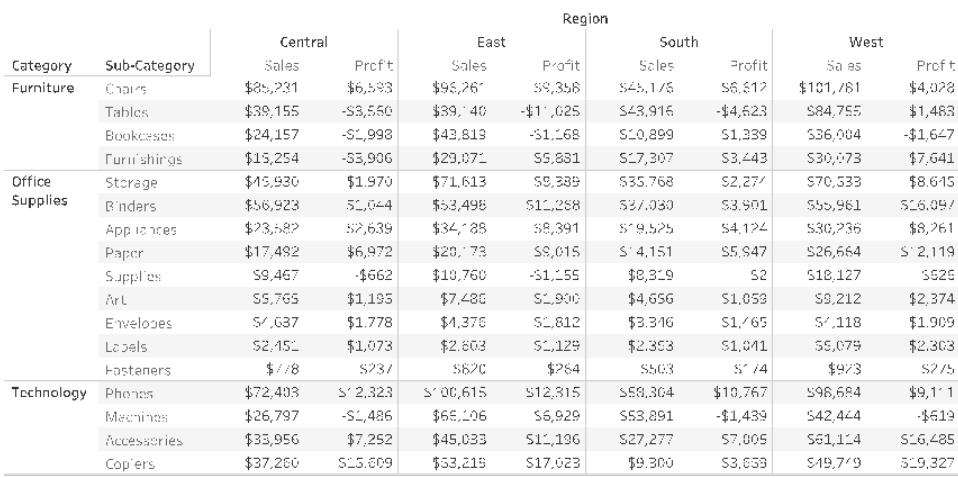

#### ข้ อมู ลแบบตารางธรรมดา

การเพิ ่ มสี และจั ดรู ปแบบโดยการใส่ วงเลี บต้ วเลขติ ดลบก็ ทำ ให้ ตั วเลขโดดเด่ นขึ ้ นมาได้ แต่ เฉพาะเมื่อคุ ณต้ องการหาตัวเลขติ ดลบเท่ านั้น แต่ สำ หรับค่ าอื่นแล้ ว จำ เป็นต้ อง มี การสแกนตารางเพื ่ อเปรี ยบเที ยบค่ า

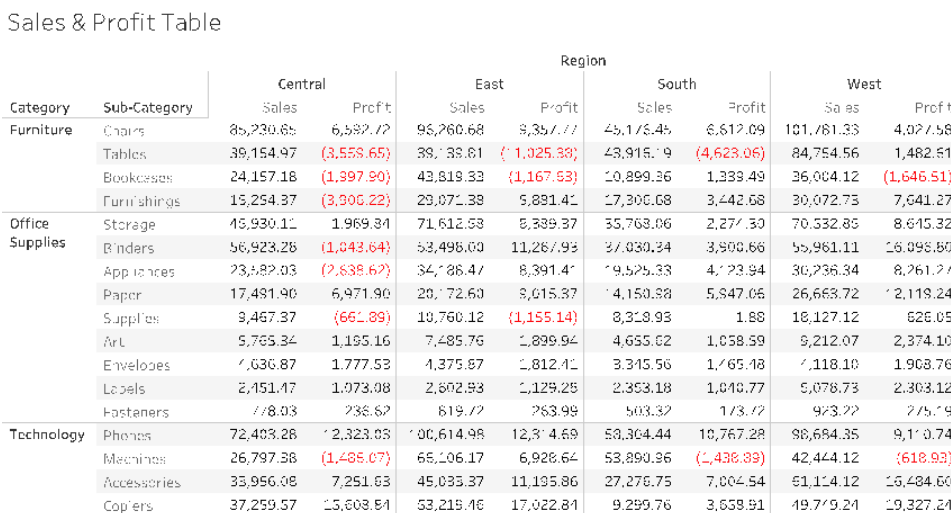

ข้ อมู ลแบบตารางมี สี แสดงค่ าลบ

ถั ดไป ใช้ รู ปแบบสายกลางระหว ่ างตารางข้ อความและการแสดงเป็ นภาพเต็ มรู ปแบบ โดยใช้ สี กั บ การวั ดยอดขายและกำ ไรแยกกั นเพื ่ อแสดงค่ าสู งและต่ ำ แต่ Viewer ก็ ยั งต้ องเชื ่ อมโยงสี กั บการวั ดทั ้ งสองค่ าอยู ่ ดี

| Sales & Profit Highlight Table |                  |           |           |           |                   |          |             |                   |            |                    |         |
|--------------------------------|------------------|-----------|-----------|-----------|-------------------|----------|-------------|-------------------|------------|--------------------|---------|
| Region                         |                  |           |           |           |                   |          |             |                   |            | Sales              |         |
|                                |                  | Central   |           | East      |                   | South    |             | West              |            |                    |         |
| Category                       | Sub-Category     | Sa es     | Profit    | Sales     | Profit            | Sales    | Profit.     | Sa es             | Profit     | \$503              | S101,78 |
| Furniture                      | <b>Bookcases</b> | \$24,157  | \$1,998   | \$43,819  | \$1,168           | \$10,899 | \$1.339     | \$36,004          | $S^*$ ,647 | Profit<br>\$11,025 |         |
|                                | Chairs           | \$85,231  | \$6,593   | \$96,261  | \$9,358           | 545,176  | \$6,612     | \$101,781         | \$4,028    |                    |         |
|                                | Furnishings      | \$15,254  | -\$3,906  | \$29,071  | \$5,881           | \$17,307 | \$3,443     | \$30,073          | \$7,641    |                    | \$19,32 |
|                                | Tables           | \$39,155  | -\$3,560  | \$59,140  | $-411,025$        | \$43,916 | $-44.623$   | \$84,755          | \$1.483    |                    |         |
| <b>Office</b><br>Supplies      | Appliances       | \$23,582  | -\$2,639  | \$34,188  | S8,391            | \$19,525 | \$4.124     | \$30,236          | \$8,261    |                    |         |
|                                | Art              | 55,765    | 51,195    | \$7,486   | \$1,900           | \$4,656  | \$1.059     | 59,212            | \$2,374    |                    |         |
|                                | <b>B</b> nders   | \$58,923. | \$1,044   | \$53,498  | \$11,268          | \$37,030 | \$3,901     | \$55,931          | \$16,097   |                    |         |
|                                | Envelopes        | \$4,637   | $5'$ ,778 | \$4,376   | \$1,812           | \$3,346  | \$1,465     | 54,118            | \$1,909    |                    |         |
|                                | Fasteners        | \$778     | \$237     | \$820     | \$254             | \$503    | <b>S174</b> | \$923             | \$275      |                    |         |
|                                | Labels           | 52,451    | S1,073    | \$2,603   | S1, 29            | \$2,353  | \$1,041     | S5,079            | \$2,303    |                    |         |
|                                | Paper            | \$17,492  | 56,972    | 320,173   | \$9,015           | \$14,151 | \$5,947     | \$26,664          | \$12,119   |                    |         |
|                                | Storage          | \$45,930  | 51,970    | 571,613   | 58,389            | \$35,768 | \$2.274     | \$70,533          | \$8,645    |                    |         |
|                                | Supplies         | S9,467    | \$652     | 510,760   | \$1,155           | 58,319   | \$2         | \$15,127          | 5626       |                    |         |
| Technology                     | Accessories      | \$33,956  | \$7,252.  | \$45,033  | $$1^{\circ}, 196$ | \$27,277 | \$7,005     | $$6^{\circ}, 114$ | \$16,485   |                    |         |
|                                | Copiers          | \$37,260  | \$15,609  | \$53,219  | \$17,623          | \$9,300  | \$3,659     | \$49,749          | \$19,327   |                    |         |
|                                | Machines         | \$26,797  | $-SL,486$ | \$66,106  | \$5,929           | \$53,891 | $-1439$     | \$42,444          | $-46 - 9$  |                    |         |
|                                | Phones           | \$72,403  | \$12,323  | \$100,615 | \$12,315          | \$58,304 | 310,767     | \$98,634          | 39,111     |                    |         |

ข้ อมู ลแบบตารางแสดงยอดขายและความสามารถในการทำ กำ ไรโดยใช้ การไล่ ระดั บสี

สุ ดท้ าย แสดงเป็ นภาพเต็ มรู ปแบบโดยแปลงยอดขายเป็ นความยาวและแปลงกำ ไรเป็ นสี Viewer จะเ ห็ นยอดขายสู งสุ ดและกำ ไรต่ ำ สุ ดได้ เลยทั นที

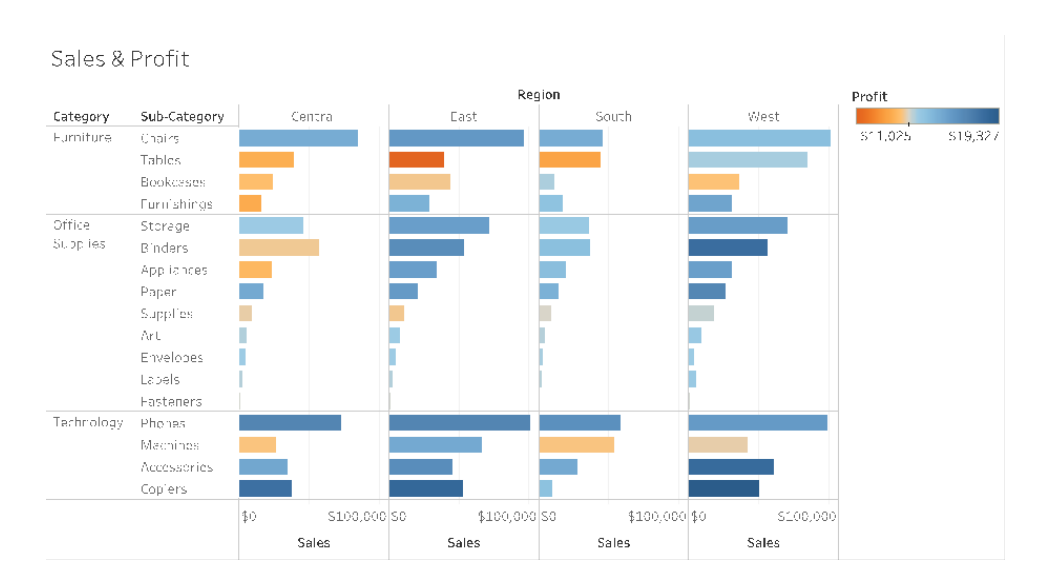

ข้ อมู ลภาพแสดงยอดขายด้ วยความยาวของแถบ และความสามารถในการทำ กำ ไรด้ วยสี

วิ ธี นี ้ จะช่ วยให้ คุ ณแนะนำ และอธิ บายข้ อดี ของการวิ เคราะห์ การแสดงเป็ นภาพแก่ ผู ั ใช้ Tableau ขององค์ กรของคุ ณได้ คุ ณควรบั นทึ กวิ ดี โอแนะนำ แล้ วโพสต์ ลงในอิ นทราเน็ ตการเ ปิ ดใช้ งาน

## วงจรการวิ เคราะห์ การแสดงเป็ นภาพ

การวิ เคราะห์ การแสดงเป็ นภาพเป็ นกระบวนการที ่ ไม่ เป็ นเชิ งเส้ น ยกตั วอย่ างเช่ น ผู ้ ใช้ อา จเริ ่ มต้ นด้ วยงานหรื อคำ ถามแรกที ่ อยู ่ ในใจ ค้ นหาข้ อมู ลที ่ เกี ่ ยวข้ อง และเตรี ยมข้ อ ่มู ลสำ หรั บการวิ เคราะห์ ในระหว่ างการวิ เคราะห์ เธอพบว่ าเธอจำ เป็ นต้ องมี ข้ อมู ลเพิ ่ มเ ติ ม ดั งนั ้ นเธอจึ งย้ อนกลั บไปยั งสองสามขั ้ นตอนก่ อนหน้ าเพื ่ อหาข้ อมู ลเพิ ่ มเติ ม เลื อ ก Visual Mapping ใหม่ และพั ฒนาข้ อมู ลเชิ งลึ กใหม่ ตั วอย่ างนี ้ สามารถทำ ซ้ ำ ขั ้ นตอนใ ดก็ ได้ ในวงจรการวิ เคราะห์ การแสดงเป็ นภาพ

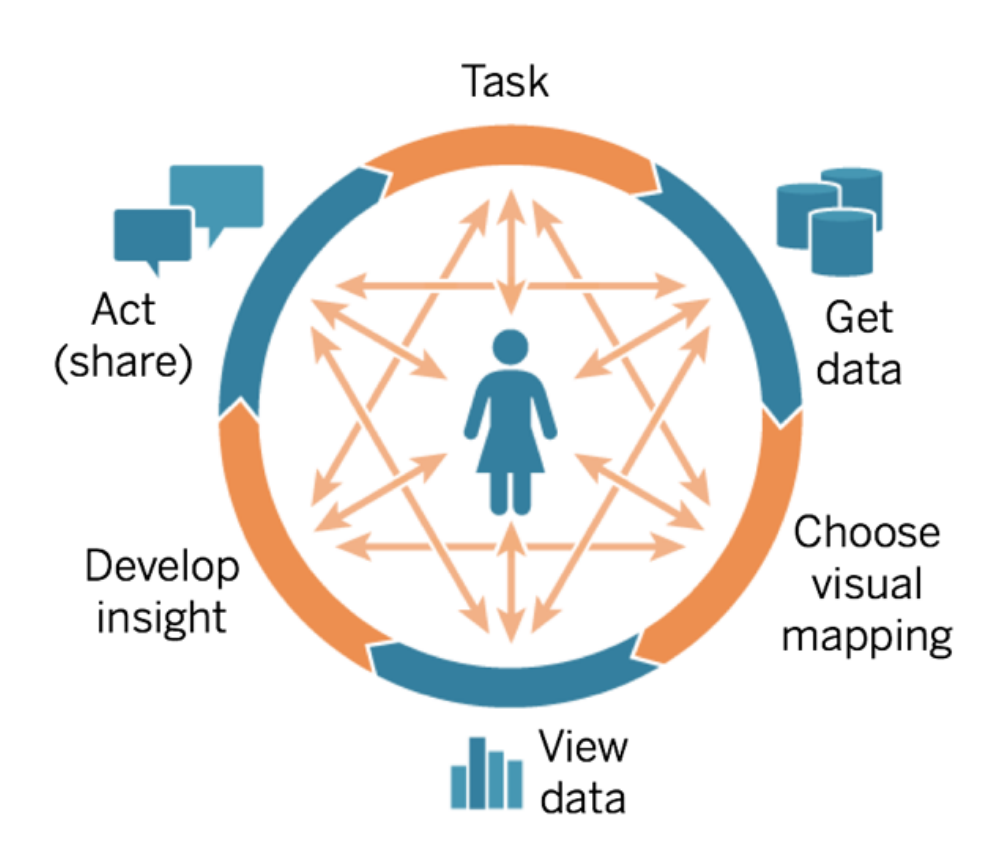

โฟลว์ ของการวิ เคราะห์ นั ้ นยากหรื อเป็ นไปไม่ ได้ ที ่ จะบรรลุ ผลได้ ใน BI แบบดั ้ งเดิ ม แทน ที ่ จะใช้ ประ โยชน์ จากประสิ ทธิ ภาพของสิ ่ งแสดงแทนเสี ยงและการทำ ซ้ ำ แต่ กลั บขั บเคลื ่ อ นด้ วยเหตุ การณ์ สำ คั ญเปี นอย่ างมากข้ อกำ หนดที่ รวบรวมนำ ไปสู ่ การพั ฒนา จากนั ้ นเ ป็ นการทดสอบ และเปิ ดตั วในท้ ายที ่ สุ ด การวิ เคราะห์ การแสดงเป็ นภาพจะทำ ให้ ขั ้ นตอนลื ่

นไหลมากขึ ้ นเนื ่ องจากคำ ตอบสำ หรั บหนึ ่ งคำ ถามมั กจะนำ ไปสู ่ คำ ถามอื ่ นๆ และทำ ใ ห้ ค้ นพบข้ อมู ลเชิ งลึ กใหม่ ๆ

### เริ ่ มต้ นด้ วยคำ ถาม

ไม่ ว ่ าคุ ณจะสร้ างสรรค์ ขึ ้ นเพื ่ อตนเองหรื อเพื ่ อคนอื ่ นก็ ตาม วงจรการวิ เคราะห์ การแสด งเป็ นภาพเริ ่ มต้ นด้ วยงานหรื อคำ ถามทางธุ รกิ จที ่ ต้ องการคำ ตอบ เมื ่ อถามคำ ถามเกี ่ ยว กั บข้ อมู ล ให้ เริ ่ มต้ นด้ วยหั วข้ อกว้ างๆ จากนั ้ นค่ อยเพิ ่ มความเฉพาะเจาะจงเข้ าไปในแ ต่ ละคำ ถามยกตั วอย่ างเช่ น คำ ถามของผู้ จั ดการศู นย์ รั บแจ้ งตั้ งแต่ บทสรุ ปไปจนถึ งรา ยละเอี ยด อาจดู เหมื อนคำ ถามต่ อไปนี ้

- <sup>l</sup> ในแต่ ละเดื อนมี คนโทรเข้ ามากี ่ สาย
- <sup>l</sup> เป็ นการโทรมาจากที ่ ไหนบ้ าง
- <sup>l</sup> มี การโทรประเภทใดมากที ่ สุ ด
- <sup>l</sup> ใครรั บสายมาก/น้ อยที ่ สุ ด

บุ คคลที ่ วิ เคราะห์ ข้ อมู ลมั กจะเข้ าใจคำ ถามทางธุ รกิ จพื ้ นฐานด้ วย ในกรณี อื ่ นๆ อาจ มี คนติ ดต่ อคุ ณเนื ่ องจากต้ องการแดชบอร์ ดและอยากทราบคำ ถามทางธุ รกิ จที ่ ต้ องการคำ ต อบจากแดชบอร์ ด ไม่ ว ่ ากระบวนการขอความช่ วยเหลื อในลั กษณะนี ้ จะเป็ นอย่ างไรก็ ตาม ขั ้ น ตอนสู ่ ความสำ เร็ จล้ วนคล้ ายคลึ งกั น

- <sup>l</sup> สร้ างความปรองดองเพื ่ อให้ เกิ ดความสั มพั นธ์ ที ่ เอื ้ อต่ อการทำ งานที ่ มี ประสิ ท ธิ ภาพบนพื ้ นฐานของความไว้ วางใจ ค้ นหาประสบการณ์ ของพวกเขาแล้ วสื ่ อสารโดยการพู ดจาภาษาเดี ยวกั น
- <sup>l</sup> ถามคำ ถามปลายเปิ ดเช่ น "คุ ณต้ องการให้ แดชบอร์ ดนี ้ บอกข้ อมู ลอะไรบ้ าง" หรื อ "ค ำ ถามใดบ้ างที ่ คุ ณต้ องการตอบ" แทนการถามว ่ า "คุ ณต้ องการกราฟเส้ นไหม" หรื อ "ฉั น ควรทำ เส้ นแนวโน้ มหรื อไม่ "
- <sup>l</sup> ตั วอย่ างการใช้ งาน: แสดงแดชบอร์ ดที ่ มี อยู ่ และถามว ่ าควรทำ อย่ างไรให้ แดชบอร์ ดี ยิ ่ งขึ ้ น

## รั บข้ อมู ล

ผู ้ ใช้ ของคุ ณมี คำ ถามที ่ สามารถตอบได้ ด้ วยข้ อมู ล แต่ พวกเขาทราบวิ ธี การค้ นหาแหล่ ง ข้ อมู ลที่ ถู กต้ องและวิ ธี เชื่ อมต่ อกั บแหล่ งข้ อมู ลดั งกล่ าวหรื อไม่ การทราบว่ าจะหา ข้ อมู ลที ่ ถู กต้ องได้ ที ่ ไหนเป็ นหนึ ่ งในอุ ปสรรคของการเป็ นองค์ กรที ่ ขั บเคลื ่ อนด้ ว ยข้ อมู ล เนื ่ องด้ วยความหลากหลายไม่ ว ่ าจะเป็ นแหล่ งข้ อมู ลที ่ มี โครงสร้ าง กึ ่ งมี โครงส ร้ าง และข้ อมู ลดิ บ ไปจนถึ งข้ อมู ลแบบไซโลภายในแผนกต่ างๆ ขององค์ กร

ในระหว ่ างกระบวนการสำ รวจ **แบบสำ รวจข้ อมู [ลและการวิ](#page-48-0) เคราะห์ ของ Tableau** ที ่ หน้ า47 ใน ตั ววางแผน Tableau [Blueprint](https://mkt.tableau.com/TableauBlueprintPlanner.xlsx) ระบุ แหล่ งข้ อมู ลที ่ สำ คั ญรวมถึ งวิ ธี กระจายข้ อมู ลและบริ

โภคข้ อมู ลในแต่ ละแผนกหรื อที ม การบั นทึ กแหล่ งข้ อมู ลที ่ เฉพาะเจาะจงเป็ นลายลั กษณ์ อั กษรไว้ ในแท็ บ**กรณี การใช้ [งานและแหล่](#page-51-0) งข้ อมู ลของ Tableau** ที ่ หน้ า50 ในตั [ววางแผน](https://mkt.tableau.com/TableauBlueprintPlanner.xlsx) Tableau [Blueprint](https://mkt.tableau.com/TableauBlueprintPlanner.xlsx) คุ ณควรจั ดลำ ดั บความสำ คั ญว ่ ารายการใดจะส่ งผลกระทบมากที ่ สุ ดตามขนา ดกลุ ่ มเป้ าหมายและสร้ างแหล่ งข้ อมู ลที ่ เผยแพร ่ ใน Tableau Server หรื อ Tableau Cloud

นอกเหนื อจากกรณี การใช้ งานเริ ่ มแรกแล้ ว $\mu$  ั สร้ างเนื ้ อหาควรทราบวิ ธี หาข้ อมู ลเพื ่ อตอบ คำ ถามใหม่ ๆ ทางธุ รกิ จ การใช้ แบบสำ รวจข้ อมู ลและการวิ เคราะห์ เป็ นวิ ธี การที ่ สามารถทำ ซ้ ำ ได้ เพื ่ อค้ นพบกรณี การใช้ งานใหม่ ๆ และประเมิ นว ่ ามี ข้ อมู ลที ่ ต้ องการอยู ่ แล้ วห รื อไม่ ใน Tableau Server และ Tableau Cloud หากมี อยู ่ แล้ วในรู ปแบบของแหล่ งข้ อมู ลที ่ เผ ้ยแพร่ ผู ัสร้ างเนื ัอหาก็ จะสามารถเชื ่ อมต่ อและเริ ่ มวิ เคราะห์ ได้ หากยั งไม่ มี ผู ัสร้ า งควรทำ งานร่ วมกับผู้ ดู แลข้ อมู ลและทำ งานกับข้ อมู ลที่ มี รวมถึ งต้ นแบบที่ มี ข้ อ มู ลหรื อแม้ แต่ ไฟล์ ข้ อมู ลตั วอย่ าง โดยไม่ ต้ องรอชุ ดข้ อมู ลที ่ สามารถใช้ งานได้ อย่ างส มบู รณ์ แบบเพื ่ อดำ เนิ นการต่ อ เมื ่ อมี ชุ ดข้ อมู ลทั ้ งหมดแล้ ว ให้ นำ ชุ ดข้ อมู ลที ่ สา มารถใช้ งานได้ มาแทนที ่ ตั วอย่ าง

### เลื อก Visual Mapping

้ หลั งจากได้ ข้ อมู ลแล้ ว.ผู ั สร้ างเนื ้ อหาจะเริ ่ มสำ รวจข้ อมู ลโดยการเพิ ่ มการวั ดและขนาดไ ้ วัในมุ มมอง และ Tableau จะนำ เสนอผู ัใช้ ด้ วยการแสดงเป็ นภาพที่ มี ประสิ ทธิ ภาพสู งสุ ด ส ามารถเปลี ่ ยนประเภทของการแสดงเป็ นภาพได้ ทุ กเมื ่ อในระหว ่ างการสร้ างเนื ้ อหา ในขณะที ่ ผู ้ สร้ างสำ รวจข้ อมู ลและเข้ ารหั สเป็ นภาพด้ วยคุ ณสมบั ติ ทางสายตาที ่ สั งเกตเห็ นได้ โดย ไม่ ต้ องใช้ ความพยายามมาก พวกเขาก็ จะสามารถรั บข้ อมู ลเชิ งลึ กจากภาพดั งกล่ าวได้

การเลื อกประเภท Visual Mapping ที ่ เหมาะสมสำ หรั บประเภทการวิ เคราะห์ มี ความสำ คั ญมากต่ อการได้ มาซึ ่ งข้ อมู ลเชิ งลึ กและการผลั กดั นให้ เกิ ดการลงมื อทำ มี Visual Mapping อยู ่ 5 ประเภทหลั กๆ ที่ ่ ผู ั สร้ างเนื ้ อหาและผู ั บริ โภคควรทำ ความเข้ าใจ ดั งนี ้

- <sup>l</sup> เชิ งเปรี ยบเที ยบ นำ เสนอในรู ปแบบแท่ ง
- <sup>l</sup> เชิ งพื ้ นที ่ นำ เสนอในรู ปแบบแผนที ่
- <sup>l</sup> เชิ งเวลา นำ เสนอในรู ปแบบเส้ น
- <sup>l</sup> เปรี ยบเที ยบการวั ดสองแบบ นำ เสนอในรู ปแบบแผนภาพการกระจาย
- <sup>l</sup> ตั วเลขที ่ แน ่ นอน นำ เสนอในรู ปแบบตารางข้ อความ

### ดู ข้ อมู ล

การแสดงภาพข้ อมู ลของ Tableau มั กจะแสดงความสั มพั นธ์ จุ ดค่ าผิ ดปกติ และแนวโน้ มที ่ ไ ม่ ได้ คาดไว้ การค้ นพบที ่ น ่ าประหลาดใจจะกระตุ ้ นกระบวนการคิ ด สนั บสนุ นการวิ เคราะห์ ที ่ ลึ กซึ ้ งขึ ้ นหรื อเส้ นทางอื ่ นในการสำ รวจ โมเดลการโต้ ตอบของ Tableau ขึ ้ นอยู ่ กั บแ นวคิ ดของการเปลี ่ ยนแปลงแบบเพิ ่ มหน ่ วย: เมื ่ อใดก็ ตามที ่ คุ ณดำ เนิ นการ (เช่ น ตั วกรอง) Tableau จะแสดงผลลั พธ์ ใหม่ ให้ คุ ณทั นที

เพราะเหตุ ใดการเปลี ่ ยนแปลงส่ วนเพิ ่ มจึ งสำ คั ญเพราะช่ วยให้ เราสามารถสำ รวจพื ้ นที ่ ก ว้ างของการแสดงภาพข้ อมู ลเพื ่ อค้ นหาภาพที ่ เหมาะสมได้ อย่ างง ่ ายดาย ทำ ให้ เราสามารถมุ ่ งเน้ นไปที ่ งานสำ รวจที ่ นำ ด้ วยคำ ถาม จึ งไม่ ใช่ แค่ การตอบคำ ถามแต่ ยั งเป็ นการค้ นหา คำ ถามเพิ ่ มเติ ม และยั งทำ ให้ เราได้ เรี ยนรู ้ การวิ เคราะห์ ภาพตามความถนั ดของเราเอง เมื ่ อเราเรี ยนรู ้ วิ ธี ดู ข้ อมู ล เราก็ ค่ อยๆ มี ความชำ นาญมากขึ ้ นในการสร้ างการนำ เสนอข้ อ มู ลได้ มากขึ ้ นเรื ่ อยๆ อิ นเทอร์ เฟซของ Tableau จะอิ งตามกระบวนการที ่ ปรั บคำ ถามให้ เป็ ้ นคำ ตอบมากขึ้ นเรื่ อยๆ ผู ัใช้ Tableau ทั้ งหมดจะไม่ เพี ยงวิ เคราะห์ ได้ เท่ านั ้ น แต่ ยั งสามารถรั บสาระที่ ่ มี ประโยชน์ จากข้ อมู ลและตั ดสิ นใจบนพื ้ นฐานของข้ อมู ลได้

### พั ฒนาข้ อมู ลเชิ งลึ ก

ก่ อนหน้ านี ้ การวิ เคราะห์ ข้ อมู ลและการแสดงข้ อมู ลเป็ นภาพเป็ นคนละงานกั น นั กวิ เคราะ ห์ จะเรี ยกใช้ การสอบถามหรื อเขี ยนการคำ นวณเพื ่ อให้ ได้ คำ ตอบจากแหล่ งข้ อมู ล จากนั ้ น จึ งส่ งออกผลลั พธ์ เป็ นแผนภู มิ หรื อกราฟที ่ ระบุ แต่ การดำ เนิ นการสอบถามข้ อมู ลเป็ นภา พจะทำ ให้ คุ ณได้ สำ รวจข้ อมู ลในรู ปแบบที ่ มี ความสมบู รณ์ และมี ประ โยชน์ มากขึ ้ น การ วิ เคราะห์ ด้ วยภาพจะช่ วยให้ คุ ณสามารถสร้ างการวิ เคราะห์ และเรี ยนรู ้ ไปพร้ อมๆ กั นได้ เ พราะคุ ณจะเห็ นโอกาสในการตรวจสอบเพิ ่ มเติ ม

การคิ ดเชิ งวิ พากษ์ ด้ วยข้ อมู ลจะเกี ่ ยวกั บการค้ นหาข้ อมู ลเชิ งลึ กและการสื ่ อสารข้ อมู ลเชิ งลึ กด้ วยวิ ธี ที ่ น ่ าสนใจและมี ประสิ ทธิ ภาพ การวิ เคราะห์ ภาพทำ ให้ การถามและตอบคำ ถามเกี ่ ยวกั บข้ อมู ลของคุ ณเป็ นเรื ่ องง ่ าย ไม่ ว ่ าคุ ณจะเป็ น Creator หรื อผู ้ บริ โภค เพร าะเราจะไม่ หยุ ดถามว ่ า "เพราะเหตุ ใด"

การคิ ดเชิ งวิ พากษ์ ด้ วยข้ อมู ลมี ความสำ คั ญต่ อกระบวนการตั ดสิ นใจสำ หรั บผู ั สร้ างเ นึ ้ อหา (ซึ ่ งมั กจะเป็ นนั กวิ เคราะห์ นั กพั ฒนา หรื อนั กวิ ทยาศาสตร์ ข้ อมู ล) ตลอดจนผู ้ บริ โภคข้ อมู ล ขณะที ่ พั ฒนาข้ อมู ลเชิ งลึ ก ทั ้ งสองกลุ ่ มควรถามตนเองด้ วยคำ ถามเหล่ า นี ้

- <sup>l</sup> ฉั นควรถามคำ ถามใดบ้ าง
- <sup>l</sup> และเมื ่ อฉั นได้ รั บคำ ตอบ ฉั นจะเชื ่ อถื อคำ ตอบได้ หรื อไม่
- <sup>l</sup> ฉั นสามารถตั ้ งคำ ถามได้ หรื อไม่ ว ่ าข้ อมู ลของฉั นมี ประ โยชน์ หรื อไม่ ถู กต้ องหรื อไม่
- <sup>l</sup> ฉั นกำ ลั งใช้ ข้ อเท็ จจริ งครบทั ้ งหมดหรื อไม่ ฉั นกำ ลั งพยายามยื นยั นว ่ าอคติ ของ ฉั นคื อสิ ่ งที ่ ถู กต้ องหรื อไม่

### ดำ เนิ นการ (แชร์ )

การแชร์ สิ ่ งที ่ ค้ นพบจะนำ ไปสู ่ การดำ เนิ นการ ผลลั พธ์ และวิ ธี แก้ ปั ญหา ในความเป็ นจ ริ งแล้ ว หากไม่ แชร์ สิ ่ งที ่ ค้ นพบก็ จะไม่ เกิ ดประ โยชน์ คุ ณสามารถแชร์ เนื ้ อหาประเภทต่ างๆ ผ่ านทาง Tableau Server หรื อ Tableau Cloud ได้ ดั งนี ้

- <sup>l</sup> โฟลว์ ของ Tableau Prep: สามารถเผยแพร ่ โฟลว์ ของ Prep ไปยั ง Tableau Server หรื อ Tableau Cloud และกำ หนดเวลาให้ ทำ งานเมื ่ อคุ ณต้ องการได้ ด้ วย Prep Conductor
- <sup>l</sup> แหล่ งข้ อมู ลที ่ เผยแพร ่ : คุ ณสามารถเผยแพร ่ แหล่ งข้ อมู ลที ่ ผู ้ อื ่ นใช้ ในการสร้ างเ วิ ร์ กบุ ๊ กใหม่ ได้ แหล่ งข้ อมู ลอาจมี การเชื ่ อมต่ อโดยตรง (หรื อแบบสด) กั บฐานข้ อมู ล ของคุ ณหรื อการแยกข้ อมู ลที ่ คุ ณสามารถรี เฟรชตามกำ หนดการได้ สำ หรั บข้ อมู ลเพิ ่ ม เติม โปรดดู แนวทางปฏิ บั ติ ที่ ดี ที่ สุ ดสำ หรั บแหล่ งข้ อมู ลที่ เผยแพร่ และ[การเปิ](https://www.tableau.com/th-th/learn/whitepapers/enabling-governed-access-tableau-data-server)ด ใช้ การเข้ าถึ งข้ อมู ลที ่ มี การกำ กั บดู แลด้ วย [Tableau](https://www.tableau.com/th-th/learn/whitepapers/enabling-governed-access-tableau-data-server) Data Server
- <sup>l</sup> เวิ ร์ กบุ ๊ ก: เวิ ร์ กบุ ๊ กประกอบด้ วยมุ มมอง แดชบอร์ ด เรื ่ องราว และการเชื ่ อมต่ อข้ อ มู ลคุ ณสามารถใส่ ทรั พยากรในพื้นที่ได้ ด้วยเช่ นรู ปพื้นหลังและการกำ หนดรหั ส พิ กั ดที ่ กำ หนดเอง หากอยู ่ ในตำ แหน ่ งที ่ ตั ้ งที ่ เซิ ร์ ฟเวอร์ หรื อผู ้ ใช้ Tableau อื ่ นๆ ไม่ สามารถเข้ าถึ งได้

รายการตรวจสอบของแดชบอร์ ดเป็ นทรั พยากรที ่ มี ประ โยชน์ เพื ่ อให้ แน ่ ใจได้ ว ่ าเนื ้ อหาที ่ ้เผยแพร่ ตรงกั บวั ตถุ ประสงค์ และตอบคำ ถามทางธุ รกิ จที ่ ต้ องการได้ นอกจากนี ้ ผู ั ดู แลข้ อมู ลยั งมี หน้ าที ่ รั บรองความถู กต้ อง และตรวจสอบแหล่ งข้ อมู ลแบบฝั งในฐานะที ่ เป็ นตั วเ ลื อกที ่ มี ศั กยภาพสำ หรั บการเผยแพร ่ และ รั บรอง นอกเหนื อจากความถู กต้ องของข้ อมู ลและกา รคำ นวณแล้ ว การตรวจสอบความถู กต้ องของเนื ้ อหายั งควรรวมถึ งการตรวจสอบการสร้ างแบรนด์ เ ค้ าโครง การจั ดรู ปแบบ ประสิ ทธิ ภาพ ตั วกรอง การดำ เนิ นการบนแดชบอร์ ด และลั กษณะของการท ดสอบ Edge Case โดยบทบาทผู ั ดู แลไซต์ หรื อบทบาทบนไซต์ ของหั วหน้ าโปรเจกต์ สำ หรั บข้ อ มู ลเพิ ่ มเติ มเกี ่ ยวกั บการตรวจสอบความถู กต้ องของเนื ้ อหา โปรโมชั น หรื อการรั บรอง โปรด ดู ที ่ **การกำ กั บดู แลของ [Tableau](#page-86-0)** ที ่ หน้ า85

## แนวทางปฏิ บั ติ ที ่ ดี ที ่ สุ ดเกี ่ ยวกั บภาพ

แนวทางปฏิ บั ติ ที ่ ดี ที ่ สุ ดเกี ่ ยวกั บภาพเป็ นกุ ญแจสำ คั ญในการพั ฒนาการสร้ างภาพข้ อ มู ลที ่ จะกระตุ ้ นให้ กลุ ่ มเป้ าหมายของคุ ณลงมื อดำ เนิ นการ แดชบอร์ ดจะประสบความสำ เร็ จ ก็ ต่ อเมื่ อผู้ คนสามารถใช้ เพื่ อหาคำ ตอบได้ อย่ างง่ ายดายแม้ แต่ แดชบอร์ ดที่ สวยงามแล ะมี แหล่ งข้ อมู ลที ่ น ่ าสนใจก็ อาจไร้ ประ โยชน์ หากกลุ ่ มเป้ าหมายไม่ สามารถใช้ เพื ่ อค้ นห าข้ อมู ลเชิ งลึ กได้

อย่ าคิ ดแค่ ในฐานะนั กวิ เคราะห์ แต่ ให้ คิ ดในฐานะนั กออกแบบและผู ั บริ โภคด้ วยแดชบอร์ ด ควรมี องค์ ประกอบเชิ งโต้ ตอบที ่ ค้ นพบและคาดการณ์ ได้ ปฏิ บั ติ ตามรู ปแบบที ่ สมเหตุ สมผ ล และออกแบบให้ เรี ยบง ่ ายเข้ าไว้ เพื ่ อทำ ให้ การตั ดสิ นใจเรื ่ องที ่ ซั บซ้ อนทำ ได้ ง ่ าย

ขึ ้ น สิ ่ งสำ คั ญคื ออย่ าคิ ดไปเองว ่ าผู ้ คนจะ รู ้ ได้ โดยอั ตโนมั ติ ว ่ าจะต้ องทำ อย่ างไร จึ งจะสื ่ อสารด้ วยข้ อมู ลได้ อย่ างชั ดเจนและมี ประสิ ทธิ ภาพ ด้ านล่ างคื อลิ งก์ เอกสารไว ท์ เปเปอร์ บางส่ วนที ่ สามารถนำ ไปแชร์ บน Enablement Intranet ของคุ ณได้

- <sup>l</sup> คู ่ มื อการวิ เคราะห์ [การแสดงเป็](https://www.tableau.com/th-th/learn/whitepapers/tableau-visual-guidebook) นภาพ
- <sup>l</sup> แผนภู มิ หรื [อกราฟประเภทใดที ่](https://www.tableau.com/th-th/learn/whitepapers/which-chart-or-graph-is-right-for-you) เหมาะกั บคุ ณ
- <sup>l</sup> จากดี พอไปเป็ นดี [เยี ่](https://www.tableau.com/th-th/learn/whitepapers/good-enough-great-quick-guide-better-data-visualizations) ยม
- <sup>l</sup> [การออกแบบเวิ](https://www.tableau.com/th-th/learn/whitepapers/designing-efficient-workbooks) ร์ กบุ ๊ กที ่ มี ประสิ ทธิ ภาพ

คุ ณสามารถค้ นหารายชื่ อหนั งสื อจากผู ั เชี่ ยวชาญด้ านการแสดงข้ อมู ลเป็ นภาพที่ มี ชื่ ่ อเสี ยงได้ ในภาคผนวก เพิ ่ มเอกสารไวท์ เปเปอร์ และหนั งสื อเหล่ านี ้ ลงในแหล่ งข้ อมู ลเพื ่ อ ให้ ชุ มชนการวิ เคราะห์ ทำ ความเข้ าใจและซึ มซั บแนวทางปฏิ บั ติ ที ่ ดี ที ่ สุ ดด้ านภาพได้ ลึ กซึ ้ งยิ ่ งขึ ้ น

### กลุ ่ มเป้ าหมาย

การสร้ างเป็ นภาพที ่ ดี ที ่ สุ ดต้ องมี จุ ดประสงค์ ที ่ ชั ดเจนและสื ่ อสารกั บกลุ ่ มเป้ าหมา ยได้ สิ ่ งสำ คั ญคื อต้ องรู ้ ว ่ าคุ ณกำ ลั งพยายามจะสื ่ อสารอะไรและสื ่ อสารกั บใคร กลุ ่ ม ่ เป้ าหมายของคุ ณรู ั เรื ่ องนี ั เป็ นอย่ างดี หรื อไม่ หรื อเรื ่ องนี ั เป็ นเรื ่ องใหม่ กลุ ่ มเป้ าหมายต้ องการข้ อมู ลอะไรบ้ าง การพิ จารณาคำ ถามเหล่ านี ้ ก่ อนที ่ จะเริ ่ มออกแบบจะ ช่ วยให้ คุ ณสร้ างแดชบอร์ ดที ่ ประสบความสำ เร็ จได้ ตั วอย่ างเช่ น คุ ณควรนำ เสนอข้ อมู ล สรุ ปแบบรวบรวมและ KPI ต่ อกลุ ่ มเป้ าหมายที่ ่ เป็ นผู ั บริ หาร มากกว่ าจะแสดงรายการเป็ นแถ วๆ

### บริ บท

ตรวจสอบให้ แน ่ ใจว ่ ามุ มมองของคุ ณมี บริ บท ชื ่ อ คำ อธิ บาย หน ่ วย และคำ บรรยายล้ วนแต่ จะช่ วยให้ กลุ ่ มเป้ าหมายเข้ าใจมุ มมองข้ อมู ลของคุ ณได้ ดี ยิ ่ งขึ ้ น พยายามเล่ าเรื ่ องรา วด้ วยข้ อมู ลและภาพเสมอ เพราะเรื ่ องราวดี ๆ ไม่ ใช่ จะมี แค่ ข้ อมู ลเท่ านั ้ น โดยพิ จารณาค ำ แนะนำ ต่ อไปนี้

- <sup>l</sup> คำ นึ งถึ งความสวยงาม และ รู ้ ไว้ ว ่ าสิ ่ งที ่ ได้ ผลมั กจะส่ งผลต่ ออารมณ์ กล่ าวอี กนั ย หนึ ่ ง มุ มมองที ่ มี ประสิ ทธิ ภาพสามารถสร้ างการตอบสนองทางอารมณ์ และการสื ่ อสารอย่ า งจริ งใจกั บกลุ ่ มเป้ าหมายของคุ ณได้
- <sup>l</sup> สไตล์ ก็ สำ คั ญตรวจสอบให้ แน ่ ใจว ่ ามุ มมองของคุ ณมี ความสอดคล้ องและดู สบายตา มุ มม องของคุ ณแสดงถึ งความเป็ นตั วคุ ณและสิ ่ งที ่ คุ ณสนใจ
- แดชบอร์ ดที่ ผู้ คนสามารถโต้ ตอบด้ วยนั้ นจะดึ งดู ดความสนใจได้ อย่ างมากองค์ ประกอบ เชิ งโต้ ตอบช่ วยให้ กลุ ่ มเป้ าหมายของคุ ณสามารถจั ดการกั บข้ อมู ล ถามและตอบคำ ถาม แ

ละสรุ ปสิ ่ งที ่ ค้ นพบได้ ด้ วยตนเอง ซึ ่ งจะช่ วยสร้ างความน ่ าเชื ่ อถื อของข้ อมู ลของคุ ณ

<sup>l</sup> ปรั บแต่ งมุ มมองของคุ ณให้ ดู ชั ดเจนและน ่ าจดจำ ให้ ความสำ คั ญกั บโครงสร้ างและบริ บ ท

### การเลื อกแผนภู มิ

การเลื [อกแผนภู](https://www.tableau.com/th-th/learn/whitepapers/which-chart-or-graph-is-right-for-you) มิ ควรขึ ้ นอยู ่ กั บคำ ถามที ่ คุ ณพยายามหาคำ ตอบหรื อข้ อมู ลเชิ งลึ กบางอ ย่ างที ่ คุ ณพยายามจะสื ่ อสาร อย่ างไรก็ ตาม แผนภู มิ แต่ ละประเภทก็ มี ข้ อดี และข้ อเสี ยต่ า งกั นไป คุ ณควรถามตั วเองเสมอว ่ าประเภทแผนภู มิ ที ่ คุ ณเลื อกสื ่ อข้ อความที ่ คุ ณกำ ลั งพ ยายามจะสื ่ อได้ ดี ที ่ สุ ดหรื อไม่ และกลุ ่ มเป้ าหมายของคุ ณสามารถเข้ าใจได้ ง ่ ายหรื อไม่ ตารางด้ านล่ างจะอธิ บายประเภทต่ างๆ ของแผนภู มิ ในแผง Show Me ของ Tableau และเมื ่ อใดที ่ ควรใช้ แต่ ละประเภท คุ ณควรนำ ข้ อมู ลนี ้ ไปเผยแพร ่ ใน Enablement Intranet เพื ่ อให้ ความ รู ัแก่ ผู้ ใช้ รายใหม่

#### **แผนภู มิ คำ อธิ บาย**

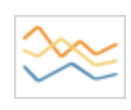

แผนภู มิ เส้ น — ใช้ ดู แนวโน้ มของข้ อมู ลในช่ วงเวลาหนึ ่ ง ตั วอย่ าง: การเปลี ่ ยนแปลงของราคาหุ ้ นตลอดระยะเวลาห้ าปี จำ นวนการดู หน้ าเ ว็ บไซต์ ในหนึ ่ งเดื อน การเติ บโตของรายได้ รายไตรมาส

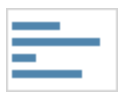

แผนภู มิ แท่ ง — ใช้ เปรี ยบเที ยบข้ อมู ลในหมวดหมู ่ ต่ างๆ ตั วอย่ าง: จำ นวนเสื ้ อในขนาดต่ างๆ การเข้ าชมเว็ บไซต์ แบ่ งตามเว็ บไซต์ ต้ น ทาง เปอร์ เซ็ นต์ การใช้ จ่ ายแบ่ งตามแผนก

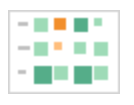

ฮี ตแมป — แสดงความสั มพั นธ์ ระหว ่ างสองปั จจั ย

ตั วอย่ าง: การวิ เคราะห์ การแบ่ งส่ วนตลาดเป้ าหมาย การนำ ผลิ ตภั ณฑ์ ไปใช้ ใ นภู มิ ภาคต่ างๆ โอกาสในการขายแบ่ งตามตั วแทนแต่ ละ ราย

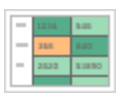

ตารางไฮไลต์ — ให้ ข้ อมู ลโดยละเอี ยดเกี ่ ยวกั บแผนที ่ ฮี ทแมป ตั วอย่ าง: เปอร์ เซ็ นต์ ของส่ วนแบ่ งตลาดแต่ ละส่ วน ตั วเลขยอดขายในภู มิ ภาค หนึ ่ งๆ ประชากรของเมื องในปี ต่ างๆ

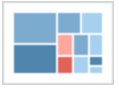

้ แผนผั งต้ นไม้ — แสดงสั ดส่ วนข้ อมู ลตามลำ ดั บชั ั นจากทั ั งหมด ตั วอย่ าง: การใช้ พื ้ นที่ เก็ บข้ อมู ลในคอมพิ วเตอร์ แต่ ละเครื่ อง การจั ดกา รจำ นวนและลำ ดั บความสำ คั ญของกรณี การสนั บสนุ นทางเทคนิ ค การเปรี ยบเที ยบงบประมาณทางการเงิ นในปี ต่ างๆ

### **แผนภู มิ คำ อธิ บาย**

**The Contract The Common THE R**  Gantt — แสดงระยะเวลาในช่ วงเวลาหนึ ่ ง

ตั วอย่ าง: ไทม์ ไลน์ ของโปรเจกต์ ระยะเวลาในการใช้ งานเครื ่ อง เวลาว ่ างของผู ้ เ ล่ นในที ม

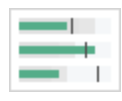

แผนภู มิ หั วข้ อย่ อย — ใช้ เพื ่ อประเมิ นประสิ ทธิ ภาพของเมตริ กเที ยบกั บเ ป้ าหมาย

ตั วอย่ าง: การประเมิ นโควต้ าการขาย การใช้ จ่ ายจริ งเที ยบกั บงบประมาณระดั บ ประสิ ทธิ ภาพ (ยอดเยี ่ ยม/ดี /แย่ )

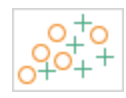

แผนภาพการกระจาย — ใช้ เพื ่ อพิ จารณาความสั มพั นธ์ ระหว ่ างตั วแปรต่ างๆ ตั วอย่ าง: โอกาสที่ ผู้ ชายกั บผู้ หญิ งจะเป็ นมะเร็ งปอดในวั ยต่ างๆ รู ปแบบ การซื ้ อสมาร์ ทโฟนของกลุ ่ มผู ั นำ กระแสและกลุ ่ มล้ าหลั ง ค่ าขนส่ งผลิ ต ภั ณฑ์ ในหมวดหมู ่ ต่ างๆ ไปยั งภู มิ ภาคต่ างๆ

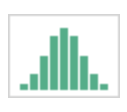

ฮิ สโตแกรม — ใช้ เพื ่ อทำ ความเข้ าใจการกระจายข้ อมู ลของคุ ณ ตั วอย่ าง: จำ นวนลู กค้ าแบ่ งตามขนาดบริ ษั ท ผลการสอบของนั กเรี ยน ความถี ่

ที ่ เกิ ดข้ อบกพร ่ องของผลิ ตภั ณฑ์

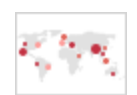

แผนที ่ สั ญลั กษณ์ — ใช้ สำ หรั บยอดรวมแทนอั ตรา ควรใช้ ด้ วยความระมั ดระ วั งเนื ่ องจากจะมองเห็ นความแตกต่ างที ่ เล็ กน้ อยได้ ยาก

ตั วอย่ าง: จำ นวนลู กค้ าในภู มิ ภาคต่ างๆ

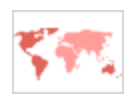

้ แผนที่ พื้นที่ — ใช้ แสดงอัตราแทนยอดรวม ใช้ ภู มิ ศาสตร์ พื้นฐานที่ สม เหตุ สมผล

#### **แผนภู มิ คำ อธิ บาย**

้ตั วอย่ าง: อั ตราการใช้ อิ นเทอร์ เน็ ตในพื ้ นที ่ หนึ ่ งๆ หรื อราคาขายบ้ านใน ละแวกต่ างๆ

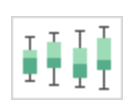

Box และ Whisker — แสดงการกระจายของชุ ดข้ อมู ล

ตั วอย่ าง: ทำ ความเข้ าใจข้ อมู ลของคุ ณได้ ทั นที ว ่ าข้ อมู ลเบนไปทางปลายด้ านใดเพื ่ อระบุ ค่ าผิ ดปกติ ในข้ อมู ลของคุ ณ

### เลย์ เอาต์

การพิ จารณาวิ ธี ที่ กลุ่ มเป้ าหมายจะ "อ่ าน" แดชบอร์ ดนั้ นเป็ นสิ่ งสำ คั ญจุ ดประสงค์ ขอ ึงแดชบอร์ ดคื อการช่ วยชี ันำ สายตาของผู้ อ่ านไปที่ มุ มมองต่ างๆ ที่ สั มพั นธ์ กั น และบอ กเล่ าเรื ่ องราวของข้ อมู ลเชิ งลึ กแต่ ละ รายการ แดชบอร์ ดของคุ ณต้ องมี "โฟลว์ " ที ่ สมเหตุ ส ้มผล และเลย์ เอาต์ ของข้ อมู ลต่ างๆ ที่ เข้ าใจได้ ยิ่ งคุ ณใช้ การออกแบบแดชบอร์ ดที่ ดี ขึ้ น ผู้ ใช้ ของคุณจะค้นพบว่าเกิดอะไรขึ้น เพราะอะไรและอะไรที่สำคัญที่สุดพิจารณาว่ ำคุ ณจะชี ้ นำ สายตาไปยั งส่ วนใดในแดชบอร์ ด คุ ณได้ แสดงให้ ผู ้ ใช้ เห็ นว่ าควรมองส่ วนใด ต่ อไปหรื อไม่

ทฤษฎี การออกแบบจะช่ วยให้ คำ แนะนำ มากมายเกี ่ ยวกั บการแสดงข้ อมู ลให้ ประสบความสำ เร็ จ ที ่ สุ ด เลย์ เอาต์ เป็ นองค์ ประกอบสำ คั ญของการออกแบบแดชบอร์ ดที ่ ประสบความสำ เร็ จ ต่ อไ ปนี ้ เป็ นแนวคิ ดบางประการที ่ คุ ณควรคำ นึ งถึ งขณะสร้ างการแสดงภาพข้ อมู ล

- <sup>l</sup> เลย์ เอาต์ แบบหนั งสื อพิ มพ์ หรื อเลย์ เอาต์ Z เนื ้ อหาที ่ สำ คั ญที ่ สุ ดจะถู กวางไว้ ที ่ ด้ านบนหรื อด้ านซ้ ายของการแสดงเป็ นภาพในขณะที ่ ผู ้ ใช้ เลื ่ อนไปทางขวาและเลื ่ อ ้นลงเพื่อดู เนื้อหาที่ เจาะจงมากขึ้น
- ช่ องว่ าง ใช้ พื ้ นที่ ว่ างรอบวัตถุ (จุ ดว่ าง)และช่ องว่ างภายในเพื่อขีดเส้ นส่ วน ต่ างๆ ของการแสดงเป็ นภาพ อย่ าใช้ "เส้ นตาราง" แบบหนาอย่ างที ่ คุ ณเห็ นในตาราง
- <sup>l</sup> ขนาด เนื ้ อหาที ่ มี ความสำ คั ญมากกว ่ า (KPI, การสร้ างภาพข้ อมู ลสรุ ป ฯลฯ) ควรมี ขนา ดใหญ่ กว ่ ารายการอื ่ นๆ
- <sup>l</sup> ประเภทอุ ปกรณ์ คุ ณสามารถใช้ แดชบอร์ ดเฉพาะอุ ปกรณ์ ในการสร้ างประสบการณ์ การดู ข้ อมู ลที ่ ดี ที ่ สุ ดบนเดสก์ ท็ อป แล็ ปท็ อป แท็ บเล็ ต และ โทรศั พท์ ได้

สี เป็ นหนึ ่ งในคุ ณสมบั ติ ด้ านความสวยงามที ่ ใช้ ได้ ผลที ่ สุ ดเนื น ่ องจากเป็ นสิ ่ งที ่ ดึ งดู ดความสนใจ เป็ นสิ ่ งแรกที ่ เราสั งเกตเห็ น และสามารถเน้ นข้ อมู ลเชิ งลึ กอย่ างเจาะจงห รื อระบุ ค่ าผิ ดปกติ ได้ ทั นที แต่ เป็ นทรั พยากรการออกแบบที ่ ใช้ ได้ อย่ างจำ กั ด

การใช้ สี อย่ างมี ประสิ ทธิ ภาพเป็ นสิ ่ งสำ คั ญในการแสดงข้ อมู ลเป็ นภาพที ่ มี คุ ณภาพ เ ช่ น ประเภทสี (การแจ้ งเตื อนและการเน้ นสี ) การสร้ างพาเล็ ตสี ที ่ กำ หนดเอง และความสอดคล้ อง ต่ างก็ เป็ นปั จจั ยสำ คั ญในการสร้ างมาตรฐานของคุ ณ

การใช้ สี อย่ างถู กต้ องเป็ นสิ ่ งสำ คั ญในการสร้ างเรื ่ องราวของข้ อมู ลที ่ สั มพั นธ์ กั นแ ละได้ ผล ปั จจั ยสำ คั ญที ่ ควรพิ จารณาสำ หรั บแดชบอร์ ดที ่ ประสบความสำ เร็ จมี ดั งนี ้

- <sup>l</sup> การจั ดการตั วเลื อกสี สี หลั กที ่ ประกอบเป็ นส่ วนใหญ่ ของการออกแบบควรเป็ นสี กลาง การใช้ เทคนิ คต่ างๆ อย่ างเช่ น ระดั บสี เทา จะช่ วยให้ สามารถสร้ างคอนทราสต์ และช่ วยให้ มองเห็ นจุ ดที ่ ขั บเคลื ่ อนด้ วยข้ อมู ลได้ มากที ่ สุ ด ส่ วนสี ที ่ ขยายจากสี กลางอย่ างเ ช่ น โทนสี การเน้ น และการเตื อน ควรสะท้ อนถึ งแบรนด์ และควรใช้ สี แบบขยายเท่ าที ่ จำ เ ป็ นเพื ่ อดึ งดู ดความสนใจไปยั งข้ อความสำ คั ญภายในข้ อมู ล
- <sup>l</sup> ประเภทสี ทำ ความเข้ าใจว ่ าเมื ่ อใดที ่ ควรใช้ ลวดลายสี แบบตามลำ ดั บ มี ความแตกต่ า ง มี การจั ดหมวดหมู ่ มี การเน้ นสี หรื อมี การเตื อน
- <sup>l</sup> พาเล็ ตสี ที ่ กำ [หนดเอง](https://help.tableau.com/current/pro/desktop/th-th/formatting_create_custom_colors.htm) สร้ างพาเล็ ตสี ของบริ ษั ทคุ ณเองเพื ่ อความสอดคล้ องสม่ ำ เส ่มอและใช้ เปี นแนวทางสำ หรั บผู ั ใช้ ใหม่
- <sup>l</sup> ความสม่ ำ เสมอ ตรวจสอบการแสดงภาพข้ อมู ลอี กครั ้ งเพื ่ อให้ แน ่ ใจว ่ าสี (เช่ น สี แด ง) ไม่ ได้ หมายถึ งสามสิ ่ งที ่ แตกต่ างกั น สี ที ่ คล้ ายกั นและซ้ ำ กั นอาจทำ ให้ เข้ าใจ ได้ ว ่ าข้ อมู ลมี ความสั มพั นธ์ กั นทั ้ งๆ ที ่ ไม่ มี
- <sup>l</sup> การช่ วยสำ หรั บการเข้ าถึ ง อย่ าลื มคำ นึ งถึ งภาวะตาบอดสี ในระหว ่ างกระบวนการออกแ บบ

### ชื ่ อและคำ บรรยาย

ี่ ชื ่ อเปี นวิ ธี ง่ ายๆ ในการทำ ให้ กลุ ่ มเป้ าหมายเข้ าใจแดชบอร์ ดของคุ ณได้ ง่ ายขึ ้ น คุ ณส ามารถเพิ ่ มบริ บทเพิ ่ มเติ มได้ โดยใช้ คำ บรรยายเพื ่ ออธิ บายวิ ธี โต้ ตอบกั บเวิ ร์ กชี ตห รื อแดชบอร์ ด ซึ ่ งเป็ นวิ ธี ที ่ มี ประสิ ทธิ ภาพและง ่ ายในการทำ ให้ การนำ ทางในแดชบอร์ ด ทำ ได้ ง ่ ายขึ ้ น ในตั วอย่ างด้ านล่ าง คำ ถามจะดึ งความสนใจของกลุ ่ มเป้ าหมาย จากนั ้ นจะบ อกให้ กลุ ่ มเป้ าหมายทราบถึ งวิ ธี การตอบคำ ถามโดยใช้ แดชบอร์ ด
Is Your County Obese?

Select your county to see how it compares with other counties in the country

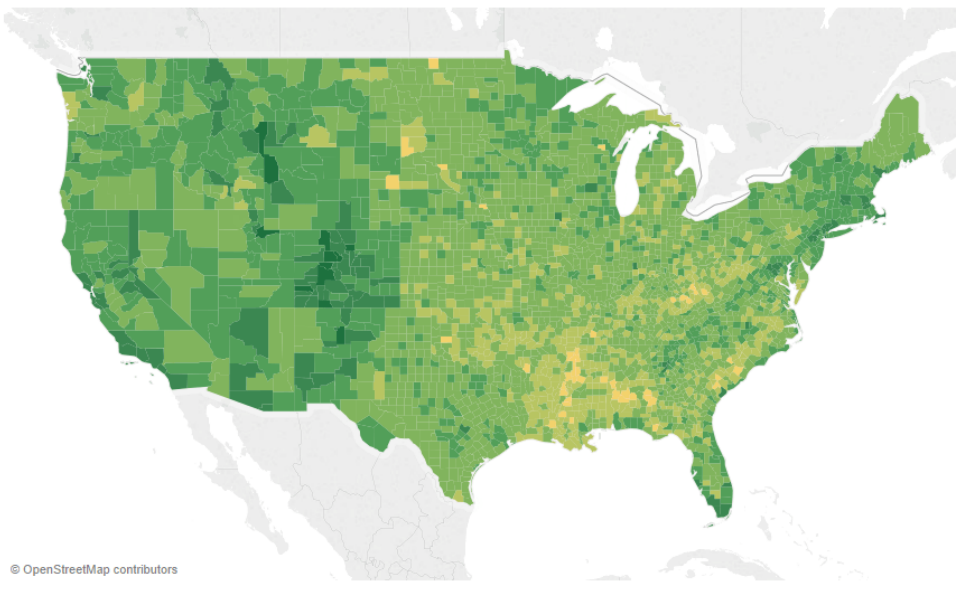

ชื ่ อและคำ บรรยายที ่ มี ประสิ ทธิ ภาพ

ในทำ นองเดี ยวกั น การเปลี ่ ยนชื ่ อตั วกรองของคุ ณให้ เข้ าใจได้ ง ่ ายขึ ้ นจะช่ วยแนะนำ ให้ กลุ ่ มเป้ าหมายทราบวิ ธี โต้ ตอบกั บแดชบอร์ ด

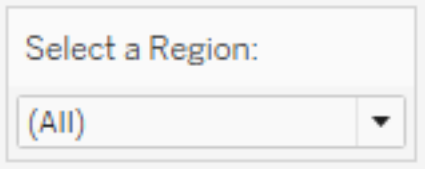

ตั วอย่ างตั วกรอง

### เคล็ ดลั บเครื ่ องมื อ

เคล็ ดลั บเครื ่ องมื อจะให้ แนวทางกั บกลุ ่ มเป้ าหมายโดยจะไฮไลต์ ข้ อมู ลสำ คั ญในตั วอย่ าง ด้ านล่ าง เคาน์ ตี ั และรั ฐถู กไฮไลต์ ด้ วยเอฟเฟกต์ ตั วหนาและมี การเปลี ่ ยนสี เราจึ งไม่ ต้ อ งแบ่ งพล็ อตที ่ กระจายอยู ่ เพิ ่ มอี ก เราเพิ ่ มมิ ติ ข้ อมู ลและการวั ดที ่ สำ คั ญและที ่ เ กี่ ยวข้ องในเคล็ ดลั บเครื่ องมื อ วิ ธี นี ั จะช่ วยประหยั ดพื ้ นที่ และลดความยุ ่ งเหยิ งของ ี แดชบอร์ ดเพื ่ อให้ กลุ ่ มเป้ าหมายสามารถจดจ่ ออยู ่ กั บการรวบรวมข้ อมู ลเชิ งลึ กมากขึ ้ น แทนที ่ จะต้ องมั วตี ความการแสดงเป็ นภาพ

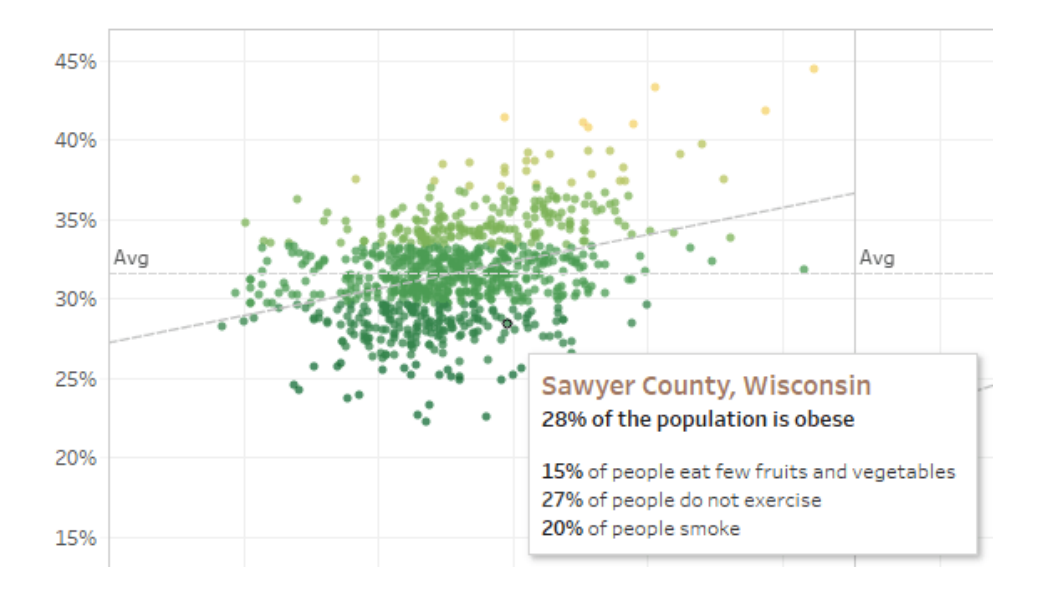

เคล็ ดลั บเครื ่ องมื อที ่ มี ประสิ ทธิ ภาพ

หาก Viewer เห็ นสิ ่ งที ่ น ่ าสนใจในคำ แนะนำ เครื ่ องมื อ ก็ สามารถโต้ ตอบกั บคำ แนะนำ เค รื ่ องมื อได้ โดยตรงเพื ่ อดู การแสดงภาพข้ อมู ลส่ วนที ่ เหลื อได้ อย่ างชั ดเจน เนื ่ องจากจะ มี การไฮไลท์ เครื ่ องหมายต่ างๆ และค่ าผิ ดปกติ ที ่ เกี ่ ยวข้ อง

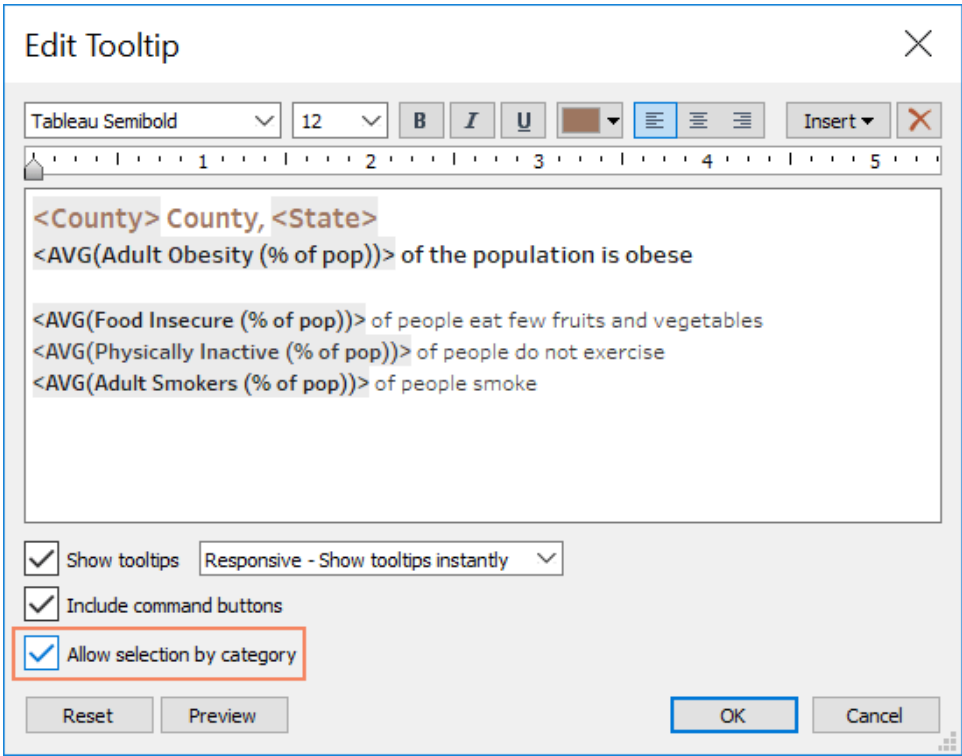

การจั ดรู ปแบบเคล็ ดลั บเครื ่ องมื อ

#### แบบอั กษร

ตั วพิ มพ์ มี ความสำ คั ญคุ ณอาจจะอยากใช้ แบบอั กษรหลายประเภทหลายขนาดในแดชบอร์ ดเดี ยว อ ย่ าทำ อย่ างนั ้ น ให้ กำ หนดลำ ดั บชั ้ นที่ ชั ดเจนสำ หรั บตั วพิ มพ์ แทน ในตั วอย่ างด้ า นล่ างมี แบบอั กษรระดั บบน กลาง และล่ าง ระดั บกลางใช้ สี น้ ำ เงิ นเพื ่ อเน้ นความสนใจของ Viewer สี จะดึ งดู ดสายตาไปยั งระดั บที ่ สำ คั ญที ่ สุ ด (ซึ ่ งไม่ จำ เป็ นต้ องเป็ นแบบอั กษ รระดั บบนสุ ดเสมอไป)

# **Top Level Font**

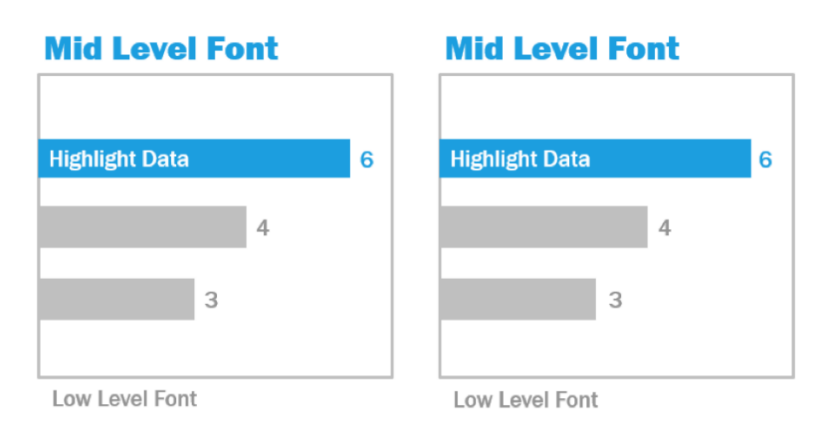

แบบอั กษรระดั บบน กลาง และต่ ำ (ที ่ มา: The Big Book of Dashboards)

คุ ณได้ ลี อกสิ ทธิ ในโปรเจกต์ หลั กเพื ่ อรั กษาความปลอดภั ยในทุ กลำ ดั บชั ั นของโปรเจก ต์ หรื อยั ง

- <sup>l</sup> ขนาด องค์ ประกอบขนาดใหญ่ สื ่ อถึ งความสำ คั ญเมื ่ อสายตามองมา ควรเก็ บแบบอั กษร ที ่ ใหญ่ ที ่ สุ ดไว้ ใช้ กั บ KPI, ชื ่ อ ฯลฯ
- <sup>l</sup> ความหนา องค์ ประกอบขนาดหนาสื ่ อถึ งความสำ คั ญเมื ่ อสายตามอง คุ ณสามารถใช้ ความห นาหลายๆ ระดั บร ่ วมกั บขนาดได้ ในการแสดงเป็ นภาพ ตั วอย่ างเช่ น ชื ่ อและ KPI ของคุ ณอา จเป็ นแบบอั กษร 24pt แต่ การทำ ให้ KPI เป็ นตั วหนาจะทำ ให้ มี ความ "เด่ น" ขึ ้ น ซึ ่ ง ช่ วยให้ ผู้ ดู ข้ อมู ลมุ ่ งความสนใจไปที่ นั้ นก่ อน
- <sup>l</sup> สี โดยทั ่ วไปแล้ วควรใช้ สี เทาและสี ดำ กั บชื ่ อ ข้ อความ และ KPI คุ ณสามารถทำ ให้ KPI "เด่ น" ขึ ้ นมาได้ โดยการใช้ สี แต่ คุ ณต้ องปรั บสมดุ ลกั บสี อื ่ นๆ ที ่ ใช้ ในการแ สดงเป็ นภาพของคุ ณด้ วยสี เข้ มจะดึ งดู ดสายตาดั งนั ้ นควรทำ ให้ ชี ่ อเรื ่ องเป็ นสี ที ่ อ่ อนกว ่ าเพื ่ อไม่ ให้ แย่ งความสนใจจากภาพ

#### ขนาดแดชบอร์ ด

ตามค่ าเริ ่ มต้ นแล้ ว แดชบอร์ ด Tableau ถู กตั ้ งไว้ ให้ ใช้ ขนาดที ่ กำ หนด หากคุ ณเก็ บกา รตั ้ งค่ านี ้ ไว้ อย่ าลื มสร้ างการแสดงเป็ นภาพในขนาดที ่ จะแสดง นอกจากนี ้ คุ ณยั งสามารถ ตั ้ งค่ าขนาดเป็ น "อั ตโนมั ติ " เพื ่ อให้ Tableau ปรั บขนาดโดยรวมของการแสดงเป็ นภาพตามข นาดหน้ าจอโดยอั ตโนมั ติ ซึ ่ งหมายความว ่ า หากคุ ณออกแบบแดชบอร์ ดที ่ ขนาด 1300 x 700 พิ กเซล Tableau จะปรั บขนาดให้ เข้ ากั บหน้ าจอที ่ มี ขนาดเล็ กลง และบางครั ้ งอาจทำ ให้ มุ ม มองหรื อแถบเลื ่ อนแสดงผมผิ ดพลาด ฟี เจอร์ กำ หนดขนาดช่ วงช่ วยหลี กเลี ่ ยงปั ญหานี ้ ได้

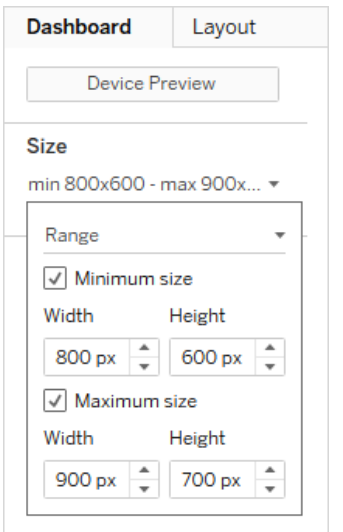

#### ช่ วงขนาดแดชบอร์ ด

หากคุ ณใช้ Tableau Desktop สร้ างแดชบอร์ ด คุ ณยั งสามารถเจาะจงออกแบบให้ เข้ ากั บเลย์ เอา ต์ ของอุ ปกรณ์ ได้ ยกตั วอย่ างเช่ น แดชบอร์ ดบนแทบเล็ ตจะมี มุ มมองและออบเจ็ กต์ แบบหนึ ่ ง ์ในขณะที<sub>่</sub> แดชบอร์ ดบนโทรศั พท์ จะแสดงผลอี กแบบหนึ<sub>่</sub> งโปรดดู ขั ั นตอนใน "สร้ [างเลย์](https://help.tableau.com/current/pro/desktop/th-th/dashboards_dsd_create.htm) เอาต์ แ ดชบอร์ ดสำ หรั บอุ ปกรณ์ [ประเภทต่](https://help.tableau.com/current/pro/desktop/th-th/dashboards_dsd_create.htm) างๆ "

### ความสามารถในการโต้ ตอบของแดชบอร์ ด

ขณะออกแบบแดชบอร์ ด คุ ณต้ องคำ นึ งถึ งกลุ ่ มเป้ าหมายของคุ ณรวมถึ งวิ ธี ในการสื ่ อสารว่ ำจะสามารถโต้ ตอบกับแดชบอร์ ดได้ อย่ างไรผู้ ใช้ ที่ มี ทักษะรู ัว่ าต้ องคลิ กลองดู แต่ ผู้ ใช้ มี อใหม่ อาจไม่ รู้ หรื อไม่ มั่ นใจคุ ณมี หน้ าที่ ช่ วยให้ พวกเขาทำ การตั ดสิ นใจไ ด้ อย่ างมี สติ ไม่ ใช่ โดยบั งเอิ ญ

จึ งเป็ นสิ ่ งสำ คั ญที ่ ต้ องทำ ให้ ผู ้ กลุ ่ มเป้ าหมายของคุ ณเห็ นความสามารถในการโต้ ตอบ อย่ างชั ดเจน ถึ งแม้ จะต้ องสร้ างคำ บรรยายเพื่ อแนะนำ ให้ คลิ กหรื อชี ั เมาส์ เพื่ อดู ข้ อ มู ลเพิ ่ มเติ มก็ ตาม เพิ ่ มความสามารถในการโต้ ตอบให้ กั บข้ อมู ลของคุ ณโดยใช้ ตั วกรอง เค ล็ ดล้ บเครื ่ องมื อ และ<mark>การ</mark>ดำ เนิ นการ ต้ วกรองเป็ นวิ ธี การโต้ ตอบที ่ ต้ องมี ในแดชบอร์ ด แ ต่ ผู ้ ใช้ ยั งสามารถโต้ ตอบกั บการแสดงภาพข้ อมู ลของคุ ณโดยการเลื อกเครื ่ องหมายและชี ้ เมา ส์ ดู เคล็ ดลั บเครื ่ องมื อได้ อี กด้ วย การดำ เนิ นการที ่ คุ ณตั ้ งค่ าไว้ ก็ จะตอบสนองด้ วย การนำ ทางและการเปลี ่ ยนแปลงมุ มมอง ตารางด้ านล่ างจะ ระบุ วิ ธี สร้ างความสามารถในการโต้ ตอบ ในแดชบอร์ ดของคุ ณ

#### **ประเภท คำ อธิ บาย**

ึการไฮไลต์ และการดำ เนิ นการ • ค้ นหาข้ อมู ลที ่ ต้ องการได้ อย่ างง่ ายดายในขณะที ่ ยั

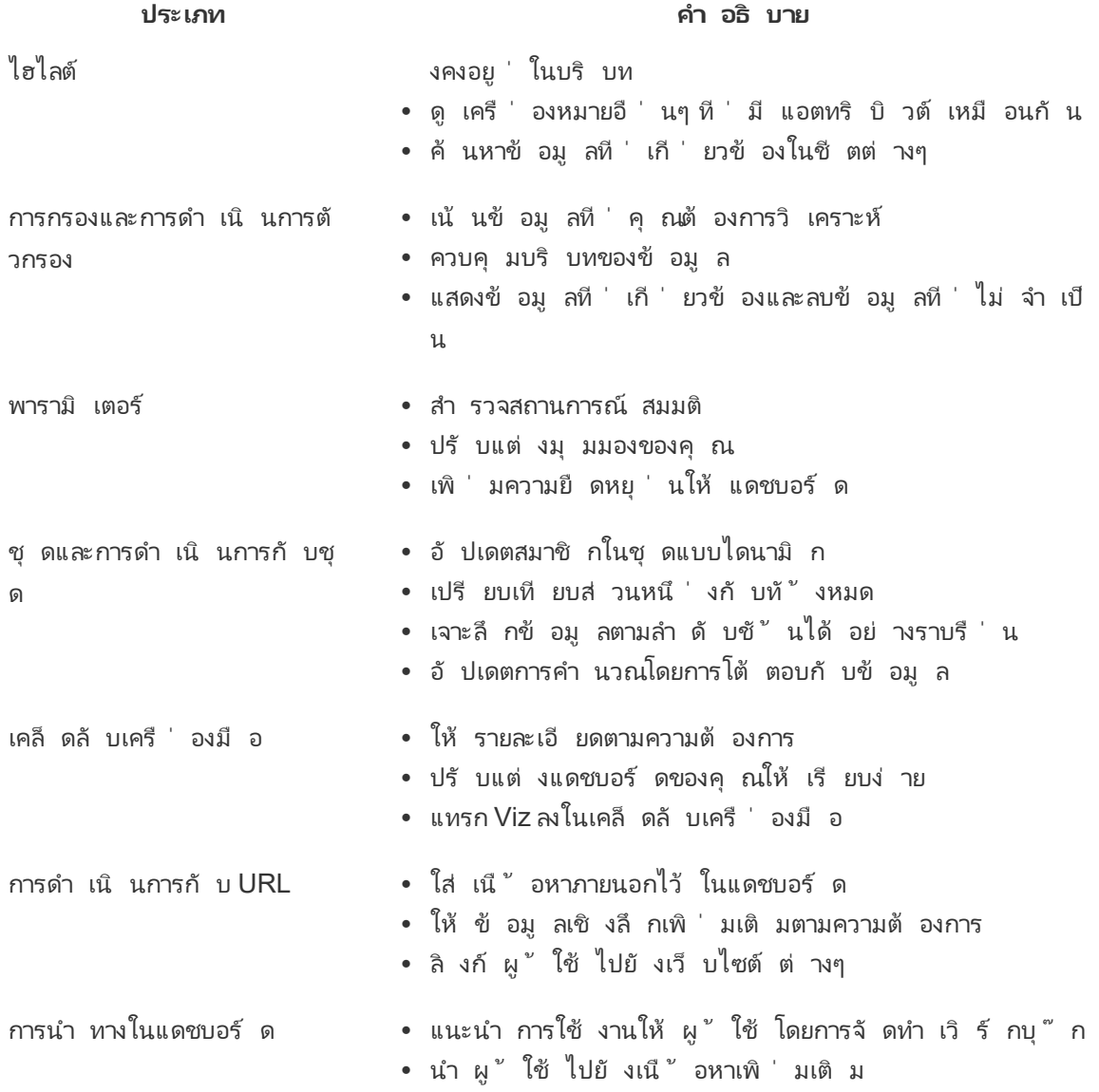

ขณะออกแบบแดชบอร์ ด ให้ พิ จารณาว ่ าคุ ณจะ รวมความสามารถในการโต้ ตอบเข้ ากั บแดชบอร์ ดไ ด้ อย่ างไรและเพราะเหตุ ใด คำ ถามต่ อไปนี ้ ช่ วยคุ ณได้

- <sup>l</sup> Viewer ต้ องโต้ ตอบกั บแดชบอร์ ดเพราะอะไร
- <sup>l</sup> ความสามารถในการโต้ ตอบจะให้ ข้ อมู ลเชิ งลึ กอะไรเพิ ่ มเติ มบ้ าง

#### การออกแบบเพื ่ อประสิ ทธิ ภาพ

เมื<sub>่</sub> อเราพู ดถึ ง "[ประสิ](https://help.tableau.com/current/pro/desktop/th-th/performance_tips.htm) ทธิ ภาพ" เราหมายถึ งความเร็ วในการทำ งานใน Tableau ซึ ่ งอาจหมายถึ งค วามเร็ วของการวิ เคราะห์ ข้ อมู ล ตั วอย่ างเช่ น วิ เคราะห์ ว ่ าคุ ณกำ ลั งใช้ งาน Tableau Desktop บนฐานข้ อมู ลองค์ กรขนาดใหญ่ ที ่ ใช้ เวลานานในการเข้ าถึ งจากระยะไกลแบบเรี ยลไทม์ อยู ่ หรื อไม่ หรื ออาจหมายถึ งความเร็ วในการโหลดมุ มมองหรื อแดชบอร์ ดที ่ คุ ณเข้ าถึ งบนเด สก์ ท็ อปหรื อจาก Tableau Server หรื อ Tableau Cloud

ควรมองว ่ าประสิ ทธิ ภาพและประสิ ทธิ ผลเป็ นส่ วนหนึ ่ งของกระบวนการออกแบบ ไม่ ใช่ มาพิ จาร ณาที หลั ง การตอบสนองเป็ นปั จจั ยแห่ งความสำ เร็ จที ่ สำ คั ญประการหนึ ่ งสำ หรั บผู ้ ใช้ ป ลายทางขณะดู รายงานและแดชบอร์ ด.ดั งนั ้ นการทำ ให้ เวิ ร์ กบุ ๊ กของคุ ณใช้ งานได้ อย่ างรวดเ ร็ วที่ สุ ดจะทำ ให้ ผู้ ใช้ มี ความสุ ขมากขึ้ นได้

มี หลายปี จจั ยที่ ่ ทำ ให้ เวิ ร์ กบุ ็ ก"มี ประสิ ทธิ ภาพ"ปี จจั ยบางส่ วนเปี นปี จจั ยทางเทคนิ คและบางส่ วนเน้ นที ่ ผู ้ ใช้ มากกว ่ า แต่ โดยทั ่ วไปแล้ วเวิ ร์ กบุ ๊ กที ่ มี ประสิ ทธิ ภาพจะ มี ลั กษณะดั งต่ อไปนี ้

- <sup>l</sup> เรี ยบง ่ าย เวิ ร์ กบุ ๊ กสร้ างได้ ง ่ ายหรื อไม่ และจะดู แลจั ดการได้ ง ่ ายหรื อไม่ ในอนาค ต มี การใช้ ประ โยชน์ จากหลั กการวิ เคราะห์ การแสดงเป็ นภาพในการสื ่ อสารสิ ่ งที ่ ต้ องการ นำ เสนอของผู ้ สร้ างและข้ อมู ลอย่ างชั ดเจนหรื อไม่
- <sup>l</sup> ยื ดหยุ ่ น เวิ ร์ กบุ ๊ กสามารถตอบคำ ถามที ่ ผู ้ ใช้ ต้ องการถามได้ หลายข้ อหรื อไม่ ห รื อได้ แค่ ข้ อเดี ยว ผู ั ใช้ สามารถโต้ ตอบกั บเวิ ร์ กบุ ็ กได้ หรื อไม่ หรื อเปี นเพี ยงรา ยงานข้ อมู ลธรรมดา
- <sup>l</sup> รวดเร็ ว เวิ ร์ กบุ ๊ กตอบสนองได้ เร็ วเพี ยงพอสำ หรั บผู ้ ใช้ หรื อไม่ ซึ ่ งอาจหมายถึ ง ้เวลาที่ ไซ้ ในการเปิ ด รี เฟรชหรื อตอบสนองต่ อการโต้ ตอบ นี่ เป็ นการวั ดเชิ งอั ตวิ สั ย แ ต่ โดยทั่วไปแล้ ว เราต้ องการให้ เวิ ร์ กบุ ็ กแสดงข้ อมู ลเบื ้ องต้ นและตอบสนองต่ อการโ ต้ ตอบของผู ั ใช้ ภายในไม่ กี่ วิ นาที

ปั จจั ยต่ อไปนี ้ จะส่ งผลต่ อประสิ ทธิ ภาพของแดชบอร์ ด

- <sup>l</sup> การออกแบบภาพทั ้ งระดั บแดชบอร์ ดและเวิ ร์ กชี ต เช่ น จำ นวนองค์ ประกอบ จำ นวนจุ ดข้ อ มู ล การใช้ ตั วกรองและการดำ เนิ นการ ฯลฯ
- <sup>l</sup> การคำ นวณเช่ น วิ ธี การคำ นวณตำ แหน ่ งที ่ จะทำ การคำ นวณฯลฯ
- <sup>l</sup> คำ ถาม เช่ น จำ นวนข้ อมู ลที ่ ส่ งคื น ผลกระทบของ SQL ที ่ กำ หนดเอง ฯลฯ
- การเชื ่ อมต่ อข้ อมู ลและแหล่ งข้ อมู ลพื ้ นฐาน
- <sup>l</sup> ความแตกต่ างบางประการระหว ่ าง Tableau Desktop และ Tableau Server หรื อ Tableau Cloud
- <sup>l</sup> ปั จจั ยด้ านสภาพแวดล้ อมอื ่ นๆ เช่ น การกำ หนดค่ าฮาร์ ดแวร์ และความจุ สำ หรั บ Tableau Server

สำ หรั บข้ อมู ลเพิ ่ มเติ ม โปรดดู "[การออกแบบเวิ](https://www.tableau.com/th-th/learn/whitepapers/designing-efficient-workbooks) ร์ กบุ ๊ กที ่ มี ประสิ ทธิ ภาพ"

#### การช่ วยสำ หรั บการเข้ าถึ ง

เพื ่ อให้ คนจำ นวนมากที ่ สุ ดเข้ าถึ งมุ มมองของคุ ณได้ หรื อคุ ณทำ งานในสภาพแวดล้ อม ที ่ อยู ่ ภายใต้ ข้ อกำ หนดมาตรา 508 ของสหรั ฐฯ หรื อกฎหมายและข้ อบั งคั บอื ่ นๆ ที ่ เกี ่ ย วข้ องกั บการช่ วยสำ หรั บการเข้ าถึ ง คุ ณสามารถใช้ Tableau เพื ่ อสร้ างมุ มมองข้ อมู ลที ่ สอดคล้ องกั บแนวทางการช่ วยสำ หรั บการเข้ าถึ งเนื ้ อหาเว็ บ (WCAG 2.0 AA) ซึ ่ งรวมถึ งการ สร้ างมุ มมองที่ เข้ าถึ งได้ สำ หรั บผู้ ใช้ ที่ ใช้ โปรแกรมอ่ านหน้ าจอแป้ นพิ มพ์ อั กษรเ ิบรลล์ การนำ ทางด้ วยแป้ นพิ มพ์ เท่ านั ั น และอื่ นๆ โปรดดู รายละเอี ยดใน "<mark>สร้ างมุ [มมองข้](https://help.tableau.com/current/pro/desktop/th-th/accessibility_overview.htm) อ</mark> มู [ลเพื ่](https://help.tableau.com/current/pro/desktop/th-th/accessibility_overview.htm) อการช่ วยสำ หรั บการเข้ าถึ ง" แหล่ งข้ อมู ลเพิ ่ มเติ มมี อยู ่ ที ่ [โพสต์](https://community.tableau.com/s/question/0D54T00000C6nsjSAB/faq-accessibility) "คำ ถาม [ที ่](https://community.tableau.com/s/question/0D54T00000C6nsjSAB/faq-accessibility) พบบ่ อย: การช่ วยเหลื อพิ เศษ" ในฟอรั มชุ มชน Tableau

# สิ นทรั พย์ ขององค์ กร

การพั ฒนาสิ นทรั พย์ ขององค์ กร เช่ น คู ่ มื อรู ปแบบ เวิ ร์ กบุ ๊ กเทมเพลตพร้ อมแบบตั วอั ก ิษรที่ เลือกล่วงหนัาสี พื้นที่รอบวัตถุ ฯลฯ จะช่วยให้ ผู้ ใช้ นำ แนวทางปฏิบัติที่ ดี ที ่ สุ ดในการแสดงเป็ นภาพมาใช้ ซึ ่ งเป็ นสิ ่ งสำ คั ญสำ หรั บครี เอเตอร์ และผู ้ ชมในกา รทำ ความเข้ าใจว ่ า "ยอดเยี ่ ยม" เป็ นอย่ างไรและมี ข้ อมู ลอ้ างอิ งร ่ วมกั นเกี ่ ยวกั บวิ ธี พัฒนา นำ เสนอ และใช้ เนื้อหาให้ ดี ที่ สุ ด ผู้ นำ ชุมชนของคุณจะทำ งานเพื่อส่งเสริมเ นื ้ อหาที ่ ยอดเยี ่ ยมทั ่ วทั ้ งองค์ กร และแบ่ งปั นสิ นทรั พย์ บน **อิ [นทราเน็](#page-302-0) ตการเปิ ดใช้ ง าน [Tableau](#page-302-0)** ที ่ หน้ า301 ของคุ ณ

คุ ณสามารถเร ่ งกระบวนการนำ ไปใช้ งานให้ เร็ วขึ ้ นได้ โดยการมอบเนื ้ อหาที ่ ดู และให้ ความ รู ั สึ กคุ ั นเคยแก่ ผู ั ใช้ นอกจากนี ้ คุ ณยั งสร้ างความมั ่ นใจให้ ผู ั บริ โภคได้ ด้ วยการ สร้ างเนื ้ อหาที ่ ผู ้ คนจะจดจำ ได้ ว ่ าเป็ นส่ วนหนึ ่ งของแบรนด์ ธี มหลั กคื อการคำ นึ งเ มื ่ อออกแบบว ่ ามาตรฐานคื อข้ อความ สี สั น และความสอดคล้ อง

- <sup>l</sup> ข้ อความ การใช้ ข้ อความไม่ จำ กั ดเพี ยงแค่ แบบตั วอั [กษรที ่](https://help.tableau.com/current/pro/desktop/th-th/formatting_create_custom_fonts.htm) กำ หนดเอง แต่ ยั งเกี ่ ยวกั บการใช้ ข้ อความและตั วอั กษรเพื ่ อเสริ มการวิ เคราะห์ และการเล่ าเรื ่ องเพื ่ อพั ฒ นาการจดจำ เรี ยนรู ้ ของการวิ เคราะห์
- <sup>l</sup> สี สั น ใช้ พาเล็ ตสี สี สั [นที ่](https://help.tableau.com/current/pro/desktop/th-th/formatting_create_custom_colors.htm) กำ หนดเอง และเน้ นการเชื ่ อมโยงกั บสิ ่ งที ่ มี อยู ่ ก่ อนหน้ าแล้ วเพื ่ อเพิ ่ มความเร็ วให้ กั บข้ อมู ลเชิ งลึ ก นอกจากนี ้ อย่ าลื มคำ นึ ง ถึ งแนวทางปฏิ บั ติ ที ่ ดี ที ่ สุ ดเกี ่ ยวข้ องกั บการบอดสี และจำ กั ดจำ นวนสี ที ่ แตก ต่ างกั นบนแดชบอร์ ด หากแบรนด์ ของคุ ณมี สี สดใส ให้ ใช้ พาเล็ ตสี ที ่ เป็ นกลางและใช้ สี ของแบรนด์ เพื ่ อเน้ นรายการที ่ กำ หนดบนแดชบอร์ ดแทนการใช้ เป็ นสี หลั ก
- <sup>l</sup> ความสอดคล้ อง ความสอดคล้ อง ไม่ ได้ หมายความว ่ าต้ องมี ชุ ดการแสดงภาพหรื อแดชบอร์ ดที ่ เหมื อนกั น ลองนึ กถึ งวิ ธี ถ่ ายทอดรู ปลั กษณ์ และความรู ้ สึ กในแบบเดี ยวกั น โดย ที ่ ยั งคงสามารถออกแบบและแสดงความคิ ดสร้ างสรรค์ ได้

ก่ อนสร้ างมาตรฐานที ่ เป็ นแบรนด์ ขององค์ กร อย่ าลื มว ่ าคุ ณไม่ ควรมองข้ ามการวิ เคราะห์ ที ่ มี ประสิ ทธิ ภาพสำ หรั บองค์ ประกอบด้ านการออกแบบหรื อสไตล์ แม้ ว ่ าองค์ ประกอบด้ านก ารออกแบบบางอย่ างสามารถเพิ ่ มมู ลค่ าการวิ เคราะห์ ได้ จริ ง แต่ คุ ณไม่ ควรสร้ างสิ ่ งที ่ ดู ดี โดยแลกกั บประสิ ทธิ ภาพหรื อฟั งก์ ชั นการทำ งาน

### คู ่ มื อรู ปแบบภาพ

้ผู ัใช้ ของคุ ณทราบหรื อไม่ ว่ าแดชบอร์ ดที่ ดี มี หน้ าตาเป็ นอย่ างไร คุ ณสามารถเผยแพร่ ์ คู ่ มี อรู ปแบบภาพเพื ่ อช่ วยให้ ผู ั ใช้ ของคุ ณเริ ่ มต้ นออกแบบ รวมถึ งคำ แนะนำ ในการแย กความแตกต่ างระหว ่ างเนื ้ อหาเฉพาะกิ จและเนื ้ อหาที ่ ผ่ านการรั บรอง แบบอั กษรและสี ของแบร ้นด์ ที่ จะใช้ ตลอดจนตั วเลื อกการจั ดรู ปแบบ คู่ มื อรู ปแบบนี ้ อาจเป็ นเอกสารหรื อเวิ ร์ ก บุ ๊ ก Tableau ก็ ได้

### เทมเพลตเค้ าโครงแดชบอร์ ด

เทมเพลตเค้ าโครงแดชบอร์ ดจะช่ วยให้ ครี เอเตอร์ สามารถประกอบแดชบอร์ ดที ่ สวยงามได้ โดยการเ พิ ่ มแต่ ละชี ตลงในคอนเทนเนอร์ เค้ าโครงที ่ กำ หนดไว้ ล่ วงหน้ า คุ ณสามารถดาวน์ โหล[ดเค้](https://public.tableau.com/views/SampleDashboardLayouts/LayoutContainerTemplatewithLeftPanel?:embed=y&:display_count=yes) าโ [ครงแดชบอร์](https://public.tableau.com/views/SampleDashboardLayouts/LayoutContainerTemplatewithLeftPanel?:embed=y&:display_count=yes) ดตั วอย่ างได้ จาก Tableau Public และปรั บแต่ งให้ เข้ ากั บโลโก้ และสี ของคุ ณเอง

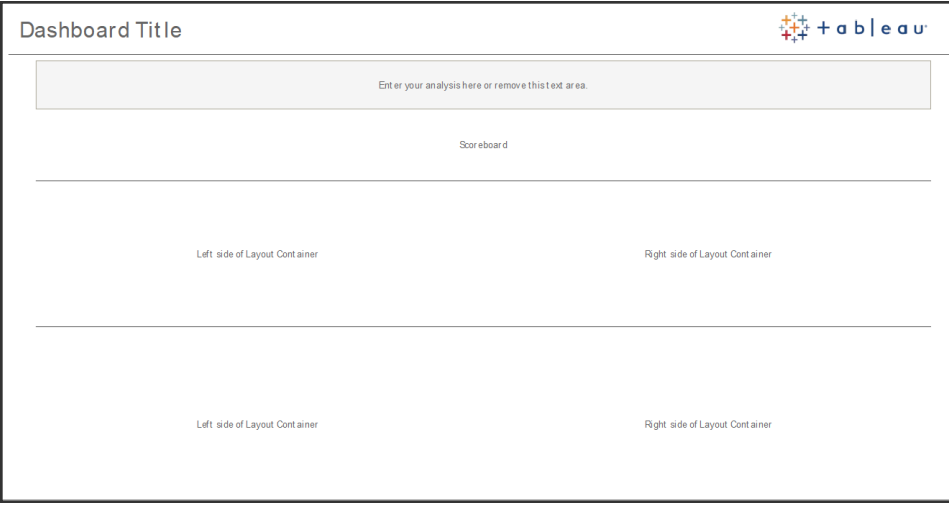

เค้ าโครงแดชบอร์ ด

#### รายการตรวจสอบแดชบอร์ ด

คุ ณไม่ ควรเผยแพร่ เอกสารให้ ผู ้ ที่ เกี่ ยวข้ องโดยไม่ ผ่ านขั ้ นตอนตรวจทาน แก้ ไขและปล่ อยเผยแพร ่ เอกสารอย่ างเหมาะสม รวมถึ งไม่ มี ความแตกต่ างในแดชบอร์ ด แดชบอร์ ดต้ องได้ รั บก

#### ำรตรวจทานและยื นยั นก่ อนเลื่ อนระดั บและรั บรอง

ิบุ คคลแรกที่ จะตรวจสอบความถู กต้ องของเนื้ อหาควรเป็ นผู้ เขี ยน ผู้ เขี ยนควรขอความคิ ดเ ห็ นจากกลุ ่ มเป้ าหมายด้ วย ซึ ่ งสามารถทำ ได้ ในกลุ ่ มความคิ ดเห็ นแบบไม่ เป็ นทางการ หรื อโดยการแชร์ ลิ งก์ ไปยั งเวิ ร์ กบุ ๊ กและสนั บสนุ นให้ แสดงความคิ ดเห็ น ไม่ มี แดชบอร์ ดใด ที ่ ใช้ ได้ ตั ้ งแต่ ครั ้ งแรก เวลาและการทำ งานร ่ วมกั นเป็ นวิ ธี ที ่ เหมาะในการปรั บแต่ งก ารนำ เสนอข้ อมู ลของคุ ณให้ ดี ที ่ สุ ด ความคิ ดเห็ นของคนอื ่ นๆ จะทำ ให้ เกิ ดมุ มมองให ม่ ๆ ลองพิ จารณาถึ งสิ ่ งต่ อไปนี ้

- <sup>l</sup> เราต้ องรวบรวมความเห็ นด้ วยวิ ธี การแบบเป็ นทางการหรื อไม่ เป็ นทางการ
- <sup>l</sup> เราจะส่ งเสริ มการสนทนาที ่ สร้ างสรรค์ ได้ อย่ างไร
- <sup>l</sup> มี การใช้ เวลาเพื ่ อรวบรวมข้ อเสนอแนะ ปรั บปรุ ง และทวนซ้ ำ หรื อไม่

สร้ างรายการตรวจสอบแดชบอร์ ดเพื ่ อช่ วยให้ ผู ั ใช้ ได้ ใช้ แนวทางปฏิ บั ติ ที ่ ดี ที ่ สุ ดส ำ หรั บการแสดงภาพและการออกแบบที ่ สอดคล้ องกั บคู ่ มื อรู ปแบบ Creator เนื ้ อหาทุ กคนควร ใช้ รายการตรวจสอบตามมาตรฐานองค์ กรกั บผลงานของตนเองก่ อนแชร์ ให้ กั บคนอื ่ น

้นอกจากนี ้ ผู ั ดู แลข้ อมู ลยั งมี หน้ าที ่ รั บรองความถู กต้ อง และตรวจสอบแหล่ งข้ อมู ลแบบ ฝั งในฐานะที ่ เป็ นตั วเลื อกที ่ มี ศั กยภาพสำ หรั บการเผยแพร ่ และ รั บรอง นอกเหนื อจากความ ถู กต้ องของข้ อมู ลและการคำ นวณแล้ ว การตรวจสอบความถู กต้ องของเนื ้ อหายั งควรรวมถึ งการ ตรวจสอบการสร้ างแบรนด์ เค้ าโครง การจั ดรู ปแบบ ประสิ ทธิ ภาพ ตั วกรอง การดำ เนิ นการบนแดช ิบอร์ ดและลั กษณะของการทดสอบ Edge Case โดยบทบาทผู ั ดู แลไซต์ หรื อบทบาทบนไซต์ ของหั ว หน้ าโปรเจกต์

#### รายการตรวจสอบเมตาดาต้ า

รายการตรวจสอบเมตาดาต้ าด้ านล่ างนี ้ จะแสดงแนวทางปฏิ บั ติ ที ่ ดี ที ่ สุ ดสำ หรั บการดู แล จั ดการแหล่ งข้ อมู ลที ่ เผยแพร ่ ตามที ่ ระบุ ไว้ ใน **การกำ กั บดู แลของ [Tableau](#page-86-0)** ที ่ หน้ า85 คุ ณสามารถใช้ การกำ หนดมาตรฐานข้ อมู ลโดยใช้ รายการตรวจสอบ เพื ่ อดำ เนิ นธุ รกิ จด้ วยการ เข้ าถึ งข้ อมู ลแบบบริ การตนเองที ่ มี การควบคุ ม ซึ ่ งใช้ งานง ่ ายและเข้ าใจง ่ าย ก่ อนที ่ จะ สร้ างการดึ งข้ อมู ลหรื อแหล่ งข้ อมู ลที ่ เผยแพร ่ ใน Tableau โปรดตรวจทานและใช้ รายการตรวจ สอบต่ อไปนี ้ กั บแบบจำ ลองเมตาดาต้ า

- ตรวจสอบความถู กต้ องของแบบจำ ลองข้ อมู ล
- กรองและปรั บขนาดการวิ เคราะห์ ได้ ง่ าย
- ใช้ รู ปแบบการตั้ งชื่ อที่ เป็ นมาตรฐานและเข้ าใจง่ าย
- <sup>n</sup> เพิ ่ มคำ เหมื อนของฟิ ลด์ และคำ แนะนำ ที ่ กำ หนดเองสำ หรั บ "สอบถามข้ อมู ล"
- สร้ างลำ ดั บชั ้ น (เส้ นทางอย่ างละเอี ยด)
- ตั ั งประเภทข้ อมู ล
- ใ๊ช้ การจั ดรู ปแบบ(วั นที่ ํ , ตั วเลข)

- กำ หนดวั นที่ เริ่ มต้ นปี บั ญชี หากมี
- <sup>n</sup> เพิ ่ มการคำ นวณใหม่
- ลบการคำ นวณหรื อการทดสอบซ้ ำ
- n ป้ อนคำ อธิ บายฟิ ลด์ เป็ นความคิ ดเห็ น
- รวบรวมไปยั งระดั บสู งสุ ด
- <sup>n</sup> ซ่ อนฟิ ลด์ ที ่ ไม่ ได้ ใช้

#### แนวทางการนำ เสนอ

ขั้ นตอนสุ ดท้ ายของการวิ เคราะห์ ข้ อมู ลคื อการทำ ความเข้ าใจและสื ่ อสารกั บผู ้ อื ่ น ผู ้ คนควรสามารถแสดงแดชบอร์ ดและสื ่ อสารข้ อความที ่ ขั บเคลื ่ อนด้ วยข้ อมู ลอย่ างชั ดเจนในกา รประชุ มหรื อการนำ เสนอ ไม่ ว ่ าจะมี ระดั บทั กษะด้ านข้ อมู ลเป็ นอย่ างไรก็ ตาม ต้ องพิ จารณ าการออกแบบแผนภู มิ สำ หรั บการนำ เสนอเป็ นพิ เศษ เนื ่ องจากแผนภู มิ ที ่ ซั บซ้ อนซึ ่ งแสด งผลได้ ดี บนหน้ าจอแล็ ปท็ อปของคุ ณอาจไม่ เหมาะกั บการนำ เสนอ

เมื ่ อแชร์ ข้ อมู ลเชิ งลึ ก ให้ พิ จาณาถึ งจุ ดประสงค์ หลั กของแผนภู มิ ข้ อความหลั กคื ออะไร ในตั วอย่ างด้ านล่ าง คื อแผนภู มิ แสดงเคสการเป็ นโรคมาลาเรี ยในแซมเบี ย ซึ ่ งเป็ นผลงานจากอง ค์ กรไม่ แสวงหาผลกำ ไรระดั บโลก PATH ใจความสำ คั ญคื อเคสการเป็ นโรคลดลง 93% โปรดสั งเกต ว ่ ามี การระบุ อย่ างชั ดเจนบนสไลด์ อย่ างไร

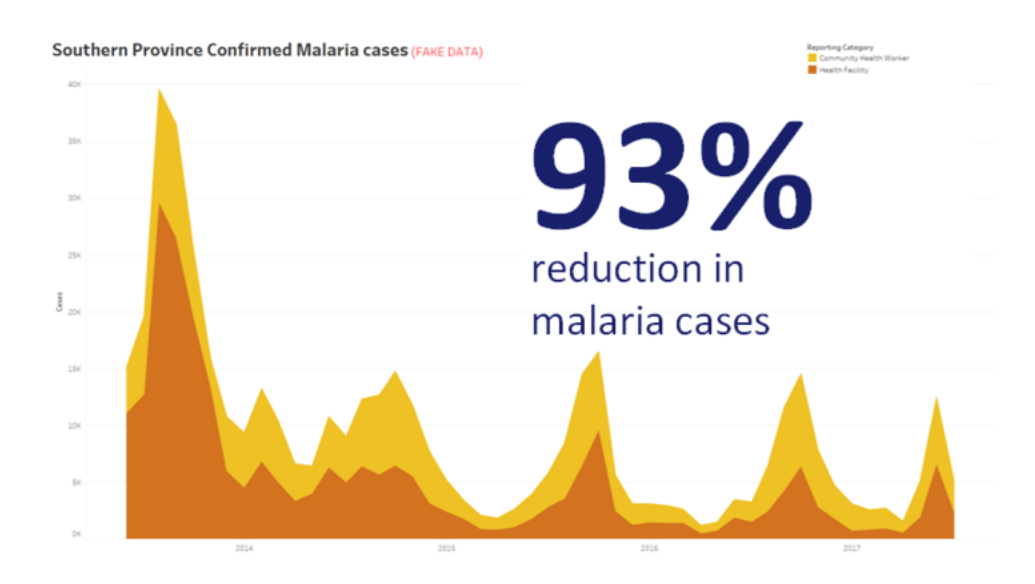

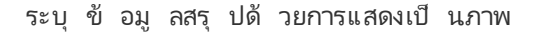

ลองคิ ดว ่ าแผนภู มิ จะอยู ่ บนหน้ าจอนานแค่ ไหน แม้ ว ่ าคุ ณอาจเข้ าใจแผนภู มิ อย่ างลึ กซึ ้ ง แต่ ผู้ พึงของคุ ณจะได้ เห็ นเป็ นครั้ งแรกหากคุ ณต้ องการแสดงแผนภู มิ ที่ ซั บซ้ อน คุ ณ ต้ องใช้ เวลาในการอธิ บาย ตั วอย่ างโรคมาลาเรี ยข้ างต้ นสามารถเข้ าใจได้ ในเวลาไม่ นาน เนื ่ องจ

ำกมี การแสดงเป็ นภาพและมี ข้ อความสรุ ปหลั กการง่ ายๆ ที่ ดี คื อ ผู ั ฬี งของคุ ณควรเข้ าใจ ้ แผนภู มิ ได้ ในเวลาน้ อยกว่ าที่ แผนภู มิ ปรากฏบนหน้ าจอครึ่งหนึ่ง

ผู ัพี งต้ องสามารถอ่ านส่ วนที่ เกี่ ยวข้ องของแผนภู มิ ได้ แบบอั กษรมี ค่ าเริ่ มตั นมี ข นาดเล็ กมาก เนื ่ องจากได้ รั บการออกแบบสำ หรั บแสดงผลบนแล็ ปท็ อป/จอภาพ ขนาดของแบบอั กษ รนี ้ ไม่ เหมาะกั บหน้ าจอใหญ่ ด้ านล่ างนี ้ เป็ นแผนภู มิ 2 เวอร์ ชั น แผนภู มิ ด้ านขวามี แ บบอั กษรขนาดใหญ่ เพี ยงพอให้ ทุ กคนในห้ องสามารถอ่ านได้

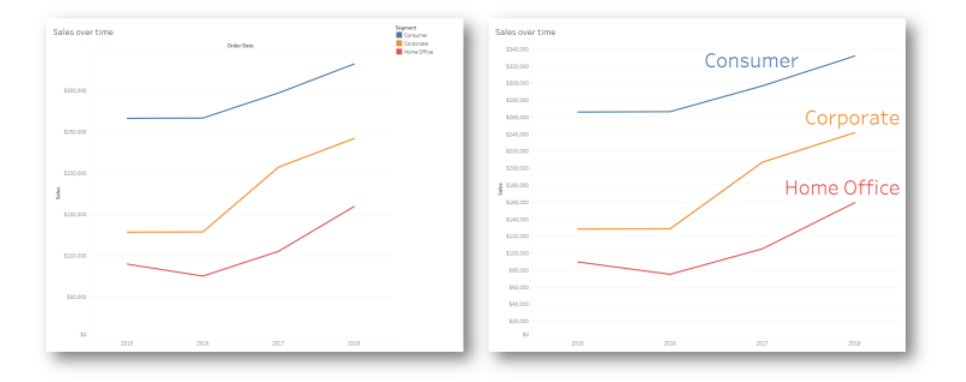

คำ อธิ บายที ่ รวมเข้ ากั บการแสดงเป็ นภาพ

คุ ณควรใช้ สี อย่ างชาญฉลาดเพื ่ อเน้ นย้ ำ ข้ อความ ลองนึ กภาพว ่ าคุ ณกำ ลั งติ ดตามจำ นวน ลู กค้ าตามวั นของสั ปดาห์ และต้ องการเน้ นว ่ าวั นหยุ ดสุ ดสั ปดาห์ มี ลู กค้ าน้ อยกว ่ าวั น ้ธรรมดามาก แผนภู มิ ทางด้ านซ้ าย (ด้ านล่ าง) สื ่ อถึ งข้ อความนั ้ นได้ อย่ างมี ประสิ ทธิ ภาพ สู งสุ ด เพราะใช้ ชุ ดสี ที่ เรี ยบง่ ายเพื่อถ่ ายทอดข้ อมู ลเชิ งลึ กได้ ชั ดเจนกว่ าทางด้ านข วา

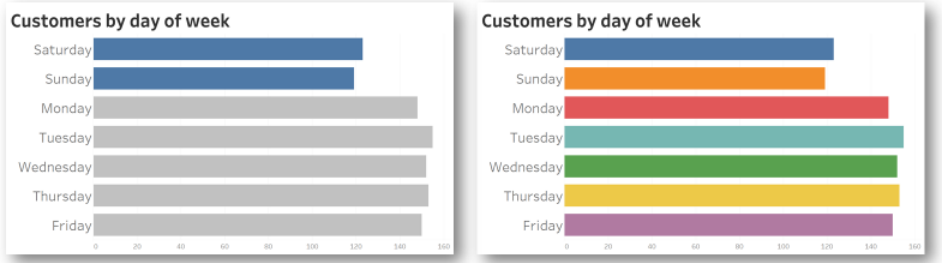

สี ที ่ ใช้ เพื ่ อเน้ น เที ยบกั บ สี ที ่ มากเกิ นไป

ก่ อนที ่ คุ ณจะนำ เสนอข้ อมู ลเชิ งลึ กในแผนภู มิ ให้ ลองพิ จารณาสิ ่ งต่ อไปนี ้

- <sup>l</sup> คุ ณได้ เพิ ่ มข้ อสรุ ปสถานะเพื ่ อบอกเล่ าเรื ่ องราวในข้ อมู ลหรื อไม่
- <sup>l</sup> คนที ่ อยู ่ ด้ านหลั งห้ องที ่ คุ ณจะนำ เสนอสามารถอ่ านข้ อความได้ หรื อไม่
- คุ ณใช้ สี เพื ่ อเน้ นข้ อความมากกว่ าการตกแต่ งหรื อไม่
- <sup>l</sup> แผนภู มิ ดู เรี ยบง ่ ายพอที ่ จะเข้ าใจได้ ในช่ วงเวลาที ่ แสดงขึ ้ นบนหน้ าจอหรื อไม่

ประเด็ นหลั กคื อการประเมิ นว ่ าแดชบอร์ ดหรื อแผนภู มิ การวิ เคราะห์ ที ่ ซั บซ้ อน ซึ ่ งออกแ บบมาสำ หรั บหน้ าจอเดสก์ ท็ อป แทบไม่ เคยเป็ นตั วเลื อกที ่ เหมาะสมเมื ่ อแชร์ ข้ อมู ลเชิ งลึ กในการประชุ มหรื อการนำ เสนอเลย

# การสื ่ อสารของ Tableau

เมื ่ อคุ ณปรั บใช้ Tableau อย่ างกว้ างขวางในทั ่ วทั ้ ่ งองค์ กร การกำ หนดการสื ่ อสารภายใน และทรั พยากรในการเปิ ดใช้ งาน จะส่ งเสริ มให้ การปรั บใช้ เพื ่ อปรั บขนาดข้ อมู ลและการวิ เครา ะห์ มี ประสิ ทธิ ภาพยิ ่ งขึ ้ น ลู กค้ าที ่ ประสบความสำ เร็ จสู งสุ ดของเราใช้ วิ ธี การช่ วยเห ลื อแบบบริ การตนเองที ่ หลากหลายในการเริ ่ มต้ นใช้ งาน Tableau คำ ถามที ่ พบบ่ อย และการค้ นหาผู ัใช้ Tableau คนอื่นๆ ในบริษัท

หั วข้ อนี ้ มี ใจความสำ คั ญเกี ่ ยวกั บอิ นทราเน็ ตการเปิ ดใช้ งาน ฟอรั มการพู ดคุ ยและจดหม ำยข่ าวที่ จะช่ วยผู้ สนั บสนุ นการวิ เคราะห์ และหั วหน้ าชุ มชน ทั้ งนี้ จะขึ้ นอยู่ กั บว่ าสิ ่ งใดที ่ ได้ ผลที ่ สุ ดสำ หรั บบริ ษั ทของคุ ณรายการหั วข้ อด้ านล่ างแสดงวิ ธี การจำ นว ้นมากที่ คุ ณสามารถใช้ สื ่ อสารกั บชุ มชนผู ั ใช้ ของคุ ณได้ แผนการสื ่ อสารที ่ กำ หนดไว้ เ ปี นอย่ างดี จะช่ วยให้ คุ ณสามารถสร้ างชุ มชนผู ั ใช้ บ่ มเพาะการใช้ ข้ อมู ลและการวิ เคราห์ ใ นทุ กระดั บของทั กษะ และตอบคำ ถามทั ่ วไปโดยใช้ ทรั พยากรน้ อยที ่ สุ ด

# <span id="page-302-0"></span>อิ นทราเน็ ตการเปิ ดใช้ งาน Tableau

เนื ่ องจากการปรั บใช้ ของคุ ณเติ บโตจากผู ั ใช้ หลายร้ อยเปี นหลายพั นคน การเชื ่ อมต่ อระหว่ างผู ้ ใช้ จึ งอาจเป็ นเรื ่ องยาก อิ นทราเน็ ตการเปิ ดใช้ งานจะทำ ให้ ผู ้ ใช้ จำ นวนมากสามารถเ ชื ่ อมต่ อกั นข้ ามแผนกและตำ แหน ่ งที ่ ตั ้ งทางภู มิ ศาสตร์ ได้ โดยจะทำ หน้ าที ่ เป็ นฮั บ สำ หรั บทรั พยากรทั ั งหมดของ Tableau และมี เป้ าหมายเพื่ อสร้ างประสบการณ์ ผู ัใช้ ที่ ส ม่ ำ เสมอและช่ วยให้ ทุ กคนสามารถสร้ างนิ สั ยใหม่ ตามแนวทางที ่ พึ งปฏิ บั ติ

ส่ วนต่ อไปนี ้ กำ หนดหั วข้ อที ่ คุ ณสามารถเผยแพร ่ ในอิ นทราเน็ ตได้ ซึ ่ งจะทำ ให้ ชุ มชน ผู ้ ใช้ สามารถค้ นหาข้ อมู ลเกี ่ ยวกั บการเตรี ยมความพร้ อม นโยบายและกระบวนการกำ กั บดู แล ผู ัใช้ Tableau อื่นๆ และอี กมากมายได้ อย่ างรวดเร็ วและง่ ายดาย การแชร์ ข้ อมู ลนี ั ในเชิ ง รุ กเป็ นการให้ ข้ อมู ลก่ อนที ่ จะเกิ ดคำ ถามและลดอุ ปสรรคในการมอบการวิ เคราะห์ แบบบริ การ ตนเองที ่ มี การกำ กั บดู แล ตั วอย่ างแผนที ่ ไซต์ จะแสดงอยู ่ ที ่ ด้ านล่ างนี ้

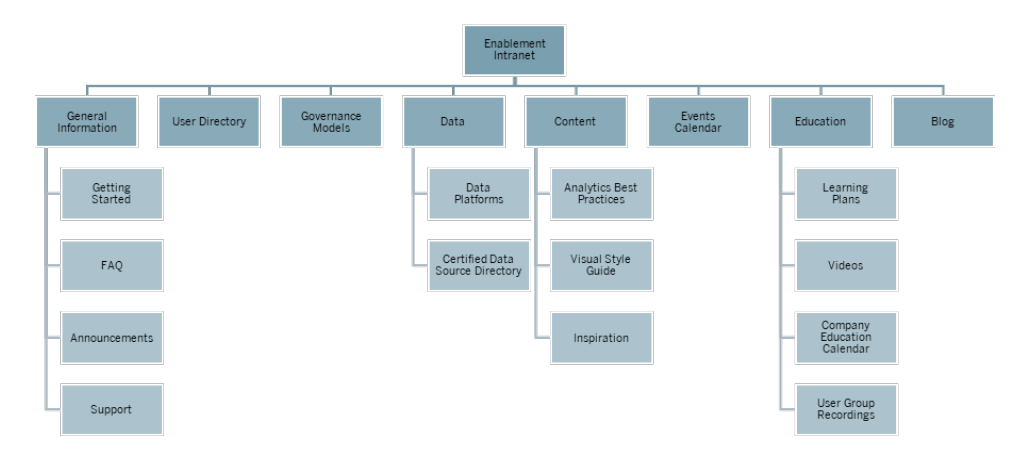

### การเริ ่ มใช้ งาน

ผู ัใช้ ใหม่ ควรติ ดต่ อใครหากสนใจสิ ทธิ ์ การใช้ งาน อะไรคื อสิ ่ งที ่ ผู ั ใช้ ต้ องทราบก่ อ นเริ ่ มใช้ Tableau มี ทรั พยากรอะไรบ้ าง ในขณะที ่ ปรั บใช้ Tableau ในวงกว้ างทั ่ วทั ้ งอง ค์ กรของคุ ณหากคุ ณเป็ นบุ คคลเดี ยวที ่ พยายามเตรี ยมความพร้ อมให้ ผู ้ ใช้ ทุ กราย คุ ณจะ ี พบว่ ามี ปี ญหารอคุ ณอยู ่ เพราะเมื่ อมี ผู ัใช้ ใช้ งานมากขึ ้ น การจั ดการและการสนั บสนุ น ชุ มชนผู ้ ใช้ อย่ างมี ประสิ ทธิ ภาพก็ จะยากขึ ้ นด้ วย เนื ่ องจากมี ทรั พยากรไม่ เพี ยงพอ ที ่ จะให้ ความช่ วยเหลื อแบบหนึ ่ งต่ อหนึ ่ ง

ส่ วน "การเริ ่ มใช้ งาน" จะเชื ่ อมต่ อผู ั ใช้ ใหม่ กั บทรั พยากรที ่ จำ เปี นในอิ นทราเน็ ตและ ้ ทั่วทั้งบริ ษัทของคุณนำ ผู้ ใช้ ผ่านพ้นช่วงที่ยากที่สุดแล้วเข้าสู่ การใช้ Tableau แทนที ่ จะต้ องดิ ้ นรนอย่ างยากลำ บาก นี ่ คื อก้ าวแรกในการเพิ ่ มประสิ ทธิ ภาพให้ ผู ้ ใช้ และสร้ างชุ มชน Tableau ขององค์ กร

นึ กถึ งคำ ถามที ่ พบบ่ อยที ่ คุ ณอาจได้ รั บ:

- <sup>l</sup> ฉั นจะได้ รั บสิ ทธิ ์ การใช้ งานและติ ดตั ้ งซอฟต์ แวร์ หรื อเข้ าถึ ง Tableau Server หรื อ Tableau Cloud ได้ อย่ างไร
- <sup>l</sup> ทั กษะพื ้ นฐานสำ หรั บแต่ ละ ระดั บของใบอนุ ญาตมี อะไรบ้ าง (รายละเอี ยดด้ านล่ าง)
- <sup>l</sup> การฝึ กอบรมจะเกิ ดขึ ้ นเมื ่ อใดและมี อะไรบ้ างที ่ จำ เป็ นต่ อบทบาทของฉั น
- <sup>l</sup> แผนกของฉั นมี ใครบ้ างที ่ ใช้ Tableau
- <sup>l</sup> ฉั นจะเชื ่ อมต่ อกั บข้ อมู ลอย่ างไร
- <sup>l</sup> แหล่ งข้ อมู ลที ่ ได้ รั บการรั บรองที ่ ใช้ งานได้ มี อะไรบ้ าง

นอกจากนี ้ การเผยแพร ่ ลิ งก์ ไปยั งหั วข้ อความช่ วยเหลื อออนไลน์ ของ Tableau ยั งช่ วยกำ ห นดทักษะพื้นฐานในการดู และมี ปฏิ สัมพันธ์ กับข้อมู ลดังนี้

- <sup>l</sup> เข้ าสู ่ ระบบ Tableau Server หรื อ [Tableau](https://help.tableau.com/current/pro/desktop/th-th/sign_in_server.htm) Cloud
- <sup>l</sup> ฉั [นสามารถทำ](https://help.tableau.com/current/pro/desktop/th-th/web_author_overview.htm) อะไรได้ บ้ างกั บไซต์ ของ Tableau

- <sup>l</sup> ฉั [นสามารถทำ](https://help.tableau.com/current/pro/desktop/th-th/viewer_tut.htm) อะไรได้ บ้ างกั บมุ มมองเว็ บของ Tableau
- <sup>l</sup> สำ [รวจและวิ](https://help.tableau.com/current/pro/desktop/th-th/data_explore_analyze_interact.htm) เคราะห์ ข้ อมู ลในมุ มมอง
- <sup>l</sup> ใช้ มุ [มมองที ่](https://help.tableau.com/current/pro/desktop/th-th/customview.htm) กำ หนดเอง
- <sup>l</sup> แชร์ มุ [มมองเว็](https://help.tableau.com/current/pro/desktop/th-th/shareworkbooks.htm) บ
- <sup>l</sup> สมั ครรั บข้ อมู ลมุ [มมอง](https://help.tableau.com/current/pro/desktop/th-th/subscribe_user.htm)
- <sup>l</sup> ส่ งการแจ้ งเตื [อนตามข้](https://help.tableau.com/current/pro/desktop/th-th/data_alerts.htm) อมู ล
- <sup>l</sup> [ความคิ](https://help.tableau.com/current/pro/desktop/th-th/comment.htm) ดเห็ นในมุ มมอง

สำ หรั บ Creator และ Explorer ให้ มอบลิ งก์ ต่ อไปนี ้

- $\bullet$  การเปรี ยบเที ยบระหว่ างฟี เจอร์ ของการเขี ยนเว็ บและ Tableau Desktop
- <sup>l</sup> Creator: เริ ่ มต้ นใช้ [งานการเขี](https://help.tableau.com/current/pro/desktop/th-th/getstarted_web_authoring.htm) ยนเว็ บ
- <sup>l</sup> [Creator:](https://help.tableau.com/current/pro/desktop/th-th/creator_connect.htm) เชื ่ อมต่ อกั บข้ อมู ลบนเว็ บ
- <sup>l</sup> เตรี ยมข้ อมู [ลบนเว็](https://help.tableau.com/current/pro/desktop/th-th/creator_data_prep.htm) บ
- <sup>l</sup> แก้ ไขมุ [มมองบนเว็](https://help.tableau.com/current/pro/desktop/th-th/web_author_build_view.htm) บ
- <sup>l</sup> เชื ่ อมต่ อกั บแหล่ งข้ อมู ลที ่ [เผยแพร ่](https://help.tableau.com/current/pro/desktop/th-th/examples_tableauserver.htm#Connect) ขณะแก้ ไขเว็ บ
- <sup>l</sup> สร้ [างแดชบอร์](https://help.tableau.com/current/pro/desktop/th-th/dashboards_create.htm) ด
- <sup>l</sup> สร้ [างเรื ่](https://help.tableau.com/current/pro/desktop/th-th/story_create.htm) องราว
- <sup>l</sup> บั นทึ [กงานของคุ](https://help.tableau.com/current/pro/desktop/th-th/save_savework.htm#Web) ณ

#### คำ ถามที ่ พบบ่ อย

การดู แล "คำ ถามที ่ พบบ่ อย" จะช่ วยให้ ผู ้ ใช้ สามารถตอบคำ ถามทั ่ วไปได้ อย่ างรวดเร็ วและ ง ่ ายดาย ทั ้ งยั งช่ วยคุ ณประหยั ดเวลาจากการที ่ ไม่ ต้ องตอบทุ กคำ ถามเองโดยตรง ในเหตุ การ ณ์ ที ่ การนำ [โปรแกรม](https://www.tableau.com/th-th/community/toolkit/data-doctor) Data Doctor ไปใช้ งานในองค์ กรของคุ ณให้ พิ จารณาการติ ดตามจำ นวนค ำ ถามและหั วข้ อที ่ มั กจะครอบคลุ มมากที ่ สุ ด การติ ดตามข้ อมู ลนี ้ จะช่ วยให้ คุ ณสามารถร ะบุ หั วข้ อที ่ พบบ่ อยและหมวดหมู ่ สำ หรั บคำ ถามได้ และควรให้ การฝึ กอบรมใดเพื ่ อปิ ด ช่ องว่ างความรู ั เหล่ านั ั น เราขอแนะนำ การสนั บสนุ นให้ ผู ั อ่ านของคุ ณมอบความคิ ดเห็ นเ กี ่ ยวกั บคำ ถามที ่ พบบ่ อย ไม่ ว ่ าจะ โดยการเปิ ดให้ แสดงความคิ ดเห็ นในบทความ การแนะนำ ก ารแก้ ไขผ่ านทางช่ องทางแชทที ่ เฉพาะเจาะจง หรื อโดยการส่ งรายชื ่ อสำ หรั บการกระจายข้ อมู ล ทางอี เมลที ่ เฉพาะเจาะจง

#### การสนั บสนุ น

ในด้ านที ่ สนั บสนุ น ให้ กำ หนดจุ ดที ่ ผู ้ ใช้ ควรไปขอความช่ วยเหลื อ ซึ ่ งรวมถึ ง**[ความช่](#page-327-0) ว ยเหลื อระหว่ [างเพื ่](#page-327-0) อนร่ วมงาน** ที ่ หน้ า326 ชั ่ วโมงทำ การ และการบั นทึ กทิ กเก็ ตการสนั บส

นุ น หากผู ้ ใช้ ไม่ สามารถค้ นหาความช่ วยเหลื อที ่ พวกเขาต้ องการได้ พวกเขาก็ จะแนวโน้ ม ที่ จะไม่ พอใจกั บสถานการณ์ ที่ เกิ ดขึ้ นและไม่ ใช้ งาน Tableau ต่ อ สร้ างและบั นทึ กเส้ น ทางการส่ งต่ อสำ หรั บทิ กเกี ตในกรณี ที่ ผู้ เชี่ ยวชาญในที่ มหรื อแผนของผู้ ใช้ ไม่ สามาร ถตอบคำ ถามได้ สำ หรั บข้ อมู ลเพิ ่ มเติ ม โปรดดู **[กระบวนการสนั](#page-322-0) บสนุ นของ Tableau** ที ่ ห น้ า[321](#page-322-0)

เมื ่ อเปิ ดใช้ การสนั บสนุ นระหว ่ างเพื ่ อนร ่ วมงาน ส่ งเสริ มให้ ทุ กคนเรี ยนรู ้ สอน และค้ น พบโซลู ชั นร ่ วมกั น การทราบวิ ธี ค้ นหาการใช้ [โปรแกรมค้](https://youtu.be/n3lJEJw49ak) นหาของ Tableau อย่ างมี ประสิ ทธิ [ภาพ](https://youtu.be/n3lJEJw49ak) เป็ นวิ ธี ที ่ มั กจะทำ ให้ ก้ าวผ่ านอุ ปสรรคด้ านเทคนิ คได้ ได้ เร็ วที ่ สุ ดและง ่ ายดาย ็นอกจากนี ้ คุ ณยั งควรใช้ ประโยชน์ จากความช่ วยเหลื อออนไลน์ ของ Tableau และฐานความรู ้ โด ยการเผยแพร่ ลิ งก์ ที ่ นำ ไปยั งหั วข้ อที ่ สนั บสนุ นความช่ วยเหลื อที ่ พบบ่ อย :[Tableau](https://www.tableau.com/th-th/support/desktop) [Desktop](https://www.tableau.com/th-th/support/desktop) และ [Tableau](https://www.tableau.com/th-th/support/prep) Prep Builder บนหน้ าเหล่ านี ้ คุ ณจะเห็ นรายการหั วข้ อยอดนิ ยมที ่ สาม ารถรวบรวมไปไว้ ที ่ หน้ าการสนั บสนุ นของอิ นทราเน็ ตการเปิ ดใช้ งานได้

#### การประกาศ

โพสต์ การประกาศบนอิ นทราเน็ ตการเปิ ดใช้ งานเพื ่ อสื ่ อสารทุ กอย่ าง ไม่ ว ่ าจะเป็ นการประ ชุ มกลุ ่ มผู ้ ใช้ แผนการเรี ยนรู ้ โอกาสในการฝึ กอบรม และชั ่ วโมงทำ การเพื ่ อบำ รุ งรั กษ า Windows การอั ปเกรด และเหตุ การณ์ ที ่ ส่ งผลกระทบต่ อบริ การ

### ไดเรกทอรี ผู ้ ใช้

การสร้ างไดเรกทอรี ผู ัใช้ ทำ ให้ สามารถค้ นหาผู ้คน ส่ งเสริ มการแลกเปลี ่ ยนแนวคิ ด ช่ วยใ ห้ ผู ้ ใช้ สามารถค้ นหาคนอื ่ นๆ จากทั ้ งในและนอกที มเพื ่ อขอความช่ วยเหลื อ และสร้ างชุ ม ิชนผู ้ ใช้ ได้ ไดเรกทอรี ผู ั ใช้ ควรมี ผู ั ใช้ Tableau ทั ั งหมดที ่ มี สิ ทธิ ์ การใช้ งาน พ ร้ อมชื ่ อ แผนก ตำ แหน ่ ง ระดั บของใบอนุ ญาต ระดั บทั กษะ และ ระดั บการรั บรอง

สามารถรั บรายชื<sub>่</sub> อผู ั ใช้ Tableau ที่ มี สิ ทธิ ั การใช้ งานจากแหล่ งข้ อมู ลผู ั ใช้ TS ใน ชุ มชนของ Tableau Server และสามารถนำ รายชื ่ อดั งกล่ าวเข้ าร ่ วมกั บฝ่ ายทรั พยากรบุ คคล ก ารฝึ กอบรม และข้ อมู ลการรั บรองเพื ่ อให้ โปรไฟล์ ของผู ้ ใช้ แต่ ละคนสมบู รณ์ หรื ออี กทางเ ลื อกหนึ ่ งก็ คื อ แท็ บ**ผู ้ ใช้ [Tableau](#page-63-0)** ที ่ หน้ า62 ของตั ววางแผน Tableau [Blueprint](https://mkt.tableau.com/TableauBlueprintPlanner.xlsx) ซึ ่ งจะ มี ข้ อมู ลนี ้ ด้ วยเช่ นกั นและสามารถใช้ เป็ นแหล่ งข้ อมู ลในการสร้ างรายชื ่ อได้ ใช้ Tableau สร้ างมุ มมองและฝั งในหน้ าเว็ บ

### โมเดลการกำ กั บดู แล

การผสานรวมผู ้ คน กระบวนการ และเทคโนโลยี จะทำ ให้ ผู ้ ใช้ ที ่ รู ้ จริ งสามารถนำ **[โมเดลการก](#page-125-0) ำ กั บดู แลของ [Tableau](#page-125-0)** ที ่ หน้ า124 สู ่ การปฏิ บั ติ จริ งได้ ช่ วยให้ ผู ้ ใช้ ของคุ ณเข้ าใ

จโมเดลของข้ อมู ลและการกำ กั บดู แลเนื ้ อหาแบบรวมศู นย์ แบบมอบหมาย และแบบกำ กั บดู แลด้ ้วยตนเอง ซึ ่ งสร้ างขึ ้ นด้ วยเวิ ร์ กซี ตการกำ กั บดู แลของตั ววางแผน Tableau Blueprint โดยกา รเผยแพร่ แนวทางนโยบายและกระบวนการผู้ ใช้ จำ เป็ นต้ องเข้ าใจและอ้ างอิ งเวิ ร์ กโฟลว์ ของอ งค์ กรที ่ เกี ่ ยวกั บการรั บรองแหล่ งข้ อมู ลและการสนั บสนุ นเนื ้ อหาสำ หรั บทุ กอย่ างตั ้ ง แต่ โปรเจกต์ แซนด์ บ็ อกซ์ ไปจนถึ งโปรเจกต์ การใช้ งานจริ ง

#### แพลตฟอร์ มข้ อมู ล

้ ควรแสดงแหล่ งข้ อมู ลของบริ ษั ทเพื ่ อให้ ผู ั ใช้ ทราบว่ าจะไปที ่ ไหนเพื ่ อค้ นหาข้ อมู ล ้นั ้ น บั นทึ กชิ ่ อฐานข้ อมู ล ตารางหรื อมุ มมอง ประเภทการตรวจสอบสิ ทธิ ั และข้ อกำ หนดคำ ขอเข้ าถึ งสำ หรั บแต่ ละ รายการ

#### ี่ไดเรกทอรี แหล่ งข้ อม ลที ่ ได้ รั บการรั บรอง

ึการสร้ างไดเรกทอรี แหล่ งข้ อมู ลที่ ได้ รั บการรั บรองจะช่ วยให้ ผู ัใช้ ทราบว่ ามี แหล่ งข้ อ มู ลที ่ เชื ่ อถื อใดบ้ างที ่ ตนใช้ งานได้ และสามารถค้ นหาชุ ดข้ อมู ลที ่ มี การกำ กั บดู แลไ ด้ เร็ วขึ ้ นเพื ่ อนำ ไปวิ เคราะห์ ไดเรกทอรี แหล่ งข้ อมู ลที ่ ได้ รั บการรั บรองจะแสดงราย ชื ่ อแหล่ งข้ อมู ลที ่ มี การเรี ยบเรี ยงและการกำ กั บดู แล ควรมี ชื ่ อแหล่ งข้ อมู ล เจ้ าของ แ ละแหล่ งที ่ มาของข้ อมู ลเป็ นอย่ างน้ อย เนื ่ องจากข้ อมู ลของแผนกหนึ ่ งอาจเป็ นบริ บทที ่ มี ประ โยชน์ สำ หรั บแผนกอื ่ น จึ งควรพิ จารณาการแชร์ ชื ่ อแหล่ งข้ อมู ลที ่ ได้ รั บการรั บ รองไปยั งไดเรกทอรี เพื่อเพิ่มการตระหนั กรู ัเกี่ยวกับความพร้ อมใช้ งานไปพร้ อมๆ กับการ ลดรายการที ่ ซ้ ำ กั นให้ น้ อยที ่ สุ ด

สามารถรั บแหล่ งข้ อมู ลที ่ ได้ รั บการรั บรองจากแหล่ งข้ อมู ลสำ หรั บ[การเชื ่](https://community.tableau.com/docs/DOC-9974) อมต่ อข้ อมู ล TS ในชุ มชน [Tableau](https://community.tableau.com/docs/DOC-9974) Server โดยการกรองบน [แหล่ งข้ อมู ลได้ รั บการรั บรองแล้ ว] = TRUE ใช้ Tableau สร้ างมุ มมองและฝั งในหน้ าเว็ บ

### แนวทางปฏิ บั ติ ที ่ ดี ที ่ สุ ดสำ หรั บการวิ เคราะห์

การมี แนวทางปฏิ บั ติ ที ่ ดี ที ่ สุ ดสำ หรั บการวิ เคราะห์ พร้ อมให้ ใช้ งานในอิ นทราเน็ ตการ ่ เปิ ดใช้ งาน จะทำ ให้ ผู ั เขี ยนเนื ั อหามี แนวทางในการเลื อกประเภทแผนภู มิ ที ่ เหมาะสม รวม ถึ งการสร้ างแดชบอร์ ดที ่ มี ประสิ ทธิ ภาพและดำ เนิ นการได้ สำ หรั บผู ั บริ โภคเนื ั อหา สำ หรั บข้ อมู ลเพิ ่ มเติ ม โปรดดู **[แนวทางปฏิ](#page-274-0) บั ติ ที ่ ดี ที ่ สุ ดของการวิ เคราะห์ ใน Tableau** [ที ่](#page-274-0) หน้ า273

#### คู ่ มื อรู ปแบบภาพ

่ผู้ ใช้ ของคุ ณทราบหรื อไม่ ว่ าแดชบอร์ ดที่ ดี มี หน้ าตาเป็ นอย่ างไร่การเผยแพร่ คู่ มื่ อ รู ปแบบภาพ จะเป็ นการมอบการเตรี ยมพร้ อมก่ อนเริ ่ มต้ นออกแบบให้ ผู ั ใช้ ตลอดจนแนวทางเ กี ่ ยวกั บวิ ธี แยกแยะ ระหว ่ างเนื ้ อหาเฉพาะกิ จกั บเนื ้ อหาที ่ ได้ รั บการรั บรอง แบบอั กษร และสี ของแบรนด์ ที ่ ควรใช้ และตั วเลื อกการจั ดรู ปแบบอื ่ นๆ การกำ หนดรู ปแบบภาพควรเริ ่ มจากคู ่ มื อแบรนด์ หรื อสไตล์ ของบริ ษั ท โพสต์ พาเล็ ตสี [ที ่](https://help.tableau.com/current/pro/desktop/th-th/formatting_create_custom_colors.htm) กำ หนดเองและเทมเพลตของเลย์ เ อาต์ ที ่ บริ เวณนี ้ สำ หรั บข้ อมู ลเพิ ่ มเติ มเกี ่ ยวกั บเทมเพลตของเลย์ เอาต์ โปรดดู **[แนวท](#page-274-0) างปฏิ บั ติ ที ่ ดี ที ่ สุ [ดของการวิ](#page-274-0) เคราะห์ ใน Tableau** ที ่ หน้ า273

### แรงบั นดาลใจ

คุ ณสามารถฝั ง RSS ของ Tableau และ/หรื อฟี ด X (เดิ มเรี ยกว ่ า Twitter) ในหน้ าอิ นทราเน็ ตเ ีพื ่ อส่ งมอบเนื ้ อหาป์ จจุ บั นจาก Tableau ไปยั งชุ มชนผู ั ใช้ ของคุ ณโดยตรง มี ฟี ด RSS ส ำ หรั บบล็ อก Tableau ซึ ่ งสามารถบริ โภคได้ ด้ วยเว็ บคอมโพเนนต์ สำ หรั บ Viewer ของ RSS Tableau มี บริ การสมั ครรั บข้ อมู ลทางอี เมลสำ หรั บแกลเลอรี การแสดงเป็ นภาพประจำ วั นของ Tableau Public สามารถฝั งฟี ด X สำ หรั บ Tableau ([@tableau](https://twitter.com/tableau)) และ Tableau Public [\(@tableaupublic\)](https://twitter.com/tableaupublic) ไว้ ในอิ นทราเน็ ตโดยใช้ หน้ [าการฝั](https://publish.twitter.com/) งของ X

- <sup>l</sup> การแสดงเป็ นภาพประจำ วั น: [แกลเลอรี ่](https://public.tableau.com/th-th/gallery/?tab=viz-of-the-day&type=viz-of-the-day) ,อี [เมล](https://public.tableau.com/th-th/s/viz-of-the-day/subscribe)
- <sup>l</sup> บล็ อกของ Tableau: เว็ [บไซต์](https://www.tableau.com/th-th/about/blog) , อี [เมล](https://www.tableau.com/th-th/about/blog/subscribe), [RSS](https://www.tableau.com/rss.xml)
- Tableau: [X](http://twitter.com/tableau)
- Tableau Public: [X](https://twitter.com/tableaupublic)

สำ หรั บเนื ้ อหาล่ าสุ ดและยอดเยี ่ ยมที ่ สุ ดในการแสดงข้ อมู ลเป็ นภาพ โปรดเข้ าร ่ วม [#datafam](https://twitter.com/search?q=%23datafam&src=typed_query) โดยติ ดตาม Tableau [Visionaries](https://twitter.com/tableau/lists/tableau-zen-masters) และ Tableau [Ambassadors](https://twitter.com/tableau/lists/tableau-ambassadors) บน X

#### ปฏิ ทิ นกิ จกรรม

การสร้ างปฏิ ทิ นกิ จกรรมโดยอิ งตามกิ จกรรมที ่ สร้ างการมี ส่ วนร ่ วมที ่ ระบุ ไว้ ใน**[การมี](#page-312-0) ส่ วนร่ วมกั บชุ มชน [Tableau](#page-312-0)** ที ่ หน้ า311 และ**[กระบวนการสนั](#page-322-0) บสนุ นของ Tableau** ที ่ หน้ า321 ้จะช่ วยผู ั ใช้ ของคุ ณในด้ านการมี ส่ วนร่ วมและการปรั บใช้ กิ จกรรมเหล่ านี ้ รวมถึ งการประ ้ชุ มกลุ ่ มผู ั ใช้ การประชุ มกลุ ่ มผู ั ดู แล กิ จกรรมการเรี ยนรู ั ระหว่ างพั กกลางวั น และ ชั ่ วโมงทำ การ

#### แผนการเรี ยนรู ้

การเผยแพร่ แผนการเรี ยนรู ั สำ หรั บแต่ ละบทบาทจะช่ วยให้ ผู ั ใช้ ทราบว่ าหน้ าที ่ งานและป ระเภทสิ ทธิ ์ การใช้ งานของตนจำ เป็ นต้ องมี ทั กษะใดบ้ าง: ผู ้ ดู แลไซต์ , หั วหน้ าโปรเจกต์ , Creator, Explorer และ Viewer หากต้ องการข้ อมู ลเพิ ่ มเติ มเกี ่ ยวกั บแผนการเรี ยนรู ้ โปรดดู **การศึ กษาของ [Tableau](#page-236-0)** ที ่ หน้ า235 และตรวจสอบตั วอย่ [างแผนการฝึ](https://public.tableau.com/th-th/app/profile/benoit.lavergne5668/viz/TrainingPlan_15849733488110/TableauTrainingPlan) กอบรมบน Tableau Public

#### แหล่ งข้ อมู ลสำ หรั บการให้ ความรู ้ เกี ่ ยวกั บข้ อมู ล

จั ดเตรี ยมแหล่ งข้ อมู ลสำ หรั บทั กษะการให้ ความรู ้ เกี ่ ยวกั บข้ อมู ลขั ้ นพื ้ นฐานเพื ่ อ ให้ ทุ กคนในองค์ กรของคุ ณสร้ างพื ้ นฐานการให้ ความรู ้ เกี ่ ยวกั บข้ อมู ลได้ ใส่ ลิ งก์ ไป ที ่ หน้ าทั [กษะด้](https://www.tableau.com/th-th/learn/pledgefordata) านข้ อมู ล 10 ล้ านของเรา ซึ ่ งเป็ นที ่ ที ่ เราร ่ างแหล่ งข้ อมู ลอั นเป็ นส่ ้วนหนึ่ งของ [#PledgeforData](https://www.tableau.com/th-th/blog/tableau-offers-new-data-skills-programs-help-close-gap) ซึ่งเป็นคำ มั่นสัญญาที่จะสนับสนุ นทักษะด้านข้อมู ลและ ฝึ กอบรมผู ัคนให้ ถึ ง 10 ลั านคน!

#### ปฏิ ทิ นการเรี ยนรู ้ ของบริ ษั ท

ปฏิ ทิ นการศึ กษาของบริ ษั ทมี การประชุ มเป็ นประจำ สำ หรั บเซสชั นการฝึ กอบรมที ่ เน้ น ี่ผู ั ดู แลไซต์ , หั วหน้ าโปรเจกต์ , Creator, Explorer หรื อ Viewer ซึ ่ งจะจั ดขึ ้ นในการประชุ ม ทางเว็ บหรื อชั ้ นเรี ยน การจั ดเซสชั นเหล่ านี ้ เป็ นรายเดื อนหรื อแม้ แต่ รายสั ปดาห์ โดยเฉพ าะอย่ างยิ ่ งตอนเริ ่ มต้ น จะทำ ให้ ทุ กคนได้ รั บข้ อมู ลที ่ จำ เป็ นต่ อการเริ ่ มใช้ Tableau สำ หรั บข้ อมู ลเพิ ่ มเติ ม โปรดดู **การศึ กษาของ [Tableau](#page-236-0)** ที ่ หน้ า235

#### การบั นทึ กกลุ ่ มผู ้ ใช้

การบั นทึ กการประชุ มกลุ ่ มผู ั ใช้ ภายในองค์ กรจะทำ ให้ คุ ณสามารถทำ ให้ บั นทึ กนั ้ นพร้ อมใช้ งานสำ หรั บทุ กคนที ่ ไม่ สามารถเข้ าประชุ มได้ และยั งเป็ นข้ อมู ลอ้ างอิ งที ่ มี ประ โ ียชน์ สำ หรั บการฝึ กอบรมผู ั ใช้ ได้ ด้ วยเช่ นกั น

# บล็ อกและจดหมายข่ าวภายในของ Tableau

ี่ ต้ องการติ ดตามข่ าวสารล่ าสุ ดจาก<code>[Tableau](https://www.tableau.com/th-th/blog)</code> ใช่ ไหมไปที<sub>่</sub> บล็ อก<code>Tableau</code> จากนั\* นป้ อน ข้ อมู ลของคุ ณแล้ วกดสมั ครรั บข้ อมู ลที ่ ด้ านล่ างของหน้ า

เผยแพร ่ บล็ อกการวิ เคราะห์ เพื ่ อแสดงความสำ เร็ จและสร้ างความตระหนั กและการจดจำ ว ่ ามี กา รใช้ ข้ อมู ลและการวิ เคราะห์ อย่ างไรในองค์ กรของคุ ณแผนกต่ างๆ สามารถส่ งไฮไลต์ งานของตนเ องและประชาสั มพั นธ์ กิ จกรรมที ่ กำ ลั งจะมาถึ ง หั วข้ ออื ่ นๆ อาจรวมถึ งมู ลค่ าที ่ บั นทึ กเป็ นลายลั กษณ์ อั กษร เคล็ ดลั บและกลเม็ ดเกี ่ ยวกั บ Tableau ความพร้ อมใช้ งานของแหล่ งข้ อมู ลภายในขอบเขตขององค์ กร และการสื ่ อสารเกี ่ ยวกั บการหยุ ดทำ งาน/การอั ปเกรดต่ างๆ อี กวิ ธี หนึ ่ งคื อ คุ ณสามารถแจกจ่ ายจดหมายข่ าวการวิ เคราะห์ ผ่ านทางอี เมลได้ ด้ วย

# ฟอรั มการพู ดคุ ยและแชทของ Tableau

ี ฟอรั มการพู ดคุ ยและการสื ่ อสารทางแชทอื ่ นๆ จะให้ ข้ อมู ลแก่ ผู ั ใช้ แบบเรี ยลไทม์ วิ ธี ก ารเหล่ านี ้ ยั งกลายเป็ นฐานความรู ้ ได้ ด้ วย เนื ่ องจากแชทที ่ เก็ บถาวรจะสามารถตอบคำ ถาม ที ่ อาจเกิ ดขึ ้ นในอนาคตได้ สร้ างฟอรั มการพู ดคุ ย ห้ องแชท และ/หรื อช่ องทางของ Tableau (Slack, Yammer, Wechat ฯลฯ) และเชิ ญผู ้ ใช้ Tableau ทั ้ งหมดเข้ าร ่ วม

ฟอรั มการพู ดคุ ยและแชทจะเป็ นประ โยชน์ ได้ อย่ างไม่ น ่ าเชื ่ อสำ หรั บผู ้ จั ดการชุ มชนใน การค้ นหาหั วข้ อที ่ อาจต้ องการการฝึ กอบรมหรื อกิ จกรรมที ่ สร้ างการมี ส่ วนร ่ วม ทั ้ ง นี ้ จะขึ ้ นอยู ่ กั บระบบที ่ บริ ษั ทของคุ ณใช้ งาน ในการพู ดคุ ยแบบฟอรั มนั ้ น คุ ณสามาร ถจั ดหมวดหมู ่ คำ ถามและคำ ตอบตามหั วข้ อเพื ่ อปรั บปรุ งการค้ นหาในอนาคตได้ สำ หรั บกา รสื ่ อสารผ่ านช่ องทาง คุ ณสามารถเก็ บถาวรผลลั พธ์ ที ่ คล้ ายกั นโดยใช้ หนึ ่ งช่ องทางต่ อ หั วข้ อหรื อช่ องทางช่ วยเหลื อช่ องทางเดี ยวสำ หรั บทุ กคำ ถาม แต่ ไม่ ว ่ าจะเป็ นช่ องทางแบ ้ บไหน การเชื่ อมต่ อเหล่ านี ัระหว่ างผู ัใช้ จะทำ ให้ ชุ มชนของคุ ณมี ประสิ ทธิ ภาพมากขึ น

### การเริ ่ มใช้ งาน

การสร้ างพื ้ นที ่ สำ หรั บชุ มชนของคุ ณเองอาจเป็ นเรื ่ องที ่ ท้ าทาย แต่ เมื ่ อได้ เริ ่ มแ ล้ วก็ จะกลายเป็ นจุ ดชุ มนุ มเสมื อนสำ หรั บผู ั ใช้ ของคุ ณสามารถใช้ วิ ธี การด้ านล่ างในกา รช่ วยคุ ณเตรี ยมพร้ อมสู ่ ความสำ เร็ จได้ ดั งนี ้

- แชมเปี ัยนชุ มชน: คณะกรรมการหรื อที มผู ัเชี ่ ยวชาญTableau สามารถเปี นกระบอกเสี ย ึงสำ หรั บผู ั ใช้ และกำ หนดวิ ธี ตั ั งค่ าฟอรั มตามความต้ องการของพวกเขา การดู แลให้ กลุ ่ มมี ความหลากหลายจะช่ วยให้ แน ่ ใจได้ ว ่ าคุ ณวางแผนที ่ รองรั บความต้ องการของ ้ผู้ ใช้ ทั้งหมด
- ประเภทของทรัพยากร:หั วข้ อใดที่ สำ คั ญที่ สุ ดสำ หรั บผู้ ใช้ ของคุ ณผู้ ใช้ ต้ อ งการบริ โภคข้ อมู ลอย่ างไร คุ ณควรส่ งมอบเนื ้ อหาบ่ อยแค่ ไหน การตอบคำ ถามเหล่ า ้นี ั จะช่ วยให้ คุ ณสามารถเริ ่ มสร้ างเนื ั อหาที ่ เหมาะกั บฐานผู ั ใช้ ได้ แชมเปี ั ยนใ นชุ มชนของคุ ณควรมี ส่ วนเกี ่ ยวข้ องในแฟสของการวางแผนนี ้
- <sup>l</sup> ส่ งเสริ มความช่ วยเหลื อในการบริ การตนเอง: ประ โยชน์ ที ่ สำ คั ญของพื ้ นที ่ ชุ มชน คื อช่ วยให้ ผู ้ ใช้ สามารถแก้ ไขปั ญหาของตนเองได้ ผ่ านทางประสบการณ์ ของผู ้ อื ่ น การกำ หนดข้ อตกลงระดั บการให้ บริ การเกี ่ ยวกั บเวลาในการตอบสนองต่ อข้ อความแชทห รื อโพสต์ จะทำ ให้ คุ ณสามารถสร้ างความเชื ่ อมั ่ นให้ ผู ั ใช้ ในชุ มชนว่ าพวกเขาจะไ ด้ รั บการตอบสนองเสมอ
- <sup>l</sup> บทบาทและความรั บผิ ดชอบ: ชุ มชนที ่ ประสบความสำ เร็ จสามารถเติ บโตได้ อย่ างรวดเร็ ว และส่ งผลกั บทุ กด้ านขององค์ กร ตรวจสอบให้ แน ่ ใจว ่ ามี การกำ หนดบทบาทของที มที ่ จ ะจั ดการฟอรั มภายในของคุ ณอย่ างชั ดเจนแล้ ว ตั วอย่ างของบทบาทฟอรั มการพู ดคุ ยและแ

ชท ได้ แก่

- <sup>l</sup> ผู ้ ดู แลระบบ: การติ ดตามตรวจสอบความสมบู รณ์ และประสิ ทธิ ภาพโดยรวมของฟอรั ม
- ผู ้ ควบคุ ม: การตอบคำ ถามและการมี ส่ วนร่ วมกั บผู ้ ใช้ ฟอรั ม
- <sup>l</sup> ตั วแทน: กลุ ่ มคนที ่ ่ ทำ หน้ าที ่ แชมเปี ้ ยนและเป็ นหน้ าตาของฟอรั ม
- ตระหนั กถึ งความจริ ง:ต้ ั งความคาดหวั งของฟอรั มล่ วงหน้ าในแง่ ของการมี ส่ วนร่ วม ป ระเภทของเนื ้ อหาที ่ คุ ณต้ องการ และใครเป็ นเจ้ าของ
- <sup>l</sup> เริ ่ มต้ นจากสิ ่ งเล็ กๆ :สร้ างสำ หรั บสิ ่ งที ่ คุ ณต้ องการและวางแผนสำ หรั บอนาคต ฟ อรั มของคุ ณอาจเริ ่ มจากเล็ กๆ แต่ ก็ จะไม่ ได้ มี ขนาดเล็ กตลอดไป

### การสร้ างฟอรั มของคุ ณ

ในการสร้ างฟอรั มและพื ้ นที ่ แชทของคุ ณโปรดอย่ าลื มแนวทางปฏิ บั ติ ที ่ ดี ที ่ สุ ดบางส่ ว นด้ งนี "

- <sup>l</sup> แพลตฟอร์ ม: พิ จารณามาตรฐานของบริ ษั ทเกี ่ ยวกั บแอปพลิ เคชั นที ่ ใช้ แชทและอิ นทราเ น็ ตที ่ ใช้ งานได้ ในองค์ กรของคุ ณซึ ่ งอาจเป็ นรายการใดก็ ได้ ตั ้ งแต่ **อิ [นทราเน็](#page-302-0) ตก ารเปิ ดใช้ งาน [Tableau](#page-302-0)** ที ่ หน้ า301 ไปจนถึ งแอปพลิ เคชั นที ่ ใช้ แชท สิ ่ งสำ คั ญคื อ ้ผู ัใช้ ของคุ ณทราบว่ าจะต้ องไปที่ ไหนฺหากต้ องการเชื่ อมต่ อกั บผู ัใช้ Tableau คน อื ่ นๆ ที ่ อยู ่ นอก**กิ จกรรม [Tableau](#page-312-1) ภายใน** ที ่ หน้ า311ตามปกติ
- ง่ ายต่ อการค้ นหาแหล่ งข้ อมู ล:สร้ างพื ้ นที ่ เฉพาะเพื ่ อให้ ผู ั ใ์ช้ ค้ นหาทรั พยากร ได้ อย่ างรวดเร็ ว เช่ น การเริ ่ มใช้ งาน Tableau การคำ นวณขั ้ นสู ง และพนั กงานที ่ สาม ำรถนำ เสนอคำ แนะนำ การสร้ างพื ้นที่ เหล่ านี้ ไว้ ล่ วงหน้ าและทำ ให้ เต็ มไปด้ วยเ ้นื ้ อหา จะทำ ให้ ผู ั ใช้ ของคุ ณยั งคงกลั บมายั งพื ้ นที ่ ภายในนี ้
- <sup>l</sup> การจั ดหมวดหมู ่ : สร้ างช่ องทางการแชทหรื อแท็ กโพสต์ ในฟอรั มด้ วยหั วข้ อที ่ เฉพาะเ จาะจง เพื ่ อปรั บปรุ งความสามารถในการค้ นหาของเนื ้ อหา ในขณะที ่ ชุ มชนของคุ ณเติ บโ ตขึ ้ น เนื ้ อหาก็ จะเติ บโตขึ ้ นด้ วย ตรวจสอบให้ แน่ ใจว่ าผู ้ ใช้ สามารถค้ นหาสิ ่ ง ที ่ ต้ องการได้ อย่ างง ่ ายดายและ รวดเร็ ว
- ผู ้ ตรวจสอบภายใน: ระบุ กลุ ่ มของผู ้ ใช้ ระดั บสู งที ่ สามารถช่ วยควบคุ มฟอรั มโดยการ ตอบคำ ถาม สร้ างเนื ้ อหา และเตรี ยมความพร้ อมให้ ผู ั ใช้ ใหม่ นอกจากนี ้ แล้ วบุ คคลเ ่ หล่ านี ั ยั งควรเป็ นผู ั เชี ่ ยวชาญTableau ที ่ สามารถช่ วยแนะนำ ผู ั ใช้ ของคุ ณแม้ ในกรณี ที ่ เป็ นคำ ถามที ่ ยากที ่ สุ ดก็ ตาม
- <sup>l</sup> ใช้ ข้ อมู ล: ติ ดตามว ่ าผู ้ ใช้ มี ปฏิ สั มพั นธ์ กั บฟอรั มอย่ างไรเสมอ และหั วข้ อใด ที ่ เป็ นที ่ นิ ยมมากที ่ สุ ด ซึ ่ งจะทำ ให้ คุ ณทราบเกี ่ ยวกั บการพั ฒนาเนื ้ อหาที ่ เ หมาะสมและแผนสร้ างการมี ส่ วนร่ วมในฟอรั มสำ หรั บผู ั ใช้ ตลอดจนระบุ เนื ้ อหาสำ ห รั บ**กิ จกรรม [Tableau](#page-312-1) ภายใน** ที ่ หน้ า311

การวางแผนอย่ างรอบคอบจะช่ วยทำ ให้ ฟอรั มการพู ดคุ ยและพื ้ นที ่ แชทกลายเป็ นทรั พยากร ที ่ ยอดเยี ่ ยมสำ หรั บการขั บเคลื ่ อนการเริ ่ มใช้ Tableau ในองค์ กรของคุ ณได้

#### แชท

ให้ เวลากั บการค้ นหา ระบุ และใช้ แพลตฟอร์ มแชทที ่ ตอบโจทย์ ความต้ องการทางธุ รกิ จของบริ ษั ทคุ ณมากที ่ สุ ด เมื ่ อระบุ แล้ ว เราขอแนะนำ ดั งนี ้

- <sup>l</sup> สร้ างห้ องแชทหรื อช่ องทางสองรายการสำ หรั บการเปิ ดใช้ งานโดยเฉพาะ หนึ ่ งรายการสำ หรั บประกาศ (กิ จกรรม การปรั บใช้ งาน การบำ รุ งรั กษาในอนาคต) และอี กหนึ ่ งรายการ ที ่ ให้ ผู ้ ใช้ ถามคำ ถามเกี ่ ยวกั บ Tableau
- มี แนวทางที่ ่ ชั ดเจนในการสร้ างการมี ส่ วนร่ วมเพื่ อเปลี่ ยนเส้ นทางและฝึ กอบรมผู ั ใช้ ของคุ ณเกี ่ ยวกั บวิ ธี ถามคำ ถามหรื อตำ แหน ่ งสำ หรั บค้ นหาทรั พยากรการฝึ กอบ รมหรื อคำ ถามที ่ พบบ่ อย

สำ หรั บข้ อมู ลเพิ ่ มเติ มเกี ่ ยวกั บวิ ธี พลิ กโฉมประสบการณ์ แชทและผสานรวมกั บโปรแกรม Data Doctor โปรดดู ชุ [ดเครื ่](https://www.tableau.com/th-th/community/toolkit/data-doctor) องมื อสำ หรั บการนำ Data Doctor ไปใช้ งาน

### เรี ยนรู ้ จาก Tableau

ใช้ ประ โยชน์ จากทรั พยากรฟอรั ม Tableau ด้ านล่ างเพื ่ อค้ นหาแรงบั นดาลใจว ่ าคุ ณต้ องการใ ห้ ผู ัใช้ มี ปฏิ สั มพั นธ์ อย่ างไรกั บฟอรั มและประเภทของคำ แนะนำ ที่ คุ ณสามารถสร้ างไ ด้ ดังนี้

- <sup>l</sup> [แนวทางสำ](https://community.tableau.com/docs/DOC-8454) หรั บฟอรั มของ Tableau
- <sup>l</sup> [การแนบเวิ](https://community.tableau.com/docs/DOC-8982) ร์ กบุ ๊ ก
- $\bullet$  [มารยาทในการกล่](https://community.tableau.com/docs/DOC-17939) าวถึ ง $@$
- <sup>l</sup> [มารยาทในชุ](https://community.tableau.com/docs/DOC-1315) มชน
- <sup>l</sup> หลั [กปฏิ](https://community.tableau.com/s/community-code-of-conduct) บั ติ

# <span id="page-312-0"></span>การมี ส่ วนร่ วมกั บชุ มชน Tableau

ชุ มชนผู ัใช้ Tableau ขององค์ กรคุ ณจะมี ลั กษณะเหมื อนกั บชุ มชน Tableau เฉพาะที่ มี ขนา ดเล็ กเท่ านั้ น คุ ณควรเชื่ อมต่ อผู้ ใช้ ภายในบริ ษั ทและสร้ างความกระตื อรี อรั นให้ เกิ ด ขึ ้ นในกลุ ่ มคนที ่ พบได้ จากสาเหตุ ทั ่ วไป นั ่ นคื อกลุ ่ มที ่ นำ ข้ อมู ลมาไว้ เป็ นใจความ หลั กของทุ กการสนทนา ขณะที ่ สร้ างความตื ่ นเต้ นเกี ่ ยวกั บการใช้ Tableau กิ จกรรมการมี ส่ วนร ่ วมจะช่ วยเพิ ่ มความเร็ วและเสริ มสร้ างวิ สั ยทั ศน์ สำ หรั บการวิ เคราะห์ ที ่ ทั นสมั ย และกระตุ ้ นให้ เกิ ดการเปลี ่ ยนแปลงในองค์ กรของคุ ณในท้ ายที ่ สุ ด

กิ จกรรมการมี ส่ วนร ่ วมจะใช้ ในการสร้ างและบ่ มเพาะสภาพแวดล้ อมที ่ จะช่ วยเพิ ่ มผลิ ตภาพ ้ คนที่ ขั บเคลื่ อนด้ วยผลลั พธ์ ที่ จะใช้ ข้ อเท็ จจริ งมากกว่ าสั ญชาตญาณในการตั ดสิ นใ จทางธุ รกิ จ ผู ั คนจะทำ งานร่ วมกั นและแชร์ ความรู ั ด้ านผลิ ตภั ณฑ์ และประสบการณ์ ทางธุ ร กิ จในทั ่ วทุ กระดั บอย่ างกว้ างขวางกั บทุ กที มและทุ กแผนกที ่ อาจไม่ เคยได้ แลกเปลี ่ ยนแน วคิ ดกั นมาก่ อน

กิ จกรรมการมี ส่ วนร ่ วมควรมี บางอย่ างสำ หรั บทุ กคน โดยนำ เสนอกิ จกรรมที ่ หลากหลายและน ่ าสนใจสำ หรั บชุ ดทั กษะต่ างๆ และส่ งมอบผ่ านรู ปแบบที ่ หลากหลายตั ้ งแต่ แบบส่ วนตั วไปจน ถึ งแบบเสมื อนทั ั งภายในและภายนอกบริ ษั ท ไม่ ว่ าจะจั ดขึ ้ นโดยผู ั นำ ชุ มชนของบริ ษั ท ห รื อลู กค้ า Tableau รายอื ่ นๆ หรื อ Tableau Visionaries และ Ambassador ของ Tableau การเชิ ญ ผู้ ใช้ ให้ มาเรี ยนรู ั ทำ งานร่ วมกั น และสร้ างเครื อข่ ายเพื่อเพิ่มทักษะเกี่ ยวกับ Tableau นั*้* นมี หลากหลายรู ปแบบ

# <span id="page-312-1"></span>กิ จกรรม Tableau ภายใน

กิ จกรรมสร้ างการมี ส่ วนร่ วมที ่ จั ดขึ ้ นภายในบริ ษั ทของคุ ณจะดำ เนิ นการโดยผู ้ นำ ชุ ม ชน หลั งกำ หนดการทั ่ วไปหรื อปฏิ ทิ นกิ จกรรมที ่ เผยแพร ่ ในอิ นทราเน็ ตการเปิ ดใช้ งาน หรื อ Wiki และประชาสั มพั นธ์ ผ่ านช่ องทางการสื ่ อสารอื ่ นๆ เราจะพู ดถึ งกิ จกรรมต่ อไปนี ้ ในส่ ำนนี ้

- กลุ ่ มผู ้ ใช้ เปิ ดโอกาสให้ ผู ั ใช้ Tableau ทุ กคนสามารถส่ งเสริ มความร่ วมมื อและการ แชร์ ระหว ่ างที มได้
- <sup>l</sup> กลุ ่ มแชมเปี ้ ยน เปิ ดโอกาสให้ แชมเปี ้ ยนที ่ ระบุ ทุ กคนสามารถแลกเปลี ่ ยนความคิ ดไ ด้
- กลุ ่ มผู ้ ดู แลระบบ เปิ ดโอกาสให้ ผู ั ดู แลระบบ Tableau Server และผู ั ดู แลไซต์ ทุ กค ้นสามารถตรวจสอบเซิ ร์ ฟเวอร์ และการใช้ เนื ้ อหาฺตลอดจนแลกเปลี่ ยนความคิ ดด้ านการดู แลร ะบบได้
- ห้ องเรี ยนมื ้ อกลางวั น การประชุ มระหว่ างเวลาพั กรั บประทานอาหารกลางวั นที ่ เน้ นการ สร้ างทั กษะใหม่
- <sup>l</sup> เกม Viz การแข่ งขั นวิ เคราะห์ ข้ อมู ล
- <sup>l</sup> วั น Tableau กิ จกรรมแบบเต็ มวั นหรื อครึ ่ งวั นเพื ่ อบอกเล่ าความสำ เร็ จเกี ่ ยวกั บ **Tableau**
- <sup>l</sup> วั นการวิ เคราะห์ คล้ ายกั บวั น Tableau แต่ ขยายให้ ไปถึ งเทคโนโลยี อื ่ นๆ

#### กลุ ่ มผู ้ ใช้ Tableau

กลุ ่ มผู ้ ใช้ ภายในองค์ กรอาจแตกต่ างกั นไปตามแต่ ขนาดและการกระจายทางภู มิ ศาสตร์ ขององ ค์ กรแต่ สิ่งหนึ่งที่ แน่ นอนคือ ผู้ ใช้ Tableau ทุกคนจะได้ รับเชิญให้ เข้ าร่วมซึ่ งรวมถึ งผู ้ ดู แลระบบเซิ ร์ ฟเวอร์ และไซต์ ด้ วย โดยอาจเริ ่ มด้ วยคนจำ นวนเล็ กน้ อย หรื ออา ้จมี เป็ นร้ อยทั่วทั้งองค์ กรก็ ได้ ระหว่ างการประชุ มกลุ่มผู้ ใช้ ผู้ คนจะสามารถบอกเล่ าข้ อมู ลข้ ามที มและแผนกต่ างๆ ได้ อย่ างอิ สระ ซึ ่ งเป็ นวิ ธี ที ่ ยอดเยี ่ ยมสำ หรั บทุ กคน ที่ เข้ าร่ วมเพื่ อเรี ยนรู ั สร้ างเครื อข่ ายกั บผู ั ใช้ รายอื่นและแลกเปลี่ ยนมุ มมองให ม่ ในการแก้ ปั ญหาทางธุ รกิ จด้ วยข้ อมู ล ไม่ ว ่ าจะมี ระดั บทั กษะเป็ นอย่ างไร

ึกลุ่มผู้ ใช้ ภายในองค์ กรที่ แข็งแกร่ งจะเริ่มต้นด้วยผู้ นำ ที่ แข็งแกร่ ง ซึ่งเป็นค วามมุ ่ งมั ่ นและความเอาใจใส่ ที ่ จะเป็ นเชื ้ อเพลิ งในการสร้ างแรงบั นดาลใจให้ กั บคนอื ่ ้นๆ ในกลุ ่ ม ผู ั นำ ชุ มชนจะต้ องกำ หนดเวลาการประชุ มทั ่ วไป การประชุ มประจำ เดื อน และต้ ้องประชาสั มพั นธ์ บนอิ นทราเน็ ตการเปิ ดใช้ งาน อย่ าถอดใจหากจำ นวนผู ั เข้ าร่ วมประชุ มไ ่ม่ สู งในตอนแรก เมื่อเพิ่มหัวข้อที่เกี่ยวข้องลงในวาระการประชุม ผู้ คนจะเข้าร่วมเพร าะพวกเขารู ้ ว ่ าจะมี การพู ดถึ งข้ อมู ลที ่ มี ค่ า หากเป็ นไปได้ ให้ บั นทึ กการประชุ มและ จั ดเก็ บการนำ เสนอบนอิ นทราเน็ ตการเปิ ดใช้ งาน เพื ่ อให้ ผู ้ ใช้ ใหม่ ๆ สามารถดู ได้ เมื ่ อ ต้ องการ ด้ านล่ างนี ้ คื อตั วอย่ างหั วข้ อการประชุ มของกลุ ่ มผู ้ ใช้

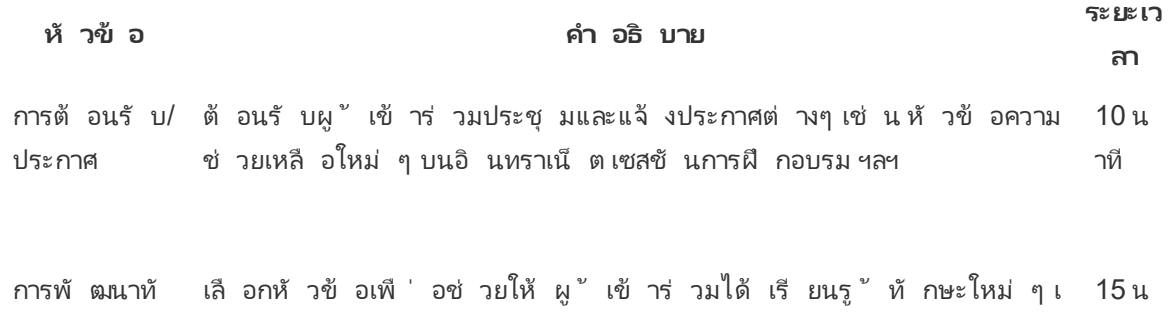

กษะ ช่ น ทักษะด้ านผลิ ตภัณฑ์ หรื อการสาธิ ตหลั กปฏิ บั ติ ที่ ดี ที่ สุ ดด้ านการออกแบบจากเนื ้ อหาภายในหรื อเนื ้ อหาของ Tableau Public าที

เรื ่ องราวคว บอกเล่ าความสำ เร็ จที ่ เกิ ดขึ ้ นจากการใช้ ข้ อมู ล 10 น

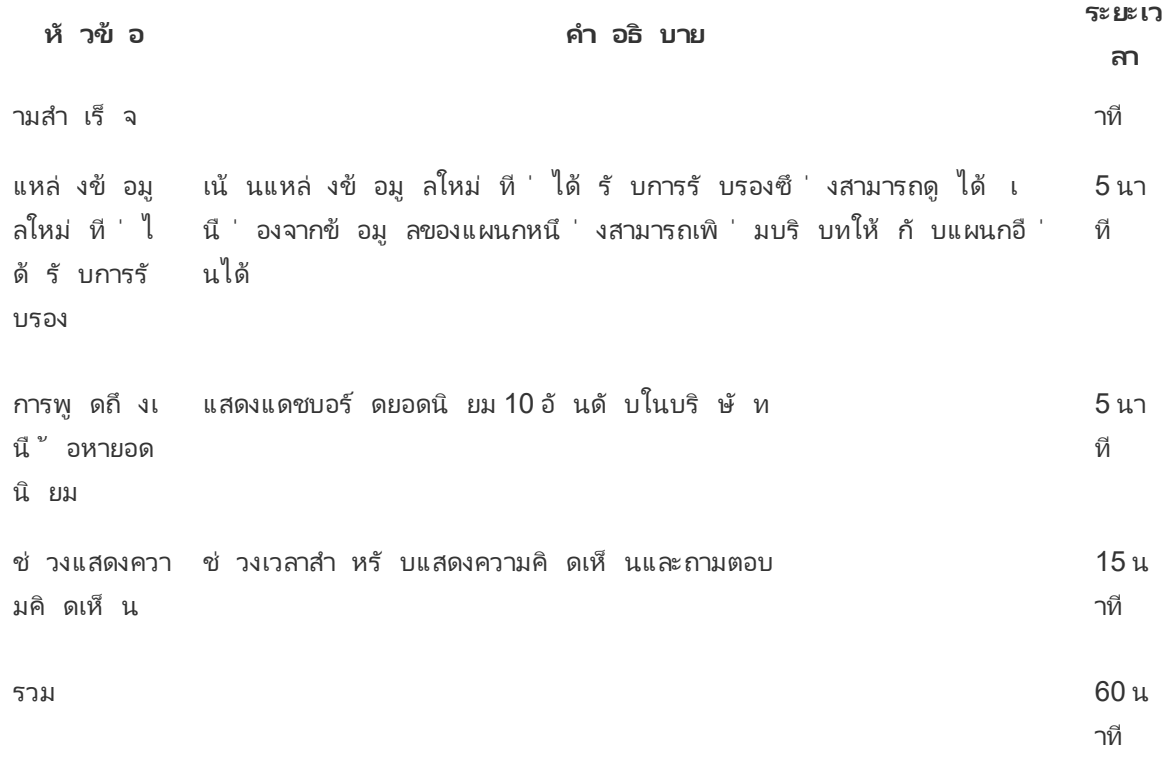

ควรปรั บหั วข้ อการประชุ มให้ เหมาะกั บความต้ องการของผู ้ ใช้ ข้ อมู ลที ่ รวบรวมจากแบบสำ ร วจข้ อมู ลและการวิ เคราะห์ รวมถึ งแท็ บผู ั ใช้ ในตั ววางแผน Tableau [Blueprint](https://mkt.tableau.com/TableauBlueprintPlanner.xlsx) จะให้ คำ แนะน ำ เบื้ องต้ นเกี่ ยวกับทักษะที่ มี เทียบกับทักษะที่ ต้ องพัฒนาในชุมชนผู้ ใช้

สำ หรั บการปรั บใช้ ที่ มี ผู ั ดู แลระบบของ Tableau Server และ/หรื อไซต์ จะสามารถให้ ข้ อ ้มู ลเพิ ่ มเติ มเกี ่ ยวกั บพฤติ กรรมของผู ั ใช้ จากที ่ เก็ บของ Tableau Server ผู ั ดู แลไซต์ ข อง Tableau Cloud จะใช้ ข้ อมู ลเชิ งลึ กสำ หรั บผู ั ดู แลระบบ ตั วอย่ างรวมถึ งการใช้ เนื ้ อหา และความพร้ อมใช้ งาน ตลอดจนการใช้ แหล่ งข้ อมู ลที ่ เผยแพร ่ และได้ รั บการรั บรอง การสมั คร รั บข้ อมู ล และการแจ้ งเตื อนตามข้ อมู ล ตามที ่ ระบุ ใน**การติ [ดตามตรวจสอบของ](#page-200-0) Tableau** ที ่ ห น้ า[199](#page-200-0) และ**การวั ดผลการมี ส่ วนร่ [วมและการปรั](#page-256-0) บใช้ ของผู ้ ใช้ Tableau** ที ่ หน้ า255 ตั วอ ย่ างเช่ น หากมี แหล่ งข้ อมู ลที ่ ผ่ านการรั บรองเพี ยงไม่ กี ่ แหล่ ง คุ ณสามารถจั ดเซสชั นเ กี ่ ยวกั บวิ ธี เผยแพร ่ และ รั บรองแหล่ งข้ อมู ล รวมทั ้ งพู ดถึ งคุ ณค่ าของแบบจำ ลองข้ อมู ล ที่ ดู แลจั ดการและควบคุ ม ในทำ นองเดี ยวกั น หากผู ั ใช้ ไม่ ได้ สมั ครรั บข้ อมู ลแดชบอร์ ด หรื อตั้ งค่ าการแจ้ งเตื อนตามข้ อมู ล คุ ณสามารถกระตุ ้ นให้ ผู ้ ใช้ ใช้ ประโยชน์ จากฟี เจอ ร์ เหล่ านี ้ โดยอธิ บายวิ ธี สมั ครรั บข้ อมู ลหรื อตั ้ งค่ าการแจ้ งเตื อน สำ หรั บข้ อมู ลเ พิ ่ มเติ ม โปรดดู ชุ [ดเครื ่](https://www.tableau.com/th-th/tableau-community-toolkit?_ga=2.253736257.915645076.1581279930-1968382267.1572830730) องมื อสำ หรั บชุ มชน Tableau

#### กลุ ่ มแชมเปี ้ ยน Tableau

ี่ แชมเปี ั ยนคื อส่ วนหนึ ่ งของโปรแกรมเพื ่ อยอมรั บผู ั คนในชุ มชนการวิ เคราะห์ ของคุ ณที ่ ให้ การสนั บสนุ นเป็ นอย่ างสู งโดยการเชื ่ อมต่ อ การร ่ วมงาน และการแบ่ งปั นความรู ้ กั บคน อื ่ นๆ เพราะพวกเขาตระหนั กถึ งคุ ณค่ าของการช่ วยเหลื อเพื ่ อนร ่ วมงานให้ เห็ นและเข้ าใจข้ อมู ล ด้ านล่ างนี ้ คื อคุ ณลั กษณะของแชมเปี ้ ยน

• มี ความเป็ นผู ั นำ และชอบเผยแพร่ ความรู ั

- <sup>l</sup> มี ความมุ ่ งมั ่ นช่ วยเหลื อและเป็ นตั วแทนของชุ มชน กล่ าวคื อไม่ แบ่ งแยกและ มี น้ ำ ใจ
- <sup>l</sup> สอนโดยการลงมื อทำ และส่ งเสริ มพฤติ กรรมที ่ ดี ในชุ มชน
- <sup>l</sup> ความรู ้ และการสนั บสนุ น
	- <sup>l</sup> มี ความเข้ าใจเกี ่ ยวกั บผลิ ตภั ณฑ์ บริ ษั ท และ/หรื อชุ มชน Tableau อย่ างเหมาะ สม
	- <sup>l</sup> มี ความกระตื อรื อร้ นในชุ มชน
- ตอบสนองและเข้ าถึ งผู ั อื ่ นในชุ มชนได้
	- <sup>l</sup> ตอบสนองและมี ส่ วนร ่ วมกั บผู ้ อื ่ นอย่ างสม่ ำ เสมอในหั วข้ อที ่ เกี ่ ยวกั บ **Tableau**
	- <sup>l</sup> ร ่ วมงานและให้ การสนั บสนุ น ในกรณี เป็ นไปได้

้ แชมเปี ้ ยนควรพบปะกั นเปี นกลุ ่ มเพื่ อบอกเล่ าสิ ่ งที่ พวกเขาได้ ยิ นและเห็ นจากผู ั ใช้ เ พื ่ อเป็ นข้ อมู ลให้ กั บกิ จกรรมการเปิ ดใช้ งานทั ่ วทั ้ งชุ มชน ซึ ่ งเป็ นตั วแทนชุ มชน Tableau ภายในองค์ กรของคุ ณ

#### กลุ ่ มผู ้ ดู แลระบบ Tableau

ึกลุ ่ มผู ั ดู แลระบบคื อกลุ ่ มย่ อยของกลุ ่ มผู ั ใช้ ซึ ่ งประกอบด้ วยผู ั ดู แลระบบ Tableau  $S$ erver/ผู้ ดู แลไซต์ และ/หรื อผู้ ดู แลไซต์ ของ<code>Tableau</code> Cloud ควรจั ดการประชุ มกลุ่ มผู้ ดู แลระบบขึ ้ นทุ กเดื อนเพื ่ อแลกเปลี ่ ยนความคิ ด บอกเล่ าปั ญหา และคิ ดหาวิ ธี การสื ่ อสาร ถึ งการเปลี ่ ยนแปลง ในองค์ กรที ่ มี หลายอิ นสแตนซ์ Tableau Server และ/หรื อไซต์ Tableau ่ Cloud การมี กลุ ˈ มผู ั ดู แลจะช่ วยประสานงานมาตรฐานและกระบวนการ ไปจนถึ งการจั ดการป์ ญหา ต่ างๆ ด้ านล่ างนี ้ คื อตั วอย่ างหั วข้ อประชุ มของกลุ ่ มผู ้ ดู แลระบบ

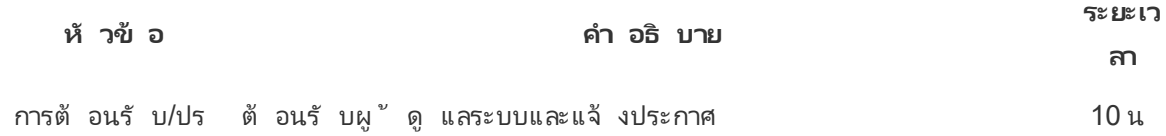

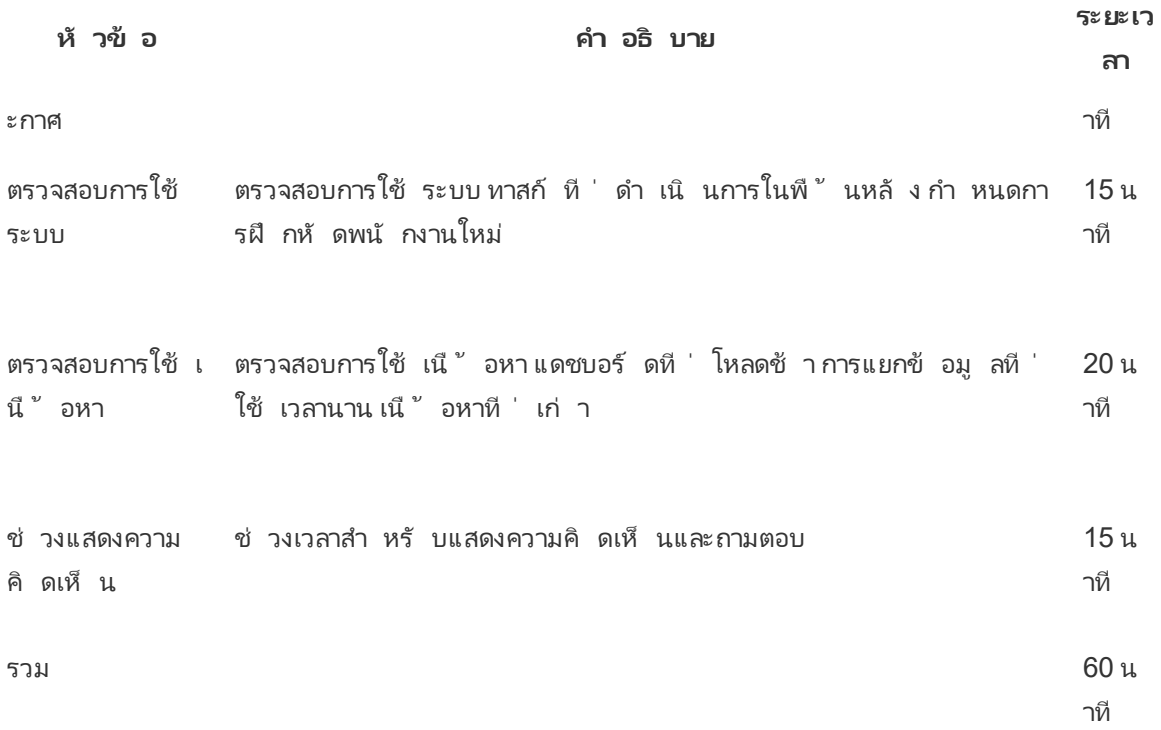

#### ี่ห้ องเรี ยนมี ้ อกลางวั นของ Tableau

มั กจะเป็ นเรื ่ องยากที ่ จะจั ดตารางเวลาระหว ่ างวั นทำ งานที ่ แสนวุ ่ นวาย แต่ ทุ กคนก็ ต้ อง พั กรั บประทานอาหาร $\,$ กิ จกรรมห้ องเรี ยนมื ้ อกลางวั นเป็ นตั วเลื อกแบบไม่ เป็ นทางการเพื ่ อ ช่ วยให้ ผู ั ใช้ เรี ยนรู ั จากคนอื่ นๆ กำ หนดเวลาการประชุ มระหว่ างพั กรั บประทานอาหารกลาง ้วันทุ กเดื อน ที่ ผู้ คนจะสามารถนำ อาหารเข้ ามานั่งฟัง หรื อหากเป็นไปได้ ให้ จัดเตรี ยมอ าหารระหว ่ างการประชุ ม จะสามารถเพิ ่ มอั ตราการเข้ าร ่ วมได้ อย่ างแน ่ นอน

#### เกม Viz ของ Tableau

เกม Viz คื อการแข่ งขั นสร้ างภาพจากข้ อมู ลที่ ' ผู ั สนั บสนุ นจะกำ หนดการท้ าทายการสร้ างภา พ จั ดเตรี ยมชุ ดข้ อมู ลสำ หรั บการวิ เคราะห์ และกำ หนดเวลาส่ งผลงาน โดยทั ่ วไปจะเป็ นเวลาอ ย่ างน้ อย 1 สั ปดาห์ หลั งจากที ่ ประกาศ การแข่ งขั นสด ที ่ ผู ้ เข้ าแข่ งขั นจะต้ องแข่ งกั นเ ้พื่อสร้ างภาพก่ อนหมดเวลา ซึ่งเป็นกิ จกรรมที่น่าตื่นเต้ น แต่ ดำ เนิ นการได้ ยากกว่ า ี่ที่ ่ Tableau เราใช้ ทั้ งสองรู ปแบบ การแข่ งขั นแบบออนไลน์ จะกำ หนดผู้ ที่ มี สิ ทธิ ั เข้ า แข่ งขั นในรอบสุ ดท้ ายในแบบตั วต่ อตั ว

การเลื อกธี มล่ วงหน้ าจะช่ วยชี ้ นำ การแข่ งขั นที ่ เหลื อ ธี มสำ หรั บการแข่ งขั น Viz โดย ทั ่ วไปจะเกี ่ ยวกั บหั วข้ อ ชุ ดข้ อมู ล ประเภทแผนภู มิ /แดชบอร์ ด หรื อฟี เจอร์ เฉพาะ ใส่ ควา มคิ ดสร้ างสรรค์ และท้ าทายผู ้ เข้ าร่ วมด้ วยวิ ธี ที่ สนุ กและกระตุ ้ นการมี ส่ วนร่ วม!

ผู ัสนับสนุ นระดับผู ับริ หารอาจกำ หนดหั วข้ อการแข่ งขั นเป็ นความคิ ดริ เริ ่ มเชิ งกล ยุ ทธ์ เพื ่ อจู งใจผู ั เข้ าแข่ งขั นจากสาเหตุ หรื อปั ญหาทางธุ รกิ จที ่ พบบ่ อบ อนุ ญาตให้ ที มข้ ามสายงานรวมตั วกั นและแก้ ปั ญหาโดยรวมแชมเปี ้ ยน Tableau ผู ้ เชี ่ ยวชาญด้ านข้ อ มู ล และผู้ เชี่ ยวชาญด้ านโดเมนธุ รกิ จ มาเข้ าร่ วมด้ วยกัน ตัวอย่ างเช่ น บริ ษั ทมี เป้ าห มายประหยั ดต้ นทุ นให้ ได้ 45 ล้ านดอลลาร์ สหรั ฐ แผนกการเงิ นจะให้ ข้ อมู ลบั ญชี เจ้ าห นี ้ และผู ้ เข้ าแข่ งขั นจะต้ องออกแบบแดชบอร์ ดเพื ่ อระบุ ขอบเขตที ่ อาจประหยั ดต้ นทุ นไ ด้

คณะกรรมการตั ดสิ นอาจเป็ นกลุ ่ มคนที ่ มี ประสบการณ์ และมุ มมองที ่ หลากหลายเพื ่ อการประเ มิ นที ่ สมดุ ลเป็ นธรรม คณะกรรมการควรประเมิ นผลงานที ่ ส่ งเข้ ามาในขอบเขตต่ อไปนี ้

- <sup>l</sup> การวิ เคราะห์ ตรวจสอบคำ ถามและข้ อมู ลเชิ งลึ กที ่ Viz นำ เสนอ ดู ประเภทของข้ อมู ล ที ่ ใช้ ประเภทของแผนภู มิ ที ่ ใช้ ประเภทของการรวบรวม และการวิ เคราะห์ ทางสถิ ติ ที ่ ใ ช้ อย่ างละเอี ยด การวิ เคราะห์ เหล่ านี ้ มี ความซั บซ้ อนและเหมาะสมกั บเรื ่ องราวเพี ยงใด หรื อเป็ นคำ ถามที ่ ได้ รั บคำ ตอบหรื อไม่
- <sup>l</sup> การเล่ าเรื ่ อง ดู ว ่ าบริ บทของหั วข้ อและคำ ถามที ่ กำ ลั งโพสต์ มี ความชั ดเจนหรื อไ ม่ วิ ธี ที่ คนดำ เนิ นการผ่ านข้ ั นตอนของ Viz และจากคำ ถามไปคำ ตอบมี ความชั ดเจนห รื อไม่ มี การเน้ นย้ ำ สิ ่ งที ่ น ่ าสนใจหรื อไม่ และทำ ไมจึ งสำ คั ญขั ้ นตอนทั ้ งหม ดสามารถทำ ได้ ด้ วยวิ ธี การต่ างๆ โดยใช้ สี /รู ปร ่ าง/ขนาด, ข้ อความ, รู ปภาพ, คำ อธิ บาย, Story Points ฯลฯ
- <sup>l</sup> การออกแบบ ประเมิ นความน ่ าดึ งดู ดใจของภาพ เลย์ เอาต์ และ โฟลว์ การใช้ ช่ องว ่ าง (หรื อไ ม่ มี ) ตลอดจนสี และ รู ปภาพ มี ความเรี ยบร้ อยเพี ยงใด การออกแบบเรื ่ องราวที ่ กำ ลั งเล่ า มี ความเหมาะสมเพี ยงใด

ใช้ ใบให้ คะแนนเพื ่ อบั นทึ กค่ าและความคิ ดเห็ น

**Viz และลิ งก์ การวิ เคราะห์ (0-10) การเล่ าเรื ่ อง (0-10) การออกแบบ (0-10) ข้ อเสนอแนะ**

การยอมรั บ แม้ จะเล็ กน้ อยแต่ เป็ นแรงกระตุ ้ น มอบรางวั ลให้ กั บความเรี ยบง ่ าย การวิ เคราะ ห์ แบบมี คำ แนะนำ ความคิ ดสร้ างสรรค์ รวมถึ งข้ อมู ลเชิ งลึ กที ่ คลุ มเครื อด้ วย สำ หรั บ ข้ อมู ลเพิ ่ มเติ ม โปรดดู ชุ [ดเครื ่](https://www.tableau.com/th-th/tableau-community-toolkit?_ga=2.253736257.915645076.1581279930-1968382267.1572830730) องมื อสำ หรั บชุ มชน Tableau

#### วั น Tableau

หากต้ องการเพิ ่ มการมองเห็ นข้ อมู ลและการวิ เคราะห์ ภายในบริ ษั ทของคุ ณให้ จั ดวั น Tableau จำ นวน 1 หรื อ 2 ครั ้ งต่ อปี กิ จกรรมนี ้ อาจเป็ นเหมื อนงานประชุ มของ Tableau ขนา ดเล็ กสำ หรั บบริ ษั ทของคุ ณที่ ่ ผู ั นำ เสนอจะแบ่ งป์ นผลงานและข้ อมู ลเชิ งลึ ก ประสานงาน กั บผู ้ สนั บสนุ นระดั บผู ้ บริ หารเพื่ อพู ดคุ ยเกี่ ยวกั บความสำ เร็ จที่ ่ เกิ ดขึ ้ นจากการ ริ เริ ่ มเชิ งกลยุ ทธ์ นั บเป็ นวิ ธี ที ่ ยอดเยี ่ ยมในการเน้ นย้ ำ ถึ งพลั งการเปลี ่ ยนแปลงของ ข้ อมู ลและการวิ เคราะห์

กิ จกรรมอื ่ นที ่ จะเพิ ่ มเข้ าในวั น Tableau ได้ แก่ การฝึ กฝน Data [Doctor](https://www.tableau.com/th-th/community/toolkit/data-doctor) Data Doctor ช่ วย ให้ ผู ัที่ หลงใหล<sub>่</sub>ข้ อมู ลทำ ความรู ัจั กกันและกัน รวมทั้งได้ เรี ยนรู ั แนวทางปฏิ บั ติ ที่ ดี ที่ สุ ด $\,$  กังหมดนี ัโดยการใช้ อาสาสมั ครผู ั เชี ่ ยวชาญด้ าน Tableau จากองค์ กรของ คุ ณเอง

ี Tableau ช่ วยให้ วิ ทยากรที ่ นำ การฝึ กสอนผู ั เข้ าร่ วมทำ การสาธิ ต ฝึ กอบรมภาคปฏิ บั ติ แ ละถามตอบได้ การมี แหล่ งข้ อมู ลของ Tableau อย่ างน้ อยหนึ ่ งแหล่ งบนไซต์ คื อวิ ธี การที ่ ้รั บรองว่ าจะดึ งดู ดผู ั ใช้ รายอื ่ นได้ การทำ งานร่ วมกั บผู ั จั ดการบั ญชี Tableau เพื ่ อ จั ดวั น Tableau คื อวิ ธี การที<sub>่</sub> ยอดเยี ่ ยมในการสร้ างความน่ าตื ่ นเต้ นและสร้ างแรงกระตุ ั น ทั ่ วทั ้ งองค์ กร

#### วั นการวิ เคราะห์

วั นการวิ เคราะห์ จะคล้ ายกั บวั น Tableau แต่ ขอบเขตจะขยายรวมถึ งหั วข้ ออื ่ นๆ นอกเหนื อ Tableau ด้ วย หั วข้ อเพิ ่ มเติ ม อาทิ การปรั บปรุ งระบบให้ ทั นสมั ย และความสามารถในการรวมแ พลตฟอร์ มฐานข้ อมู ลเข้ ากั บเนื ั อหา<code>Tableau</code>เพื ่ อขยายการแสดงวิ ธี ใช้ การวิ เคราะห์ และคว ามก้ าวหน้ าที ่ เกิ ดขึ ้ นจากข้ อมู ล

#### Tableau Blitz

ทุ กคนอาจเคยเจอคำ ถามมากมายภายในฟอรั มการพู ดคุ ย เนื ่ องจากมี ผู ้ ตอบที ่ มี ความรู ้ ไม่ เ พี ยงพอที ่ จะให้ ความช่ วยเหลื อ

หากต้ องการตอบคำ ถามที ่ คั ่ งค้ างอย่ างรวดเร็ ว ให้ กำ หนดเวลา "Tableau Blitz" ซึ ่ งก็ คื อวั นหรื อสั ปดาห์ ที ่ แชมเปี ้ ยนจะทุ ่ มเทเวลาให้ กั บการแก้ ปั ญหาที ่ ยั งไม่ ได้ คำ ตอบในฟอ รั มการพู ดคุ ย ประสานงานกั บผู ั สนั บสนุ นระดั บผู ั บริ หารเพื ่ อขอบคุ ณแชมเปี ั ยนที ่ สล ะเวลาเข้ าร ่ วม

# กิ จกรรม Tableau ภายนอก

กิ จกรรมภายนอกที ่ ิ เกิ ดขึ ้ นนอกบริ ษั ทของคุ ณจะได้ รั บการจั ดการโดย Tableau หรื อหั วห น้ าชุ มชน Tableau คุ ณควรสนั บสนุ นให้ ผู ั ใช้ เข้ าร่ วมกิ จกรรมเหล่ านี ้ ด้ วยเช่ นกั น สำ หรั บรายการทั ้ งหมดของกิ จกรรมในชุ มชนที ่ กำ หนดเวลาไว้ แล้ ว โปรดไปที ่ กิ [จกรรมและการปร](https://www.tableau.com/th-th/community/events) [ะชุ](https://www.tableau.com/th-th/community/events) ม เราจะพู ดถึ งกิ จกรรมภายนอกต่ อไปนี ้ ในส่ วนนี ้

- กลุ ่ มผู ั ใช้ Tableau ในพื ้ นที ่ –จะมี การจั ดเซสชั นที ่ นำ โดยลู กค้ าในเมื องให ญ่ ๆ ทั ่ วโลก
- <sup>l</sup> กลุ ่ มผู ้ ใช้ Tableau ออนไลน์ การประชุ มออนไลน์ ที ่ จั ดโดยลู กค้ าหรื อ Tableau
- <sup>l</sup> การแข่ งขั นออนไลน์ ของ Tableau Public โปรแกรมที ่ นำ โดยชุ มชนและมุ ่ งเน้ นการสร้ า งทั กษะ
- <sup>l</sup> ฟอรั มชุ มชน Tableau สถานที ่ สำ หรั บเข้ าร ่ วมพู ดคุ ย เรี ยกดู หั วข้ อต่ างๆ ถามคำ ถ าม และแชร์ ข้ อมู ลเชิ งลึ ก
- <sup>l</sup> Tableau Roadshows กิ จกรรมที ่ Tableau จั ดขึ ้ นพร้ อมกั บการเปิ ดตั วผลิ ตภั ณฑ์
- งานประชุ มของ Tableau การประชุ มลู กค้ าประจำ ปี ที ่ จั ดขึ ้ นทั ้ งในสหรั ฐฯ และยุ โร ป
- <sup>l</sup> Iron Viz การแข่ งขั นการแสดงข้ อมู ลเป็ นภาพประจำ ปี ของ Tableau

### กลุ ่ มผู ้ ใช้ Tableau ในพื ้ นที ่

กลุ ่ [มผู ้](https://usergroups.tableau.com/) ใช้ Tableau เป็ นกิ จกรรมที ่ จั ดโดยลู กค้ าเพื ่ อสร้ างพื ้ นที ่ ให้ ผู ้ ใช้ ได้ เ รี ยนรู ้ ทำ งานร ่ วมกั น และสร้ างเครื อข่ าย กลุ ่ มผู ้ ใช้ Tableau กว ่ า 250 กลุ ่ มทั ่ วโลก จะได้ รั บการจั ดการโดยแบ่ งตามพื ้ นที ่ ทางภู มิ ศาสตร์ และมั กจะจั ดขึ ้ นในพื ้ นที ่ สำ ินั กงานหรื อมหาวิ ทยาลั ย การจั ดงานกลุ ่ มผู ั ใช้ Tableau มี ประโยชน์ สำ หรั บผู ั จั ดและ ผู ้ เข้ าร ่ วม เป็ นการฝึ กอบรมฟรี สำ หรั บพนั กงานและเป็ นการเปิ ดตั วที ่ ดี เพื ่ อให้ เป็ น ที ่ รู ้ จั กในชุ มชน

#### กลุ ่ มผู ้ ใช้ Tableau ออนไลน์

้ กลุ ่ มผู ้ ใช้ อุ [ตสาหกรรม](https://www.tableau.com/th-th/community/user-groups)มั กจะดำ เนิ นการโดยลู กค้ า $\vec{\rm n}$  ่ นี ่ ผู ั คนจำ นวนมากขึ ้ นสามารถ เชื ่ อมต่ อกั บเพื ่ อนร ่ วมงานในกลุ ่ มอุ ตสาหกรรมที ่ ใช้ งานอยู ่ 14 กลุ ่ ม: ผู ้ ดู แลเซิ ร์ ฟเวอร์ , การดู แลสุ ขภาพ, รั ฐบาล, ระดั บอนุ บาลถึ งมั ธยมศึ กษา (K-12), กฎหมาย, การค้ าปลี ก, ผู ้ หญิ งที ่ มี ข้ อมู ล, องค์ กรไม่ แสวงผลกำ ไร, ประกั นภั ย, การศึ กษาระดั บอุ ดมศึ กษา, พั นธมิ ตร OEM, การเดิ นทางและการบริ การ, การผลิ ต และการป้ องกั นการสู ญเสี ย

#### การแข่ งขั นออนไลน์ ของ Tableau Public

้ ผู ั ใช้ [Tableau](https://www.tableau.com/th-th/blog/beginners-guide-tableau-public) ทุ กคนควรพิ จารณาเข้ าร่ วม Tableau Public แพลตฟอร์ มฟรี ที ่ ให้ คุ ณสำ ร วจ สร้ าง และแชร์ การแสดงภาพข้ อมู ลแบบโต้ ตอบโดยใช้ ข้ อมู ลสาธารณะทางออนไลน์ ซึ ่ งเป็ น ส่ วนที ่ สำ คั ญคุ ณต้ องแน ่ ใจว ่ าข้ อมู ลที ่ คุ ณแชร์ ต่ อสาธารณะนั ้ นพร้ อมให้ สาธารณะ ใช้ งานได้ ตรวจสอบคู ่ มื อสำ หรั บผู ้ เริ ่ มต้ นใช้ งาน [Tableau](https://www.tableau.com/th-th/blog/beginners-guide-tableau-public) Public สำ หรั บคำ แนะนำ ใ นการสร้ างโปรไฟล์ Tableau Public อย่ างมี ประสิ ทธิ ภาพและสร้ างเครื อข่ ายของคุ ณ

การใช้ Tableau Public เพื่ อเข้ าร่ วมกิ จกรรมที่ จั ดขึ ั นโดยชุ มชน Tableau นั ้ นจะช่ วยใ ห้ ทุ กคนที่ ใช้ หรื อเรี ยนรู ั Tableau ได้ รั บการฝึ กฝนที่ มี คุ ณค่ า และยั งได้ เรี ยนรู ั รวมถึ งสร้ างความสั มพั นธ์ กั บชุ มชนขนาดใหญ่ ด้ วย กิ จกรรมที ่ จั ดขึ ้ นโด[ยผู ้](https://www.tableau.com/th-th/community/community-leaders#:~:text=Tableau Ambassadors  Tableau Visionaries ) นำ ชุ มชน [Tableau](https://www.tableau.com/th-th/community/community-leaders#:~:text=Tableau Ambassadors  Tableau Visionaries ) และสมาชิ กของ Tableau [Visionaries](https://www.tableau.com/th-th/community/community-leaders/visionaries) เหล่ านี ้ จะสร้ างแรงบั นดาลใจให้ คนอื ่ นๆ แสดงใ ห้ เห็ นวิ ธี ต่ างๆ ในการแก้ ไขปั ญหา รวมถึ งนำ เสนอมุ มมองที ่ แตกต่ างในการนำ Tableau ไป ใช้ งาน ต่ อไปนี ้ เป็ นรายการความท้ าทายบางส่ วนของ Data Fam

[Makeover](https://www.makeovermonday.co.uk/) Monday ช่ วยให้ คุ ณสามารถปรั บปรุ งการแสดงข้ อมู ลเป็ นภาพและทั กษะการวิ เคราะ ห์ โดยการสำ รวจมุ มมองต่ างๆ รวมถึ งแนวทางสำ หรั บการแสดงข้ อมู ลเป็ นภาพ Makeover Monday เป็ นเซสชั นการเรี ยนรู ้ และการพั ฒนารายสั ปดาห์ ที ่ จั ดโดยหั วหน้ าชุ มชน Tableau และ Visionaries ซึ่งมี ผู้ เข้ าร่ วมจากทั่วโลก ทุ กวันจันทร์ ผู้ เข้ าร่ วมจะเริ่มต้ นด้ ว ยชุ ดข้ อมู ลที่ ระบุ และสร้ างการแสดงภาพข้ อมู ลที่ ดี ขึ้ นและมี ประสิ ทธิ ภาพยิ่ งขึ้ น ล องจำ กั ดเวลาให้ ตั วเองทำ อะไรบางอย่ างให้ เสร็ จภายในหนึ ่ งชั ่ วโมง เพื ่ อทำ ให้ ได้ เร็ ว ขึ ้ น

Workout [Wednesday](http://www.vizwiz.com/p/workout-wednesday.html) จะช่ วยคุ ณพั ฒนาทั กษะ Tableau ด้ วยการทดสอบความรู " เกี ' ยวกั บ Tableau จะมี การขอให้ ผู ั เข้ าร่ วมในการแข่ งขั นรายสั ปดาห์ นี ้ จำ ลองการแช่ งขั นให้ ได้ ใ กล้ เคี ยงที ่ สุ ด เมื ่ อคุ ณคิ ดว ่ าคุ ณทำ สำ เร็ จแล้ ว ให้ เขี ยนความคิ ดเห็ นพร้ อมลิ งก์ ไป ยั งการแสดงเป็ นภาพของคุ ณแล้ วโพสต์ ภาพใน Twitter เพื ่ อให้ คนอื ่ นๆ ได้ ร ่ วมชื ่ นชม คุ ณ ควรมุ ่ งทำ การแข่ งขั นให้ เสร็ จภายในหนึ ่ งชั ่ วโมง โดยจะมี โซลู ชั นมอบให้ ในทุ กการแข่ ง ขั นหากติ ดขั ด

หากต้ องการข้ อมู ลเพิ ่ มเติ มและ รายการที ่ ครอบคลุ มมากขึ ้ นของการแข่ งขั นออนไลน์ ที ่ จั ดโดยชุ มชน Tableau โปรดดู ที ่ หน้ าทรั พยากรชุ มชนของ [Tableau](https://public.tableau.com/th-th/s/resources?qt-overview_resources=2#qt-overview_resources) Public

#### ฟอรั มชุ มชน Tableau

ี ฟอรั มชุ มชน [Tableau](https://community.tableau.com/s/) เป็ นที่ ที่ ให้ คำ ตอบสำ หรั บคำ ถามของคุ ณเกี่ ยวกั บ Tableau เป็ น ที ่ สำ หรั บทำ งานร ่ วมกั นกั บคนอื ่ นๆ และช่ วยให้ คุ ณสามารถใช้ ประ โยชน์ จาก Tableau ได้ อย่ างเต็ มที่ หากมี คำ ถามหรื อต้ องการช่ วยผู้ ใช้ คนอื่นๆ สำ [รวจฟอรั](https://community.tableau.com/s/explore-forums) ม – ในทุ กๆ วัน ลู กค้ าและพาร์ ทเนอร์ จะพู ดคุ ยกั นถึ งแนวทางที่ พึ งปฏิ บั ติ การช่ วยผู ั ใช้ คนอื่ นๆ และกา ีรทำ งานร่ วมกั น นอกจากนี ั คุ ณยั งสามารถเชื ่ อมต่ อกั บผู ้ ใช้ [คนอื ่](https://community.tableau.com/s/groups) นๆ ในอุ ตสาหกรรม ภู มิ ภาคหรื อบทบาททั้ งหมดในกลุ ่ มผู ั ใช้ ชุ มชนที ่ หลากหลายของคุ ณได้ ด้ วย เพื ่ อขั บเค ลื ่ อนการวิ เคราะห์ และการทำ งานร ่ วมกั นให้ ดี ยิ ่ งขึ ้ น ท้ ายที ่ สุ ดแล้ ว เราต้ องการให้ คุ ณซึ ่ งเป็ นสมาชิ กชุ มชนของเรา กำ หนดอนาคตของ Tableau โดยการเรี ยกดู แนวคิ [ดเกี ่](https://community.tableau.com/s/ideas) ยวกั บ ผลิ ตภั [ณฑ์](https://community.tableau.com/s/ideas) และ โหวตสำ หรั บสิ ่ งที ่ คุ ณอยากให้ เป็ นส่ วนหนึ ่ งของผลิ ตภั ณฑ์

#### งานประชุ มของ Tableau

ูลู กค้ ามาที่ งานประชุ มของ [Tableau](https://www.tableau.com/th-th/events/conference) เพื่อเรียนรู ัวิ ธี ทำ งานให้ เร็วขึ ัน มองหาแรงบั นด ำลใจ สร้ างเครื อข่ ายกั บผู ั เข้ าร่ วมคนอื่ นๆ และสร้ างสายสั มพั นธ์ ที่ จะคงอยู ่ ยาวนาน ไ ม่ ว ่ าคุ ณจะเพิ ่ งเริ ่ มวิ เคราะห์ ข้ อมู ลหรื อเป็ นมื อโปรประจำ ซี ซั น งานประชุ มของ Tableau มี เนื ้ อหาที ่ คุ ณต้ องการใช้ ผลั กดั นทั กษะของตนให้ สู งขึ ้ นไปเรื ่ อยๆ งานประ ชุ มของ Tableau มี เนื ้ อหาสำ หรั บการเรี ยนรู ั ทุ กรู ปแบบ ซึ ่ งรวมถึ งเซสชั นการฝ่ าวงล้ อ มที ่ นำ โดย Tableau และลู กค้ า เวิ ร์ กชอปฝึ กอบรม และการรั บรอง โดยมี ตั ้ งแต่ การบรรยายแ ละการฝึ กอบรมภาคปฏิ บั ติ ไปจนถึ งเซสชั นการทำ งานร ่ วมกั น การพบปะ และการนั ดหมาย Tableau Doctor กิ จกรรมจั ดขึ ้ นในสหรั ฐฯ (งานประชุ มของ Tableau) และยุ โรป (งานประชุ มของ Tableau ในยุ โรป) ทุ กปี เข้ าร ่ วมการสนทนาเกี ่ ยวกั บงานประชุ มของ Tableau ใน[กระดานกลุ ่](https://community.tableau.com/s/group/0F94T000000gQhCSAU/tableau-conference) ม ้[ผู ้](https://community.tableau.com/s/group/0F94T000000gQhCSAU/tableau-conference) ใช้ ในฟอร์ มชุ มชน Tableau

#### การแข่ งขั น Iron Viz

[Iron](https://www.tableau.com/th-th/iron-viz) Viz เป็ นการแข่ งขั นการแสดงข้ อมู ลเป็ นภาพของ Tableau ซึ ่ งจะมอบโอกาสให้ คุ ณได้ แ ่ ข่ งขั นกั บคนดั งในวงการข้ อมู ลจากทั่วโลก ผู้ ชนะจากซี รี ส์ การแข่ งขั นรอบคั ดเลื อกออน ้ไลน์ ในหั วข้ อต่ างๆ จะเป็ นผู ั เข้ ารอบสุ ดท้ ายที่ จะเข้ าสู่ การแข่ งขั นชิ งแชมป์ บนเวที แบบสดที ่ งานประชุ มของ Tableau ในยุ โรปหรื องานประชุ มของ Tableau ค้ นหากำ หนดเวลาและ อื่นๆ ได้ ที่นี่

# <span id="page-322-0"></span>กระบวนการสนั บสนุ นของ Tableau

หากคุ ณต้ องการเปิ ดกรณี กั บ Tableau Support โปรดทำ ตามขั ้ นตอนในบทความฐานความ รู ้ "การส่ งกรณี จาก [Webform](https://kb.tableau.com/articles/HowTo/submitting-a-case-from-the-webform?lang=th-th)"

นอกเหนื อจากขั ้ นตอนเชิ งรุ กที ่ คุ ณได้ ดำ เนิ นการด้ วยทรั พยากรช่ วยเหลื อแบบบริ การตนเ องและการริ เริ ่ มการศึ กษาที่ ่ เผยแพร่ บนอิ นทราเน็ ตการเปิ ดใช้ งานของคุ ณแล้ ว ชุ มชนผู ้ ใ ช้ ของคุ ณควรสามารถขอการสนั บสนุ นเพิ ่ มขึ ้ นในกรณี ที่ วิ ธี การทั ้ งสองนี ้ ไม่ สามารถตอ ้บโจทย์ หรื อแก้ ไขป์ ญหาของพวกเขาได้ หากผู ัใช้ ไม่ สามารถค้ นหาความช่ วยเหลื อที ่ พวกเขา ต้ องการได้ พวกเขาก็ มี แนวโน้ มที ่ จะไม่ พอใจและเลิ กใช้ Tableau ซึ ่ งจะส่ งผลกระทบที ่ ไ ม่ ดี ต่ อกลุ ่ มเป้ าหมายการเริ ่ มใช้ งาน

เช่ นเดี ยวกั บแพลตฟอร์ มของบริ ษั ทอื ่ นๆ คุ ณควรกำ หนดเส้ นทางการส่ งต่ อการสนั บสนุ นส ำ หรั บ Tableau โดยพิ จารณาระดั บการสนั บสนุ นถั ดไปที ่ จะมี ให้ บริ การและที มงานใดควรจะ รั บผิ ดชอบในการแก้ ไขปั ญหา ลู กค้ าได้ สร้ างการสนั บสนุ นที ่ นำ โดยชุ มชนได้ อย่ างประสบ ความสำ เร็ จโดยใช้ เนื ้ อหาที่ ่ สร้ างขึ ้ นโดยแชมเปี ้ ยน และส่ งเรื่ องต่ อไปยั งที มงานฝ่ าย วิ เคราะห์ หรื อฝ่ าย IT หากเป็ นปั ญหาระดั บระบบ เช่ น การเข้ าถึ งเซิ ร์ ฟเวอร์ และฐานข้ อมู ล บั นทึ กและจำ แนกประเภทคำ ขอเหล่ านี ั เพื ่ อวิ เคราะห์ ข้ อมู ลการสนั บสนุ นและระบุ ส่ วน ที ่ เป็ นโอกาสสำ หรั บการเผยแพร ่ เนื ้ อหาใหม่ บนอิ นทราเน็ ตการเปิ ดใช้ งาน หั วข้ อกลุ ่ ม ผู ้ ใช้ และความต้ องการด้ านการศึ กษา ตั วอย่ างของเส้ นทางการส่ งต่ อการสนั บสนุ น**ภายใน** ไ ด้ แก่

- <sup>l</sup> แผนกหรื อแชมเปี ้ ยนที ม
- <sup>l</sup> การสื ่ อสารหรื อแชทผ่ านช่ องทาง
- <sup>l</sup> ข้ อมู ลชั ่ วโมงทำ การของ Data Doctor
- <sup>l</sup> คำ ร้ องขอรั บการสนั บสนุ นการวิ เคราะห์

นอกจากนี ้ Tableau ยั งให้ บริ การทรั พยากรช่ วยเหลื อแบบบริ [การตนเองจ](https://www.tableau.com/th-th/support/self-help-resources)ำ นวนมาก:

- <sup>l</sup> [ฐานความรู ้](https://www.tableau.com/th-th/support/knowledgebase) พร้ อมคำ แนะนำ แบบที ละขั ้ นตอนเพื ่ อแก้ ไขปั ญหา
- ฟอรั มชุ มชน [Tableau](https://community.tableau.com/) สำ หรั บค้ นหาคำ ตอบจากผู ั ใช้ Tableau คนอื ่ นๆ ทั ่ วโลก
- <sup>l</sup> ศู นย์ สนั [บสนุ](https://www.tableau.com/th-th/support) นที ่ มี การแจ้ งเตื อน ไดรเวอร์ เอกสารการเผยแพร ่ ปั ญหาที ่ ทราบ และค ำ ถามที ่ พบบ่ อย
- [Tableau](https://trust.tableau.com/) Trust สำ หรับสถานะ Tableau Cloud และ Tableau Public
- <sup>l</sup> การสนั บสนุ นทาง [Twitter](https://twitter.com/TableauSupport) พร้ อมข้ อมู ลอั ปเดตปั ญหาการสนั บสนุ นทางเทคนิ คที ่ พบบ่ อ ย บทความ KB ยอดนิ ยม และอื ่ นๆ

คุ ณจำ เป็ นต้ องสนั บสนุ นชุ มชนผู ัใช้ ส่ งเสริ มให้ เกิ ดความร่ วมมื อและขจั ดอุ ปสรรค ต่ างๆ ผ่ านทางการปฏิ สั มพั นธ์ ที ่ หลากหลาย เพื ่ อใช้ ข้ อมู ลและการวิ เคราะห์ ได้ อย่ างมี ประสิ ทธิ ภาพ เอกสารนี ้ สรุ ปกลวิ ธี ที ่ ช่ วยพั ฒนาแชมเปี ้ ยน Tableau เชื ่ อมโยงบุ คลากรเ ข้ ากั บความช่ วยเหลื อระหว ่ างเพื ่ อนร ่ วมงาน และกำ หนดเส้ นทางการส่ งต่ อการสนั บสนุ น

# การพั ฒนาแชมเปี ้ ยน Tableau

้ในองค์ กรของคุ ณจะมี ผู ั คนที ่ เชื ่ อว่ าข้ อมู ลสามารถสร้ างการเปลี ่ ยนแปลงได้ พวกเขาต้ อ งการนำ ข้ อมู ลมาเป็ นศู นย์ กลางของการสนทนาและการตั ดสิ นใจทางธุ รกิ จทั ้ งหมด และได้ รั บการจู งใจให้ พั ฒนาทั กษะของตนและช่ วยเหลื อคนอื ่ นๆ ด้ วยการแบ่ งปั นความรู ้ โปรแกรม Data Champions จะค้ นหาและให้ กำ ลั งใจผู ้ ใช้ เหล่ านี ้ เพื ่ อช่ วยให้ พวกเขาตระหนั กถึ ง ศั กยภาพสู งสุ ดของตนเองไปพร้ อมๆ กั บการคั ดสรรให้ ทำ หน้ าที ่ หั วหน้ า ครู และผู ้ แนะน ำ วั ฒนธรรมข้ อมู ลในชุ มชนขององค์ กร คุ ณจะลงทุ นในการค้ นหาและพั ฒนาแชมเปี ้ ยนเหล่ า นี้ และสิ่งที่จะได้ ก็คือ เครือข่ายผู้ ที่ ชื่นชอบ Tableau ที่ขยายใหญ่ ขึ้น ซึ่งเ ป็ นสิ ่ งสำ คั ญต่ อกระบวนการเริ ่ มนำ ไปใช้ งาน เพราะเมื ่ อการปรั บใช้ งานขยายไปถึ งแผนกแ ละที มใหม่ ๆ จะต้ องมี การพั ฒนาแชมเปี ้ ยนใหม่ ขึ ้ นมาเพื ่ อให้ สามารถวิ เคราะห์ ได้ มาก ขึ ้ น แชมเปี ้ ยนลดการพึ ่ งพาที มช่ วยเหลื อจากส่ วนกลาง รวมถึ ง

- <sup>l</sup> การตั ดสิ นใจเกี ่ ยวกั บเพื ่ อนร ่ วมงานที ่ ขั บเคลื ่ อนด้ วยข้ อมู ลของโมเดล
- <sup>l</sup> สร้ างการเชื ่ อมต่ อระหว ่ างผู ้ ใช้ และสร้ างโอกาสในการทำ งานร ่ วมกั นข้ ามหน้ าที ่ ง าน
- ช่ วยเหลื อผู ั ใช้ โดยการแชร์ ความชำ นาญ
- <sup>l</sup> พยายามชั กชวนให้ คนอื ่ นกระตื อรื อร้ นตามและเข้ าร ่ วมในกิ จกรรมของชุ มชน
- <sup>l</sup> แจ้ งให้ ชุ มชนทราบข้ อมู ลและทุ ่ มเทความเชี ่ ยวชาญจากประสบการณ์ งานส่ วนหน้ า
- <sup>l</sup> บั นทึ กกรณี การใช้ งานและ ระบุ ตั วอย่ างของความเป็ นเลิ ศ

โปรแกรม Data Champions จะแตกต่ างกั นไปเช่ นเดี ยวกั บแต่ ละชุ มชนที ่ มี ลั กษณะเป็ นของ ตนเอง เช่ นเดี ยวกั บการทำ งานอื ่ นๆ ใน Tableau Blueprint ที ่ คุ ณจะต้ องประเมิ นโปรแกรม นี ้ ในบริ บทของขอบเขต ขนาด ความสมบู รณ์ ขององค์ กรและชุ มชนการวิ เคราะห์ ขององค์ กร คุ ณ สามารถสำ รวจตั วอย่ [างกรณี](https://www.tableau.com/sites/default/files/example_programs_-_data_champions.pptx) การใช้ งาน (PPTX) ที ่ ได้ รั บแรงบั นดาลใจจากโปรแกรม Data Champions ของลู กค้ าจริ ง

### รากฐานของโปรแกรม Data Champions

ก่ อนที ่ จะเริ ่ มต้ น คุ ณจะต้ องตั ดสิ นใจว ่ าคุ ณพร้ อมที ่ จะทำ โปรแกรม Data Champions อย่ างเป็ นทางการแล้ วหรื อไม่ ตรวจสอบให้ แน ่ ใจว ่ าคุ ณมี สิ ่ งต่ อไปนี ้
- <sup>l</sup> แผนยุ ทธศาสตร์ เพื ่ อชุ มชน: โปรแกรม Data Champions ไม่ ใช่ โปรแกรมที ่ จะทดแทนการเ ริ ่ มต้ นใช้ งานของผู ้ ใช้ หรื อการทำ งานอื ่ นๆ ของชุ มชนในองค์ กร แชมเปี ้ ยน เป็ นงา นอย่ างหนึ ่ งในกลยุ ทธ์ ของชุ มชน และควรมุ ่ งเน้ นแชมเปี ้ ยนในแง ่ ของการเพิ ่ มความเ ร็ วและขยายการสื ่ อสาร กิ จกรรมที ่ สร้ างการมี ส่ วนร ่ วม และกระบวนการสำ หรั บช่ วยเห ลื อผู ้ ใช้ ของคุ ณสำ หรั บข้ อมู ลเพิ ่ มเติ ม โปรดดู **[การวางแผนชุ](#page-63-0) มชน Tableau** ที ่ ห น้ า[62](#page-63-0)
- ผู ันำ โปรแกรมเฉพาะ: ตรวจสอบให้ แน่ ใจว่ าคุ ณมี ผู ันำ โปรแรมที่ จะสามารถเปี นเจ้ า ีของโปรแกรมได้ ตั้ งแต่ ต้ นจนจบ ผู้ นำ โปรแกรมมั กจะเป็ นผู้ นำ ชุ มชนหรื อสมาชิ ก คนอื ่ นๆ ในที มโปรเจกต์ หลั ก สำ หรั บข้ อมู ลเพิ ่ มเติ มเกี ่ ยวกั บผู ้ นำ ชุ มชนและบ ทบาททั ่ วไปอื ่ นๆ ในที มโปรเจกต์ ของ Tableau โปรดดู ที ่ **[บทบาทและความรั](#page-79-0) บผิ ดชอบขอ งที [มโปรเจกต์](#page-79-0) Tableau** ที ่ หน้ า78
- <sup>l</sup> แพลตฟอร์ มการสื ่ อสารที ่ จั ดทำ ขึ ้ น: คุ ณจะต้ องมี แพลตฟอร์ มแบบรวมศู นย์ ที ่ สอ ดคล้ องกั นเพื ่ อสื ่ อสารกั บแชมเปี ้ ยนของคุ ณและเพื ่ ออำ นวยความสะดวกให้ การสนทน าระหว ่ างแชมเปี ้ ยน สำ หรั บข้ อมู ลเพิ ่ มเติ ม โปรดดู **ฟอรั มการพู ดคุ [ยและแชทของ](#page-309-0) [Tableau](#page-309-0)** ที ่ หน้ า308
- ผู ัสนั บสนุ นระดั บสู ง:ปรั บโปรแกรม Data Champions ให้ สอดคล้ องกั บผู ัสนั บสนุ ้นระดั บสู งที่ สามารถเอาใจใส่ ผู้ เข้ าร่ วมและทำ ให้ ผู้ นำ ในองค์ กรคนอื่นๆ ตระห นั กว ่ าตนสามารถช่ วยเหลื อชุ มชนได้ เป็ นอย่ างมาก

นอกจากนี ้ คุ ณยั งต้ องใช้ เวลาในการระบุ วั ตถุ ประสงค์ ของโปรแกรม Data Champions สำ หรั บ องค์ กรของคุ ณด้ วย ซึ ่ งธุ รกิ จจำ นวนมากที ่ ต้ องการโปรแกรม Data Champions สามารถระบุ ไ ด้ แต่ โดยส่ วนใหญ่ จะมี เป้ าหมายที ่ มี ความครอบคลุ มอย่ างใดอย่ างหนึ ่ งจากสองแบบนี ้ ไ ด้ แก่ การมี ส่ วนร ่ วมและการเปิ ดใช้ งาน เมื ่ อคุ ณระบุ ความต้ องการของธุ รกิ จและเป้ าหมาย ที ่ ครอบคลุ มสำ หรั บโปรแกรมของคุ ณแล้ ว ให้ ผู กกลั บไปที ่ เมตริ กความสำ เร็ จที ่ วั ดผลไ ด้ ซึ ่ งจะอยู ่ ใน**การวั ดผลการมี ส่ วนร่ [วมและการปรั](#page-256-0) บใช้ ของผู ้ ใช้ Tableau** ที ่ หน้ า255 โดยจะช่ วยแสดงคุ ณค่ าของโปรแกรม และช่ วยให้ แชมเปี ้ ยนเห็ นผลกระทบที่ ่ ตนสร้ างขึ ้ น

```
เป้ าหมา
ความต้ องการของธุ รกิ จ เมตริ กความสำ เร็ จ
ย
การมี
ส่ วนร่
วม
         เรามี แดชบอร์ ดที ่ ยอดเยี ่ ยม แต่ ยั งไม่ มี การใช้ งาน เพิ ่ มจำ นวนผู ้ ใช้
                                                                  ที ่ ใช้ งานอี ก 10%
         เราจั ดกลุ ่ มผู ้ ใช้ และจั ดกิ จกรรมชุ มชนอื ่ นๆ แต่ ก็
         ไม่ ค่ อยมี ใครเข้ าร ่ วม
                                                                เพิ ่ มการเข้ าร ่ วมก
                                                                  ลุ ่ มผู ้ ใช้ อี ก 10%
การเปิ ด
เรานำ เสนอการฝึ กอบรมผลิ ตภั ณฑ์ แต่ ก็ ไม่ ได้ ช่ วยใ
ใช้ งาน   ห้  ผู ั  ใช้  ทราบว่  าเราใช้  ข้  อมู  ลอย่  างไรในองค์  กร
                                                                 ลดตั ๋ วการสนั บสนุ น
                                                                  ลง 10%
```
เรามี ฟอรั มภายใน แต่ เราไม่ สามารถตามโพสต์ จำ นวนมากไ ลดโพสต์ ที ่ ยั งไม่ ไ ด้ ทั น ด้ ตอบลง 10%

# การออกแบบโปรแกรม Data Champions

คุ ณมี รากฐานสำ หรั บทำ โปรแกรม Data Champions อยู ่ แล้ ว และได้ ระบุ วั ตถุ ประสงค์ ของโ ปรแกรมไว้ เรี ยบร้ อยแล้ ว ถั ดไปคื อคุ ณจะต้ องออกแบบโปรแกรมที ่ จะช่ วยให้ คุ ณบรรลุ เป้ า หมาย ใช้ เทมเพลตต่ อไปนี ้ เพื่อช่วยคุณกำ หนดนิ ยาม พัฒนาและให้ รางวัลแชมเปี ้ ยนของ คุ ณ

1. เพื ่ อช่ วยให้ เราสามารถบรรลุ เป้ าหมายได้ เราต้ องการให้ แชมเปี ั ยนของเรา \_\_\_\_\_\_\_\_ 2. เราจะช่ วยให้ แชมเปี ั ยนของเราสามารถทำ ตามสิ ่ งที ่ คาดหวั งเหล่ านี ั โดย 3. เราจะให้ รางวั ลความพยายามของพวกเขาด้ วย \_\_\_\_\_\_\_

### กำ หนดนิ ยมคำ ว่ าแชมเปี ้ ยน

การเป็ นแชมเปี ้ ยนมี ความหมายอย่ างไรในองค์ กรของคุ ณพวกเขาช่ วยคุ ณวางแผนและทำ กิ จกรร มที ่ สร้ างการมี ส่ วนร ่ วมหรื อไม่ แชมเปี ้ ยนควรให้ ความช่ วยเหลื อเพื ่ อนร ่ วมงานอยู ่ เส มอทั ้ งแบบส่ วนตั วและผ่ านฟอรั มภายในหรื อไม่ ลองนึ กถึ งลั กษณะของแชมเปี ้ ยนรวมถึ ง สิ ่ งที ่ คุ ณต้ องการให้ แชมเปี ้ ยนทำ ตรวจสอบว ่ าคุ ณมี ความชั ดเจนเกี ่ ยวกั บขอบเขตและค วามรั บผิ ดชอบที ่ จะต้ องทำ เพื ่ อให้ บทบาทสมบู รณ์ ขอรั บการอนุ มั ติ จากฝ่ ายบริ หารสำ หรั บช่ วงเวลาที ่ แชมเปี ้ ยนมี พั นธสั ญญาและตรวจสอบให้ แน ่ ใจว ่ าความคาดหวั งที ่ คุ ณมี ต่ อแชมเปี ้ ยนได้ รั บการบั นทึ กไว้ เป็ นลายลั กษณ์ อั กษรแล้ ว

## การพั ฒนาแชมเปี ้ ยน

คุ ณได้ ตั ้ งความคาดหวั งที ่ มี ต่ อ Data Champions เรี ยบร้ อยแล้ ว คุ ณจะแน ่ ใจได้ อย่ างไ รว ่ าพวกเขาจะสามารถทำ ตามที ่ คาดหวั งได้ ยกตั วอย่ างเช่ น ที มแบบรวมศู นย์ ที ่ กำ ลั ง ดิ ้ นรนดู แลคำ ขอการสนั บสนุ นที ่ ไหลบ่ าเข้ ามาจำ นวนมากให้ ทั น อาจต้ องการให้ ความสำ คั ญกั บการฝึ กอบรมแชมเปี ั ยนของตั วเองให้ เปี นผู ั เชี ่ ยวชาญTableau เพื ่ อลดการพึ ่ งพา ทีม เช่ นเดี ยวกั นนั ้ นหากแชมเปี ้ ยนของคุ ณได้ รั บการคาดหวั งให้ เป็ นผู ้ ที่ ชั กชวนใ ห้ คนอื ่ นกระตื อรื อร้ นตาม คุ ณก็ ควรวางแผนกิ จกรรมสำ หรั บแชมเปี ้ ยนโดยเฉพาะ รวมถึ งก ารสื ่ อสารที ่ จะช่ วยให้ พวกเขาคงความกระตื อรื อร้ นและทราบข้ อมู ลล่ าสุ ดเสมอเกี ่ ยวกั บงา นด้ านข้ อมู ลและการวิ เคราะห์ ในองค์ กร

โปรแกรม Data Champions โดยส่ วนใหญ่ จะลงทุ นในการฝึ กอบรมและกิ จกรรมชุ มชนสำ หรั บแชมเ ปี ้ ยนโดยเฉพาะ เรี ยนรู ้ เพิ ่ มเติ มเกี ่ ยวกั บแต่ ละ รายการต่ อไปนี ้ : ทรั [พยากรสำ](https://www.tableau.com/sites/default/files/education_and_training_-_data_champions.pptx) หรั บการ

### ศึ [กษาและการฝึ](https://www.tableau.com/sites/default/files/education_and_training_-_data_champions.pptx) กอบรม Data Champions (PPTX) และกิ [จกรรมที ่](https://www.tableau.com/sites/default/files/engagement_activities_-_data_champions.pdf) สร้ างการมี ส่ วนร ่ วมสำ หรั บ Data [Champions](https://www.tableau.com/sites/default/files/engagement_activities_-_data_champions.pdf) (PDF)

การฝึ กอบรมและกิ จกรรมที ่ สร้ างการมี ส่ วนร ่ วมเหล่ านี ้ จะต้ องมี การวางแผนล่ วงหน้ า ในกา รวางแผนคุ ณจะต้ องการพิ จารณาจั งหวะและ โลจิ สติ กส์ อื ่ นๆ ด้ วย สำ หรั บข้ อมู ลเพิ ่ มเติ ม ์โปรดดู [แนวทางปฏิ](https://www.tableau.com/sites/default/files/logistics_and_staffing_-_data_champions.pdf) บั ติ ที ่ ดี ที ่ สุ ดเกี ่ ยวกั บโลจิ สติ กส์ และการจั ดหาพนั กงาน (PDF)

## การให้ รางวั ลแชมเปี ้ ยน

เป็ นสิ ่ งสำ คั ญที ่ จะต้ องสร้ างรางวั ลจู งใจในโปรแกรมของคุ ณหากไม่ มี รางวั ลที ่ เหมาะสม แชมเปี ้ ยนของคุ ณจะไม่ มี แรงจู งใจมากนั กที ่ จะทำ ให้ ได้ ตามความคาดหวั ง พิ จารณาสิ ่ ง ที ่ แชมเปี ้ ยนจะได้ รั บเป็ นการตอบแทนสำ หรั บการเข้ าร ่ วมโปรแกรม เช่ น การรั บรองและป้ าย เครื ่ องหมายทั กษะตามที ่ อธิ บายไว้ ใน**ระบบความรั บผิ [ดชอบและการให้](#page-250-0) รางวั ล**ที ่ หน้ า249 ห รื อการชมเชยเป็ นพิ เศษที่ ่ จะสื่ อถึ งความเป็ นผู ั นำ

## การทำ โปรแกรม Data Champions

คุ ณมี รากฐานที ่ เหมาะสมและได้ ออกแบบโปรแกรมของคุ ณเรี ยบร้ อยแล้ ว ในตอนนี ้ คุ ณจะต้ อง พิ จารณาว ่ าคุ ณจะทำ อย่ างไรเพื ่ อสร้ างแบรนด์ และประชาสั มพั นธ์ โปรแกรม ค้ นหาแชมเปี ้ ย น และเริ ่ มโปรแกรมของคุ ณ

### การสร้ างแบรนด์ ให้ โปรแกรมของคุ ณ

การเลื อกแบรนด์ มี ความหมายมากกว ่ าแค่ การเลื อกชื ่ อที ่ ฟั งดู สนุ กสนานหรื อการออกแบบมาใ ห้ ดู เท่ ๆ แบรนด์ ช่ วยให้ คุ ณสามารถสื ่ อสารวั ตถุ ประสงค์ ของโปรแกรม Data Champions ให้ กั บคนอื ่ นๆ ในองค์ กรทราบ และแน ่ นอนว ่ าจะช่ วยให้ โปรแกรมของคุ ณมี ความเหนี ยวแน ่ นและ น ่ าเชื ่ อถื อยิ ่ งขึ ้ น คุ ณสามารถเริ ่ มต้ นโดยใช้ คำ แนะนำ เกี ่ ยวกั [บแบรนด์](https://www.tableau.com/sites/default/files/promotion_and_branding_-_data_champions.pdf) และ โลโก้ สำ หรั บ Data [Champions](https://www.tableau.com/sites/default/files/promotion_and_branding_-_data_champions.pdf) (PDF)

### การค้ นหาแชมเปี ้ ยน

การค้ นหาผู ้ ใช้ ที ่ จะเข้ าร ่ วมในโปรแกรม Data Champions อาจมี ความท้ าทาย และในบางกรณี คุ ณอาจไม่ สามารถค้ นหาแชมเปี ้ ยนที ่ เหมาะกั บความคาดหวั งของคุ ณได้ อย่ าลื มว ่ าเหนื อ สิ ่ งอื ่ นใดแล้ ว โปรแกรม Data Champions ของคุ ณมี ไว้ เพื ่ อลงทุ นในบุ คคลที ่ มี ความหลง ใหลและมี ความกระตื อรื อร้ นในข้ อมู ลและการวิ เคราะห์ การค้ นหาแชมเปี ้ ยนมี อยู ่ สองสามวิ ธี ดั งนี ้

<sup>l</sup> นำ เสนอโปรแกรมในกิ จกรรมที ่ สร้ างการมี ส่ วนร ่ วมที ่ มี อยู ่ แล้ ว เช่ น กลุ ่ มผู ้ ใ ช้ Tableau หรื อวั น Tableau ใช้ [เทมเพลต](https://www.tableau.com/sites/default/files/introducing_your_program_-_data_champions.pptx)นี ้ (PPTX) ในการเริ ่ มต้ น

- <sup>l</sup> ค้ นหาในฟอรั มการพู ดคุ ยและการสื ่ อสารทางแชทอื ่ นๆ (Slack, Yammer ฯลฯ) และมองหาค นที ่ มี ความเคลื ่ อนไหวมากที ่ สุ ดในการตอบคำ ถาม ให้ ข้ อมู ลเชิ งลึ ก เป็ นต้ น
- ∙ ขอให้ ผู้ นำ เสนอชื่ อแชมเปี้ ยน
- วิ เคราะห์ ข้ อมู ลในที่ เก็ บของ Tableau Server เพื่อค้ นหาผู้ ใช้ ที่ มี ความเคลื่ อนไหวมากที ่ สุ ด
- <sup>l</sup> ประกาศโปรแกรมของคุ ณทางอิ นทราเน็ ต ในจดหมายข่ าว หรื อในช่ องทางการสื ่ อสารอื ่ นๆ ขององค์ กรคุ ณ
- <sup>l</sup> ส่ งแบบสำ รวจไปยั งผู ้ ใช้ ทั ้ งหมด

### การทำ โปรแกรม

คุ ณได้ ออกแบบโปรแกรมและ ระบุ แชมเปี ้ ยนที ่ จะเข้ าร ่ วมเรี ยบร้ อยแล้ ว ในตอนนี ้ คุ ณจะ ต้ องนำ แชมเปี ั ยนเข้ าสู ่ กรอบงานที ่ คุ ณสร้ างขึ ั น ทำ ให้ พวกเขาทำ หน้ าที ่ ไปพร้ อมๆ กั บการพั ฒนาทั กษะและให้ รางวั ลกั บการมี ส่ วนร ่ วมของพวกเขา ต่ อไปนี ้ คื อแนวทางปฏิ บั ติ ที ่ ดี ที ่ สุ ดเพิ ่ มเติ มสำ หรั บพิ จารณาในการดำ เนิ นการโปรแกรมของคุ ณ

- <sup>l</sup> สร้ าง "ไดเรกทอรี Data Champions" หรื อทรั พยากรแบบรวมศู นย์ อื ่ นๆ ที ่ จะช่ วยให้ องค์ กรสามารถเชื ่ อมต่ อกั บแชมเปี ้ ยนได้
- <sup>l</sup> ติ ดตามกิ จกรรมของแชมเปี ้ ยนอยู ่ เสมอ ดู แลให้ พวกเขารั บผิ ดชอบต่ อความคาดหวั ง ที ่ คุ ณกำ หนดไว้ ตั ้ งแต่ แรก
- <sup>l</sup> สำ รวจแชมเปี ้ ยนเป็ นประจำ เพื ่ อให้ มี ความเข้ าใจในประสบการณ์ ของพวกเขามากขึ ้ น และค้ นหาวิ ธี ปรั บปรุ งโปรแกรม
- <sup>l</sup> กลั บไปดู ความต้ องการ เป้ าหมาย และเมตริ กต่ างๆ ของธุ รกิ จเพื ่ อความสำ เร็ จที ่ กำ หนดไว้ ตั ้ งแต่ เริ ่ มแรก

# ความช่ วยเหลื อระหว่ างเพื ่ อนร่ วมงาน

คุ ณสามารถใช้ ความช่ วยเหลื อระหว ่ างเพื ่ อนร ่ วมงานเพื ่ อกระตุ ้ นให้ คนอื ่ นๆ แบ่ งปั นแล ่ะถ่ ายทอดความรู ั เกี่ ยวกั บ Tableau ได้ ซึ่ งจะช่ วยให้ ชุ มชนผู ั ใช้ ของคุ ณระดมพลั งควา มคิ ดจากทั ้ งองค์ กร โปรแกรมความช่ วยเหลื อระหว ่ างเพื ่ อนร ่ วมงานจะช่ วยพั ฒนาความสามารถ และส่ งเสริ มการแบ่ งปั นภายในองค์ กรของคุ ณโดยโปรแกรมความช่ วยเหลื อระหว ่ างเพื ่ อนร ่ วม งานจะใช้ การแบ่ งปั นความรู ้ และการใช้ ประ โยชน์ จากทั กษะทางเทคนิ คอย่ างรวดเร็ วเพื ่ อสร้ างความไว้ วางใจในหมู ่ เพื ่ อนร ่ วมงาน ในโปรแกรมที ่ ใช้ เพื ่ อช่ วยในการทำ งาน และในผลิ ต ภั ณฑ์ ต่ างๆ ของ Tableau นอกจากนี ้ ยั งให้ ประสบการณ์ การเรี ยนรู ้ ทางสั งคมด้ วยหั วข้ อแ ละตั วอย่ างที ่ เกี ่ ยวข้ อง ตลอดจนส่ งเสริ มการทำ งานร ่ วมกั น เสริ มสร้ างความเป็ นหนึ ่ งเ ดี ยว และการแก้ ปั ญหาภายใน องค์ กรที ่ ใช้ ความช่ วยเหลื อระหว ่ างเพื ่ อนร ่ วมงาน จะส่ งเสริ

มการเรี ยนรู ้ อย่ างต่ อเนื ่ องและแสดงความมุ ่ งมั ่ นต่ อวั ฒนธรรมด้ านข้ อมู ล ลดการพึ ่ งพา ที มโปรเจกต์ หลั ก และลดจำ นวนการเปิ ดคำ ร้ องขอรั บการสนั บสนุ นจากแผนก IT ส่ วนนี ้ พู ดถึ งการให้ คำ ปรึ กษา ฟอรั มการพู ดคุ ยและแชท รวมถึ ง Tableau Data Doctor

# การให้ คำ ปรึ กษา

ผู ้ ใช้ Tableau ที ่ มี ประสบการณ์ สามารถให้ คำ ปรึ กษาเพื ่ อแบ่ งปั นความรู ้ กั บคนอื ่ นๆ ได้ แชมเปี ้ ยนจะต้ องรั บบทบาทผู ้ นำ ในการเริ ่ มใช้ งานภายในที มหรื อแผนกโดยการให้ คำ ป ุรึ กษาแก่ ผู ั ใช้ Tableau มื อใหม่ โดยการแนะนำ แหล่ งข้ อมู ลที ่ มี และบทความไม่ เป็ นทาง การเพื ่ อพั ฒนาทั กษะการวิ เคราะห์ ของสมาชิ กในที ม การใช้ ข้ อมู ลจาก**การวั [ดผลการมี](#page-256-0) ส่ วน** ร่ **[วมและการปรั](#page-256-0) บใช้ ของผู ั ใช้ <b>Tableau** ที่ หน้ า255 จะช่ วยให้ ตั วแชมเปี ั ยนร่ วมมื อกั บ ผู้ ดู แลระบบเซิ ร์ ฟเวอร์ หรื อไซต์ เพื่อดู ว่ าผู้ ใช้ คนใดที่ สร้ างและใช้ เนื้อหา รวม ทั ้ งกำ หนดว ่ าใครที ่ ต้ องมี ส่ วนร ่ วมมากขึ ้ น

## ฟอรั มการพู ดคุ ยและแชท Tableau

ี ฟอร์ มการพู ดคุ ยและการสื ่ อสารอื ่ นๆ ในรู ปแบบการแชทสามารถให้ ข้ อมู ลแก่ ผู ั ใช้ ในแบบเ รี ยลไทม์ วิ ธี การเหล่ านี ้ ยั งกลายเป็ นฐานความรู ้ ได้ ด้ วย เนื ่ องจากแชทที ่ จั ดเก็ บจะสาม ำรถตอบคำ ถามที่ อาจเกิ ดขึ้ นในอนาคตได้ ตั้ งค่ าฟอรั มการพู ดคุ ย Tableau, ห้ องแชทและ/ห รี อช่ องทาง (Slack, Yammer, HipChat) แล้ วเชิ ญผู ั ใช้ Tableau ทุ กคนให้ เข้ าร่ วม

### Tableau Data Doctor

Tableau Data Doctor จะเสริ มการมี ส่ วนร ่ วมและการเปิ ดใช้ งาน โดยการเชื ่ อมต่ อผู ้ เชี ่ ยวชา ญด้ าน Tableau เข้ ากั บเพื ่ อนร ่ วมงานที ่ มี คำ ถามหรื อต้ องการความช่ วยเหลื อในการใช้ Tableau Data Doctors จะสอนวิ ธี การใช้ Tableau แก่ ผู ั ร่ วมงาน และให้ ความช่ วยเหลื อแบบห นึ ่ งต่ อหนึ ่ งและ/หรื อแบบหนึ ่ งต่ อหลายคนทั ่ วทั ้ งโลกผ่ านช่ องทางแชท หรื อเซสชั นสดแบ บหนึ ่ งต่ อหนึ ่ งโดยฟั ง "อาการ" และค้ นคว้ า หรื อทดสอบหาวิ ธี แก้ ปั ญหา ไม่ ว ่ าเพื ่ อนพ นั กงานจะอยู ่ ในบทบาทที ่ เฉพาะหรื อเป็ นอาสาสมั คร สิ ่ งเหล่ านี ้ มี ความสำ คั ญต่ อโปรแกร ม Data Doctor ทุ กขนาด

### ก่ อนการเริ ่ มใช้ งาน

ี่ เราขอแนะนำ ให้ เตรี ยมพื ันฐานต่ อไปนี ั ก่ อนการเริ ่ มต้ นการเปิ ดใช้ งานโปรแกรม Data **Doctor** 

**ผู้ สนับสนุ น** ระบุ ผู้ สนับสนุ นที่ จะเป็ นผู้ ให้ การผลั กดั นอย่ างแข็ งขั นในการสนั บส นุ นและส่ งเสริ ม Data Doctor ในองค์ กรของคุ ณและช่ วยคุ ณในการรั บสมั ครอาสาสมั คร การมี

ผู ้ สนั บสนุ นคอยช่ วยเหลื อจะช่ วยให้ คุ ณได้ รั บการอนุ มั ติ งบประมาณหากคุ ณต้ องการลง ทุ นในเทคโนโลยี หรื อสิ ่ งจู งใจเพื ่ อตอบแทนอาสาสมั คร

ทำ งานร่ วมกั บผู ้ สนั บสนุ นหรื อที มผู ้ บริ หารเพื ่ อยื นยั นว่ า Data Doctor คื อแนวทาง ที ่ เหมาะสมสำ หรั บองค์ กรของคุ ณในการตอบคำ ถามทางเทคนิ คของพนั กงานเกี ่ ยวกั บ Tableau รั บรองว ่ าโปรแกรมการเปิ ดใช้ งานของคุ ณสอดคล้ องกั บความต้ องการทางธุ รกิ จ เป้ าห มาย และเมตริ กขององค์ กร ตั วอย่ างเช่ น หากพนั กงานจำ นวนมากในองค์ กรมี สิ ทธิ ์ เข้ าถึ ง Tableau แต่ ไม่ ได้ ใช้ งาน หรื อโดยทั่วไปผู้ ใช้ รู ้ สึ กหงุ ดหงิ ดเมื่อพบบั ญหาติ ดขั ด เ หตุ ผลทางธุ รกิ จของคุ ณควรระบุ เป้ าหมายที ่ ขั บเคลื ่ อนด้ วยข้ อมู ล เช่ น

- <sup>l</sup> การใช้ โปรแกรม Data Doctor เพื ่ อช่ วยเพิ ่ มการมี ส่ วนร ่ วมภายในกั บผลิ ตภั ณฑ์ ได้ 10%
- <sup>l</sup> การใช้ ความเชี ่ ยวชาญภายในเพื ่ อลดการเปิ ดคำ ร้ องขอรั บการสนั บสนุ นจากแผนก IT เ กี ่ ยวกั บผลิ ตภั ณฑ์ ของ Tableau ได้ 15%

เชิ ญผู ้ สนั บสนุ นให้ เป็ นส่ วนหนึ ่ งของ**กิ จกรรม [Tableau](#page-312-0) ภายใน** ที ่ หน้ า311 เช่ น วั น Tableau, ห้ องเรี ยนมื ้ อกลางวั น ฯลฯ เพื ่ อให้ ผู ั สนั บสนุ นสามารถมอบรางวั ล รั บทราบ รวม ถึ งชื ่ นชมผลงานและความพยายามของผู ัมี ส่ วนร่ วมทุ กคน

**การให้ ความรู ้** ชุ มชนข้ อมู ลภายในบริ ษั ทจะต้ องเพิ ่ มพู นทั กษะและความรู ้ เกี ่ ยวกั บ Tableau เพื ่ อบรรลุ ศั กยภาพได้ อย่ างเต็ มที ่ และขจั ดคำ ถามพื ้ นฐานเกี ่ ยวกั บ "วิ ธี การใ ช้ " Tableau สำ หรั บข้ อมู ลเพิ ่ มเติ มเกี ่ ยวกั บวิ ธี การฝึ กอบรมและเสริ มทั กษะภายในองค์ กรของคุ ณโปรดดู ที ่ **การศึ กษาของ [Tableau](#page-236-0)** ที ่ หน้ า235 และ**การพั [ฒนาแผนการศึ](#page-247-0) กษาของ [Tableau](#page-247-0)** ที ่ หน้ า246

หากภายในองค์ กรของคุ ณมี แผนการที ่ ใช้ งานอยู ่ แล้ ว อาจจำ เป็ นต้ องจั ดตำ แหน ่ งใหม่ ใ ห้ กั บบุ คลากรทั ้ งหมดที ่ อาจตอบคำ ถามแบบแยกส่ วนกั น ควรมี แพลตฟอร์ มเดี ยวเพื ่ อถาม ปั ญหาทั ้ งหมดเกี ่ ยวกั บผลิ ตภั ณฑ์ ของ Tableau (แชท ระหว ่ างเวลาทำ งาน หรื อการนั ดหมาย) และสมาชิ กในที มแต่ ละคนควรได้ รั บแจ้ งเพื ่ อส่ งคำ ถามทั ้ งหมดไปยั งแพลตฟอร์ ม/ช่ องทาง ที ่ ถู กต้ อง

การรวมคำ ถามเกี ่ ยวกั บ Tableau เอาไว้ ในช่ องทางเดี ยวยั งช่ วยลดการพึ ่ งพา Data Doctor ที ่ เจาะจง และช่ วยเพิ ่ มประสิ ทธิ ภาพให้ การแบ่ งปั นความรู ้ ไม่ ว ่ าคุ ณจะอยู ่ ที ่ ใด อย่ าลื มประเมิ นโปรแกรมเป็ นระยะ เพื ่ อค้ นหาโอกาสในการเปลี ่ ยนแปลง ปรั บปรุ ง หรื อปรั บขนาด

**การสรรหาสมาชิ ก** ต้ องระบุ ตั วหรื อจ้ างผู ้ เชี ่ ยวชาญTableau อย่ างน้ อย 1 คนเพื ่ อตอบคำ ถามทางเทคนิ คที่ เกี่ ยวข้ องกับ Tableau ตั้ งความคาดหวั งที่ เหมาะสมเกี่ ยวกับบทบาท คุ ณสมบั ติ เวลาที ่ ต้ องมี ให้ กั บโปรแกรม และเป้ าหมายสำ หรั บการมี ส่ วนร ่ วมโดยเฉพาะ

ตั วอย่ างเช่ น Data Doctor ของคุ ณอาจมี การรั บรอง Tableau Desktop Associate และอาสาสมั ครเ ป็ นเวลา 2 ชั ่ วโมงต่ อสั ปดาห์ อยู ่ แล้ ว เพื ่ อติ ดตามความสำ เร็ จ คุ ณจะต้ องวิ เคราะห์ การเ ความช่ วยเหลื อ Tableau Blueprint

ปลี ่ ยนแปลงการใช้ งานสิ ทธิ ั อนุ ญาตและคำ ร้ องขอรั บการสนั บสนุ นทาง IT ที ่ สร้ างขึ ้ นทุ กเดื อน

#### ข้ อดี ของ Data Doctor

มี ข้ อดี หลายประการในการใช้ โปรแกรม Data Doctor ในองค์ กรของคุ ณ

**ช่ วยให้ สามารถแก้ ไขปั ญหาระหว่ างเพื ่ อนร่ วมงาน** อาศั ยความเชี ่ ยวชาญของแชมเปี ้ ยนและ ผู ั เชี ่ ยวชาญTableau เพื ่ อช่ วยเหลื อเพื ่ อนร่ วมงานผ่ านแชท ระหว่ างเวลาทำ งาน การนั ดหม าย หรื อการฝึ กฝน/การแก้ ไข

**ค้ นหาช่ องว่ างความรู ้ และทั กษะ** ให้ ที ม แผนก หรื อองค์ กรของคุ ณทำ การประเมิ นทั กษะ เ พื ่ อประเมิ นและแก้ ไขปั ญหา การฝึ กอบรม และช่ องว ่ างความรู ้ ในองค์ กรของคุ ณ

**เสริ มสร้ างวั ฒนธรรมข้ อมู ล**Data Doctor สนั บสนุ นวั ฒนธรรมข้ อมู ล (Data Culture) ซึ ่ ง ผู ้ ใช้ ในองค์ กรของคุ ณจะสามารถสนั บสนุ น กำ กั บดู แล ดู และทำ ความเข้ าใจข้ อมู ลของตนเอ งได้

**ลดจำ นวนคำ ขอรั บการสนั บสนุ นทาง IT** ผลั กดั นการช่ วยเหลื อตนเองและอนุ ญาตให้ ผู ้ ใช้ Tableau ช่ วยเหลื อผู ้อื่นแทนการพึ ่ งพาแผนก IT

### ภาพรวมของชุ ดเครื ่ องมื อ Data Doctor

ชุ [ดเครื ่](https://www.tableau.com/th-th/community/toolkit/data-doctor) องมื อ Data Doctor คื อชุ ดทรั พยากรเพื ่ อควบคุ มและจั ดการโปรแกรม Data Doctor ของ คุ ณเอง ซึ ่ งร ่ วมถึ งข้ อมู ลรายละเอี ยดเกี ่ ยวกั บตั วเลื อกดั งต่ อไปนี ้

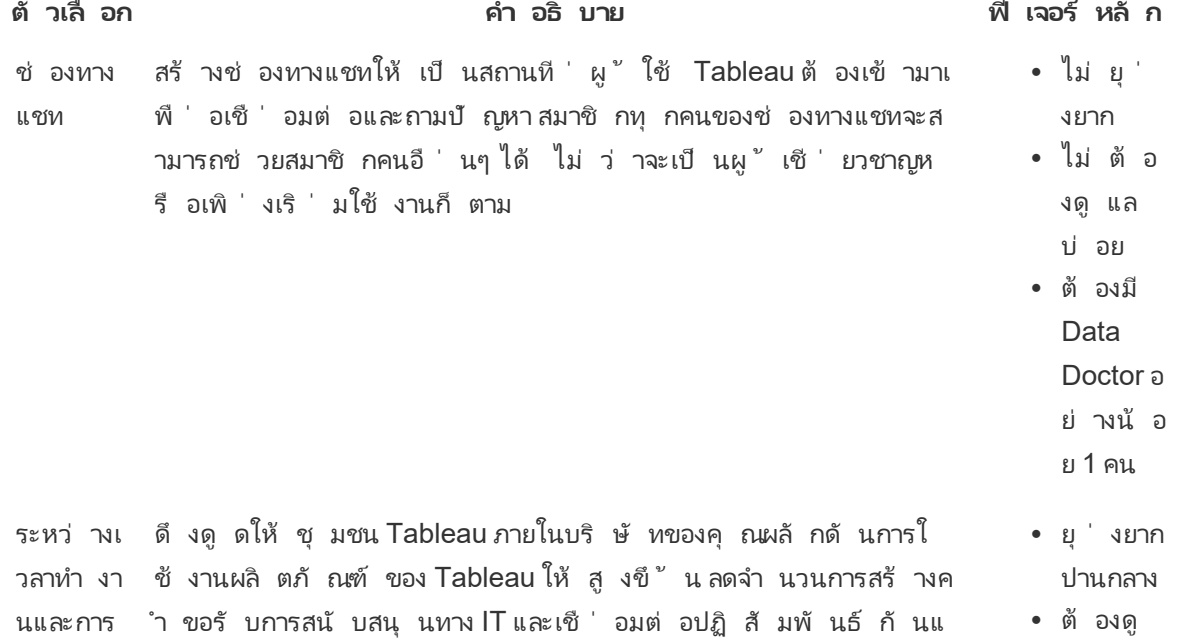

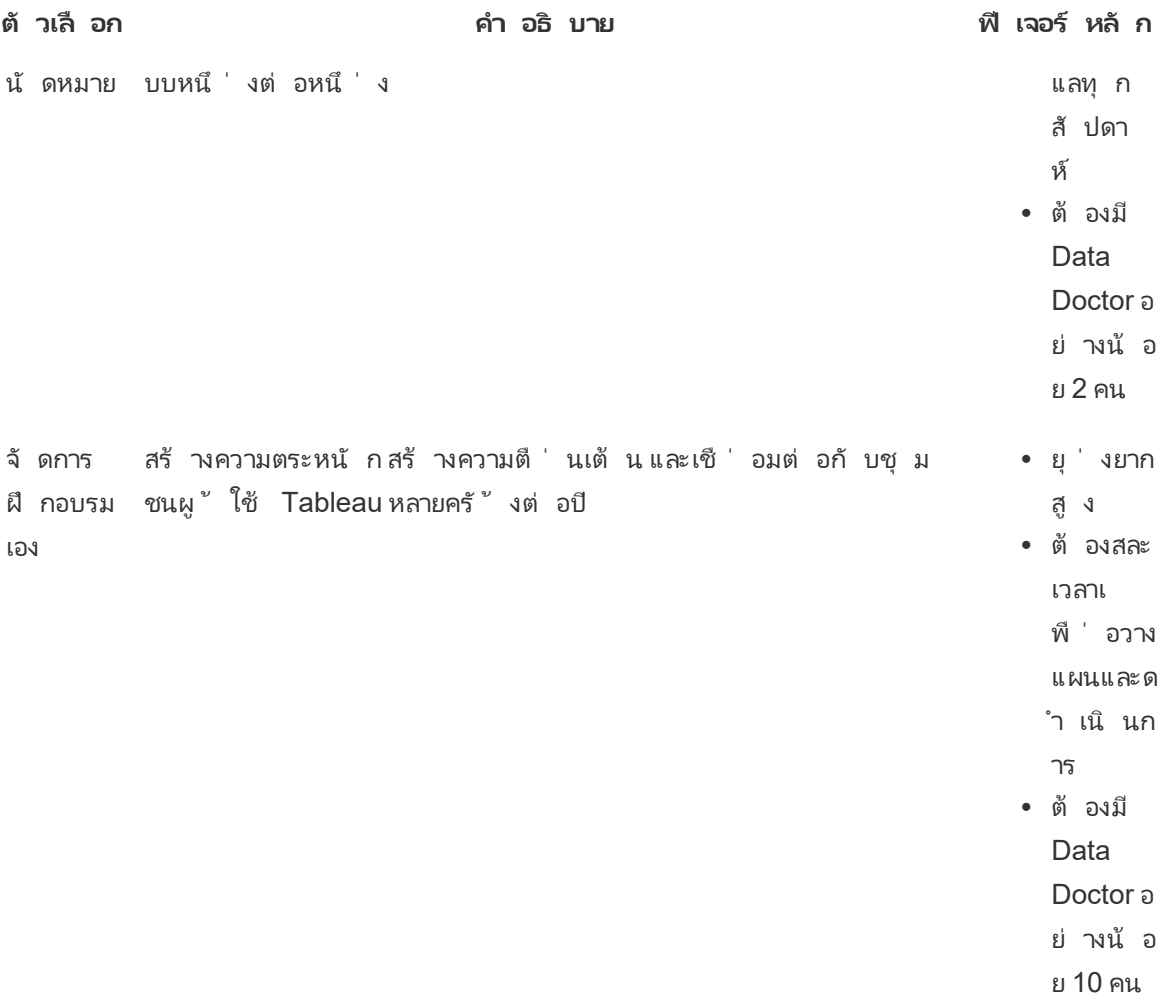

# ฟอรั มชุ มชน Tableau ภายนอก

ฟอรั มชุ มชน Tableau เป็ นแหล่ งข้ อมู ลสำ หรั บตอบคำ ถามเกี ่ ยวกั บ Tableau สิ ่ งที ่ จะ มี โอกาสจะเกิ ดขึ ้ นก็ คื อ ถ้ าผู ้ ใช้ มี คำ ถามที ่ เคยมี คนอื ่ นถามในอดี ต หรื อจะพบปั ญห ำเดี ยวกั นนี ั ในอนาคต ชุ มชนของผู ั ใช้ Tableau นี ้ จะเรี ยนรู ั สอน และแชร์ แนวคิ ดให้ กั ้นและกัน เพื่อให้ ความรู ัภายในฟอรัมเติบโตขึ้นเรื่อยๆ

์ในการเริ ่ มต้ นใช้ งาน ให้ ตรวจสอ[บแนวทางสำ](https://community.tableau.com/s/forum-guidelines) หรั บฟอรั มของ Tableau และเวิ ร์ [กบุ ๊](https://community.tableau.com/s/packaged-workbooks) กสำ เร็ จ รู ป: [เมื ่](https://community.tableau.com/s/packaged-workbooks) อใด ทำ ไม อย่ างไร โปรดไปที ่ หน้ านี ้ เพื ่ อสร้ างบั ญชี [Tableau](https://id.tableau.com/register?clientId=THQLDGJgc8rzVoVSwY2tAUvJ1BotDbpX) และเริ ่ มต้ นใช้ งาน